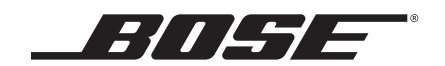

# SoundTouch" series II wireless adapter<br>Lifestyle SoundTouch" 535/525/235/135 Lifestyle 535/525/235/135 series II, III

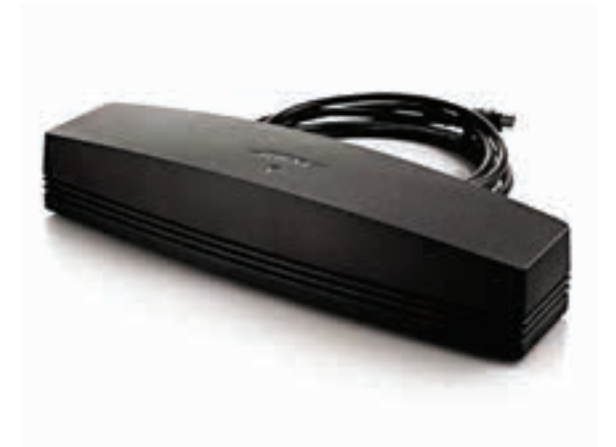

Owner's Guide • Brugervejledning • Bedienungsanleitung Gebruikershandleiding • Guía del usuario • Käyttöohje Notice d'utilisation • Manuale di istruzioni • Kezelési útmutató Installasjonsveiledning • Instrukcja obsługi Manual do proprietário · Bruksanvisning · ຄູ່มือผู้ไช้ · 사용자 안내서  $F$ دالبل المالك • カーナーズガイド<br>دالبل المالك

## Important Safety Instructions

Please take the time to carefully read this guide and follow the Important Safety Instructions.

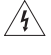

The lightning flash with arrowhead symbol within an equilateral triangle alerts the user to the presence of uninsulated, dangerous voltage within the system enclosure that may be of sufficient magnitude to constitute a risk of electric shock.

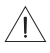

The exclamation point within an equilateral triangle, as marked on the system, is intended to alert the user to the presence of important operating and maintenance instructions in this owner's guide.

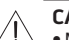

#### **CAUTIONS:**

• Make no modifications to the system or accessories.

• Unauthorized alterations may compromise safety, regulatory compliance, and system performance.

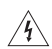

#### **WARNINGS:**

- To reduce the risk of fire or electric shock, do not expose this product to rain or moisture.
- Do not expose this apparatus to dripping or splashing, and do not place objects filled with liquids, such as vases, on or near the apparatus. As with any electronic products, use care not to spill liquids into any part of the product. Exposure to liquids may create a failure and/or fire hazard.
- Do not place naked flame sources, such as lighted candles, on or near the product.
- 1. Read these instructions.
- 2. Keep these instructions.
- 3. Heed all warnings.
- 4. Follow all instructions.
- 5. Do not use this apparatus near water.
- 6. Clean only with a dry cloth.
- 7. Do not block any ventilation openings. Install in accordance with the manufacturer's instructions.
- 8. Do not install near any heat sources such as radiators, heat registers, stoves, or other apparatus (including amplifiers) that produce heat.
- 9. Only use attachments/accessories specified by the manufacturer.
- 10. Refer all servicing to qualified personnel. Servicing is required when the apparatus has been damaged in any way, such as power-supply cord or plug is damaged, liquid has been spilled or objects have fallen into the apparatus, the apparatus has been exposed to rain or moisture, does not operate normally, or has been dropped.

#### **NOTES:**

- The product label is located on the bottom of the product.
- The product must be used indoors. It is neither designed nor tested for use outdoors, in recreation vehicles, or on boats.

#### **Important Compliance Information**

- **Note:** This equipment has been tested and found to comply with the limits for a Class B digital device, pursuant to Part 15 of the FCC Rules. These limits are designed to provide reasonable protection against harmful interference in a residential installation. This equipment generates, uses, and can radiate radio frequency energy and, if not installed and used in accordance with the instructions, may cause harmful interference to radio communications. However, there is no guarantee that interference will not occur in a particular installation. If this equipment does cause harmful interference to radio or television reception, which can be determined by turning the equipment off and on, the user is encouraged to try to correct the interference by one or more of the following measures:
	- Reorient or relocate the receiving antenna.
	- Increase the separation between the equipment and receiver.
	- Connect the equipment into an outlet on a circuit different from that to which the receiver is connected.
	- Consult the dealer or an experienced radio/TV technician for help.

#### **FCC WARNING**

Changes or modifications not expressly approved by Bose Corporation could void the user's authority to operate this equipment.

#### **In USA and Canada**

This device complies with part 15 of the FCC Rules. Operation is subject to the following two conditions: (1) This device may not cause harmful interference, and (2) this device must accept any interference received, including interference that may cause undesired operation.

This Class B digital apparatus complies with Canadian ICES-003 / CAN ICES-3 (B) / NMB-3 (B).

This device complies with FCC and Industry Canada RF radiation exposure limits set forth for general population.

- This device must not be co-located or be operating in conjunction with any other antennas or transmitters.
- This device complies with Industry Canada license-exempt RSS standard(s). Operation is subject to the following two conditions: (1) This device may not cause interference, and (2) this device must accept any interference, including interference that may cause undesired operation.
- This equipment complies with FCC and Industry Canada radiation exposure limits set forth for an uncontrolled environment. This equipment should be installed and operated with a minimum distance of 8 inches (20 cm) between radiator and your body.

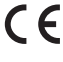

Bose Corporation hereby declares that this product is in compliance with the essential requirements and other relevant provisions of Directive 1999/5/EC and all other applicable EU directive requirements. The complete Declaration of Conformity can be found at www.Bose.com/ compliance

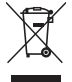

This symbol means the product must not be discarded as household waste, and should be delivered to an appropriate collection facility for recycling. Proper disposal and recycling helps protect natural resources, human health and the environment. For more information on disposal and recycling of this product, contact your local municipality, disposal service, or the shop where you bought this product.

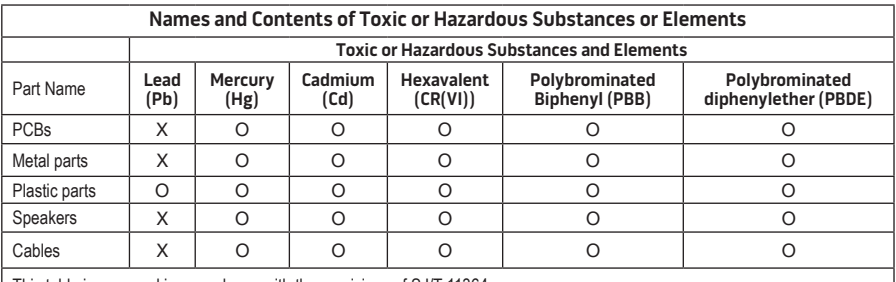

This table is prepared in accordance with the provisions of SJ/T 11364.

O: Indicates that this toxic or hazardous substance contained in all of the homogeneous materials for this part is below the limit requirement of GB/T 26572.

X: Indicates that this toxic or hazardous substance contained in at least one of the homogeneous materials used for this part is above the limit requirement of GB/T 26572

#### **Please complete and retain for your records:**

The serial and model number can be found on the bottom of the system.

Serial number:

Model number:

Purchase date:

We suggest you keep your receipt with this owner's guide.

App Store is a service mark of Apple Inc.

Amazon, Kindle and Fire are trademarks of Amazon.com, Inc. or its affiliates. Android and Google Play are trademarks of Google Inc.

The *Bluetooth*® word mark and logos are registered trademarks owned by Bluetooth SIG, Inc. and any use of such marks by Bose Corporation is under license.

### **<sup>@}</sup>iHeart**RADIO

iHeartRadio is a registered trademark of iHeartMedia, Inc.

iTunes is a trademark of Apple Inc. , registered in the U.S. and other countries.

The terms HDMI and HDMI High-Definition Multimedia Interface, and the HDMI Logo are trademarks or registered trademarks of HDMI Licensing LLC in the United States and other countries.

This product incorporates Spotify software which is subject to 3rd party licenses found here: www.spotify.com/connect/third-party-license

Spotify is a registered trademark of Spotify AB.

SoundTouch and the wireless note design are trademarks of Bose Corporation in the U.S. and other countries.

Wi-Fi is a registered trademark of Wi-Fi Alliance®.

Windows is a registered trademark of Microsoft Corporation in the United States and other countries.

©2015 Bose Corporation. No part of this work may be reproduced, modified, distributed, or otherwise used without prior written permission.

### **Introduction**

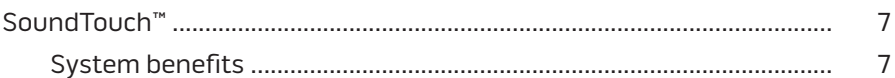

### SoundTouch™

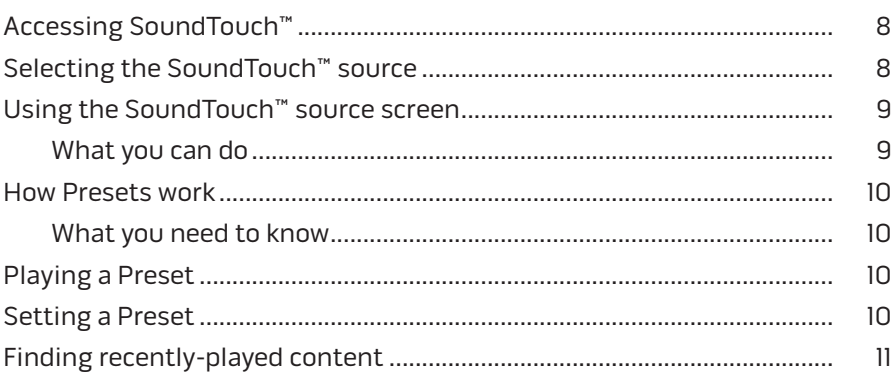

### **Bluetooth®**

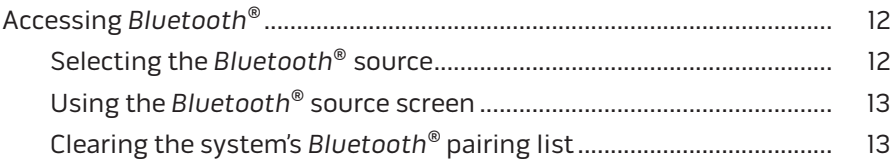

## **Controlling the System Using the App**

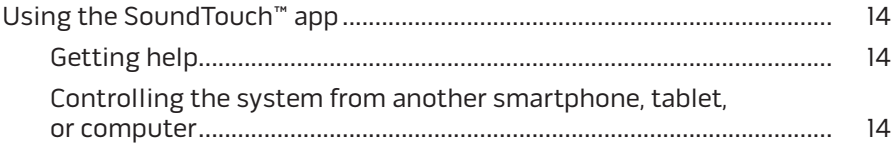

## **Contents**

### **Advanced Features**

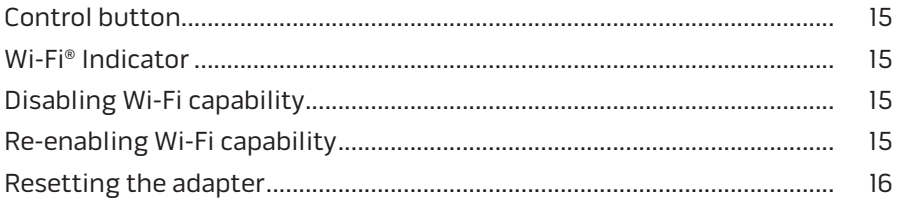

### **Care and Maintenance**

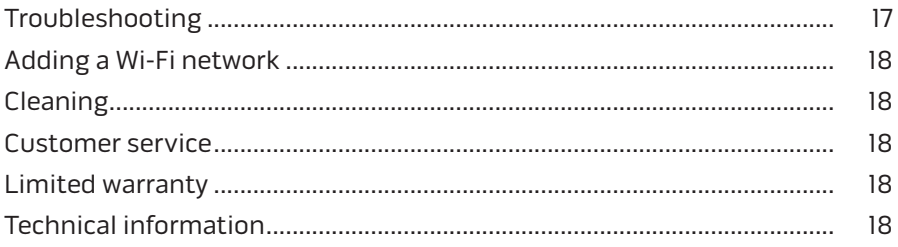

## Appendix A: Setting up SoundTouch<sup>™</sup>

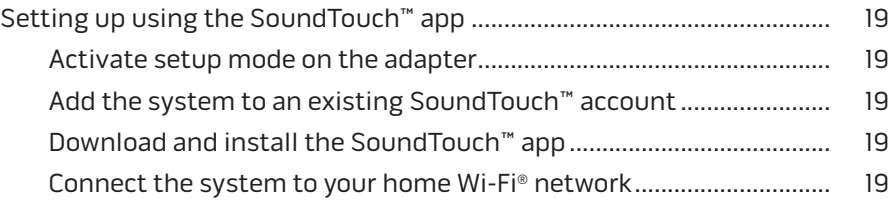

## **Appendix B: Mounting the Wireless Adapter**

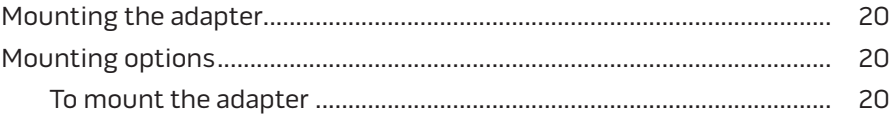

## **SoundTouch™**

Your SoundTouch™ wireless music system provides clear, room-filling sound streamed wirelessly over your home Wi-Fi network. With SoundTouch™, you can stream Internet radio, music services, and your music library.

If you have Wi-Fi® at home and a SoundTouch™ ready entertainment system, you're ready to enjoy your favorite music in any room you want. Refer to your system owner's guide for setup instructions.

**Note:** If you purchased the adapter as an accessory, refer to the quick start guide for setup instructions.

### **System benefits**

- Enables your Bose entertainment system to stream music wirelessly using SoundTouch™.
- Enjoy wireless access to Internet radio, music services and your music library.
- Adds the SoundTouch™ source, enabling you to view and control your Presets, Recents, and Now Playing content on your TV.
- Free SoundTouch™ app lets you explore Internet radio, music services, and your music library from your computer, smartphone or tablet.
- Personalize up to six Presets to deliver your music with just one touch from your remote control.
- Wireless setup using your smartphone or tablet.
- Works with your existing home Wi-Fi network.
- Stream music from *Bluetooth*® enabled devices.
- Simply add additional systems at any time for a multi-room listening experience.
- Wide selection of Bose® audio systems lets you choose the right solution for any room.

## <span id="page-7-0"></span>**Accessing SoundTouch™**

You can access SoundTouch™ through the SOURCE menu on your entertainment system or through the SoundTouch™ app.

- SoundTouch™ source: Offers a subset of SoundTouch™ features that enable you to play Recents and personalize Presets.
- SoundTouch™ app: Offers full control of SoundTouch™, allowing you to manage your system settings, explore Internet radio, set and change Presets, stream music to the system, view what is playing, plus much more.

# **Selecting the SoundTouch™ source**

The SoundTouch™ source allows you to control your Presets, Recents, and Now Playing content using your system's remote control.

- **1.** Power on your system.
- **2.** Press the source button on your remote.

The SOURCE menu appears.

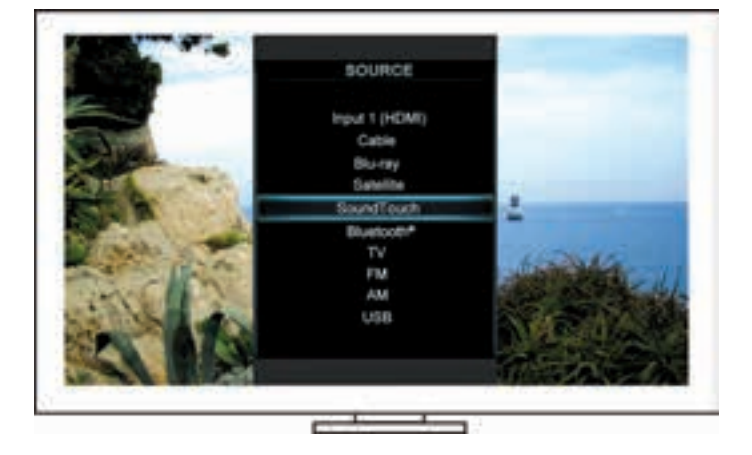

**Tip:** You can also press the SOURCE button on your control console.

**3.** Select **SoundTouch**™.

# <span id="page-8-0"></span>**Using the SoundTouch™ source screen**

Using the remote control, you can access a subset of SoundTouch™ features from the source screen.

### **What you can do**

- Personalize and play Presets ([page 10](#page-9-1)).
- Play Recents ([page 11](#page-10-1)).
- View available artist information in the NOW PLAYING panel.
- Control playback (play, pause, stop, skip to the next track, etc.).
- View the music source of the content on the NOW PLAYING panel.

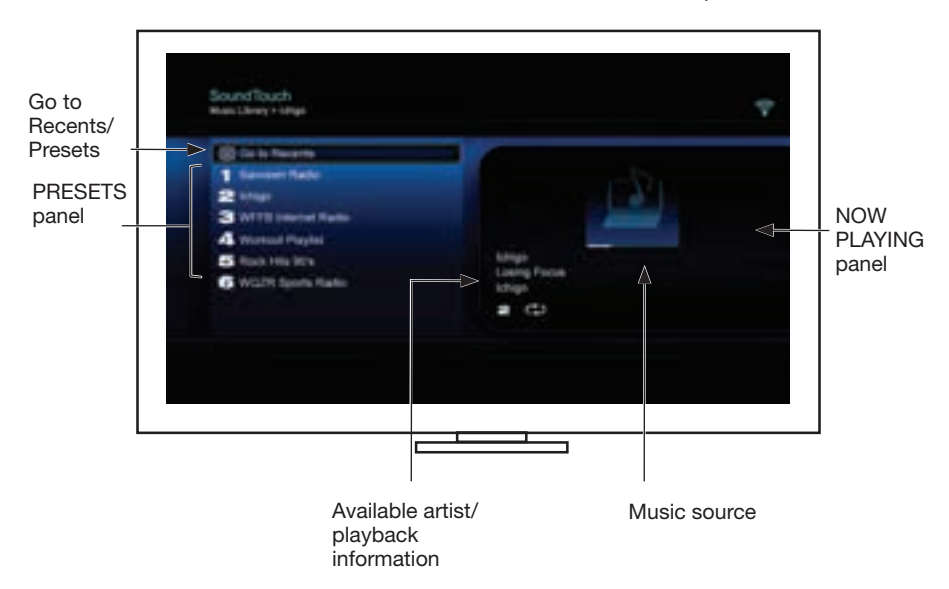

For greater control of your SoundTouch™ system, see ["Using the SoundTouch™](#page-13-1) [app" on page 14](#page-13-1).

## <span id="page-9-1"></span><span id="page-9-0"></span>**How Presets work**

You can personalize six Presets to your favorite streaming music services, stations, playlists, artists, albums or songs from your music library. You can access your music, at any time, using the SoundTouch™ app on your computer, smartphone, tablet, or the SoundTouch™ source on your entertainment system.

### **What you need to know**

- You can set Presets from the app and your entertainment system.
- If the Preset source is your iTunes or Windows Media Player music library, ensure the computer storing your music library is on and connected to the same network as the SoundTouch™ system.

# **Playing a Preset**

Once you personalize your Presets, select a Preset using the remote control or the app to play it.

**Note:** If no music plays, see ["Setting a Preset"](#page-9-2).

## <span id="page-9-2"></span>**Setting a Preset**

- **1.** Stream music to your entertainment system using the app or the SoundTouch™ source.
- **2.** While the music is playing, press and hold a Preset number with the remote control (about 2 seconds).
	- **Note:** For information on using the SoundTouch™ app to set and change your Presets, refer to in-app help.

## <span id="page-10-1"></span><span id="page-10-0"></span>**Finding recently-played content**

The Recents list displays your 50 most recently-played SoundTouch™ items.

**1.** Select **Go To Recents**.

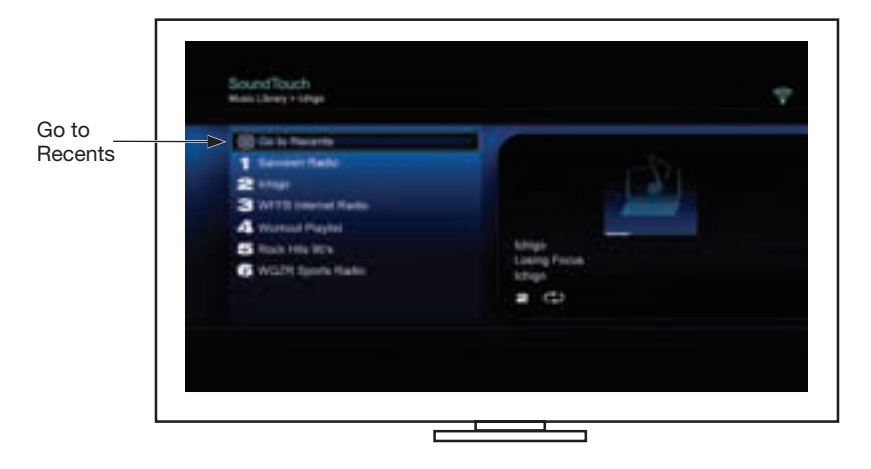

The RECENTS panel appears.

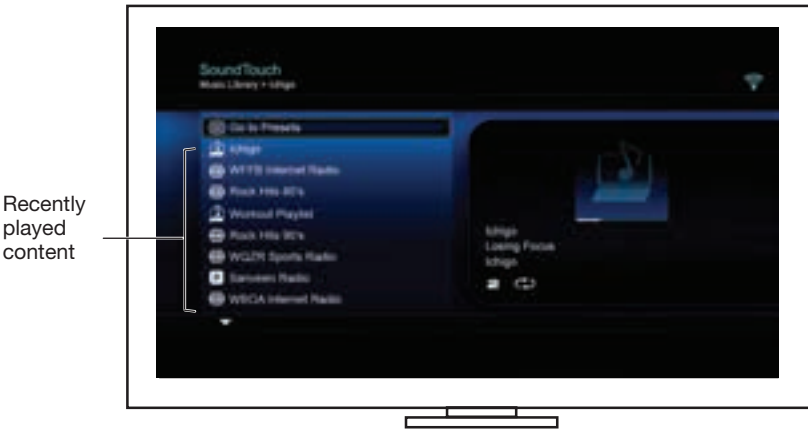

**2.** Select an item.

## <span id="page-11-0"></span>*Bluetooth*®

# **Accessing** *Bluetooth***®**

You can access *Bluetooth* through the SOURCE menu on your entertainment system or through the SoundTouch<sup>™</sup> app.

### **Selecting the** *Bluetooth***® source**

The *Bluetooth* source allows you to pair and control your *Bluetooth* enabled devices using your system's remote control.

- **1.** Power on your system.
- **2.** Press the source button on your remote.

The SOURCE menu appears.

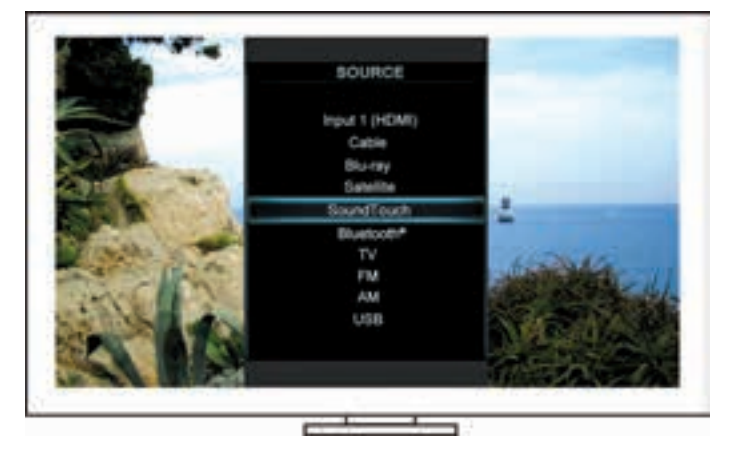

**Tip:** You can also press the SOURCE button on your control console.

**3.** Select **Bluetooth**®.

### <span id="page-12-1"></span><span id="page-12-0"></span>**Using the** *Bluetooth***® source screen**

Using the remote control, you can access a subset of *Bluetooth* features from the source screen.

#### **What you can do**

- Pair and connect *Bluetooth* enabled devices.
- View available artist information in the NOW PLAYING panel.
- View connected devices.
- Control playback (play, pause, stop, skip to the next track, etc.).
- Clear the pairing list.

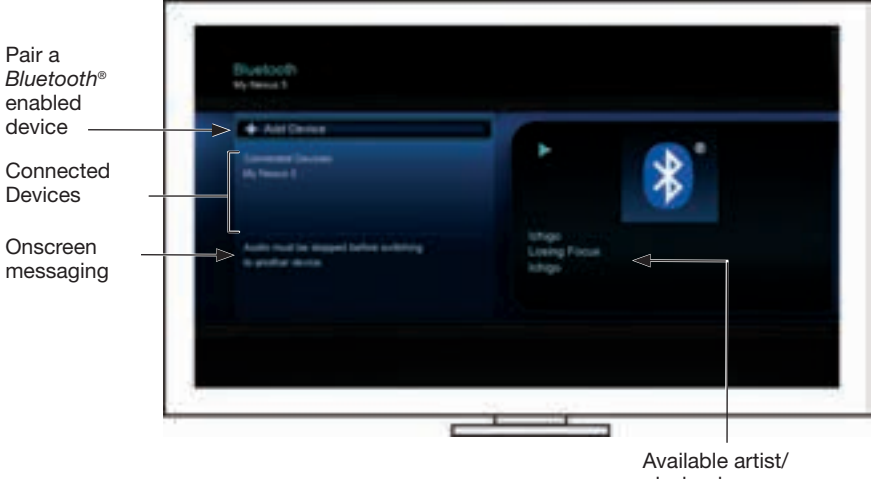

playback information

### <span id="page-12-2"></span>**Clearing the system's** *Bluetooth***® pairing list**

When you pair a *Bluetooth* enabled device to your system, the connection is stored in the system's pairing list. You may need to clear the pairing list if you cannot connect a device. Once you clear the list, you need to pair previously-paired devices again.

- **1.** Press the **structure** button on the remote.
- 2. Select

A message similar to *Pairing List Cleared* appears on the screen.

The system is ready to pair a device.

## <span id="page-13-0"></span>Controlling the System Using the App

## <span id="page-13-1"></span>**Using the SoundTouch**™ **app**

The SoundTouch™ app is a software application that enables you to set up and control SoundTouch™ from your smartphone, tablet, or computer. Using the app, your smart device acts as a rich remote for your SoundTouch™ system.

The app enables you to manage your SoundTouch™ settings, add music services, explore local and global Internet radio stations, set and change Presets, stream music to the system, view what is playing, plus much more.

After you set up the system on your network using the SoundTouch™ app, you are ready to explore streaming music and personalize your Presets.

### **Getting help**

### **SoundTouch.com**

Provides access to the owner support center, which includes: owner's manuals, articles, tips, tutorials, a video library, and the owner community where you post questions and answers.

- **1.** Open a browser.
- **2.** In the address field, type SoundTouch.com

#### **In-app help**

Provides help articles for using SoundTouch™.

- **1.** On your device, select  $\left|\sum_{n=1}^{\infty} \right|$  to open the app.
- **2.** From the EXPLORE panel, select **HELP**.

### **Controlling the system from another smartphone, tablet, or computer**

Once you set up the SoundTouch™ system on your home Wi-Fi® network, you can control the system from any smartphone, tablet, or computer on the same network.

- **1.** Connect the device to the same network as your system.
- **2.** On the device, download and install the SoundTouch™ app:
	- iOS users: download from the App Store
	- Android™ users: download on the Google Play™ store
	- Amazon Kindle Fire users: download from the Amazon Appstore for Android
	- If you are using a computer, open a browser and go to:

#### **SoundTouch.com/app**

## <span id="page-14-0"></span>**Control button**

The SoundTouch™ wireless adapter provides advanced functionality through the press and hold of the Control button.

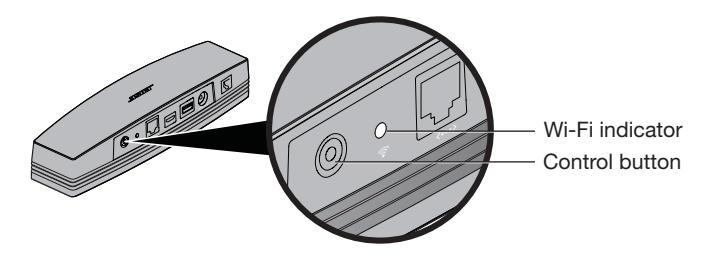

## **Wi-Fi**® **Indicator**

The Wi-Fi indicator on the back of the adapter indicates Wi-Fi status.

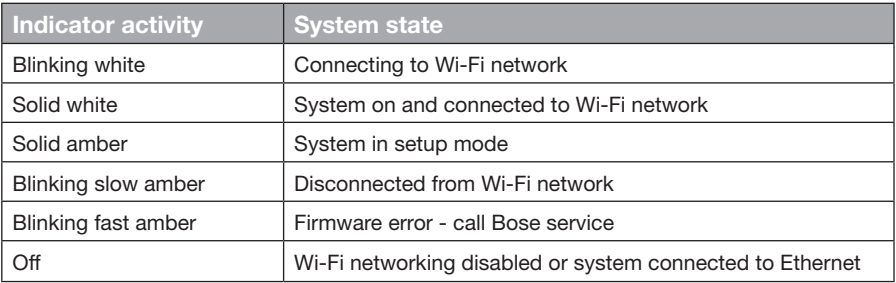

## **Disabling Wi-Fi® capability**

Disabling Wi-Fi also disables the *Bluetooth*® feature.

- **1.** Power on your entertainment system.
- **2.** Press and hold the adapter's Control button (8-10 seconds).
- **3.** When the Wi-Fi indicator turns off, release the Control button.

# **Re-enabling Wi-Fi® capability**

Re-enabling Wi-Fi also re-enables the *Bluetooth*® feature.

- **1.** Power on your entertainment system.
- **2.** Press the adapter's Control button.

# <span id="page-15-0"></span>**Resetting the adapter**

Factory reset clears all source and network settings from the system and returns it to original factory settings.

- **Note:** This reset function erases your SoundTouch™ Presets and saved network credentials.
- **1.** Power on your entertainment system.
- **2.** Disconnect the Bose® link cable.
- **3.** Press and hold the control button while reconnecting the cable.
- **4.** Launch the SoundTouch™ app on your computer and add the system to your network.

# **Troubleshooting**

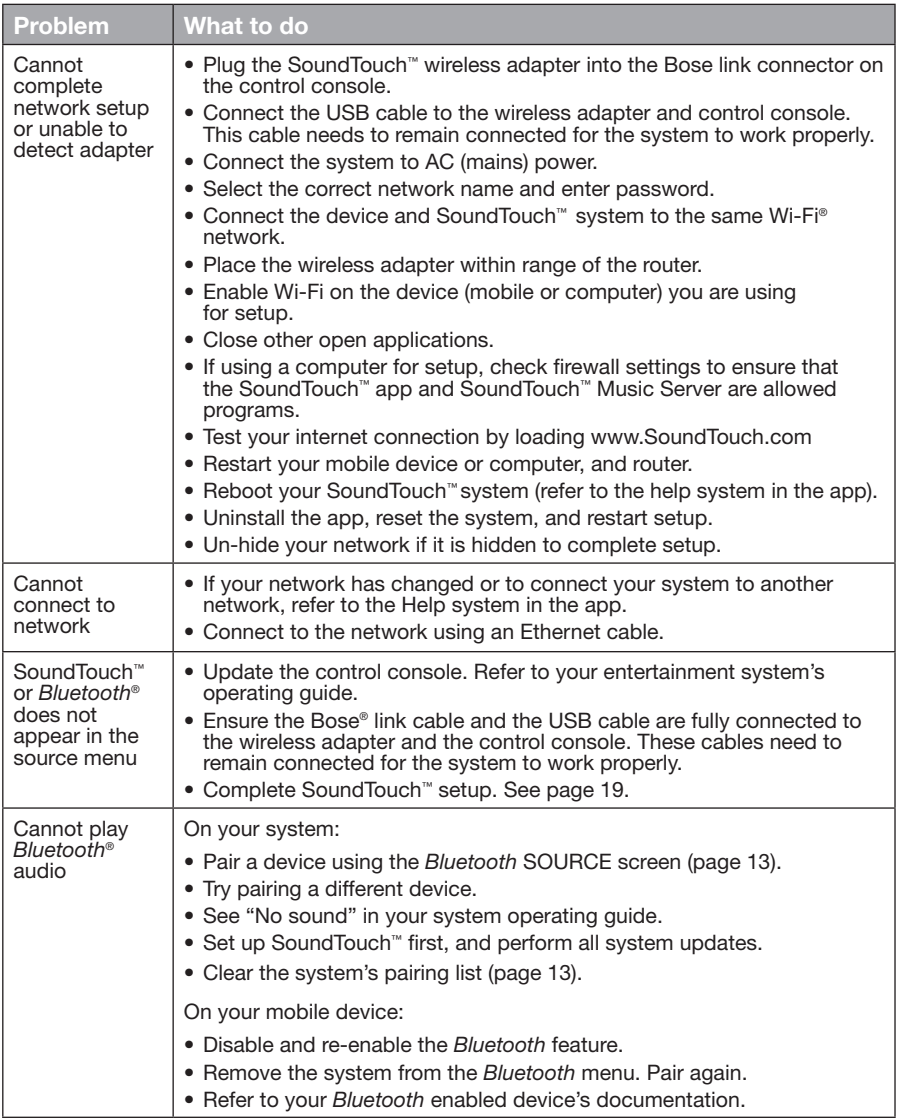

## Care and Maintenance

## **Adding a Wi-Fi® network**

If your network information has changed, or to connect your system to another network, you must add the new network information under Network Setup in the UNIFY® menu on your entertainment system.

- **1.** Power on your entertainment system.
- **2.** Press the **Setup** button on the control console's button panel.

The UNIFY menu appears.

- **3.** Select **Network setup**.
- **4.** Follow the onscreen instructions to change your network.

## **Cleaning**

To clean the SoundTouch™ wireless adapter, wipe the enclosure using a soft, dry cloth.

- Do not use solvents, chemicals, or sprays.
- Do not allow liquids to spill or objects to drop into any openings.

## **Customer service**

For additional help using the system:

- Visit SoundTouch.com
- Contact Bose® Customer Service. Refer to the contact sheet in the carton.

# **Limited warranty**

Your SoundTouch™ wireless adapter is covered by a limited warranty. Details of the limited warranty are provided on the Important Safety Instructions sheet in the carton. Please refer to the Important Safety Instructions sheet for instructions on how to register. Failure to do so will not affect your limited warranty rights.

The warranty information provided with this product does not apply in Australia and New Zealand. See our website at www.Bose.com.au/warranty or www.Bose.co.nz/warranty for details of the Australia and New Zealand warranty.

# **Technical information**

**Size:** 2" H x 2 ½" W x 9 %" D (5.1 cm x 6.4 cm x 23.8 cm) **Weight:** .75 lb (.34 kg)

# <span id="page-18-0"></span>**Setting up using the SoundTouch™ app**

If you are unable to complete network setup through UNIFY® or if you did not complete setup with the SoundTouch™ app, you must download and install the Bose® SoundTouch™ controller app onto a smartphone, tablet, or computer that is connected to your network. The app guides you through connecting the system to your network.

### **Activate setup mode on the adapter**

- **1.** On the back of the SoundTouch™ wireless adapter, press and hold the Control button for 1 - 8 seconds.
- **2.** When the amber Wi-Fi® indicator blinks, release the Control button. The Wi-Fi indicator should be solid amber.

### **Add the system to an existing SoundTouch™ account**

If you have already set up SoundTouch™ for another system, you do not need to download the SoundTouch™ app again.

- **1.** On your smartphone or tablet, select the SoundTouch™ icon **the launch** to launch the app.
- **2.** Select **EXPLORE > SETTINGS > Systems > ADD SYSTEM** to add another system.

The app guides you through setup.

### **Download and install the SoundTouch™ app**

On your smartphone, tablet, or computer, download the **SoundTouch**™ **controller app**.

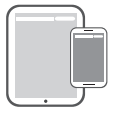

**Bose® SoundTouch® controller app**

- iOS users: download from the App Store
- Android™ users: download on the Google Play™ store
- Amazon Kindle Fire users: download from the Amazon Appstore for Android
- If you are using a computer, open a browser and go to:

#### **SoundTouch.com/app**

### **Connect the system to your home Wi-Fi® network**

After you install the app, add the system to your network:

- **1.** On your smartphone, tablet, or computer, select **the subset of the subset of the app.** The app guides you through connecting the system to your Wi-Fi network.
- **2.** Follow the instructions in the app to complete setup, including creating a SoundTouch™ account, adding a music library and music services.

## **Mounting the adapter**

You can mount the adapter on a wall (hardware not included). If your mounting hardware comes with instructions that differ from these instructions, follow the instructions supplied with your hardware.

This table describes mounting hardware specifications.

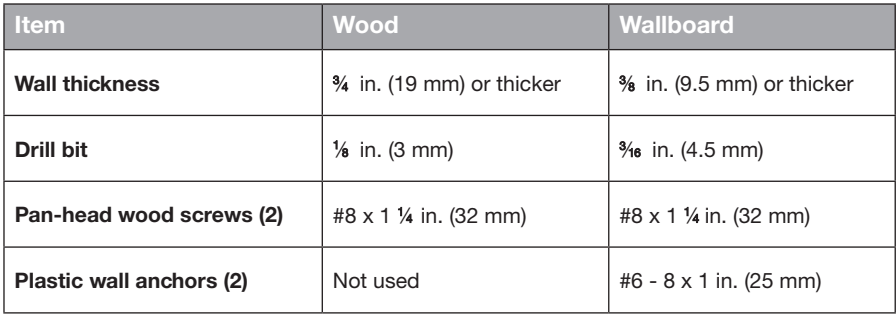

## **Mounting options**

There are two ways to mount the adapter:

- Vertically; connector panel facing left
- Horizontally; connector panel facing up

### **To mount the adapter**

**1.** Drill two holes 6 ¼ in. (159 mm) center-to-center.

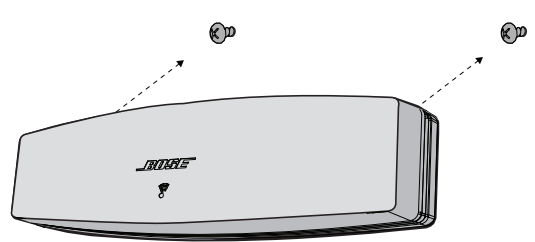

- **2.** Insert plastic wall anchors (if mounting to wallboard).
- **3.** Install pan-head wood screws.

**Note:** Leave the screw heads ¼ in. (6.35 mm) above wall surface.

**4.** Position adapter onto the screws.

## Vigtige sikkerhedsinstruktioner

Tag dig tid til at læse denne vejledning omhyggeligt, og følg de vigtige sikkerhedsinstruktioner.

Lynet med et pilehoved indeni en ligesidet trekant gør brugeren opmærksom på, at der i systemets kabinet kan være uisoleret farlig spænding, som kan være så kraftig, at der er risiko for elektrisk stød.

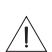

Mærket med et udråbstegn i en ligesidet trekant skal gøre brugeren opmærksom på vigtige betjenings- og vedligeholdelsesinstruktioner i denne brugervejledning.

#### **FORSIGTIG:**

- Undlad at foretage ændringer i systemet eller tilbehøret.
- Uautoriserede ændringer kan sætte sikkerheden, overholdelse af lovbestemmelser samt systemets ydeevne over styr.

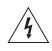

#### **ADVARSLER:**

- Systemet må ikke udsættes for regn eller fugt af hensyn til risikoen for brand eller elektrisk stød.
- Udsæt ikke dette apparat for dryp eller stænk, og placer ikke genstande, der er fyldt med væske, på eller nær ved apparatet. Som det gælder for alle elektriske apparater skal du passe på ikke at spilde væske på nogen dele af produktet. Hvis produktet udsættes for væske, kan det medføre fejl og/eller risiko for brand.
- Placer ikke nogen form for åben ild (f.eks. stearinlys) på eller tæt ved apparatet.
- 1. Læs disse instruktioner.
- 2. Gem disse instruktioner.
- 3. Ret dig efter alle advarsler.
- 4. Følg alle instruktioner.
- 5. Anvend ikke dette apparat i nærheden af vand.
- 6. Rengør kun med en tør klud.
- 7. Undgå at blokere ventilationsåbningerne. Installer i overensstemmelse med producentens instruktioner.
- 8. Installer ikke i nærheden af varmekilder som f.eks. radiatorer, varmeovne, komfurer eller andre apparater (herunder forstærkere), der producerer varme.
- 9. Brug kun tilslutningsudstyr/tilbehør, der er angivet af producenten.
- 10. Overlad al service til kvalificeret servicepersonale. Et serviceeftersyn er påkrævet, når apparatet på nogen måde er beskadiget, hvis f.eks. netledningen eller stikket er beskadiget, der er blevet spildt væske, eller der er kommet objekter ind i apparatet, hvis apparatet er blevet udsat for regn eller fugt, ikke virker normalt eller er blevet tabt.

#### **NOTER:**

- Produktmærkaten er placeret i bunden af produktet.
- Produktet skal anvendes inden døre. Det er hverken designet eller testet til udendørs brug, brug i fritidskøretøjer eller i både.

#### **Vigtige oplysninger om overensstemmelse**

- **Bemærk:** Dette udstyr er testet og det er blevet konstateret, at det overholder grænseværdierne for en digital enhed i Klasse B i henhold til afsnit 15 i FCC-reglerne. Disse grænser er udviklet til at yde rimelig beskyttelse mod skadelig interferens i en privat installation. Dette udstyr genererer, bruger og kan udstråle radiofrekvensenergi, og kan – hvis det ikke installeres og bruges i overensstemmelse med instruktionerne – forårsage skadelig interferens i forbindelse med radiokommunikation. Dette garanterer dog ikke, at der ikke kan forekomme interferens i en bestemt installation. Hvis dette udstyr forårsager skadelig interferens i forbindelse med radio- og tv-modtagelsen, hvilket kan kontrolleres ved at slukke og tænde for udstyret, opfordres brugere til at forsøge at eliminere interferensen ved hjælp af en eller flere af følgende fremgangsmåder:
	- Ret modtageantennen i en anden retning, eller flyt antennen.
	- Skab større afstand mellem udstyret og modtageren.
	- Tilslut udstyret til en stikkontakt på et andet kredsløb end det, som modtageren er tilsluttet.
	- Kontakt forhandleren eller en radio/tv-tekniker for at få hjælp.

#### **FCC-ADVARSEL**

Ændringer eller modifikationer, der ikke udtrykkeligt er godkendt af Bose Corporation, kan ophæve brugerens ret til at betjene dette udstyr.

#### **I USA og Canada**

Dette apparat overholder afsnit 15 i FCC-reglerne. Driften er underlagt følgende to betingelser: (1) Denne enhed må ikke forårsage skadelig interferens, og (2) denne enhed skal acceptere enhver modtaget interferens, herunder interferens, der kan forårsage uønsket drift.

Dette digitale apparat i klasse B er i overensstemmelse med den canadiske ICES-003/CAN ICES-3 (B)/ NMB-3 (B).

Denne enhed overholder FCC's og Industry Canadas strålingseksponeringsgrænser for befolkningen i almindelighed.

- Denne enhed må ikke placeres eller anvendes sammen med nogen andre antenner eller sendere.
- Denne enhed efterlever Industry Canadas licensfritagede RSS-standard(er). Driften er underlagt følgende to betingelser: (1) Denne enhed må ikke forårsage interferens, og (2) denne enhed skal acceptere enhver interferens, herunder interferens, der kan forårsage uønsket drift.
- Dette udstyr overholder FCC's og Industry Canadas grænser for strålingseksponering, således som disse er fastsat for et ikke-kontrolleret miljø. Dette udstyr skal installeres og anvendes med en afstand på mindst 20 cm mellem strålingskilden og din krop.

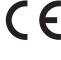

Bose Corporation erklærer hermed, at dette produkt stemmer overens med de væsentlige krav og andre relevante bestemmelser i direktiv 1999/5/EF og alle andre relevante krav i EU-direktiver. Den fulde overensstemmelseserklæring finder du på www.Bose.com/compliance

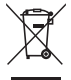

Dette symbol betyder, at produktet ikke må smides ud som husholdningsaffald og bør indleveres til en passende indsamlingsordning med henblik på genanvendelse. Korrekt bortskaffelse og genanvendelse bidrager til at beskyttelse naturressourcer, menneskets sundhed og miljøet. Hvis du ønsker flere oplysninger om bortskaffelse og genanvendelse af dette produkt, kan du kontakte din kommune, dit renovationsselskab eller den butik, hvor du har købt dette produkt.

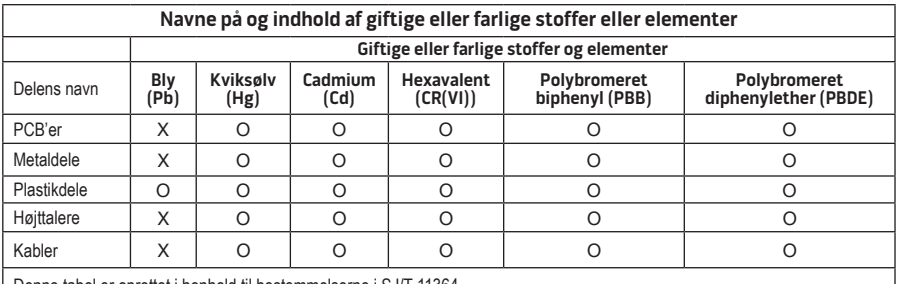

Denne tabel er oprettet i henhold til bestemmelserne i SJ/T 11364. O: Angiver, at dette giftige eller skadelige stof, som findes i alle de homogene materialer for denne del, er under grænsekravet i GB/T 26572.

X: Angiver, at dette giftige eller skadelige stof, som findes i mindst ét af de homogene materialer, der anvendes til denne del, er over grænsekravet i GB/T 26572

#### **Bedes udfyldt og opbevaret, så du har det til rådighed:**

Serie- og modelnummeret er placeret i bunden af systemet.

Serienummer:

Modelnummer:

Købsdato: \_\_\_\_\_\_\_\_\_\_\_\_\_\_\_\_\_\_\_\_\_\_\_\_\_\_\_\_\_\_\_\_\_\_\_\_\_\_\_\_\_\_\_\_\_\_\_\_\_\_\_\_\_\_\_\_\_\_\_\_\_\_\_\_\_\_\_\_\_

Vi anbefaler, at du opbevarer kvitteringen sammen med denne brugervejledning.

App Store er et servicemærke, der tilhører Apple Inc.

Amazon, Kindle og Fire er varemærker, der tilhører Amazon.com, Inc. eller dets associerede selskaber. Android og Google Play er varemærker, der tilhører Google Inc.

*Bluetooth*®-ordmærket og -logoerne er registrerede varemærker, der ejes af Bluetooth SIG, Inc., og enhver brug af sådanne mærker fra Bose Corporations side finder sted under licens.

### **<sup>W</sup>iHeart**RADIO

iHeartRadio er et registreret varemærke, der tilhører iHeartMedia, Inc.

iTunes er et varemærke tilhørende Apple Inc., registreret i USA og andre lande.

Begreberne HDMI og HDMI High-Definition Multimedia Interface er varemærker eller registrerede varemærker, der tilhører HDMI Licensing LLC i USA og andre lande.

Dette produkt indeholder Spotify-software, der er underlagt de tredjepartslicenser, der findes her: www.spotify.com/connect/third-party-license

Spotify er et registreret varemærke tilhørende Spotify AB.

SoundTouch og designet med den trådløse node er varemærker, der tilhører Bose Corporation i USA og andre lande.

Wi-Fi er et registreret varemærke, der tilhører Wi-Fi Alliance®.

Windows er et registreret varemærke, der tilhører Microsoft Corporation i USA og andre lande.

©2015 Bose Corporation. Gengivelse, ændring, distribution eller anden brug af dette dokument eller dele heraf er forbudt uden forudgående skriftlig tilladelse.

## Indledning

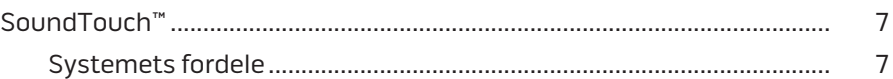

## SoundTouch™

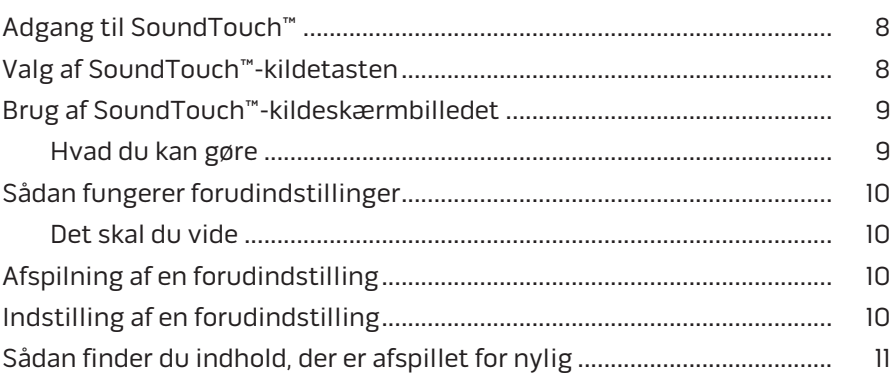

## **Bluetooth®**

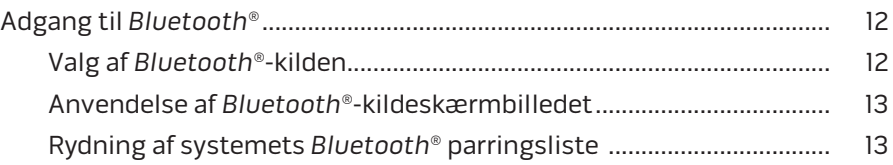

## Betjening af systemet med app'en

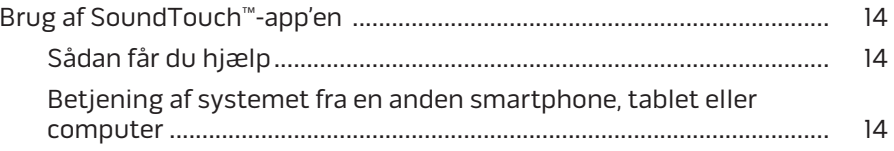

## **Avancerede funktioner**

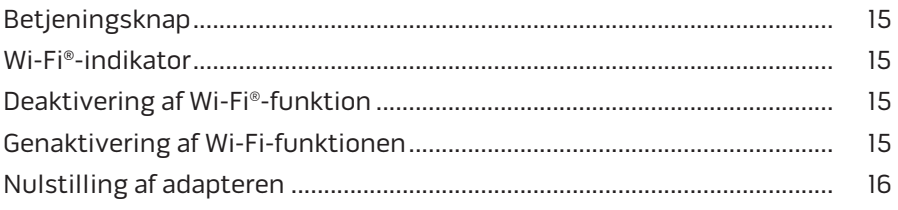

## Indhold

## **[Pleje og vedligeholdelse](#page-36-0)**

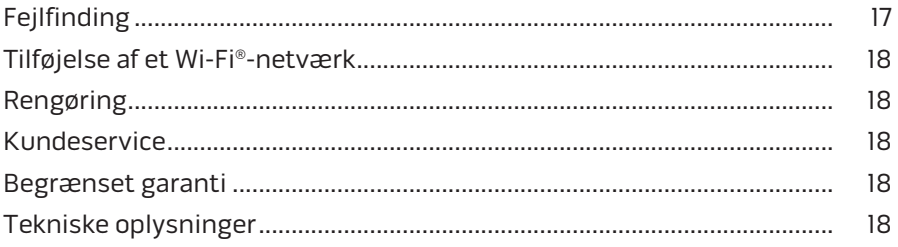

## **[Appendiks A: Opsætning af SoundTouch™](#page-38-0)**

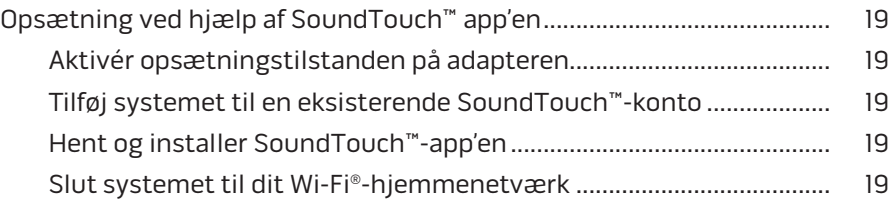

### **[Appendiks B: Montering af den trådløse adapter](#page-39-0)**

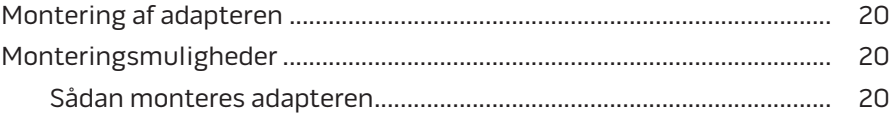

## <span id="page-26-0"></span>**SoundTouch™**

Dit trådløse SoundTouch™-musiksystem giver klar lyd, der fylder rummet, streamet trådløst via dit Wi-Fi-hjemmenetværk. Med SoundTouch™ kan du streame internetradio, musiktjenester og dit musikbibliotek.

Hvis du har Wi-Fi® derhjemme og et SoundTouch™-klart underholdningssystem, er du parat til at nyde din yndlingsmusik i alle de rum, du vil. Se brugervejledningen til dit system for at få flere oplysninger til opsætning.

**Bemærk:** Hvis du købte adapteren som tilbehør, findes der instruktioner til opsætning i lynstartvejledningen.

### **Systemets fordele**

- Giver dit Bose-underholdningssystem mulighed for at streame musik trådløst ved hjælp af SoundTouch™.
- Få trådløs adgang til internetradio, musiktjenester og dit musikbibliotek.
- Tilføjer SoundTouch™-kilden, så du kan se og styre indholdet af Forudindstillinger, Seneste og Nu afspilles på dit tv.
- Gratis SoundTouch™-app giver dig mulighed for at anvende internetradio, musiktjenester og dit musikbibliotek fra din computer, smartphone eller tablet.
- Tilpas op til seks forudindstillinger for at få din musik leveret med blot ét tryk på din fjernbetjening.
- Trådløs opsætning af din smartphone eller tablet.
- Fungerer med dit eksisterende Wi-Fi-hjemmenetværk.
- Stream musik fra *Bluetooth*®-aktiverede enheder.
- Du kan til enhver tid tilføje flere systemer, så du kan få lyd i flere rum.
- Et bredt udvalg af Bose®-lydsystemer giver dig mulighed for at vælge den rigtige løsning til ethvert rum.

# <span id="page-27-0"></span>**Adgang til SoundTouch™**

Du kan få adgang til SoundTouch™ via menuen KILDE på dit underholdningssystem eller via SoundTouch™-app'en.

- SoundTouch™-kildetast: Tilbyder en samling SoundTouch™-funktioner, der giver dig mulighed for at afspille Seneste og tilpasse forudindstillinger.
- SoundTouch™-app: Tilbyder fuld kontrol over SoundTouch™, så du kan administrere dine systemindstillinger, udforske internetradio, indstille og ændre forudindstillinger, streame musik til systemet, få vist, hvad der afspilles, og meget mere.

# **Valg af SoundTouch™-kildetasten**

SoundTouch™-kildetasten giver dig mulighed for at styre indholdet af Forudindstillinger, Seneste og Nu afspilles ved hjælp af systemets fjernbetjening.

- **1.** Tænd dit system.
- 2. Tryk på soures -knappen på fjernbetjeningen.

Menuen KILDE vises.

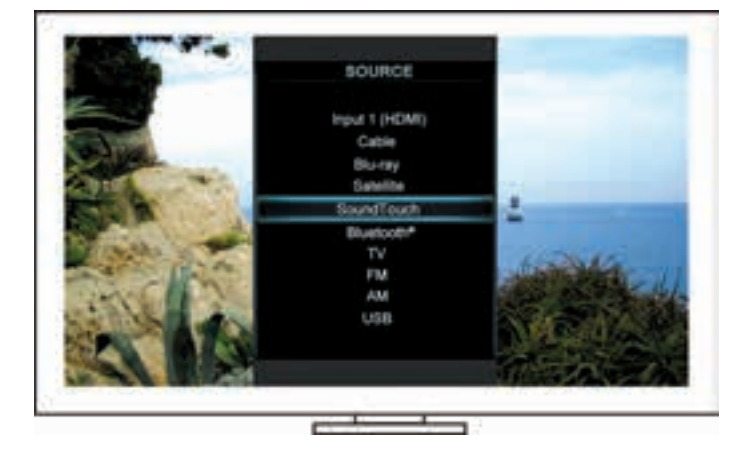

**Tip:** Du kan også trykke på knappen KILDE på din betjeningskonsol.

**3.** Vælg **SoundTouch**™.

## <span id="page-28-0"></span>**Brug af SoundTouch™-kildeskærmbilledet**

Ved hjælp af fjernbetjeningen kan du få adgang til en række SoundTouch™ funktioner fra kildeskærmbilledet.

### **Hvad du kan gøre**

- Tilpasse og afspille forudindstillinger ([side 10](#page-29-1)).
- Afspille Seneste [\(side 11](#page-30-1)).
- Se tilgængelige oplysninger om kunstneren i NU AFSPILLES-panelet.
- Styre afspilning (afspil, pause, stop, gå til næste nummer etc.).
- Se musikkilde for indholdet på NU AFSPILLES-panelet.

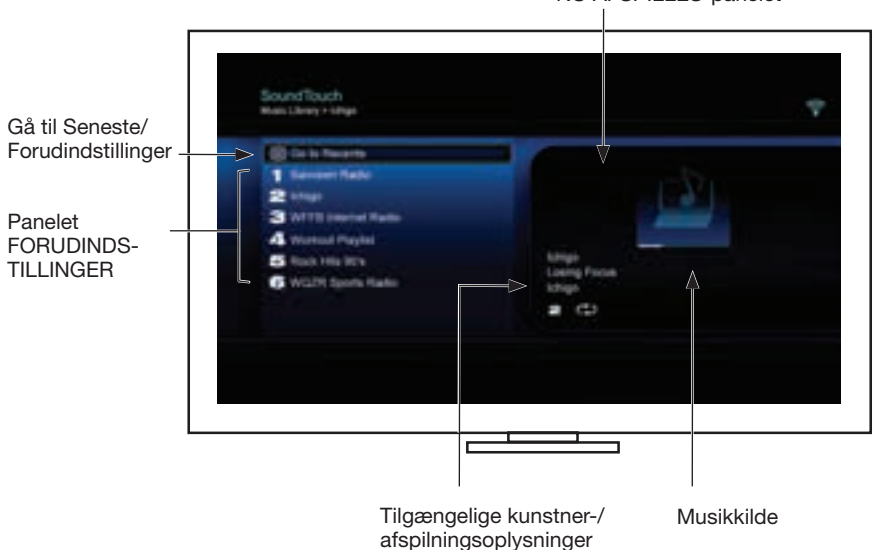

NU AFSPILLES-panelet

Hvis du ønsker bedre kontrol med SoundTouch™-systemet, kan du finde flere oplysninger under ["Brug af SoundTouch™-app'en" på side 14](#page-33-1).

# <span id="page-29-1"></span><span id="page-29-0"></span>**Sådan fungerer forudindstillinger**

Du kan tilpasse seks forudindstillinger til dine foretrukne streamingmusiktjenester, stationer, afspilningslister, kunstnere, albummer eller musiknumre fra dit musikbibliotek. Du kan få adgang til din musik når som helst ved at bruge SoundTouch™-app'en på din computer, smartphone eller tablet eller SoundTouch™ kildetasten på dit underholdningssystem.

### **Det skal du vide**

- Du kan indstille forudindstillinger fra app'en og dit underholdningssystem.
- Hvis forudindstillingskilden er dit iTunes- eller Windows Media Playermusikbibliotek, skal du sørge for, at computeren med dit musikbibliotek er tændt og tilsluttet til samme netværk som SoundTouch™-systemet.

# **Afspilning af en forudindstilling**

Når du tilpasser dine forudindstillinger, skal du vælge en forudindstilling ved hjælp af fjernbetjeningen eller app'en for at afspille den.

**Bemærk:** Se ["Indstilling af en forudindstilling",](#page-29-2) hvis der ikke afspilles musik.

# <span id="page-29-2"></span>**Indstilling af en forudindstilling**

- **1.** Stream musik til dit underholdningssystem ved hjælp af app'en eller SoundTouch™-kildetasten.
- **2.** Mens musikken afspilles, skal du trykke på et nummer for en forudindstilling med fjernbetjeningen og holde den nede (ca. 2 sekunder).

**Bemærk:** Du kan finde oplysninger om brug af SoundTouch™-app'en til at indstille og ændre dine forudindstillinger i Hjælp-systemet i app'en.

## <span id="page-30-1"></span><span id="page-30-0"></span>**Sådan finder du indhold, der er afspillet for nylig**

Listen Seneste viser dine 50 senest afspillede SoundTouch™-elementer.

**1.** Vælg **Gå til Seneste**.

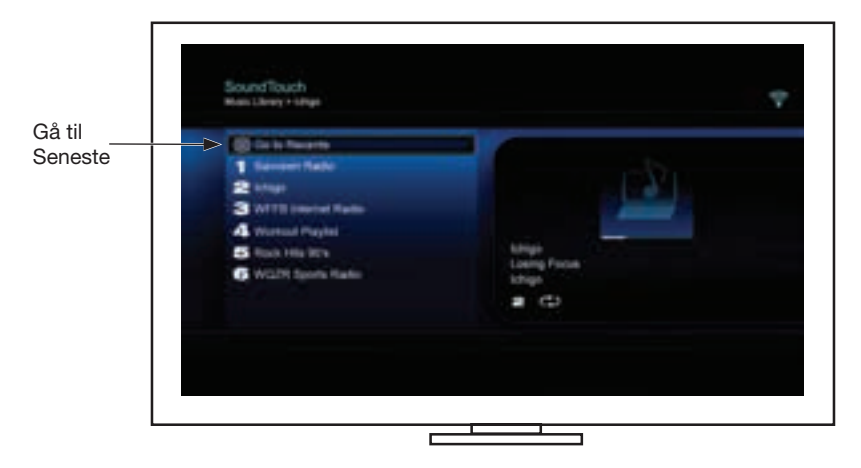

Panelet SENESTE vises.

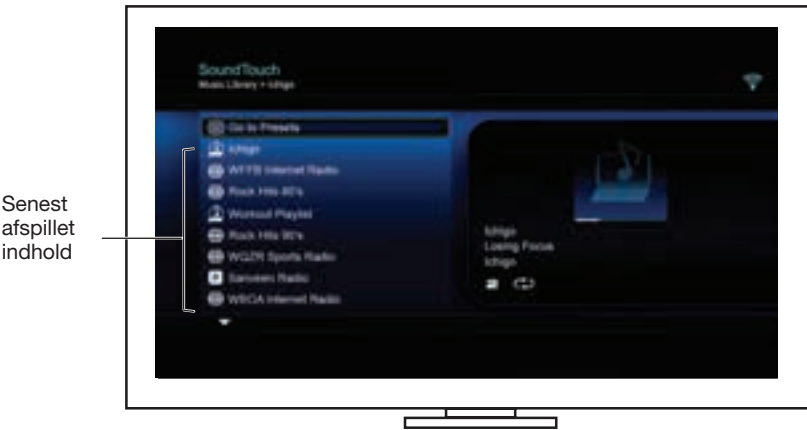

**2.** Vælg et element.

## <span id="page-31-0"></span>**Adgang til** *Bluetooth***®**

Du kan få adgang til *Bluetooth* via menuen KILDE på dit underholdningssystem eller via SoundTouch™-app'en.

### **Valg af** *Bluetooth***®-kilden**

Med *Bluetooth*-kilden kan du parre og kontrollere dine *Bluetooth*-aktiverede enheder ved hjælp af systemets fjernbetjening.

- **1.** Tænd dit system.
- 2. Tryk på <sup>source</sup> -knappen på fjernbetjeningen.

Menuen KILDE vises.

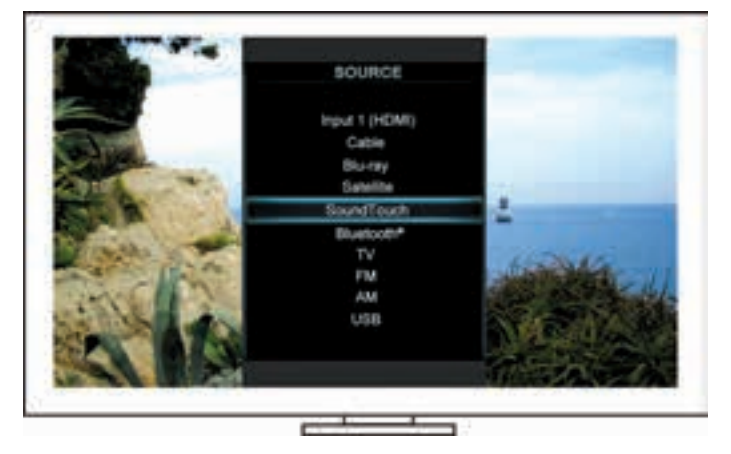

**Tip:** Du kan også trykke på knappen KILDE på din betjeningskonsol.

**3.** Vælg **Bluetooth**®.

### <span id="page-32-0"></span>**Anvendelse af** *Bluetooth***®-kildeskærmbilledet**

Ved hjælp af fjernbetjeningen kan du få adgang til en delmængde af *Bluetooth*funktioner fra kildeskærmbilledet.

#### **Hvad du kan gøre**

- Par og tilslut dine *Bluetooth*-aktiverede enheder.
- Se tilgængelige oplysninger om kunstneren i NU AFSPILLES-panelet.
- Vis tilsluttede enheder.
- Styr afspilning (afspil, pause, stop, gå til næste nummer etc.).
- Ryd parringslisten.

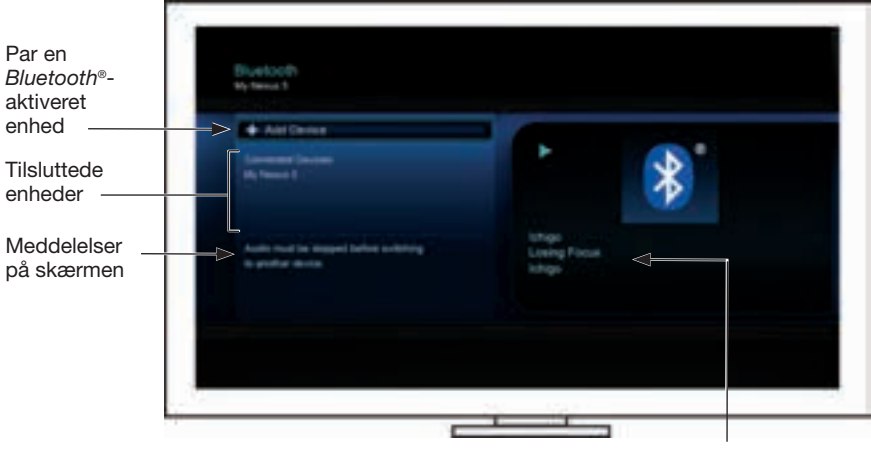

Tilgængelige kunstner-/ afspilningsoplysninger

### **Rydning af systemets** *Bluetooth***® parringsliste**

Når du parrer en *Bluetooth*-aktiveret enhed med dit system, gemmes tilslutningen på systemets parringsliste. Det kan være nødvendigt, at du rydder parringslisten, hvis du ikke kan tilslutte en enhed. Når du har ryddet listen, bliver du nødt til at parre de tidligere parrede enheder igen.

- **1.** Tryk på  $\lim_{n \to \infty}$ -knappen på fjernbetjeningen.
- **2.** Vælg .

En meddelelse svarende til *parringslisten er ryddet* vises på skærmen.

Systemet er klar til at blive parret til en enhed.

## <span id="page-33-1"></span><span id="page-33-0"></span>**Brug af SoundTouch**™**-app'en**

SoundTouch™ app'en er en softwareapplikation, der giver dig mulighed for at konfigurere og betjene SoundTouch™ fra din smartphone, tablet eller computer. Med app'en fungerer din smart-enhed som en fjernbetjening med mange funktioner til dit SoundTouch™-system.

App'en giver dig mulighed for at håndtere dine SoundTouch™-indstillinger, tilføje musiktjenester, udforske lokale og globale internetradiostationer, indstille og ændre forudindstillinger, streame musik til systemet, få vist, hvad der afspilles, og meget mere.

Når du har opsat systemet på dit netværk med SoundTouch™-app'en, er du klar til at udforske streaming af musik og foretage en personlig tilpasning af dine forudindstillinger.

## **Sådan får du hjælp**

### **SoundTouch.com**

Giver adgang til ejerens supportcenter, der inkluderer: brugervejledninger, artikler, tips, selvstudier, et videobibliotek og ejergruppen, hvor du kan angive spørgsmål og svar.

- **1.** Åbn en browser.
- **2.** I adressefeltet skal du indtaste SoundTouch.com

### **Hjælp i app'en**

Indeholder hjælpeartikler til, hvordan du bruger SoundTouch™.

- **1.** På din enhed skal du vælge  $\left| \sum_{n=1}^{\infty} \right|$  for at åbne app'en.
- **2.** I søgepanelet skal du vælge **HJÆLP**.

### **Betjening af systemet fra en anden smartphone, tablet eller computer**

Når du har konfigureret SoundTouch™-systemet på dit Wi-Fi®-®-hjemmenetværk, kan du betjene systemet fra enhver smartphone, tablet eller computer på det samme netværk.

- **1.** Slut enheden til det samme netværk som dit system.
- **2.** Download og installer SoundTouch™-app'en på enheden:
	- iOS-brugere: Download fra App Store
	- Android™-brugere: Download fra Google Play™ store
	- Amazon Kindle Fire-brugere: download fra Amazon Appstore til Android
	- Hvis du bruger en computer, skal du åbne en browser og gå til:

#### **SoundTouch.com/app**

## <span id="page-34-0"></span>**Betjeningsknap**

Den trådløse SoundTouch™-adapter tilbyder avanceret funktionalitet, hvis du trykker på betjeningsknappen og holder den nede.

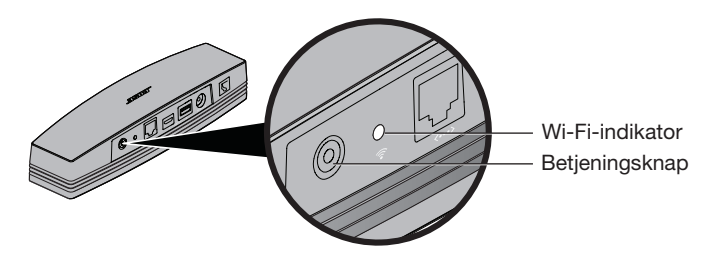

## **Wi-Fi**®**-indikator**

Wi-Fi-indikatoren på adapterens bagside angiver Wi-Fi-status.

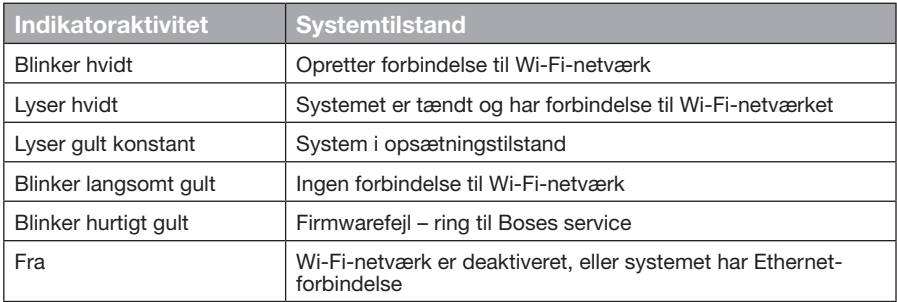

## **Deaktivering af Wi-Fi®-funktion**

Deaktivering af Wi-Fi deaktiverer også *Bluetooth*®-funktionen.

- **1.** Tænd dit underholdningssystem.
- **2.** Tryk på adapterens betjeningsknap, og hold den nede (8-10 sekunder).
- **3.** Når Wi-Fi-indikatoren slukkes, skal du slippe Control-knappen.

## **Genaktivering af Wi-Fi-funktionen**

Genaktivering af Wi-Fi genaktiverer også *Bluetooth*®-funktionen.

- **1.** Tænd dit underholdningssystem.
- **2.** Tryk på adapterens betjeningsknap.

# <span id="page-35-0"></span>**Nulstilling af adapteren**

Fabriksnulstilling rydder alle indstillinger for kilde og netværk fra systemet, så de oprindelige fabriksindstillinger igen er gældende.

**Bemærk:** Denne nulstillingsfunktion sletter dine SoundTouch™-forudindstillinger og dine gemte netværkslegitimationsoplysninger.

- **1.** Tænd dit underholdningssystem.
- **2.** Frakobl Bose® link-kablet.
- **3.** Tryk på og hold nede på kontrolknappen, når du tilslutter kablet igen.
- **4.** Start SoundTouch™-app'en på din computer, og tilføj systemet til dit netværk.
# **Fejlfinding**

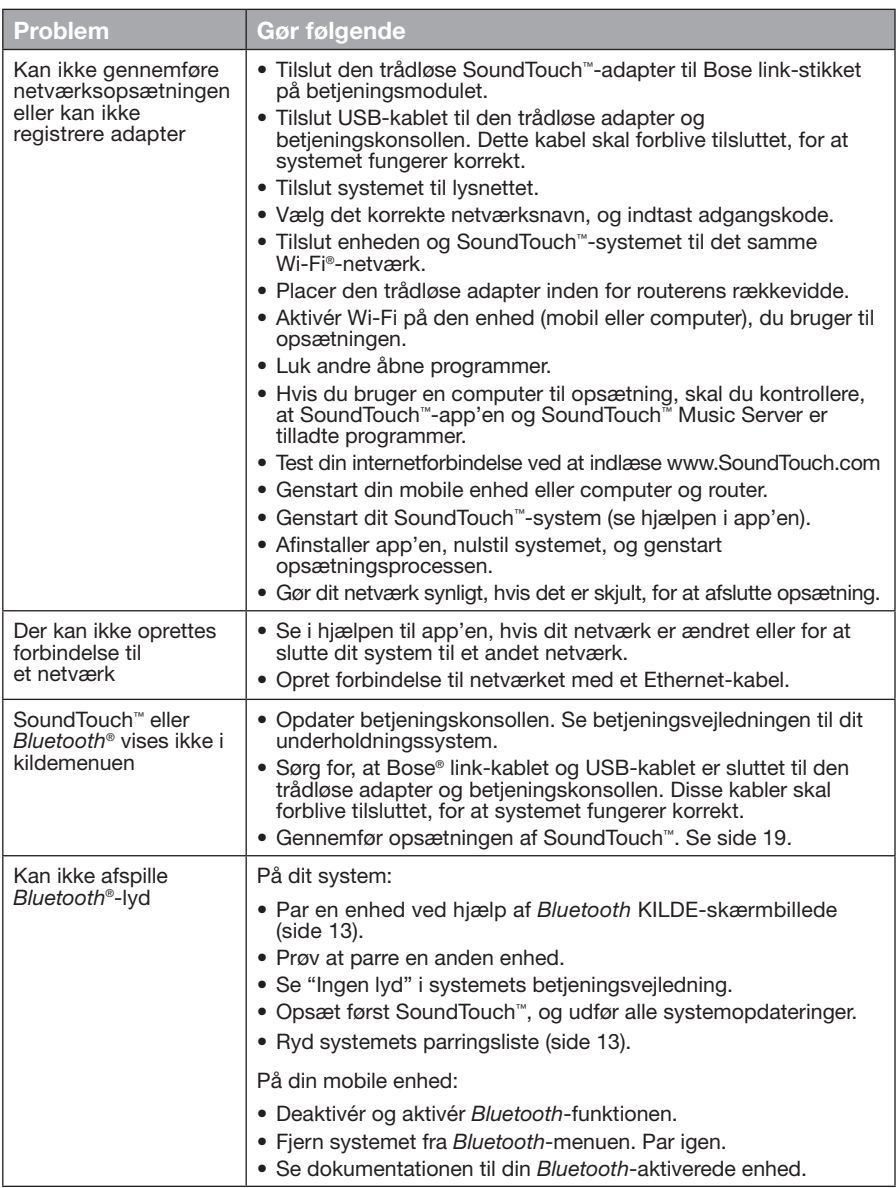

### Pleje og vedligeholdelse

# **Tilføjelse af et Wi-Fi®-netværk**

Hvis dine netværksoplysninger er blevet ændret, eller hvis du vil oprette forbindelse fra dit system til et andet netværk, skal du tilføje de nye netværksoplysninger under Netværksopsætning i menuen UNIFY® på dit underholdningssystem.

- **1.** Tænd dit underholdningssystem.
- **2.** Tryk på knappen **Opsætning** på betjeningskonsollens knappanel. Menuen UNIFY vises.
- **3.** Vælg **Netværksopsætning**.
- **4.** Følg vejledningen på skærmen for at ændre dit netværk.

### **Rengøring**

Du skal rengøre din trådløse SoundTouch™-adapter ved at tørre kabinettet af med en blød og tør klud.

- Brug ikke opløsningsmidler, kemikalier eller rengøringsspray.
- Undgå at spilde væske eller tabe objekter i nogen af åbningerne.

### **Kundeservice**

Yderligere hjælp til at bruge systemet:

- Gå til SoundTouch.com
- Kontakt Bose® kundeservice. Se adresselisten i kassen.

# **Begrænset garanti**

Din trådløse SoundTouch™-adapter er omfattet af en begrænset garanti. Detaljerede oplysninger om den begrænsede garanti findes på arket med vigtige sikkerhedsinstruktioner i æsken. Se arket med vigtige sikkerhedsinstruktioner for at få instruktioner til registrering. Hvis ikke du gør det, har det ingen betydning for den begrænsede garanti.

Garantioplysningerne til dette produkt gælder ikke for Australien og New Zealand. Se vores websted på www.Bose.com.au/warranty eller www.Bose.co.nz/warranty for at få flere oplysninger om garantien i Australien og New Zealand.

# **Tekniske oplysninger**

**Mål:** 2" H x 2 ½" B x 9 %" D (5,1 cm x 6,4 cm x 23,8 cm)

**Vægt:** 340 gram

# <span id="page-38-0"></span>**Opsætning ved hjælp af SoundTouch™ app'en**

Hvis du ikke er i stand til at fuldføre netværksopsætningen gennem UNIFY®, eller hvis du ikke er i stand til at fuldføre opsætningen gennem SoundTouch™ app'en, skal du downloade og installere Bose® SoundTouch™ controllerapp'en på en smartphone, tablet eller computer, der er sluttet til dit netværk. App'en guider dig igennem tilslutningen at systemet til dit netværk.

#### **Aktivér opsætningstilstanden på adapteren**

- **1.** På bagsiden af den trådløse SoundTouch™-adapter skal du trykke på Control-knappen og holde den nede i 1-8 sekunder.
- **2.** Når den gule Wi-Fi®-indikator blinker, skal du slippe Control-knappen. Wi-Fi-indikatoren bør lyse gult konstant.

#### **Tilføj systemet til en eksisterende SoundTouch™-konto**

Hvis du allerede har konfigureret SoundTouch™ til et andet system, skal du ikke downloade SoundTouch™- app'en igen.

- **1.** Vælg ikonet SoundTouch™ på din smartphone eller tablet **for** for at starte app'en.
- **2.** Vælg **SØG > INDSTILLINGER > Systemer > TILFØJ SYSTEM** for at tilføje et andet system.

App'en fører dig gennem opsætningen.

#### **Hent og installer SoundTouch™-app'en**

Download SoundTouch**SoundTouch**™ **controllerapp'en**. på din smartphone eller tablet.

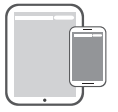

**Bose® SoundTouch® controller app**

- iOS-brugere: Download fra App Store
- Android™-brugere: Download fra Google Play™ store
- Amazon Kindle Fire-brugere: download fra Amazon Appstore til Android
- Hvis du bruger en computer, skal du åbne en browser og gå til:

#### **SoundTouch.com/app**

#### **Slut systemet til dit Wi-Fi®-hjemmenetværk**

Tilføj systemet til dit netværk, når du har installeret app'en:

- **1.** Vælg **F** for at starte app'en på din smartphone, tablet eller computer. App'en guider dig igennem tilslutningen at systemet til dit Wi-Fi-netværk.
- **2.** Følg instruktionerne i app'en for at afslutte konfigurationen, inklusive oprettelse af en SoundTouch™-konto, tilføjelse af et musikbibliotek og -musiktjenester.

### Appendiks B: Montering af den trådløse adapter

# **Montering af adapteren**

Du kan montere adapteren på en væg (hardware medfølger ikke). Hvis din monteringshardware har instruktioner, der afviger fra disse instruktioner, skal du følge instruktionerne, der følger med hardwaren.

Denne tabel beskriver specifikationer til monteringshardware.

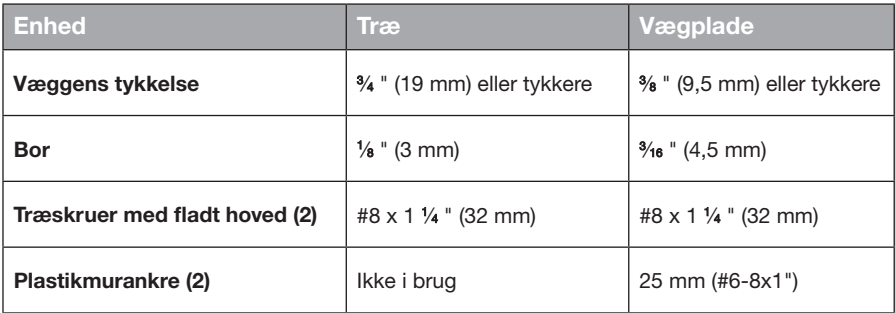

### **Monteringsmuligheder**

Du kan montere adapteren på to forskellige måder:

- Lodret, så tilslutningspanelet vender mod venstre
- Vandret, så tilslutningspanelet vender opad

#### **Sådan monteres adapteren**

**1.** Bor to huller med en afstand på 159 mm mellem hullerne.

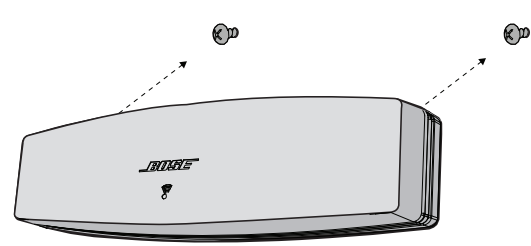

- **2.** Sæt plastikmurankrene i (hvis adapteren monteres på en vægplade).
- **3.** Skru træskruer med fladt hoved i. **Bemærk:** Lad skruehovederne rage 6,35 mm ud fra væggens overflade.
- **4.** Placer adapteren på skruerne.

### Wichtige Sicherheitshinweise

Bitte nehmen Sie sich die Zeit, diese Anleitung sorgfältig durchzulesen und die Sicherheitshinweise zu befolgen.

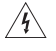

Das Blitzsymbol mit Pfeilspitze in einem gleichseitigen Dreieck weist den Benutzer auf nicht isolierte, gefährliche elektrische Spannung innerhalb des Systemgehäuses hin. Es besteht die Gefahr von Stromschlägen!

Das Ausrufezeichen in einem gleichseitigen Dreieck, wie es auf dem System angebracht ist, soll den Benutzer auf wichtige Bedienungs- und Wartungsanweisungen in dieser Bedienungsanleitung aufmerksam machen.

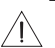

#### **ACHTUNG:**

- Nehmen Sie keine Veränderungen am System oder am Zubehör vor.
- Nicht autorisierte Veränderungen können die Sicherheit, die Erfüllung von Richtlinien und die Systemleistung beeinträchtigen.

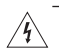

**WARNUNG:**

- Um Brände und Stromschläge zu vermeiden, darf dieses Gerät weder Regen noch Feuchtigkeit ausgesetzt werden.
- Schützen Sie das Gerät vor tropfenden oder spritzenden Flüssigkeiten, und stellen Sie keine mit Flüssigkeiten gefüllten Gefäße (z. B. Vasen) auf das Gerät oder in die Nähe des Geräts. Wie bei allen elektronischen Geräten dürfen niemals Flüssigkeiten ins Innere des Produkts gelangen. Flüssigkeiten können eine Störung und/oder eine Brandgefahr verursachen.
- Stellen Sie keine brennenden Kerzen oder ähnliches auf das Gerät oder in die Nähe des Geräts.
- 1. Lesen Sie die folgenden Anweisungen.
- 2. Bewahren Sie die Anweisungen auf.
- 3. Beachten Sie alle Warn- und Sicherheitshinweise.
- 4. Befolgen Sie alle Anweisungen.
- 5. Verwenden Sie dieses Gerät nicht in der Nähe von Wasser.
- 6. Reinigen Sie das Gerät nur mit einem sauberen, trockenen Tuch.
- 7. Achten Sie darauf, dass die Lüftungsöffnungen nicht blockiert sind. Stellen Sie das Gerät nur in Übereinstimmung mit den Herstelleranweisungen auf.
- 8. Stellen Sie das Gerät nicht in der Nähe von Wärmequellen auf, wie Heizkörpern, Wärmespeichern, Öfen oder anderen Geräten (auch Verstärkern), die Wärme erzeugen.
- 9. Verwenden Sie nur Zubehör-/Anbauteile, die vom Hersteller zugelassen sind.
- 10. Wenden Sie sich bei allen Reparatur- und Wartungsarbeiten nur an qualifiziertes Personal. Wartungsarbeiten sind in folgenden Fällen nötig: Bei jeglichen Beschädigungen wie z. B. des Netzkabels oder Netzsteckers, wenn Flüssigkeiten oder Gegenstände in das Gehäuse gelangt sind, das Gerät Regen oder Feuchtigkeit ausgesetzt wurde, fallen gelassen wurde oder nicht ordnungsgemäß funktioniert.

#### **HINWEISE:**

- Das Etikett mit der Produktbezeichnung befindet sich auf der Unterseite des Geräts.
- Das Produkt ist nicht zum Einsatz im Freien geeignet. Verwenden Sie es nur innerhalb von Gebäuden und nicht in Campingfahrzeugen, auf Booten o. ä.

#### **Wichtige Einhaltungshinweise**

- **Hinweis:** Dieses Gerät wurde getestet und erfüllt die Grenzwerte für digitale Geräte der Klasse B gemäß Abschnitt 15 der FCC-Vorschriften. Diese Grenzwerte wurden festgelegt, um einen angemessenen Schutz gegen elektromagnetische Störungen bei einer Installation in Wohngebieten zu gewährleisten. Dieses Gerät erzeugt und verwendet Hochfrequenzstrahlung und kann sie auch aussenden. Daher verursacht das Gerät bei nicht ordnungsgemäßer Installation und Benutzung möglicherweise Störungen des Funkverkehrs. Es wird jedoch keine Garantie dafür gegeben, dass bei einer bestimmten Installation keine Störstrahlungen auftreten. Sollte dieses Gerät den Radio- oder Fernsehempfang stören (Sie können dies überprüfen, indem Sie das Gerät aus- und wiedereinschalten), so ist der Benutzer dazu angehalten, die Störungen durch eine der folgenden Maßnahmen zu beheben:
	- Neuausrichtung der Antenne.
	- Vergrößern Sie den Abstand zwischen dem Gerät und einem Radio- oder Fernsehempfänger.
	- Schließen Sie das Gerät an eine Steckdose in einem anderen Stromkreis als den Empfänger an.
	- Wenden Sie sich an einen Händler oder einen erfahrenen Radio-/Fernsehtechniker.

#### **FCC-WARNUNG**

Veränderungen am Gerät, die nicht durch die Bose Corporation autorisiert wurden, können zur Folge haben, dass die Betriebserlaubnis für das Gerät erlischt.

#### **In den USA und Kanada**

Dieses Gerät erfüllt die Bestimmungen in Teil 15 der FCC-Vorschriften. Der Betrieb unterliegt den beiden folgenden Bedingungen:

(1) dieses Gerät darf keine Störungen verursachen und (2) dieses Gerät muss jegliche Störungen dulden, einschließlich von Störungen, die zu einem unerwünschten Betrieb führen.

Dieser digitale Apparat der Klasse B erfüllt die kanadischen Normen ICES-003 / CAN ICES-3 (B) / NMB-3 (B). Dieses Gerät erfüllt die HF-Strahlungsexpositionsgrenzwerte der FCC und von Industry Canada für die allgemeine Bevölkerung.

- Dieses Gerät darf nicht zusammen mit anderen Antennen oder Sendern aufgestellt oder betrieben werden.
- Dieses Gerät erfüllt die lizenzfreien Standards von Industry Canada. Der Betrieb unterliegt den beiden folgenden Bedingungen: (1) dieses Gerät darf keine Störungen verursachen und (2) dieses Gerät muss jegliche Störungen dulden, einschließlich von Störungen, die zu einem unerwünschten Betrieb führen.
- Dieses Gerät erfüllt die Strahlungsexpositionsgrenzwerte der FCC und von Industry Canada für eine unkontrollierte Umgebung. Dieses Gerät sollte mit einem Mindestabstand von 20 cm zwischen dem Radiator und Ihrem Körper aufgestellt und betrieben werden.

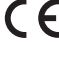

Die Bose Corporation erklärt hiermit, dass dieses Produkt die wesentlichen Anforderungen und andere relevante Bestimmungen der Richtlinie 1999/5/CE und weitere geltende EU-Richtlinien erfüllt. Die vollständige Konformitätserklärung ist einsehbar unter www.Bose.com/compliance

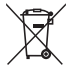

Dieses Symbol bedeutet, dass das Produkt nicht mit dem Hausmüll entsorgt werden darf, sondern bei einer geeigneten Sammelstelle für das Recycling abgegeben werden muss. Die ordnungsgemäße Entsorgung und das Recycling tragen dazu bei, die natürlichen Ressourcen, die Gesundheit und die Umwelt zu schützen. Weitere Informationen zur Entsorgung und zum Recycling dieses Produkts erhalten Sie von Ihrer zuständigen Kommune, Ihrem Entsorgungsdienst oder dem Geschäft, in dem Sie dieses Produkt gekauft haben.

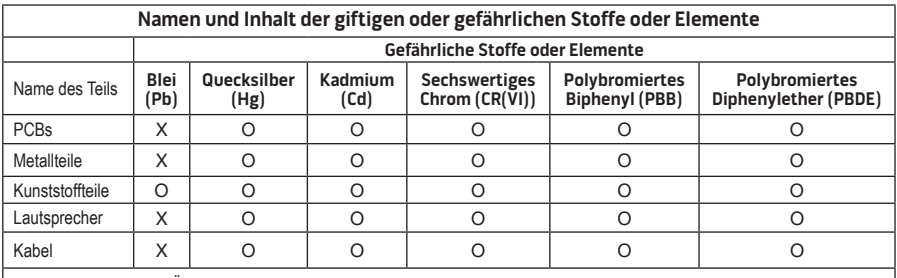

Diese Tabelle wurde in Übereinstimmung mit den Bestimmungen von SJ/T 11364 erstellt.

O: Gibt an, dass dieser giftige oder gefährliche Stoff, der in allen homogenen Materialien für dieses Teil enthalten ist, unter den Grenzwerten gemäß GB/T 26572 liegt.

X: Gibt an, dass dieser giftige oder gefährliche Stoff, der in mindestens einem der homogenen Materialien enthalten ist, die für dieses Teil verwendet wurden, über den Grenzwerten gemäß GB/T 26572 liegt.

**Bitte füllen Sie Folgendes aus und bewahren Sie es für Ihre Unterlagen auf:**

Die Serien- und Modellnummern finden Sie an der Unterseite des Systems:

Seriennummer:

Modellnummer:

Kaufdatum:

Bewahren Sie die Quittung zusammen mit dieser Bedienungsanleitung auf.

App Store ist eine Dienstleistungsmarke von Apple Inc.

Amazon, Kindle und Fire sind Marken von Amazon.com, Inc. oder verbundener Unternehmen.

Android und Google Play sind Marken von Google, Inc.

Die Wortmarke *Bluetooth*® und die Logos sind eingetragene Marken von Bluetooth SIG, Inc. und werden von der Bose Corporation unter Lizenz verwendet.

#### **<sup>@</sup>iHeartRADIO**

iHeartRadio ist eine eingetragene Marke von iHeartMedia, Inc.

iTunes ist eine Marke von Apple Inc., die in den USA und in anderen Ländern eingetragen ist.

HDMI und HDMI High-Definition Multimedia Interface sowie das HDMI-Logo sind Marken oder eingetragene Marken von HDMI Licensing LLC in den USA und in anderen Ländern.

Dieses Produkt beinhaltet Spotify-Software, die Lizenzen von Fremdfirmen unterliegt, die hier zu finden sind: www.spotify.com/connect/third-party-license

Spotify ist eine eingetragene Marke von Spotify AB.

SoundTouch und das Design des Hinweises auf die Drahtlosfunktion sind Marken der Bose Corporation in den USA und anderen Ländern.

Wi-Fi ist ein eingetragenes Warenzeichen der Wi-Fi Alliance®.

Windows ist eine eingetragene Marke der Microsoft Corporation in den Vereinigten Staaten und in anderen Ländern.

©2015 Bose Corporation. Dieses Dokument darf ohne vorherige schriftliche Genehmigung weder ganz noch teilweise reproduziert, verändert, vertrieben oder auf andere Weise verwendet werden.

### Einführung

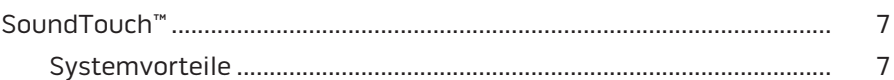

### SoundTouch™

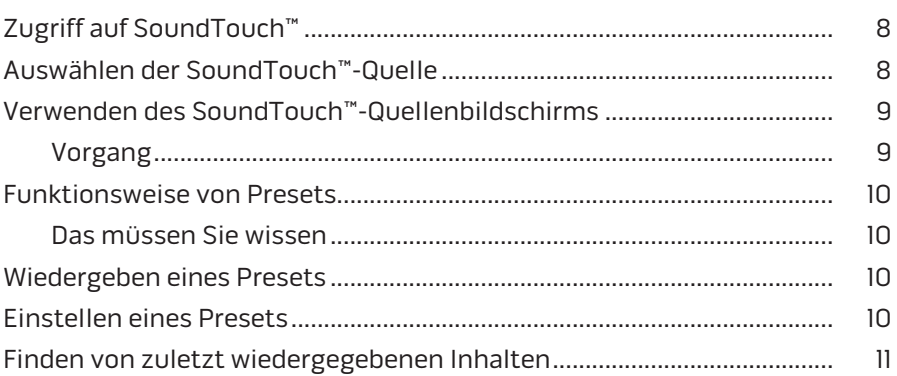

### **Bluetooth®**

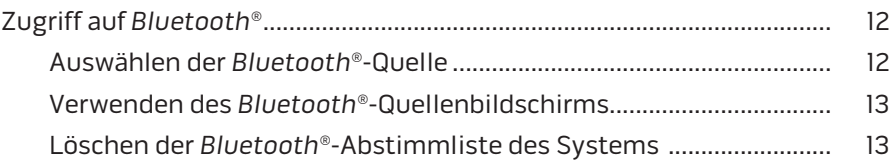

### Steuern des Systems mithilfe der App

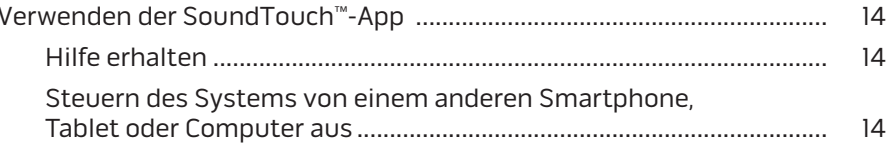

### **Erweiterte Funktionen**

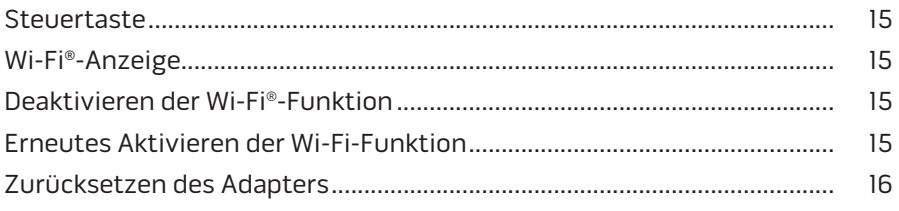

### Inhalt

### **[Pflege und Wartung](#page-56-0)**

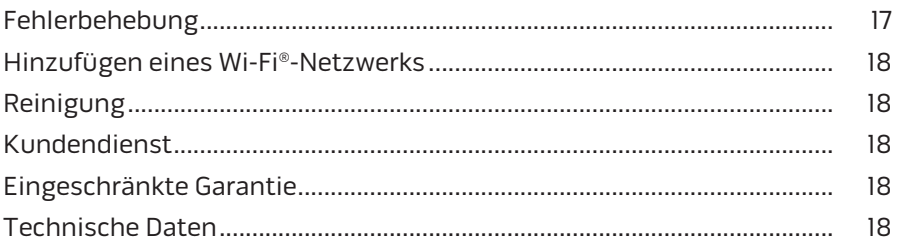

### **[Anhang A: Einrichten von SoundTouch™](#page-58-0)**

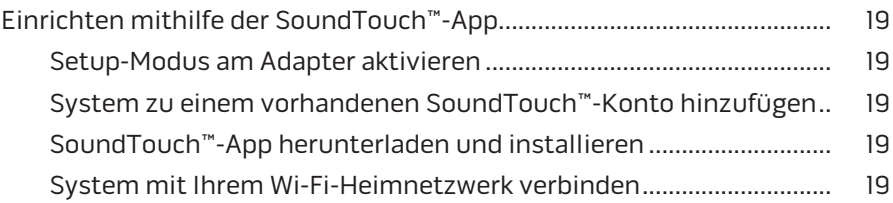

### **[Anhang B: Montage des Drahtlosadapters](#page-59-0)**

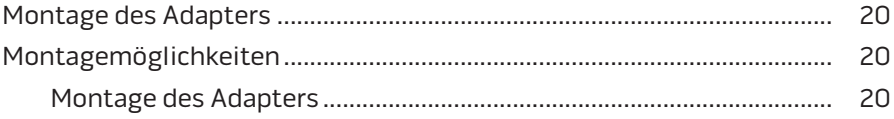

### <span id="page-46-0"></span>**SoundTouch™**

Ihr drahtloses SoundTouch™-Musiksystem bietet klaren, raumfüllenden Klang, der drahtlos über Ihr Wi-Fi-Heimnetzwerk gestreamt wird. Mit SoundTouch™ können Sie Internetradio, Musikdienste und Ihre Musikbibliothek streamen.

Wenn Sie Wi-Fi® und ein SoundTouch™-fähiges Entertainment-System zu Hause haben, können Sie Ihre Lieblingsmusik in jedem gewünschten Raum genießen. Eine Setup-Anleitung finden Sie in der Bedienungsanleitung Ihres Systems.

**Hinweis:** Wenn Sie den Adapter als Zubehör gekauft haben, finden Sie eine Anleitung für die Einrichtung in der Kurzanleitung.

#### **Systemvorteile**

- Ermöglicht Ihrem Bose Entertainment-System das drahtlose Streamen von Musik mithilfe von SoundTouch™.
- Genießen Sie drahtlosen Zugriff auf Internetradio, Musikdienste und Ihre Musikbibliothek.
- Fügt die SoundTouch™-Quelle hinzu, sodass Sie Ihre Presets, Recents und die aktuell wiedergegebenen Inhalte auf Ihrem Fernsehgerät anzeigen und steuern könne.
- Mit der kostenlosen SoundTouch™-App können Sie Internetradio, Musikdienste und Ihre Musikbibliothek auf Ihrem Computer, Smartphone oder Tablet erkunden.
- Personalisieren Sie bis zu sechs Presets, um Ihre Musik durch Drücken einer einzigen Taste auf Ihrer Fernbedienung wiederzugeben.
- Drahtlose Einrichtung mithilfe Ihres Smartphones oder Tablets.
- Funktioniert mit Ihrem vorhandenen Wi-Fi-Heimnetzwerk.
- Streamen Sie Musik von *Bluetooth*®-fähigen Geräten.
- Für ein Hörerlebnis in mehreren Räumen können Sie jederzeit ganz einfach zusätzliche Systeme hinzufügen.
- Die große Auswahl an Bose®-Audiosystemen bietet Ihnen die richtige Lösung für jeden Raum.

# <span id="page-47-0"></span>**Zugriff auf SoundTouch™**

Sie können auf SoundTouch™ über das QUELLEN-Menü an Ihrem Entertainment-System oder über die SoundTouch™-App zugreifen.

- SoundTouch™-Quelle: Bietet eine Untergruppe der SoundTouch™- Funktionen, die es Ihnen ermöglichen, Recents wiederzugeben und Presets zu personalisieren.
- SoundTouch™-App: Bietet vollständige Steuerung von SoundTouch™. Sie können damit Ihre Systemeinstellungen verwalten, Internetradio erkunden, Presets einstellen und ändern, Musik zum System streamen, anzeigen, was gerade wiedergegeben wird, und vieles mehr.

# **Auswählen der SoundTouch™-Quelle**

Die SoundTouch™-Quelle ermöglicht es Ihnen, Ihre Presets, Recents und gerade wiedergegebenen Inhalte mithilfe der Fernbedienung Ihres Systems zu steuern.

- **1.** Schalten Sie das System ein.
- 2. Drücken Sie die Taste source auf der Fernbedienung. Das QUELLEN-Menü wird angezeigt.

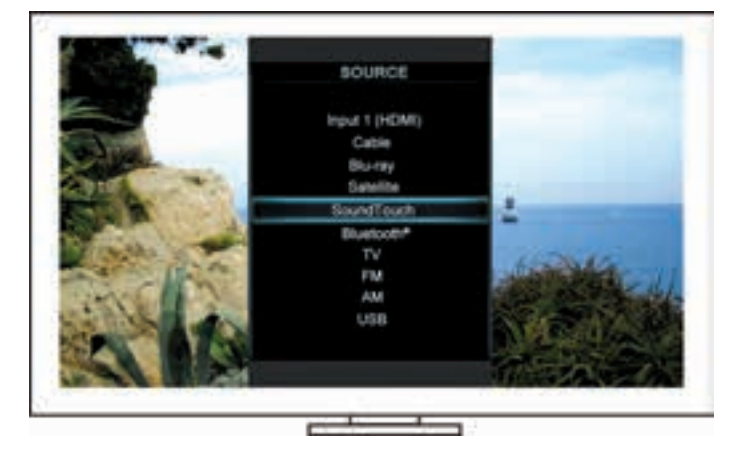

**Tipp:** Sie können auch die QUELLEN-Taste an der Bedienkonsole drücken.

**3.** Wählen Sie **SoundTouch**™ aus.

### <span id="page-48-0"></span>**Verwenden des SoundTouch™- Quellenbildschirms**

Mithilfe der Fernbedienung können Sie vom Quellenbildschirm aus auf eine Untergruppe der SoundTouch™-Funktionen zugreifen.

#### **Vorgang**

- Presets personalisieren und wiedergeben [\(Seite 10](#page-49-1)).
- Recents wiedergeben [\(Seite 11\)](#page-50-1).
- Verfügbare Künstlerinformationen im AKTUELLE WIEDERGABE-Fenster anzeigen.
- Wiedergabe steuern (Abspielen, Pause, Stopp, zum nächsten Track springen usw.).
- Die Musikquelle des Inhalts im AKTUELLE WIEDERGABE-Fenster anzeigen.

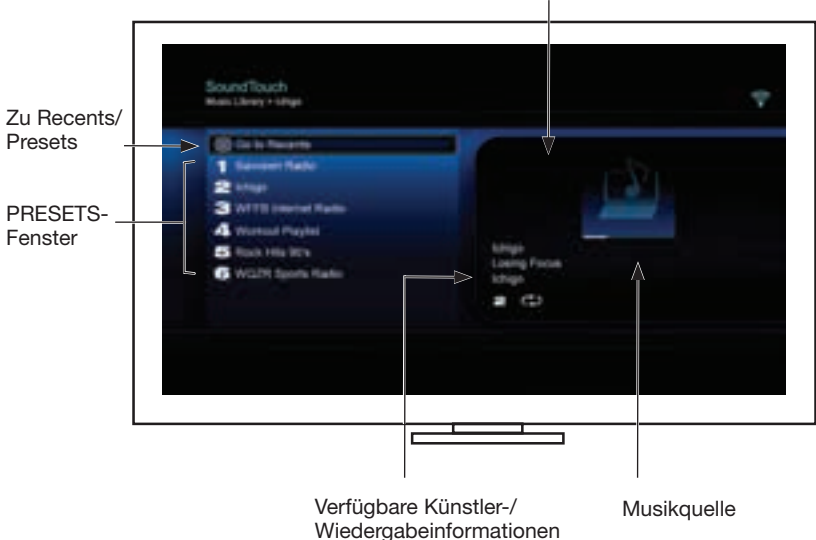

AKTUELLE WIEDERGABE-Fenster

Noch mehr Steuerungsmöglichkeiten Ihres SoundTouch™-Systems finden Sie unter ["Verwenden der SoundTouch™-App" auf Seite](#page-53-1) 14.

### <span id="page-49-1"></span><span id="page-49-0"></span>**Funktionsweise von Presets**

Sie können sechs Presets für Ihre bevorzugten Streaming-Musikdienste, Wiedergabelisten, Künstler, Alben oder Songs aus Ihrer Musikbibliothek festlegen. Sie können mithilfe der SoundTouch™-App auf Ihrem Computer, Smartphone, Tablet oder der SoundTouch™ Quelle an Ihrem Entertainment-System jederzeit auf Ihre Musik zugreifen.

#### **Das müssen Sie wissen**

- Sie können Presets in der App und am Entertainment-System einstellen.
- Wenn die Preset-Quelle Ihre iTunes- oder Ihre Windows Media Player-Musikbibliothek ist, vergewissern Sie sich, dass der Computer, auf dem Sie Ihre Musikbibliothek speichern, eingeschaltet und mit demselben Netzwerk wie das SoundTouch™-System verbunden ist.

### **Wiedergeben eines Presets**

Sobald Sie Ihre Presets personalisiert haben, wählen Sie ein Preset für die Wiedergabe mithilfe der Fernbedienung oder der App.

**Hinweis:** Sollte keine Musik wiedergegeben werden, sehen Sie unter "Einstellen [eines Presets"](#page-49-2) nach.

### <span id="page-49-2"></span>**Einstellen eines Presets**

- **1.** Streamen Sie Musik mithilfe der App oder der SoundTouch™-Quelle zu Ihrem Entertainment-System.
- **2.** Halten Sie, während die Musik wiedergegeben wird, eine Presetnummer auf der Fernbedienung gedrückt (ca. 2 Sekunden lang).

**Hinweis:** Informationen zur Verwendung der SoundTouch™-App zum Einstellen und Ändern von Presets finden Sie in der Hilfe in der App.

### <span id="page-50-1"></span><span id="page-50-0"></span>**Finden von zuletzt wiedergegebenen Inhalten**

Die Recents-Liste zeigt die 50 zuletzt abgespielten SoundTouch™-Titel an.

**1.** Wählen Sie **Zu Recents**.

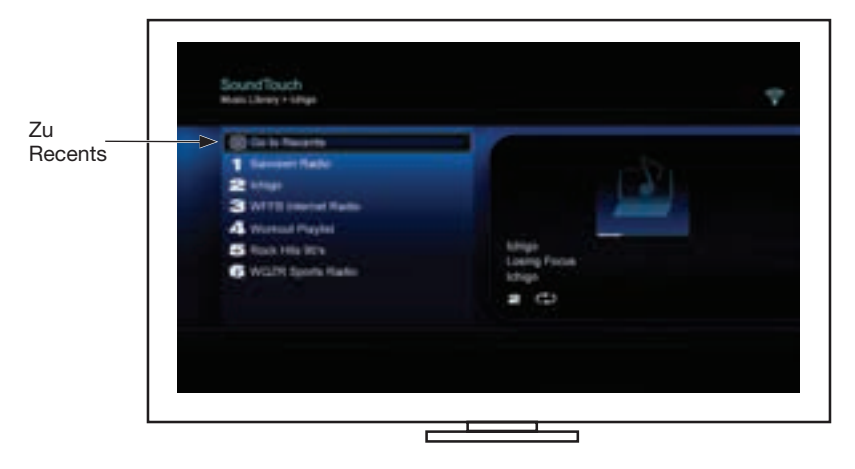

Das RECENTS-Fenster wird angezeigt.

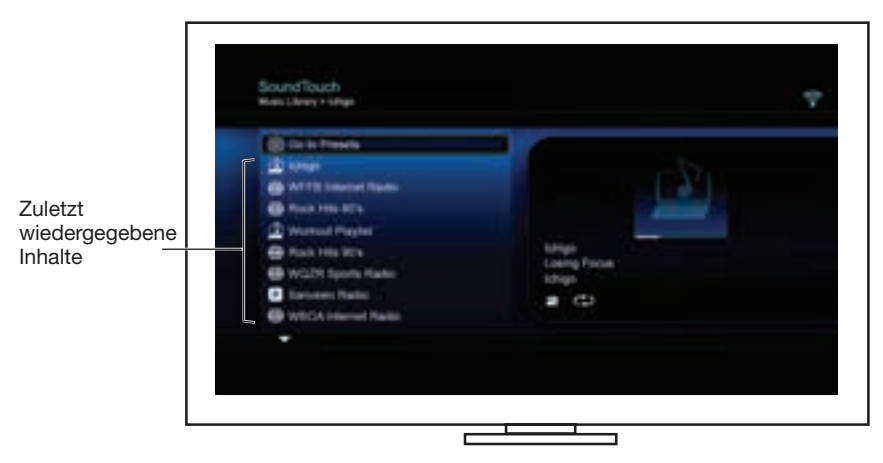

**2.** Wählen Sie einen Titel aus.

# <span id="page-51-0"></span>**Zugriff auf** *Bluetooth***®**

Sie können auf *Bluetooth* über das QUELLEN-Menü an Ihrem Entertainment-System oder über die SoundTouch™-App zugreifen.

#### **Auswählen der** *Bluetooth***®-Quelle**

Die *Bluetooth*-Quelle ermöglicht es Ihnen, Ihre *Bluetooth*-fähigen Geräte mithilfe der Fernbedienung Ihres Systems abzustimmen und zu steuern.

- **1.** Schalten Sie das System ein.
- 2. Drücken Sie die Taste source auf der Fernbedienung.

Das QUELLEN-Menü wird angezeigt.

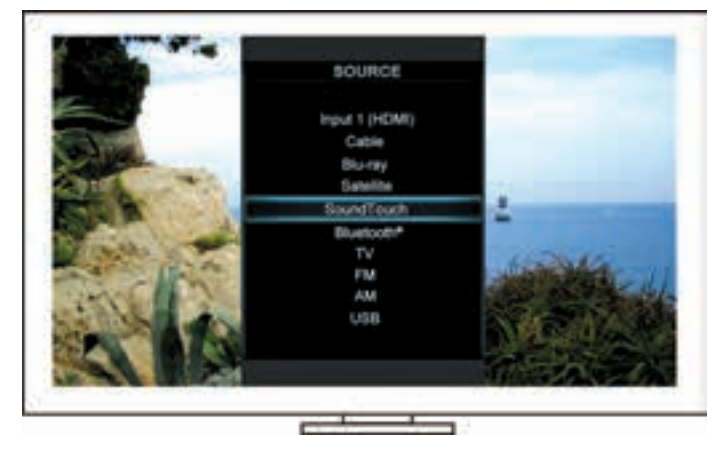

**Tipp:** Sie können auch die QUELLEN-Taste an der Bedienkonsole drücken.

**3.** Wählen Sie **Bluetooth**® aus.

#### <span id="page-52-1"></span><span id="page-52-0"></span>**Verwenden des** *Bluetooth***®-Quellenbildschirms**

Mithilfe der Fernbedienung können Sie vom Quellenbildschirm aus auf eine Untergruppe der *Bluetooth*-Funktionen zugreifen.

#### **Vorgang**

- Stimmen Sie *Bluetooth*-fähige Geräte ab und verbinden Sie sie.
- Verfügbare Künstlerinformationen im AKTUELLE WIEDERGABE-Fenster anzeigen.
- Zeigen Sie verbundene Geräte an.
- Steuern Sie die (Abspielen, Pause, Stopp, zum nächsten Track springen usw.).
- Löschen Sie die Abstimmliste.

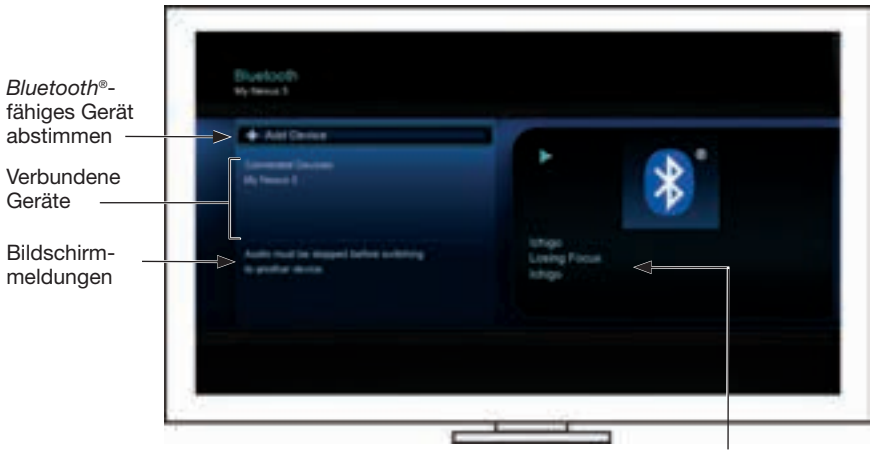

Verfügbare Künstler-/ Wiedergabeinformationen

#### <span id="page-52-2"></span>**Löschen der** *Bluetooth***®-Abstimmliste des Systems**

Wenn Sie ein *Bluetooth*-fähiges Gerät mit Ihrem System abstimmen, wird die Verbindung in der Abstimmliste des Systems gespeichert. Sie müssen möglicherweise die Abstimmliste löschen, wenn Sie ein Gerät nicht verbinden können. Nach Löschen der Liste müssen Sie die bisher abgestimmten Geräte erneut abstimmen.

- **1.** Drücken Sie die -Taste auf der Fernbedienung.
- **2.** Wählen Sie aus.

Eine Meldung wie *Abstimmliste gelöscht* wird auf dem Bildschirm angezeigt.

Das System ist für die Abstimmung mit einem Gerät bereit.

### <span id="page-53-1"></span><span id="page-53-0"></span>**Verwenden der SoundTouch**™**-App**

Die SoundTouch™-App ist eine Softwareanwendung, mit der Sie SoundTouch™ von Ihrem Smartphone, Tablet oder Computer aus steuern können. Mithilfe der App fungiert Ihr intelligentes Gerät als umfangreiche Fernbedienung für Ihr SoundTouch™-System.

Mit der App können Sie Ihre SoundTouch™-Einstellungen verwalten, Musikdienste hinzufügen, lokale und globale Internet-Radiosender erkunden, Presets einstellen und ändern, Musik auf das System streamen, anzeigen, was gerade wiedergegeben wird, und vieles mehr.

Sobald Sie das System mithilfe der SoundTouch™-App in Ihrem Netzwerk eingerichtet haben, können Sie Streaming-Musik nutzen und Ihre Presets personalisieren.

#### **Hilfe erhalten**

#### **SoundTouch.com**

Bietet Zugriff auf das Supportcenter des Eigentümers, das Bedienungsanleitungen, Artikel, Tipps, Tutorials, eine Videobibliothek und die Eigentümer-Community umfasst, in der Sie Fragen und Antworten posten können.

- **1.** Öffnen Sie einen Browser.
- **2.** Geben Sie in das Adressfeld SoundTouch.com ein.

#### **Hilfe in der App**

Bietet Hilfeartikel zur Verwendung von SoundTouch™.

- **1.** Wählen Sie auf Ihrem Gerät **F**, um die App zu öffnen.
- **2.** Wählen Sie im ERKUNDEN-Fenster **HILFE**.

#### **Steuern des Systems von einem anderen Smartphone, Tablet oder Computer aus**

Sobald Sie das SoundTouch™-System in Ihrem Wi-Fi®-Netzwerk eingerichtet haben, können Sie das System von jedem Smartphone, Tablet oder Computer im selben Netzwerk aus steuern.

- **1.** Verbinden Sie das Gerät mit demselben Netzwerk wie Ihr System.
- **2.** Laden Sie die SoundTouch™-App auf das Gerät herunter und installieren Sie sie:
	- iOS-Benutzer: Download vom App Store
	- Android™-Benutzer: Download vom Google Play™ Store
	- Amazon Kindle Fire-Benutzer: Download vom Amazon Appstore für Android
	- Wenn Sie einen Computer verwenden, öffnen Sie einen Browser und gehen Sie zu:

#### **SoundTouch.com/app**

### <span id="page-54-0"></span>**Steuertaste**

Der SoundTouch™-Drahtlosadapter bietet bei Gedrückthalten der Steuertaste weitere Funktionen.

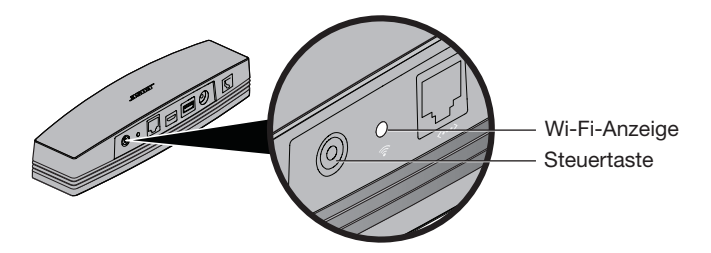

### **Wi-Fi**®**-Anzeige**

Die Wi-Fi-Anzeige an der Rückseite des Adapters zeigt den Wi-Fi-Status an.

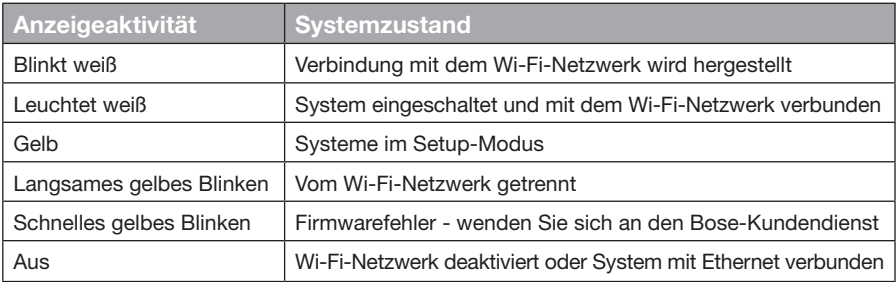

### **Deaktivieren der Wi-Fi®-Funktion**

Bei Deaktivieren von Wi-Fi wird auch die *Bluetooth*®-Funktion deaktiviert.

- **1.** Schalten Sie das Entertainment-System ein.
- **2.** Halten Sie die Steuertaste des Adapters gedrückt (8 10 Sekunden).
- **3.** Wenn die Wi-Fi-Anzeige sich ausschaltet, lassen Sie die Steuerungstaste los.

### **Erneutes Aktivieren der Wi-Fi-Funktion**

Beim erneuten Aktivieren von Wi-Fi wird auch die *Bluetooth*®-Funktion wieder aktiviert.

- **1.** Schalten Sie das Entertainment-System ein.
- **2.** Drücken Sie die Steuertaste des Adapters.

### <span id="page-55-0"></span>**Zurücksetzen des Adapters**

Ein Zurücksetzen des Systems löscht alle Quellen- und Netzwerkeinstellungen vom System und stellt die werkseitigen Originaleinstellungen wieder her.

**Hinweis:** Durch das Zurücksetzen werden Ihre SoundTouch™-Presets und Ihre gespeicherten Netzwerkberechtigungen gelöscht.

- **1.** Schalten Sie das Entertainment-System ein.
- **2.** Trennen Sie das Bose® link-Kabel.
- **3.** Halten Sie die Steuertaste gedrückt, während Sie das Kabel wieder anschließen.
- **4.** Starten Sie die SoundTouch™-App auf Ihrem Computer und fügen Sie das System zum Netzwerk hinzu.

# <span id="page-56-0"></span>**Fehlerbehebung**

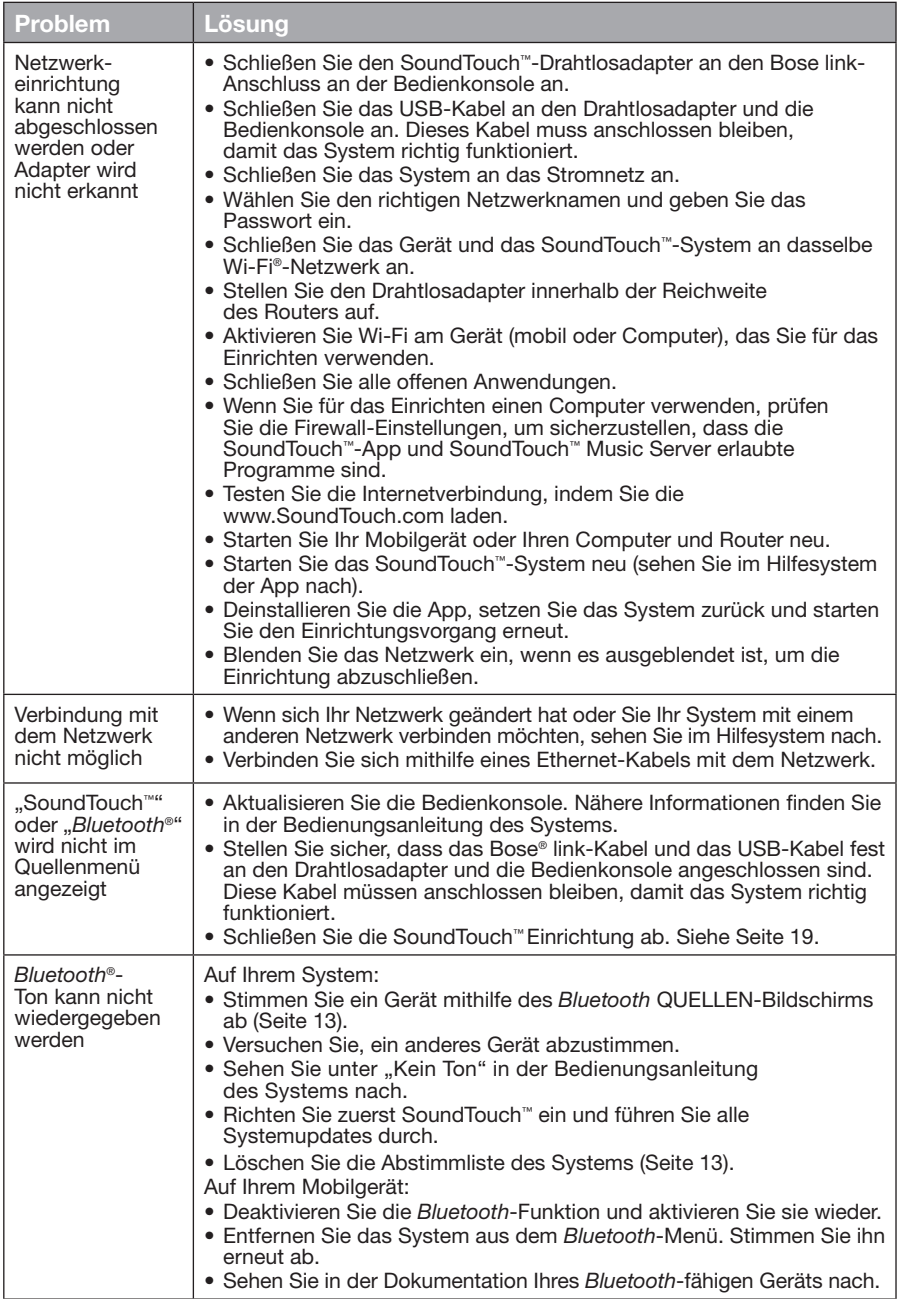

# <span id="page-57-0"></span>**Hinzufügen eines Wi-Fi®-Netzwerks**

Wenn sich Ihre Netzwerkinformationen geändert haben oder Sie Ihr System mit einem anderen Netzwerk verbinden möchten, müssen Sie die neuen Netzwerkinformationen unter "Netzwerkeinrichtung" im UNIFY®-Menü oder am Entertainment-System hinzufügen.

- **1.** Schalten Sie das Entertainment-System ein.
- **2.** Drücken Sie die **Setup**-Taste am Tastenfeld der Bedienkonsole. Das UNIFY-Menü wird angezeigt.
- **3.** Wählen Sie **Netzwerkeinrichtung**.
- **4.** Befolgen Sie die Anweisungen auf dem Bildschirm, um Ihr Netzwerk zu ändern.

# **Reinigung**

Wischen Sie zum Reinigen des SoundTouch™-Drahtlosadapters das Gehäuse mit einem weichen, trockenen Tuch ab.

- Verwenden Sie keine Lösungsmittel, andere Chemikalien oder Sprays.
- Auf keinen Fall dürfen Feuchtigkeit oder Gegenstände ins Innere gelangen.

### **Kundendienst**

Wenn Sie zusätzliche Hilfe bei der Verwendung des Systems benötigen:

- Besuchen Sie SoundTouch.com
- Wenden Sie sich an den Bose®-Kundendienst. Ein Blatt mit Kontaktinformationen finden Sie im Karton.

# **Eingeschränkte Garantie**

Auf den SoundTouch™-Drahtlosadapter wird eine eingeschränkte Garantie gewährt. Einzelheiten zu den Garantiebedingungen finden Sie auf dem Blatt mit den wichtigen Sicherheitshinweisen, das Sie im Karton finden. Wie Sie sich registrieren, finden Sie auf dem Blatt mit den wichtigen Sicherheitshinweisen. Ihre eingeschränkte Garantie ist jedoch unabhängig davon gültig.

Die mit diesem Produkt angegebenen Garantieinformationen gelten nicht in Australien und Neuseeland. Nähere Informationen zu unserer Garantie in Australien und Neuseeland finden Sie auf unserer Website unter www.bose.com.au/warranty bzw. www.bose.co.nz/warranty.

### **Technische Daten**

Gewicht: 0,34 kg

**Abmessungen:** 5,1 cm x 6,4 cm x 23,8 cm

# <span id="page-58-1"></span><span id="page-58-0"></span>**Einrichten mithilfe der SoundTouch™-App**

Wenn Sie die Netzwerkeinrichtung nicht über UNIFY® durchführen können oder die Einrichtung mit der SoundTouch™-App nicht abgeschlossen haben, müssen Sie die Bose® SoundTouch™-App auf ein Smartphone, ein Tablet oder einen Computer, das/der mit dem Netzwerk verbunden ist, herunterladen und installieren. Die App führt Sie durch das Verbinden des Systems mit Ihrem Netzwerk.

#### **Setup-Modus am Adapter aktivieren**

- **1.** Halten Sie die Steuertaste an der Rückseite des SoundTouch™- Drahtlosadapters 1 bis 8 Sekunden lang gedrückt.
- **2.** Wenn die gelbe Wi-Fi®-Anzeige blinkt, lassen Sie die Steuertaste los. Die Wi-Fi-Anzeige sollte gelb leuchten.

#### **System zu einem vorhandenen SoundTouch™-Konto hinzufügen**

Wenn Sie SoundTouch™ bereits für ein anderes System eingerichtet haben, müssen Sie die SoundTouch™-App nicht erneut herunterladen.

- **1.** Wählen Sie auf Ihrem Smartphone oder Tablet das Symbol SoundTouch™  $\mathbb{S}$ um die App zu starten.
- **2.** Wählen Sie **ERKUNDEN > EINSTELLUNGEN > Systeme > SYSTEM HINZUFÜGEN**, um ein weiteres System hinzuzufügen.

Die App führt Sie durch die Einrichtung.

#### **SoundTouch™-App herunterladen und installieren**

Laden Sie auf Ihrem Smartphone, Tablet oder Computer die **SoundTouch**™**-App**  herunter.

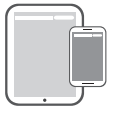

**Bose® SoundTouch® controller app**

- iOS-Benutzer: Download vom App Store
- Android™-Benutzer: Download vom Google Play™ Store
- Amazon Kindle Fire-Benutzer: Download vom Amazon Appstore für Android
- Wenn Sie einen Computer verwenden, öffnen Sie einen Browser und gehen Sie zu: **SoundTouch.com/app**

#### **System mit Ihrem Wi-Fi-Heimnetzwerk verbinden**

Nach der Installation der App fügen Sie das System zu Ihrem Netzwerk hinzu:

**1.** Wählen Sie auf Ihrem Smartphone, Tablet oder Computer **F**, um die App zu starten.

Die App führt Sie durch das Verbinden des Systems mit Ihrem Wi-Fi-Netzwerk.

**2.** Befolgen Sie die Anweisungen in der App, um die Einrichtung abzuschließen. Sie umfasst die Erstellung eines SoundTouch™-Kontos, das Hinzufügen einer Musikbibliothek und von Musikdiensten.

### <span id="page-59-0"></span>**Montage des Adapters**

Sie können den Adapter an der Wand montieren (Befestigungsmittel nicht mitgeliefert). Wenn sich die Anleitung für die Befestigungsmittel von dieser Anleitung unterscheidet, befolgen Sie die Anleitung für die Befestigungsmittel.

Diese Tabelle beschreibt die technischen Daten der Befestigungsmittel.

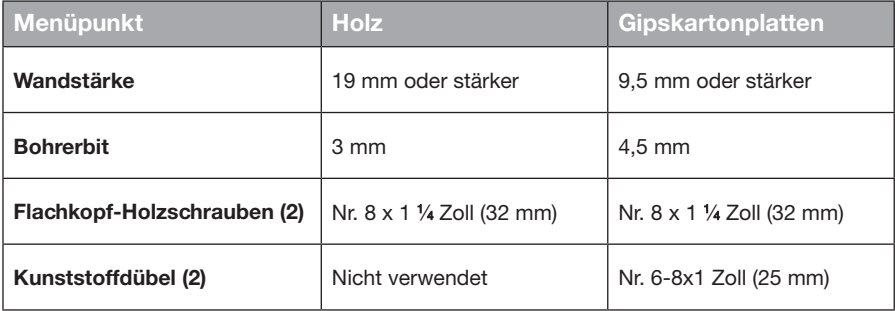

### **Montagemöglichkeiten**

Der Adapter kann auf zwei Arten montiert werden:

- Senkrecht mit Anschlussfeld nach links
- Waagrecht mit Anschlussfeld nach oben

#### **Montage des Adapters**

**1.** Bohren Sie zwei Löcher mit einem Abstand von 159 cm (Mitte zu Mitte).

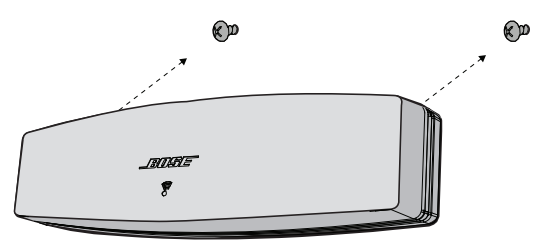

- **2.** Stecken Sie Kunststoffdübel in die Löcher (bei der Montage in Gipskartonplatten).
- **3.** Bringen Sie Flachkopf-Holzschrauben an.

**Hinweis:** Lassen Sie die Schraubenköpfe 6,35 mm von der Wandfläche hervorstehen.

**4.** Bringen Sie den Adapter an den Schrauben an.

### Belangrijke veiligheidsinstructies

Neem de tijd om deze handleiding zorgvuldig door te lezen en de belangrijke veiligheidsinstructies te volgen.

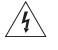

De bliksemschicht met pijlpunt in een gelijkzijdige driehoek waarschuwt de gebruiker voor de aanwezigheid van niet-geïsoleerde, gevaarlijke spanning in de behuizing van het systeem, die zo hoog kan zijn dat er een risico op elektrische schokken bestaat.

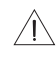

Het uitroepteken in een gelijkzijdige driehoek, als afgebeeld op het systeem, is bedoeld om de gebruiker attent te maken op belangrijke instructies voor gebruik en onderhoud in deze gebruikershandleiding.

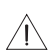

#### **WAARSCHUWINGEN:**

- Breng geen wijzigingen aan aan het systeem of de accessoires.
- Wijzigingen door onbevoegden kunnen de veiligheid, de naleving van voorschriften en de werking van het systeem in gevaar brengen.

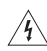

#### **WAARSCHUWINGEN:**

- Om het risico op brand en elektrische schokken te verlagen, mag dit product niet aan regen of vocht worden blootgesteld.
- Stel dit apparaat niet bloot aan druipende of spattende vloeistoffen en plaats geen met vloeistof gevulde voorwerpen, zoals vazen, op of bij het apparaat. Evenals bij andere elektronische producten dient u op te passen dat er geen vloeistof in het product terechtkomt. Blootstelling aan vloeistoffen kan leiden tot een defect en/of brandgevaar.
- Plaats geen open vlammen, zoals brandende kaarsen, op of bij het product.
- 1. Lees deze instructies door.
- 2. Bewaar deze instructies.
- 3. Neem alle waarschuwingen in acht.
- 4. Volg alle instructies.
- 5. Gebruik dit apparaat niet in de buurt van water.
- 6. Alleen met een droge doek reinigen.
- 7. De ventilatieopeningen niet blokkeren. Installeer het apparaat volgens de instructies van de fabrikant.
- 8. Installeer het niet in de buurt van warmtebronnen zoals radiatoren, verwarmingsroosters, kachels of andere apparaten (waaronder versterkers) die warmte produceren.
- 9. Gebruik uitsluitend randapparatuur/accessoires die door de fabrikant worden gespecificeerd.
- 10. Laat alle onderhoud over aan bevoegde medewerkers. Onderhoud is vereist als het apparaat is beschadigd, als bv. een elektriciteitssnoer of stekker is beschadigd, als er vloeistof in het apparaat is gemorst of voorwerpen in het apparaat zijn gevallen, als het apparaat is blootgesteld aan regen of vocht, niet normaal werkt of is gevallen.

#### **OPMERKINGEN:**

- Het productlabel bevindt zich aan de onderkant van het product.
- Het product mag alleen binnenshuis worden gebruikt. Het is niet ontworpen of getest voor gebruik buitenshuis, in recreatievoertuigen of op boten.

#### **Belangrijke informatie over naleving**

**Opmerking:** Dit apparaat is getest en voldoet aan de normen voor een digitaal apparaat van klasse

- B, volgens deel 15 van de FCC-voorschriften. Deze normen zijn bedoeld om redelijke bescherming te bieden tegen schadelijke storing bij installatie in een woonomgeving. Dit apparaat genereert en gebruikt radiofrequente energie en kan deze uitstralen en het kan, als het niet wordt geïnstalleerd en gebruikt volgens de instructies, schadelijke storing veroorzaken aan radiocommunicatie. Er is echter geen garantie dat er geen storing zal optreden bij een bepaalde installatie. Als dit apparaat schadelijke storing veroorzaakt aan de ontvangst van radio of tv, hetgeen kan worden bepaald door het apparaat aan en uit te zetten, wordt geadviseerd te trachten de storing te verhelpen door een of meer van de volgende maatregelen:
- Richt de ontvangstantenne opnieuw of verplaats deze.
- Vergroot de afstand tussen de apparatuur en de ontvanger.
- Sluit de apparatuur aan op een stopcontact van een andere groep dan de groep waarop de ontvanger is aangesloten.
- Voor hulp neemt u contact op met de dealer of een ervaren radio- of tv-technicus.

#### **FCC-WAARSCHUWING**

Veranderingen of aanpassingen die niet uitdrukkelijk zijn goedgekeurd door Bose Corporation kunnen leiden tot het vervallen van de bevoegdheid van de gebruiker om dit apparaat te gebruiken.

#### **In de VS en Canada**

Dit apparaat voldoet aan deel 15 van de FCC-voorschriften. Op het gebruik zijn de volgende twee voorwaarden van toepassing:

(1) Dit apparaat mag geen schadelijke storing veroorzaken, en (2) dit apparaat moet bestand zijn tegen externe storingen, inclusief storingen die mogelijk een ongewenste werking tot gevolg hebben.

Dit digitale apparaat van klasse B voldoet aan de Canadese ICES-003 / CAN ICES-3 (B) / NMB-3 (B).

Dit apparaat voldoet aan de beperkingen die de FCC en Industry Canada stellen aan blootstelling van consumenten aan RF-straling.

- Dit apparaat mag niet worden gebruikt in combinatie met andere antennes of zenders en mag niet bij dergelijke apparaten worden geplaatst.
- Dit apparaat voldoet aan de RSS-norm(en) van Industry Canada voor van vergunning vrijgestelde apparatuur. Op het gebruik zijn de volgende twee voorwaarden van toepassing: (1) Dit apparaat mag geen storing veroorzaken en (2) dit apparaat moet bestand zijn tegen alle storingen, waaronder storing die een ongewenste werking tot gevolg kan hebben.
- Dit apparaat voldoet aan de normen van de FCC en Industry Canada voor blootstelling aan straling als vastgesteld voor een niet-gereguleerde omgeving. Dit apparaat moet worden geïnstalleerd en gebruikt met een minimale afstand van 20 cm tussen de zender en uw lichaam.

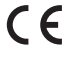

Bose Corporation verklaart hierbij dat dit product voldoet aan de essentiële vereisten en andere relevante bepalingen van richtlijn 1999/5/EG en alle andere vereisten van de toepasselijke EU-richtlijnen. De volledige conformiteitsverklaring kunt u vinden op www.Bose.com/compliance

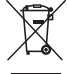

Dit symbool betekent dat het product niet mag worden weggegooid als huishoudelijk afval en naar een geschikt inzamelpunt voor recycling moet worden gebracht. Het op de juiste wijze afvoeren en recyclen helpt natuurlijke hulpbronnen, de menselijke gezondheid en het milieu te beschermen. Voor meer informatie over het afvoeren en recyclen van dit product neemt u contact op met de gemeente waar u woont, de afvalverwerkingsservice, of de winkel waar u dit product hebt gekocht.

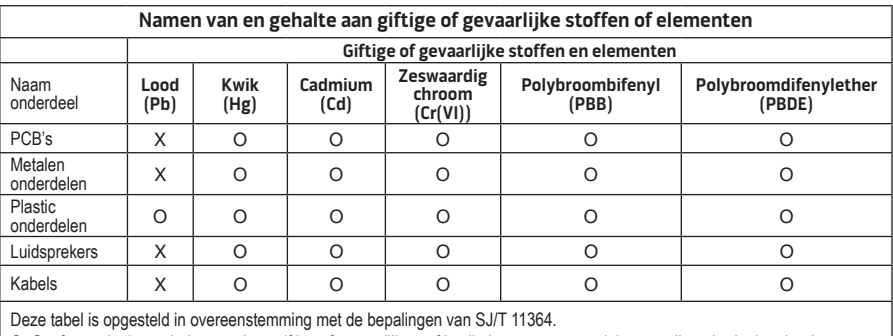

O: Geeft aan dat het gehalte aan deze giftige of gevaarlijke stof in alle homogene materialen van dit onderdeel onder de maximaal toegelaten waarden in GB/T 26572 ligt.

X: Geeft aan dat de giftige of gevaarlijke stof in minstens één van de voor dit onderdeel gebruikte homogene materialen boven de maximaal toegelaten waarden in GB/T 26572 ligt

#### **Vul het volgende in en bewaar deze informatie voor uw administratie:**

Het serie- en modelnummer vindt u aan de onderkant van het product.

Serienummer:

Modelnummer:

Aankoopdatum:

Wij adviseren om het aankoopbewijs bij deze gebruikershandleiding te bewaren.

App Store is een servicemerk van of Apple Inc.

Amazon, Kindle en Fire zijn handelsmerken van Amazon.com, Inc. of dochterondernemingen. Android en Google Play zijn handelsmerken van Google Inc.

Het *Bluetooth*®-woordmerk en de logo's zijn gedeponeerde handelsmerken die eigendom zijn van Bluetooth SIG, Inc. en het gebruik van dergelijke merken door Bose Corporation gebeurt onder licentie.

#### **<sup>@}</sup>iHeart**RADIO

iHeartRadio is een gedeponeerd handelsmerk van iHeartMedia, Inc.

iTunes is een handelsmerk van Apple Inc., gedeponeerd in de VS en in andere landen.

De termen HDMI en HDMI High-Definition Multimedia Interface, en het HDMI-logo, zijn handelsmerken of gedeponeerde handelsmerken van HDMI Licensing LLC in de Verenigde Staten en in andere landen.

Dit product bevat Spotify-software die onderworpen is aan licenties van derden die hier worden vermeld: www.spotify.com/connect/third-party-license

Spotify is een gedeponeerd handelsmerk van Spotify AB.

SoundTouch en het ontwerp van de mededeling omtrent draadloos gebruik zijn handelsmerken van Bose Corporation in de VS en andere landen.

Wi-Fi is een gedeponeerd handelsmerk van Wi-Fi Alliance®.

Windows is een gedeponeerd handelsmerk van Microsoft Corporation in de Verenigde Staten en andere landen.

©2015 Bose Corporation. Niets in deze uitgave mag worden gereproduceerd, gewijzigd, gedistribueerd of op andere wijze gebruikt zonder voorafgaande schriftelijke toestemming.

### **[Inleiding](#page-66-0)**

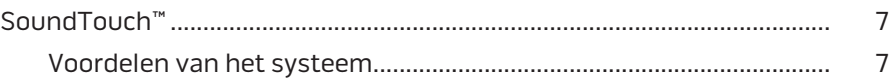

### **[SoundTouch™](#page-67-0)**

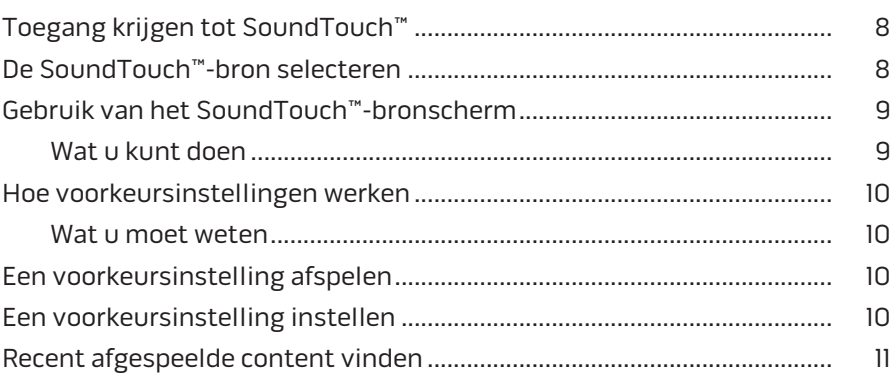

### *[Bluetooth](#page-71-0)***®**

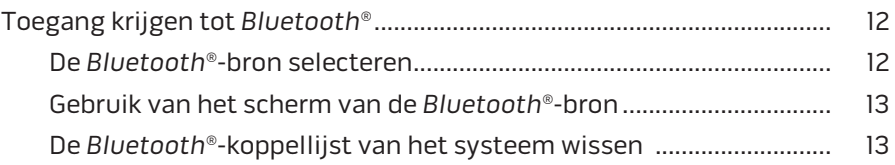

### **[Het systeem bedienen met behulp van de app](#page-73-0)**

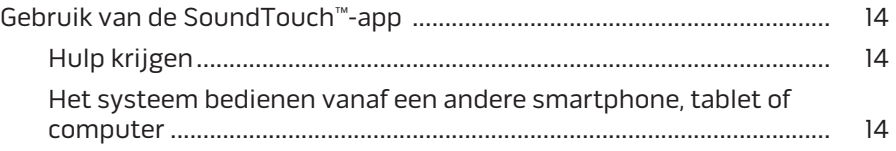

### **[Geavanceerde functies](#page-74-0)**

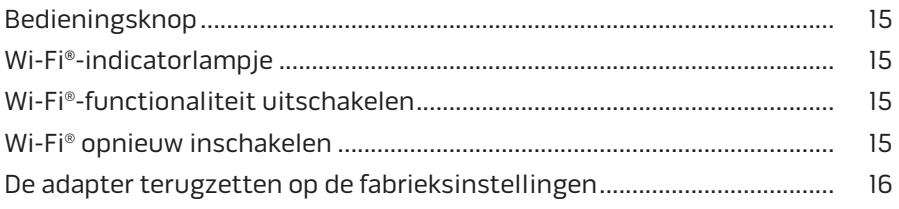

### Inhoud

### **[Verzorging en onderhoud](#page-76-0)**

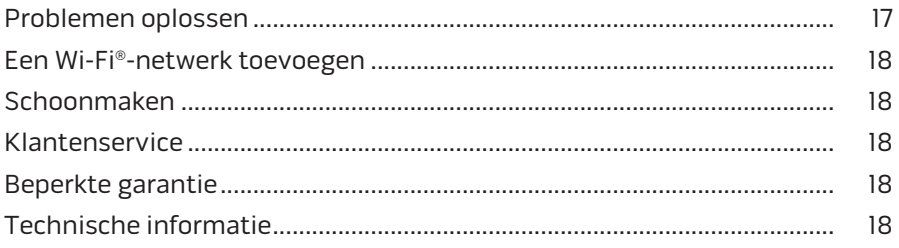

#### **[Aanhangsel A: SoundTouch™ installeren](#page-78-0)**

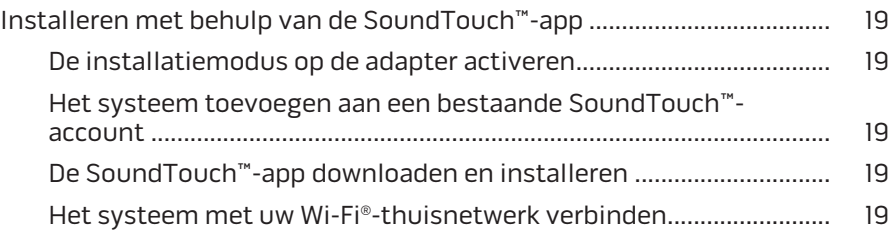

### **[Aanhangsel B: De draadloze adapter bevestigen](#page-79-0)**

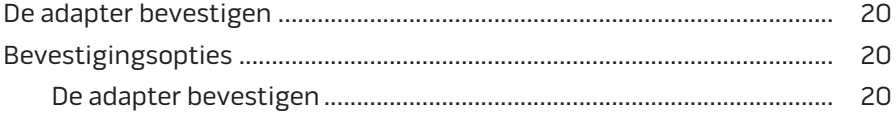

### <span id="page-66-0"></span>**SoundTouch™**

Uw SoundTouch™ draadloze muzieksysteem biedt een helder, kamervullend geluid, draadloos gestreamd via uw Wi-Fi-thuisnetwerk. Met SoundTouch™ kunt u internetradio, muziekservices en uw muziekbibliotheek streamen.

Als u thuis Wi-Fi® en een voor SoundTouch™ geschikt entertainmentsysteem hebt, bent u klaar om te genieten van uw favoriete muziek in elke kamer die u wilt. Raadpleeg de gebruikershandleiding van uw systeem voor installatie-instructies.

**Opmerking:** Als u de adapter als accessoire hebt gekocht, raadpleeg dan de beknopte handleiding voor installatie-instructies.

#### **Voordelen van het systeem**

- Het systeem stelt uw Bose-entertainmentsysteem in staat om draadloos muziek te streamen met behulp van SoundTouch™.
- Genieten van draadloze toegang tot internetradio, muziekservices en uw muziekbibliotheek.
- Hiermee voegt u de SoundTouch™-bron toe, zodat u uw voorkeursinstellingen, Recent-lijst en 'Wordt nu afgespeeld'-content op uw tv kunt weergeven en bedienen.
- De gratis SoundTouch™-app laat u internetradio, muziekservices en uw muziekbibliotheek verkennen vanaf uw computer, smartphone of tablet.
- U kunt maximaal zes voorkeursinstellingen instellen om met slechts één aanraking via uw afstandsbediening toegang te hebben tot uw muziek.
- Draadloze installatie met behulp van uw smartphone of tablet.
- Werkt met uw bestaande Wi-Fi-thuisnetwerk.
- Muziek streamen vanaf *Bluetooth*®-apparaten.
- Eenvoudig verdere systemen toevoegen, wanneer u maar wilt, voor een luisterervaring in meerdere kamers.
- Dankzij de grote keuze aan Bose®-audiosystemen kunt u voor elke kamer de juiste oplossing kiezen.

# <span id="page-67-0"></span>**Toegang krijgen tot SoundTouch™**

U hebt toegang tot SoundTouch™ via het menu BRON op uw entertainmentsysteem of via de SoundTouch™-app.

- SoundTouch™-bron: Deze biedt een subset SoundTouch™-functies waarmee u items uit de Recent-lijst kunt afspelen en voorkeursinstellingen kunt aanpassen.
- SoundTouch™-app: Met de app kunt de SoundTouch™ volledig bedienen, en kunt u uw systeeminstellingen beheren, internetradio verkennen, voorkeursinstellingen instellen en wijzigen, muziek naar het systeem streamen, zien wat er wordt afgespeeld en nog veel meer.

# **De SoundTouch™-bron selecteren**

Met de SoundTouch™-bron kunt u uw voorkeursinstellingen, Recent-lijst en 'Wordt nu afgespeeld'-content bedienen met behulp van de afstandsbediening van het systeem.

- **1.** Zet het systeem aan.
- **2.** Druk op de knop source op uw afstandsbediening.

Het menu BRON verschijnt.

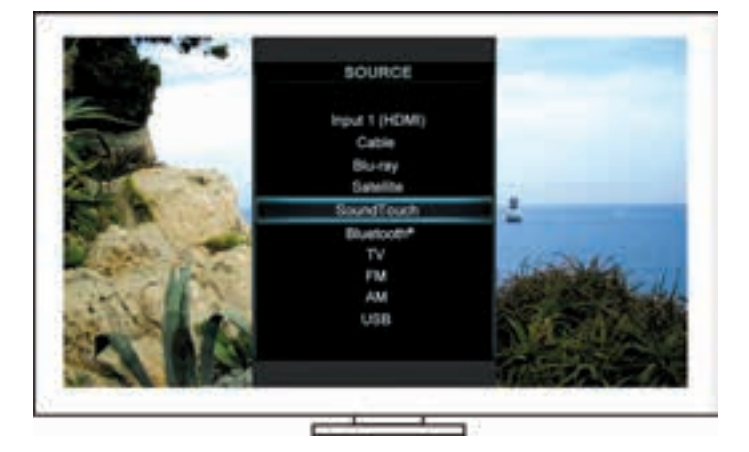

**Tip:** U kunt ook op de knop SOURCE op de bedieningsconsole drukken.

**3.** Selecteer **SoundTouch**™.

### <span id="page-68-0"></span>**Gebruik van het SoundTouch™-bronscherm**

Met de afstandsbediening hebt u toegang tot een subset van de SoundTouch™ functies via het bronscherm.

#### **Wat u kunt doen**

- Voorkeursinstellingen instellen en afspelen ([pagina 10](#page-69-1)).
- Items van de Recent-lijst afspelen ([pagina 11\)](#page-70-1).
- Beschikbare informatie over artiesten weergeven in het paneel WORDT NU AFGESPEELD.
- Afspelen bedienen (afspelen, pauzeren, stoppen, naar de volgende track gaan, enz.).
- De muziekbron van de content weergeven in het paneel WORDT NU AFGESPEELD.

#### Sound Touch Naar de Recent-lijst/ Voorkeursinstellingen gaan Unify Het paneel  $\Rightarrow$ VOORKEURS-**WEEK** Language э **INSTELLINGEN** Beschikbare informatie Muziekbron over artiesten en afgespeelde content

Voor betere bediening van uw SoundTouch™-systeem raadpleegt u ["Gebruik van de](#page-73-1)  [SoundTouch™-app" op pagina 14](#page-73-1).

#### Het paneel WORDT NU AFGESPEELD

# <span id="page-69-1"></span><span id="page-69-0"></span>**Hoe voorkeursinstellingen werken**

U kunt zes voorkeursinstellingen aan uw persoonlijke wensen aanpassen voor uw favoriete streaming-muziekservices, zenders, afspeellijsten, artiesten, albums of songs uit uw muziekbibliotheek. U hebt op elk moment toegang tot uw muziek met de SoundTouch™-app op uw computer, smartphone, tablet of de SoundTouch™ bron op uw entertainmentsysteem.

#### **Wat u moet weten**

- U kunt voorkeursinstellingen instellen via de app en uw entertainmentsysteem.
- Als de bron van de voorkeursinstelling uw iTunes- of Windows Media Playermuziekbibliotheek is, zorg dan dat de computer waarop uw muziekbibliotheek is opgeslagen aanstaat en verbonden is met hetzelfde netwerk als het SoundTouch™-systeem.

### **Een voorkeursinstelling afspelen**

Nadat u uw voorkeursinstellingen hebt ingesteld, selecteert u met de afstandsbediening of de app een voorkeursinstelling om deze af te spelen.

**Opmerking:** Als er geen muziek wordt afgespeeld, raadpleeg dan "Een [voorkeursinstelling instellen"](#page-69-2).

### <span id="page-69-2"></span>**Een voorkeursinstelling instellen**

- **1.** Stream muziek naar uw entertainmentsysteem met de app of de SoundTouch™-bron.
- **2.** Terwijl de muziek wordt afgespeeld, houdt u een nummer van een voorkeursinstelling ingedrukt op de afstandsbediening (ongeveer 2 seconden).

**Opmerking:** Voor informatie over het gebruik van de SoundTouch™-app om uw voorkeursinstellingen in te stellen en te wijzigen, raadpleegt u het Help-systeem in de app.

### <span id="page-70-1"></span><span id="page-70-0"></span>**Recent afgespeelde content vinden**

In de Recent-lijst worden de 50 laatst afgespeelde SoundTouch™-items weergegeven.

**1.** Selecteer **Naar de Recent-lijst gaan**.

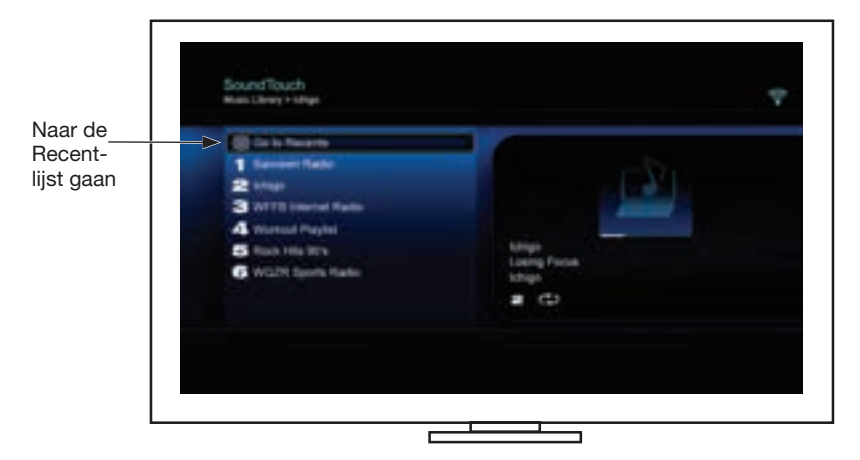

Het paneel RECENT-LIJST verschijnt.

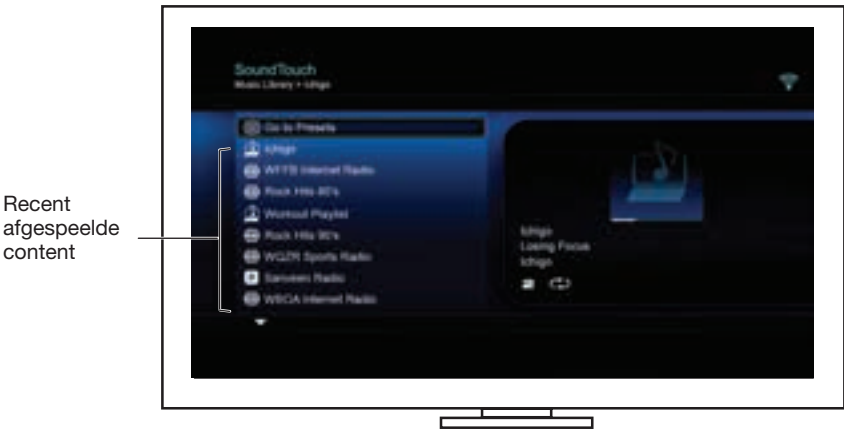

**2.** Selecteer een item.

# <span id="page-71-0"></span>**Toegang krijgen tot** *Bluetooth***®**

U hebt toegang tot *Bluetooth* via het menu BRON op uw entertainmentsysteem of via de SoundTouch™-app.

#### **De** *Bluetooth***®-bron selecteren**

Met de *Bluetooth*-bron kunt u uw *Bluetooth*-apparaten koppelen en bedienen met behulp van de afstandsbediening van uw systeem.

- **1.** Zet het systeem aan.
- 2. Druk op de knop source op uw afstandsbediening.

Het menu BRON verschijnt.

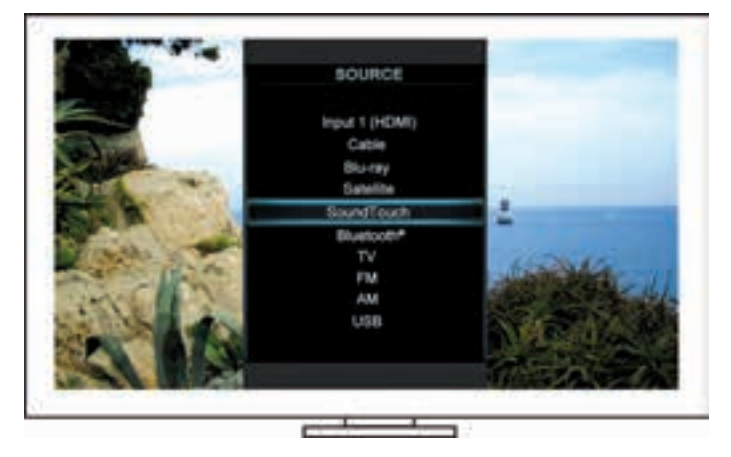

**Tip:** U kunt ook op de knop SOURCE op de bedieningsconsole drukken.

**3.** Selecteer **Bluetooth**®.
#### <span id="page-72-0"></span>**Gebruik van het scherm van de** *Bluetooth***®-bron**

Met de afstandsbediening hebt u toegang tot een subset van de *Bluetooth*-functies via het bronscherm.

#### **Wat u kunt doen**

- Koppel en verbind uw *Bluetooth*-apparaten.
- Beschikbare informatie over artiesten weergeven in het paneel WORDT NU AFGESPEELD.
- Verbonden apparaten weergeven.
- Afspelen bedienen (afspelen, pauzeren, stoppen, naar de volgende track gaan, enz.).
- De koppellijst wissen.

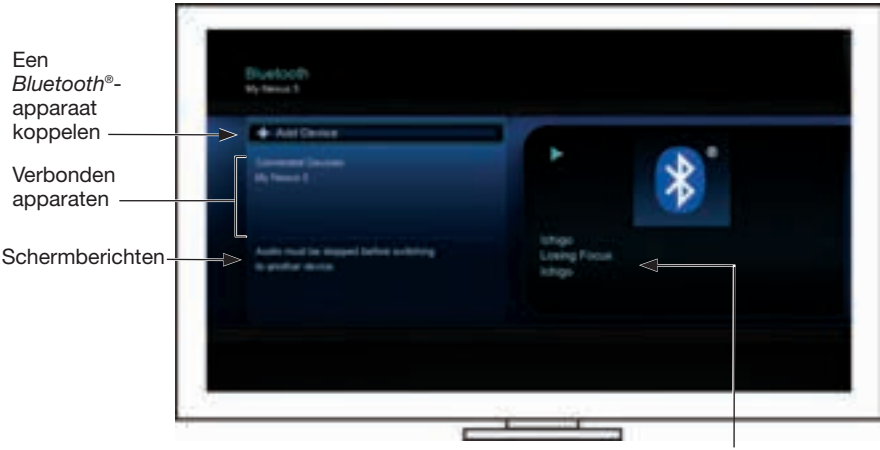

Beschikbare informatie over artiesten en afgespeelde content

#### <span id="page-72-1"></span>**De** *Bluetooth***®-koppellijst van het systeem wissen**

Wanneer u een *Bluetooth*-apparaat met uw systeem koppelt, wordt de verbinding opgeslagen in de koppellijst van het systeem. Het kan nodig zijn de koppellijst te wissen als u geen verbinding kunt maken met een apparaat. Nadat u de lijst hebt gewist, moet u de eerder gekoppelde apparaten opnieuw koppelen.

- **1.** Druk op de knop <sub>wore</sub> op de afstandsbediening.
- **2.** Selecteer .

Er verschijnt een bericht als *Koppellijst gewist* op het scherm.

Het systeem is gereed om een apparaat te koppelen.

### **Gebruik van de SoundTouch**™**-app**

De SoundTouch™-app is een softwaretoepassing waarmee u SoundTouch™ kunt installeren en bedienen vanaf uw smartphone, tablet of computer. Met de app werkt uw smartapparaat als een functierijke afstandsbediening voor uw SoundTouch™-systeem.

Met de app kunt u uw SoundTouch™-instellingen beheren, lokale en wereldwijde internetradiozenders verkennen, voorkeursinstellingen instellen en wijzigen, muziek naar het systeem streamen, zien wat er wordt afgespeeld en nog veel meer.

Nadat u het systeem op het netwerk hebt geïnstalleerd met de Soundtouch™-app kunt u beginnen streaming muziek te verkennen en uw voorkeursinstellingen aan uw wensen aan te passen.

### **Hulp krijgen**

#### **SoundTouch.com**

Biedt toegang tot het supportcenter voor eigenaars, waar u het volgende kunt vinden: gebruikershandleidingen, artikelen, tips, handleidingen, een videobibliotheek en de gemeenschap van eigenaars waar u vragen en antwoorden kunt posten.

- **1.** Open een browser.
- **2.** Typ SoundTouch.com in het adresveld.

#### **Help in de app**

Biedt helpartikelen voor het gebruik van SoundTouch™.

- **1.** Selecteer  $\sum$  op uw apparaat om de app te openen.
- **2.** Selecteer **HELP** in het paneel VERKENNEN.

#### **Het systeem bedienen vanaf een andere smartphone, tablet of computer**

Nadat u het SoundTouch™-systeem hebt geïnstalleerd op uw Wi-Fi®-thuisnetwerk kunt u het systeem bedienen vanaf elke smartphone, tablet of computer op hetzelfde netwerk.

- **1.** Sluit het apparaat op hetzelfde netwerk aan als uw systeem.
- **2.** Download en installeer de SoundTouch™-app op het apparaat:
	- iOS-gebruikers: uit de App Store downloaden
	- Android™-gebruikers: uit de Google Play™-store downloaden
	- Amazon Kindle Fire-gebruikers: uit de Amazon Appstore voor Android downloaden
	- Als u een computer gebruikt, open dan een browser en ga naar:

#### **SoundTouch.com/app**

### **Bedieningsknop**

De SoundTouch™ draadloze adapter biedt geavanceerde functionaliteit via het ingedrukt houden van de bedieningsknop.

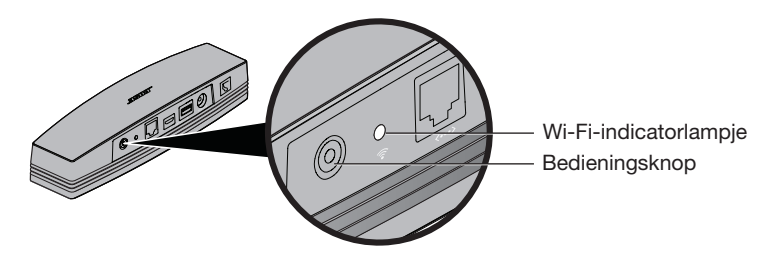

## **Wi-Fi**®**-indicatorlampje**

Het Wi-Fi-indicatorlampje aan de achterkant van de adapter geeft de Wi-Fi-status aan.

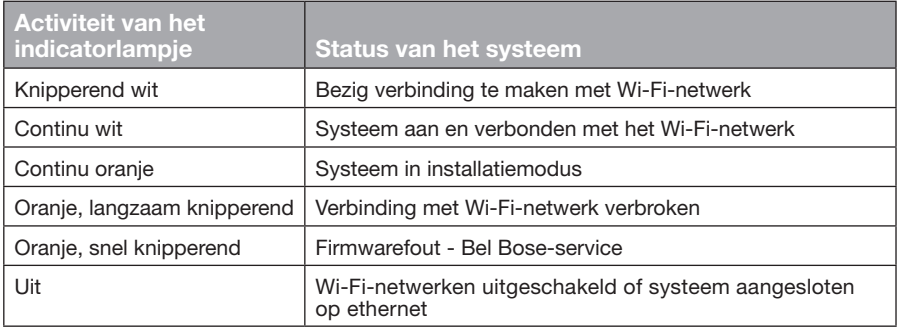

## **Wi-Fi®-functionaliteit uitschakelen**

Als u Wi-Fi uitschakelt, wordt de *Bluetooth*®-functie eveneens uitgeschakeld.

- **1.** Schakel uw entertainmentsysteem in.
- **2.** Houd de bedieningsknop op de adapter ingedrukt (8-10 seconden).
- **3.** Wanneer het Wi-Fi-indicatorlampje uitgaat, laat u de bedieningsknop los.

### **Wi-Fi® opnieuw inschakelen**

Als u Wi-Fi opnieuw inschakelt, wordt de *Bluetooth*®-functie eveneens opnieuw ingeschakeld.

- **1.** Schakel uw entertainmentsysteem in.
- **2.** Druk op de bedieningsknop op de adapter.

### **De adapter terugzetten op de fabrieksinstellingen**

Als u de fabrieksinstellingen terugzet, worden alle instellingen voor bronnen en netwerk uit het systeem gewist en wordt dit teruggezet op de oorspronkelijke fabrieksinstellingen.

**Opmerking:** Met deze resetfunctie worden uw SoundTouch™-voorkeursinstellingen en opgeslagen netwerkinloggegevens gewist.

- **1.** Schakel uw entertainmentsysteem in.
- **2.** Koppel de Bose® link-kabel los.
- **3.** Sluit de kabel opnieuw aan terwijl u de bedieningsknop ingedrukt houdt.
- **4.** Start de SoundTouch™-app op uw computer en voeg het systeem aan uw netwerk toe.

# **Problemen oplossen**

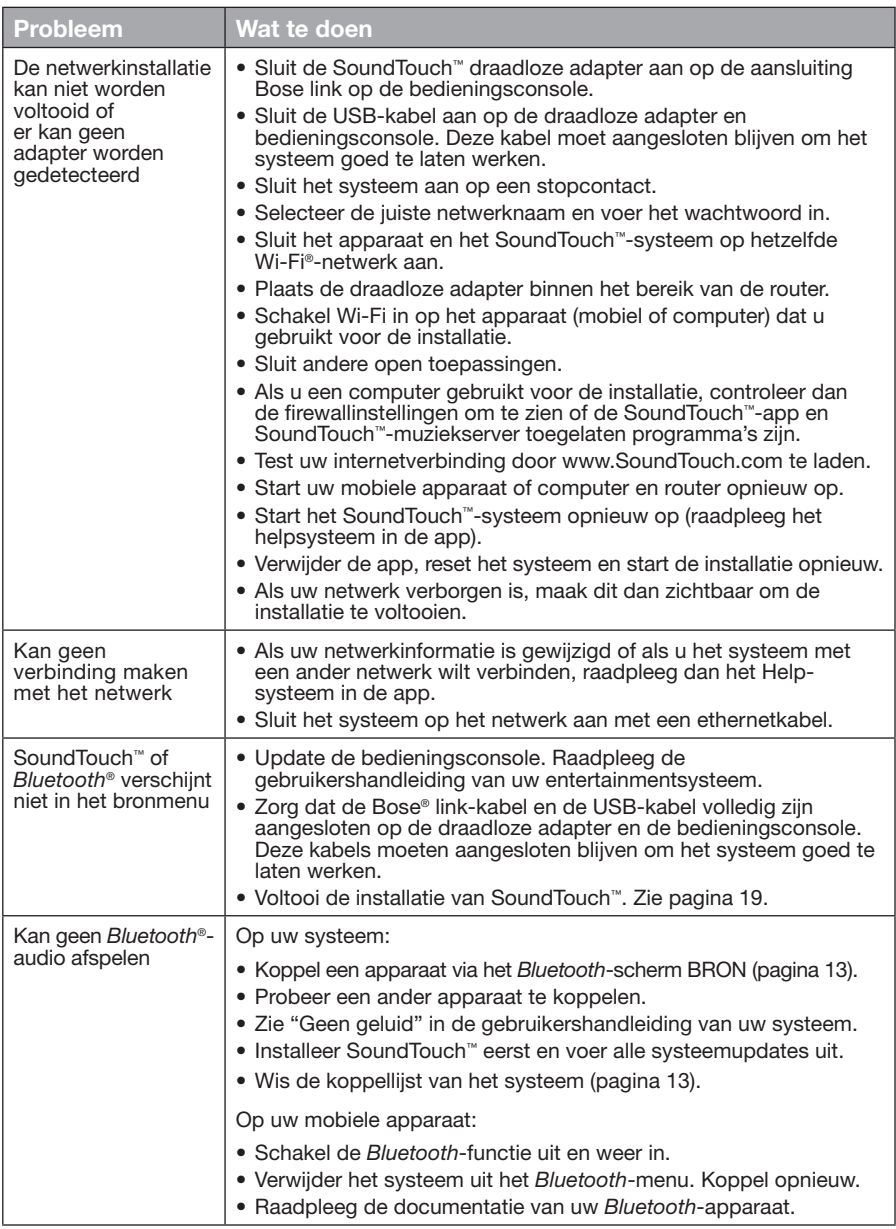

## **Een Wi-Fi®-netwerk toevoegen**

Als uw netwerkinformatie is gewijzigd of als u uw systeem met een ander netwerk wilt verbinden, moet u de nieuwe netwerkinformatie toevoegen onder Netwerkinstallatie in het UNIFY®-menu op uw entertainmentsysteem.

- **1.** Schakel uw entertainmentsysteem in.
- **2.** Druk op de knop **Setup** op het knoppenpaneel van de bedieningsconsole. Het UNIFY-menu verschijnt.
- **3.** Selecteer **Netwerkinstallatie**.
- **4.** Volg de instructies op het scherm om uw netwerk te wijzigen.

## **Schoonmaken**

Om de SoundTouch™ draadloze adapter schoon te maken, neemt u de behuizing af met een zachte, droge doek.

- Gebruik geen oplosmiddelen, chemicaliën of sprays.
- Zorg dat u geen vloeistoffen morst en geen voorwerpen in openingen laat vallen.

## **Klantenservice**

Voor verdere hulp bij gebruik van het systeem:

- Ga naar SoundTouch.com
- Neem contact op met de klantenservice van Bose®. Zie het blad met contactgegevens in de doos.

## **Beperkte garantie**

Uw SoundTouch™ draadloze adapter wordt gedekt door een beperkte garantie. Informatie over de beperkte garantie wordt vermeld op het blad met belangrijke veiligheidsinstructies in de doos. Zie het blad met belangrijke veiligheidsinstructies voor informatie over hoe u het product registreert. Als u dit niet doet, is dit niet van invloed op uw rechten onder de beperkte garantie.

De bij dit product verstrekte garantie-informatie is niet van toepassing in Australië en Nieuw-Zeeland. Zie onze website op www.Bose.com.au/warranty of www.Bose.co.nz/warranty voor informatie over de garantie voor Australië en Nieuw-Zeeland.

## **Technische informatie**

**Afmetingen:** 5,1 cm H x 6,4 cm B x 23,8 cm D

**Gewicht:** 340 g

### <span id="page-78-0"></span>**Installeren met behulp van de SoundTouch™-app**

Als u de netwerkinstallatie niet kunt voltooien via UNIFY® of als u de installatie niet hebt voltooid met de SoundTouch™-app, moet u de Bose® SoundTouch™ bedieningsapp downloaden en installeren op een smartphone, tablet of computer die is aangesloten op uw netwerk. De app voert u door het verbinden van het systeem met uw netwerk.

#### **De installatiemodus op de adapter activeren**

- **1.** Druk op de bedieningsknop aan de achterkant van de SoundTouch™ draadloze adapter en houd deze 1-8 seconden ingedrukt.
- **2.** Als het oranje Wi-Fi®-indicatorlampje knippert, laat dan de bedieningsknop los. Het Wi-Fi-indicatorlampje hoort continu oranje te zijn.

#### **Het systeem toevoegen aan een bestaande SoundTouch™ account**

Als u SoundTouch™ al geïnstalleerd hebt voor een ander systeem, hoeft u de SoundTouch™-app niet opnieuw te downloaden.

- **1.** Selecteer het SoundTouch™-pictogram op uw smartphone of tablet **it om** de app te starten.
- **2.** Selecteer **VERKENNEN > INSTELLINGEN > Systemen > SYSTEEM TOEVOEGEN** om nog een systeem toe te voegen.

De app voert u door de installatie.

#### **De SoundTouch™-app downloaden en installeren**

Download de **SoundTouch**™**-bedieningsapp** op uw smartphone, tablet of computer.

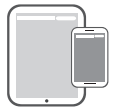

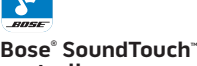

**controller app**

- iOS-gebruikers: uit de App Store downloaden
- Android™-gebruikers: uit de Google Play™-store downloaden
- Amazon Kindle Fire-gebruikers: uit de Amazon Appstore voor Android downloaden
- Als u een computer gebruikt, open dan een browser en ga naar:

#### **SoundTouch.com/app**

#### **Het systeem met uw Wi-Fi®-thuisnetwerk verbinden**

Na het installeren van de app voegt u het systeem aan uw netwerk toe:

- **1.** Selecteer **F** op uw smartphone, tablet of computer om de app te starten. De app voert u door het verbinden van het systeem met uw Wi-Fi-netwerk.
- **2.** Volg de instructies in de app om de installatie te voltooien, waaronder het aanmaken van een SoundTouch™-account, het toevoegen van een muziekbibliotheek en muziekservices.

### **De adapter bevestigen**

U kunt de adapter aan een muur bevestigen (bevestigingsmateriaal niet bijgeleverd). Als u bij het bevestigingsmateriaal instructies hebt gekregen die afwijken van deze instructies, volg dan de instructies die u bij uw bevestigingsmateriaal hebt gekregen.

In deze tabel worden de specificaties voor het bevestigingsmateriaal beschreven.

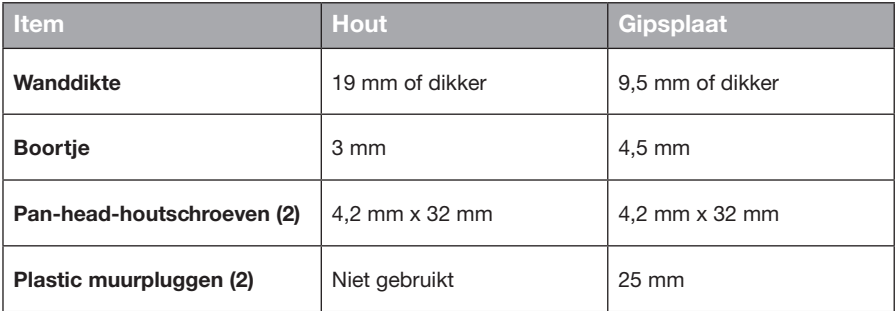

## **Bevestigingsopties**

Er zijn twee manieren om de adapter te bevestigen:

- Verticaal, aansluitpaneel naar links gericht
- Horizontaal, aansluitpaneel naar boven gericht

#### **De adapter bevestigen**

**1.** Boor twee gaten op een afstand van 159 mm van hartlijn tot hartlijn.

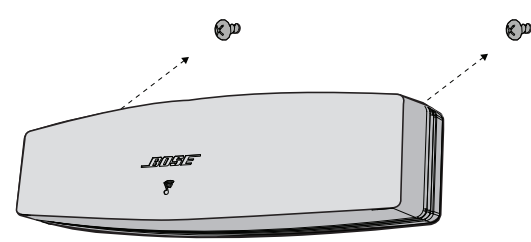

- **2.** Breng plastic muurpluggen in (bij bevestiging op gipsplaat).
- **3.** Breng pan-head-houtschroeven aan.

**Opmerking:** Laat de schroefkoppen 6,4 mm buiten het wandoppervlak uitsteken.

**4.** Plaats de adapter op de schroeven.

### Instrucciones importantes de seguridad

Tómese el tiempo para leer cuidadosamente esta guía y seguir las Instrucciones importantes de seguridad.

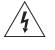

El símbolo de relámpago con punta de flecha dentro de un triángulo equilátero alerta al usuario acerca de la presencia de tensión peligrosa no aislada dentro de la carcasa del sistema que puede ser de una magnitud suficiente para constituir un riesgo de descarga eléctrica.

El signo de exclamación dentro de un triángulo equilátero, tal como está marcado en el sistema, tiene como propósito alertar al usuario sobre la presencia de instrucciones operativas y de mantenimiento importantes en la guía del usuario.

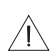

#### **PRECAUCIONES:**

- No realice modificaciones al sistema o a los accesorios.
- Las alteraciones no autorizadas pueden comprometer la seguridad, el cumplimiento regulatorio y el desempeño del sistema.

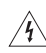

#### **ADVERTENCIAS:**

- Para reducir el riesgo de incendio o de choque eléctrico, no exponga este producto a la lluvia ni a la humedad.
- No exponga el aparato a goteos o salpicaduras, no coloque encima, ni cerca del aparato, objetos llenos con líquido como jarrones. Al igual que con los productos electrónicos, tenga cuidado de no derramar líquidos sobre ninguna pieza del producto. La exposición a líquidos puede crear una falla o un peligro de incendio.
- No coloque sobre el producto, o en su proximidad fuentes de llamas al descubierto, como velas encendidas.
- 1. Lea estas instrucciones.
- 2. Conserve estas instrucciones.
- 3. Tenga en cuenta las advertencias.
- 4. Siga todas las instrucciones.
- 5. No use este aparato cerca del agua.
- 6. Límpielo solamente con un paño seco.
- 7. No bloquee ninguna abertura de ventilación. Realice la instalación conforme a las instrucciones del fabricante.
- 8. No lo coloque cerca de ninguna fuente de calor, como radiadores, rejillas de calefacción, estufas u otros aparatos (incluidos los amplificadores) que produzcan calor.
- 9. Use solamente los accesorios especificados por el fabricante.
- 10. Derive todas las tareas de servicio a personal calificado. Se requieren tareas de servicio si el aparato se daña de alguna manera, por ejemplo si se dañó el enchufe o cable de alimentación, si se derramó líquido o cayeron objetos dentro del aparato, si el aparato estuvo expuesto a la lluvia o la humedad, si no funciona normalmente, o si se cayó.

#### **NOTAS:**

- La etiqueta del producto se encuentra en la parte inferior del producto.
- Este producto se debe utilizar en interiores. No está diseñado ni fue sometido a pruebas para su uso al aire libre, en vehículos de recreación o en barcos.

#### **Información importante de cumplimiento**

**Nota: este** equipo fue sometido a pruebas y se comprobó que cumple con los límites de un dispositivo digital Clase B, conforme a la Parte 15 de las reglas de la FCC. Estos límites están diseñados para ofrecer una protección razonable contra interferencias perjudiciales en una instalación domiciliaria. Este equipo genera, usa y puede irradiar energía de radiofrecuencia y, si no se instala y se usa conforme a las instrucciones, puede causar una interferencia perjudicial a las comunicaciones de radio. Sin embargo, no se garantiza que la interferencia no se produzca en una instalación en particular. Si este equipo no causa interferencias perjudiciales en la recepción de radio o televisión, que se puede determinar al apagar y encender el equipo, se aconseja al usuario intentar corregir la interferencia mediante una o más de las siguientes medidas:

- Reoriente o reubique la antena receptora.
- Aumente la separación entre el equipo y el receptor.
- Conecte el equipo a un enchufe en un circuito diferente al que esté conectado el receptor.
- Consulte con el distribuidor o con un técnico en radio o televisión experimentado para obtener ayuda.

#### **ADVERTENCIA DE LA FCC**

Los cambios o las modificaciones no aprobadas expresamente por Bose Corporation podrían invalidar la autoridad del usuario para operar el equipo.

#### **En los EE. UU. y Canadá**

Este dispositivo cumple con la parte 15 de las reglas de la FCC. El funcionamiento está sujeto a las dos condiciones siguientes:

(1) Es posible que este dispositivo no cause una interferencia perjudicial y (2) este dispositivo debe aceptar cualquier interferencia que reciba, incluida la interferencia que puede causar un funcionamiento no deseado.

Este aparato digital Clase B cumple con las normas canadienses ICES-003 / CAN ICES-3 (B) / NMB-3 (B). Este dispositivo cumple con los límites de exposición a la radiación de RF de la FCC y de la Industry Canada establecidos para la población en general.

- Este dispositivo no se debe ubicar ni operar conjuntamente con ninguna otra antena o transmisor.
- Este dispositivo cumple con las normas RSS sin licencia de la industria canadiense. El funcionamiento está sujeto a las dos condiciones siguientes: (1) es posible que este dispositivo no cause una interferencia y (2) este dispositivo debe aceptar cualquier interferencia, incluida la interferencia que puede causar un funcionamiento no deseado.
- Este equipo cumple con los límites de exposición a radiación de la FCC y de la Industry Canada establecidos para un ambiente no controlado. Este equipo debe instalarse y operarse a una distancia mínima de 8 pulg. (20 cm) entre el radiador y su cuerpo.

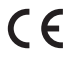

Por la presente, Bose Corporation declara que este producto cumple con los requisitos esenciales y con otras cláusulas relevantes de la Directiva 1999/5/EC y con todos los demás requisitos de directivas correspondientes de la UE. Puede encontrar la declaración completa de conformidad en www.Bose.com/compliance

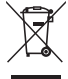

Este símbolo significa que el producto no debe desecharse como residuo domiciliario y que debe entregarse a un centro de recolección apropiado para ser reciclado. La eliminación y el reciclado adecuados ayudan a proteger los recursos naturales, la salud de las personas y el medioambiente. Para obtener más información sobre la eliminación y el reciclado de este producto, póngase en contacto con su municipio, el servicio de gestión de residuos o el comercio donde haya comprado este producto.

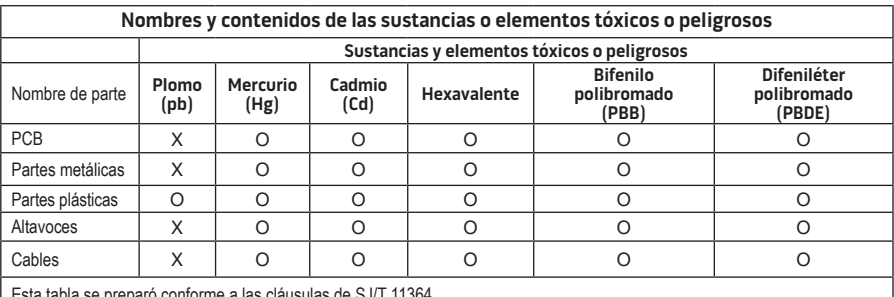

ia se preparo con

O: indica que esta sustancia tóxica o peligrosa que está presente en todos los materiales homogéneos de esta parte se encuentra por debajo del requisito de límite en GB/T 26572.

X: indica que esta sustancia tóxica o peligrosa que está presente en al menos uno de los materiales homogéneos utilizados para esta parte se encuentra por encima del requisito de límite en GB/T 26572

#### **Complete y conserve para su registro:**

El número de serie y de modelo se pueden encontrar en la parte inferior del sistema.

Número de serie:

Número de modelo:

Fecha de compra:

Le sugerimos que guarde el recibo con esta guía del usuario

App Store es una marca de servicio de Apple Inc.

Amazon, Kindle y Fire son marcas comerciales de Amazon.com, Inc. o empresas asociadas. Android y Google Play son marcas comerciales de Google Inc.

La marca y los logotipos de *Bluetooth*® son marcas comerciales registradas propiedad de Bluetooth SIG Inc. y cualquier uso de dichas marcas por parte de Bose Corporation se encuentra bajo licencia.

### **<sup>©®</sup> i Heart** RADIO

iHeartRadio es una marca comercial registrada de iHeartMedia, Inc.

iTunes es una marca registrada de Apple Inc., registrada en los Estados Unidos y en otros países. Los términos HDMI y HDMI High-Definition Multimedia Interface y el logotipo HDMI son marcas comerciales o marcas comerciales registradas de HDMI Licensing LLC en los Estados Unidos y otros países.

Este producto incorpora software de Spotify que está sujeto a licencias de otras empresas que se listan en: www.spotify.com/connect/third-party-license

Spotify es una marca comercial registrada de Spotify AB.

SoundTouch y el diseño de la nota inalámbrica son marcas comerciales de Bose Corporation en los EE. UU. y otros países.

Wi-Fi es una marca comercial registrada de Wi-Fi Alliance®.

Windows es una marca comercial registrada de Microsoft Corporation en Estados Unidos y en otros países.

©2015 Bose Corporation. No se puede reproducir, modificar, distribuir, o usar de otra manera ninguna parte de este trabajo sin previo consentimiento por escrito.

### **[Introducción](#page-86-0)**

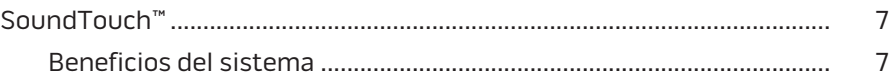

### **[SoundTouch™](#page-87-0)**

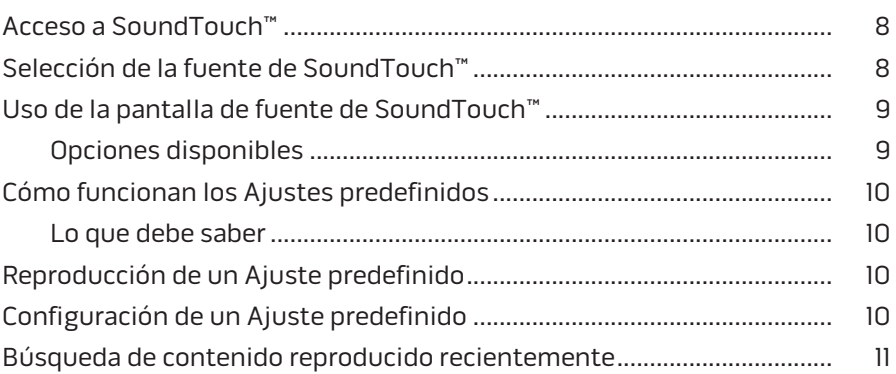

### *[Bluetooth](#page-91-0)***®**

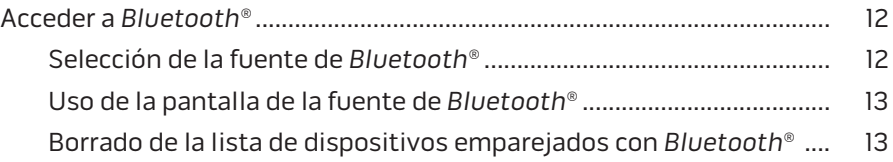

### **[Control del sistema con la aplicación](#page-93-0)**

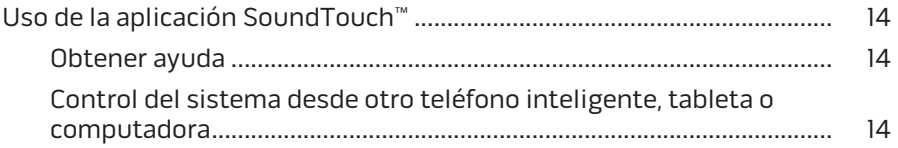

### **[Funciones avanzadas](#page-94-0)**

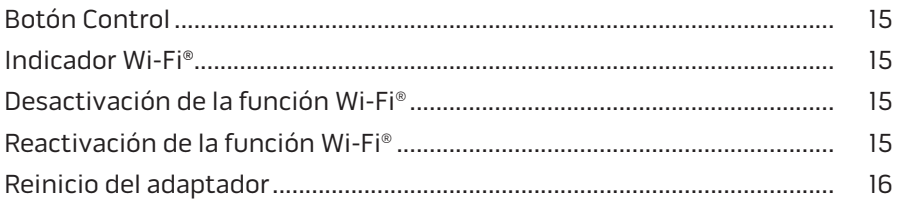

### Contenido

### **[Cuidado y mantenimiento](#page-96-0)**

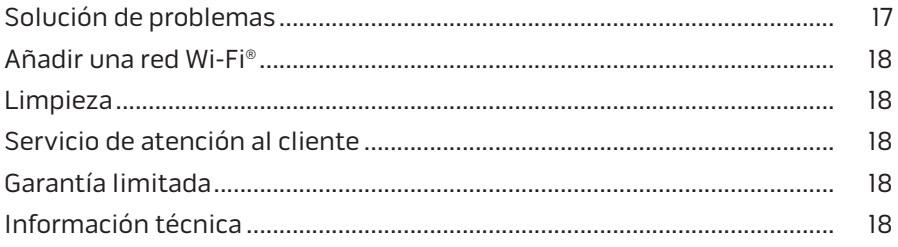

### **[Apéndice A: configuración de SoundTouch™](#page-98-0)**

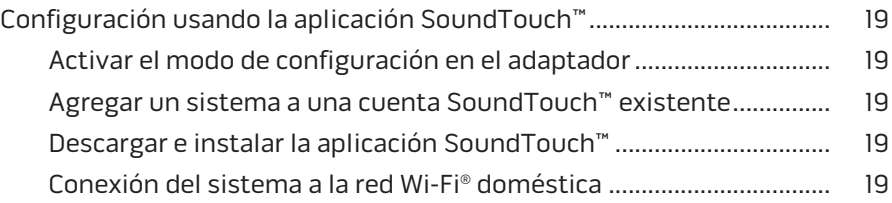

### **[Apéndice B: montaje del adaptador inalámbrico](#page-99-0)**

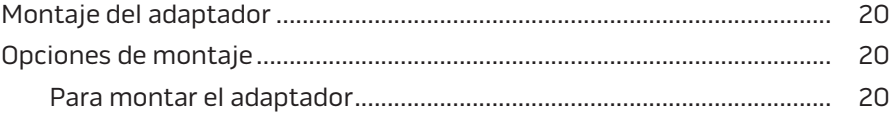

### <span id="page-86-0"></span>**SoundTouch™**

El sistema de música SoundTouch™ ofrece un sonido nítido que inunda el ambiente transmitido de forma inalámbrica a través de la red Wi-Fi del hogar. Con SoundTouch™, puede transmitir radio por Internet, servicios de música y la biblioteca de música.

Si tiene Wi-Fi® en su casa y un sistema de entretenimiento SoundTouch™, está listo para disfrutar su música favorita en cualquier habitación que desee. Consulte la guía del usuario del sistema para obtener las instrucciones de configuración.

**Nota:** si compró el adaptador como un accesorio, consulte la guía rápida de inicio para obtener las innstrucciones de configuración.

#### **Beneficios del sistema**

- Permite que el sistema de entretenimiento Bose transmita música de manera inalámbrica usando SoundTouch™.
- Disfrute el acceso inalámbrico a radio por Internet, servicios de música y a su biblioteca de música.
- Suma la fuente de SoundTouch™, lo que le permite ver y controlar el contenido de Ajustes predefinidos, Temas recientes y Reproduciendo ahora en el televisor.
- La aplicación SoundTouch™ gratuita le permite explorar radio por Internet, servicios de música y su biblioteca de música desde su computadora, teléfono inteligente o tableta.
- Personalice hasta seis ajustes predefinidos para transmitir música con un solo toque desde su control remoto.
- Realice una instalación inalámbrica con su teléfono inteligente o tableta.
- Funciona con su red Wi-Fi doméstica existente.
- Transmita música desde dispositivos con *Bluetooth*®.
- Simplemente agregue más sistemas en cualquier momento para vivir una experiencia auditiva en varias habitaciones.
- La amplia selección de sistemas de audio of Bose® le permite elegir la solución adecuada para cualquier habitación.

### <span id="page-87-0"></span>**Acceso a SoundTouch™**

Puede acceder a SoundTouch™ desde el menú FUENTE en su sistema de entretenimiento o a través de la aplicación SoundTouch™.

- Fuente SoundTouch™: ofrece un subconjunto de funciones de SoundTouch™ que le permite transmitir la reproducción reciente y personalizar los ajustes predefinidos.
- Aplicacción SoundTouch™: ofrece un control completo de SoundTouch™, que permite administrar la configuración del sistema, explorar radio por Internet, definir y cambiar ajustes predefinidos, transmitir música al sistema, ver qué se está reproduciendo y mucho más.

## **Selección de la fuente de SoundTouch™**

La fuente SoundTouch™ le permite controlar los Ajustes predefinidos, Temas recientes y Reproduciendo ahora con el control remoto del sistema.

- **1.** Encienda el sistema.
- **2.** Presione el botón source en el control remoto.

Aparece el menú FUENTE.

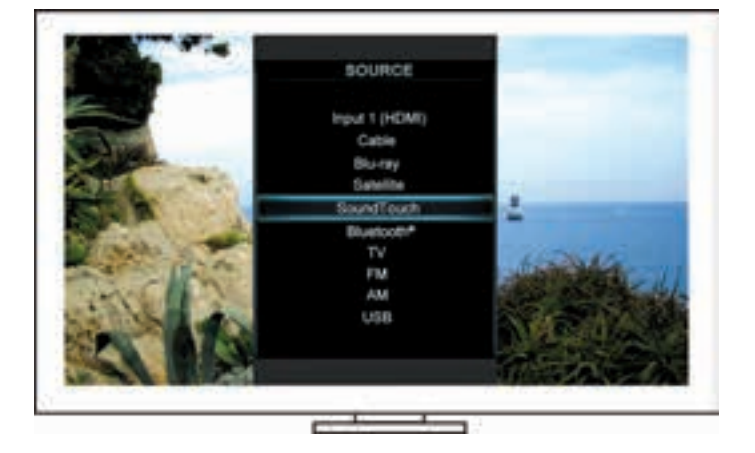

**Consejo:** también puede presionar el botón SOURCE en la consola de control.

**3.** Seleccione **SoundTouch**™.

## <span id="page-88-0"></span>**Uso de la pantalla de fuente de SoundTouch™**

Con el control remoto puede acceder a un subconjunto de funciones de SoundTouch™ de la pantalla de fuente.

### **Opciones disponibles**

- Personalizar y reproducir Ajustes predefinidos [\(página 10\)](#page-89-1).
- Reproducir Temas recientes ([página 11\)](#page-90-1).
- Ver la información disponible de artistas en el panel REPRODUCIENDO AHORA.
- Controlar la reproducción (reproducir, pausa, detener, avanzar a la próxima pista, etc.).
- Ver la fuente de música del contenido en el panel REPRODUCIENDO AHORA.

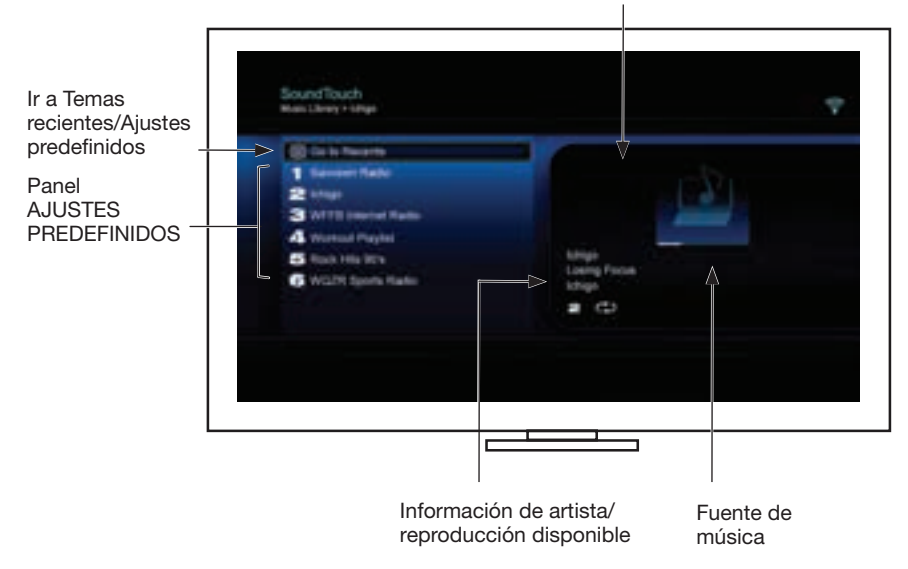

Panel REPRODUCIENDO AHORA

Para tener un mayor control del sistema SoundTouch™, consulte ["Uso de la](#page-93-1)  [aplicación SoundTouch™" en la página 14](#page-93-1).

## <span id="page-89-1"></span><span id="page-89-0"></span>**Cómo funcionan los Ajustes predefinidos**

Puede personalizar seis Ajustes predefinidos de sus servicios favoritos de transmisión de música; estaciones, listas de reproducción, artistas, álbumes o canciones de su biblioteca de música. Puede acceder a su música en cualquier momento usando la aplicación SoundTouch™ en su computadora, teléfono inteligente, tableta, o la fuente SoundTouch™ en su sistema de entretenimiento.

#### **Lo que debe saber**

- Puede definir los Ajustes predefinidos desde la aplicación y el sistema de entretenimiento.
- Si la fuente de Ajuste predefinido es su biblioteca de iTunes o Windows Media Player, asegúrese de que la computadora que almacena la biblioteca de música esté encendida y conectada a la misma red que el sistema SoundTouch™.

## **Reproducción de un Ajuste predefinido**

Una vez que personalice los ajustes predefinidos, seleccione un ajuste predefinido usando el control remoto o la aplicación para reproducirlo.

**Nota:** si no se reproduce música, consulte ["Configuración de un Ajuste](#page-89-2)  [predefinido".](#page-89-2)

## <span id="page-89-2"></span>**Configuración de un Ajuste predefinido**

- **1.** Transmita música a su sistema de entretenimiento usando la aplicación o la fuente de SoundTouch™.
- **2.** Mientras se reproduce música, mantenga presionado un número de Ajuste predefinido en el control remoto (aproximadamente 2 segundos).
	- **Nota:** para obtener informarción sobre el uso de la aplicación SoundTouch™ para ajustar y cambiar los Ajustes predefinidos, consulte la ayuda de la aplicación.

### <span id="page-90-1"></span><span id="page-90-0"></span>**Búsqueda de contenido reproducido recientemente**

La lista Temas recientes muestra los 50 temas reproducidos más recientemente por SoundTouch™.

**1.** Seleccione **Ir a Temas recientes**.

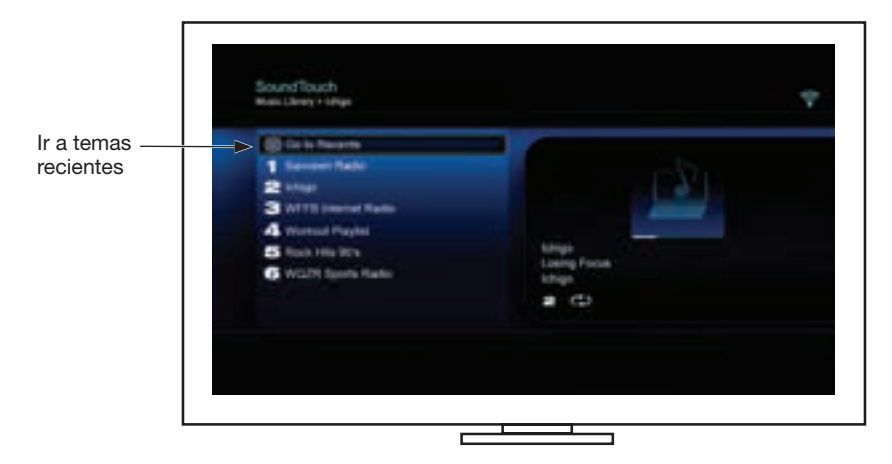

#### Aparece el panel TEMAS RECIENTES.

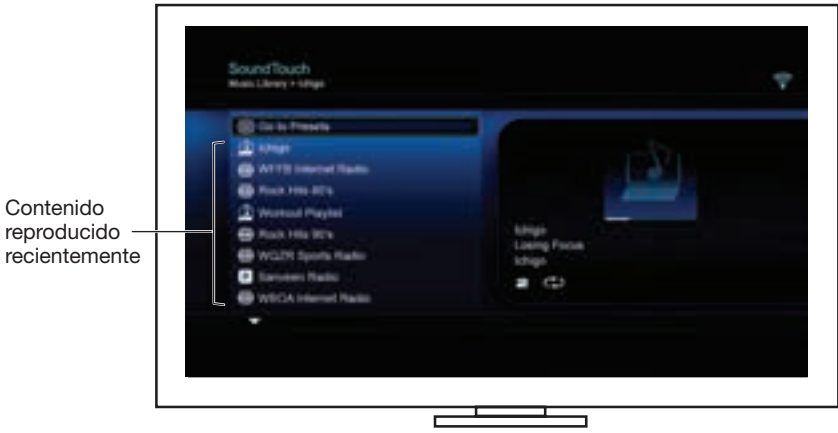

**2.** Seleccione un tema.

## <span id="page-91-0"></span>**Acceder a** *Bluetooth***®**

Puede acceder a *Bluetooth* desde el menú FUENTE de su sistema de entretenimiento, o a través de la aplicación SoundTouch™.

#### **Selección de la fuente de** *Bluetooth***®**

La fuente de *Bluetooth* le permite emparejar y controlar los dispositivos con *Bluetooth* activado con el control remoto del sistema.

- **1.** Encienda el sistema.
- **2.** Presione el botón source en el control remoto.

Aparece el menú FUENTE.

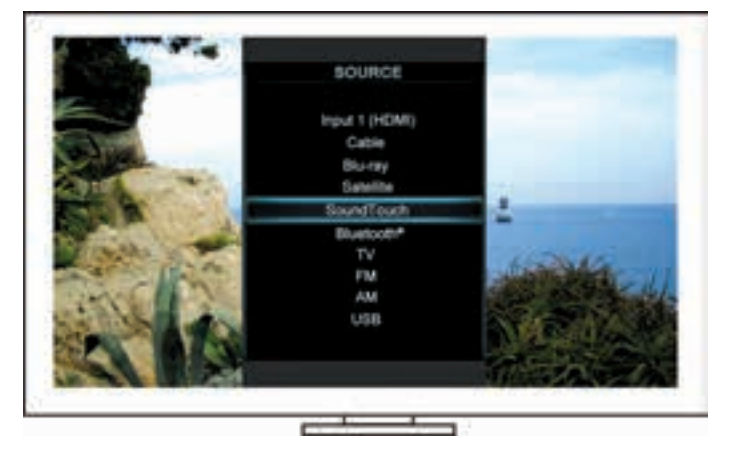

**Consejo:** también puede presionar el botón SOURCE en la consola de control.

**3.** Seleccione **Bluetooth**®.

#### <span id="page-92-1"></span><span id="page-92-0"></span>**Uso de la pantalla de la fuente de** *Bluetooth***®**

Con el control remoto puede acceder a un subconjutno de características de *Bluetooth* desde la pantalla de fuente.

#### **Opciones disponibles**

- Emparejar y conectar dispositivos con *Bluetooth*.
- Ver la información disponible de artistas en el panel REPRODUCIENDO AHORA.
- Ver dispositivos conectados.
- Controlar la reproducción (reproducir, pausa, detener, avanzar a la próxima pista, etc.
- Borrar la lista de dispositivos emparejados.

**Emparejamiento** de un dispositivo con *Bluetooth*® Dispositivos conectados Mensajes de pantalla

Información de artista/reproducción disponible

#### <span id="page-92-2"></span>**Borrado de la lista de dispositivos emparejados con**  *Bluetooth***®**

Cuando empareja un dispositivo con *Bluetooth* al sistema, la conexión se guarda en la lista de dispositivos conectados del sistema. Es posible que deba borrar la lista de dispositivos emparejados si no puede conectar un dispositivo. Una vez que borra la lista, debe volver a emparejar los dispositivos previamente emparejados.

- **1.** Presione el botón **en el control remoto.**
- **2.** Seleccionar .

Un mensaje similar a *Lista de dispositivos emparejados borrada* aparece en la pantalla.

El sistema está listo para emparejar a un dispositivo.

### <span id="page-93-1"></span><span id="page-93-0"></span>**Uso de la aplicación SoundTouch**™

La aplicación SoundTouch™ es una aplicación de software que le permite configurar y controlar SoundTouch™ desde su teléfono inteligente, tableta o computadora. Al usar la aplicación, el dispositivo inteligente actúa como un control remoto de varias funciones para el sistema de SoundTouch™.

La aplicación le permite administrar la configuración de SoundTouch™, agregar servicios de música, explorar estaciones de radio locales y mundiales por Internet, fijar y cambiar Ajustes predefinidos, transmitir música al sistema, ver qué se está reproduciendo y mucho más.

Luego de configurar el sistema en la red con la aplicación SoundTouch™, está listo para explorar la transmisión de música y personalizar los ajustes predefinidos.

### **Obtener ayuda**

#### **SoundTouch.com**

Proporciona acceso al centro de asistencia al usuario, que incluye: manuales del usuario, artículos, sugerencias, tutoriales, una biblioteca de videos y la comunidad de usuarios donde puede publicar preguntas y respuestas.

- **1.** Abra su navegador.
- **2.** En el campo de la dirección escriba SoundTouch.com

#### **Ayuda de la aplicación**

Ofrece artículos de ayuda para usar SoundTouch™.

- **1.** En el dispositivo, seleccione **P** para abrir la aplicación.
- **2.** Desde el panel EXPLORAR, seleccione **AYUDA**.

#### **Control del sistema desde otro teléfono inteligente, tableta o computadora**

Una vez que haya configurado el sistema SoundTouch™ en su red Wi-Fi® doméstica, puede controlar el sistema desde cualquier teléfono inteligente, tableta o computadora en la misma red.

- **1.** Conecte el dispositivo a la misma red que su sistema.
- **2.** En el dispositivo, descargue e instale la aplicación SoundTouch™:
	- Usuarios de iOS: descargar desde App Store
	- Usuarios de Android™: descargar de la tienda de Google Play™
	- Usuarios de Amazon Kindle Fire: descargar de Amazon Appstore para Android
	- Si está usando una computadora, abra el explorador y vaya a:

#### **SoundTouch.com/app**

## <span id="page-94-0"></span>**Botón Control**

El adaptador inalámbrico SoundTouch™ ofrece una funcionalidad avanzada cuando se mantiene presionado el botón Control.

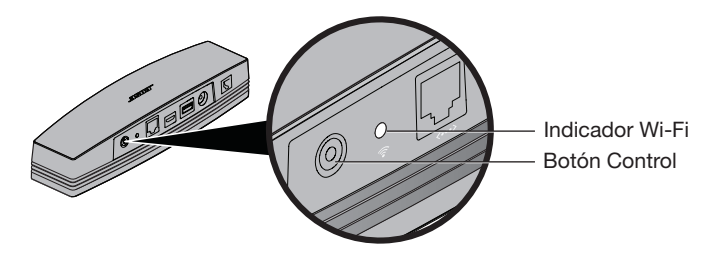

### **Indicador Wi-Fi**®

El indicador Wi-Fi en la parte posterior del adaptador indica el estado del Wi-Fi.

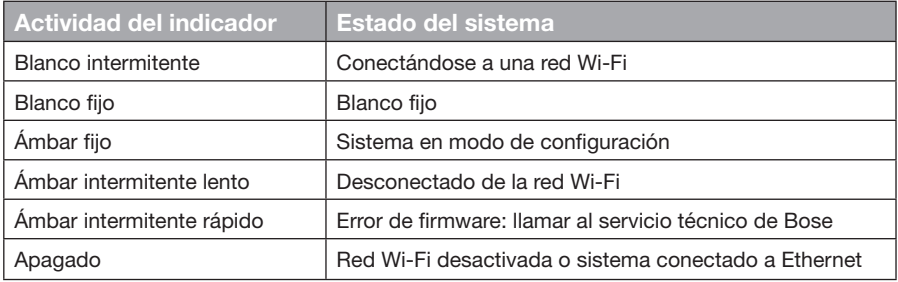

### **Desactivación de la función Wi-Fi®**

La desactivación de Wi-Fi también desactiva la función *Bluetooth*®.

- **1.** Encienda el sistema de entretenimiento.
- **2.** Mantenga presionado el botón Control del adaptador (de 8 a 10 segundos).
- **3.** Cuando se apague el indicador Wi-Fi, suelte el botón Control.

## **Reactivación de la función Wi-Fi®**

Si vuelve a activar el Wi-Fi también se activa la función *Bluetooth*®.

- **1.** Encienda el sistema de entretenimiento.
- **2.** Presione el botón Control del adaptador.

## <span id="page-95-0"></span>**Reinicio del adaptador**

La restauración de la configuración de fábrica elimina todas las configuraciones de fuente y red del sistema y restablece la configuración original.

**Nota:** esta función de restablecimiento borra todos los Ajustes predefinidos de SoundTouch™ y las credenciales de red guardadas.

- **1.** Encienda el sistema de entretenimiento.
- **2.** Desconecte el cable Bose link®.
- **3.** Mantenga presionado el botón de control al volver a conectar el cable.
- **4.** Inicie la aplicación SoundTouch™ en la computadora y agregue el sistema a la red.

## <span id="page-96-0"></span>**Solución de problemas**

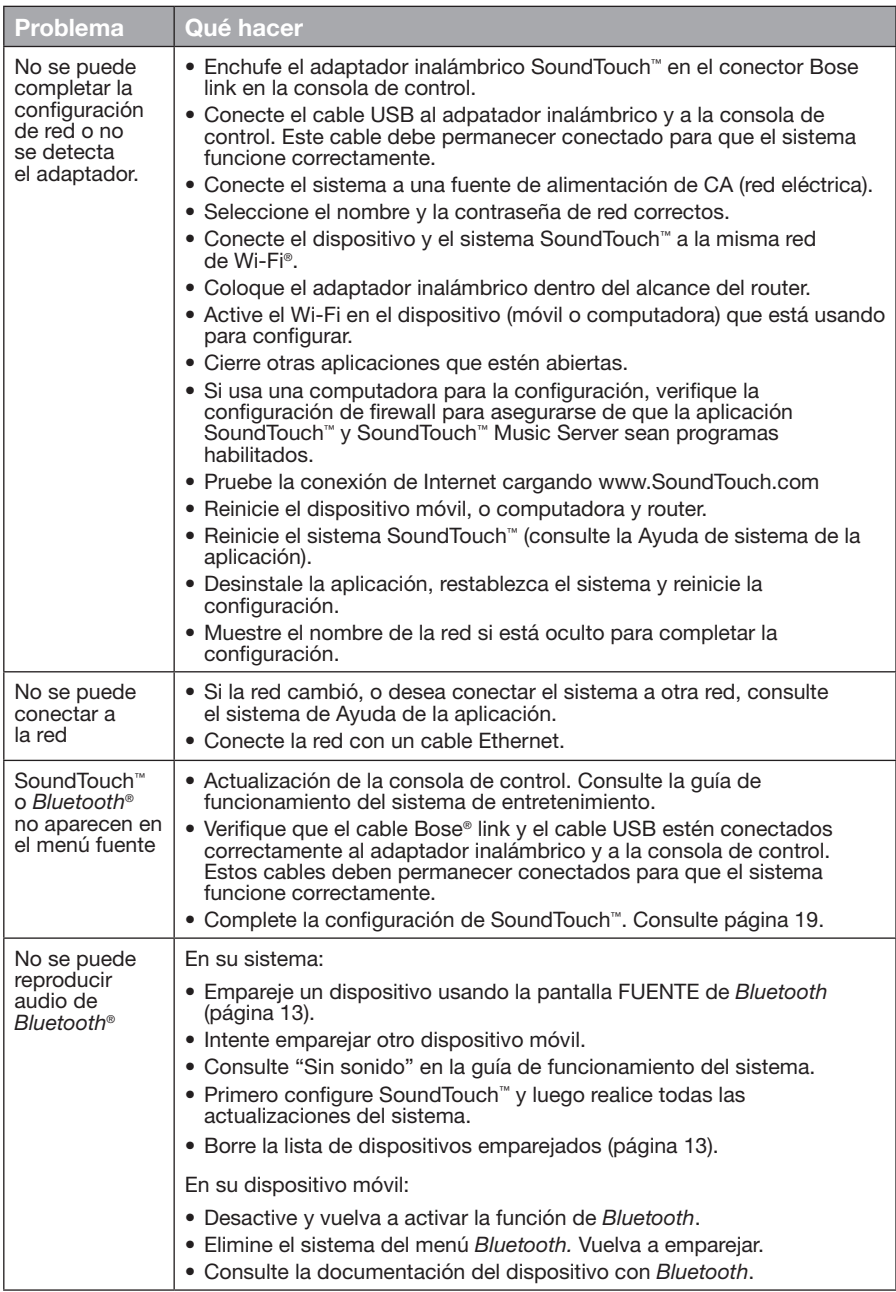

### <span id="page-97-0"></span>**Añadir una red Wi-Fi®**

Si la información de la red ha cambiado, o para conectar el sistema a otra red, debe agregar la nueva información de red en Configurar red en el menú UNIFY® en el sistema de entretenimiento.

- **1.** Encienda el sistema de entretenimiento.
- **2.** Presione el botón **Configurar** en el panel de botones de la consola de control. Aparece el menú UNIFICAR.
- **3.** Seleccione **Configurar red**.
- **4.** Siga las instrucciones en la pantalla para cambiar la red.

### **Limpieza**

Para limpiar el adaptador inalámbrico SoundTouch™, limpie el compartimiento con un paño suave y seco.

- No use solventes, productos químicos o rociadores.
- No deje que se vuelquen líquidos o que caigan objetos en las aberturas.

## **Servicio de atención al cliente**

Para obtener ayuda adicional sobre el uso del sistema:

- Visite SoundTouch.com
- Comuníquese con el servicio de atención al cliente de Bose®. Remítase a la hoja de contacto que se encuentra en la caja.

## **Garantía limitada**

El adaptador inalámbrico SoundTouch™ cuenta con una garantía limitada. La información de la garantía limitada se encuentra en la hoja de Instrucciones importantes de seguridad en la caja. Consulte la hoja de Instrucciones importantes de seguridad para registrarse. Si no registra su producto no afectará sus derechos de garantía limitada.

La información de la garantía que se proporciona con este producto no se aplica en Australia y en Nueva Zelanda. Visite nuestro sitio web www.Bose.com.au/warranty o www.Bose.co.nz/warranty para obtener detalles de la garantía de Australia y Nueva Zelanda.

### **Información técnica**

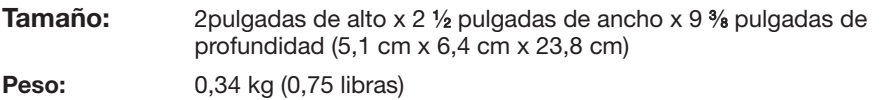

### <span id="page-98-1"></span><span id="page-98-0"></span>**Configuración usando la aplicación SoundTouch™**

Si no puede completar la configuración de red mediante UNIFY® o si no completó la configuración con la aplicación SoundTouch™, debe descargar e instalar la aplicación de control de Bose® de SoundTouch™ en un teléfono inteligente, tableta, o computadora que esté conectada a la red. La aplicación lo guía durante la conexión del sistema a la red.

### **Activar el modo de configuración en el adaptador**

- **1.** En la parte posterior del adaptador inalámbrico SoundTouch™, mantenga presionado el botón Control entre 1 y 8 segundos.
- **2.** Cuando el indicador Wi-Fi® ámbar parpadea, suelte el botón Control. El indicador Wi-Fi debe iluminarse en ámbar sin parpadeo.

#### **Agregar un sistema a una cuenta SoundTouch™ existente**

Si ya configuró SoundTouch™ para otro sistema, no es necesario que vuelva a descargar la aplicación SoundTouch™.

- **IE 1.** En el teléfono inteligente o la tableta, seleccione el ícono SoundTouch™ para iniciar la aplicación.
- **2.** Seleccione **EXPLORAR > CONFIGURACIÓN > Sistemas > AGREGAR SISTEMA** para agregar otro sistema.

La aplicación lo guía durante la configuración.

#### **Descargar e instalar la aplicación SoundTouch™**

En el teléfono inteligente, tableta o computadora, descargue la **aplicación de control de SoundTouch**™.

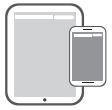

**Bose® SoundTouch® controller app**

- Usuarios de iOS: descargar desde App Store
- Usuarios de Android™: descargar de la tienda de Google Play™
- Usuarios de Amazon Kindle Fire: descargar de Amazon Appstore para Android
- Si está usando una computadora, abra el explorador y vaya a:

#### **SoundTouch.com/app**

### **Conexión del sistema a la red Wi-Fi® doméstica**

Después de instalar la aplicación, agregue el sistema a la red:

- **1.** En el teléfono inteligente o la tableta, seleccione **[60**] para iniciar la aplicación. La aplicación lo guiará durante la conexión del sistema a la red Wi-Fi.
- **2.** Siga las instrucciones en la aplicación para completar la configuración, incluida la creación de una cuenta de SoundTouch™, al agregar una biblioteca de música y servicios de música.

## <span id="page-99-0"></span>**Montaje del adaptador**

Puede montar el adaptador en la pared (no se incluyen los herrajes). Si el equipo de montaje trae instrucciones que difieren de estas instrucciones, siga las instrucciones proporcionadas con el equipo de montaje.

Esta tabla describe las especificaciones del equipo de montaje.

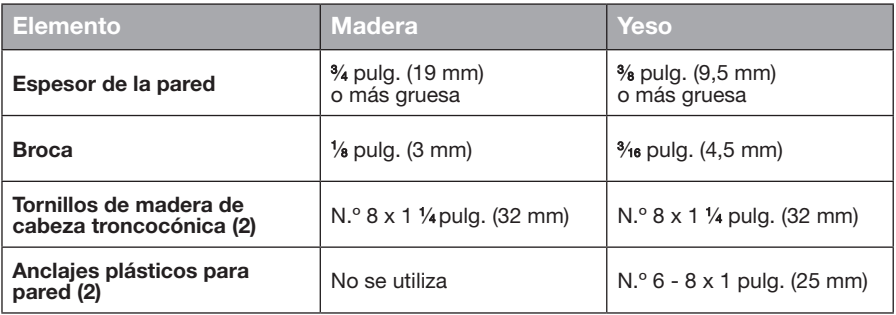

### **Opciones de montaje**

Existen dos formas de montar el adaptador:

- Verticalmente: panel de conectores mirando hacia la izquierda
- Horizontalmente: panel de conectores mirando hacia arriba

#### **Para montar el adaptador**

**1.** Perfore dos orificios de 6¼ pulg. (159 mm) de centro a centro.

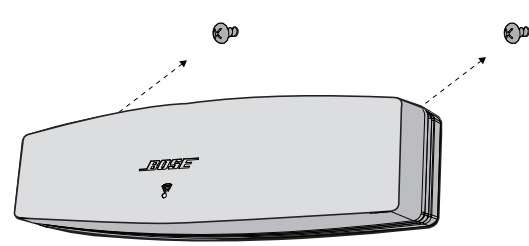

- **2.** Inserte los anclajes plásticos de pared (si va a realizar la instalación en paneles).
- **3.** Coloque los tornillos de madera de cabeza troncocónica.

**Nota:** deje las cabezas de los tornillos ¼ pulg. (6,35 mm) por sobre la superficie de la pared.

**4.** Coloque el adaptador sobre los tornillos.

### Tärkeitä turvallisuusohjeita

Perehdy tähän käyttöohjeeseen ja noudata tärkeitä turvaohjeita.

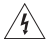

Nuolisalama ja tasasivuinen kolmio varoittavat käyttäjää laitteen sisällä olevasta vaarallisesta eristämättömästä jännitteestä ja sähköiskun vaarasta.

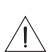

Tasakulmaisen kolmion sisällä näkyvä huutomerkki muistuttaa käyttäjää tärkeistä käyttö- ja huolto-ohjeista, jotka ovat tässä käyttöohjeessa.

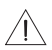

#### **VAROTOIMENPITEET:**

- Älä tee muutoksia järjestelmään tai sen varusteisiin.
- Ilman lupaa tehdyt muutokset voivat vaarantaa turvallisuuden, vaatimusten täyttymisen ja järjestelmän tehokkuuden.

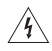

#### **VAROITUKSIA:**

- Älä altista tätä tuotetta sateelle tai kosteudelle tulipalon tai sähköiskun vaaran välttämiseksi.
- Älä sijoita vuotavia, roiskuvia tai nesteitä sisältäviä esineitä, kuten maljakoita, laitteen päälle tai lähelle. Älä anna minkään nesteen roiskua laitteeseen. Altistuminen nesteille voi aiheuttaa vian ja/ tai tulipalon vaaran.
- Älä laita laitteen päälle tai lähelle avotulta, esimerkiksi palavaa kynttilää.
- 1. Lue nämä ohjeet.
- 2. Säilytä nämä ohjeet.
- 3. Ota kaikki varoitukset huomioon.
- 4. Noudata kaikkia ohjeita.
- 5. Älä käytä tätä laitetta veden lähettyvillä.
- 6. Puhdista ainoastaan kuivalla pyyheliinalla.
- 7. Älä sulje tuuletusaukkoja. Asenna laite valmistajan ohjeiden mukaisesti.
- 8. Älä sijoita laitetta minkään lämmönlähteen kuten lämpöpattereiden, lämpövaraajien, uunien tai muiden lämpöä tuottavien laitteiden (vahvistimet mukaan lukien) lähelle.
- 9. Käytä ainoastaan valmistajan määrittämiä lisävarusteita.
- 10. Vain koulutettu huoltohenkilöstö saa tehdä huoltotyöt. Laite on huollettava, jos se vaurioituu millään tavalla. Huoltotarpeen aiheuttavia asioita ovat mm. seuraavat: virtajohto tai -pistoke on vaurioitunut, laitteen päälle on läikkynyt nestettä tai pudonnut esine, laite on kastunut tai kostunut, laite ei toimi normaalisti tai laite on pudonnut.

#### **HUOMAUTUKSIA:**

- Tämän laitteen tarra on sen pohjassa.
- Tätä tuotetta on käytettävä sisätiloissa. Sitä ei ole suunniteltu ulkona, ajoneuvoissa tai veneissä käytettäviksi, eikä ulkona käyttämistä ole testattu.

#### **Tärkeitä yhteensopivuustietoja**

**Huomautus:** Tämä laite on testattu ja todettu luokan B digitaalilaitetta koskevien FCC:n sääntöjen osan 15 rajoitusten mukaiseksi. Nämä rajoitukset on tarkoitettu antamaan kohtuullinen suoja haitallisia häiriöitä vastaan kotioloissa. Tämä laite tuottaa, käyttää ja voi säteillä energiaa radiotaajuudella, ja jos sitä ei ole asennettu tai käytetä ohjeiden mukaan, se voi aiheuttaa vahingollista häirintää radioliikenteelle. Kuitenkaan ei voida taata, ettei missään yksittäisessä asennuksessa aiheutuisi häiriöitä. Jos tämä laite aiheuttaa radio- tai televisiovastaanotossa häiriöitä, jotka ovat helposti todettavissa kytkemällä laitteeseen virta ja sammuttamalla se, käyttäjän tulisi yrittää poistaa häiriöt seuraavilla toimenpiteillä:

- Suuntaa vastaanottoantenni toisin tai siirrä se toiseen paikkaan.
- Siirrä laite ja vastaanotin kauemmas toisistaan.
- Kytke laite ja vastaanotin eri virtapiireissä oleviin pistorasioihin.
- Kysy neuvoa jälleenmyyjältä tai kokeneelta radio- tai tv-asentajalta.

#### **FCC:n (Yhdysvaltain tietoliikenneviranomaisen) varoitus**

Tähän laitteeseen tehtävät Bose Corporationin hyväksymättömät muutokset voivat mitätöidä käyttäjälle annetun luvan käyttää tätä laitetta.

#### **USA ja Kanada**

Laite täyttää FCC:n sääntöjen kohdan 15 vaatimukset. Käytön edellytyksenä on kaksi ehtoa: (1) Tämä laite ei saa aiheuttaa haitallisia häiriöitä. (2) Tämän laitteen täytyy ottaa vastaan kaikki häiriöt, mukaan lukien häiriöt, jotka saattavat aiheuttaa ei-toivottua toimintaa.

Tämä luokan B digitaalinen laite täyttää Kanadassa voimassa olevat ICES-003 / CAN ICES-3 (B) / NMB-3 (B) -vaatimukset.

Tämä laite täyttää yleiselle käyttämiselle laaditut FCC- ja Industry Canada RF -säteilynrajoittamisohjeet.

- Laitetta ei saa sijoittaa toisen antennin tai lähettimen lähelle.
- Tämä laite täyttää Industry Canada -standardin vaatimukset. Käytön edellytyksenä on kaksi ehtoa: (1) Tämä laite ei saa aiheuttaa häiriöitä. (2) Tämän laitteen täytyy sietää kaikki häiriöt, mukaan lukien häiriöt, jotka saattavat aiheuttaa ei-toivottua toimintaa.
- Tämä laite täyttää FCC- ja Industry Canada -säteilyrajat valvomattomassa ympäristössä. Laite on asennettava ja sitä on käytettävä siten, että säteilevän osan ja kehon väliin jää vähintään 20 cm.

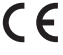

Bose Corporation vakuuttaa täten, että tämä tuote täyttää direktiivin 1999/5/CE (R&TTE-direktiivi) sekä muiden sovellettavien EU-direktiivien vaatimukset. Täydellinen vaatimustenmukaisuusvakuutus on osoitteessa www.bose.com/compliance

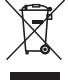

Tämä symboli merkitsee, että tuotetta ei saa hävittää kotitalousjätteen mukana, vaan se on toimitettava kierrätykseen. Kierrättäminen auttaa estämään vahingollisia seurauksia ympäristölle, luonnolle ja ihmisten terveydelle. Saat lisätietoja kierrättämisestä paikallisilta viranomaisilta, kotitalousjätteen kierrätyspalvelusta tai liikkeestä, josta tuote ostettiin.

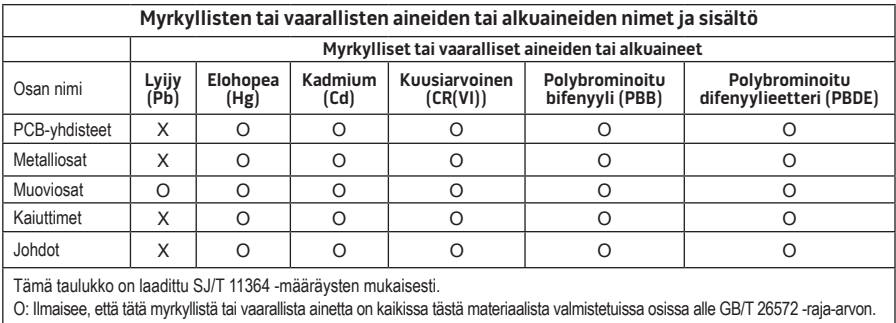

X: Ilmaisee, että tätä myrkyllistä tai vaarallista ainetta on kaikissa tästä materiaalista valmistetuissa osissa yli GB/T 26572 -raja-arvon.

#### **Säilytä tiedot.**

Sarja- ja mallinumerot näkyvät järjestelmän pohjassa.

Sarianumero:

Mallinumero:

Ostopäivä:\_\_\_\_\_\_\_\_\_\_\_\_\_\_\_\_\_\_\_\_\_\_\_\_\_\_\_\_\_\_\_\_\_\_\_\_\_\_\_\_\_\_\_\_\_\_\_\_\_\_\_\_\_\_\_\_\_\_\_\_\_\_\_\_\_\_\_\_\_

On suositeltavaa säilyttää ostokuitti tämän käyttöohjeen välissä.

App Store on Apple Inc:n palvelumerkki.

Amazon, Kindle ja Fire ovat Amazon.com, Inc:n tai sen kumppanien tavaramerkkejä. Android ja Google Play ovat Google Inc:n tavaramerkkejä.

*Bluetooth*®-logon omistaa Bluetooth SIG, Inc. Bose Corporation käyttää sitä lisenssin nojalla.

### **<sup>©®</sup> i Heart**RADIO

iHeartRadio on iHeartMedia, Inc:n rekisteröity tavaramerkki.

iTunes on Apple Inc:n Yhdysvalloissa ja muissa maissa rekisteröimä tavaramerkki.

HDMI- ja HDMI High-Definition Multimedia Interface -termit sekä HDMI-logo ovat HDMI Licensing LLC:n rekisteröityjä tavaramerkkejä Yhdysvalloissa ja muissa maissa.

Tässä tuotteessa käytetään Spotify-ohjelmistoa, jota suojaavat kolmansien osapuolien lisenssit näkyvät täällä: www.spotify.com/connect/third-party-license

Spotify on Spotify AB:n rekisteröity tuotemerkki.

SoundTouch ja langattoman nuotin muotoilu ovat Bose Corporationin tavaramerkkejä Yhdysvalloissa ja muissa maissa.

Wi-Fi on Wi-Fi Alliancen® rekisteröity tavaramerkki.

Windows on Microsoft Corporation -yhtiön Yhdysvalloissa ja muissa maissa rekisteröity tavaramerkki.

©2015 Bose Corporation. Mitään osaa tästä julkaisusta ei saa kopioida, muokata, jaella tai käyttää ilman julkaisijan etukäteen antamaa kirjallista lupaa.

### **[Johdanto](#page-106-0)**

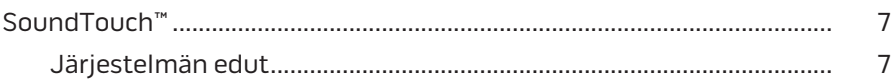

### **[SoundTouch™](#page-107-0)**

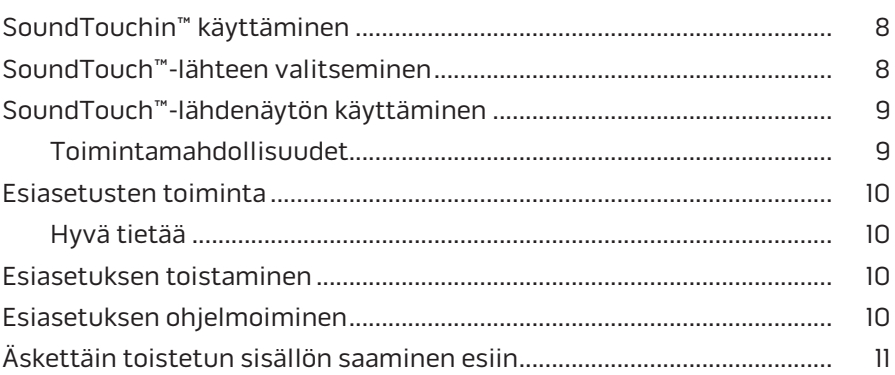

### *[Bluetooth](#page-111-0)***®**

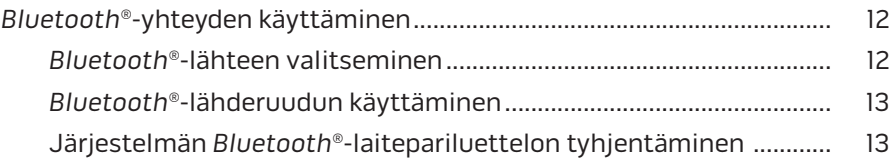

### **[Järjestelmän ohjaaminen sovelluksen avulla](#page-113-0)**

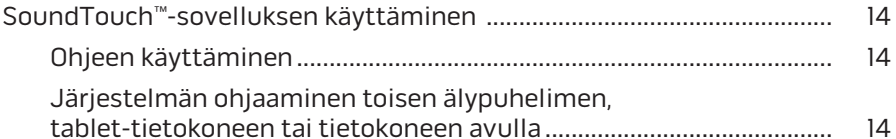

### **[Kehittyneet ominaisuudet](#page-114-0)**

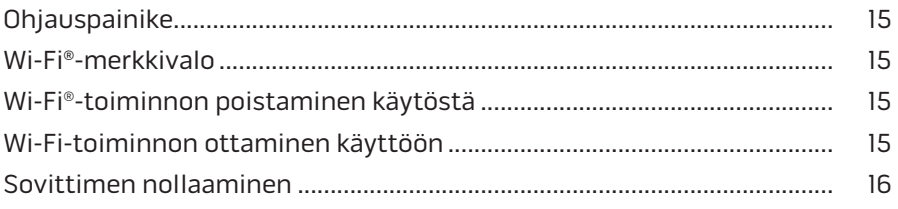

### Sisältö

### **[Hoito ja kunnossapito](#page-116-0)**

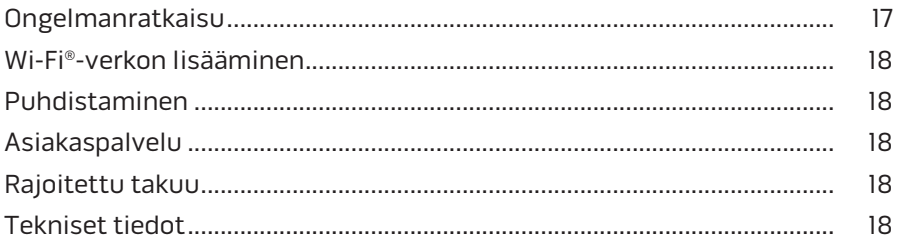

### **[Liite A: SoundTouch™-valmistelut](#page-118-0)**

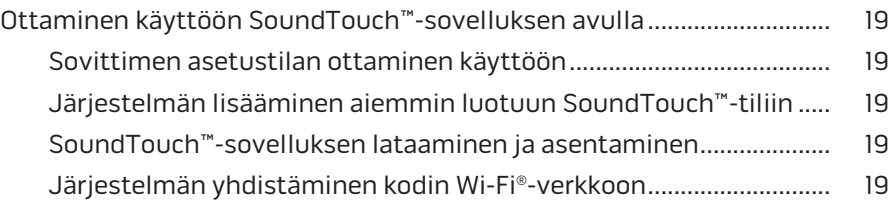

### **[Liite B: Langattoman sovittimen kiinnittäminen](#page-119-0)**

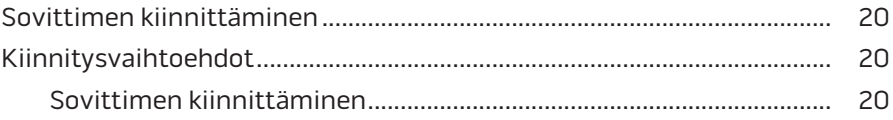

### <span id="page-106-0"></span>**SoundTouch™**

Langaton SoundTouch™-musiikkijärjestelmä täyttää huoneen kirkkaalla äänellä, jota virtautetaan langattomasti kotisi Wi-Fi-verkosta. SoundTouch™ virtauttaa Internet-radioasemia, musiikkipalveluita ja musiikkikirjastosi sisältöä.

Jos kotonasi on langaton Wi-Fi®-verkko ja SoundTouch™-yhteensopiva viihdejärjestelmä, voit nauttia mielimusiikistasi kaikissa haluamissasi huoneissa. Ottamisesta käyttöön on lisätietoja järjestelmän käyttöohjeessa.

**Huomautus:** Jos olet ostanut sovittimen lisävarusteena, katso käyttöönotto-ohjeet pikaohjeesta.

#### **Järjestelmän edut**

- Bose-viihdejärjestelmään voi virtauttaa musiikkia langattomasti SoundTouchin™ avulla.
- Internet-radioasemat, musiikkipalvelut ja musiikkikirjastosi sisältö ovat käytössäsi langattomasti.
- Kun lähteenä on SoundTouch™, voit tarkastella esiasetuksia sekä äskettäin toistettua ja parhaillaan toistettavaa sisältöä televisiosi avulla.
- Maksuton SoundTouch™-sovellus auttaa käyttämään Internet-radioasemia, musiikkipalveluita ja musiikkikirjastoasi tietokoneen, älypuhelimen tai tablettietokoneen avulla.
- Voit mukauttaa enintään kuusi esiasetusta, jotta voit kuunnella musiikkia painamalla yhtä kaukosäätimen painiketta.
- Langattoman asetukset älypuhelimen tai tablet-tietokoneen käyttämiseksi.
- Toimii yhdessä kotisi Wi-Fi-verkon kanssa.
- Voit virtauttaa musiikkia *Bluetooth*®-yhteensopivista laitteista.
- Uusia laitteita on helppo lisätä koska tahansa, jotta voit kuunnella useissa huoneissa.
- Löydät laajasta Bose®-valikoimasta oikean ratkaisun joka huoneeseen.

## <span id="page-107-0"></span>**SoundTouchin™ käyttäminen**

Voit käyttää SoundTouchia™ viihdejärjestelmän LÄHDE (SOURCE) -valikon tai SoundTouch™-sovelluksen avulla.

- SoundTouch™-lähde: Antaa käyttöön osan SoundTouch™-ominaisuuksista, jotta voit toistaa äskettäin kuunneltuja ja mukauttaa esiasetukset.
- SoundTouch™-sovellus: Voit hallita kaikkia SoundTouch™-ominaisuuksia, kuten määrittää järjestelmän asetukset, kuunnella Internet-radioasemia, määrittää esiasetukset ja muuttaa niitä, virtauttaa musiikkia järjestelmään ja nähdä, mitä parhaillaan soitetaan.

## **SoundTouch™-lähteen valitseminen**

Kun lähteenä on SoundTouch™, voit tarkastella esiasetuksia sekä äskettäin toistettua ja parhaillaan toistettavaan sisältöä järjestelmän kaukosäätimen avulla.

- **1.** Käynnistä järjestelmäsi.
- 2. Paina kaukosäätimen source -painiketta.

LÄHDE-valikko avautuu.

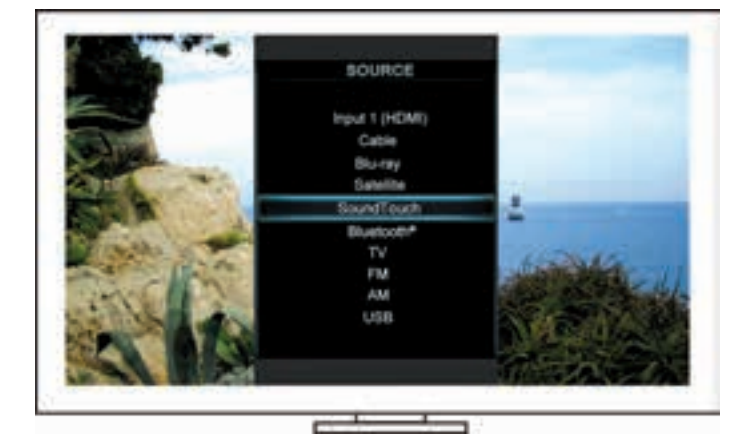

**Vihje:** Voit myös painaa ohjauskonsolin SOURCE-painiketta.

**3.** Valitse **SoundTouch**™.
# **SoundTouch™-lähdenäytön käyttäminen**

Voit käyttää tiettyjä SoundTouch™-ominaisuuksia kaukosäätimen ja lähdenäytön avulla.

### **Toimintamahdollisuudet**

- Esiasetusten mukauttaminen ja toistaminen [\(sivu 10\)](#page-109-0).
- Äskettäin kuunneltujen toistaminen [\(sivu 11\)](#page-110-0).
- Esittäjän tietojen tarkasteleminen PARHAILLAAN TOISTETAAN -paneelin avulla.
- Toiston hallinta: esimerkiksi toisto, tauko, pysäyttäminen ja siirtyminen seuraavaan raitaan.
- Musiikkilähteen näyttäminen Parhaillaan toistetaan -paneelissa.

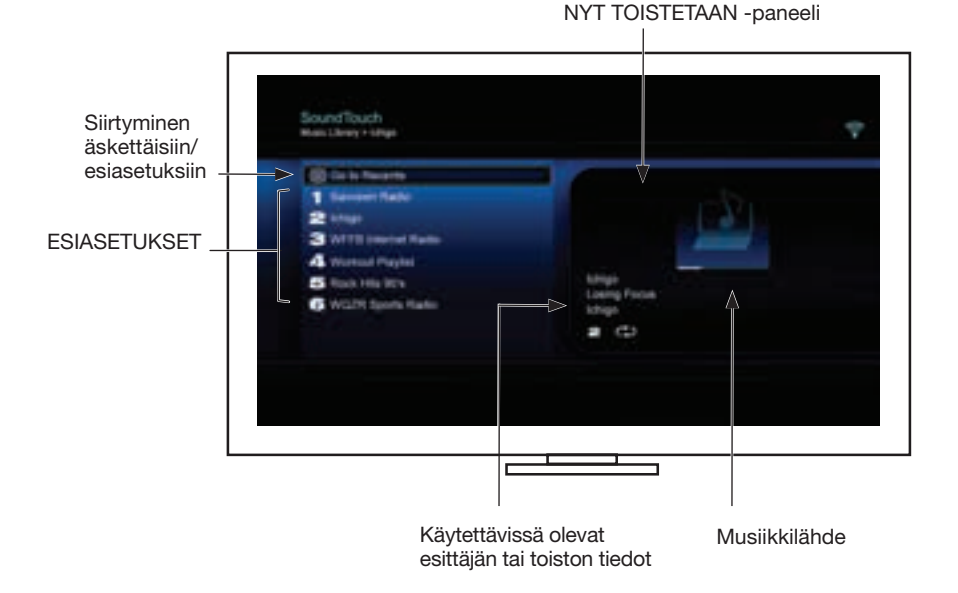

SoundTouch™-järjestelmän täysimittaisesta hallinnasta kerrotaan ["SoundTouch™](#page-113-0) [sovelluksen käyttäminen" sivulla 14](#page-113-0) -kohdassa.

## <span id="page-109-0"></span>**Esiasetusten toiminta**

Voit mukauttaa kuusi virtautettua musiikkia lähettävien palveluiden, radioasemien, soittoluetteloiden, esittäjien, albumien tai kappaleiden esiasetusta. Voit kuunnella musiikkia koska tahansa SoundTouch™-sovelluksen, tietokoneen, älypuhelimen, tablet-tietokoneen tai viihdejärjestelmän SoundTouch™-lähteen avulla.

### **Hyvä tietää**

- Voit määrittää esiasetukset sovelluksessa tai viihdejärjestelmän avulla.
- Jos esiasetettuna lähteenä toimii iTunes- tai Windows Media Player -musiikkikirjastosi, varmista, että musiikin sisältävään tietokoneeseen on kytketty virta ja että se on yhdistetty samaan verkkoon kuin SoundTouch™-järjestelmä.

# **Esiasetuksen toistaminen**

Kun olet mukauttanut esiasetukset, voit valita esiasetuksen ja kuunnella sitä kaukosäätimen tai sovelluksen avulla.

**Huomautus:** Jos musiikkia ei kuulu, katso ["Esiasetuksen ohjelmoiminen"](#page-109-1).

# <span id="page-109-1"></span>**Esiasetuksen ohjelmoiminen**

- **1.** Virtauta musiikkia viihdejärjestelmään sovelluksen tai SoundTouch™-lähteen avulla.
- **2.** Kun musiikkia toistetaan, pidä kaukosäätimen esiasetuksen numeropainiketta painettuna noin 2 sekuntia.

**Huomautus:** Esiasetusten määrittämisestä ja muutosten tekemisestä niihin kerrotaan SoundTouch™-sovelluksen ohjeessa.

## <span id="page-110-0"></span>**Äskettäin toistetun sisällön saaminen esiin**

Äskettäiset-luettelossa näkyy 50 viimeksi toistettua SoundTouch™-kohdetta.

#### **1.** Valitse **Siirry äskettäisiin**.

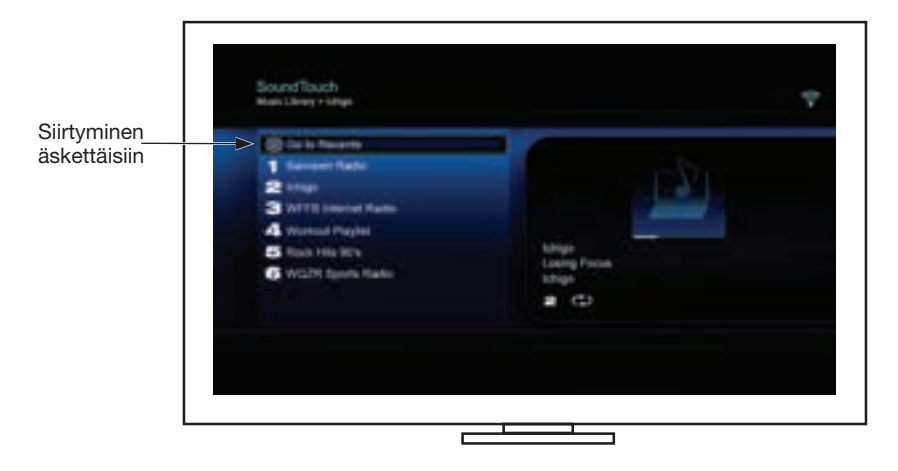

ÄSKETTÄISET-paneeli tulee näkyviin.

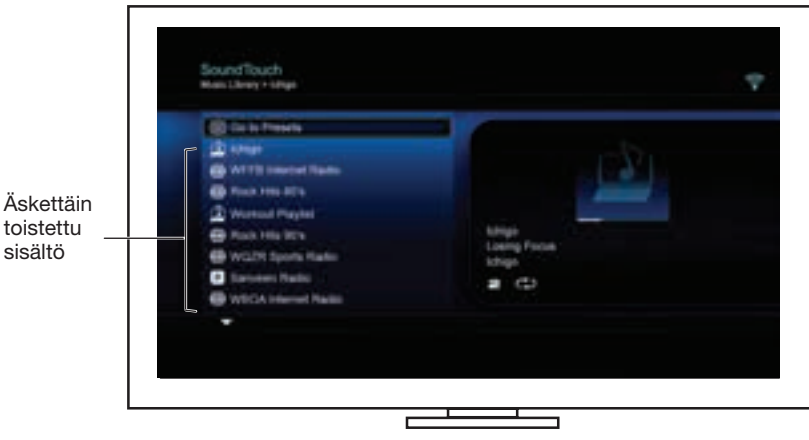

**2.** Valitse kohde.

# *Bluetooth***®-yhteyden käyttäminen**

Voit käyttää *Bluetooth*-yhteyttä viihdejärjestelmän LÄHDE-valikon tai SoundTouch™ sovelluksen avulla.

### *Bluetooth***®-lähteen valitseminen**

*Bluetooth*-toiminnon avulla voit muodostaa *Bluetooth*-laitteita laitepareiksi ja ohjata niitä järjestelmän kaukosäätimen avulla.

- **1.** Käynnistä järjestelmäsi.
- 2. Paina kaukosäätimen source -painiketta.

LÄHDE-valikko avautuu.

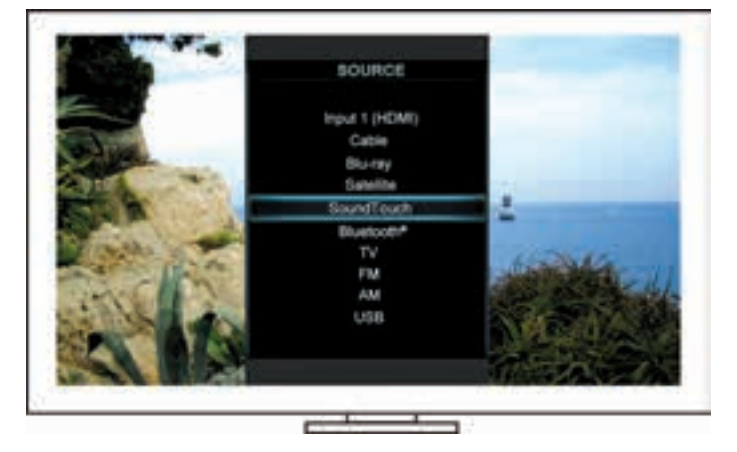

**Vihje:** Voit myös painaa ohjauskonsolin SOURCE-painiketta.

**3.** Valitse **Bluetooth**®-vaihtoehto.

### <span id="page-112-0"></span>*Bluetooth***®-lähderuudun käyttäminen**

Voit käyttää tiettyjä *Bluetooth*-ominaisuuksia kaukosäätimen ja lähderuudun avulla.

#### **Toimintamahdollisuudet**

- *Bluetooth*-laitteiden muodostaminen laitepareiksi ja niiden yhdistäminen.
- Esittäjän tietojen tarkasteleminen PARHAILLAAN TOISTETAAN -paneelin avulla.
- Yhdistettyjen laitteiden hallitseminen.
- Toiston hallinta: esimerkiksi toisto, tauko, pysäyttäminen ja siirtyminen seuraavaan raitaan.
- Laitepariluettelon tyhjentäminen.

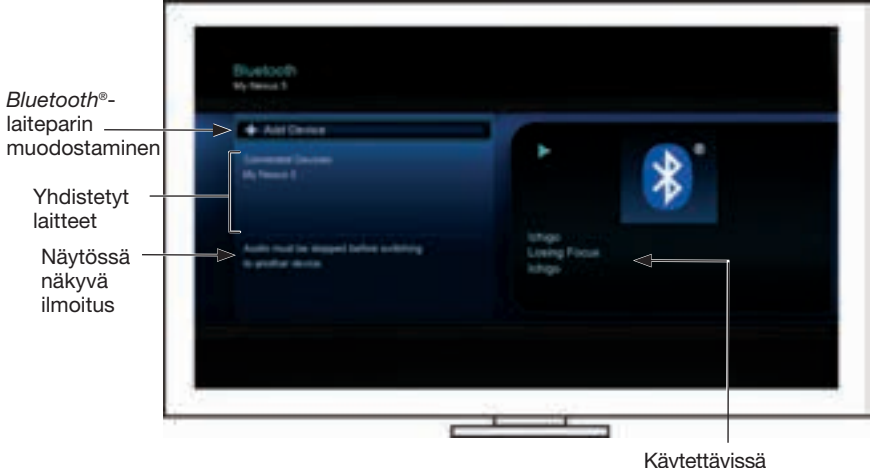

Käytettävissä olevat esittäjän tai toiston tiedot

### <span id="page-112-1"></span>**Järjestelmän** *Bluetooth***®-laitepariluettelon tyhjentäminen**

Kun *Bluetooth*-yhteensopivasta laitteesta ja järjestelmästä muodostetaan laitepari, yhteyden tiedot tallennetaan järjestelmän laitepariluetteloon. Jos laitteeseen ei voi muodostaa yhteyttä, laitepariluettelo on ehkä tyhjennettävä. Kun lista on tyhjennetty, aiemmin pareiksi muodostetut laitteet on muodostettava laitepareiksi uudelleen.

- **1.** Paina kaukosäätimen <sub>worr</sub> -painiketta.
- **2.** Valitse .

Näkyviin tulee ilmoitus, jonka mukaan *lähdeluettelo on tyhjennetty*.

Järjestelmä on valmis laitepariksi muodostamista varten.

### Järjestelmän ohjaaminen sovelluksen avulla

## <span id="page-113-0"></span>**SoundTouch**™**-sovelluksen käyttäminen**

SoundTouch™-sovelluksen avulla voit hallita SoundTouch™ järjestelmää tietokoneen, älypuhelimen tai tablet-tietokoneen avulla. Tämän sovelluksen ansiosta esimerkiksi älypuhelimesi toimii SoundTouch™-järjestelmän monipuolisena kaukosäätimenä.

Sovellus auttaa esimerkiksi hallitsemaan SoundTouch™ -järjestelmän asetuksia, lisäämään musiikkipalveluita, kuuntelemaan Internet-radioasemia, hallitsemaan esiasetuksia, virtauttamaan musiikkia järjestelmään ja näyttämään kuunneltavan musiikin tiedot.

Kun olet määrittänyt järjestelmän verkkoasetukset SoundTouch™-sovelluksen avulla, voit virtauttaa musiikkia ja mukauttaa esiasetuksesi.

### **Ohjeen käyttäminen**

#### **SoundTouch.com**

Tämä sivusto toimii tukikeskuksena. Siellä on käyttöohjeita, artikkeleita, vihjeitä, opetusohjelmia, videokirjasto ja käyttäjäyhteisö, johon voit lähettää kysymyksiä ja josta voit lukea vastauksia.

- **1.** Avaa selain.
- **2.** Kirjoita osoitekenttään SoundTouch.com

#### **Ohjeen käyttäminen sovelluksessa**

Sisältää SoundTouch™-sovelluksen käyttämisestä kertovia artikkeleita.

- 1. Käynnistä sovellus valitsemalla **1.** Käynnistä sovellus valitsemalla **1.**
- **2.** Valitse TUTKI-paneelissa **OHJE**.

#### **Järjestelmän ohjaaminen toisen älypuhelimen, tablettietokoneen tai tietokoneen avulla**

Kun SoundTouch™-järjestelmä on yhdistetty kodin Wi-Fi®-verkkoon, voit ohjata järjestelmää minkä tahansa verkkoon yhdistetyn älypuhelimen, tablet-tietokoneen tai tietokoneen avulla.

- **1.** Laitteen yhdistäminen samaan verkkoon järjestelmän kanssa.
- **2.** Lataa ja asenna SoundTouch™-sovellus laitteeseen:
	- iOS-käyttäjät: Lataa App Storesta.
	- Android™-käyttäjät: Lataa Google Play™ Storesta.
	- Amazon Kindle Fire -käyttäjät: lataa Amazon Appstore for Android -palvelusta.
	- Jos käytät tietokonetta, käynnistä selain ja siirry osoitteeseen:

#### **SoundTouch.com/app**

## **Ohjauspainike**

Langaton SoundTouch™-sovitin tuo tullessaan lisätoimintoja. Voit käyttää niitä pitämällä ohjauspainiketta painettuna.

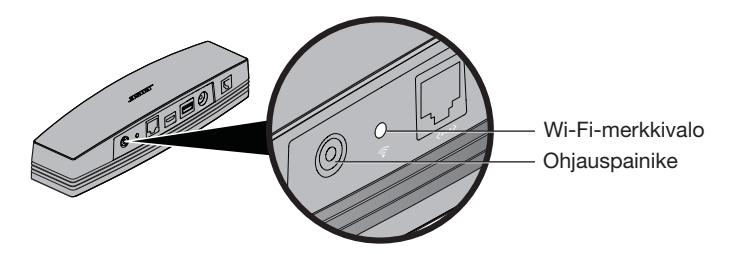

## **Wi-Fi**®**-merkkivalo**

Wi-Fi-verkon tila näytetään sovittimen takaosan Wi-Fi-merkkivalon avulla.

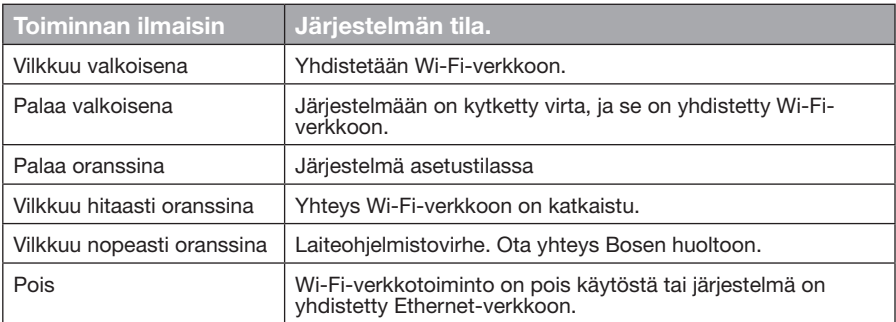

# **Wi-Fi®-toiminnon poistaminen käytöstä**

Jos Wi-Fi-toiminto poistetaan käytöstä, myös *Bluetooth*®-ominaisuus poistetaan käytöstä.

- **1.** Käynnistä viihdejärjestelmäsi.
- **2.** Pidä sovittimen ohjauspainiketta painettuna 8-10 sekuntia.
- **3.** Kun Wi-Fi-verkon merkkivalo sammuu, vapauta ohjauspainike.

## **Wi-Fi-toiminnon ottaminen käyttöön**

Jos Wi-Fi-toiminto otetaan käyttöön, myös *Bluetooth*®-ominaisuus otetaan käyttöön.

- **1.** Käynnistä viihdejärjestelmäsi.
- **2.** Paina sovittimen ohjauspainiketta.

## **Sovittimen nollaaminen**

Kun järjestelmään palautetaan tehdasasetukset, kaikki lähde- ja verkkoasetukset poistetaan.

**Huomautus:** Nollaaminen poistaa SoundTouch™-esiasetukset ja tallennetut verkon tunnistetiedot.

- **1.** Käynnistä viihdejärjestelmäsi.
- **2.** Irrota Bose® link -johto.
- **3.** Pidä ohjauspainiketta painettuna, kun yhdistät johdon takaisin paikalleen.
- **4.** Käynnistä SoundTouch™-sovellus tietokoneessa ja lisää järjestelmä verkkoon.

# **Ongelmanratkaisu**

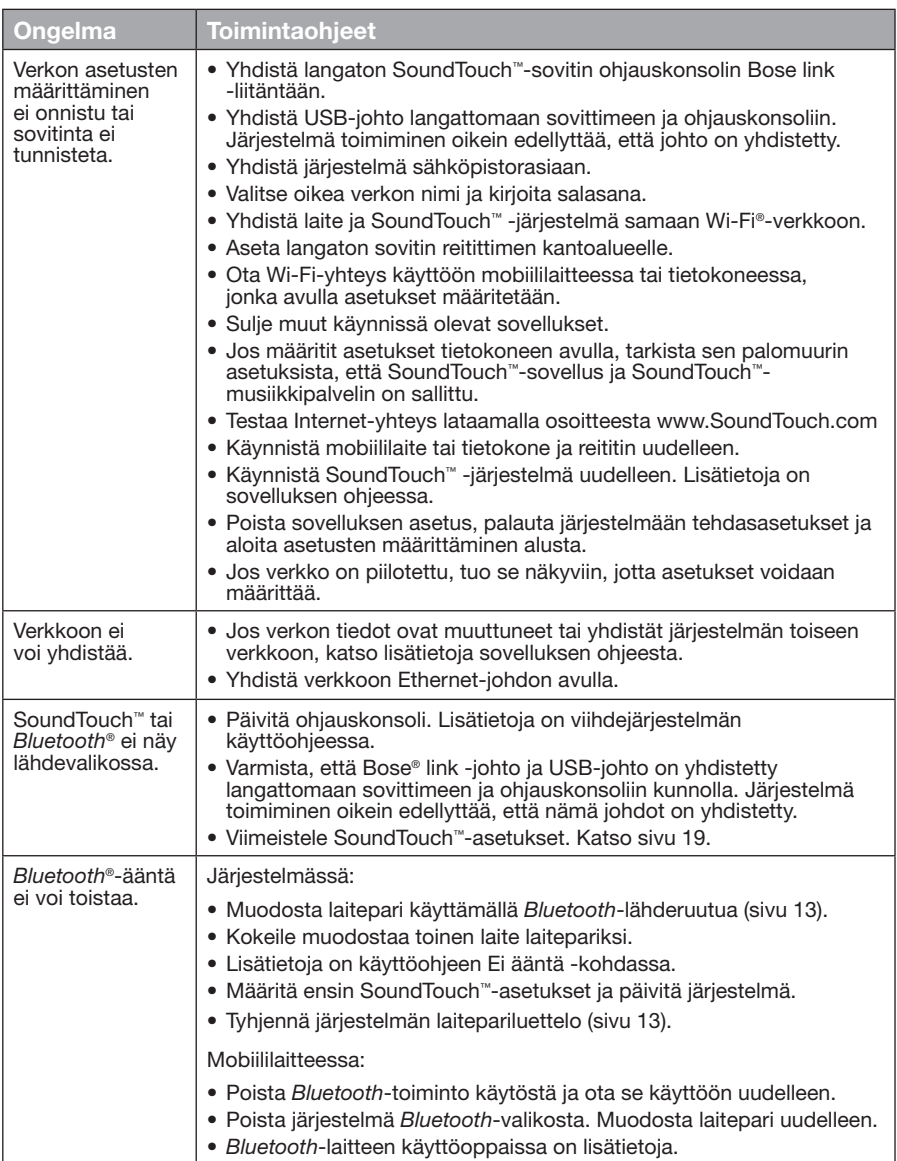

## **Wi-Fi®-verkon lisääminen**

Jos verkon tiedot ovat muuttuneet tai yhdistät järjestelmän toiseen verkkoon, lisää uuden verkon viihdejärjestelmän UNIFY®-valikon Verkkoasetukset-kohdassa.

- **1.** Käynnistä viihdejärjestelmäsi.
- **2.** Paina ohjauskonsolin **Setup**-painiketta. UNIFY-valikko tulee näkyviin.
- **3.** Valitse **Verkkoasetukset**.
- **4.** Voit vaihtaa verkkoasetukset seuraamalla näytön ohjeita.

# **Puhdistaminen**

Voit puhdistaa langattoman SoundTouch™-sovittimen pyyhkimällä sen ulkopinnan pehmeällä kuivalla liinalla.

- Älä käytä liuottimia, kemikaaleja tai sumutteita.
- Varo, ettei aukkoihin pääse nesteitä tai esineitä.

# **Asiakaspalvelu**

Lisätietoja järjestelmän käyttämisestä:

- Siirry osoitteeseen SoundTouch.com
- Ota yhteys Bosen® asiakaspalveluun. Yhteystiedot ovat pakkauksessa.

# **Rajoitettu takuu**

Langattomalla SoundTouch™-sovittimella on rajoitettu takuu. Rajoitetun takuun tiedot ovat pakkauksessa toimitetuissa tärkeissä turvallisuusohjeissa. Tärkeissä turvallisuusohjeissa kerrotaan takuun rekisteröimisestä. Sen jättämättä tekemättä ei kuitenkaan vaikuta rajoitettuun takuuseen.

Tämän tuotteen mukana toimitetut takuutiedot eivät ole voimassa Australiassa eivätkä Uusi-Seelannissa. Osoitteessa www.Bose.com.au/warranty ja www.Bose.co.nz/warranty kerrotaan Australiassa ja Uusi-Seelannissa voimassa olevasta takuusta.

# **Tekniset tiedot**

**Koko:** 2" H x 2 ½" W x 9 %" D (5,1 cm x 6,4 cm x 23,8 cm) **Paino:** 0,34 kg

## <span id="page-118-0"></span>**Ottaminen käyttöön SoundTouch™ sovelluksen avulla**

Jos verkon asetuksia ei voi määrittää UNIFY®-toiminnon avulla tai asetusten määrittäminen SoundTouch™-sovelluksen avulla on jäänyt kesken, lataa ja asenna Bose® SoundTouch™ -ohjaussovellus verkkoon yhdistettyyn älypuhelimeen, tablet-tietokoneeseen tai tietokoneeseen. Sovellus opastaa yhdistämään järjestelmän verkkoon.

#### **Sovittimen asetustilan ottaminen käyttöön**

- **1.** Pidä langattoman SoundTouch™-sovittimen takaosan ohjauspainiketta painettuna 1-8 sekuntia.
- **2.** Kun Wi-Fi®-verkon merkkivalo vilkkuu, vapauta ohjauspainike. Wi-Fi-verkon merkkivalon tulee palaa oranssina.

### **Järjestelmän lisääminen aiemmin luotuun SoundTouch™-tiliin**

Jos olet jo määrittänyt SoundTouch™-asetukset toista järjestelmää varten, SoundTouch™-sovellusta ei tarvitse ladata uudelleen.

- **1.** Käynnistä sovellus valitsemalla SoundTouch™-kuvake **isell**älypuhelimessa tai tablet-tietokoneessa.
- **2.** Voit lisätä toisen järjestelmän valitsemalla **TUTKI > ASETUKSET > Järjestelmät > LISÄÄ JÄRJESTELMÄ**.

Sovellus opastaa asetusten määrittämisessä.

#### **SoundTouch™-sovelluksen lataaminen ja asentaminen**

Lataa **SoundTouch**™**-ohjaussovellus älypuhelimeen, tietokoneeseen tai tablettietokoneeseen**.

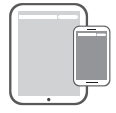

**Bose® SoundTouch® controller app**

- iOS-käyttäjät: Lataa App Storesta.
- Android™-käyttäjät: Lataa Google Play™ Storesta.
- Amazon Kindle Fire -käyttäjät: lataa Amazon Appstore for Android -palvelusta.
- Jos käytät tietokonetta, käynnistä selain ja siirry osoitteeseen:

#### **SoundTouch.com/app**

#### **Järjestelmän yhdistäminen kodin Wi-Fi®-verkkoon**

Kun olet asentanut sovelluksen, lisää järjestelmä verkkoon.

**1.** Käynnistä sovellus valitsemalla **in syysimelimessa**, tietokoneessa tai tablet-tietokoneessa.

Sovellus opastaa yhdistämään järjestelmän Wi-Fi-verkkoon.

**2.** Viimeistele asetukset noudattamalla sovelluksen ohjeita esimerkiksi luomalla SoundTouch™-tili, lisäämällä musiikkikirjasto ja käyttämällä palveluita.

## Liite B: Langattoman sovittimen kiinnittäminen

## **Sovittimen kiinnittäminen**

Voit kiinnittää sovittimen seinään. Kiinnitystarvikkeet on hankittava erikseen. Jos asennustarvikkeiden ohjeet eroavat näistä ohjeista, noudata asennustarvikkeiden ohjeita.

Kiinnitystarvikkeiden tiedot näkyvät tässä taulukossa.

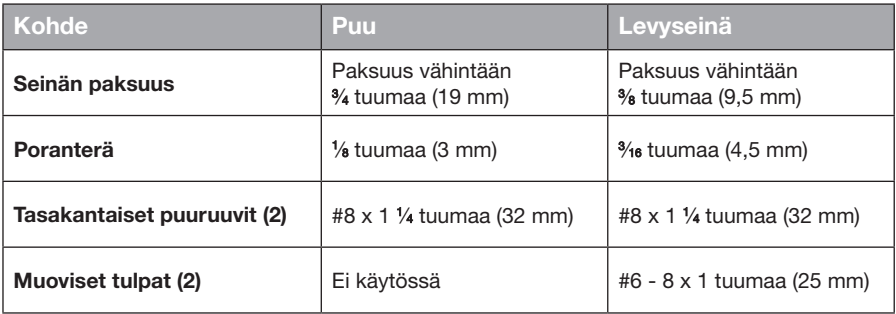

## **Kiinnitysvaihtoehdot**

Sovittimen voi kiinnittää kahdella tavalla:

- Pystysuoraan liitäntäpaneeli vasemmalle
- Vaakasuoraan liitäntäpaneeli ylöspäin

### **Sovittimen kiinnittäminen**

**1.** Poraa kaksi reikää, joiden välinen etäisyys on 159 mm.

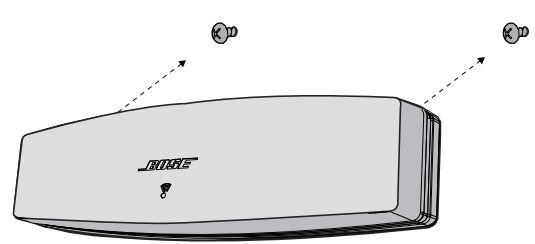

- **2.** Jos asennat levyseinään, työnnä aukkoihin tulpat.
- **3.** Kiinnitä tasakantaisten puuruuvien avulla. **Huomautus:** Jätä ruuvien kannat noin 6 mm seinän pinnan yläpuolelle.
- **4.** Kiinnitä sovitin ruuveihin.

### Instructions importantes relatives à la sécurité

Lisez attentivement ce guide, ainsi que le document Informations importantes relatives à la sécurité.

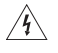

Le symbole représentant un éclair avec une flèche à l'intérieur d'un triangle équilatéral est utilisé pour prévenir l'utilisateur de la présence d'une tension électrique dangereuse non isolée à l'intérieur de l'appareil. Cette tension est d'un niveau suffisamment élevé pour représenter un risque d'électrocution.

Le symbole représentant un point d'exclamation à l'intérieur d'un triangle équilatéral, tel qu'il figure sur le système, signale à l'utilisateur la présence d'instructions importantes relatives au fonctionnement et à l'entretien de l'appareil dans cette notice d'installation.

#### **ATTENTION :**

- N'apportez aucune modification au système ou aux accessoires.
- Toute modification non autorisée peut compromettre votre sécurité, le respect des réglementations et les performances.

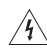

#### **AVERTISSEMENTS :**

- Afin de limiter les risques d'incendie ou d'électrocution, n'exposez jamais ce produit à la pluie ou à l'humidité.
- Protégez l'appareil de tout risque de ruissellement ou d'éclaboussure. Ne placez pas d'objets contenant des liquides, tels que des vases, sur l'appareil. Comme avec tout produit électronique, veillez à ne pas renverser de liquide sur cet appareil. L'exposition aux liquides risque de provoquer un dysfonctionnement et/ou un incendie.
- Ne placez jamais d'objets enflammés, tels que des bougies allumées, sur l'appareil.
- 1. Lisez attentivement ces instructions.
- 2. Conservez ces instructions.
- 3. Respectez tous les avertissements.
- 4. Suivez toutes les instructions.
- 5. N'utilisez pas cet appareil à proximité d'eau ou d'une source d'humidité.
- 6. Utilisez uniquement un chiffon sec pour le nettoyage.
- 7. Ne bloquez jamais les orifices d'aération. Suivez les instructions du fabricant pour l'installation.
- 8. N'installez pas cet appareil à proximité d'une quelconque source de chaleur, telle qu'un radiateur, une arrivée d'air chaud, un four ou tout autre appareil (notamment les amplificateurs) produisant de la chaleur.
- 9. Utilisez uniquement les accessoires spécifiés par le fabricant.
- 10. Confiez toute réparation à du personnel qualifié. Une réparation est nécessaire lorsque l'appareil a été endommagé de quelque façon que ce soit (endommagement du cordon d'alimentation ou de la fiche électrique, renversement d'un liquide ou de tout objet sur l'appareil, exposition de l'appareil à la pluie ou à l'humidité, mauvais fonctionnement, chute de l'appareil, etc.).

#### **REMARQUES :**

- L'étiquette d'identification du produit est située au-dessous de l'appareil.
- Ce produit doit être utilisé à l'intérieur. Il n'a pas été conçu ni testé pour une utilisation en extérieur, dans des véhicules ou sur des bateaux.

#### **Informations importantes relatives à la conformité**

- **Remarque :** cet appareil a fait l'objet de tests prouvant sa conformité aux limites imposées aux appareils numériques de classe B, conformément à la partie 15 des réglementations de la FCC. Ces limites sont conçues pour offrir une protection raisonnable contre les interférences nuisibles dans une installation résidentielle. Ce matériel génère, utilise et est susceptible d'émettre de l'énergie à des fréquences radio. À ce titre, s'il n'est pas installé ou utilisé conformément aux instructions, il est susceptible de perturber les communications radio. Cependant, il n'est nullement garanti que de telles perturbations ne se produisent pas dans une installation donnée. Si cet appareil perturbe effectivement la réception de la radio ou de la télévision (ce qui peut être vérifié en allumant et en éteignant l'appareil), vous êtes invité à tenter de remédier au problème en prenant une ou plusieurs des mesures ci-dessous :
	- Réorientez ou déplacez l'antenne de réception.
	- Augmentez la distance séparant le matériel du récepteur.
	- Connectez l'appareil à une prise reliée à un circuit différent de celui auquel est connecté le récepteur.
	- Consultez votre revendeur ou un technicien radio/TV expérimenté pour toute assistance.

#### **AVERTISSEMENT DE LA FCC**

Toute modification non autorisée expressément par Bose Corporation est susceptible d'annuler le droit de l'utilisateur à utiliser cet équipement.

#### **Aux États-Unis et au Canada**

Cet appareil est conforme à la partie 15 de la réglementation de la FCC. L'utilisation de cet appareil est soumise aux conditions suivantes :

(1) cet appareil ne doit pas provoquer d'interférences et (2) cet appareil doit tolérer les interférences externes, y compris celles qui peuvent provoquer un fonctionnement anormal de cet appareil.

Ce produit de classe B est conforme aux spécifications de la réglementation ICES-003 / CAN ICES-3 (B) / NMB-3 (B).

Cet appareil est conforme aux réglementations de la FCC et d'Industrie Canada sur les limites d'exposition aux rayonnements électromagnétiques pour le grand public.

- Cet appareil ne doit pas être installé ni utilisé avec d'autres antennes ou émetteurs-récepteurs.
- Cet appareil est conforme aux standards RSS exemptés de licence d'Industrie Canada. L'utilisation de cet appareil est assujettie aux conditions suivantes : (1) cet appareil ne doit pas provoquer d'interférences et (2) cet appareil doit tolérer les interférences externes, y compris celles qui peuvent provoquer un fonctionnement anormal.
- Cet appareil est conforme aux réglementations de la FCC et d'Industrie Canada sur les limites d'exposition aux rayonnements électromagnétiques en environnement non contrôlé. Cet appareil doit être installé et utilisé en préservant une distance minimale de 20 cm entre le corps rayonnant et votre corps.

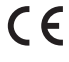

Bose Corporation déclare que ce produit est conforme aux critères essentiels et autres dispositions de la Directive 1999/5/CE et des autres directives européennes applicables. L'attestation complète de conformité est disponible à l'adresse www.Bose.com/compliance

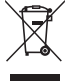

Ce symbole signifie que le produit ne doit pas être jeté avec les déchets ménagers mais doit être déposé dans un centre de collecte approprié pour recyclage. Une mise au rebut et un recyclage adéquats permettent de protéger les ressources naturelles, la santé humaine et l'environnement. Pour plus d'informations sur l'élimination et le recyclage de ce produit, contactez votre mairie, votre service de ramassage des ordures ou le magasin où vous avez acheté ce produit.

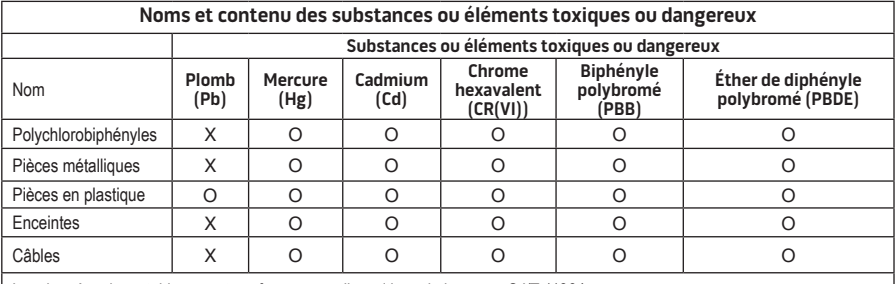

Les données de ce tableau sont conformes aux dispositions de la norme SJ/T 11364.

O : indique que la quantité de cette substance toxique ou dangereuse contenue dans tous les composants homogènes de cette pièce est inférieure à la limite définie dans GB/T 26572.

X : indique que la quantité de cette substance toxique ou dangereuse contenue dans au moins un des composants homogènes de cette pièce est supérieure à la limite définie dans GB/T 26572

#### **Renseignements à noter et conserver :**

Le modèle et le numéro de série sont indiqués à la base de l'appareil.

Numéro de série :

Modèle :\_\_\_\_\_\_\_\_\_\_\_\_\_\_\_\_\_\_\_\_\_\_\_\_\_\_\_\_\_\_\_\_\_\_\_\_\_\_\_\_\_\_\_\_\_\_\_\_\_\_\_\_\_\_\_\_\_\_\_\_\_\_\_\_\_\_\_\_\_\_\_

Date d'achat :

Nous vous conseillons de conserver votre reçu avec cette notice d'utilisation.

App Store est une marque de service d'Apple Inc.

Amazon, Kindle et Fire sont des marques de commerce d'Amazon.com, Inc. ou de ses filiales.

Android et Google Play sont des marques de commerce de Google, Inc.

La marque et le logo *Bluetooth*® sont des marques déposées de Bluetooth SIG, Inc., et leur utilisation par Bose Corporation fait l'objet d'un accord de licence.

### **<sup>@</sup>iHeartRADIO**

iHeartRadio est une marque déposée d'iHeartMedia, Inc.

iTunes est une marque de commerce d'Apple Inc., aux États-Unis et dans d'autres pays.

Les termes HDMI et HDMI High-Definition Multimedia Interface (Interface multimédia haute définition) et le logo HDMI sont des marques de commerce ou des marques déposées de HDMI Licensing LLC aux États-Unis et dans d'autres pays.

Ce produit incorpore le logiciel Spotify, qui fait l'objet des licences tierces indiquées sur la page suivante : www.spotify.com/connect/third-party-license

Spotify est une marque déposée de Spotify AB.

SoundTouch et le design « wireless note » sont des marques de commerce de Bose Corporation aux États-Unis et dans d'autres pays.

Wi-Fi est une marque déposée de Wi-Fi Alliance®.

Windows est une marque déposée de Microsoft Corporation aux États-Unis et dans d'autres pays.

©2015 Bose Corporation. Toute reproduction, modification, distribution ou autre utilisation, même partielle, de ce document est interdite sans autorisation écrite préalable.

### **[Introduction](#page-126-0)**

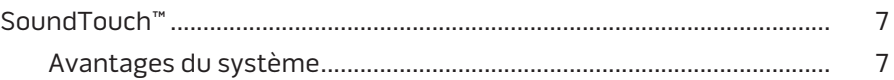

### **[SoundTouch™](#page-127-0)**

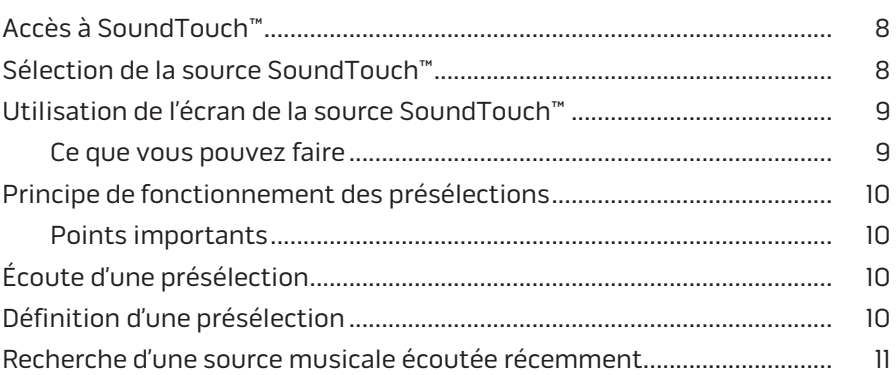

### *[Bluetooth](#page-131-0)***®**

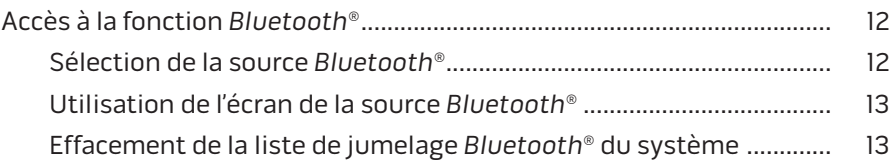

### **[Contrôle du système à l'aide de l'application](#page-133-0)**

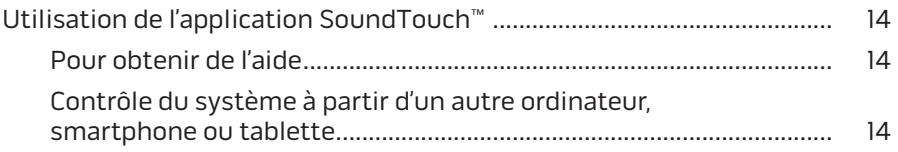

### **[Fonctionnalités avancées](#page-134-0)**

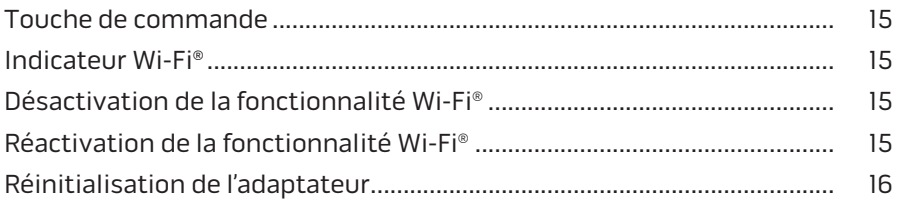

## Sommaire

### **[Entretien](#page-136-0)**

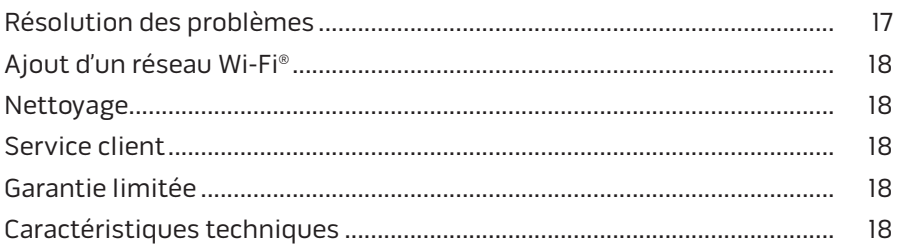

### **[Annexe A : Configuration de SoundTouch™](#page-138-0)**

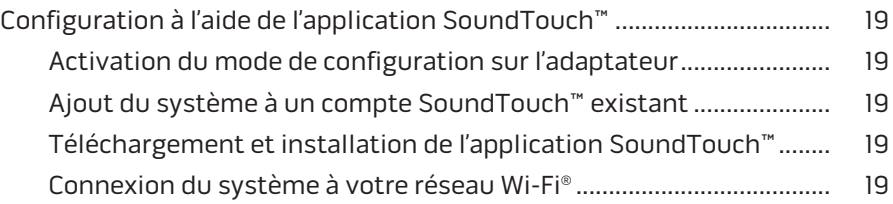

### **[Annexe B : Installation de l'adaptateur pour réseau sans fil](#page-139-0)**

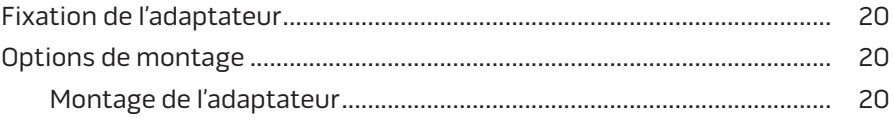

# <span id="page-126-0"></span>**SoundTouch™**

Votre système musical SoundTouch™ produit un son clair et ample via une liaison sans fil utilisant votre réseau Wi-Fi domestique. SoundTouch™ permet de transmettre les stations radio et les services musicaux sur l'Internet, ainsi que la bibliothèque musicale enregistrée sur votre ordinateur.

Si vous êtes connecté en Wi-Fi® et disposez d'un système home cinéma compatible SoundTouch™, vous pouvez écouter votre musique favorite dans n'importe quelle pièce. Reportez-vous à la notice d'utilisation de votre système pour obtenir des informations de configuration.

**Remarque :** si vous avez acheté l'adaptateur en tant qu'accessoire, reportez-vous au guide de démarrage rapide pour obtenir des instructions d'installation.

### **Avantages du système**

- Votre système home cinéma Bose peut diffuser de la musique sans liaison filaire, grâce au système SoundTouch™.
- Accès sans fil aux stations radio et services musicaux sur Internet, ainsi qu'à la bibliothèque musicale enregistrée sur votre ordinateur.
- La source SoundTouch™ permet d'afficher et de contrôler sur votre téléviseur vos présélections, vos écoutes récentes et le contenu en cours de lecture.
- L'application SoundTouch™ permet de parcourir les stations radio et les services musicaux disponibles sur Internet, ainsi que la bibliothèque musicale enregistrée sur votre ordinateur, smartphone ou tablette.
- Six présélections permettent de contrôler toute votre musique du bout des doigts, avec votre télécommande.
- Configuration sans fil à l'aide de votre smartphone ou tablette.
- Utilisation de votre réseau Wi-Fi existant.
- Diffusion de musique sur des appareils compatibles *Bluetooth*®.
- Il suffit d'ajouter des composants supplémentaires à tout moment pour pouvoir écouter votre musique dans davantage de pièces.
- La vaste gamme de systèmes audio Bose® permet de choisir la solution la mieux adaptée à chaque pièce.

# <span id="page-127-0"></span>**Accès à SoundTouch™**

Vous pouvez accéder à SoundTouch™ via le menu SOURCE de votre système ou l'application SoundTouch™.

- Source SoundTouch™ : cette « source » offre un sous-ensemble des fonctionnalités SoundTouch™ pour vous permettre de sélectionner les écoutes récentes et de modifier les présélections.
- Application SoundTouch™ : offrant un contrôle complet de SoundTouch™, l'application permet de gérer la configuration de votre système, d'explorer les stations de radio Internet, de définir et modifier des présélections, de transmettre de la musique au système, de voir ce qui est en lecture, etc.

# **Sélection de la source SoundTouch™**

La source SoundTouch™ permet de contrôler vos présélections, vos écoutes récentes et le contenu en cours de lecture à l'aide de la télécommande de votre système.

- **1.** Mettez votre système sous tension.
- 2. Appuyez sur la touche source de la télécommande. Le menu Source apparaît.

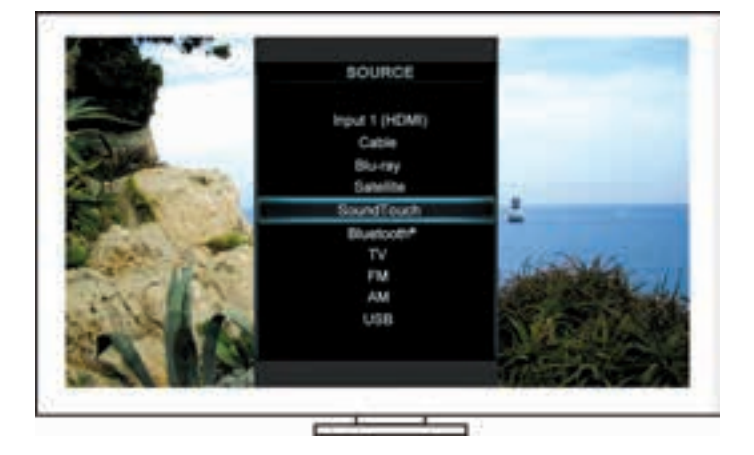

**Conseil :** vous pouvez aussi appuyer sur la touche SOURCE de votre télécommande.

**3.** Sélectionnez **SoundTouch**™.

### <span id="page-128-0"></span>**Utilisation de l'écran de la source SoundTouch™**

La télécommande permet d'accéder à un sous-ensemble des fonctionnalités de SoundTouch™ dans l'écran de la source.

#### **Ce que vous pouvez faire**

- Modifier et écouter des présélections [\(page 10\)](#page-129-1).
- Réécouter des écoutes récentes [\(page 11\)](#page-130-1).
- Voir les informations disponibles sur les artistes dans le volet Lecture en cours.
- Contrôler la lecture (lecture, pause, arrêt, passage à l'enregistrement suivant, etc.)
- Afficher la source en cours d'écoute dans le volet Lecture en cours.

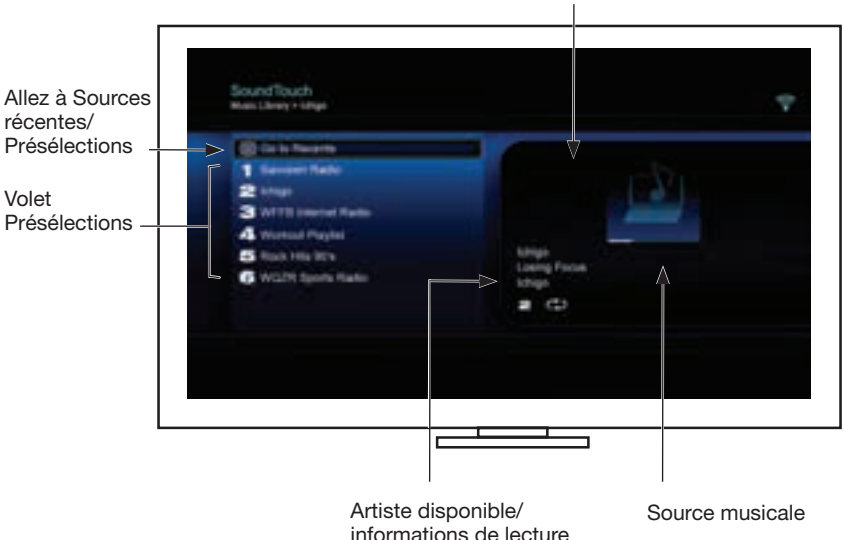

Pour savoir comment contrôler plus encore votre système SoundTouch™, consultez « [Utilisation de l'application SoundTouch™](#page-133-1) », page 14.

#### Volet LECTURE EN COURS

## <span id="page-129-1"></span><span id="page-129-0"></span>**Principe de fonctionnement des présélections**

Vous pouvez définir six présélections qui vous permettront d'accéder directement à un service de diffusion en continu, une station radio Internet, une liste de lecture, un artiste, un album ou un morceau de votre bibliothèque musicale. Vous pouvez accéder à votre musique à tout moment, soit à l'aide de l'application SoundTouch™ sur votre ordinateur, smartphone ou tablette, soit avec la source SoundTouch™ de votre système home cinéma.

### **Points importants**

- Il est possible de définir des présélections depuis l'application ou votre système home cinéma.
- Si la source de l'une des présélections est votre bibliothèque musicale iTunes ou Windows Media Player, l'ordinateur sur lequel elle est enregistrée doit être sous tension et connecté au même réseau que le système SoundTouch™.

# **Écoute d'une présélection**

Après avoir personnalisé vos présélections, sélectionnez-en une à l'aide de la télécommande ou de l'application pour l'écouter.

**Remarque :** si la lecture ne démarre pas, reportez-vous à la section « [Définition](#page-129-2)  [d'une présélection](#page-129-2) ».

# <span id="page-129-2"></span>**Définition d'une présélection**

- **1.** Diffusion de musique sur votre home cinéma à l'aide de l'application ou de la source SoundTouch™.
- **2.** Pendant l'écoute d'une source musicale, maintenez enfoncée l'une des touches de présélection de la télécommande pendant environ 2 secondes.

**Remarque :** pour plus d'informations sur l'utilisation de l'application SoundTouch™ pour définir et modifier vos présélections, reportezvous aux rubriques d'aide de l'application.

### <span id="page-130-1"></span><span id="page-130-0"></span>**Recherche d'une source musicale écoutée récemment**

La liste des écoutes récentes affiche les 50 dernières sources SoundTouch™ écoutées.

**1.** Choisissez **Aller à Sources récentes**.

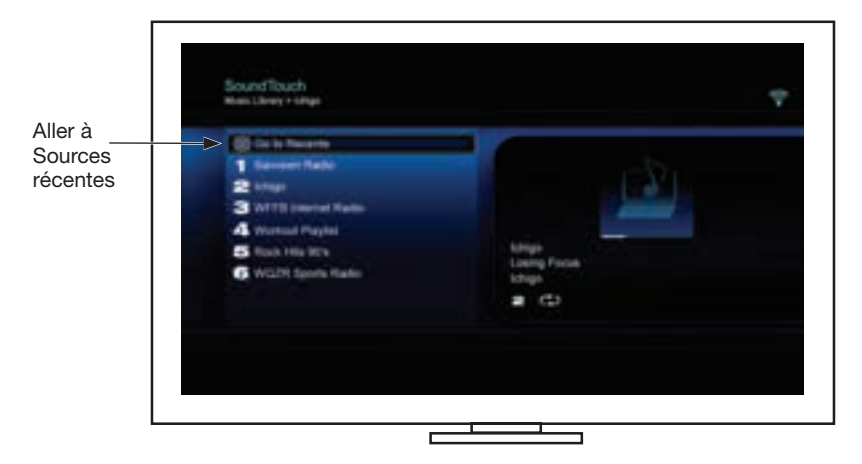

Le volet SOURCES RÉCENTES apparaît.

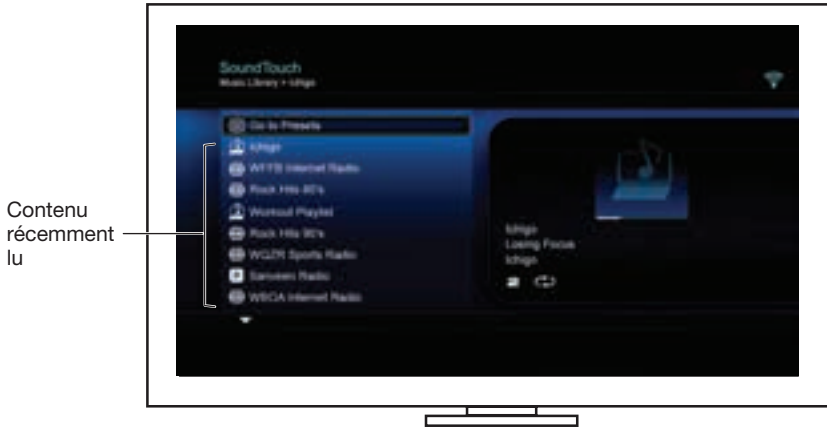

**2.** Sélectionnez un élément.

# <span id="page-131-0"></span>**Accès à la fonction** *Bluetooth***®**

Vous pouvez accéder à la fonction *Bluetooth* via le menu SOURCE de votre système ou via l'application SoundTouch<sup>™</sup>.

#### **Sélection de la source** *Bluetooth***®**

La source *Bluetooth* vous permet de jumeler et de contrôler vos appareils compatibles *Bluetooth* à l'aide de la télécommande votre système.

- **1.** Mettez votre système sous tension.
- 2. Appuyez sur la touche source de la télécommande.

Le menu Source apparaît.

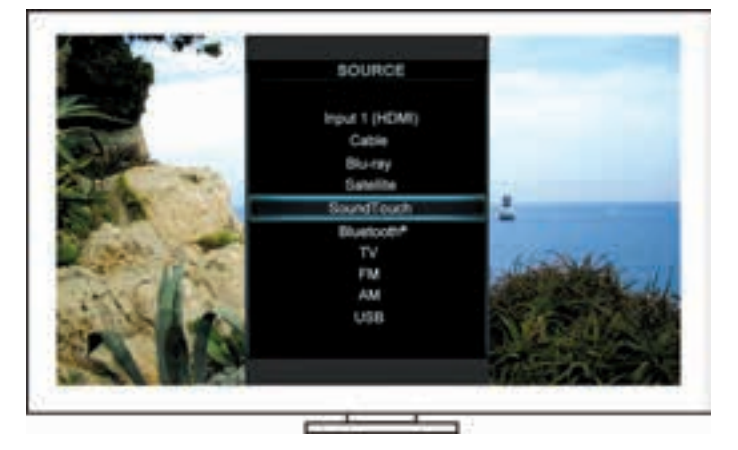

**Conseil :** vous pouvez aussi appuyer sur la touche SOURCE de votre télécommande.

**3.** Sélectionnez **Bluetooth**®.

#### <span id="page-132-1"></span><span id="page-132-0"></span>**Utilisation de l'écran de la source** *Bluetooth***®**

La télécommande permet d'accéder à un sous-ensemble de fonctions *Bluetooth* dans l'écran de la source.

#### **Actions possibles**

- Jumeler et connecter les périphériques compatibles *Bluetooth*.
- Voir les informations disponibles sur les artistes dans le volet Lecture en cours.
- Afficher les appareils connectés.
- Contrôler la lecture (lecture, pause, arrêt, passage à l'enregistrement suivant, etc.)
- Effacer la liste de jumelage.

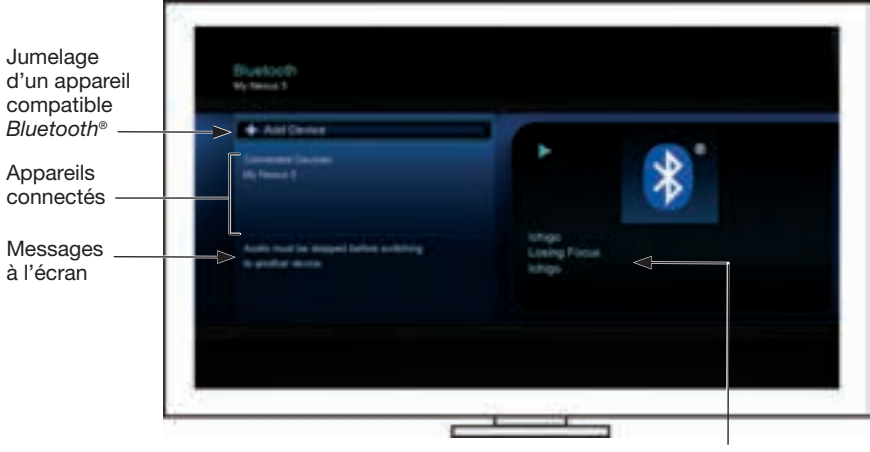

Artiste disponible/ informations de lecture

### <span id="page-132-2"></span>**Effacement de la liste de jumelage** *Bluetooth***® du système**

Lorsque vous jumelez un appareil compatible *Bluetooth* avec votre système, la connexion est mémorisée dans la liste de jumelage du système. Il est possible que vous deviez effacer la liste de jumelage si vous ne pouvez pas vous connecter à un appareil. Une fois la liste effacée, vous devez renouveler le jumelage des appareils préalablement jumelés.

- **1.** Appuyez sur la touche de la télécommande.
- **2.** Sélectionnez .

Un message similaire à *Liste de jumelage effacée* s'affiche.

Le système est prêt à être jumelé à un appareil.

# <span id="page-133-1"></span><span id="page-133-0"></span>**Utilisation de l'application SoundTouch**™

L'application SoundTouch™ permet de contrôler votre système SoundTouch™ à partir de votre ordinateur, votre smartphone ou votre tablette. Cette application peut donc transformer votre ordinateur, smartphone ou tablette en une télécommande perfectionnée pour votre système SoundTouch™.

Elle permet en effet de gérer la configuration de votre système SoundTouch™, d'ajouter des services musicaux, d'explorer des stations radio Internet locales et mondiales, de définir et modifier des présélections, de diffuser de la musique via le système, de voir ce qui est en lecture, etc.

Après avoir configuré le système sur votre réseau à l'aide de l'application SoundTouch™, vous êtes prêt à explorer la musique diffusée en continu et à personnaliser vos présélections.

#### **Pour obtenir de l'aide**

#### **SoundTouch.com**

Cette page permet d'accéder au centre d'assistance, qui contient des notices d'utilisation, des articles, des conseils, des didacticiels, une vidéothèque et la communauté de propriétaires où vous pouvez publier des questions et des réponses.

- **1.** Ouvrez une fenêtre de navigateur.
- **2.** Dans le champ d'adresse, tapez SoundTouch.com

#### **Rubriques d'aide de l'application**

Ces rubriques contiennent des articles d'aide concernant l'utilisation du système SoundTouch™.

- **1.** Sur votre appareil, sélectionnez **pour ouvrir l'application.**
- **2.** Dans le volet EXPLORATION, sélectionnez **AIDE**.

#### **Contrôle du système à partir d'un autre ordinateur, smartphone ou tablette**

Après avoir configuré le système SoundTouch™ sur votre réseau Wi-Fi®, vous pouvez le contrôler à partir de tout ordinateur, smartphone ou tablette connecté(e) au même réseau.

- **1.** Connectez le système et l'appareil externe au même réseau.
- **2.** Téléchargez et installez l'application SoundTouch™ :
	- Pour iOS : téléchargez l'application sur l'App Store
	- Pour Android™ : téléchargez l'application sur Google Play™ Store
	- Utilisateurs d'Amazon Kindle Fire : téléchargez l'application via l'App-Shop Amazon pour Android
	- Si vous utilisez un ordinateur, ouvrez un navigateur et accédez au site suivant :

#### **SoundTouch.com/app**

## <span id="page-134-0"></span>**Touche de commande**

L'adaptateur pour réseau sans fil SoundTouch™ dispose de fonctionnalités avancées, accessibles en maintenant enfoncée la touche de commande.

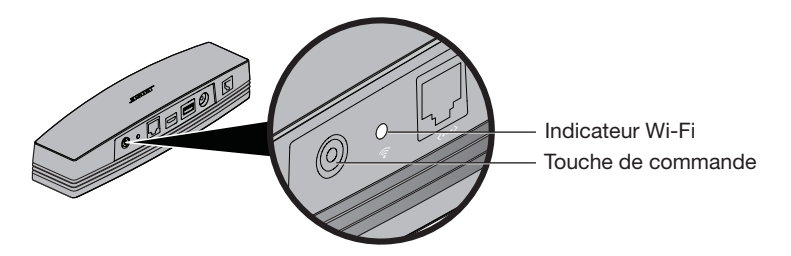

## **Indicateur Wi-Fi**®

L'indicateur Wi-Fi en face arrière de l'adaptateur indique le statut de la liaison Wi-Fi.

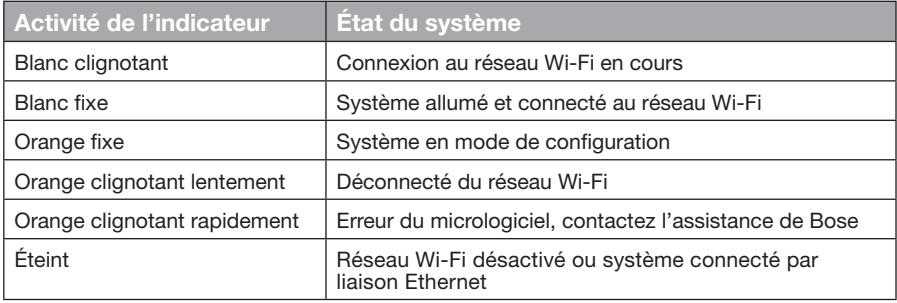

# **Désactivation de la fonctionnalité Wi-Fi®**

La désactivation du réseau Wi-Fi désactive également à la fonction *Bluetooth*®.

- **1.** Mettez votre système home cinéma sous tension.
- **2.** Maintenez appuyé la touche de commande de l'adaptateur pendant 8 à 10 secondes.
- **3.** Lorsque l'indicateur Wi-Fi s'éteint, relâchez le bouton de commande.

## **Réactivation de la fonctionnalité Wi-Fi®**

La réactivation du réseau Wi-Fi réactive également à la fonction *Bluetooth*®.

- **1.** Mettez votre système home cinéma sous tension.
- **2.** Appuyez sur le bouton de commande de l'adaptateur.

# <span id="page-135-0"></span>**Réinitialisation de l'adaptateur**

Une réinitialisation efface tous les réglages de source et de volume ainsi que les paramètres réseau du système, qui retrouve alors sa configuration d'origine.

**Remarque :** la réinitialisation efface vos présélections SoundTouch™ et vos informations d'identification réseau enregistrées.

- **1.** Mettez votre système home cinéma sous tension.
- **2.** Débranchez le câble Bose® link.
- **3.** Maintenez enfoncée la touche de commande tout en reconnectant le câble.
- **4.** Lancez l'application SoundTouch™ sur votre ordinateur et ajoutez le système à votre réseau.

# <span id="page-136-0"></span>**Résolution des problèmes**

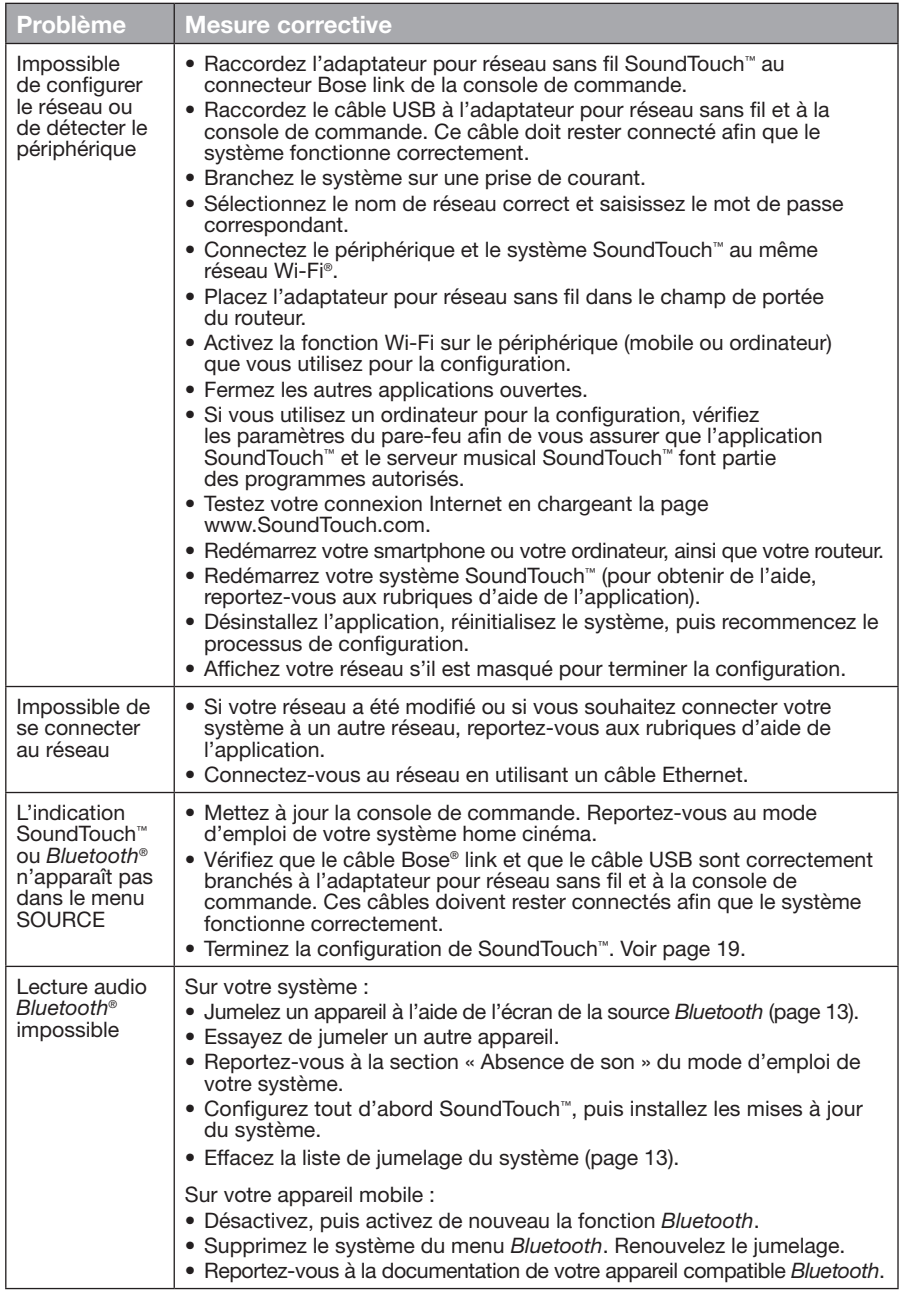

# <span id="page-137-0"></span>**Ajout d'un réseau Wi-Fi®**

Si les caractéristiques de votre réseau ont changé, ou pour connecter votre système à un autre réseau, vous devez saisir les nouvelles informations de réseau dans le menu UNIFY® de la page de configuration du réseau de votre système home cinéma.

- **1.** Mettez votre système home cinéma sous tension.
- **2.** Appuyez sur le bouton **Setup** de la console de commande. Le menu UNIFY apparaît.
- **3.** Choisissez l'option **Configuration réseau**.
- **4.** Suivez les instructions qui s'affichent pour modifier votre réseau.

# **Nettoyage**

Pour nettoyer votre adaptateur pour réseau sans fil SoundTouch™, essuyez le boîtier avec un chiffon doux et sec.

- N'utilisez pas de solvants, de produits chimiques ou d'aérosols.
- Veillez à ce qu'aucun liquide ou objet ne pénètre dans les ouvertures.

# **Service client**

Pour obtenir de l'aide supplémentaire sur l'utilisation du système :

- Rendez-vous sur le site SoundTouch.com
- Contactez le service client de Bose®. Consultez la liste d'adresses incluse dans le carton d'emballage.

# **Garantie limitée**

Votre adaptateur pour réseau sans fil SoundTouch™ est couvert par une garantie limitée. Les conditions détaillées de la garantie limitée sont notées sur le document Informations importantes relatives à la sécurité qui figure dans l'emballage. Consultez ce document pour connaître la procédure d'enregistrement. En cas d'oubli, les droits que vous confère cette garantie limitée ne s'en trouveront pas affectés.

Les informations de garantie qui accompagnent ce produit ne s'appliquent ni en Australie ni en Nouvelle-Zélande. Consultez notre site Web www.Bose.com.au/warranty ou www.Bose.co.nz/warranty pour plus d'informations sur les conditions de garantie en Australie et Nouvelle-Zélande.

## **Caractéristiques techniques**

**Dimensions :** 5,1 cm x 6,4 cm x 23,8 cm (H x L x P) **Poids :** 0,34 kg

## <span id="page-138-1"></span><span id="page-138-0"></span>**Configuration à l'aide de l'application SoundTouch™**

Si vous ne parvenez pas à terminer la configuration du réseau via UNIFY® ou si vous n'avez pas effectué la configuration avec l'application SoundTouch™, vous devez télécharger et installer l'application de contrôle Bose® SoundTouch™ sur un smartphone, une tablette ou un ordinateur connecté(e) à votre réseau. L'application vous guide pour connecter le système au réseau Wi-Fi.

### **Activation du mode de configuration sur l'adaptateur**

- **1.** À l'arrière de l'adaptateur pour réseau sans fil SoundTouch™, appuyez sur la touche de commande pendant 1 à 8 secondes.
- **2.** Lorsque l'indicateur Wi-Fi® orange clignote, relâchez la touche de commande. L'indicateur Wi-Fi doit rester allumé en orange.

### **Ajout du système à un compte SoundTouch™ existant**

Si vous avez déjà configuré le système SoundTouch™ avec un autre système, il n'est pas nécessaire de télécharger à nouveau l'application SoundTouch™.

- **1.** Sur votre smartphone ou tablette, sélectionnez l'icône SoundTouch™ pour lancer l'application.
- **2.** Pour ajouter un autre système, choisissez **EXPLORER > PARAMÈTRES > Systèmes > AJOUTER SYSTÈME**.

L'application vous guidera durant toute la configuration.

### **Téléchargement et installation de l'application SoundTouch™**

Sur votre smartphone, tablette ou ordinateur, téléchargez l'**application SoundTouch**™.

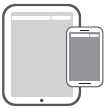

**Bose® SoundTouch® controller app**

- Pour iOS : téléchargez l'application sur l'App Store
- Pour Android™ : téléchargez l'application sur Google Play™ Store
- Utilisateurs d'Amazon Kindle Fire : téléchargez l'application via l'App-Shop Amazon pour Android
- Si vous utilisez un ordinateur, ouvrez un navigateur et accédez au site suivant : **SoundTouch.com/app**

### **Connexion du système à votre réseau Wi-Fi®**

Après l'installation de l'application, ajoutez le système à votre réseau :

**1.** Sur votre smartphone, ordinateur ou tablette, sélectionnez l'icône  $\sum$  pour lancer l'application.

L'application vous guide pour connecter le système au réseau Wi-Fi.

**2.** Suivez les instructions de l'application pour terminer l'installation, notamment la création d'un compte SoundTouch™, l'ajout de votre bibliothèque musicale et l'inscription aux services musicaux.

## <span id="page-139-0"></span>**Fixation de l'adaptateur**

Il est possible de monter l'adaptateur sur un mur (matériel de fixation non fourni). Si votre matériel de fixation est accompagné d'instructions qui diffèrent des présentes, suivez les instructions fournies avec votre matériel.

Ce tableau décrit les spécifications du matériel de fixation.

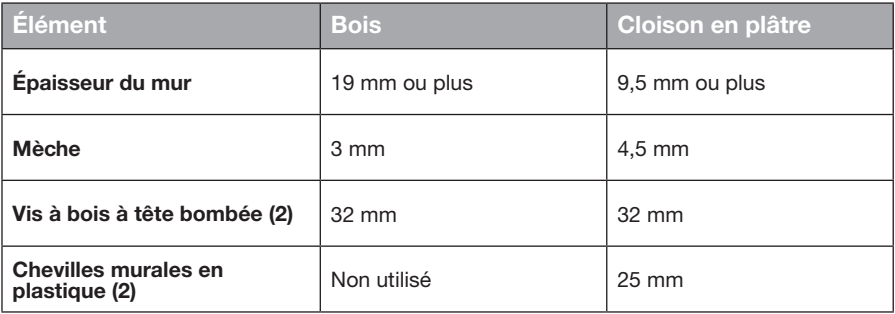

## **Options de montage**

Il existe deux façons de monter l'adaptateur :

- Verticalement, panneau de connexion orienté vers la gauche
- Horizontalement, panneau de connexion orienté vers le haut

#### **Montage de l'adaptateur**

**1.** Pratiquez deux trous espacés de 159 mm de centre à centre.

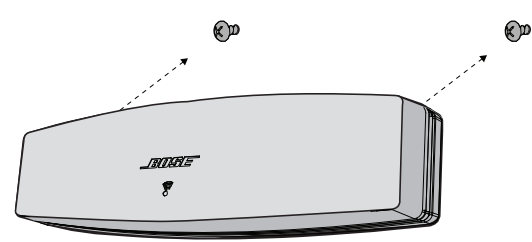

- **2.** En cas de montage sur un support en plâtre, béton ou brique, insérez les chevilles en plastique.
- **3.** Fixez les vis à bois à tête bombée.

**Remarque :** laissez dépasser les têtes des vis de la surface du mur d'environ 6,35 mm.

**4.** Positionnez l'adaptateur sur les vis.

### Importanti istruzioni di sicurezza

Leggere attentamente questa guida e attenersi alle istruzioni importanti sulla sicurezza.

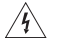

Il simbolo del fulmine con la punta a freccia all'interno di un triangolo equilatero mette in guardia l'utente contro tensioni pericolose non isolate all'interno del telaio del sistema, di entità tale da presentare un potenziale pericolo di scossa elettrica.

Il simbolo del punto esclamativo racchiuso all'interno di un triangolo equilatero, che appare sul sistema, rimanda l'utente alla lettura delle importanti istruzioni di uso e manutenzione contenute in questo manuale.

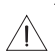

#### **ATTENZIONE:**

- Non apportare modifiche al sistema o agli accessori.
- Le modifiche non autorizzate possono compromettere la sicurezza, la conformità alle norme e le prestazioni del sistema.

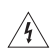

#### **AVVERTENZE:**

- Per ridurre il rischio di incendi o scosse elettriche, evitare di esporre il prodotto a pioggia o umidità.
- Non esporre l'apparecchio a gocce o schizzi e non porre oggetti colmi di liquidi, quali vasi, sopra o accanto all'apparecchio. Come per qualsiasi prodotto elettronico, è importante che all'interno delle parti del prodotto non penetrino liquidi, che potrebbero determinare guasti e/o rischio di incendio.
- Non collocare sorgenti di fiamme libere (ad esempio candele accese) sull'apparecchio o nelle sue vicinanze.
- 1. Leggere queste istruzioni.
- 2. Conservare queste istruzioni.
- 3. Prestare attenzione a tutte le avvertenze.
- 4. Seguire tutte le istruzioni.
- 5. Non utilizzare l'apparecchio in prossimità di acqua.
- 6. Utilizzare solo un panno asciutto per la pulizia.
- 7. Non ostruire le aperture di ventilazione. Installare il prodotto in conformità con le istruzioni fornite dal produttore.
- 8. Non installare i diffusori in prossimità di fonti di calore, quali termosifoni, radiatori, stufe o altri apparati(compresi gli amplificatori) che generano calore.
- 9. Utilizzare solo sistemi di aggancio/accessori specificati dal produttore.
- 10. Affidarsi a personale qualificato per tutti gli interventi di assistenza. Gli interventi di assistenza si rendono necessari quando l'apparato ha subito danni di qualsiasi tipo, ad esempio se il cavo di alimentazione o la spina sono danneggiati, se è stato versato del liquido o sono caduti oggetti sull'apparato, se l'apparato è stato esposto a pioggia o umidità, se non funziona normalmente o è caduto.

#### **NOTE:**

- L'etichetta identificativa è situata sul fondo del prodotto.
- Il prodotto è destinato all'uso in ambienti interni. Non è stato progettato né collaudato per l'uso in ambienti esterni, camper o imbarcazioni.

#### **Informazioni importanti sulla conformità**

- **Nota:** Questa apparecchiatura è stata sottoposta a collaudo ed è risultata conforme ai limiti relativi ai dispositivi digitali di Classe B previsti dalla Parte 15 delle norme FCC. Tali limiti sono stati fissati allo scopo di assicurare un'adeguata protezione dalle interferenze dannose nell'ambito di un'installazione residenziale. Questa apparecchiatura genera, utilizza e può irradiare energia a radiofrequenza e, se non viene installata e utilizzata in conformità alle istruzioni fornite, può interferire negativamente con le comunicazioni radiofoniche. Non esiste tuttavia alcuna garanzia che in una particolare installazione non si verificherà alcuna interferenza. Se questo dispositivo dovesse provocare interferenze con la ricezione radiotelevisiva (determinabili spegnendo e riaccendendo l'apparecchio), si dovrà provare a eliminare tali interferenze effettuando una o più delle seguenti operazioni:
	- Riorientare o riposizionare l'antenna ricevente.
	- Aumentare la distanza tra il dispositivo che provoca interferenza e il ricevitore.
	- Collegare l'apparecchiatura a una presa appartenente a un circuito diverso rispetto a quella a cui è collegato il ricevitore.
	- Rivolgersi al distributore o a un tecnico radiotelevisivo specializzato per ottenere assistenza.

#### **AVVERTENZA FCC**

Eventuali modifiche o alterazioni non espressamente approvate da Bose Corporation possono rendere nulla l'autorizzazione dell'utente all'utilizzo dell'apparecchiatura stessa.

#### **Negli Stati Uniti e in Canada**

Questo dispositivo è conforme con la parte 15 delle norme FCC. Il funzionamento è soggetto alle due seguenti condizioni:

(1) il dispositivo non può causare interferenze dannose e (2) deve accettare le interferenze ricevute, incluse quelle che potrebbero causare un funzionamento indesiderato del dispositivo.

Il presente apparato digitale di Classe B è conforme alla normativa canadese ICES-003 / CAN ICES-3 (B) / NMB-3 (B).

Questo apparecchio rispetta i limiti previsti dalle norme FCC e da Industry Canada per la popolazione in generale in merito alle radiazioni in radio frequenza.

- Il dispositivo non deve essere collocato oppure utilizzato in prossimità di altri radiotrasmettitori o antenne.
- Questo dispositivo è conforme agli standard RSS di Industry Canada per i dispositivi esenti da licenza. Il funzionamento è soggetto alle due seguenti condizioni: (1) il dispositivo non può causare interferenze e (2) deve accettare eventuali interferenze, incluse quelle che potrebbero causare un funzionamento indesiderato del dispositivo.
- Questa apparecchiatura è conforme con i limiti di esposizione alle radiazioni delle normative FCC e Industry Canada previsti per un ambiente non controllato. L'apparecchiatura deve essere installata e utilizzata a una distanza minima di 20 cm tra il radiatore e il proprio corpo.

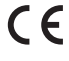

Bose Corporation dichiara che il presente prodotto è conforme ai requisiti essenziali e ad altre disposizioni applicabili della Direttiva 1999/5/CE e di tutte le altre direttive UE applicabili. La dichiarazione di conformità completa è disponibile all'indirizzo www.Bose.com/compliance

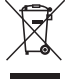

Questo simbolo indica che il prodotto non deve essere smaltito con i rifiuti domestici, ma deve essere consegnato a una struttura di raccolta appropriata per il riciclaggio. Uno smaltimento e un riciclaggio corretti aiutano a preservare le risorse naturali, la salute e l'ambiente. Per ulteriori informazioni sullo smaltimento e sul riciclaggio di questo prodotto, rivolgersi alle autorità locali, al servizio di smaltimento dei rifiuti o al negozio presso il quale è stato acquistato.

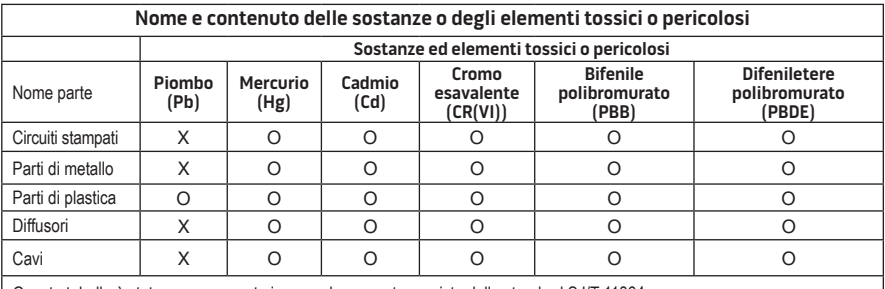

Questa tabella è stata messa a punto in accordo a quanto previsto dallo standard SJ/T 11364.

O: indica che la quantità della sostanza tossica o pericolosa contenuta in tutti i materiali omogenei della parte è inferiore al limite previsto dallo standard GB/T 26572.

X: indica che la quantità della sostanza tossica o pericolosa contenuta in almeno uno dei materiali omogenei della parte è superiore al limite previsto dallo standard GB/T 26572

#### **Compilare e conservare le seguenti informazioni:**

Il numero di serie e di modello sono riportati sulla base del sistema.

Numero di serie:

Numero di modello:

Data d'acquisto:

È consigliabile conservare la ricevuta insieme a questo manuale di istruzioni.

App Store è un marchio di servizio di Apple Inc.

Amazon, Kindle e Fire sono marchi commerciali di Amazon.com, Inc. o delle sue affiliate. Android e Google Play sono marchi commerciali di Google Inc.

Il marchio in lettere e i loghi *Bluetooth*® sono marchi registrati di proprietà di Bluetooth SIG, Inc. L'uso di tali marchi da parte di Bose Corporation è consentito dietro licenza.

### **<sup>©®</sup> i Heart**RADIO

iHeartRadio è un marchio registrato di iHeartMedia, Inc.

iTunes è un marchio registrato di Apple Inc. negli USA e in altri Paesi.

I termini HDMI e HDMI High-Definition Multimedia Interface e il logo HDMI sono marchi commerciali o marchi registrati di HDMI Licensing LLC negli Stati Uniti e in altri paesi.

Il prodotto include il software Spotify, soggetto a licenze di terze parti consultabili qui: www.spotify.com/connect/third-party-license

Spotify è un marchio registrato di Spotify AB.

SoundTouch e il disegno della nota wireless sono marchi commerciali di Bose Corporation negli Stati Uniti e/o in altri paesi.

Wi-Fi è un marchio registrato di Wi-Fi Alliance®.

Windows è un marchio registrato di Microsoft Corporation negli Stati Uniti e in altri Paesi.

© 2015 Bose Corporation. Nessuna parte di questo documento può essere riprodotta, modificata, distribuita o usata in altro modo senza previa autorizzazione scritta.
### **[Introduzione](#page-146-0)**

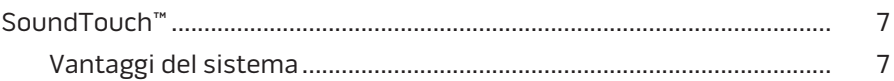

### **[SoundTouch™](#page-147-0)**

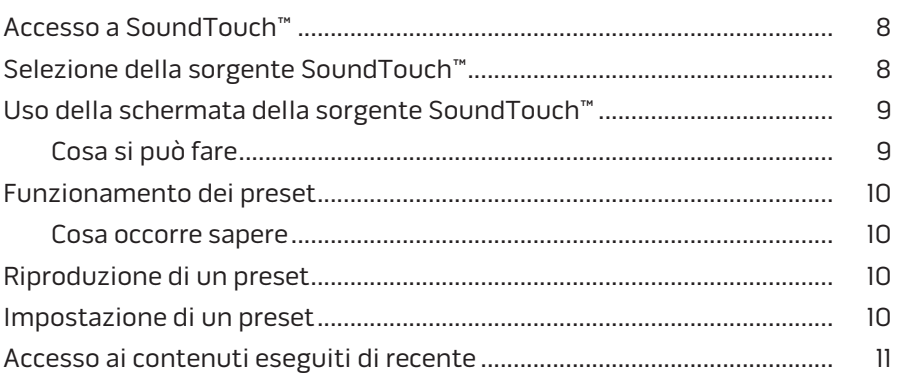

### *[Bluetooth](#page-151-0)***®**

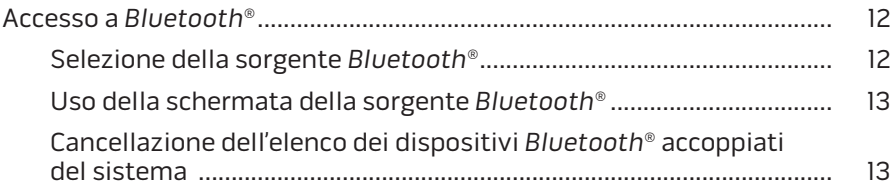

### **[Controllo del sistema mediante l'app](#page-153-0)**

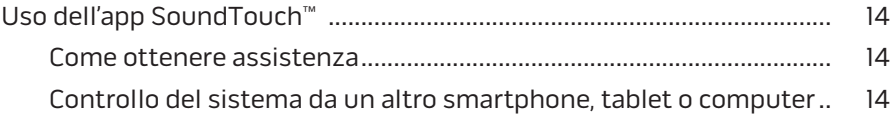

### **[Funzioni avanzate](#page-154-0)**

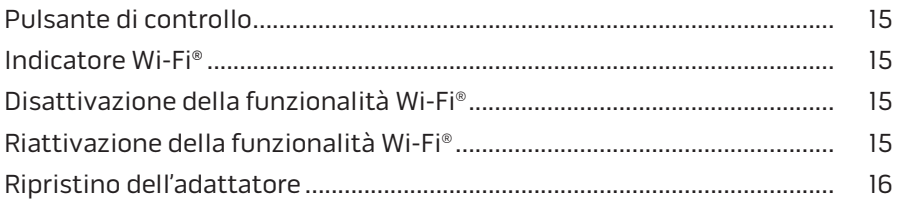

### Sommario

#### **[Manutenzione](#page-156-0)**

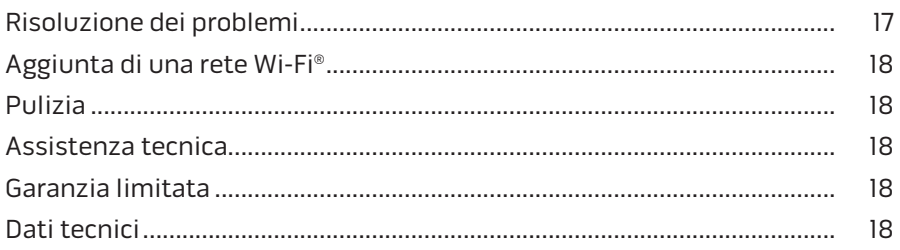

### **[Appendice A: Configurazione di SoundTouch™](#page-158-0)**

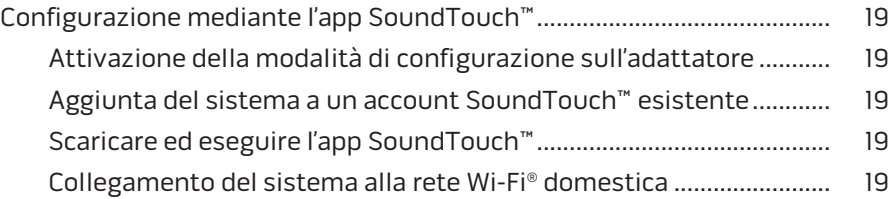

### **[Appendice B: Montaggio dell'adattatore wireless](#page-159-0)**

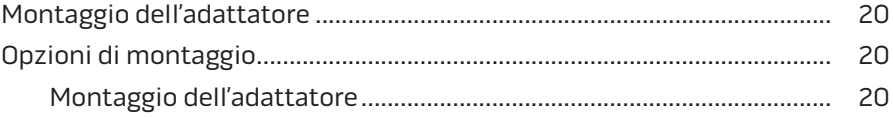

### <span id="page-146-0"></span>**SoundTouch™**

Il sistema musicale wireless SoundTouch™ consente di apprezzare un suono chiaro e potente, trasmesso in streaming wireless tramite la rete Wi-Fi domestica. Con SoundTouch™, è possibile utilizzare in streaming radio Internet, servizi musicali e librerie musicali.

Una rete Wi-Fi® domestica e un sistema SoundTouch™ è tutto quello che occorre per ascoltare liberamente la propria musica preferita in ogni ambiente della casa. Per ulteriori informazioni, consultare la guida alla configurazione del sistema.

**Nota:** Se è stato acquistato un adattatore come accessorio, fare riferimento alla guida rapida per le istruzioni di configurazione.

#### **Vantaggi del sistema**

- Abilita il sistema di intrattenimento Bose alla trasmissione in streaming wireless di brani musicali tramite SoundTouch™.
- Accesso wireless a radio Internet, servizi musicali e librerie musicali.
- Aggiunge la sorgente SoundTouch™, che permette di visualizzare e controllare i preset e i contenuti Recenti e In riproduzione sul televisore.
- L'app gratuita SoundTouch™ consente di consultare radio Internet, servizi musicali e librerie musicali da computer, smartphone o tablet.
- I sei preset personalizzabili permettono di selezionare la musica preferita con un solo tocco sul telecomando.
- Configurazione wireless da smartphone o tablet.
- Funzionamento con la rete Wi-Fi domestica esistente.
- Streaming di brani musicali da dispositivi abilitati per *Bluetooth*®.
- Possibilità di aggiungere facilmente sistemi supplementari in qualunque momento per creare un'esperienza d'ascolto multi-ambiente.
- Ampia scelta di sistemi audio Bose® per individuare la soluzione giusta per ogni stanza.

### <span id="page-147-0"></span>**Accesso a SoundTouch™**

SoundTouch™ è accessibile tramite il menu SORGENTE del sistema di intrattenimento oppure mediante l'app SoundTouch™.

- Sorgente SoundTouch™ : Offre una serie di funzioni SoundTouch™ che permettono di riprodurre i contenuti recenti e personalizzare i preset.
- App SoundTouch™ : Offre un controllo completo di SoundTouch™, permettendo di gestire le impostazioni del sistema, consultare le stazioni radio Internet, impostare e modificare i preset, trasmettere la musica in streaming al sistema, visualizzare il contenuto in corso di riproduzione e molto altro.

## **Selezione della sorgente SoundTouch™**

La sorgente SoundTouch™ permette di controllare i preset e i contenuti Recenti e In riproduzione utilizzando il telecomando del sistema.

- **1.** Accendere il sistema.
- 2. Premere il pulsante source sul telecomando.

Viene visualizzato il menu SORGENTE.

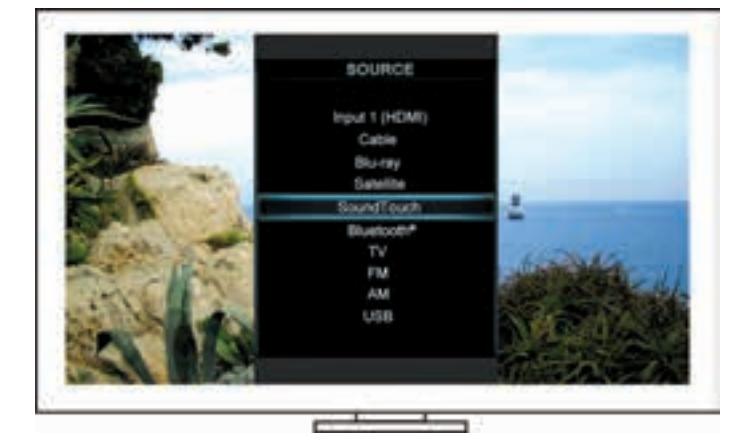

**Suggerimento:** È anche possibile premere il pulsante SOURCE sulla console di controllo.

**3.** Selezionare **SoundTouch**™.

### <span id="page-148-0"></span>**Uso della schermata della sorgente SoundTouch™**

Utilizzando il telecomando, è possibile accedere a una serie di funzioni SoundTouch™ dalla schermata della sorgente.

### **Cosa si può fare**

- Personalizzare e riprodurre i preset ([pagina 10](#page-149-1)).
- Riprodurre i contenuti Recenti ([pagina 11\)](#page-150-1).
- Visualizzare le informazioni sull'artista nel pannello IN RIPRODUZIONE.
- Controllare la riproduzione (riproduci, pausa, interrompi, salta al brano successivo, ecc.).
- Visualizzare la sorgente musicale del contenuto del pannello IN RIPRODUZIONE.

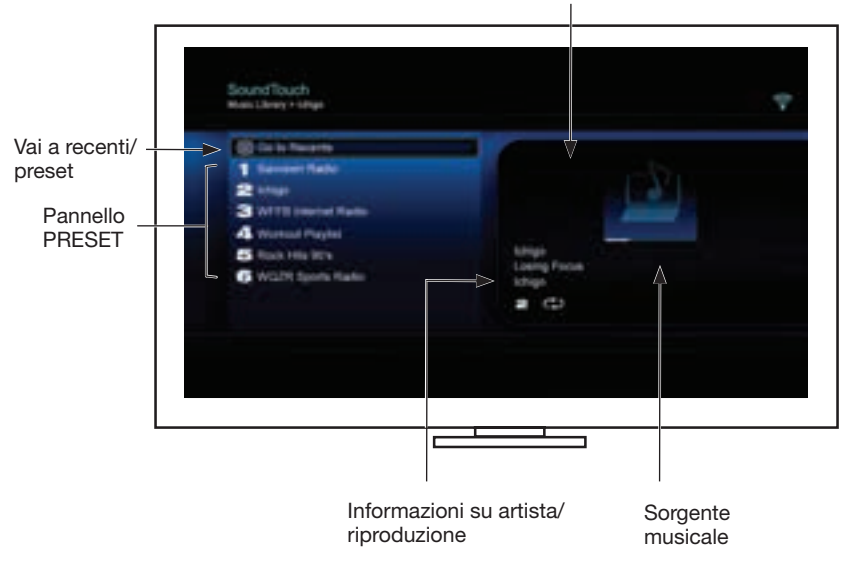

#### Pannello IN RIPRODUZIONE

Per un maggiore controllo del sistema SoundTouch™, vedere ["Uso dell'app](#page-153-1)  [SoundTouch™" a pagina 14.](#page-153-1)

### <span id="page-149-1"></span><span id="page-149-0"></span>**Funzionamento dei preset**

È possibile personalizzare sei preset con le proprie preferenze di servizi musicali: stazioni radio, playlist, artisti, album o brani della propria libreria musicale. Per accedere alla propria musica in qualunque momento, utilizzare l'app SoundTouch™ sul computer, smartphone o tablet, oppure la sorgente SoundTouch™ sul sistema di intrattenimento.

#### **Cosa occorre sapere**

- È possibile impostare i preset dall'app e dal sistema di intrattenimento.
- Se la sorgente dei preset è iTunes o la libreria musicale di Windows Media Player, verificare che il computer su cui è archiviata la libreria musicale sia acceso e connesso alla stessa rete del sistema SoundTouch™.

### **Riproduzione di un preset**

Dopo aver personalizzato i preset, selezionarne uno con il telecomando o nell'app per riprodurlo.

**Nota:** Se la riproduzione non parte, vedere ["Impostazione di un preset".](#page-149-2)

### <span id="page-149-2"></span>**Impostazione di un preset**

- **1.** È possibile riprodurre musica in streaming sul sistema di intrattenimento utilizzando l'app o la sorgente SoundTouch™.
- **2.** Mentre è in corso la riproduzione di un brano, premere e tenere premuto un numero di preset sul telecomando (per circa 2 secondi).

**Nota:** Per informazioni sull'uso dell'app SoundTouch™ per impostare e modificare i preset, vedere la guida in linea dell'app.

## <span id="page-150-1"></span><span id="page-150-0"></span>**Accesso ai contenuti eseguiti di recente**

L'elenco Recenti mostra gli ultimi 50 contenuti SoundTouch™ riprodotti.

**1.** Selezionare **Vai a recenti**.

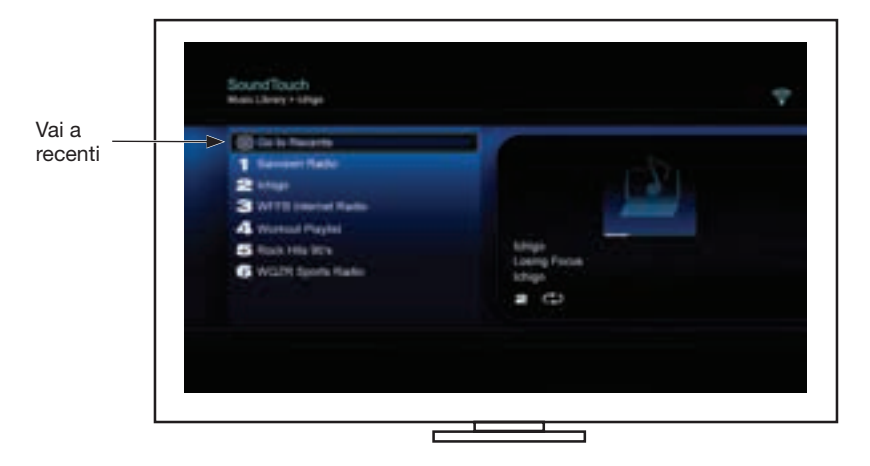

Viene visualizzato il pannello RECENTI.

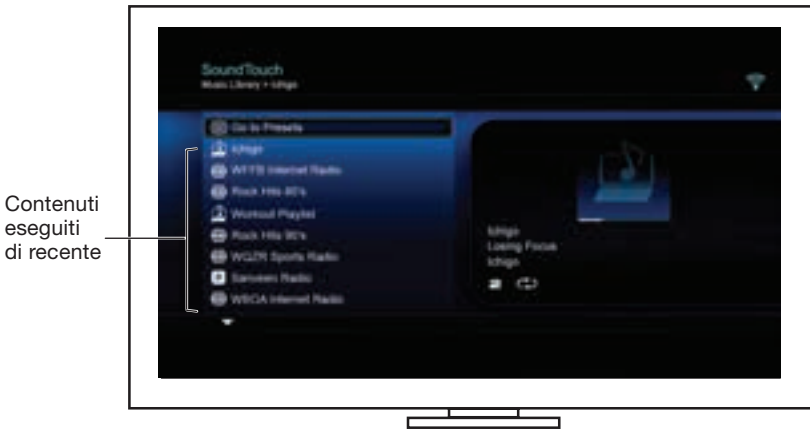

**2.** Selezionare una voce.

### <span id="page-151-0"></span>**Accesso a** *Bluetooth***®**

*Bluetooth* è accessibile tramite il menu SORGENTE del sistema di intrattenimento oppure mediante l'app SoundTouch™.

#### **Selezione della sorgente** *Bluetooth***®**

La sorgente *Bluetooth* permette di accoppiare e controllare i dispositivi *Bluetooth* utilizzando il telecomando del sistema.

- **1.** Accendere il sistema.
- 2. Premere il pulsante source sul telecomando.

Viene visualizzato il menu SORGENTE.

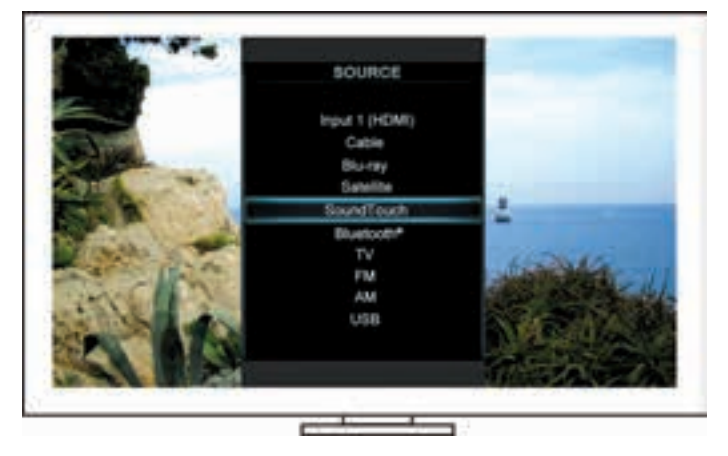

**Suggerimento:** È anche possibile premere il pulsante SOURCE sulla console di controllo.

**3.** Selezionare **Bluetooth**®.

#### <span id="page-152-1"></span><span id="page-152-0"></span>**Uso della schermata della sorgente** *Bluetooth***®**

Utilizzando il telecomando, è possibile accedere a una serie di funzioni *Bluetooth* dalla schermata della sorgente.

#### **Cosa si può fare**

- Accoppiare e collegare i dispositivi *Bluetooth*.
- Visualizzare le informazioni sull'artista nel pannello IN RIPRODUZIONE.
- Visualizzare i dispositivi collegati.
- Controllare la riproduzione (riproduci, pausa, interrompi, salta al brano successivo, ecc.).
- Cancellare l'elenco dei dispositivi accoppiati.

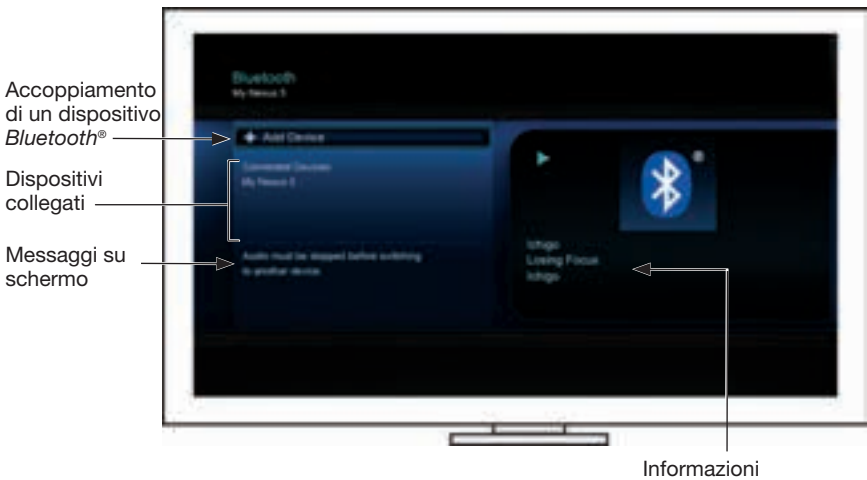

Informazioni su artista/ riproduzione

#### <span id="page-152-2"></span>**Cancellazione dell'elenco dei dispositivi** *Bluetooth***® accoppiati del sistema**

Quando si accoppia un dispositivo abilitato per *Bluetooth* al sistema, la connessione viene memorizzata nell'elenco dei dispositivi accoppiati del sistema. Se non è possibile connettersi a un dispositivo, potrebbe essere necessario cancellare l'elenco dei dispositivi accoppiati. Una volta cancellato l'elenco, è necessario eseguire di nuovo l'accoppiamento dei dispositivi precedentemente accoppiati.

- **1.** Premere il pulsante sul telecomando.
- **2.** Selezionare .

Sullo schermo viene visualizzato un messaggio simile a *Elenco dei dispositivi accoppiati cancellato*.

Il sistema è pronto per accoppiare un dispositivo.

### <span id="page-153-1"></span><span id="page-153-0"></span>**Uso dell'app SoundTouch**™

SoundTouch™ è un'applicazione software che permette di configurare e controllare il sistema SoundTouch™ da uno smartphone o un tablet. Utilizzando l'app, il dispositivo smart può essere utilizzato come telecomando per il sistema SoundTouch™.

L'app consente di gestire le impostazioni e i servizi musicali di SoundTouch™, consultare le stazioni radio Internet locali e internazionali, impostare e modificare i preset, trasmettere la musica in streaming al sistema, visualizzare il contenuto in corso di riproduzione e molto altro.

Dopo aver configurato il sistema all'interno della rete utilizzando l'app SoundTouch™, si è pronti per esplorare la musica in streaming e personalizzare i preset.

#### **Come ottenere assistenza**

#### **SoundTouch.com**

Consente di accedere al centro assistenza che include: manuali di istruzioni, articoli, suggerimenti, esercitazioni, una libreria video e la community degli utenti, dove è possibile pubblicare domande e trovare risposte ai problemi più comuni.

- **1.** Aprire un browser.
- **2.** Nel campo dell'indirizzo, digitare SoundTouch.com

#### **Guida nell'app**

Contiene articoli della guida sull'uso di SoundTouch™.

- **1.** Sul dispositivo, selezionare **P** per aprire l'app.
- **2.** Dal pannello ESPLORA, selezionare **AIUTO**.

#### **Controllo del sistema da un altro smartphone, tablet o computer**

Una volta configurato il sistema SoundTouch™ per la propria rete Wi-Fi®, è possibile controllare il sistema da qualsiasi smartphone, tablet o computer della stessa rete.

- **1.** Connettere il dispositivo alla stessa rete del sistema.
- **2.** Scaricare e installare l'app SoundTouch™ sul dispositivo:
	- Utenti iOS: scaricare da App Store
	- Utenti Android™: scaricare da Google Play™ Store
	- Utenti Amazon Kindle Fire: eseguire il download dall'Amazon Appstore per Android
	- Se si utilizza un computer, aprire un browser e andare a:

#### **SoundTouch.com/app**

## <span id="page-154-0"></span>**Pulsante di controllo**

L'adattatore wireless SoundTouch™ fornisce funzionalità avanzate accessibili tenendo premuto il pulsante Control.

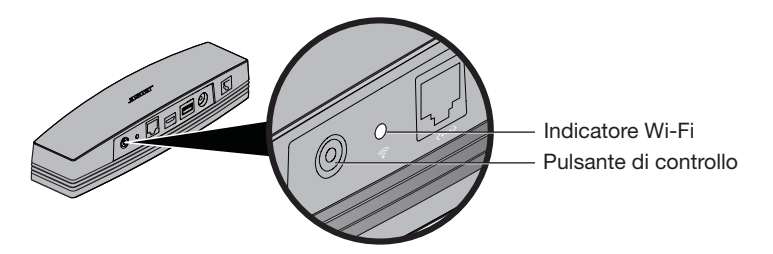

### **Indicatore Wi-Fi**®

L'indicatore Wi-Fi sulla parte anteriore del sistema indica lo stato del Wi-Fi.

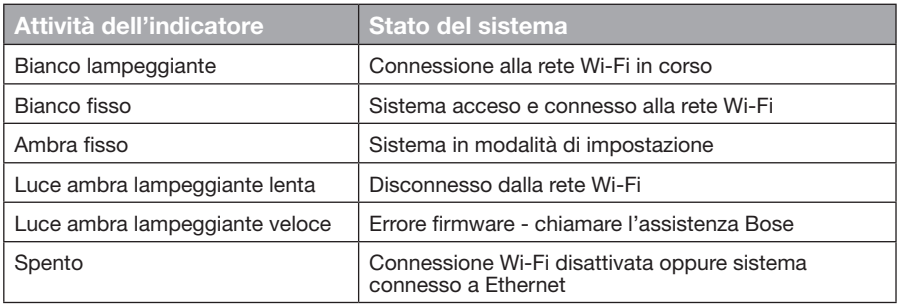

### **Disattivazione della funzionalità Wi-Fi®**

Disattivare e riattivare la funzionalità *Bluetooth*®.

- **1.** Accendere il sistema di intrattenimento.
- **2.** Tenere premuto il pulsante Control dell'adattatore per 8-10 secondi.
- **3.** Quando l'indicatore Wi-Fi si spegne, rilasciare il pulsante Control.

### **Riattivazione della funzionalità Wi-Fi®**

La riattivazione della funzionalità Wi-Fi riattiva anche la funzione *Bluetooth*®.

- **1.** Accendere il sistema di intrattenimento.
- **2.** Premere il pulsante Control dell'adattatore.

### <span id="page-155-0"></span>**Ripristino dell'adattatore**

Il ripristino delle impostazioni originali cancella tutte le impostazioni di sorgente e di rete dal sistema, ripristinando le impostazioni di fabbrica originali.

- **Nota:** La funzione di ripristino cancella i preset SoundTouch™ e le credenziali di rete salvate.
- **1.** Accendere il sistema di intrattenimento.
- **2.** Scollegare il cavo Bose® link.
- **3.** Premere e tenere premuto il pulsante Control mentre si riconnette il cavo.
- **4.** Avviare l'app SoundTouch™ sul computer e aggiungere il sistema alla rete.

# <span id="page-156-0"></span>**Risoluzione dei problemi**

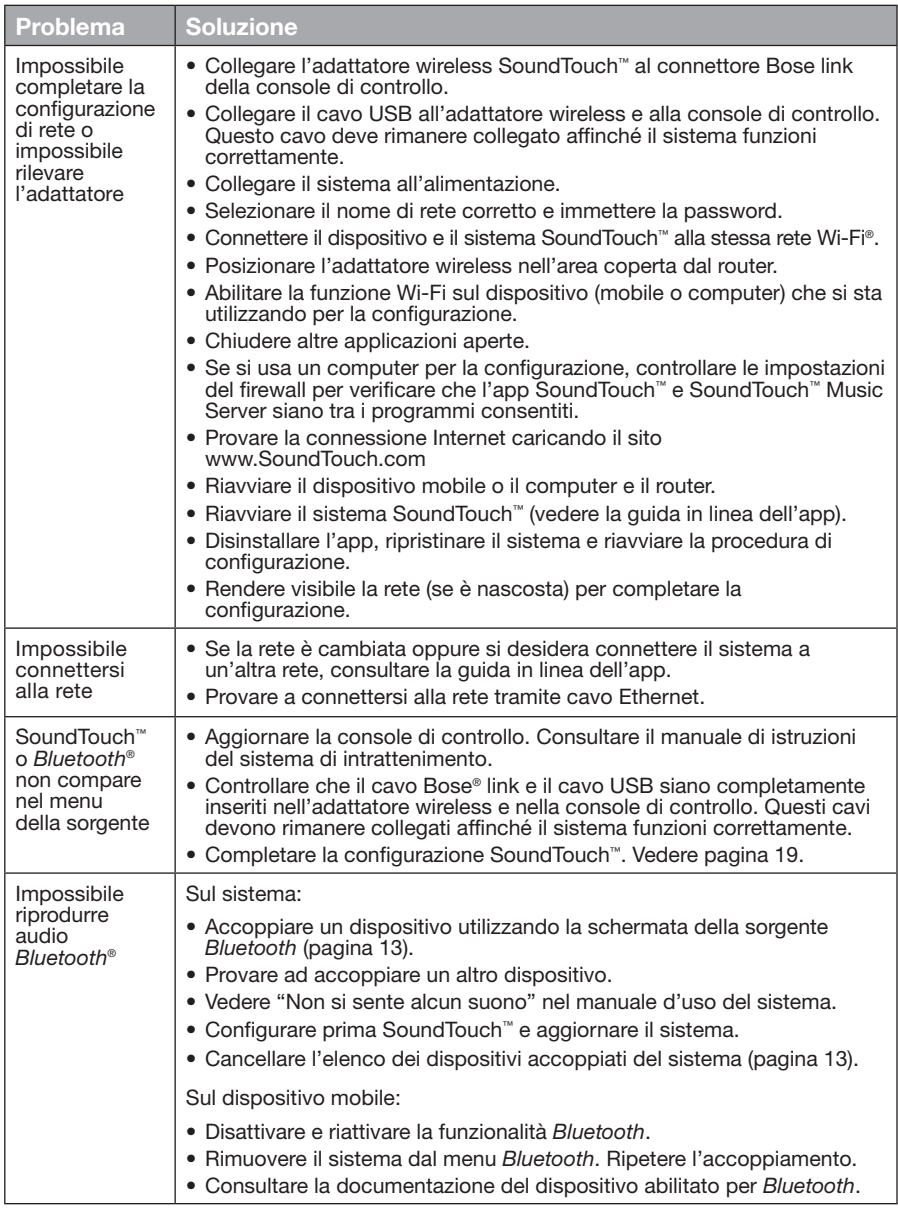

# <span id="page-157-0"></span>**Aggiunta di una rete Wi-Fi®**

Se le informazioni della rete sono cambiate oppure se si desidera collegare il sistema a un'altra rete, occorre aggiungere le informazioni della nuova rete nella sezione Configurazione della rete del menu UNIFY® del sistema di intrattenimento.

- **1.** Accendere il sistema di intrattenimento.
- **2.** Premere il pulsante **Setup** sulla console di controllo. Viene visualizzato il menu UNIFY.
- **3.** Selezionare **Configurazione della rete**.
- **4.** Seguire le istruzioni visualizzate per cambiare la rete.

### **Pulizia**

Per pulire l'adattatore wireless SoundTouch™, passare sulla superficie esterna un panno morbido e asciutto.

- Non utilizzare solventi, prodotti chimici o spray.
- Evitare di versare liquidi o lasciar cadere oggetti nelle aperture.

## **Assistenza tecnica**

Per ulteriore assistenza sull'uso del sistema:

- Visitare il sito SoundTouch.com
- Contattare il centro di assistenza tecnica Bose®. Consultare l'elenco dei contatti accluso alla confezione.

# **Garanzia limitata**

Il sistema SoundTouch™ è coperto da una garanzia limitata. I dettagli relativi alla garanzia limitata sono riportati sulla scheda Informazioni importanti sulla sicurezza contenuta nella confezione. Per istruzioni sulla registrazione, consultare la scheda Informazioni importanti sulla sicurezza. La mancata registrazione non inciderà in alcun modo sui diritti previsti dalla garanzia limitata.

Le informazioni di garanzia fornite con questo prodotto non sono valide in Australia e Nuova Zelanda. Per i dettagli della garanzia in Australia e Nuova Zelanda, consultare il nostro sito web all'indirizzo www.Bose.com.au/warranty o www.Bose.co.nz/warranty.

## **Dati tecnici**

**Dimensioni:** 5,1 cm (A) x 6,4 cm (L) x 23,8 cm (P) **Peso:** 0,34 kg

## <span id="page-158-1"></span><span id="page-158-0"></span>**Configurazione mediante l'app SoundTouch™**

Se non si riesce a completare la configurazione di rete mediante UNIFY® oppure se non è stata completata la configurazione con l'app SoundTouch™, è necessario scaricare e installare l'app di controllo Bose® SoundTouch™ su uno smartphone, tablet o computer connesso alla propria rete. L'app guiderà l'utente nei vari passaggi della procedura di connessione del sistema alla rete.

### **Attivazione della modalità di configurazione sull'adattatore**

- **1.** Sul retro dell'adattatore wireless SoundTouch™, premere e tenere premuto il pulsante Control per 1-8 secondi.
- **2.** Quando l'indicatore Wi-Fi® lampeggia in ambra, rilasciare il pulsante Control. A questo punto l'indicatore Wi-Fi dovrebbe avere una luce ambra fissa.

#### **Aggiunta del sistema a un account SoundTouch™ esistente**

Se SoundTouch™ è già stato configurato per un altro sistema, non è necessario scaricare di nuovo l'app SoundTouch™.

- **1.** Sullo smartphone o sul tablet, selezionare l'icona SoundTouch™ **Per** per avviare l'app.
- **2.** Selezionare **ESPLORA > IMPOSTAZIONI > Sistemi > AGGIUNGI SISTEMA** per aggiungere un altro sistema.

L'app guida l'utente nei vari passaggi della configurazione.

#### **Scaricare ed eseguire l'app SoundTouch™**

Sullo smartphone, tablet o computer, scaricare l'**app di controllo SoundTouch**™.

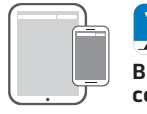

**Bose® SoundTouch® controller app**

- Utenti iOS: scaricare da App Store
- Utenti Android™: scaricare da Google Play™ Store
- Utenti Amazon Kindle Fire: eseguire il download dall'Amazon Appstore per Android
- Se si utilizza un computer, aprire un browser e andare a:

#### **SoundTouch.com/app**

#### **Collegamento del sistema alla rete Wi-Fi® domestica**

Una volta installata l'app, aggiungere il sistema alla rete:

**1.** Sullo smartphone, tablet o computer, selezionare  $\sum$  per avviare l'app.

L'app guiderà l'utente nei vari passaggi della procedura di connessione del sistema alla rete Wi-Fi.

**2.** Seguire le istruzioni visualizzate per completare la configurazione, che include la creazione di un account SoundTouch™, l'aggiunta di una libreria musicale e l'accesso ai servizi musicali.

## <span id="page-159-0"></span>**Montaggio dell'adattatore**

L'adattatore può essere montato a parete (attrezzatura non inclusa). Se le istruzioni degli accessori di montaggio differiscono da quelle riportate qui, seguire le istruzioni fornite con gli accessori.

In questa tabella sono riportate le specifiche degli accessori di montaggio.

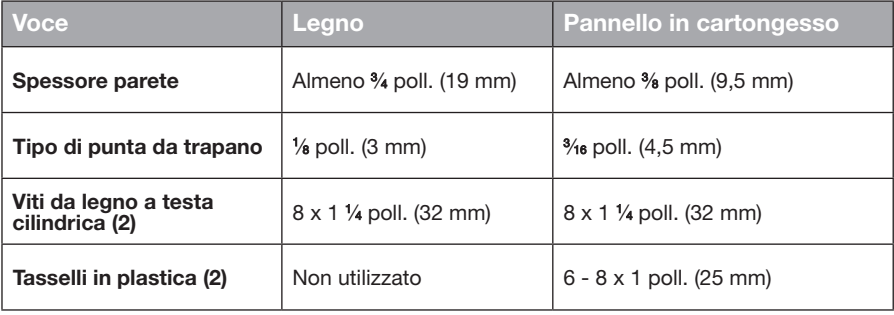

### **Opzioni di montaggio**

Per montare l'adattatore, è possibile procedere in due modi:

- Montaggio verticale, con pannello connettori rivolto verso sinistra
- Montaggio orizzontale, con pannello connettori rivolto verso l'alto

#### **Montaggio dell'adattatore**

**1.** Praticare due fori da 159 mm da centro a centro.

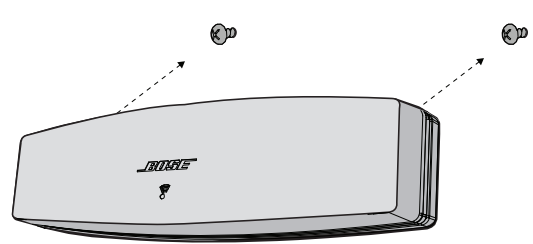

- **2.** Inserire dei tasselli in plastica (se si monta l'adattatore su una parete in cartongesso).
- **3.** Installare due viti da legno a testa cilindrica.

**Nota:** Lasciare che le teste delle viti fuoriescano di 6,35 mm dalla superficie della parete.

**4.** Posizionare l'adattatore sulle viti.

### Fontos biztonsági utasítások

Olvassa el figyelmesen a jelen útmutatót, és kövesse a Fontos biztonsági utasításokban leírtakat.

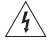

A háromszögbe rajzolt, nyílban végződő villámszimbólum arra figyelmezteti a felhasználót, hogy a rendszer burkolatán belül veszélyes mértékű, szigetelés nélküli feszültség található, amely elég erős ahhoz, hogy áramütést okozzon.

A rendszeren feltüntetett, háromszögben ábrázolt felkiáltójel arra hívja fel a felhasználó figyelmét, hogy a jelen használati útmutatóban fontos üzemeltetési és karbantartási utasítások találhatók.

#### **FIGYELEM!**

- A rendszert és annak tartozékait tilos módosítani.
- Az illetéktelen módosítások kedvezőtlenül befolyásolhatják a biztonságot, a jogszabályi megfelelőséget és a rendszer teljesítményét.

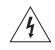

#### **VIGYÁZAT:**

- A tűz és az áramütés kockázatának csökkentése érdekében a rendszert óvja az esőtől és a nedvességtől.
- Ügyeljen arra, hogy a készülékre ne csöpögjön, illetve ne fröccsenjen víz. A készülékre és annak közelébe ne helyezzen vázát vagy más, folyadékkal töltött tárgyat. A többi elektronikus rendszerhez hasonlóan ezen terméknél is vigyázzon arra, hogy annak egyetlen részébe se kerüljön folyadék. A termék folyadékkal történő érintkezése meghibásodáshoz vezethet, és tüzet is okozhat.

• A termékre és annak közelébe tilos gyertyát vagy egyéb nyílt lánggal működő eszközt helyezni.

- 1. Olvassa el ezeket az utasításokat.
- 2. Őrizze meg őket.
- 3. Tartson be minden figyelmeztetést.
- 4. Tartsa be az összes utasítást.
- 5. Ne használja a készüléket víz közelében.
- 6. Csak száraz ronggyal tisztítsa.
- 7. Ne zárja el a szellőzőnyílásokat. A készüléket a gyártó utasításainak megfelelően helyezze üzembe.
- 8. Ne helyezze a készüléket hőforrások, például fűtőtest, tűzhely vagy egyéb hőtermelő berendezés közelébe (ideértve az erősítőket is).
- 9. Kizárólag a gyártó által meghatározott kiegészítőket/tartozékokat használja.
- 10. A javítási munkákat bízza szakemberre. Javításra akkor van szükség, amikor a készülék valamilyen módon meghibásodott, például megsérült a hálózati csatlakozózsinórja vagy a csatlakozódugója, folyadék ömlött rá, nehéz tárgy esett rá, eső vagy nedvesség érte, működésében rendellenesség tapasztalható, vagy leesett.

#### **MEGJEGYZÉSEK:**

- A termékcímke a termék alján található.
- A termék csak zárt helyiségben használható. Azt nem szabadtéren, lakóautóban, illetve hajón történő használatra tervezték, és az ilyen jellegű használatot nem tesztelték.

#### **Fontos megfelelőségi információk**

**Megjegyzés:** A berendezést az FCC törvények 15. cikke szerint tesztelték. Ez alapján a berendezés

- megfelel a "B" osztályú digitális eszközök előírásainak. Ezen határértékek megfelelő védelmet nyújtanak a káros sugárzások ellen lakóépületen belül. A berendezés rádiófrekvenciás energiát termel, használ és sugározhat, és amennyiben nem az utasításoknak megfelelően helyezik üzembe és használják, a rádiókommunikációra nézve káros interferenciát okozhat. Arra azonban nincs garancia, hogy adott üzembe helyezés esetén nem lép fel interferencia. Ha a berendezés nem kívánt interferenciával zavarja a rádió- vagy a tévéadást (ezt a berendezés ki- és bekapcsolásával lehet ellenőrizni), javasoljuk, hogy az interferencia kiküszöbölése érdekében próbálkozzon az alábbiak egyikével:
	- Fordítsa el vagy helyezze át a vevőantennát.
	- Növelje a berendezés és a vevőkészülék közötti távolságot.
	- Csatlakoztassa a készüléket a vevőkészülékétől különböző elektromos hálózaton lévő aljzatba.
	- Forduljon a forgalmazóhoz vagy rádió-/tévészerelőhöz.

#### **FCC-FIGYELMEZTETÉS**

A Bose Corporation által kifejezetten jóvá nem hagyott módosítások vagy változtatások esetén érvénytelenné válhat a berendezés működtetésére adott felhasználói engedély.

#### **Az USA-ban és Kanadában**

Az eszköz megfelel az FCC szabályzat 15. részének. A működés során a következő két feltételnek kell eleget tenni:

(1) Ez a készülék nem bocsáthat ki káros interferenciát, és (2) ennek a készüléknek el kell viselnie bármilyen interferenciát, az esetlegesen rendellenes működést okozó interferenciát is beleértve.

Ez a "B" osztályú digitális készülék megfelel a kanadai ICES-003 / CAN ICES-3 (B) / NMB-3 (B) szabványnak.

Ez a készülék megfelel az FCC és az Industry Canada által az általános népességre vonatkozóan megállapított sugárzási határértékeknek.

- A készüléket tilos bármilyen antenna vagy jeladó mellé helyezni, illetve azokkal együtt használni.
- Ez a készülék megfelel az Industry Canada nem engedélyköteles RSS-szabványainak. A készülék üzemeltetése során az alábbi két feltételnek kell teljesülnie: (1) Ez a termék nem okozhat interferenciát, és (2) a jelen terméknek el kell viselnie minden interferenciát, ideértve a nem kívánt működést eredményező interferenciát is.
- Ez a berendezés megfelel az FCC és az Industry Canada által a nem ellenőrzött környezetre megállapított sugárzási határértékeknek. A berendezés telepítése és működtetése során a sugárzó egység és az emberi test között legalább 20 cm-es távolságot kell tartani.

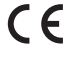

A Bose Corporation ezennel kijelenti, hogy jelen termék megfelel a rádióberendezésekre és távközlési végberendezésekre vonatkozó 1999/5/EK irányelv és minden más idevonatkozó EU-irányelv alapvető követelményeinek és egyéb rendelkezéseinek. A teljes megfelelőségi nyilatkozat megtalálható a következő címen: www.Bose.com/compliance

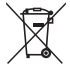

Ez a szimbólum azt jelenti, hogy a terméket nem szabad a háztartási hulladékkal együtt kidobni, hanem egy megfelelő hulladékkezelő létesítményben kell leadni, ahol gondoskodnak a termék újrahasznosításáról. A megfelelő hulladékkezelés és újrahasznosítás hozzájárul a természeti erőforrások, az emberi egészség és a környezet védelméhez. A feleslegessé vált termék kezelésével és újrahasznosításával kapcsolatos további információkért forduljon a helyi önkormányzat hulladékkezeléssel megbízott szolgáltatójához, vagy ahhoz az üzlethez, ahol ezt a terméket vásárolta.

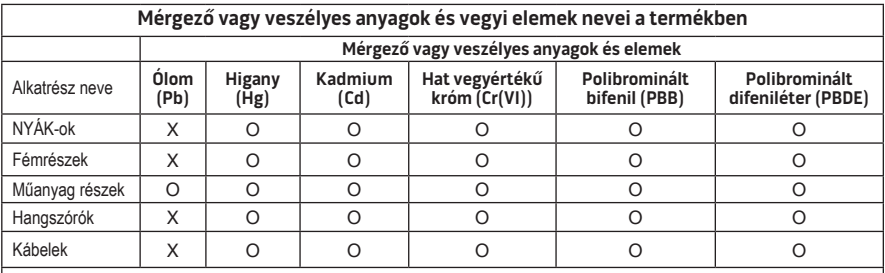

Ez a táblázat az SJ/T 11364 előírásainak megfelelően készült.

O: Azt jelzi, hogy az adott mérgező vagy veszélyes anyag mennyisége az adott alkatrész egyetlen homogén anyagában sem éri el a GB/T 26572 által meghatározott határértéket.

X: Azt jelzi, hogy az adott mérgező vagy veszélyes anyagot az alkatrész legalább egy homogén anyaga az GB/T 26572 korlátozó előírásait meghaladó mértékben tartalmazza.

#### **Feljegyzendő és megőrzendő adatok:**

A gyári szám és a típusszám a termék alsó részén található.

Gvári szám:

Típusszám: \_\_\_\_\_\_\_\_\_\_\_\_\_\_\_\_\_\_\_\_\_\_\_\_\_\_\_\_\_\_\_\_\_\_\_\_\_\_\_\_\_\_\_\_\_\_\_\_\_\_\_\_\_\_\_\_\_\_\_\_\_\_\_\_\_\_\_\_

A vásárlás dátuma:

A vásárlási bizonylatot érdemes a kezelési útmutató mellett tartani.

Az App Store az Apple Inc. szolgáltatásának jele.

Az Amazon, a Kindle és a Fire az Amazon.com, Inc. vagy leányvállalatainak védjegye. Az Android és a Google Play a Google, Inc. védjegyei.

A *Bluetooth*® szóvédjegy és logók a Bluetooth SIG, Inc. tulajdonát képező bejegyzett védjegyek, és a Bose Corporation minden esetben engedéllyel használja őket.

### **<sup>©®</sup> i Heart**RADIO

Az iHeartRadio az iHeartMedia, Inc. bejegyzett védjegye.

Az iTunes az Apple Inc. bejegyzett védjegye az Amerikai Egyesült Államokban és más országokban. A "HDMI" és a "HDMI High-Definition Multimedia Interface" kifejezés és a HDMI logó a HDMI Licensing LLC védjegye vagy bejegyzett védjegye az Egyesült Államokban és más országokban.

Ez a termék a Spotify szoftverrel rendelkezik, amelyre külső gyártók alábbi helyen található licencei vonatkoznak: www.spotify.com/connect/third-party-license.

A Spotify a Spotify AB bejegyzett védjegye.

A SoundTouch és a vezeték nélküli hangjegy ábrája a Bose Corporation bejegyzett védjegyei az Egyesült Államokban és más országokban.

A Wi-Fi a Wi-Fi Alliance® védjegye.

A Windows a Microsoft Corporation bejegyzett védjegye az Egyesült Államokban és más országokban.

©2015 Bose Corporation. Előzetes írásos engedély nélkül a jelen kiadvány semmilyen része nem sokszorosítható, módosítható, terjeszthető, illetve nem használható fel semmilyen más módon.

#### **Bevezetés**

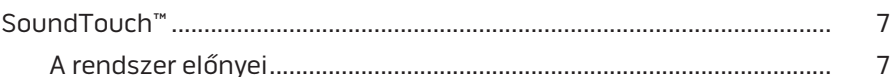

### SoundTouch™

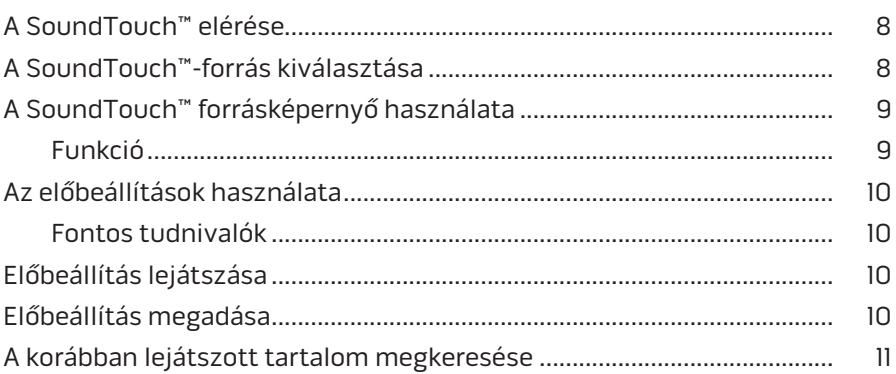

### **Bluetooth®**

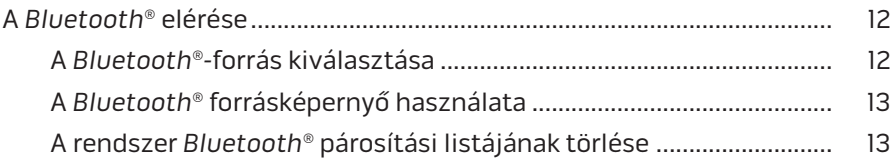

### A rendszer vezérlése az alkalmazással

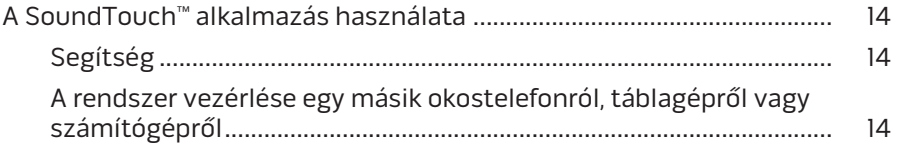

### **Speciális funkciók**

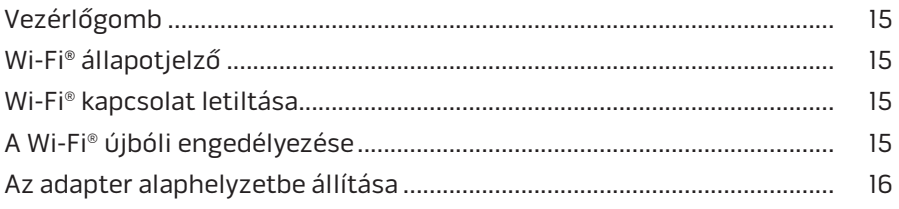

### Tartalom

### **[Ápolás és karbantartás](#page-176-0)**

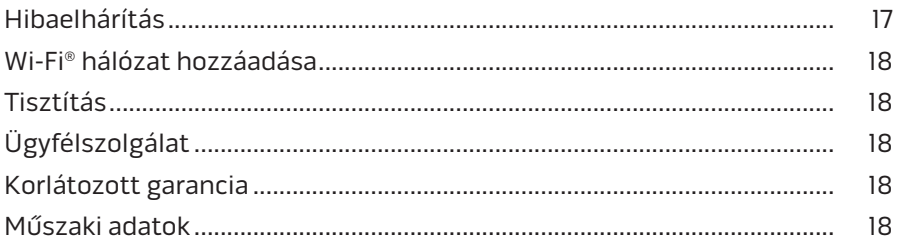

### **["A" függelék: A SoundTouch™ beállítása](#page-178-0)**

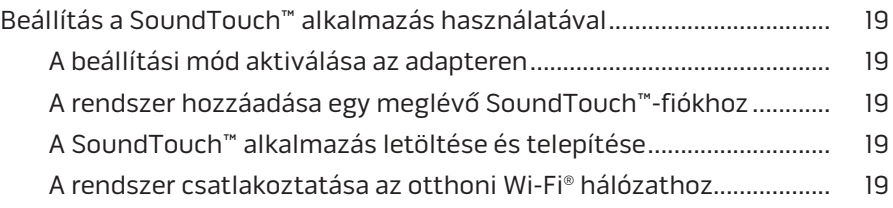

### **["B" függelék: A vezeték nélküli adapter felszerelése a falra](#page-179-0)**

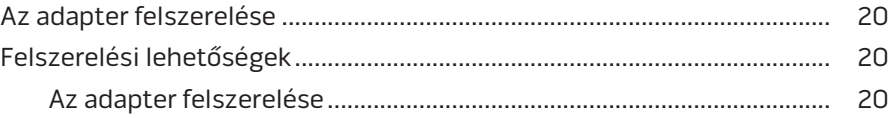

### <span id="page-166-0"></span>**SoundTouch™**

A SoundTouch™ vezeték nélküli hangrendszerrel a teljes helyiséget betöltő, tiszta hangzással szólaltathatja meg az otthoni Wi-Fi hálózatán átvitt zenéket. A SoundTouch™ hangrendszer lehetővé teszi az internetes rádió, a zenei szolgáltatások és a saját zenetár tartalmának vezeték nélküli sugárzását.

Ha otthonában rendelkezik Wi-Fi® kapcsolattal és SoundTouch™-kompatibilis zenei rendszerrel, akkor tetszése szerint bármelyik szobában hallgathatja a kedvenc zeneszámait. A beállítási információkért tekintse meg a rendszer kezelési útmutatóját.

**Megjegyzés:** Ha az adaptert kiegészítőként vásárolta meg, az üzembe helyezési információkért tekintse meg a gyors üzembe helyezési utasításokat.

### **A rendszer előnyei**

- Lehetővé teszi, hogy a Bose szórakoztató rendszerével vezeték nélkül játsszon le zenét a SoundTouch™ segítségével.
- Az internetes rádiót, a zenei szolgáltatásokat és zenetárának tartalmát vezeték nélkül is elérheti.
- A SoundTouch™-forrás hozzáadásával a tévén megtekintheti és vezérelheti az előbeállításokat, az előzményeket és az éppen lejátszott tartalmat.
- Az ingyenes SoundTouch™ alkalmazással számítógépéről, okostelefonjáról vagy táblagépéről böngészhet az internetes rádió, a zenei szolgáltatások és a zenetár tartalmában.
- Legfeljebb hat előre beállított előbeállítás testre szabásával a távvezérlő megérintésével lejátszhatja a zenét.
- Vezeték nélküli üzembe helyezés okostelefon vagy táblagép használatával.
- A rendszer a meglévő otthoni Wi-Fi hálózattal használható.
- Zenehallgatás a *Bluetooth*® funkciót támogató eszközökről.
- A többszobás zenehallgatási élmény biztosításához a rendszer bármikor egyszerűen bővíthető.
- A Bose® hangrendszerek széles választékából kiválaszthatja az adott szobának legmegfelelőbb megoldást.

## <span id="page-167-0"></span>**A SoundTouch™ elérése**

A SoundTouch™ a szórakoztató rendszer SOURCE (FORRÁS) menüjéből vagy a SoundTouch™ alkalmazásból érhető el.

- SoundTouch™-forrás: A SoundTouch™ funkciók alkészletét kínálja, melyekkel lejátszhatja az előzményeket és személyre szabhatja az előbeállításokat.
- SoundTouch™ alkalmazás: A SoundTouch™ teljes körű vezérlését teszi lehetővé, ideértve a rendszerbeállítások kezelését, az internetes rádióállomások felfedezését, az előbeállítások megadását és módosítását, zene lejátszását a rendszeren, a lejátszott zeneszám megtekintését és még sok minden mást.

# **A SoundTouch™-forrás kiválasztása**

A SoundTouch™-forrás segítségével vezérelheti az előbeállításokat, az előzményeket és az aktuálisan lejátszott tartalmat a rendszer távvezérlője segítségével.

- **1.** Kapcsolja be a rendszert.
- 2. Nyomja meg a source gombot a távvezérlőn.

Megjelenik a SOURCE (FORRÁS) menü.

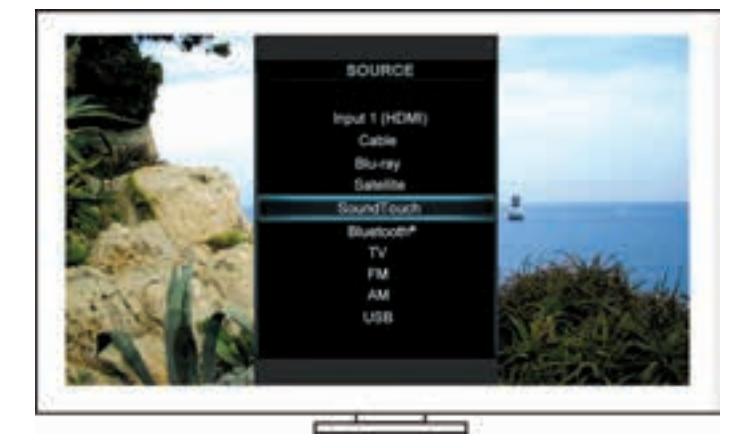

**Tip:** A vezérlőkonzol SOURCE (FORRÁS) gombját is megnyomhatja.

**3.** Válassza a **SoundTouch**™ lehetőséget.

# <span id="page-168-0"></span>**A SoundTouch™ forrásképernyő használata**

A távvezérlő segítségével a forrás képernyőjén hozzáférhet a SoundTouch™ funkciók adott alkészletéhez.

### **Funkció**

- Előbeállítások személyre szabása és lejátszása ([10](#page-169-1). oldal).
- Előzmények lejátszása [\(11](#page-170-1). oldal).
- A LEJÁTSZÁS panel rendelkezésre álló előadó-információinak megtekintése.
- Lejátszás vezérlése (lejátszás, szünet, leállítás, ugrás a következő számra stb.).
- A LEJÁTSZÁS panelen látható tartalom zenei forrásának megtekintése.

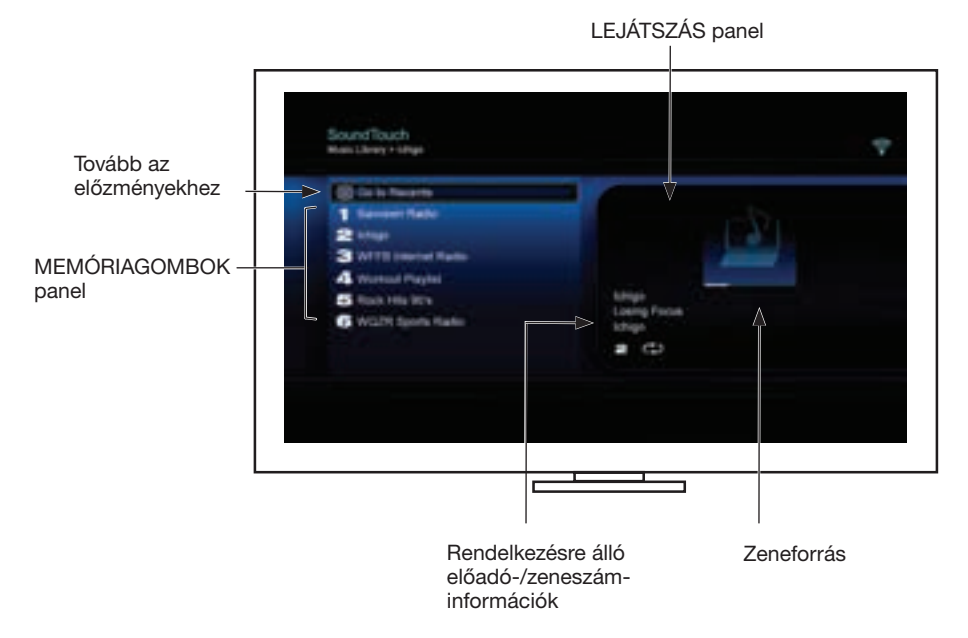

A SoundTouch™ rendszer részletes vezérlési lehetőségeivel kapcsolatban lásd: "A [SoundTouch™ alkalmazás használata", 14.](#page-173-1) oldal.

# <span id="page-169-1"></span><span id="page-169-0"></span>**Az előbeállítások használata**

Kedvenc zenei szolgáltatásaihoz, csatornáihoz, zenei listáihoz, előadóihoz, albumaihoz és a zenetárban lévő zeneszámaihoz hat előbeállítást hozhat létre. A számítógépén, okostelefonján, táblagépén, illetve a szórakoztató rendszerén, illetve a SoundTouch™-forráson lévő SoundTouch™ alkalmazás segítségével bármikor hozzáférhet zenei anyagaihoz.

### **Fontos tudnivalók**

- Az előbeállításokat az alkalmazásból és a szórakoztató rendszerből is beállíthatja.
- Ha az előbeállítást tartalmazó programhely forrása az iTunes vagy a Windows Media Player zenetár, győződjön meg róla, hogy a zenetárat tartalmazó számítógép be van kapcsolva, és ugyanahhoz a hálózathoz csatlakozik, mint a SoundTouch™ rendszer.

# **Előbeállítás lejátszása**

Miután személyre szabta az előbeállításokat, a távvezérlővel vagy az alkalmazásban válasszon ki egyet a lejátszáshoz.

**Megjegyzés:** Ha a zene nem játszható le, lásd: ["Előbeállítás megadása"](#page-169-2).

## <span id="page-169-2"></span>**Előbeállítás megadása**

- **1.** Az alkalmazás vagy a SoundTouch™-forrás segítségével játssza le a zenét a szórakoztató rendszerén.
- **2.** A zenelejátszás közben nyomja meg és tartsa lenyomva valamelyik előbeállítás gombját a távvezérlőn (körülbelül 2 másodpercig).

**Megjegyzés:** Ha bővebb információt szeretne kapni arról, hogyan használhatja a SoundTouch™ alkalmazást az előbeállítások rögzítésére és módosítására, olvassa el az alkalmazás súgóját.

## <span id="page-170-1"></span><span id="page-170-0"></span>**A korábban lejátszott tartalom megkeresése**

Az Előzmények listán az 50 legutoljára lejátszott SoundTouch™ elem jelenik meg.

**1.** Válassza a **Tovább az előzményekhez** lehetőséget.

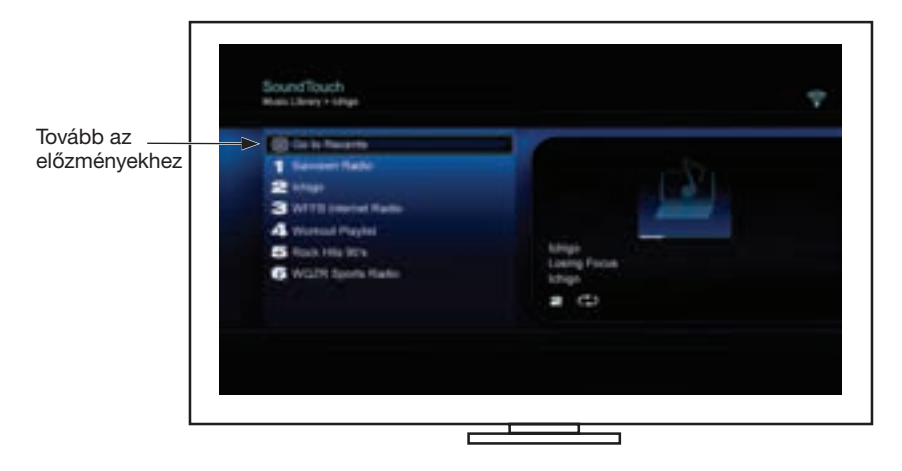

Megjelenik az ELŐZMÉNYEK panel.

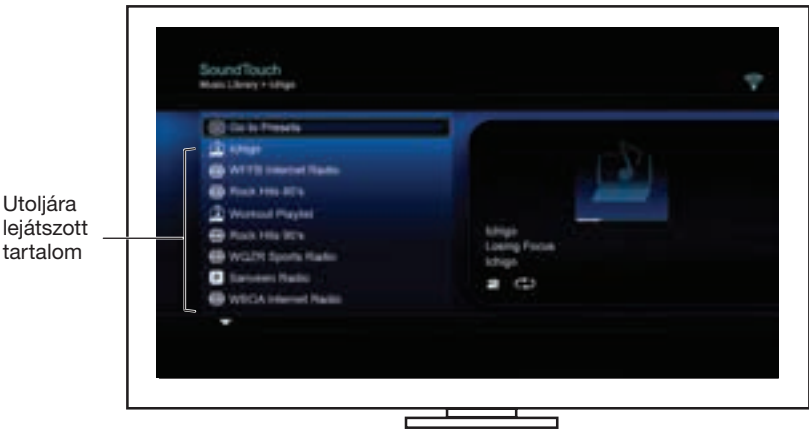

**2.** Válasszon ki egy elemet.

## <span id="page-171-0"></span>**A** *Bluetooth***® elérése**

A *Bluetooth* a szórakoztató rendszer SOURCE (FORRÁS) menüjéből vagy a SoundTouch™ alkalmazásból érhető el.

#### **A** *Bluetooth***®***-***forrás kiválasztása**

A *Bluetooth*-forrás lehetővé teszi, hogy a rendszer távvezérlőjével párosítsa és vezérelje a *Bluetooth* funkciót támogató készülékeit.

- **1.** Kapcsolja be a rendszert.
- **2.** Nyomja meg a source gombot a távvezérlőn.

Megjelenik a SOURCE (FORRÁS) menü.

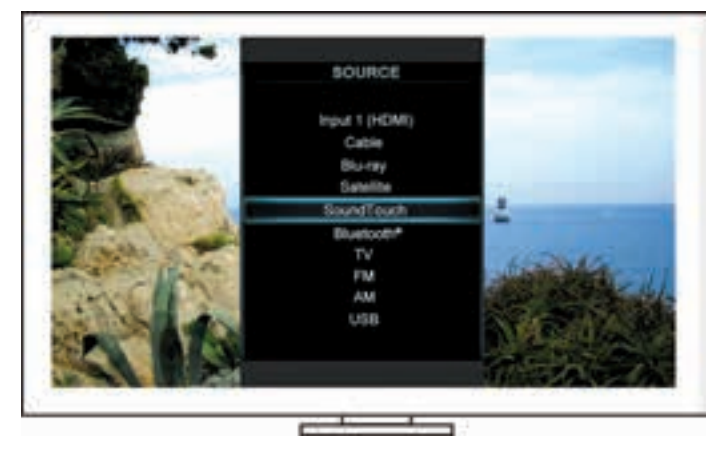

**Tip:** A vezérlőkonzol SOURCE (FORRÁS) gombját is megnyomhatja.

**3.** Válassza a **Bluetooth**® lehetőséget.

### <span id="page-172-1"></span><span id="page-172-0"></span>**A** *Bluetooth***® forrásképernyő használata**

A távvezérlő segítségével a forrás képernyőjén hozzáférhet a *Bluetooth* funkciók adott alkészletéhez.

#### **Funkció**

- *• Bluetooth*-kompatibilis eszközök párosítása és csatlakoztatása.
- A LEJÁTSZÁS panel rendelkezésre álló előadó-információinak megtekintése.
- A csatlakoztatott eszközök megtekintése.
- Lejátszás vezérlése (lejátszás, szünet, leállítás, ugrás a következő számra stb.).
- A párosítási lista tartalmának törlése.

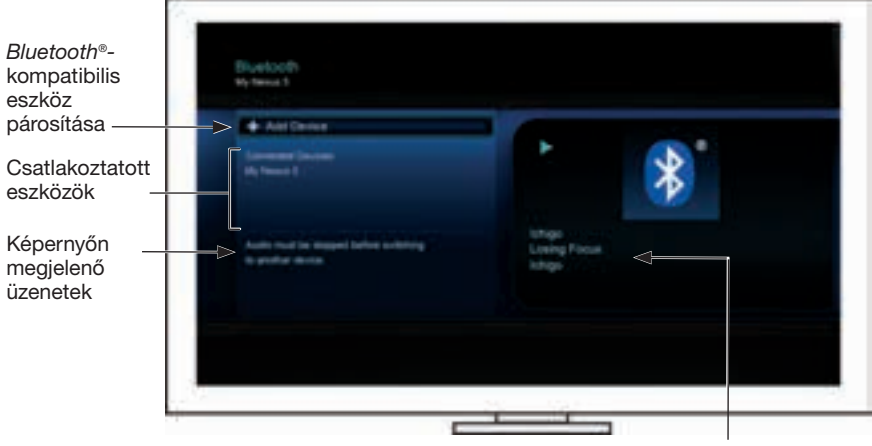

Rendelkezésre álló előadó-/zeneszáminformációk

### <span id="page-172-2"></span>**A rendszer** *Bluetooth***® párosítási listájának törlése**

Amikor a rendszerhez *Bluetooth* funkciót támogató eszközt párosít, a kapcsolat felkerül a rendszer párosítási listájára. Ha egy adott eszközhöz nem sikerül kapcsolódni, lehet, hogy törölni kell a párosítási lista tartalmát. Miután törölte a listát, a korábban párosított eszközöket ismét párosítania kell.

- **1.** Nyomja meg a távvezérlő (www.gombját.
- **2.** Válassza a **gyventő** gombot.

A kijelzőn megjelenik egy üzenet, amely a *párosítási lista tartalmának törléséről* tájékoztat.

A rendszer készen áll egy másik eszköz párosítására.

## <span id="page-173-1"></span><span id="page-173-0"></span>**A SoundTouch**™ **alkalmazás használata**

A SoundTouch™ alkalmazás segítségével a SoundTouch™-forrást számítógépről, okostelefonról vagy táblagépről is vezérelheti. Az alkalmazás lehetővé teszi, hogy eszközét a SoundTouch™ rendszer kibővített távvezérlőjeként használja.

Az alkalmazással kezelheti a SoundTouch™ beállításait, hozzáadhat zenei szolgáltatásokat, tallózhat a helyi és a nemzetközi internetes rádióállomások között, beállíthatia és módosíthatia az előbeállításokat, továbbíthatia a rendszerre és lejátszhatja a zenét, megtekintheti az éppen lejátszott számot és még számos egyéb műveletet hajthat végre.

Miután csatlakoztatta a rendszert a hálózathoz a SoundTouch™ alkalmazással, készen áll a zenelejátszásra és az előbeállítások egyéni rögzítésére.

### **Segítség**

#### **SoundTouch.com**

A tulajdonostámogatási központhoz biztosít hozzáférést, így többek között a kezelői útmutatókhoz, cikkekhez, tippekhez, oktatóanyagokhoz és a videokönyvtárhoz, valamint a tulajdonosok közösségi központjához, ahol választ kaphat kérdéseire.

- **1.** Nyisson meg egy böngészőt.
- **2.** A címmezőbe írja be a következőt: SoundTouch.com.

#### **Alkalmazás súgója**

A SoundTouch™ használatával kapcsolatos súgócikkeket tartalmazza.

- **1.** Az alkalmazás megnyitásához az eszközön válassza a **10 gombot az eszközön.**
- **2.** A FELFEDEZÉS panelen válassza a **SÚGÓ** lehetőséget.

#### **A rendszer vezérlése egy másik okostelefonról, táblagépről vagy számítógépről**

Ha beállította a SoundTouch™ rendszert az otthoni Wi-Fi® hálózaton, a rendszert az adott hálózaton lévő bármely okostelefonról, táblagépről vagy számítógépről vezérelheti.

- **1.** Csatlakoztassa az eszközt ahhoz a hálózathoz, amelyikhez a rendszer is csatlakozik.
- **2.** Töltse le és telepítse a SoundTouch™ alkalmazást az eszközre:
	- Az iOS-felhasználók az App Store áruházból tölthetik le az alkalmazást.
	- Az Android™-felhasználók a Google Play™ áruházból tölthetik le az alkalmazást.
	- Amazon Kindle Fire-felhasználók: az Amazon Appstore for Android webáruházból tölthetik le az alkalmazást.
	- Ha számítógépet használ, nyisson meg egy böngészőt, és látogasson el az alábbi webhelyre:

#### **SoundTouch.com/app**

## <span id="page-174-0"></span>**Vezérlőgomb**

A SoundTouch™ vezeték nélküli adapter speciális funkciókat kínál. Ehhez tartsa lenyomva a vezérlőgombot.

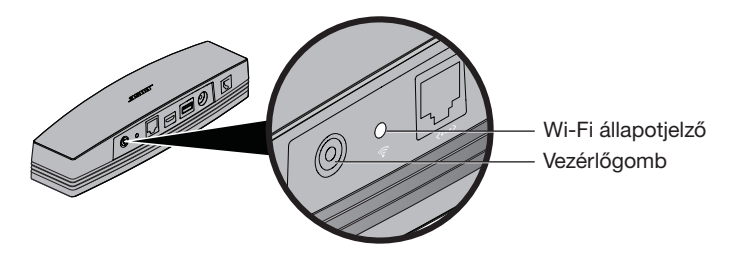

## **Wi-Fi**® **állapotjelző**

Az adapter hátoldalán lévő Wi-Fi állapotjelző a Wi-Fi kapcsolat állapotát mutatja.

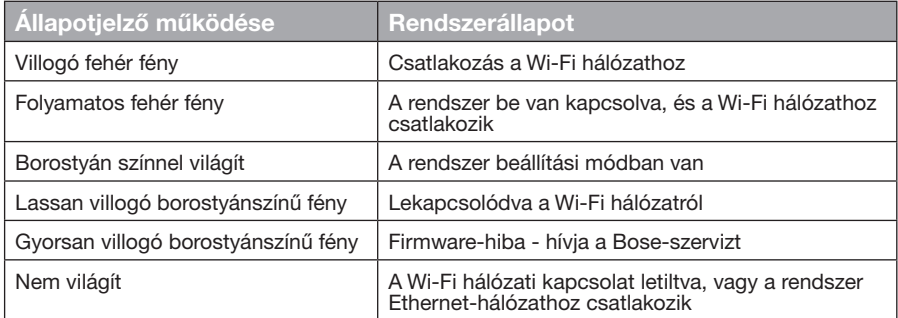

# **Wi-Fi® kapcsolat letiltása**

A Wi-Fi letiltásával a *Bluetooth*® funkció is letiltódik.

- **1.** Kapcsolja be a házimozirendszert.
- **2.** Tartsa lenyomva (8–10 másodpercig) az adapter vezérlőgombját.
- **3.** Amikor a Wi-Fi állapotjelző kikapcsol, engedje fel a vezérlőgombot.

# **A Wi-Fi® újbóli engedélyezése**

A Wi-Fi újbóli engedélyezésekor a *Bluetooth*® funkció is engedélyezetté válik.

- **1.** Kapcsolja be a házimozirendszert.
- **2.** Nyomja meg az adapter vezérlőgombját.

## <span id="page-175-0"></span>**Az adapter alaphelyzetbe állítása**

A gyári beállítások visszaállítása törli a rendszer összes forrás- és hálózati beállítását, és visszaállítja a rendszer gyári beállításait.

**Megjegyzés:** Ez a visszaállítás a SoundTouch™ előbeállításokat és a mentett hálózati adatokat is törli.

- **1.** Kapcsolja be a házimozirendszert.
- **2.** Húzza ki a Bose® link kábelt.
- **3.** A kábel leválasztása közben tartsa nyomva a vezérlőgombot.
- **4.** Indítsa el a SoundTouch™ alkalmazást a számítógépen, majd adja hozzá a rendszert a hálózathoz.

# <span id="page-176-0"></span>**Hibaelhárítás**

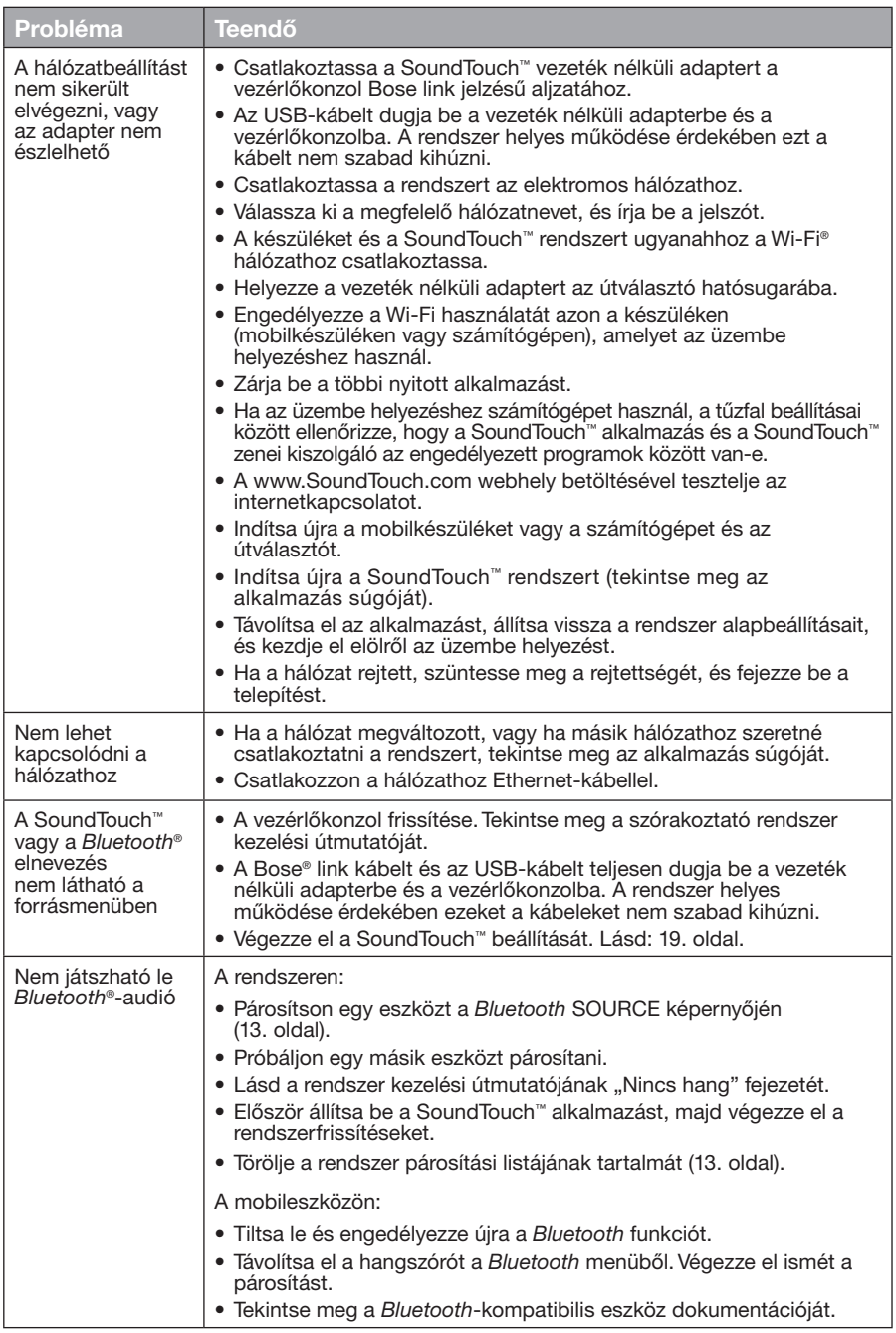

# <span id="page-177-0"></span>**Wi-Fi® hálózat hozzáadása**

A hálózati adatok változása vagy másik hálózathoz történő csatlakozás esetén adja meg az új hálózati adatokat a szórakoztató rendszer UNIFY® menüjének hálózatbeállítási szakaszában.

- **1.** Kapcsolja be a házimozirendszert.
- **2.** A vezérlőkonzol gombsávján nyomja meg a **Setup** (Beállítás) gombot. Megjelenik a UNIFY menü.
- **3.** Válassza a **Network Setup** (Hálózatbeállítás) lehetőséget.
- **4.** A hálózat módosításához kövesse a képernyőn megjelenő utasításokat.

# **Tisztítás**

A SoundTouch™ vezeték nélküli adapter burkolatát puha, száraz ruhával tisztítsa.

- Ne használjon oldószert, vegyszert és porlasztott folyadékot (sprayt).
- Ügyeljen arra, hogy semmilyen nyílásba ne kerüljön folyadék vagy valamilyen tárgy.

# **Ügyfélszolgálat**

A rendszer használatával kapcsolatos további információk:

- SoundTouch.com.
- Forduljon a Bose® ügyfélszolgálatához. Nézze meg a dobozban található elérhetőségi listát.

# **Korlátozott garancia**

A SoundTouch™ vezeték nélküli adapterre korlátozott garancia vonatkozik. A korlátozott garancia részleteit a dobozban lévő Fontos biztonsági utasítások című lap tartalmazza. A regisztrálásra vonatkozó információkat a Fontos biztonsági utasítások című lap tartalmazza. Ennek elmulasztása azonban nem érinti a korlátozott garanciából fakadó jogait.

A termékhez mellékelt garanciális útmutatón szereplő feltételek Ausztráliában és Új-Zélandon nem érvényesek. Az Ausztráliában és Új-Zélandon érvényes garanciával kapcsolatos részletes tudnivalókért keresse fel webhelyünket a www.Bose.com.au/warranty vagy a www.Bose.co.nz/warranty címen.

# **Műszaki adatok**

**Méret:** 5,1 cm x 6,4 cm x 23,8 cm (ma. x szé. x mé.) **Tömeg:** 0,34 kg

### <span id="page-178-1"></span><span id="page-178-0"></span>**Beállítás a SoundTouch™ alkalmazás használatával**

Ha a UNIFY® segítségével nem tudja elvégezni a hálózat beállítását, vagy ha a beállítást nem fejezte be a SoundTouch™ alkalmazás használatával, töltse le és telepítse a Bose® SoundTouch™ vezérlőalkalmazást a hálózathoz csatlakozó valamelyik okostelefonra, táblagépre vagy számítógépre. Az alkalmazás végigvezeti a rendszer hálózati csatlakoztatásának folyamatán.

#### **A beállítási mód aktiválása az adapteren**

- **1.** Nyomja meg és tartsa 1–8 másodpercig lenyomva a SoundTouch™ vezeték nélküli adapter hátoldalán lévő vezérlőgombot.
- **2.** Amikor a borostyán színű Wi-Fi® állapotjelző villog, engedje fel a vezérlőgombot. A Wi-Fi állapotjelző folyamatos borostyán színre vált.

### **A rendszer hozzáadása egy meglévő SoundTouch™-fiókhoz**

Ha egy másik rendszerhez már beállította a SoundTouch™-eszközt, akkor nem kell újra letöltenie a SoundTouch™ alkalmazást.

- **1.** Az alkalmazás elindításához válassza ki a SoundTouch™ ikont **az**az okostelefonon vagy a táblagépen.
- **2.** Egy másik rendszer hozzáadásához válassza a **FELFEDEZÉS > BEÁLLÍTÁSOK > Rendszerek > RENDSZER HOZZÁADÁSA** lehetőséget.

Az alkalmazás végigvezeti Önt a telepítés folyamatán.

### **A SoundTouch™ alkalmazás letöltése és telepítése**

Töltse le a **SoundTouch™ vezérlőalkalmazást** az okostelefonra, a táblagépre vagy a számítógépre.

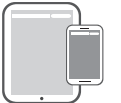

**Bose® SoundTouch® controller app**

- Az iOS-felhasználók az App Store áruházból tölthetik le az alkalmazást.
- Az Android™-felhasználók a Google Play™ áruházból tölthetik le az alkalmazást.
- Amazon Kindle Fire-felhasználók: az Amazon Appstore for Android webáruházból tölthetik le az alkalmazást.
- Ha számítógépet használ, nyisson meg egy böngészőt, és látogasson el az alábbi webhelyre:

#### **SoundTouch.com/app**

### **A rendszer csatlakoztatása az otthoni Wi-Fi® hálózathoz**

Miután telepítette az alkalmazást, adja hozzá a rendszert a hálózathoz:

**1.** Az alkalmazás indításához az okostelefonon, a táblagépen vagy a

számítógépen válassza a **idem**ikont.

Az alkalmazás végigvezeti a rendszer csatlakoztatásának folyamatán a Wi-Fi hálózathoz.

**2.** Kövesse az alkalmazás utasításait a beállítások végrehajtásához, beleértve a SoundTouch™-fiók létrehozását, valamint a zenetár és a zenei szolgáltatások hozzáadását.

## <span id="page-179-0"></span>**Az adapter felszerelése**

Az adapter falra is szerelhető (a rögzítéshez szükséges eszközök nincsenek mellékelve). Ha a rögzítéshez szükséges eszközökhöz tartozó utasítások eltérnek az itt ismertetett utasításoktól, akkor a rögzítőeszközökhöz mellékelt utasításokat kövesse.

Az alábbi táblázat a rögzítőeszközök jellemzőit ismerteti.

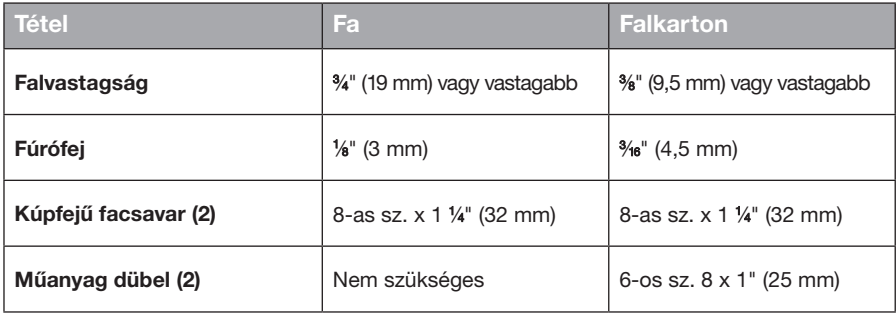

### **Felszerelési lehetőségek**

Az adapter kétféleképpen szerelhető fel:

- Függőlegesen: a csatlakozópanel balra néz.
- Vízszintesen: a csatlakozópanel felfelé néz.

### **Az adapter felszerelése**

**1.** Fúrjon két lyukat egymástól 159 mm távolságra.

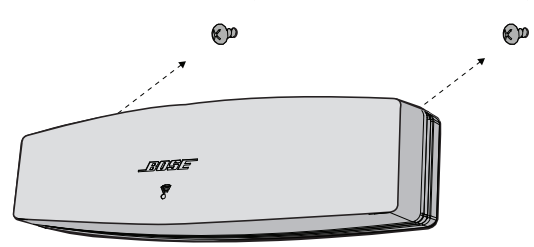

- **2.** Helyezze be a műanyag dübeleket (gipszkarton falra történő felszerelés esetén).
- **3.** Hajtsa be a kúpfejű facsavarokat. **Megjegyzés:** A csavarfejek 6,35 mm-re álljanak ki a fal felületéből.
- **4.** Helyezze az adaptert a csavarokra.
## Viktige sikkerhetsinstruksjoner

Bruk tid på å lese nøye gjennom og følge de viktige sikkerhetsinstruksjonene i veiledningen.

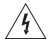

Lynet med pilhodesymbolet i en likesidet trekant, varsler brukeren om at det finnes uisolert, farlig spenning i systemkabinettet som kan være kraftig nok til å utgjøre en risiko for elektrisk støt.

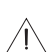

Utropstegnet i en likesidet trekant, som markert på systemet, varsler brukeren om at det finnes viktige drifts-/vedlikeholdsinstruksjoner i brukerhåndboken.

#### **FORSIKTIG:**

- Ikke gjør noen endringer i systemet eller tilbehøret.
- Uautoriserte endringer kan utgjøre en fare for sikkerheten, overholdelse av gjeldende forskrifter og systemets ytelse.

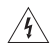

#### **ADVARSLER:**

- For å redusere faren for brann eller elektrisk støt må produktet ikke utsettes for regn eller fuktighet.
- Ikke utsett dette apparatet for drypp eller sprut, og ikke plasser gjenstander fylt med væske, for eksempel vaser, på eller nær apparatet. Som med alle elektroniske produkter må du passe på at det aldri kommer væske inn i noen del av produktet. Eksponering for væsker kan føre til funksjonsfeil og/eller brannfare.
- Ikke plasser kilder til bar ild, for eksempel tente stearinlys, på eller nær produktet.
- 1. Les disse instruksjonene.
- 2. Oppbevar disse instruksjonene.
- 3. Følg alle advarsler.
- 4. Følg alle instruksjoner.
- 5. Ikke bruk apparatet i eller nær vann.
- 6. Rengjør bare med en ren klut.
- 7. Ikke blokker noen av ventilasjonsåpningene. Plasser i henhold til produsentens instruksjoner.
- 8. Ikke plasser i nærheten av varmekilder, for eksempel radiatorer, varmeapparater, ovner eller andre apparater (herunder forsterkere) som produserer varme.
- 9. Bruk kun tilbehør/utstyr som er spesifisert av produsenten.
- 10. Overlat all til kvalifisert personell. Service er nødvendig når apparatet har blitt skadet, for eksempel at ledningen eller kontakten til strømforsyningen er skadet, væske har blitt sølt på eller gjenstander har falt inn i apparatet, apparatet har blitt utsatt for regn eller fuktighet, apparatet fungerer ikke slik det skal eller det har blitt sluppet ned.

#### **MERKNADER:**

- Produktetiketten er plassert på undersiden av produktet.
- Produktet må bare brukes innendørs. Det er verken utformet for eller testet for utendørs bruk, i fritidskjøretøyer eller på båter.

#### **Viktig informasjon om samsvar**

- **Merk:** Dette utstyret er testet og funnet å overholde grenseverdiene for digitale utstyrsenheter av klasse B, som beskrevet i del 15 av FCC-regelverket. Disse grenseverdiene er beregnet på å sikre rimelig beskyttelse mot skadelig radioforstyrrelse ved installasjon i boligmiljø. Utstyret genererer, bruker og kan avgi radiofrekvensenergi. Hvis det ikke installeres og brukes i overensstemmelse med instruksene, kan utstyret forårsake skadelig forstyrrelse av radiokommunikasjon. Det kan likevel ikke garanteres at slik forstyrrelse ikke vil kunne oppstå ved en gitt installasjon. Dersom dette utstyret skulle forårsake skadelig forstyrrelse for radio- eller TV-mottak, hvilket kan avgjøres ved å slå utstyret av og på igjen, oppfordres brukeren til å søke å avhjelpe forstyrrelsen med ett eller flere av følgende tiltak:
	- Flytte mottakerantennen, eller orientere den annerledes.
	- Øke avstanden mellom utstyret og radio- eller TV-mottakeren.
	- Koble utstyret til en annen elektrisk krets enn den som radio- eller TV-mottakeren er tilkoblet.
	- Ta kontakt med forhandleren eller en erfaren radio/TV-installatør for hjelp.

#### **FCC-ADVARSEL**

Endringer eller modifikasjoner som ikke er uttrykkelig godkjent av Bose Corporation, kan frata brukeren retten til å bruke utstyret.

#### **I USA og Canada**

Dette utstyret overholder del 15 av FCC-regelverket. Bruk av enheten er underlagt følgende to betingelser: (1) Dette utstyret skal ikke forårsake skadelig interferens, og

(2) dette utstyret skal akseptere all mottatt interferens, herunder interferens som kan føre til uønsket virkemåte for utstyret.

Dette klasse B-apparatet samsvarer med kanadiske ICES-003 / CAN ICES-3 (B) / NMB-3 (B).

Dette utstyret samsvarer med radiostrålingsgrensene i FCC og Industry Canada RF som er angitt for den generelle befolkningen.

- Utstyret må ikke plasseres på samme sted eller brukes i forbindelse med andre antenner eller sendere.
- Utstyret overholder Industry Canada-lisensunntak (RSS-standard(er)). Bruk av enheten er underlagt følgende to betingelser: (1) Dette utstyret skal ikke forårsake interferens, og (2) dette utstyret skal akseptere all interferens, herunder interferens som kan føre til uønsket virkemåte for utstyret.
- Dette utstyret samsvarer med radiostrålingsgrensene i FCC og Industry Canada som er angitt for ukontrollerte omgivelser. Utstyret må monteres og bruke med en minimumsavstand på 20 cm (8 tommer) mellom radiatoren og kroppen.

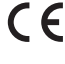

Bose Corporation erklærer herved at dette produktet er i samsvar med grunnleggende og andre relevante krav i henhold til direktiv 1999/5/EC og alle andre gjeldende krav i EU-direktiver. En fullstendig samsvarserklæring finner du på www.Bose.com/compliance

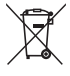

Dette symbolet betyr at produktet ikke må kasseres som husholdningsavfall, og at det skal leveres til en passende innsamlingsanlegg for gjenvinning. Riktig håndtering og gjenvinning bidrar til å beskytte naturressurser, helse og miljø. Hvis du vil ha mer informasjon om avhending og resirkulering av dette produktet, kan du kontakte kommunen, renovasjonstjenesten eller butikken der du kjøpte dette produktet.

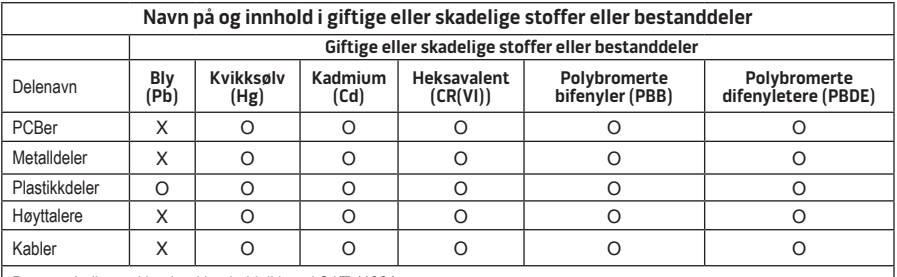

Denne tabellen er klargjort i henhold til krav i SJ/T 11364.

O: Angir at dette giftige eller farlige stoffet som finnes i alle de homogene materialene i denne delen, er under grensekravene i GB/T 26572

X: Angir at dette giftige eller farlige stoffet som finnes i minst én av de homogene materialene i denne delen, er under grensekravene i GB/T 26572

#### **Fyll ut og oppbevar for senere bruk:**

Serie- og modellnummer er plassert på undersiden av systemet.

Serienummer:

Modellnummer:

Kjøpsdato:\_\_\_\_\_\_\_\_\_\_\_\_\_\_\_\_\_\_\_\_\_\_\_\_\_\_\_\_\_\_\_\_\_\_\_\_\_\_\_\_\_\_\_\_\_\_\_\_\_\_\_\_\_\_\_\_\_\_\_\_\_\_\_\_\_\_\_\_\_

Vi foreslår at du oppbevarer kvitteringen sammen med brukerhåndboken

App Store er et tjenestemerke for Apple, Inc.

Amazon, Kindle og Fire er varemerker som tilhører Amazon.com, Inc. eller dets datterselskaper. Android og Google Play er varemerker for Google, Inc.

Navnet *Bluetooth*® og logoene er registrerte varemerker som tilhører Bluetooth SIG, Inc. All Bose Corporations bruk av disse varemerkene er på lisens.

## **<sup>©®</sup> i Heart**RADIO

iHeartRadio er et registrert varemerke for iHeartMedia, Inc.

iTunes er et varemerke som tilhører Apple Inc. og er registrert i USA og andre land.

HDMI og HDMI High-Definition Multimedia Interface og HDMI-logoen er varemerker eller registrerte varemerker for HDMI Licensing LLC i USA og andre land.

Dette produktet har innebygd Spotify-programvare som er underlagt tredjepartslisens som finnes her: www.spotify.com/connect/third-party-license

Spotify er et registrert varemerke som tilhører Spotify AB.

SoundTouch og designen med den trådløse noten er varemerker for Bose Corporation i USA og andre land.

Wi-Fi er et registrert varemerke for Wi-Fi Alliance®.

Windows er et registrert varemerke for Microsoft Corporation i USA og andre land.

©2015 Bose Corporation. Ingen del av dette produktet kan reproduseres, endres, distribueres eller brukes på annen måte uten å ha innhentet skriftlig tillatelse på forhånd.

## Innføring

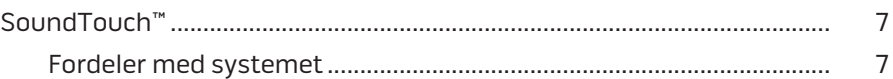

## SoundTouch™

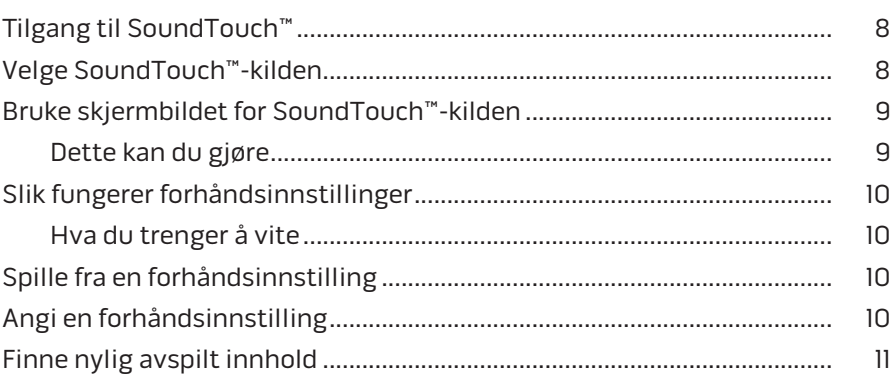

## **Bluetooth®**

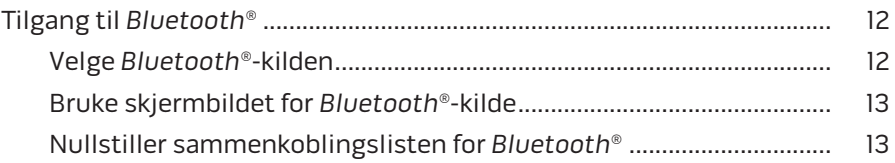

## **Styre systemet med appen**

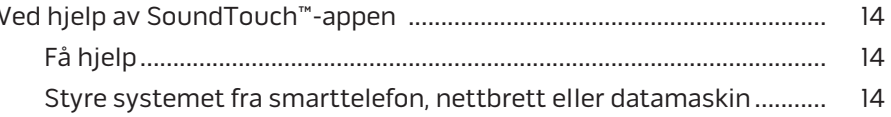

## Avanserte funksjoner

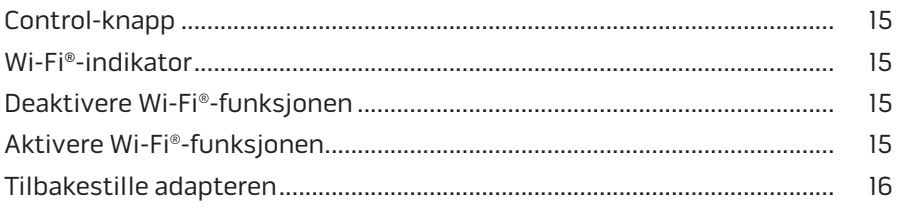

## Innhold

## **[Stell og vedlikehold](#page-196-0)**

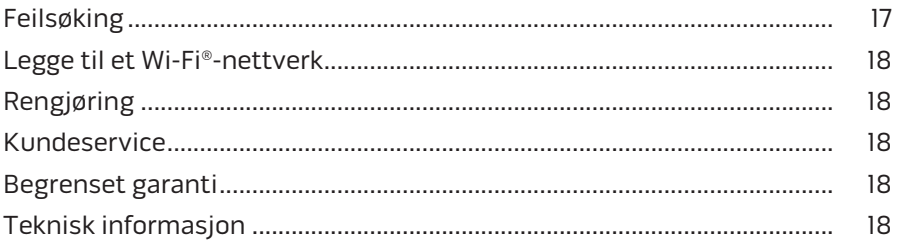

## **[Vedlegg A: Konfigurere SoundTouch™](#page-198-0)**

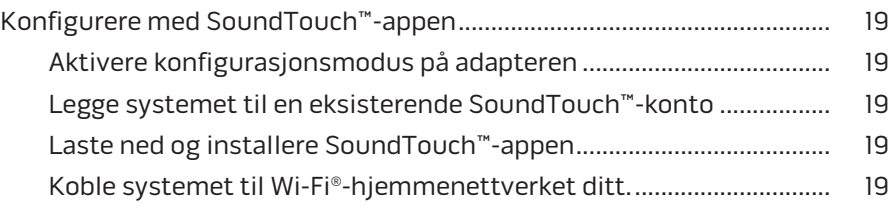

## **[Vedlegg B: Feste den trådløse adapteren](#page-199-0)**

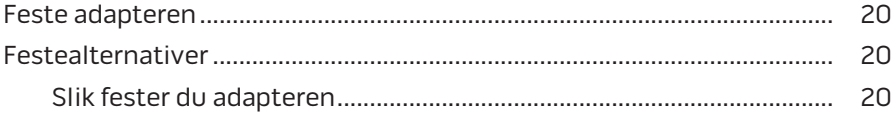

# <span id="page-186-0"></span>**SoundTouch™**

Det trådløse SoundTouch™-musikksystemet gir klar lyd med god romklang direkteavspilt trådløst via ditt Wi-Fi-hjemmenettverk. Med SoundTouch™ kan du strømme Internett-radio, musikktjenester og musikkbiblioteket ditt med et enkelt tastetrykk.

Hvis du har Wi-Fi® hjemme og et SoundTouch™-kompatibelt underholdningssystem, er du klar til å høre på favorittmusikken din i alle rom i huset. Se i brukerveiledningen for systemet for instruksjoner om konfigurasjonen.

**Merk:** Hvis du kjøpte adapteren som et tilbehør, kan du se hurtigstartveiledningen for instruksjoner om konfigurasjonen.

### **Fordeler med systemet**

- Lar Bose-underholdningssystemet strømme musikk trådløst ved hjelp av SoundTouch™.
- Få trådløs tilgang til Internett-radio, musikktjenester og musikkbiblioteket ditt.
- Når du legger til SoundTouch™-kilden, kan du vise og styre forhåndsinnstillinger, sist brukte og Spilles nå-innholdet på TVen.
- Med den gratis SoundTouch™-appen kan du utforske Internett-radio, musikktjenester og musikkbiblioteket ditt fra datamaskinen, smarttelefonen eller nettbrettet.
- Tilpass opptil seks forhåndsinnstillinger for å spille av musikken din med bare ett trykk på fjernkontrollen.
- Trådløst oppsett med smarttelefonen eller nettbrettet.
- Fungerer med ditt eksisterende Wi-Fi-hjemmenettverk.
- Strømme musikk fra *Bluetooth*®-kompatible enheter.
- Bare legg til flere anlegg når du måtte ønske, for å høre musikk i flere rom.
- Et stort utvalg av lydsystemer fra Bose® gjør at du kan velge riktig løsning for hvert rom.

# <span id="page-187-0"></span>**Tilgang til SoundTouch™**

Du får tilgang til SoundTouch™ via KILDE-menyen på underholdningssystemet eller via SoundTouch™-appen.

- SoundTouch™-kilde: Har et delsett av SoundTouch™-funksjonene som lar deg spille av sist brukte og tilpasse forhåndsinnstillinger.
- SoundTouch™-appen: Gir full kontroll over SoundTouch™, og lar deg behandle systeminnstillinger, utforske radiostasjoner på Internett, stille inn og endre forhåndsinnstillinger, strømme musikk til systemet, se hva som spilles av, og mye mer.

# **Velge SoundTouch™-kilden**

SoundTouch™-kilden lar deg styre forhåndsinnstillinger, sist brukte og Spilles nåinnholdet ved hielp av fiernkontrollen for systemet.

- **1.** Slå på systemet.
- 2. Trykk source -knappen på fjernkontrollen.

KILDE-menyen vises.

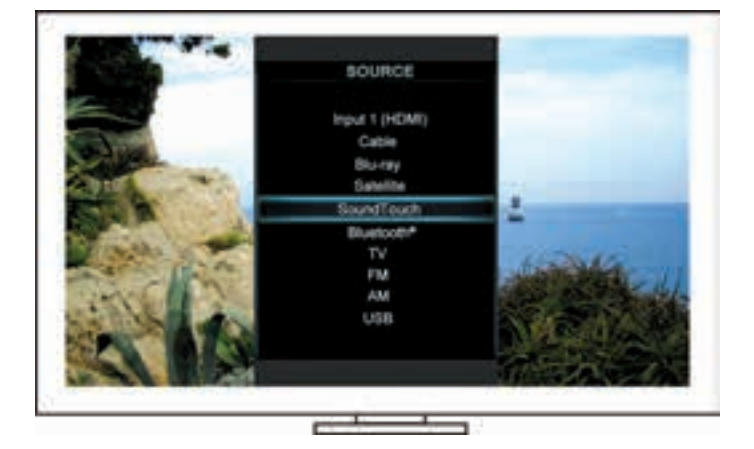

**Tips:** Du kan også trykke SOURCE-knappen på kontrollkonsollen.

**3.** Velg **SoundTouch**™.

# <span id="page-188-0"></span>**Bruke skjermbildet for SoundTouch™-kilden**

Ved hjelp av fjernkontrollen får du tilgang til et delsett av SoundTouch™-funksjoner fra kildeskjermbildet.

### **Dette kan du gjøre**

- Tilpasse og spille av forhåndsinnstillinger [\(side 10](#page-189-1)).
- Spill av sist brukte [\(side 11\)](#page-190-1).
- Vis tilgjengelig artistinformasjon i NOW PLAYING-panelet (SPILLES NÅ).
- Styrer avspilling (spille av, pause, stoppe eller hoppe til neste spor og så videre).
- Vis musikkilden for innholdet i NOW PLAYING-panelet (SPILLES NÅ).

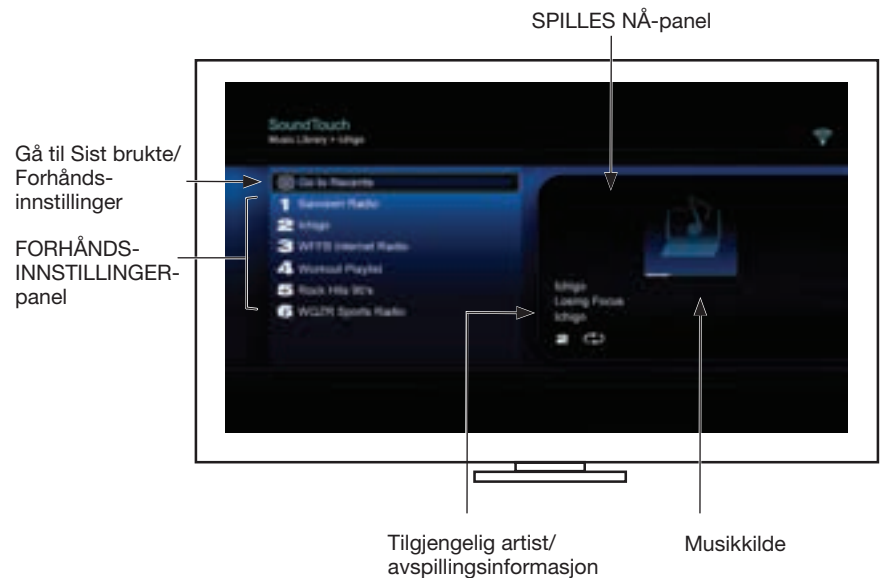

Hvis du vil ha mer kontroll over SoundTouch™-systemet, kan du se ["Ved hjelp av](#page-193-1)  [SoundTouch™-appen" på side 14](#page-193-1).

# <span id="page-189-1"></span><span id="page-189-0"></span>**Slik fungerer forhåndsinnstillinger**

Du kan tilpasse seks forhåndsinnstillinger til favorittjenester for strømming av musikk, radiostasjoner, spillelister, artister, album eller sanger fra musikkbiblioteket ditt. Du har tilgang til musikken din når som helst via SoundTouch™-appen på datamaskinen, smarttelefonen eller nettbrettet, eller SoundTouch™-kilden på underholdningssystemet ditt.

## **Hva du trenger å vite**

- Du kan stille inn forhåndsinnstillnger fra appen og underholdningssystemet.
- Hvis kilden for forhåndsinnstillingen er et musikkbibliotek fra iTunes eller Windows Media Player, må du passe på at datamaskinen der musikken er lagret, er slått på og koblet til det samme nettverket som SoundTouch™-systemet.

# **Spille fra en forhåndsinnstilling**

Når du har tilpasset forhåndsinnstillingene, kan du spille en forhåndsinnstilling ved å velge den med fjernkontrollen eller appen.

**Merk:** Hvis ingen musikk spilles, kan du se ["Angi en forhåndsinnstilling"](#page-189-2).

# <span id="page-189-2"></span>**Angi en forhåndsinnstilling**

- **1.** Strøm musikk til underholdningssystemet ditt ved hjelp av appen eller SoundTouch™-kilden.
- **2.** Når musikken spilles, trykker du inn og holder et forhåndsinnstillingsnummer med fjernkontrollen (ca. 2 sekunder).
	- **Merk:** Hvis du vil ha informasjon om hvordan du bruker SoundTouch™-appen til å angi og endre forhåndsinnstillinger, kan du se hjelpesystemet i appen.

# <span id="page-190-1"></span><span id="page-190-0"></span>**Finne nylig avspilt innhold**

Listen over sist brukte viser de 50 sist avspilte SoundTouch™-elementene.

**1.** Velg **Gå til Sist brukte**.

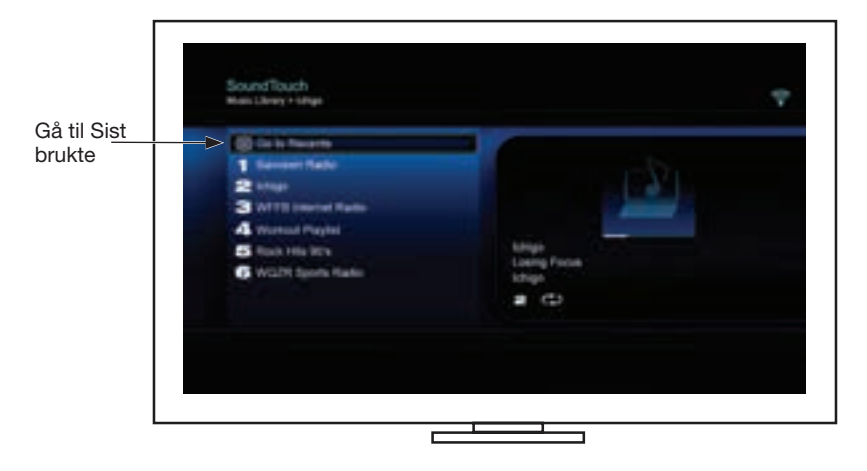

SIST BRUKTE-panelet vises.

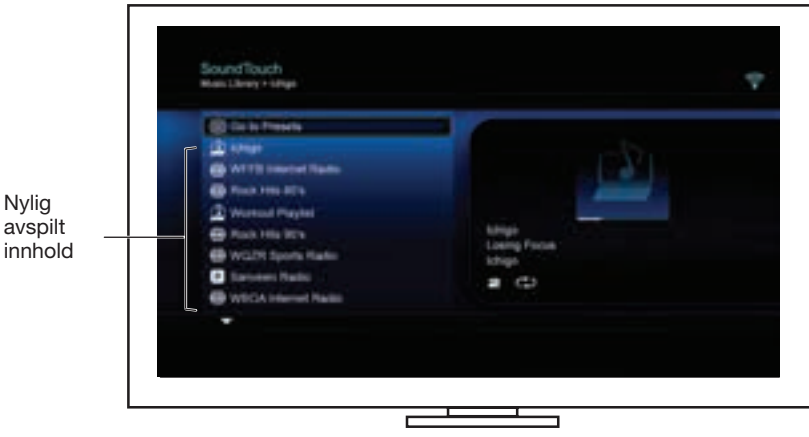

**2.** Velg et element.

# <span id="page-191-0"></span>**Tilgang til** *Bluetooth***®**

Du får tilgang til *Bluetooth* via KILDE-menyen på underholdningssystemet eller via SoundTouch™-appen.

### **Velge** *Bluetooth***®-kilden**

*Bluetooth*-kilden lar deg koble sammen og styre *Bluetooth*-kompatible enheter ved hjelp av fjernkontrollen for systemet.

- **1.** Slå på systemet.
- **2.** Trykk source -knappen på fjernkontrollen.

KILDE-menyen vises.

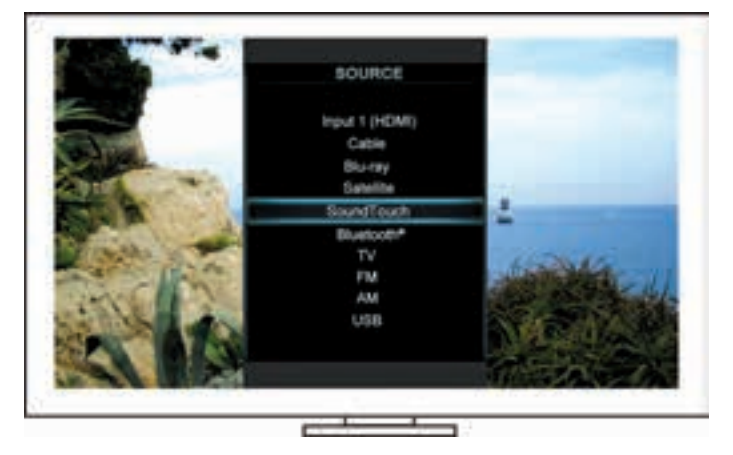

**Tips:** Du kan også trykke SOURCE-knappen på kontrollkonsollen.

**3.** Tilgang til **Bluetooth**®

### <span id="page-192-1"></span><span id="page-192-0"></span>**Bruke skjermbildet for** *Bluetooth***®-kilde**

Ved hjelp av fjernkontrollen får du tilgang til et delsett av *Bluetooth*-funksjoner fra kildeskjermbildet.

### **Dette kan du gjøre**

- Koble sammen og koble til *Bluetooth*-kompatible enheter.
- Vise tilgjengelig artistinformasjon i NOW PLAYING-panelet (SPILLES NÅ).
- Vise tilkoblede enheter.
- Styre avspilling (spille av, pause, stoppe eller hoppe til neste spor og så videre).
- Nullstille sammenkoblingslisten.

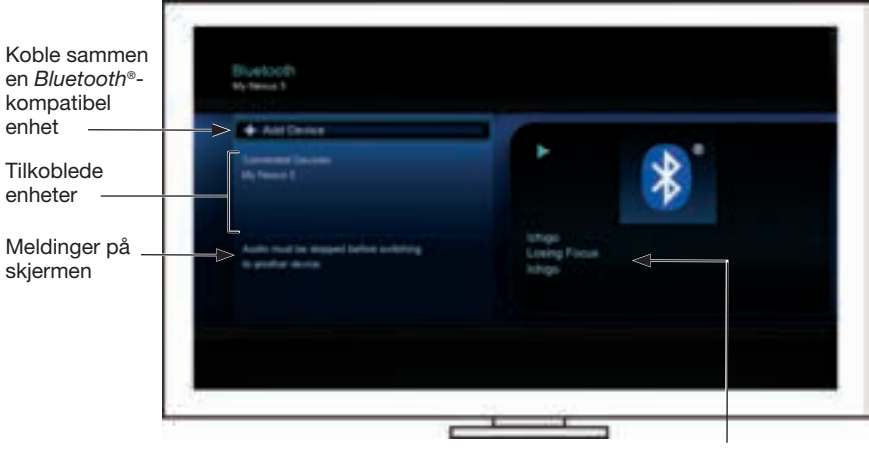

Tilgiengelig artist/ avspillingsinformasjon

## <span id="page-192-2"></span>**Nullstiller sammenkoblingslisten for** *Bluetooth***®**

Når du kobler en *Bluetooth*-kompatibel enhet sammen med systemet, lagres sammenkoblingen i sammenkoblingslisten for systemet. Det kan hende du må nullstille sammenkoblingslisten for systemet hvis du ikke kan koble til en enhet. Når du nullstiller listen, må du koble sammen tidligere sammenkoblede enheter på nytt.

- **1.** Trykk  $\left(\frac{1}{\sqrt{10}}\right)$ -knappen på fjernkontrollen.
- **2.** Velg .

På skjermen vises en melding om at *sammenkoblingslisten er nullstilt*.

Systemet er nå klar til å koble sammen en enhet.

# <span id="page-193-1"></span><span id="page-193-0"></span>**Ved hjelp av SoundTouch™-appen**

SoundTouch™-appen er et dataprogram som lar deg konfigurere og styre SoundTouch™-systemet fra en smarttelefon, et nettbrett eller en datamaskin. Fra appen fungerer smarteneheten din nærmest som en funksjonsrik fjernkontroll for SoundTouch™-systemet.

Appen lar deg administrere systeminnstillingene for SoundTouch™, legge til musikktjenester, utforske lokale og globale radiostasjoner på Internett, stille inn og endre forhåndsinnstillinger, strømme musikk til systemet, se hva som spilles av, og mye mer.

Når du har konfigurert systemet på nettverket via SoundTouch™-appen, er du klar til å utforske strømming av musikk og tilpasse forhåndsinnstillingene dine.

## **Få hjelp**

### **SoundTouch.com**

Gir tilgang til kundestøttesenteret for eiere, som omfatter: brukerhåndbøker, artikler, tips, opplæring, et videobibliotek og eierfellesskapet der du kan publisere spørsmål og svar.

- **1.** Åpne en nettleser.
- **2.** Skriv inn SoundTouch.com i adressefeltet.

### **Hjelp i appen**

Gir tilgang til hjelpeartikler om hvordan du bruker SoundTouch™.

- **1.** Velg  $\mathcal{F}$  på enheten for å starte appen.
- **2.** Velg **HJELP** fra UTFORSK-panelet.

### **Styre systemet fra smarttelefon, nettbrett eller datamaskin**

Når du først har konfigurert SoundTouch™-systemet på Wi-Fi®-®-hjemmenettverket ditt, kan du styre systemet fra alle smarttelefoner, nettbrett eller datamaskiner som er koblet til samme nettverk.

- **1.** Koble enheten til samme nettverk som systemet.
- **2.** Last ned og installer SoundTouch™-appen på enheten:
	- iOS-brukere: Last ned fra App Store
	- Android™-brukere: Last ned fra Google Play™-butikken
	- Amazon Kindle Fire-brukere: Last ned fra Amazon Appstore for Android
	- Hvis du bruker datamaskin, kan du åpne en nettleser og gå til:

### **SoundTouch.com/app**

## <span id="page-194-0"></span>**Control-knapp**

Den trådløse SoundTouch™-adapteren gir tilgang til avanserte funksjoner ved å trykke og holde Control-knappen.

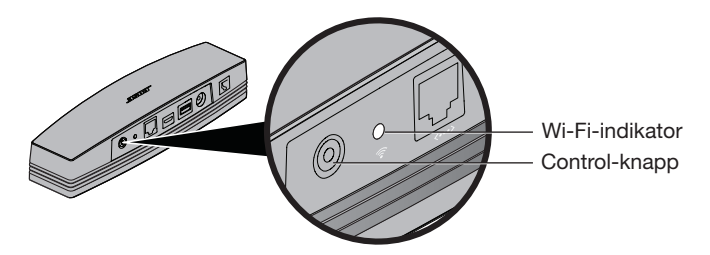

# **Wi-Fi**®**-indikator**

Wi-Fi-indikatoren på baksiden av adapteren viser Wi-Fi-status.

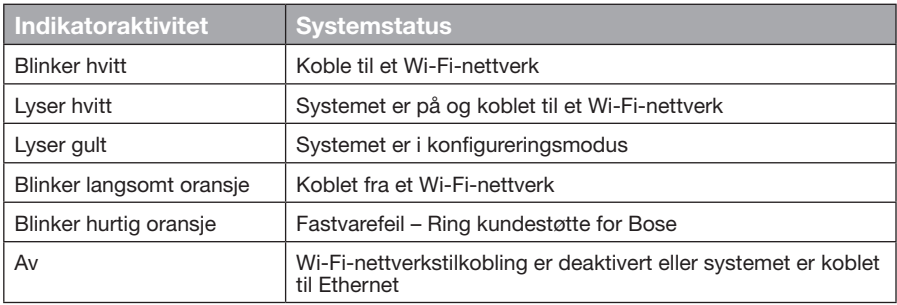

## **Deaktivere Wi-Fi®-funksjonen**

Deaktivering av Wi-Fi deaktiverer også *Bluetooth*®-funksjonen.

- **1.** Slå underholdningssystemet på.
- **2.** Trykk og hold inne Control-knappen på adapteren (8-10 sekunder).
- **3.** Når Wi-Fi-indikatoren slukker, slipper du Control-knappen.

## **Aktivere Wi-Fi®-funksjonen**

Aktivering av Wi-Fi aktiverer også *Bluetooth*®-funksjonen.

- **1.** Slå underholdningssystemet på.
- **2.** Trykk Control-knappen på adapteren.

# <span id="page-195-0"></span>**Tilbakestille adapteren**

Tilbakestilling til fabrikkinnstillingene fjerner alle innstillinger for kilde og nettverk og tilbakestiller systemet til de originale innstillingene fra fabrikken.

- **Merk:** Denne tilbakestillingsfunksjonen sletter SoundTouch™-forhåndsinnstillingene og lagret nettverkslegitimasjon.
- **1.** Slå underholdningssystemet på.
- **2.** Koble fra Bose® link-kabelen.
- **3.** Trykk og hold inne Control-knappen mens du koblet kabelen til på nytt.
- **4.** Start SoundTouch™-appen på datamaskinen, og legg til systemet på nettverket.

# <span id="page-196-0"></span>**Feilsøking**

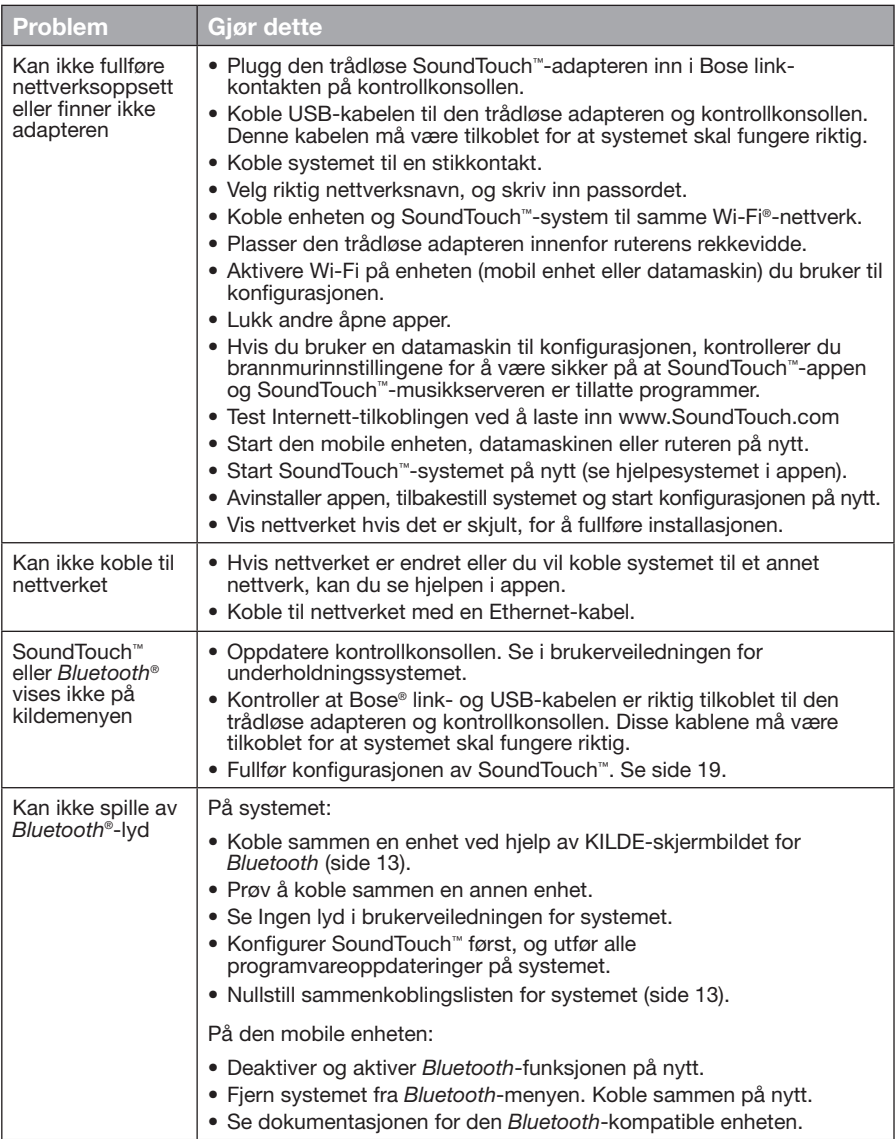

## <span id="page-197-0"></span>Stell og vedlikehold

# **Legge til et Wi-Fi®-nettverk**

Hvis nettverksinformasjonen din er endret, eller hvis du skal koble systemet til et annet nettverk, må du legge den nye nettverksinformasjonen under nettverkskonfigurasjonen på UNIFY®-menyen på underholdningssystemet.

- **1.** Slå underholdningssystemet på.
- **2.** Trykk **Setup**-knappen på knappepanelet på kontrollkonsollen. UNIFY-menyen vises.
- **3.** Velg **Nettverkskonfigurasjon**.
- **4.** Følg anvisningene på skjermen for å endre nettverket.

# **Rengjøring**

Hvis du vil rengjøre den trådløse SoundTouch™-adapteren, tørker du av kabinettet med en myk, tørr klut.

- Ikke bruk løsemidler, kjemikalier eller spray.
- Ikke la det komme væskesøl eller dråper i åpningene.

# **Kundeservice**

Hvis du vil ha mer informasjon om hvordan du bruker systemet:

- Gå til SoundTouch.com
- Kontakt kundestøtten hos Bose® Se kontaktarket i esken.

# **Begrenset garanti**

Den trådløse SoundTouch™-adapteren er dekket av en begrenset garanti. Du finner nærmere informasjon om den begrensede garantien på arket med viktige sikkerhetsinstruksjoner, som er i esken. Se arket med viktige sikkerhetsinstruksjoner for informasjon om hvordan du registrerer produktet. Hvis du ikke gjør dette, påvirker det ikke den begrensede garantien.

Garantiinformasjonen for dette produktet gjelder ikke i Australia og New Zealand. Se nettstedet vårt på www.Bose.com.au/warranty eller www.Bose.co.nz/warranty for informasjon om garantien i Australia og New Zealand.

# **Teknisk informasjon**

**Størrelse:** 5,1 cm x 6,4 cm x 23,8 cm (2" H x 2 ½" B x 9 %" D) **Vekt:** 0,34 kg (0,75 lb)

# <span id="page-198-1"></span><span id="page-198-0"></span>**Konfigurere med SoundTouch™-appen**

Hvis du ikke kan fullføre nettverkskonfigurasjonen ved hjelp av UNIFY® eller hvis du ikke fullfører konfigurasjonen med SoundTouch™-appen, må du laste ned og installere Bose® SoundTouch™-kontrollerappen til en smarttelefon, et nettbrett eller en datamaskin som er koblet til nettverket. Appen vil veilede deg gjennom tilkobling av systemet til nettverket.

## **Aktivere konfigurasjonsmodus på adapteren**

- **1.** Trykk og hold kontrollknappen, som er på baksiden av den trådløse SoundTouch™-adapteren, i 1-8 sekunder.
- **2.** Slipp Control-knappen når den gule Wi-Fi®-indikatoren blinker. Wi-Fiindikatoren skal lyse med oransje farge.

### **Legge systemet til en eksisterende SoundTouch™-konto**

Hvis du allerede har konfigurert SoundTouch™ for et annet system, behøver du ikke å laste ned SoundTouch™-appen på nytt.

- **1.** Velg SoundTouch™-ikonet **P** på smarttelefonen eller nettbrettet for å starte appen.
- **2.** Velg **UTFORSK > INNSTILLINGER > Systemer > LEGG TIL SYSTEM** for å legge til et nytt system.

Appen veileder deg gjennom konfigurasjonen.

## **Laste ned og installere SoundTouch™-appen**

Last ned **SoundTouch**™**-kontrollerappen** på smarttelefonen, nettbrettet eller datamaskinen.

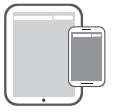

**Bose® SoundTouch® controller app**

- iOS-brukere: Last ned fra App Store
- Android™-brukere: Last ned fra Google Play™-butikken
- Amazon Kindle Fire-brukere: Last ned fra Amazon Appstore for Android
- Hvis du bruker datamaskin, kan du åpne en nettleser og gå til:

#### **SoundTouch.com/app**

### **Koble systemet til Wi-Fi®-hjemmenettverket ditt.**

Når du har installert appen, legger du systemet til nettverket:

- **1.** Velg  $\mathbb{S}$  på smarttelefonen, nettbrettet eller datamaskinen for å starte appen. Appen vil veilede deg gjennom tilkobling av systemet til Wi-Fi-nettverket.
	-
- **2.** Følg instruksjonene i appen for å fullføre konfigurasjonen, herunder å opprette en SoundTouch™-konto, legge til et musikkbibliotek og lege til musikktjenester.

## <span id="page-199-0"></span>**Feste adapteren**

Du kan montere adapteren på veggen (feste følger ikke med). Hvis festet leverer med andre instruksjoner enn disse, følger du instruksjonene som følger med festet.

Denne tabellen inneholder spesifikasjoner for feste.

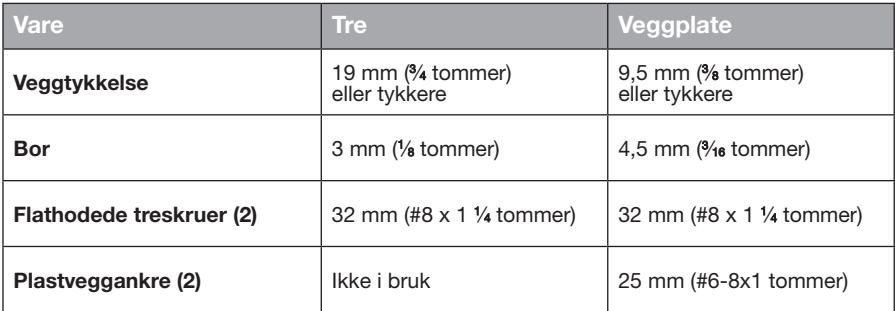

# **Festealternativer**

Du kan feste adapteren på to måter.

- Vertikalt: kontaktpanelet vender mot venstre
- Horisontalt: kontaktpanelet vender opp

### **Slik fester du adapteren**

**1.** Bore to hull med senteravstand 159 mm (6¼ tommer).

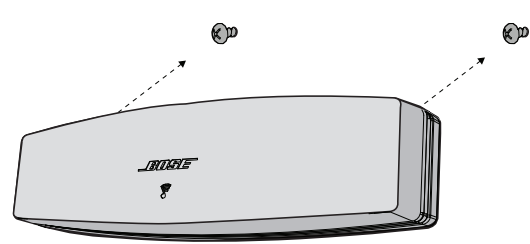

- **2.** Sett inn plastveggankerne (hvis feste til veggplate)
- **3.** Skru inn de flathodede treskruene.

**Merk:** La det være 6,35 mm (¼ tommer) mellom skruehodene og veggoverflaten.

**4.** Plasser adapteren på skruene.

## Ważne zalecenia dotyczące bezpieczeństwa

Należy starannie przeczytać tę instrukcję obsługi i przestrzegać istotnych zaleceń dotyczących bezpieczeństwa.

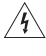

Symbol błyskawicy ze strzałką w trójkącie równobocznym ostrzega użytkownika o zagrożeniach związanych z obecnością w obudowie nieizolowanych podzespołów pod napięciem, którego wartość może być przyczyną porażenia prądem elektrycznym.

Symbol wykrzyknika w trójkącie równobocznym, umieszczony na urządzeniu, wskazuje użytkownikowi ważne instrukcje dotyczące obsługi i konserwacji, zamieszczone w tym podręczniku.

#### **PRZESTROGI:**

- Nie należy modyfikować systemu lub akcesoriów.
- Nieautoryzowane modyfikacje mogą niekorzystnie wpływać na bezpieczeństwo, zgodność z przepisami i wydajność systemu.

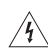

#### **OSTRZEŻENIA:**

- Aby ograniczyć ryzyko pożaru oraz porażenia prądem, należy chronić urządzenie przed deszczem i wilgocią.
- Nie należy narażać urządzenia na zachlapanie ani umieszczać w jego pobliżu naczyń wypełnionych płynami, takich jak wazony. Podobnie jak w przypadku innych urządzeń elektronicznych, należy zachować ostrożność, aby nie dopuścić do przedostania się rozlanych płynów do wnętrza urządzenia. Płyny mogą spowodować awarię i/lub zagrożenie pożarowe.
- Na urządzeniu lub w jego pobliżu nie należy umieszczać źródeł otwartego ognia (np. zapalonych świec).

#### 1. Należy przeczytać te instrukcje.

- 2. Należy zachować te instrukcje.
- 3. Należy uwzględnić wszystkie ostrzeżenia.
- 4. Należy postępować zgodnie z instrukcjami.
- 5. Nie wolno korzystać z tego urządzenia w pobliżu wody.
- 6. Urządzenie należy czyścić wyłącznie przy użyciu suchej ściereczki.
- 7. Nie wolno blokować szczelin wentylacyjnych. Urządzenie należy zainstalować zgodnie z zaleceniami producenta.
- 8. Nie wolno instalować urządzenia w pobliżu źródeł ciepła, takich jak kaloryfery, przewody kominowe, piece lub inne urządzenia (na przykład wzmacniacze) wydzielające ciepło.
- 9. Należy korzystać wyłącznie z dodatków/akcesoriów zalecanych przez producenta.
- 10. Wykonanie wszystkich prac serwisowych należy zlecić wykwalifikowanemu personelowi. Naprawa w serwisie jest wymagana w przypadku jakiegokolwiek uszkodzenia urządzenia, np. uszkodzenia przewodu zasilającego lub wtyczki, dostania się do wnętrza urządzenia płynu lub przedmiotów, po narażeniu urządzenia na działanie deszczu lub wilgoci, gdy urządzenie nie działa normalnie lub jeśli zostało upuszczone.

#### **UWAGI:**

- Etykieta produktu jest umieszczona na spodzie obudowy.
- Urządzenie musi być używane wewnątrz pomieszczeń. Nie zostało zaprojektowane z myślą o używaniu na zewnątrz, w pojazdach ani na łodziach, jak również nie zostało pod tym względem przetestowane.

#### **Ważne informacje dotyczące zgodności**

- **Uwaga:** Urządzenie zostało przetestowane oraz potwierdzona została jego zgodność z wymaganiami dla urządzeń cyfrowych klasy B, wynikającymi z części 15 przepisów FCC. Wymagania te określono w celu zapewnienia ochrony przed szkodliwymi zakłóceniami działania instalacji w budynkach mieszkalnych. Urządzenie wytwarza oraz wykorzystuje energię promieniowania o częstotliwościach radiowych i może powodować zakłócenia komunikacji radiowej, jeżeli nie jest zainstalowane i użytkowane zgodnie z zaleceniami producenta. Co więcej, nie można zagwarantować, że działanie niektórych instalacji nie będzie zakłócane. Jeżeli urządzenie zakłóca odbiór radiowy lub telewizyjny, co można sprawdzić, wyłączając je i ponownie włączając, zakłócenia tego typu można eliminować, korzystając z jednej z następujących metod:
	- Zmiana ustawienia lub lokalizacji anteny odbiorczej.
	- Zwiększenie odległości pomiędzy urządzeniem a odbiornikiem.
	- Podłączenie urządzenia do gniazda sieciowego w innym obwodzie niż ten, do którego podłączony jest odbiornik.
	- Skonsultowanie się z dystrybutorem lub doświadczonym technikiem radiowo-telewizyjnym w celu uzyskania pomocy technicznej.

#### **OSTRZEŻENIE KOMISJI FCC**

Zmiany lub modyfikacje, które nie zostały oficjalnie zatwierdzone przez firmę Bose Corporation mogą być przyczyną anulowania autoryzacji użytkownika do korzystania z tego wyposażenia.

#### **W USA i Kanadzie**

Urządzenie jest zgodne z częścią 15 przepisów komisji FCC. Użytkowanie urządzenia jest uzależnione od dwóch następujących warunków:

(1) Urządzenie nie może powodować żadnych szkodliwych zakłóceń oraz (2) musi zachować odporność na wpływ zakłóceń zewnętrznych, w tym zakłóceń, które mogą powodować wadliwe działanie.

To urządzenie cyfrowe klasy B jest zgodne z kanadyjskimi normami ICES-003 / CAN ICES-3 (B) / NMB-3 (B). To urządzenie jest zgodne z normami FCC i Industry Canada RF dotyczącymi limitów narażenia na promieniowanie o częstotliwościach radiowych określonych ogólnie dla ludzi.

- Nie może znajdować się w pobliżu ani być używane w połączeniu z innymi antenami lub nadajnikami.
- To urządzenie jest zgodne ze standardami RSS Industry Canada i nie wymaga licencjonowania. Ich działanie jest uwarunkowane dwoma czynnikami: (1) Urządzenie nie może powodować żadnych zakłóceń oraz (2) musi zachować odporność na wpływ zakłóceń, w tym zakłóceń, które mogą powodować wadliwe działanie.
- To urządzenie jest zgodne z normami FCC i Industry Canada dotyczącymi limitów narażenia na promieniowanie określonych dla niekontrolowanego środowiska. To urządzenie powinno być zainstalowane i obsługiwane w odległości co najmniej 20 cm między elementem promieniującym a ciałem użytkownika.

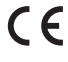

Firma Bose Corporation niniejszym deklaruje, że ten produkt jest zgodny z podstawowymi wymaganiami i zaleceniami określonymi w dyrektywie 1999/5/WE oraz innych obowiązujących dyrektywach UE. Pełna treść Deklaracji zgodności jest dostępna w witrynie www.Bose.com/ compliance.

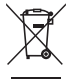

Ten symbol oznacza, że produktu nie należy wyrzucać razem z innymi odpadkami z gospodarstwa domowego. Produkt należy dostarczyć do odpowiedniego miejsca zbiórki w celu recyklingu. Prawidłowa utylizacja i recykling ułatwiają ochronę zasobów naturalnych, ludzkiego zdrowia i środowiska naturalnego. Aby uzyskać więcej informacji na temat utylizacji i recyklingu tego produktu, skontaktuj się z samorządem lokalnym, z zakładem utylizacji odpadów albo ze sklepem, w którym produkt został nabyty.

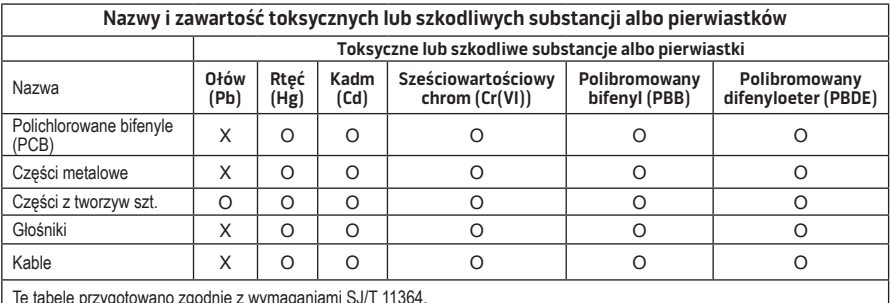

Tę tabelę przygotowano zgodnie z wymaganiami SJ/T 11364.

O: Wskazuje, że dana substancja toksyczna lub szkodliwa, która jest zawarta we wszystkich homogenicznych materiałach dla tej części, nie przekracza limitu określonego w normie GB/T 26572.

X: Wskazuje, że dana substancja toksyczna lub szkodliwa, która jest zawarta w co najmniej jednym z homogenicznych materiałów użytych dla tej części, przekracza limit określony w normie GB/T 26572.

#### **Prosimy wpisać i zachować następujące informacje:**

Numery seryjne i modelu znajdują się na spodzie systemu.

Numer seryjny:

Numer modelu:

Data zakupu:

Zalecamy przechowywanie paragonu sprzedaży wraz z instrukcją obsługi.

App Store jest znakiem usługi firmy Apple Inc.

Amazon, Kindle i Fire są znakami towarowymi firmy Amazon.com, Inc. lub jej spółek zależnych. Android i Google Play są znakami towarowymi firmy Google, Inc.

Słowo *Bluetooth*® i loga są zastrzeżonymi znakami towarowymi firmy Bluetooth SIG, Inc., wykorzystanymi przez firmę Bose Corporation na mocy licencji.

## **<sup>@</sup>iHeartRADIO**

iHeartRadio jest zastrzeżonym znakiem towarowym firmy iHeartMedia, Inc.

iTunes jest znakiem towarowym firmy Apple Inc. zarejestrowanym w Stanach Zjednoczonych i w innych krajach. HDMI i HDMI High-Definition Multimedia Interface oraz logo HDMI są znakami towarowymi lub zastrzeżonymi znakami towarowymi firmy HDMI Licensing LLC w USA i innych krajach.

Ten produkt wykorzystuje oprogramowanie Spotify podlegające licencjom innych firm, które są dostępne w tym miejscu: www.spotify.com/connect/third-party-license

Spotify jest zastrzeżonym znakiem towarowym firmy Spotify AB.

SoundTouch i projekt bezprzewodowej nuty są znakami towarowymi firmy Bose Corporation w Stanach Zjednoczonych i innych krajach.

Wi-Fi jest zastrzeżonym znakiem towarowym stowarzyszenia Wi-Fi Alliance®.

Windows jest zastrzeżonym znakiem towarowym firmy Microsoft Corporation w Stanach Zjednoczonych i innych krajach.

©2015 Bose Corporation. Żadnej części tej publikacji nie wolno powielać, modyfikować, rozpowszechniać ani wykorzystywać w inny sposób bez uprzedniego uzyskania pisemnego zezwolenia.

## Wprowadzenie

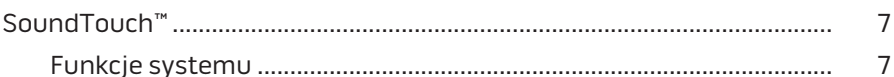

## SoundTouch<sup>™</sup>

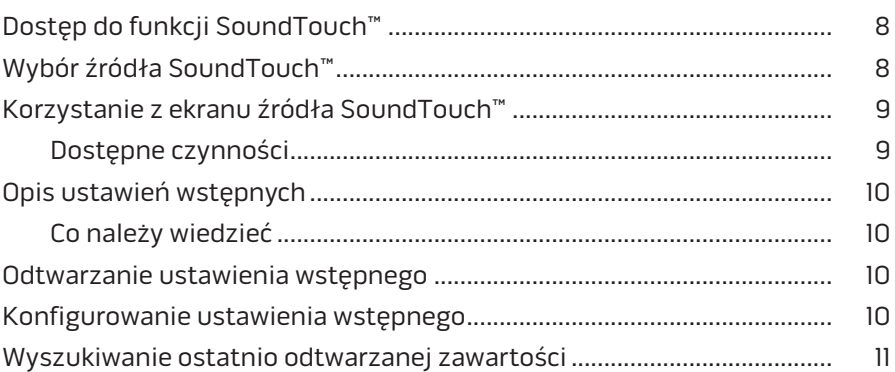

## **Bluetooth®**

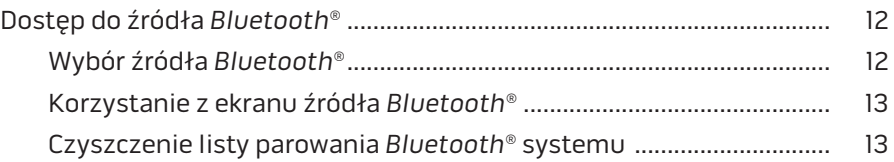

## Sterowanie systemem przy użyciu aplikacji

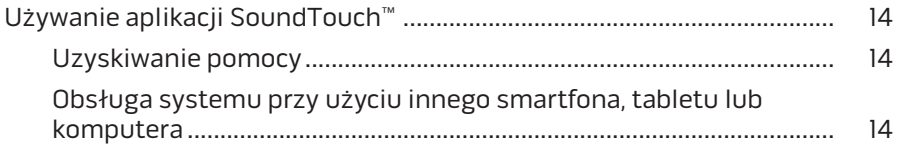

## Funkcje zaawansowane

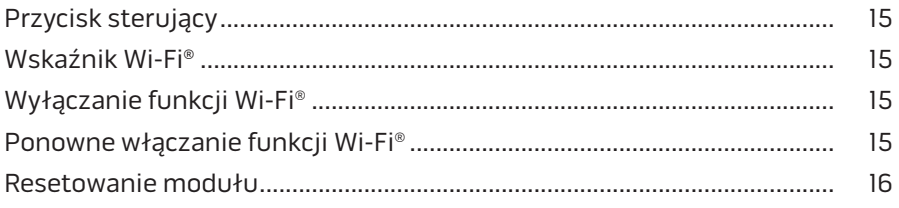

# Spis treści

## **[Konserwacja](#page-216-0)**

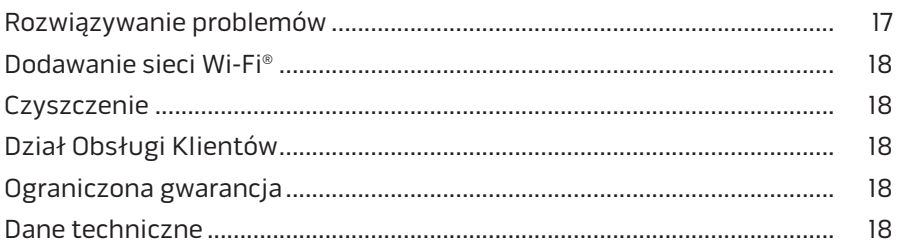

## **[Załącznik A: Konfiguracja systemu SoundTouch™](#page-218-0)**

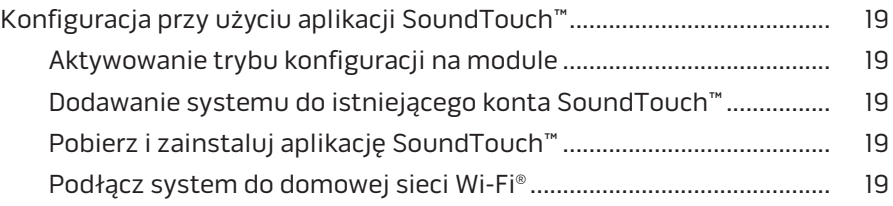

## **[Załącznik B: Montaż modułu komunikacji bezprzewodowej](#page-219-0)**

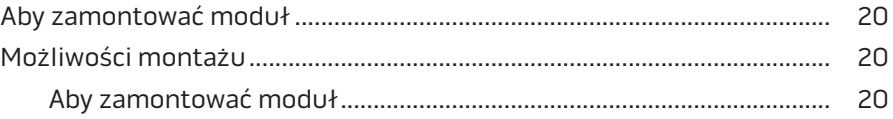

# <span id="page-206-0"></span>**SoundTouch™**

System muzyczny SoundTouch™ odtwarza strumieniowo wyraźny dźwięk przestrzenny bezprzewodowo za pośrednictwem sieci Wi-Fi. Dzięki systemowi SoundTouch™ można słuchać internetowych stacji radiowych oraz korzystać z usług i bibliotek muzycznych.

Jeśli dysponujesz w domu siecią Wi-Fi® i systemem rozrywki, który może obsłużyć SoundTouch™, możesz słuchać ulubionej muzyki w dowolnym pokoju. Więcej informacji dotyczących konfiguracji można znaleźć w instrukcji obsługi systemu.

**Uwaga:** W przypadku zakupienia modułu komunikacji bezprzewodowej jako osobnego akcesorium, należy postępować zgodnie z instrukcjami zawartymi w przewodniku szybkiego startu.

### **Funkcje systemu**

- Umożliwia strumieniowe przesyłanie muzyki z systemu rozrywki Bose bezprzewodowo przy użyciu aplikacji SoundTouch™.
- Bezprzewodowy dostęp do radia internetowego, usług i bibliotek muzycznych.
- Dodaje źródło SoundTouch™, co umożliwia przeglądanie i sterowanie ustawieniami wstępnymi, ostatnio odtwarzanymi elementami i obecnie odtwarzaną zawartością w odbiorniku TV.
- Dzięki bezpłatnej aplikacji SoundTouch™ można słuchać internetowych stacji radiowych oraz korzystać z usług i bibliotek muzycznych przy użyciu komputera, smartfonu lub tabletu.
- Można spersonalizować sześć ustawień wstępnych, aby odtwarzać muzykę przy użyciu pojedynczego przycisku na pilocie zdalnego sterowania.
- Bezprzewodowa konfiguracja przy użyciu smartfona lub tabletu.
- Działanie w ramach istniejącej sieci Wi-Fi.
- Strumieniowe przesyłanie muzyki z urządzeń *Bluetooth*®.
- W dowolnym momencie można dodać kolejne systemy umożliwiające odtwarzanie dźwięku w wielu pomieszczeniach.
- Szeroki wybór systemów audio firmy Bose® pozwala na wybór odpowiedniego rozwiązania dla każdego pomieszczenia.

# <span id="page-207-0"></span>**Dostęp do funkcji SoundTouch™**

Dostęp do funkcji SoundTouch™ można uzyskać za pośrednictwem menu ŹRÓDŁO systemu multimedialnego lub aplikacji SoundTouch™.

- Źródło SoundTouch™: Podzbiór funkcji SoundTouch™ umożliwiający ponowne odtwarzanie ostatnio odtwarzanych elementów i personalizację ustawień wstępnych.
- Aplikacja SoundTouch™: Zapewnia pełną kontrolę nad funkcjami SoundTouch™ oraz umożliwia zarządzanie ustawieniami systemu, przeglądanie internetowych stacji radiowych, konfigurowanie i zmienianie ustawień wstępnych, strumieniowe przesyłanie muzyki do systemu, przeglądanie odtwarzanych elementów i wiele więcej.

# **Wybór źródła SoundTouch™**

Korzystając ze źródła SoundTouch™, można kontrolować ustawienia wstępne, ostatnio odtwarzane elementy i obecnie odtwarzaną zawartość przy użyciu pilota zdalnego sterowania systemu.

- **1.** Włącz zasilanie systemu.
- 2. Naciśnij przycisk source na pilocie zdalnego sterowania.

Wyświetlone zostanie menu ŹRÓDŁO.

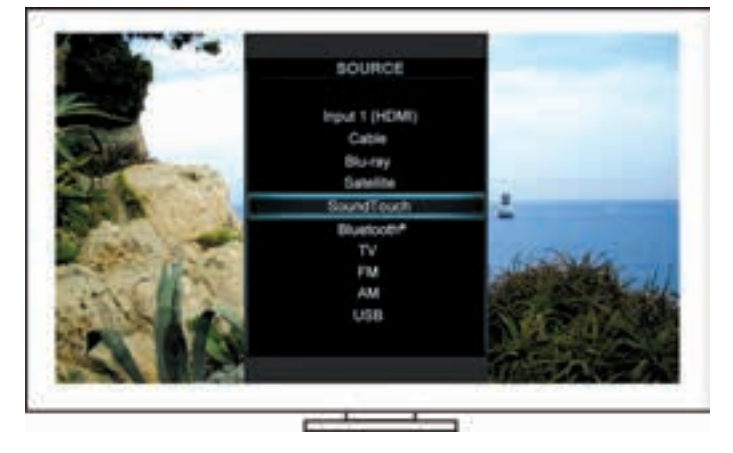

**Porada:** Można także nacisnąć przycisk SOURCE (Źródło) na jednostce sterującej.

**3.** Wybierz opcję **SoundTouch**™.

# <span id="page-208-0"></span>**Korzystanie z ekranu źródła SoundTouch™**

Korzystając z pilota zdalnego sterowania, można uzyskać dostęp do podzbioru funkcji SoundTouch™ z ekranu źródła.

### **Dostępne czynności**

- Personalizowanie i odtwarzanie ustawień wstępnych [\(strona 10](#page-209-1)).
- Ponowne odtwarzanie ostatnio odtwarzanych elementów [\(strona 11](#page-210-1)).
- Wyświetlanie dostępnych informacji dotyczących wykonawcy na panelu TERAZ ODTWARZANE.
- Sterowanie odtwarzaniem (rozpoczynanie, wstrzymywanie lub zatrzymywanie odtwarzania, przechodzenie do następnej ścieżki itd.)
- Wyświetlanie źródła muzyki dla zawartości na panelu TERAZ ODTWARZANE.

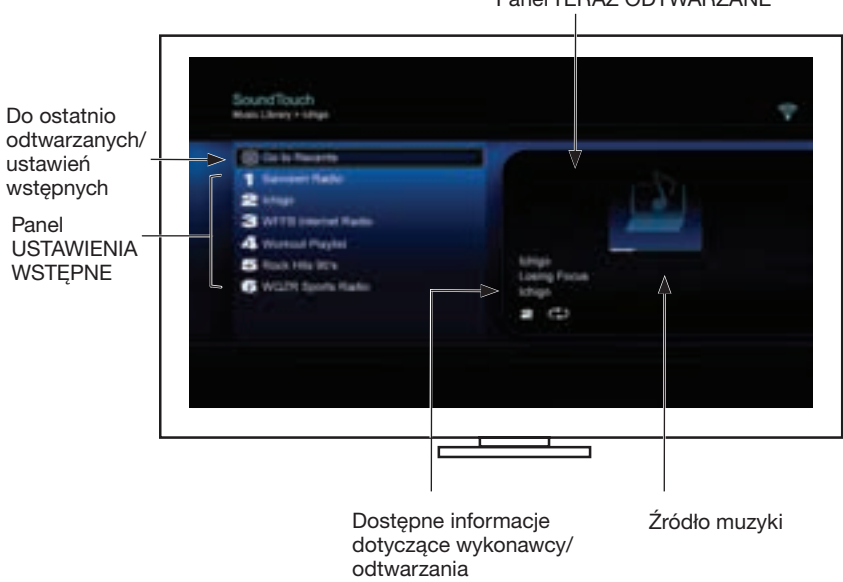

Aby uzyskać informacje umożliwiające lepsze sterowanie systemem SoundTouch™, zobacz ["Używanie aplikacji SoundTouch™" na stronie 14.](#page-213-1)

Panel TERAZ ODTWARZANE

# <span id="page-209-1"></span><span id="page-209-0"></span>**Opis ustawień wstępnych**

Można spersonalizować sześć ustawień wstępnych dla ulubionych usług muzycznych, stacji, list odtwarzania, wykonawców, albumów lub utworów w bibliotece muzycznej. Można uzyskać dostęp do muzyki w dowolnej chwili przy użyciu aplikacji SoundTouch™ w komputerze, smartfonie lub tablecie albo źródła SoundTouch™ w systemie multimedialnym.

## **Co należy wiedzieć**

- Ustawienia wstępne można konfigurować przy użyciu aplikacji i systemu multimedialnego.
- Jeżeli wstępnie ustawionym źródłem jest biblioteka muzyczna iTunes lub Windows Media Player, należy upewnić się, że komputer, na którym znajduje się biblioteka, jest włączony i połączony z tą samą siecią, z którą jest połączony system SoundTouch™.

## **Odtwarzanie ustawienia wstępnego**

Po spersonalizowaniu ustawień wstępnych wybierz ustawienie przy użyciu pilota zdalnego sterowania lub aplikacji, aby rozpocząć odtwarzanie.

**Uwaga:** Jeśli nie słychać muzyki, patrz sekcja "Konfigurowanie ustawienia [wstępnego"](#page-209-2).

## <span id="page-209-2"></span>**Konfigurowanie ustawienia wstępnego**

- **1.** Rozpocznij strumieniowe przesyłanie muzyki do systemu multimedialnego przy użyciu aplikacji lub źródła SoundTouch™.
- **2.** Podczas odtwarzania muzyki naciśnij i przytrzymaj (przez około 2 sekundy) przycisk ustawienia wstępnego na pilocie zdalnego sterowania.
	- **Uwaga:** Aby uzyskać informacje dotyczące konfigurowania i zmiany ustawień wstępnych przy użyciu aplikacji SoundTouch™, skorzystaj z Pomocy aplikacji.

## <span id="page-210-1"></span><span id="page-210-0"></span>**Wyszukiwanie ostatnio odtwarzanej zawartości**

Lista Ostatnie zawiera 50 ostatnio odtwarzanych elementów SoundTouch™.

**1.** Wybierz pozycję **Do ostatnio odtwarzanych**.

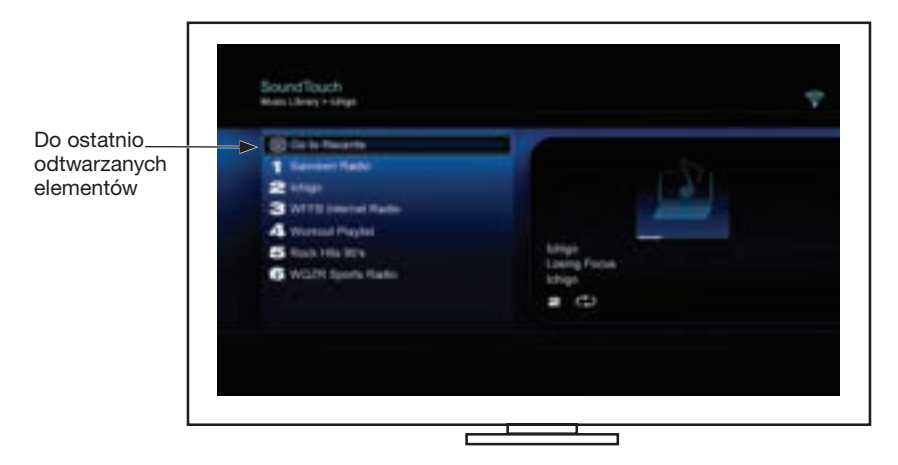

Zostanie wyświetlony panel OSTATNIO ODTWARZANE.

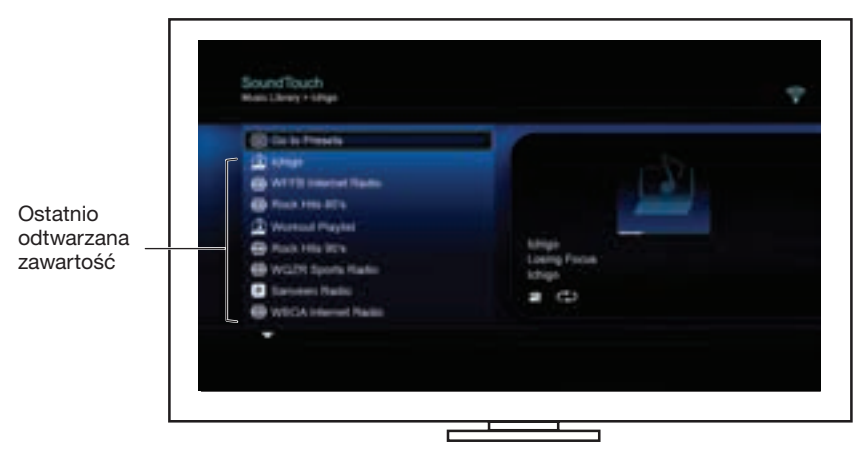

**2.** Wybierz element.

# <span id="page-211-0"></span>**Dostęp do źródła** *Bluetooth***®**

Dostęp do źródła *Bluetooth* można uzyskać za pomocą menu ŹRÓDŁO systemu rozrywki lub aplikacji SoundTouch™.

## **Wybór źródła** *Bluetooth***®**

Źródło *Bluetooth* umożliwia sparowanie urządzenia *Bluetooth* i sterowanie nim za pomocą pilota zdalnego sterowania systemu.

- **1.** Włącz zasilanie systemu.
- 2. Naciśnij przycisk source na pilocie zdalnego sterowania.

Wyświetlone zostanie menu ŹRÓDŁO.

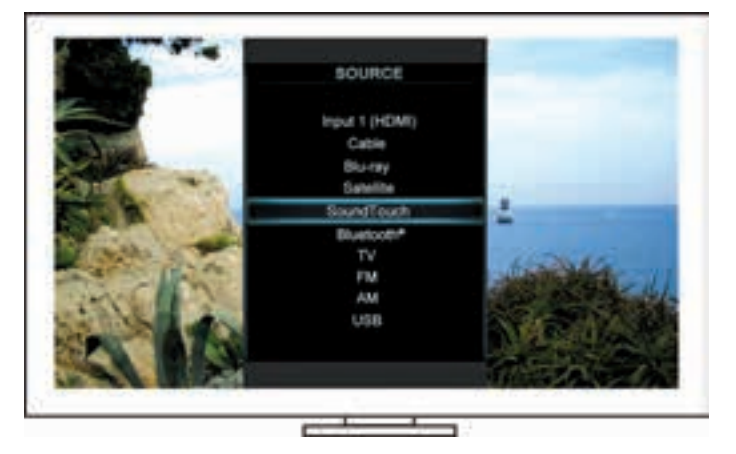

**Porada:** Można także nacisnąć przycisk SOURCE (Źródło) na konsoli sterowania.

**3.** Wybierz źródło **Bluetooth**®.

### <span id="page-212-0"></span>**Korzystanie z ekranu źródła** *Bluetooth***®**

Korzystając z pilota zdalnego sterowania, można uzyskać dostęp do podzbioru funkcji *Bluetooth* z ekranu źródła.

### **Dostępne czynności**

- Parowanie i łączenie z urządzeniami *Bluetooth*.
- Wyświetlanie dostępnych informacji dotyczących wykonawcy na panelu TERAZ ODTWARZANE.
- Wyświetlanie połączonych urządzeń.
- Sterowanie odtwarzaniem (rozpoczynanie, wstrzymywanie lub zatrzymywanie odtwarzania, przechodzenie do następnej ścieżki itd.)
- Wyczyść listę parowania.

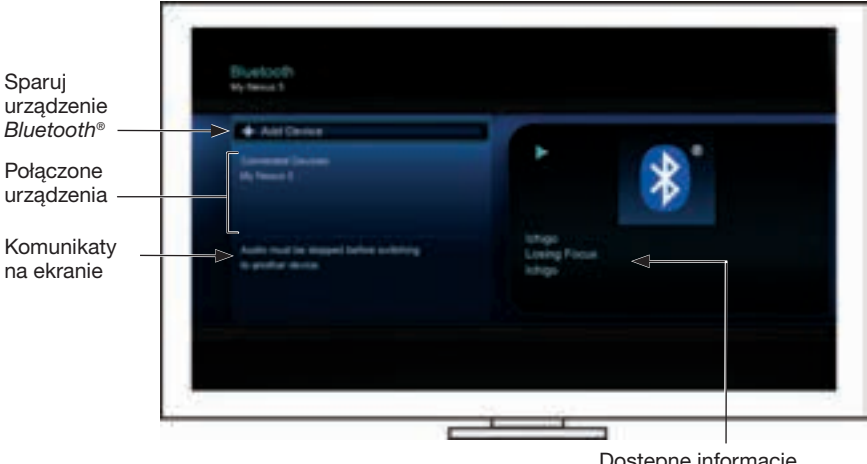

Dostępne informacje dotyczące wykonawcy/ odtwarzania

### **Czyszczenie listy parowania** *Bluetooth***® systemu**

Po sparowaniu urządzenia *Bluetooth* z systemem połączenie jest zapisywanie na liście parowania systemu. Jeśli nie można połączyć się z urządzeniem, może być konieczne wyczyszczenie listy parowania. Po wyczyszczeniu listy należy ponownie sparować wcześniej sparowane urządzenia.

- **1.** Naciśnij przycisk **na pilocie**.
- 2. Wybierz

Na ekranie pojawi się komunikat potwierdzający, że *Lista parowania została wyczyszczona*.

System jest gotowy do sparowania urządzenia.

# <span id="page-213-1"></span><span id="page-213-0"></span>**Używanie aplikacji SoundTouch**™

Aplikacja SoundTouch™ to aplikacja umożliwiająca sterowanie systemem SoundTouch™ przy użyciu smartfona, tabletu lub komputera. Aplikacja używana na urządzeniu przenośnym działa jak wielofunkcyjny pilot zdalnego sterowania systemu SoundTouch™.

Aplikacja umożliwia zarządzanie ustawieniami systemu SoundTouch™, dodawanie usług muzycznych, przeglądanie lokalnych i globalnych stacji radiowych, konfigurowanie i zmienianie ustawień wstępnych, odtwarzanie strumieniowe muzyki w systemie, wyświetlanie odtwarzanych systemów i wiele więcej.

Po skonfigurowaniu systemu w sieci przy użyciu aplikacji SoundTouch™ można eksplorować muzykę odtwarzaną strumieniowo i personalizować ustawienia wstępne.

## **Uzyskiwanie pomocy**

### **SoundTouch.com**

Zapewnia dostęp do centrum pomocy technicznej dla właściciela, które obejmuje instrukcje obsługi, artykuły, porady, samouczki, bibliotekę wideo i społeczność użytkowników, w której można publikować pytania i odpowiedzi.

- **1.** Otwórz przeglądarkę.
- **2.** W polu adresu wpisz SoundTouch.com.

### **Pomoc aplikacji**

Zapewnia artykuły pomocy dotyczące korzystania z aplikacji SoundTouch™.

- **1.** Na urządzeniu wybierz  $\widehat{\mathcal{F}}$ , aby otworzyć aplikacie.
- **2.** W panelu EKSPLORUJ wybierz opcję **POMOC**.

### **Obsługa systemu przy użyciu innego smartfona, tabletu lub komputera**

Po skonfigurowaniu systemu SoundTouch™ w domowej sieci Wi-Fi® można sterować systemem przy użyciu dowolnego smartfona, tabletu lub komputera w tej samej sieci.

- **1.** Podłącz urządzenie do tej samej sieci co system.
- **2.** Na urządzeniu pobierz i zainstaluj aplikację SoundTouch™:
	- Użytkownicy systemu iOS: do pobrania w sklepie App Store
	- Użytkownicy systemu Android™: do pobrania w sklepie Google Play™
	- Użytkownicy urządzeń Amazon Kindle Fire: do pobrania w sklepie Amazon Appstore for Android
	- Jeśli korzystasz z komputera, uruchom przeglądarkę internetową i przejdź do:

#### **SoundTouch.com/app**

# <span id="page-214-0"></span>**Przycisk sterujący**

Moduł łączności bezprzewodowej SoundTouch™ umożliwia dostęp do funkcji zaawansowanych po naciśnięciu i przytrzymaniu przycisku sterowania.

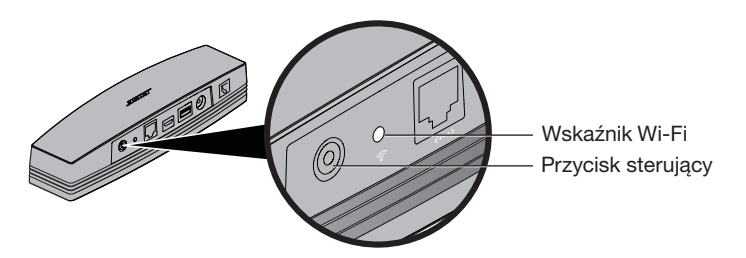

## **Wskaźnik Wi-Fi**®

Wskaźnik Wi-Fi na tylnym panelu modułu informuje o stanie sieci Wi-Fi.

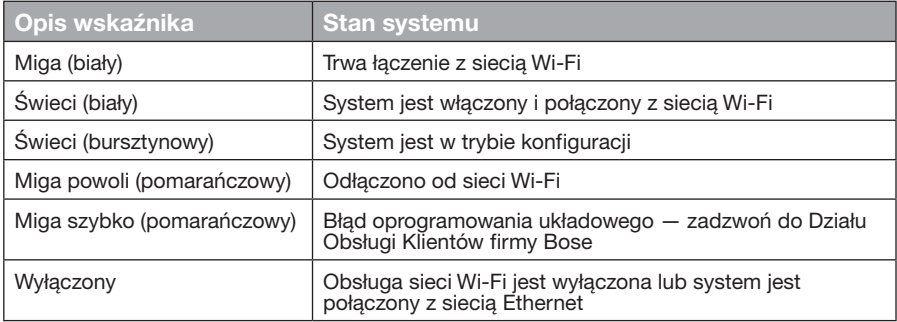

# **Wyłączanie funkcji Wi-Fi®**

Wyłączenie funkcji Wi-Fi powoduje również wyłączenie funkcji *Bluetooth*®.

- **1.** Włącz zasilanie systemu multimedialnego.
- **2.** Naciśnij i przytrzymaj przycisk sterowania przez 8–10 sekund.
- **3.** Kiedy wskaźnik Wi-Fi zgaśnie, zwolnij przycisk Control.

# **Ponowne włączanie funkcji Wi-Fi®**

Ponowne włączenie funkcji Wi-Fi powoduje również ponowne włączenie funkcji *Bluetooth*®.

- **1.** Włącz zasilanie systemu multimedialnego.
- **2.** Naciśnij przycisk sterowania adaptera.

## <span id="page-215-0"></span>**Resetowanie modułu**

Resetowanie do ustawień fabrycznych powoduje usunięcie wszystkich ustawień źródła i sieci z systemu oraz przywrócenie oryginalnych ustawień fabrycznych.

**Uwaga:** Ta funkcja resetowania powoduje wymazanie ustawień wstępnych systemu SoundTouch™ i zapisanych poświadczeń sieciowych.

- **1.** Włącz zasilanie systemu multimedialnego.
- **2.** Odłącz kabel Bose® link.
- **3.** Naciśnij i przytrzymaj przycisk sterowania podczas ponownego podłączania kabla.
- **4.** Uruchom aplikację SoundTouch™ na komputerze i dodaj system do sieci.
# **Rozwiązywanie problemów**

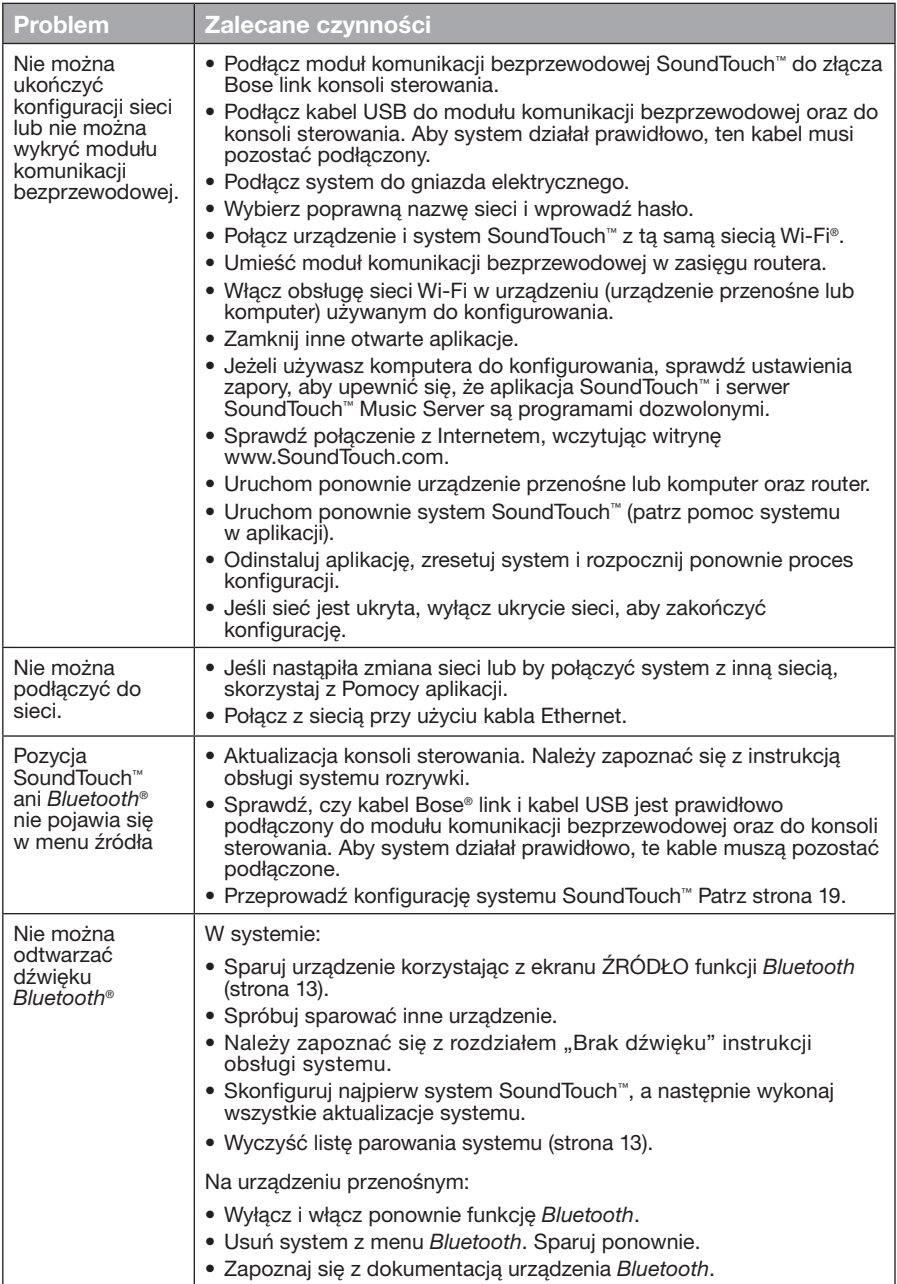

# **Dodawanie sieci Wi-Fi®**

Jeżeli informacje dotyczące sieci uległy zmianie lub konieczne jest połączenie systemu z inną siecią, należy dodać nowe informacje dotyczące sieci w oknie Konfiguracja sieci w menu UNIFY® systemu multimedialnego.

- **1.** Włącz zasilanie systemu multimedialnego.
- **2.** Naciśnij przycisk **Setup** (Konfiguracja) na jednostce sterującej. Zostanie wyświetlone menu UNIFY.
- **3.** Wybierz pozycję **Konfiguracja sieci**.
- **4.** Postępuj zgodnie z instrukcjami wyświetlanymi na ekranie, aby zmienić sieć.

## **Czyszczenie**

Aby oczyścić obudowę modułu komunikacji bezprzewodowej SoundTouch™, należy przetrzeć ją miękką, suchą ściereczką.

- Nie wolno używać rozpuszczalników, środków chemicznych lub aerozoli.
- Nie wolno dopuścić, aby do otworów w obudowie dostały się płyny lub przedmioty.

# **Dział Obsługi Klientów**

Aby uzyskać dodatkową pomoc związaną z korzystaniem z systemu:

- Odwiedź stronę SoundTouch.com.
- Skontaktuj się z Działem Obsługi Klientów firmy Bose®. Należy skorzystać z listy adresów umieszczonej w opakowaniu.

# **Ograniczona gwarancja**

Moduł komunikacji bezprzewodowej SoundTouch™ jest objęty ograniczoną gwarancją. Szczegółowe informacje dotyczące ograniczonej gwarancji są dostępne w Ważnych zaleceniach dotyczących bezpieczeństwa dostarczonych razem z systemem. W Ważnych zaleceniach dotyczących bezpieczeństwa można również znaleźć informacje dotyczące sposobu rejestracji. Rezygnacja z rejestracji nie ma wpływu na uprawnienia wynikające z ograniczonej gwarancji.

Dołączone do tego produktu informacje na temat gwarancji nie dotyczą Australii i Nowej Zelandii. Szczegółowe informacje dotyczące gwarancji w Australii i Nowej Zelandii można znaleźć pod adresem www.Bose.com.au/warranty lub www.Bose.co.nz/warranty.

## **Dane techniczne**

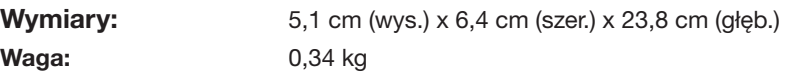

# <span id="page-218-0"></span>**Konfiguracja przy użyciu aplikacji SoundTouch™**

Jeśli nie można ukończyć konfiguracji sieci przy użyciu systemu UNIFY® lub jeśli nie przeprowadzono konfiguracji przy użyciu aplikacji SoundTouch™, należy pobrać i zainstalować aplikację sterującą SoundTouch™ firmy Bose® na smartfonie, tablecie lub komputerze podłączonym do tej sieci. Aplikacja przeprowadzi Cię przez proces podłączania systemu do sieci.

### **Aktywowanie trybu konfiguracji na module**

- **1.** Naciśnij i przytrzymaj przez 1-8 sekund przycisk Control z tyłu modułu komunikacji bezprzewodowej SoundTouch™.
- **2.** Kiedy pomarańczowy wskaźnik Wi-Fi® zacznie migać, zwolnij przycisk Control. Wskaźnik Wi-Fi powinien świecić na pomarańczowo.

### **Dodawanie systemu do istniejącego konta SoundTouch™**

Jeśli skonfigurowano już aplikację SoundTouch™ dla innego systemu, nie trzeba ponownie pobierać aplikacji SoundTouch™.

- **1.** Na smartfonie lub tablecie wybierz ikonę SoundTouch™, aby uruchomić aplikację.
- **2.** Wybierz kolejno opcje **EKSPLORUJ > USTAWIENIA > Systemy > DODAJ SYSTEM**, aby dodać kolejny system.

Aplikacja prowadzi użytkownika przez proces konfiguracji.

### **Pobierz i zainstaluj aplikację SoundTouch™**

Pobierz na smartfonie, tablecie lub komputerze **aplikację sterującą SoundTouch**™.

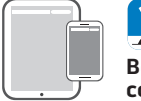

**Bose® SoundTouch® controller app**

- Użytkownicy systemu iOS: do pobrania w sklepie App Store
- Użytkownicy systemu Android™: do pobrania w sklepie Google Play™
- Użytkownicy urządzeń Amazon Kindle Fire: do pobrania w sklepie Amazon Appstore for Android
- Jeśli korzystasz z komputera, uruchom przeglądarkę internetową i przejdź do: **SoundTouch.com/app**

### **Podłącz system do domowej sieci Wi-Fi®**

Po zainstalowaniu aplikacji dodaj system do sieci:

**1.** Na smartfonie, tablecie lub komputerze wybierz ikonę **in starbi**, aby uruchomić aplikację.

Aplikacja przeprowadzi Cię przez proces podłączania systemu do sieci Wi-Fi.

**2.** Postępuj zgodnie z instrukcjami wyświetlanymi w aplikacji, aby zakończyć konfigurację, włącznie z utworzeniem konta SoundTouch™ oraz dodaniem biblioteki muzycznej i usług muzycznych.

## **Aby zamontować moduł**

Moduł można zamontować na ścianie (elementy montażowe są dostępne osobno). Jeśli elementy montażowe zostaną dostarczone wraz z instrukcjami, które będą inne niż te instrukcje, należy postępować zgodnie z instrukcjami dołączonymi do elementów montażowych.

W tej tabeli opisano parametry elementów montażowych.

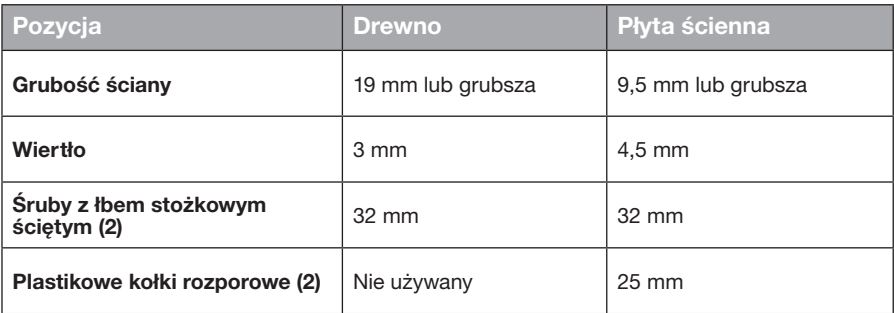

# **Możliwości montażu**

Dostępne są dwie metody montażu modułu:

- Pionowo, panelem złączy skierowanym w lewo
- Poziomo, panelem złączy skierowanym do góry

### **Aby zamontować moduł**

**1.** Wywierć dwa otwory odsunięte o 159 mm środek do środka.

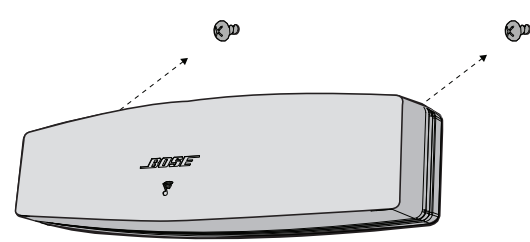

- **2.** Włóż plastikowe kołki rozporowe (w przypadku montażu na płycie ściennej).
- **3.** Wkręć śruby z łbem stożkowym ściętym. **Uwaga:** Łby śrub powinny wystawać na 6,35 mm nad powierzchnię ściany.
- **4.** Umieść moduł na śrubach.

### Instruções de segurança importantes

Reserve um tempo para ler com atenção este guia e siga as Instruções de segurança importantes.

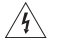

O símbolo de raio com ponta de flecha dentro de um triângulo equilátero alerta o usuário para a presença de tensão não isolada e perigosa no compartimento do sistema cuja magnitude é suficiente para constituir risco de choque elétrico.

O ponto de exclamação dentro de um triângulo equilátero, marcado no sistema, tem a finalidade de alertar o usuário para a presença de instruções importantes de operação e manutenção neste manual do proprietário.

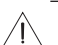

#### **CUIDADOS:**

- Não faça qualquer modificação no sistema ou nos acessórios.
- Alterações não autorizadas podem comprometer a segurança, a conformidade com as normas e o desempenho do sistema.

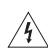

#### **ADVERTÊNCIAS:**

- Para reduzir o risco de incêndio ou choque elétrico, não exponha o produto à chuva ou umidade.
- Não exponha este equipamento a goteiras ou respingos, nem coloque objetos de conteúdo líquido, como vasos, sobre ou próximo ao equipamento. Assim como qualquer produto eletrônico, tenha cuidado para não derramar líquido em qualquer componente do produto. A exposição a líquidos pode provocar falhas e/ou perigo de incêndio.
- Não coloque fontes de chama aberta, como velas acesas, sobre ou próximo do equipamento.
- 1. Leia estas instruções.
- 2. Guarde estas instruções.
- 3. Obedeça a todos os avisos.
- 4. Siga todas as instruções.
- 5. Não use este equipamento perto da água.
- 6. Limpe apenas com um pano seco.
- 7. Não obstrua as aberturas de ventilação. Instale de acordo com as instruções do fabricante.
- 8. Não o instale próximo a fontes de calor, como radiadores, registros de calor, fogões ou outros equipamentos (incluindo amplificadores) que produzam calor.
- 9. Use apenas acessórios especificados pelo fabricante.
- 10. Deixe todo e qualquer reparo a cargo de profissionais qualificados. A assistência é necessária quando o equipamento tiver sido danificado de qualquer forma, como se o cabo ou plugue da fonte de alimentação tiver sido danificado, se líquidos ou objetos tiverem caído para dentro do equipamento, o aparelho tiver sido exposto à chuva ou umidade, não funcionar normalmente, ou tiver caído.

#### **OBSERVAÇÕES:**

- O rótulo do produto encontra-se na parte inferior do produto.
- O produto deve ser usado em ambientes fechados. Ele não foi projetado nem testado para uso em ambientes externos, em veículos de recreação ou em barcos.

#### **Informações importantes sobre conformidade**

**Observação:** Este equipamento foi testado e considerado em conformidade com os limites para

- dispositivos digitais da classe B, de acordo com a Parte 15 das normas da FCC. Esses limites são determinados para garantir uma proteção razoável contra interferências prejudiciais em instalações residenciais. Este equipamento gera, usa e pode emitir energia de radiofrequência e, se não for instalado e utilizado de acordo com as instruções, poderá causar interferência prejudicial às comunicações de rádio. Porém, não há garantias de que não haverá interferência em determinada instalação. Se este equipamento causar interferência prejudicial à recepção dos sinais de rádio ou televisão, o que poderá ser determinado desligando e religando este equipamento, recomendamos que o usuário tente corrigir a interferência recorrendo a uma ou mais das seguintes medidas:
- Mude a orientação ou posição da antena receptora.
- Aumente a distância entre o equipamento e o receptor.
- Conecte o equipamento a uma tomada de um circuito diferente daquele ao qual o receptor está conectado.
- Consulte o revendedor ou um técnico especialista em rádio/TV para obter ajuda.

#### **ALERTA DA FCC**

Alterações ou modificações não expressamente aprovadas pela Bose Corporation poderão anular a autoridade do usuário para usar este equipamento.

#### **Nos EUA e Canadá**

Este dispositivo está em conformidade com a Parte 15 do regulamento da FCC. O funcionamento está sujeito a estas duas condições:

(1) Este equipamento não pode causar interferência prejudicial, e (2) este equipamento deve aceitar qualquer interferência recebida, incluindo interferência que possa causar funcionamento indesejado.

Este aparelho de classe B está em conformidade com ICES-003 / CAN ICES-3 (B) / NMB-3 (B).

Este dispositivo está de acordo com os limites de exposição de radiação de RF que a FCC e a Industry Canada estabeleceram para a população geral.

- Este dispositivo não deve estar no mesmo local ou funcionando em conjunto com outras antenas ou transmissores.
- Este dispositivo encontra-se em conformidade com os padrões RSS isentos de licença da Industry Canada. O funcionamento está sujeito a estas duas condições: (1) Este equipamento não pode causar interferência, e (2) este equipamento deve aceitar qualquer interferência, incluindo interferência que possa causar funcionamento indesejado.
- Este equipamento está de acordo com os limites de exposição de radiação que a FCC e a Industry Canada estabeleceram para um ambiente não controlado. Este equipamento deve ser instalado e operado com uma distância mínima de 20 cm entre o transmissor e o seu corpo.

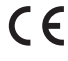

A Bose Corporation declara pela presente que este produto está de acordo com os requisitos essenciais, bem como outras provisões relevantes, da Diretiva 1999/5/EC e todos os outros requisitos de diretivas aplicáveis da União Europeia. A declaração de conformidade completa está disponível no site www.Bose.com/compliance.

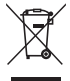

Este símbolo indica que o produto não deve ser descartado com o lixo doméstico e deve ser entregue em um local de coleta apropriado para reciclagem. O descarte adequado e a reciclagem ajudam a proteger os recursos naturais, a saúde humana e o meio ambiente. Para obter mais informações sobre o descarte e a reciclagem deste produto, entre em contato com a prefeitura, o serviço de descarte, o serviço de coleta de lixo do local ou a loja onde você comprou este produto.

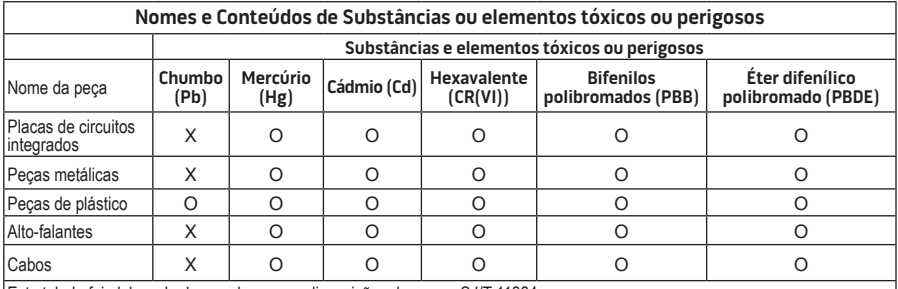

Esta tabela foi elaborada de acordo com as disposições da norma SJ/T 11364.

O: Indica que esta substância tóxica ou perigosa contida em todos os materiais homogêneos desta peça está abaixo do limite em GB/T 26572.

X: Indica que esta substância tóxica ou perigosa contida em pelo menos um dos materiais homogêneos utilizados nesta peça está acima do limite em GB/T 26572.

#### **Preencha e guarde para referência futura:**

Os números de série e de modelo encontram-se embaixo do sistema.

Número de série:

Número do modelo:

Data da compra:

Sugerimos que guarde a sua fatura com este manual do proprietário.

App Store é uma marca de serviço da Apple Inc.

Amazon, Kindle e Fire são marcas comerciais da Amazon.com, Inc. ou de suas afiliadas. Android e Google Play são marcas comerciais da Google, Inc.

A marca nominativa e os logotipos *Bluetooth*® são marcas comerciais registradas pertencentes à Bluetooth SIG, Inc. e qualquer utilização de tais marcas pela Bose Corporation é feita sob licença.

### **<sup>©®</sup> i Heart**RADIO

iHeartRadio é uma marca registrada da iHeartMedia, Inc.

iTunes é uma marca comercial da Apple Inc., registrada nos EUA e em outros países.

Os termos HDMI, HDMI High-Definition Multimedia Interface e o logotipo HDMI são marcas comerciais ou marcas comerciais registradas da HDMI Licensing LLC nos Estados Unidos e em outros países.

Este produto inclui o software Spotify, que está sujeito às licenças de terceiros encontradas aqui: www.spotify.com/connect/third-party-license.

Spotify é uma marca registrada da Spotify AB.

SoundTouch e o design de nota Wi-Fi são marcas registradas da Bose Corporation nos EUA e em outros países.

Wi-Fi é uma marca registrada da Wi-Fi Alliance®.

Windows é uma marca comercial registrada da Microsoft Corporation nos EUA e em outros países.

©2015 Bose Corporation. Nenhuma parte deste documento pode ser reproduzida, modificada, distribuída ou utilizada de qualquer outra forma sem a prévia autorização por escrito.

### Introdução

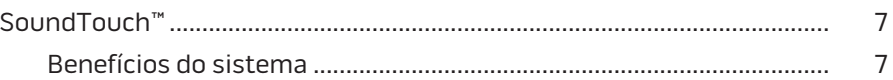

### SoundTouch™

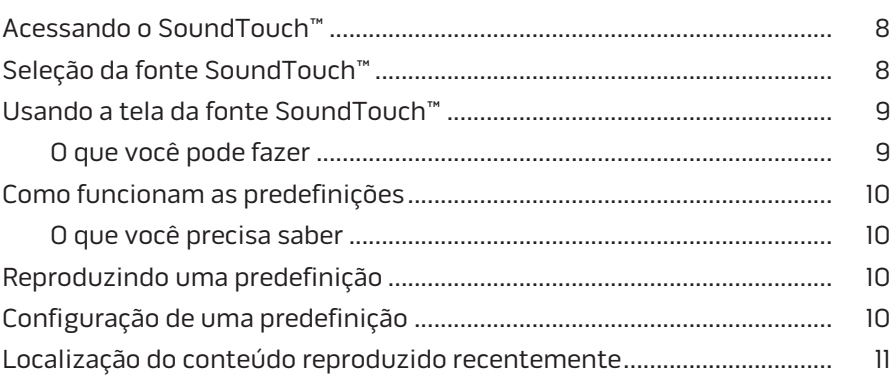

### **Bluetooth®**

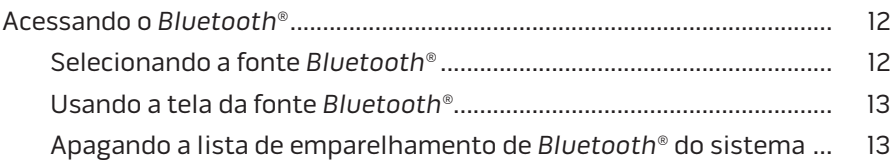

### Controlando o sistema usando o aplicativo

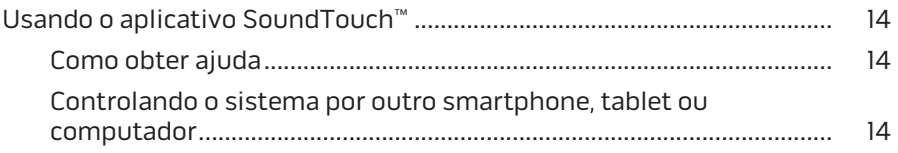

### **Recursos avançados**

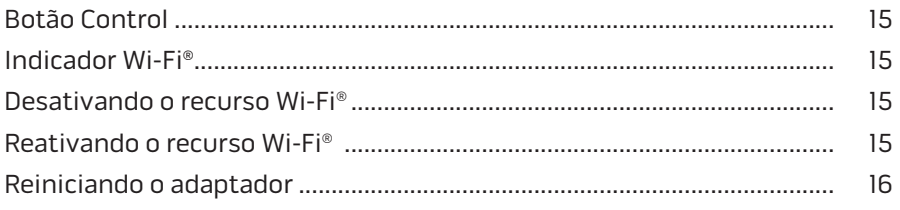

# Índice

### **[Cuidados e manutenção](#page-236-0)**

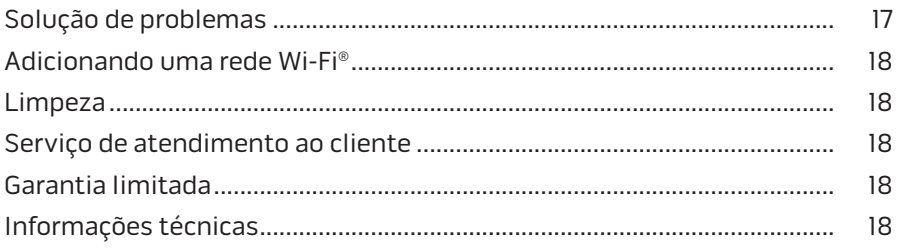

### **[Apêndice A: Configuração do SoundTouch™](#page-238-0)**

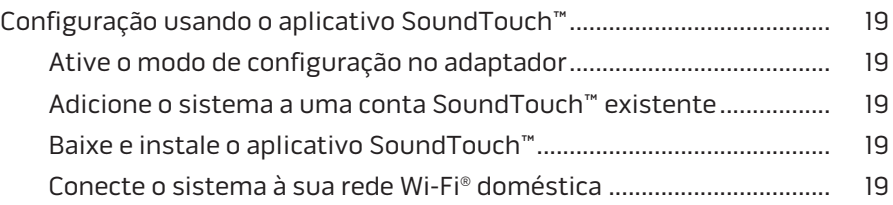

### **[Apêndice B: Montagem do adaptador sem fio](#page-239-0)**

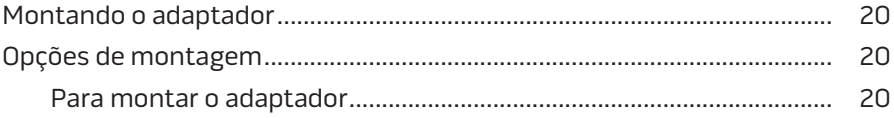

## <span id="page-226-0"></span>**SoundTouch™**

Seu sistema de música sem fio SoundTouch™ fornece áudio claro e abrangente transmitido sem fio por sua rede Wi-Fi doméstica. Com o SoundTouch™, é possível transmitir rádio de Internet, serviços de música e a sua biblioteca de música.

Se houver uma rede Wi-Fi® instalada em sua casa e um sistema de entretenimento compatível com o SoundTouch™, você está pronto para curtir suas músicas favoritas em qualquer ambiente da casa. Obtenha as instruções de configuração no manual do proprietário do sistema.

**Observação:** Se você comprou o adaptador como um acessório, consulte o guia de início rápido para obter instruções de instalação.

### **Benefícios do sistema**

- Permite que seu sistema de entretenimento Bose faça o streaming sem fio de músicas usando o SoundTouch™.
- Desfrute do acesso a estações de rádio na Internet, serviços de música e sua biblioteca de música.
- Adiciona a fonte SoundTouch™, que permite ver e controlar predefinições, conteúdo recente e em reprodução na TV.
- O aplicativo SoundTouch™ permite explorar rádio na Internet, serviços de música (quando disponíveis) e a biblioteca de música de seu computador, smartphone ou tablet.
- Personalize até seis predefinições para reproduzir suas músicas com apenas um toque em seu controle remoto.
- Configuração sem fio a partir do seu smartphone ou tablet.
- Funciona com sua rede Wi-Fi doméstica atual.
- Transmita música a partir de dispositivos habilitados para *Bluetooth*®.
- Basta adicionar novos sistemas a qualquer momento para ouvir música em vários ambientes da casa.
- Uma vasta seleção de sistemas de áudio da Bose® permite-lhe escolher a solução certa para qualquer ambiente.

## <span id="page-227-0"></span>**Acessando o SoundTouch™**

Você pode acessar o SoundTouch™ usando o menu SOURCE de seu sistema de entretenimento ou o aplicativo SoundTouch™.

- Fonte SoundTouch™: Oferece um subconjunto de recursos do SoundTouch™ que permitem reproduzir conteúdo recente e personalizar predefinições.
- Aplicativo SoundTouch™: Oferece controle total do SoundTouch™, permitindo gerenciar as configurações de seu sistema, explorar rádio na Internet, configurar e alterar predefinições, fazer streaming música para o sistema, ver o que está sendo reproduzido e muito mais.

# **Seleção da fonte SoundTouch™**

A fonte SoundTouch™ permite controlar predefinições, conteúdo recente e em reprodução usando o controle remoto do sistema.

- **1.** Ligue o sistema.
- **2.** Pressione o botão source do controle remoto.

O menu SOURCE será exibido.

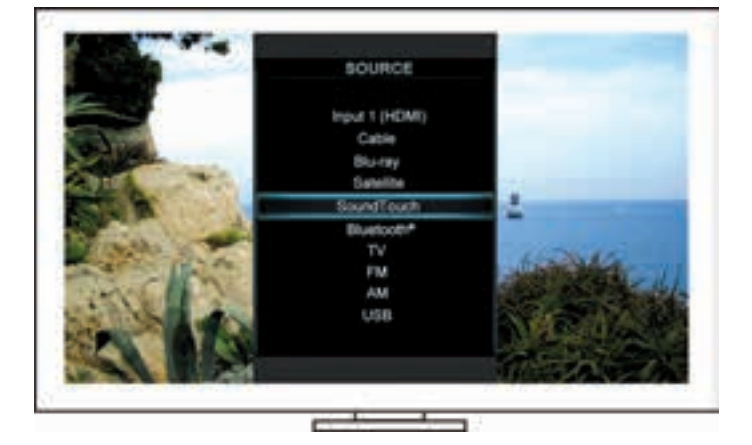

**Dica:** Você também pode pressionar o botão SOURCE no console de controle.

**3.** Selecione **SoundTouch**™.

## <span id="page-228-0"></span>**Usando a tela da fonte SoundTouch™**

Usando o controle remoto, você pode acessar um subconjunto de recursos do SoundTouch™ na tela da fonte.

### **O que você pode fazer**

- Personalizar e reproduzir predefinições [\(página 10](#page-229-1)).
- Reproduzir conteúdo recente [\(página 11\)](#page-230-1).
- Ver as informações disponíveis do artista no painel REPRODUZINDO AGORA.
- Controlar a reprodução (reproduzir, pausar, parar, pular para a próxima faixa etc.).
- Ver a fonte de música do conteúdo no painel REPRODUZINDO AGORA.

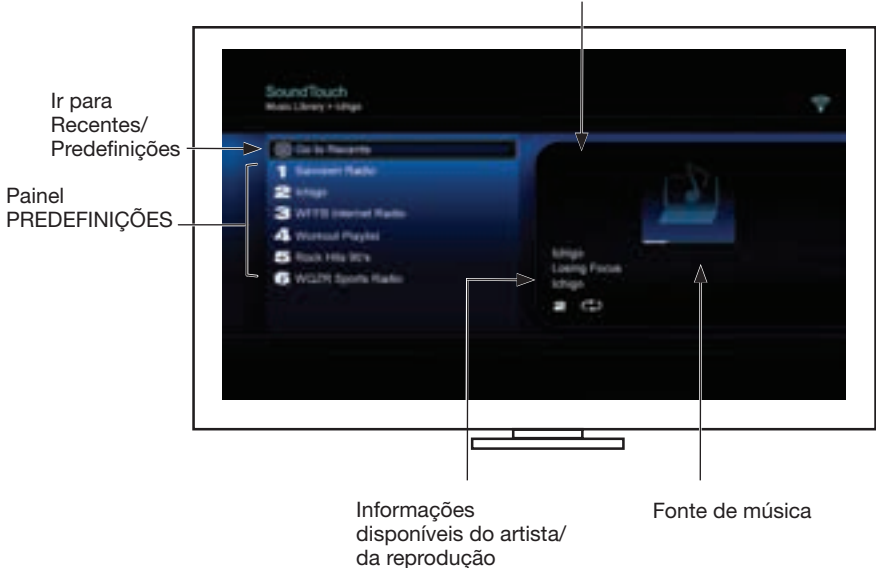

Painel REPRODUZINDO AGORA

Para ter um controle maior de seu sistema SoundTouch™, consulte ["Usando o](#page-233-1)  [aplicativo SoundTouch™" na página 14.](#page-233-1)

## <span id="page-229-1"></span><span id="page-229-0"></span>**Como funcionam as predefinições**

Você pode personalizar seis predefinições para seus serviços favoritos de streaming de música, estações, listas de reprodução, artistas, álbuns ou músicas de sua biblioteca de música. Você pode acessar suas músicas a qualquer momento usando o aplicativo SoundTouch™ em seu computador, smartphone, tablet, ou a fonte SoundTouch™ em seu sistema de entretenimento.

### **O que você precisa saber**

- Você pode configurar as predefinições no aplicativo e em seu sistema de entretenimento.
- Se a fonte da predefinição for sua biblioteca de música do iTunes ou do Windows Media Player, verifique se o computador que armazena sua biblioteca de música está ligado e conectado à mesma rede do sistema SoundTouch™.

## **Reproduzindo uma predefinição**

Depois de personalizar suas predefinições, selecione uma predefinição usando o controle remoto ou o aplicativo para reproduzi-la.

**Observação:** Se nenhuma música tocar, consulte ["Configuração de uma](#page-229-2)  [predefinição"](#page-229-2).

# <span id="page-229-2"></span>**Configuração de uma predefinição**

- **1.** Faça o streaming de músicas para seu sistema de entretenimento usando o aplicativo ou a fonte SoundTouch™.
- **2.** Enquanto a música estiver em reprodução, pressione um número de predefinição no controle remoto por aproximadamente 2 segundos.

**Observação:** Para obter informações sobre como usar o aplicativo SoundTouch™ para configurar e alterar suas predefinições, consulte a ajuda do aplicativo.

### <span id="page-230-1"></span><span id="page-230-0"></span>**Localização do conteúdo reproduzido recentemente**

A lista Recentes exibe os 50 itens reproduzidos mais recentemente no SoundTouch™.

**1.** Selecione **Ir para Recentes**.

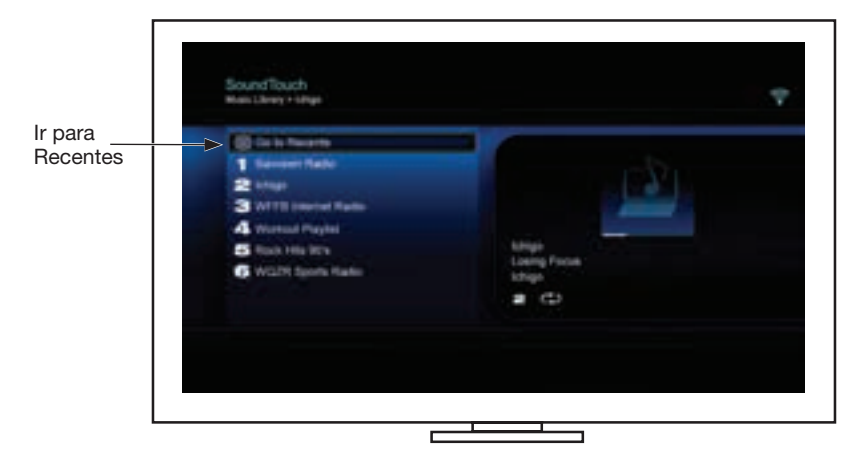

O painel RECENTES será exibido.

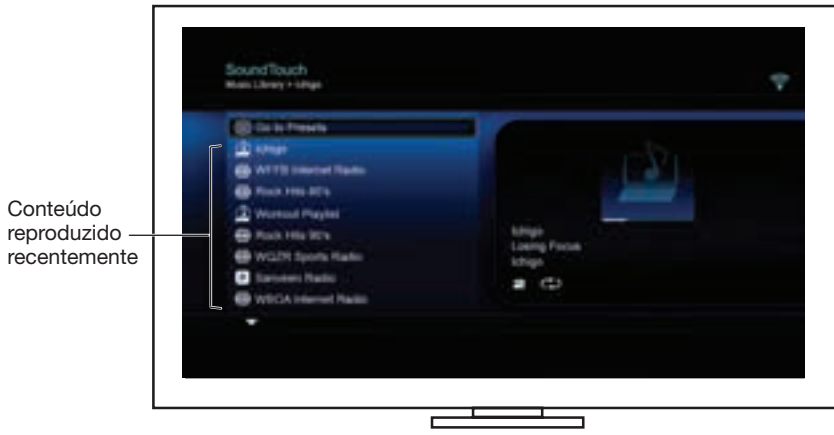

**2.** Selecione um item.

## <span id="page-231-0"></span>**Acessando o** *Bluetooth***®**

Você pode acessar o *Bluetooth* usando o menu SOURCE de seu sistema de entretenimento ou o aplicativo SoundTouch™.

#### **Selecionando a fonte** *Bluetooth***®**

A fonte *Bluetooth* permite emparelhar e controlar seus dispositivos habilitados para *Bluetooth* usando o controle remoto do sistema.

- **1.** Ligue o sistema.
- 2. Pressione o botão source do controle remoto.

O menu SOURCE será exibido.

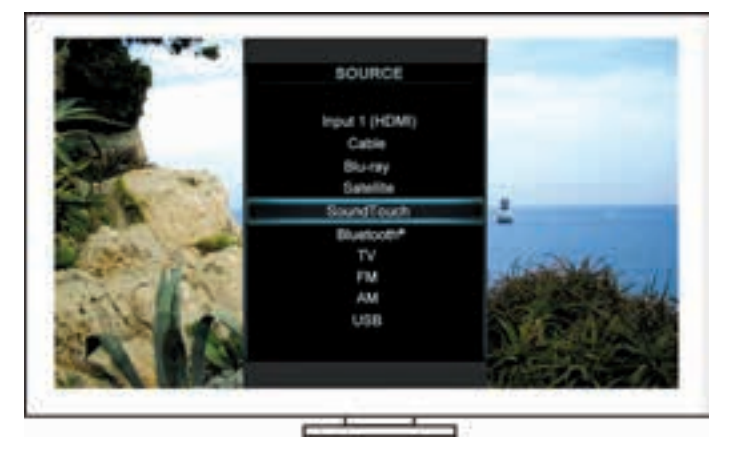

**Dica:** Você também pode pressionar o botão SOURCE no console de controle.

**3.** Selecione **Bluetooth**®.

#### <span id="page-232-1"></span><span id="page-232-0"></span>**Usando a tela da fonte** *Bluetooth***®**

Usando o controle remoto, você pode acessar um subconjunto de recursos *Bluetooth* na tela da fonte.

#### **O que você pode fazer**

- Emparelhar e conectar seus dispositivos habilitados para *Bluetooth*.
- Ver as informações disponíveis do artista no painel REPRODUZINDO AGORA.
- Ver os dispositivos conectados.
- Controlar a reprodução (reproduzir, pausar, parar, pular para a próxima faixa etc.).
- Apagar a lista de emparelhamento.

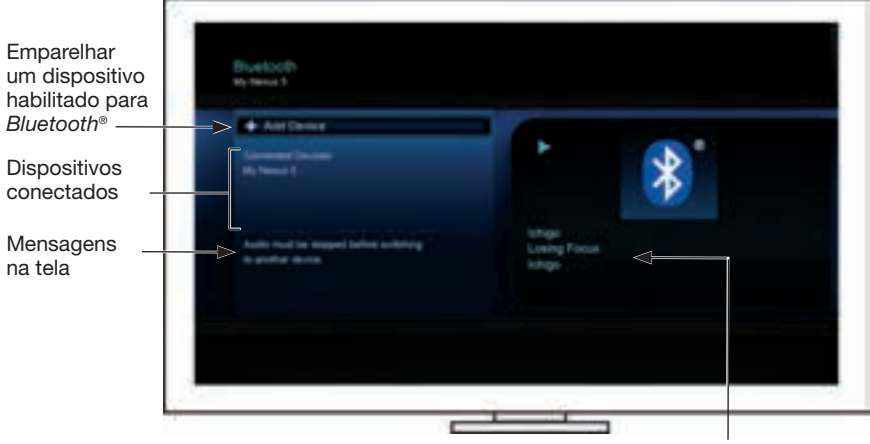

Informações disponíveis do artista/ da reprodução

#### <span id="page-232-2"></span>**Apagando a lista de emparelhamento de** *Bluetooth***® do sistema**

Ao emparelhar um dispositivo habilitado para *Bluetooth* com seu sistema, a conexão é armazenada na lista de emparelhamento do sistema. Talvez seja preciso apagar a lista de emparelhamento se você não conseguir conectar um dispositivo. Uma vez apagada a lista, você deverá emparelhar os dispositivos emparelhados anteriormente outra vez.

- **1.** Pressione o botão de controle remoto.
- **2.** Selecionar .

Uma mensagem similar a *Lista de emparelhamento apagada* aparecerá na tela. O sistema está pronto para emparelhar um dispositivo.

### <span id="page-233-0"></span>Controlando o sistema usando o aplicativo

## <span id="page-233-1"></span>**Usando o aplicativo SoundTouch**™

O aplicativo SoundTouch™ é um software que permite configurar e controlar o SoundTouch™ a partir de seu smartphone, tablet ou computador. Usando o aplicativo, seu dispositivo inteligente atua como um controle remoto avançado de seu sistema SoundTouch™.

O aplicativo permite-lhe gerenciar as configurações do SoundTouch™, adicionar serviços de música, buscar estações de rádio locais e globais na Internet, configurar e alterar predefinições, fazer streaming de música para o sistema, ver o que está sendo reproduzido e muito mais.

Depois de configurar o sistema na rede usando o aplicativo SoundTouch™, você estará pronto para explorar a transmissão de música e personalizar suas predefinições.

#### **Como obter ajuda**

#### **SoundTouch.com**

Fornece acesso ao centro de atendimento ao proprietário, que inclui: manuais do proprietário, artigos, dicas, tutoriais, uma videoteca e a comunidade de proprietários onde você postar perguntas e respostas.

- **1.** Abra um navegador.
- **2.** No campo de endereço, digite SoundTouch.com.

#### **Ajuda do aplicativo**

Fornece artigos de ajuda para usar o SoundTouch™.

- **1.** No seu dispositivo, selecione **1.** para abrir o aplicativo.
- **2.** No painel EXPLORAR, selecione **AJUDA**.

#### **Controlando o sistema por outro smartphone, tablet ou computador**

Depois de instalar o sistema SoundTouch™ em sua rede Wi-Fi® doméstica, você pode controlar o sistema por qualquer smartphone, tablet ou computador na mesma rede.

- **1.** Conecte o dispositivo à mesma rede do sistema.
- **2.** No dispositivo, baixe e instale o aplicativo SoundTouch™:
	- Usuários do iOS: baixe da App Store.
	- Usuários do Android™: baixe da Google Play™ Store.
	- Usuários do Amazon Kindle Fire: baixe da Amazon Appstore para Android.
	- Se você estiver usando um computador, abra o navegador e acesse:

#### **SoundTouch.com/app**

## <span id="page-234-0"></span>**Botão Control**

O adaptador sem fio SoundTouch™ oferece uma funcionalidade avançada ao pressionar o botão Control por alguns segundos.

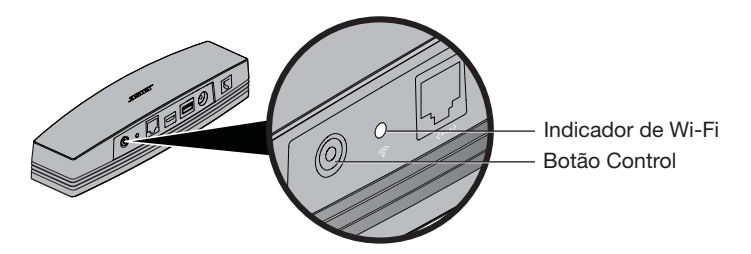

## **Indicador Wi-Fi**®

O indicador Wi-Fi na parte de trás do adaptador indica o status do Wi-Fi.

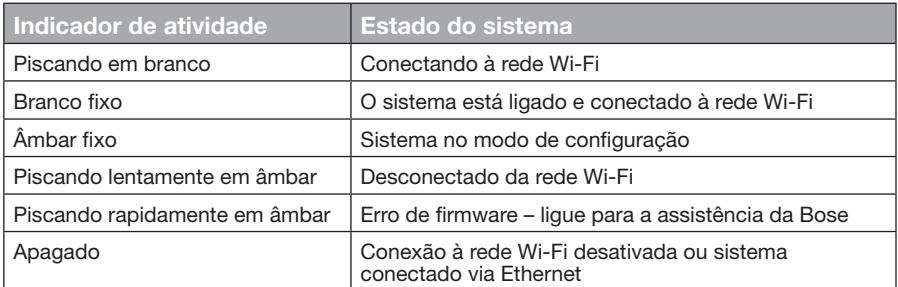

### **Desativando o recurso Wi-Fi®**

Desativar o Wi- Fi também desativa o recurso *Bluetooth*®.

- **1.** Ligue o sistema de entretenimento.
- **2.** Pressione o botão Control do adaptador por 8-10 segundos.
- **3.** Quando o indicador Wi-Fi se apagar, solte o botão Control.

## **Reativando o recurso Wi-Fi®**

Reativar o Wi-Fi também reativa o recurso *Bluetooth*®.

- **1.** Ligue o sistema de entretenimento.
- **2.** Pressione o botão Control do adaptador.

## <span id="page-235-0"></span>**Reiniciando o adaptador**

Restaurar as configurações de fábrica apaga todas as configurações de fontes e rede do sistema.

**Observação:** Essa função de restauração apaga as predefinições do SoundTouch™ e as credenciais de rede salvas.

- **1.** Ligue o sistema de entretenimento.
- **2.** Desconecte o cabo Bose® link.
- **3.** Pressione o botão Control por alguns segundos enquanto reconecta o cabo.
- **4.** Inicie o aplicativo SoundTouch™ em seu computador e adicione o sistema à rede.

# <span id="page-236-0"></span>**Solução de problemas**

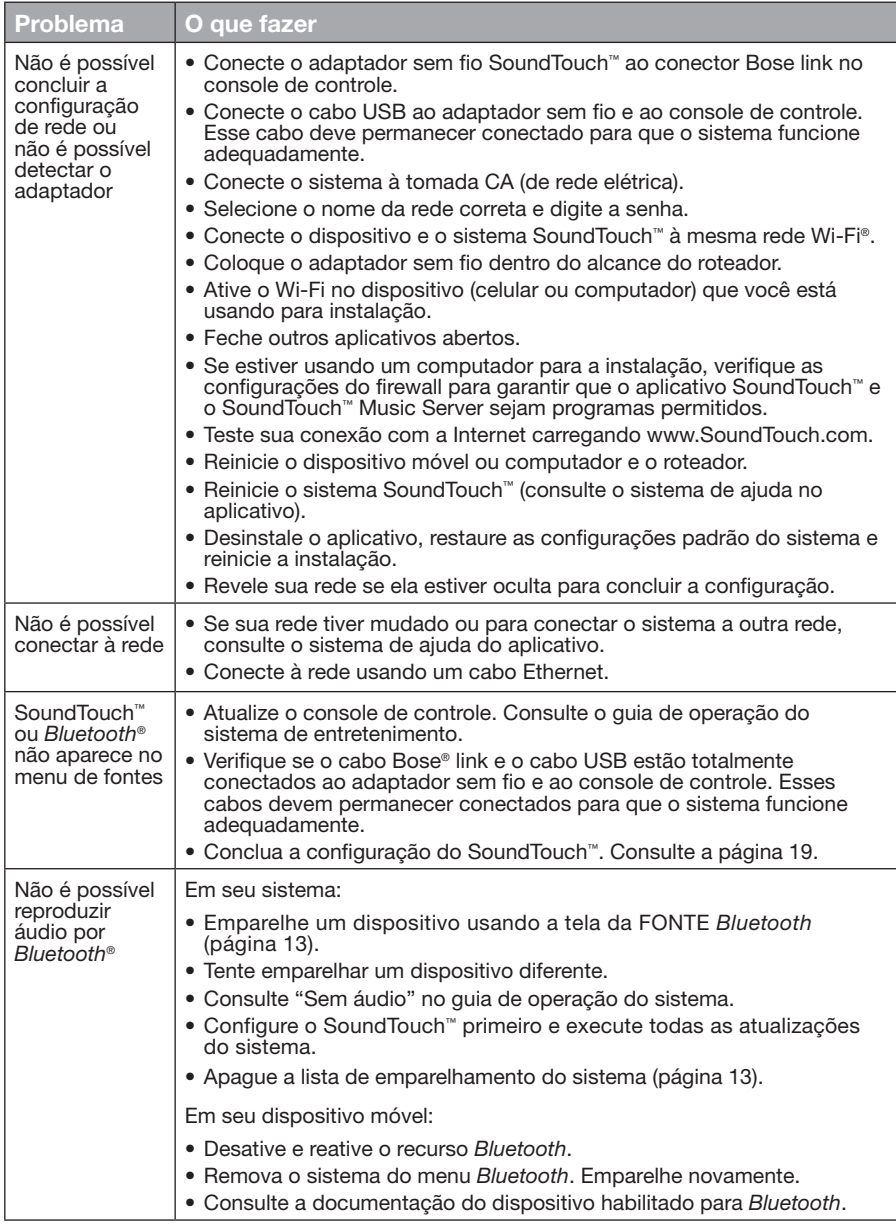

# <span id="page-237-0"></span>**Adicionando uma rede Wi-Fi®**

Se as informações de sua rede mudarem, ou para conectar seu sistema a outra rede, você deverá adicionar as novas informações da rede em Network Setup (configuração de rede) no menu UNIFY® do sistema de entretenimento.

- **1.** Ligue o sistema de entretenimento.
- **2.** Pressione o botão **Setup** no painel de botões do console de controle. O menu UNIFY será exibido.
- **3.** Selecione **Network setup** (configuração de rede).
- **4.** Siga as instruções apresentadas na tela para alterar a rede.

## **Limpeza**

Para limpar o adaptador sem fio SoundTouch™, limpe a parte externa com um pano macio e seco.

- Não utilize solventes, produtos químicos ou sprays.
- Não deixe que líquidos ou objetos caiam nas aberturas do produto.

# **Serviço de atendimento ao cliente**

Para obter ajuda adicional sobre o uso do sistema:

- Visite SoundTouch.com.
- Entre em contato com o serviço de atendimento ao cliente da Bose®. Consulte a folha de contatos na embalagem.

# **Garantia limitada**

O adaptador sem fio SoundTouch™ é coberto por uma garantia limitada. Os detalhes da garantia limitada são fornecidos na folha Instruções de segurança importantes, incluída na embalagem. Consulte a folha Instruções de segurança importantes para obter instruções sobre como se registrar. Se não o fizer, isso não irá afetar seus direitos na garantia limitada.

As informações de garantia fornecidas com este produto não se aplicam na Austrália e na Nova Zelândia. Consulte nosso site em www.Bose.com.au/warranty ou www.Bose.co.nz/warranty para obter detalhes sobre a garantia na Austrália e na Nova Zelândia.

# **Informações técnicas**

**Tamanho:** 5,1 cm A x 6,4 cm L x 23,8 cm P

**Peso:** 0,34 kg

## <span id="page-238-1"></span><span id="page-238-0"></span>**Configuração usando o aplicativo SoundTouch™**

Se você não conseguir concluir a configuração de rede pelo UNIFY® nem pelo aplicativo SoundTouch™, baixe e instale o aplicativo controlador Bose® SoundTouch™ em um smartphone, tablet ou computador que esteja conectado à sua rede. O aplicativo explica como conectar o sistema à rede.

### **Ative o modo de configuração no adaptador**

- **1.** Na parte de trás do adaptador sem fio SoundTouch™, pressione o botão Control por 1-8 segundos.
- **2.** Quando o indicador âmbar do Wi-Fi® piscar, solte o botão Control. O indicador Wi-Fi deve estar âmbar e estável.

### **Adicione o sistema a uma conta SoundTouch™ existente**

Se você já configurou o SoundTouch™ para outro sistema, não é necessário baixar novamente o aplicativo SoundTouch™.

- **1.** No seu smartphone ou tablet, selecione o ícone do SoundTouch™ **P** para iniciar o aplicativo.
- **2.** Selecione **EXPLORAR > CONFIGURAÇÕES > Sistemas > ADICIONAR SISTEMA** para adicionar outro sistema.

O aplicativo orientará você durante a configuração.

### **Baixe e instale o aplicativo SoundTouch™**

No seu smartphone, tablet ou computador, baixe o **aplicativo controlador SoundTouch**™.

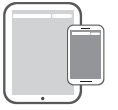

**Bose® SoundTouch® controller app**

- Usuários do iOS: baixe da App Store.
- Usuários do Android™: baixe da Google Play™ Store.
- Usuários do Amazon Kindle Fire: baixe da Amazon Appstore para Android.
- Se você estiver usando um computador, abra o navegador e acesse:

#### **SoundTouch.com/app**

### **Conecte o sistema à sua rede Wi-Fi® doméstica**

Depois de instalar o aplicativo, adicione o sistema à rede:

**1.** No seu smartphone, tablet ou computador, selecione **Para iniciar** o aplicativo.

O aplicativo explica como conectar o sistema à rede Wi-Fi.

**2.** Siga as instruções no aplicativo para concluir a instalação, incluindo a criação de uma conta SoundTouch™, adição de uma biblioteca de música e serviços de música.

## <span id="page-239-0"></span>**Montando o adaptador**

Você pode montar o adaptador na parede (ferragens não fornecidas). Se as ferragens de montagem vierem com instruções diferentes destas instruções, siga as instruções fornecidas pelas ferragens.

Esta tabela descreve as especificações das ferragens de montagem.

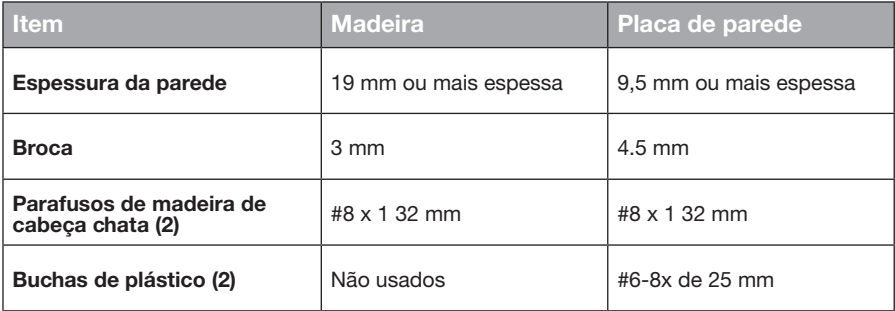

# **Opções de montagem**

Há duas maneiras de montar o adaptador:

- Verticalmente; painel de conectores virado para a esquerda.
- Horizontalmente; painel de conectores virado para cima.

### **Para montar o adaptador**

**1.** Perfure dois buracos de 159 mm centro a centro.

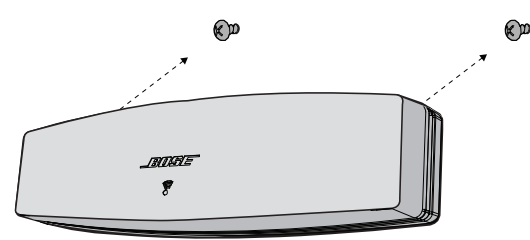

- **2.** Insira as buchas de plástico (se for montar na placa de parede).
- **3.** Instale parafusos de madeira de cabeça chata.

**Observação:** Deixe as cabeças dos parafusos a 6,35 mm acima da superfície da parede.

**4.** Posicione o adaptador nos parafusos.

### Viktiga säkerhetsanvisningar

Läs noga igenom den här bruksanvisningen och följ säkerhetsanvisningarna.

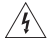

Blixtsymbolen med pilhuvudet i en liksidig triangel uppmärksammar dig på att det i systemet finns oisolerad farlig spänning, som kan vara tillräckligt stark för att orsaka elektriska stötar.

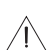

Utropstecknet inuti en liksidig triangel, på systemet, är avsett att upplysa dig om att det finns viktiga anvisningar om skötsel och underhåll av systemet i denna handbok.

#### **TÄNK PÅ:**

- Ändra inte systemet eller tillbehören på något sätt.
- Otillåtna ändringar kan äventyra säkerheten, efterlevandet av bestämmelser samt systemets prestanda.

#### **VARNINGAR:**

- För att minska risken för brand och elektriska stötar ska du undvika att utsätta produkten för regn eller fukt.
- Utsätt inte systemet för väta och placera inga föremål som exempelvis vaser fyllda med vatten på systemet eller i dess närhet. Precis som med andra elektroniska produkter ska du vara försiktig så att du inte spiller vätska i någon del av produkten. Fel och/eller eldsvåda kan uppstå om vätska spills på produkten.
- Tända ljus eller andra föremål med öppna lågor får inte placeras på eller i närheten av produkten.
- 1. Läs de här anvisningarna.
- 2. Behåll anvisningarna.
- 3. Ge akt på alla varningar.
- 4. Följ alla anvisningar.
- 5. Använd inte produkten i närheten av vatten.
- 6. Rengör endast med en torr trasa.
- 7. Blockera inte ventilationsöppningarna. Installera produkten i enlighet med tillverkarens anvisningar.
- 8. Installera inte produkten nära någon värmekälla som exempelvis radiatorer, värmespjäll och spisar eller någon annan apparat (inklusive förstärkare) som avger värme.
- 9. Använd bara den utrustning/de tillbehör som rekommenderas av tillverkaren.
- 10. Låt utbildad personal utföra all service. Underhåll krävs när apparaten skadats på något sätt, t.ex. om elkabel eller kontakt har skadats, vätska har spillts i apparaten eller främmande föremål har hamnat i den, om apparaten har utsatts för regn eller fukt, om apparaten inte fungerar felfritt eller har tappats.

#### **TÄNK PÅ FÖLJANDE:**

- På undersidan finns en etikett med information om produkten.
- Produkten får bara användas inomhus. Den har inte konstruerats eller testats för utomhusbruk eller för användning på båtar eller i husvagnar/bilar.

#### **Viktig information om efterlevnad**

- **Obs!** Den här utrustningen har testats och befunnits överensstämma med gränsvärdena för digitala enheter enligt klass B, i enlighet med del 15 i FCC:s bestämmelser. Gränsvärdena är avsedda att ge rimligt skydd mot skadliga störningar vid installation i bostäder. Den här utrustningen genererar, använder och kan avge radiofrekvensenergi, och om utrustningen inte installeras och används i enlighet med anvisningarna kan den orsaka skadliga störningar i samband med radiokommunikation. Det ges dock ingen garanti för att det inte kan förekomma skadliga störningar i en viss installation. Om den här utrustningen stör mottagningen i en radio- eller TV-apparat (vilket kan upptäckas genom att utrustningen stängs av och sätts på) rekommenderar vi att du försöker motverka störningen genom att vidta en eller flera av följande åtgärder:
	- Rikta om eller flytta mottagningsantennen.
	- Öka avståndet mellan utrustningen och mottagaren.
	- Anslut utrustningen till ett eluttag i en annan strömkrets än den som mottagaren är ansluten till.
	- Vänd dig till din återförsäljare eller en erfaren radio-/TV-reparatör för att få hjälp.

#### **FCC-VARNING**

Om utrustningen ändras eller modifieras på något sätt, som inte uttryckligen har godkänts av Bose Corporation, kan medföra att användarens rätt att använda produkten upphävs.

#### **I USA och Kanada**

Den här enheten överensstämmer med del 15 i FCC:s bestämmelser. Följande två villkor ställs för användningen:

(1) Enheten får inte orsaka skadliga störningar och (2) enheten måste tåla alla former av störningar som den tar emot, inklusive störningar som kan orsaka oönskad drift av enheten.

Denna klass B-produkt uppfyller villkoren enligt ICES-003 / CAN ICES-3 (B) / NMB-3 (B).

Denna enhet uppfyller FCC- och Industry Canada-bestämmelserna angående gränsvärden för radiofrekvensexponering för produkter för generella användningsområden.

- Enheten får inte kopplas samman med annan produkt eller användas tillsammans med annan antenn eller sändare.
- Den här enheten uppfyller villkoren enligt RSS-standarden i Industry Canada-licensundantaget. Följande två villkor ställs för användningen: (1) Enheten får inte orsaka störningar och (2) enheten måste tåla alla former av störningar, inklusive störningar som kan orsaka oönskad drift av enheten.
- Den här utrustningen uppfyller de gränsvärden som är uppställda för strålningsexponering enligt FCC och Industry Canada. Den här utrustningen ska inte installeras och användas på ett avstånd mindre än 20 cm mellan radiatorn och din kropp.

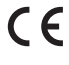

Härmed förklarar Bose Corporation att denna produkt i alla väsentliga avseenden uppfyller de krav och föreskrifter som uppställts enligt direktivet 1999/5/EG och andra tillämpliga EG-direktiv. En komplett försäkran om överensstämmelse finns på www.Bose.com/compliance.

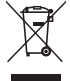

Den här symbolen betyder att produkten inte ska kastas med hushållssoporna utan återvinnas i enlighet med lokala bestämmelser. Rätt deponering och återvinning hjälper till att skydda våra naturresurser, vår hälsa och miljö. Mer information om deponering och återvinning av produkten får du om du kontaktar lokala myndigheter, deponeringscentraler eller affären där du köpte produkten.

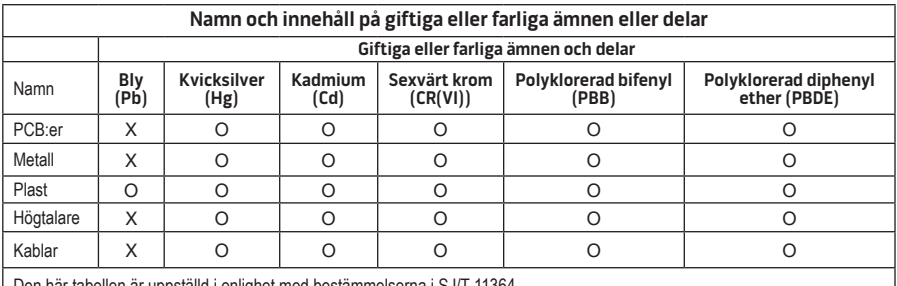

en här tabellen är uppställd i enlighet med bestämmelserna i SJ/T 11364.

O: Anger att detta giftiga eller farliga ämne som ingår i alla homogena material i den här artikeln ligger under gränsvärdena uppställda i GB/T 26572.

X: Anger att detta giftiga eller farliga ämne som ingår i minst ett av de homogena materialen i den här artikeln ligger över gränsvärdena uppställda i GB/T 26572

#### **Fyll i uppgifterna och håll reda på var du förvarar dem:**

Serie- och modellnumner finns på undersidan av systemet.

Serienummer:

Modellnummer:

Inköpsdatum: \_\_\_\_\_\_\_\_\_\_\_\_\_\_\_\_\_\_\_\_\_\_\_\_\_\_\_\_\_\_\_\_\_\_\_\_\_\_\_\_\_\_\_\_\_\_\_\_\_\_\_\_\_\_\_\_\_\_\_\_\_\_\_\_\_\_

Vi föreslår att du sparar inköpskvittot tillsammans med den här bruksanvisningen.

App Store är ett tjänstmärke som tillhör Apple Inc.

Amazon, Kindle och Fire är varumärken som tillhör Amazon.com, Inc. eller dess dotterbolag. Android och Google Play är varumärken som tillhör Google, Inc.

Ordet *Bluetooth*® och logotypen är registrerade varumärken som tillhör Bluetooth SIG, Inc. och Bose Corporation använder dem under licensansvar.

### **<sup>@}</sup>iHeart**RADIO

iHeartRadio är ett registrerat varumärke som tillhör iHeartMedia, Inc.

iTunes är ett varumärke som tillhör Apple Inc, registrerat i USA och i andra länder.

Begreppen HDMI och HDMI High-Definition Multimedia Interface samt HDMI Logo är varumärken eller registrerade varumärken som tillhör HDMI Licensing, LLC i USA och andra länder.

Den här produkten har stöd för programvaran Spotify, som omfattas av tredjepartslicenser som du hittar här: www.spotify.com/connect/third-party-license

Spotify är ett registrerat varumärke som tillhör Spotify AB.

SoundDock och den trådlösa notens design är varumärken som tillhör Bose Corporation i USA och andra länder.

Wi-Fi är ett registrerat varumärke som tillhör Wi-Fi Alliance®.

Windows är ett registrerat varumärke som tillhör Microsoft Corporation i USA och andra länder.

©2015 Bose Corporation. Ingen del av detta dokument får återges, modifieras, distribueras eller användas på något annat sätt utan föregående skriftlig tillåtelse.

### Inledning

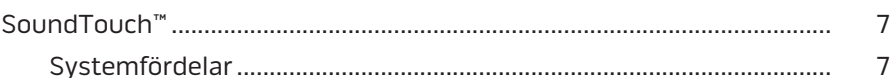

### SoundTouch™

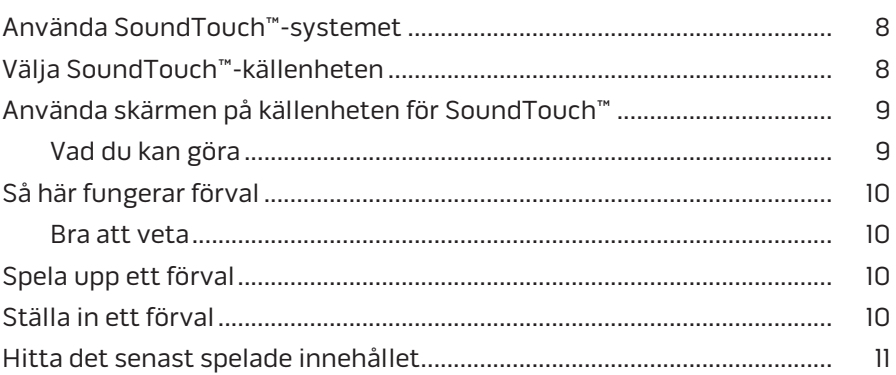

### **Bluetooth®**

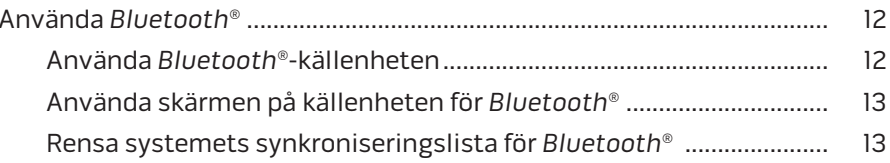

### Kontrollera systemet med appen

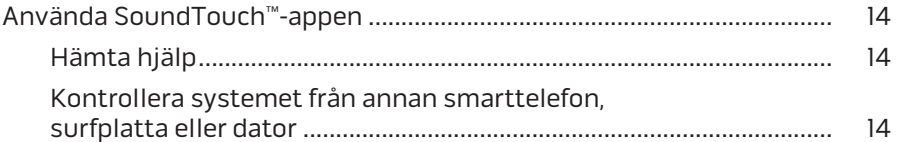

### **Avancerade funktioner**

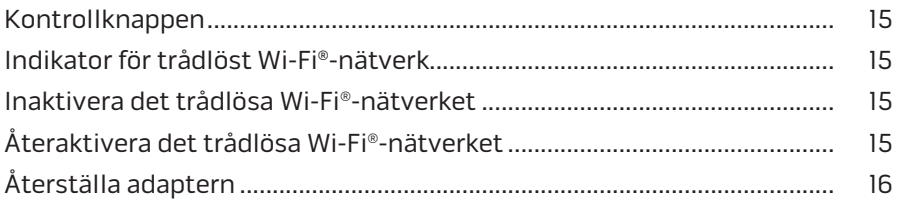

### Innehåll

### Skötsel och underhåll

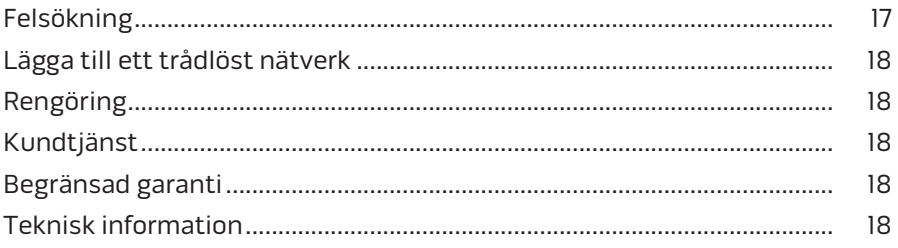

### Bilaga A: Ställa in SoundTouch™

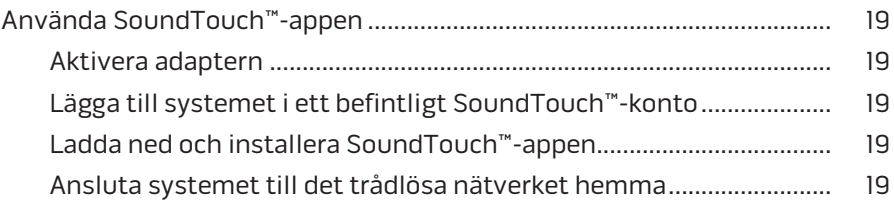

### Bilaga B: Väggmontering av den trådlösa adaptern

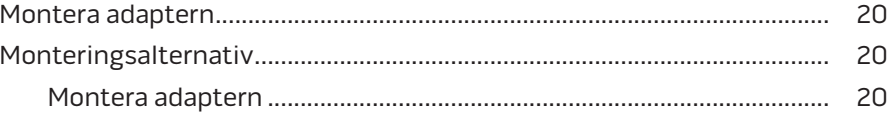

## <span id="page-246-0"></span>**SoundTouch™**

Musiksystemet SoundTouch™ ger dig ett klart strömmande ljud som fyller upp hemmet via det trådlösa nätverket. Med SoundTouch™ kan du strömma webbradio, musiktjänster och ditt musikarkiv.

Om du har ett trådlöst Wi-Fi®-nätverk och ett SoundTouch™-system i hemmet kan du njuta av din favoritmusik i alla rum. I bruksanvisningen som medföljer systemet finns installationsanvisningar.

**Obs!** Om du köpt en adapter ska du läsa snabbguiden för att få installationsanvisningar.

### **Systemfördelar**

- Med hjälp av ditt SoundTouch™-system kan du spela upp musik trådlöst i Bose-underhållningssystemet.
- Lyssna på webbradio, musiktjänster och ditt musikarkiv via den trådlösa anslutningen.
- Med SoundTouch™ kan du direkt på TV:n visa och kontrollera dina förval, det senast spelade och vad som spelas för närvarande.
- Med den kostnadsfria SoundTouch™-appen kan du utforska webbradiostationer, musiktjänster och musikarkivet från datorn, smarttelefonen eller surfplattan.
- Anpassa upp till sex förval så att du med bara en knapptryckning på fjärrkontrollen kan lyssna på den musik som du känner för.
- Trådlös anslutning till en smarttelefon eller surfplatta.
- Fungerar i ditt befintliga hemmanätverk.
- Strömma musik från *Bluetooth*®-aktiverade enheter.
- Enkelt att lägga till fler system när som helst för att kunna lyssna i fler rum.
- Ett stort utbud av ljudsystem från Bose® gör att du kan välja rätt lösning för alla rum.

## <span id="page-247-0"></span>**Använda SoundTouch™-systemet**

Du öppnar SoundTouch™ via menyn KÄLLA på underhållningssystemet eller via SoundTouch™-appen.

- SoundTouch™-källenheten: Här finns ett antal SoundTouch™-funktioner som du kan välja för att spela upp det du spelade senast och för att anpassa förval.
- SoundTouch™-appen: Med appen får du full kontroll över SoundTouch™. Du kan bland annat administrera systeminställningar, utforska webbradiostationer, strömma musik till systemet och visa vad som spelas för närvarande.

# **Välja SoundTouch™-källenheten**

Via SoundTouch™-källenheten och systemets fjärrkontroll kan du kontrollera dina förval, det senast spelade och vad som spelas för närvarande.

- **1.** Sätt på systemet.
- 2. Tryck på knappen source på fjärrkontrollen. Källmenyn öppnas.

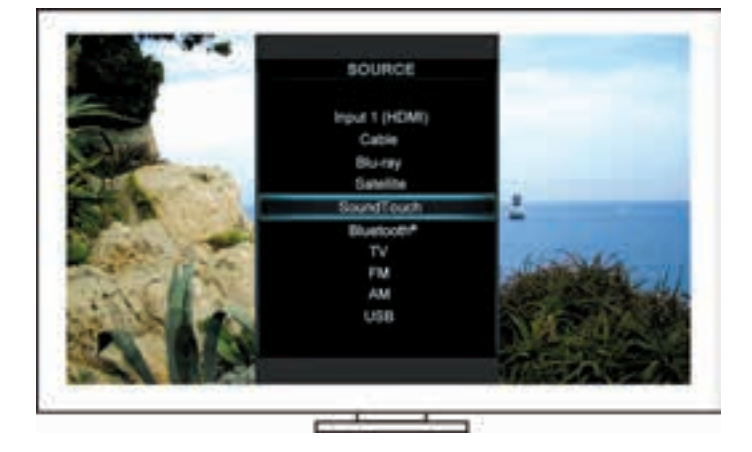

**Tips!** Du kan även trycka på SOURCE-knappen på kontrollkonsolen.

**3.** Välj **SoundTouch**™.

### <span id="page-248-0"></span>**Använda skärmen på källenheten för SoundTouch™**

Via fjärrkontrollen får du tillgång till ett antal SoundTouch™-funktioner på källenhetens skärm.

### **Vad du kan göra**

- Anpassa och spela upp förval [\(sidan 10](#page-249-1)).
- Spela upp det senast uppspelade [\(sidan 11](#page-250-1)).
- Visa tillgänglig information om artister på panelen SPELAS NU.
- Kontrollera uppspelning (spela upp, pausa, stoppa, hoppa till nästa spår, osv.)
- Visa musikkällan för innehållet på panelen SPELAS NU.

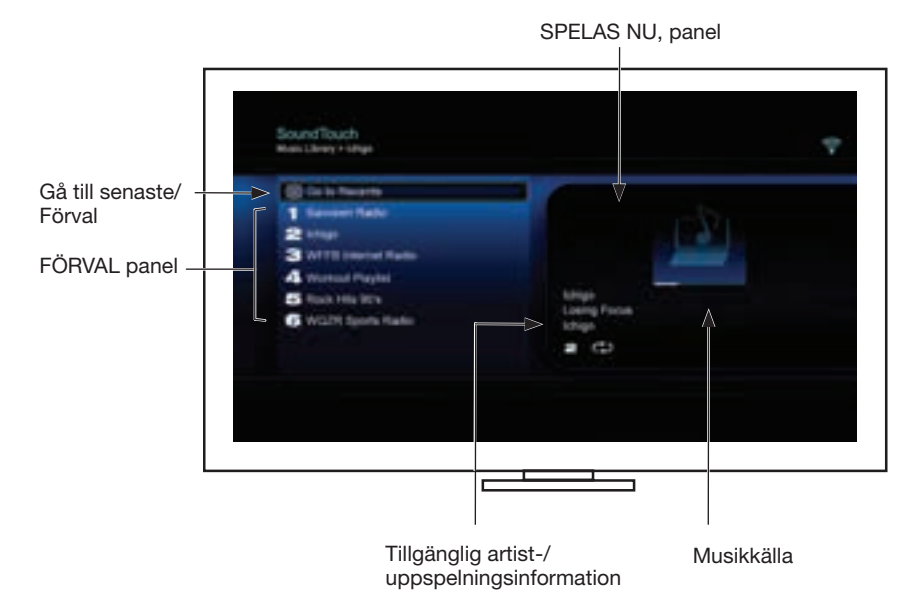

Om du vill veta mer om hur du kontrollerar SoundTouch™-systemet ska du läsa ["Använda SoundTouch™-appen" på sidan 14](#page-253-1).

# <span id="page-249-1"></span><span id="page-249-0"></span>**Så här fungerar förval**

Du kan anpassa sex förval för strömmande musiktjänster, stationer, spellistor, artister, album och låtar från musikarkivet. Du kan när som helst komma åt din musik via SoundTouch™-appen på datorn, smarttelefonen, surfplattan eller via SoundTouch™-källenheten i underhållningssystemet.

#### **Bra att veta**

- Du kan ställa in förval från appen eller underhållningssystemet.
- Om förvalskällan är ett musikarkiv i iTunes- eller Windows Media Player måste datorn där du har musikbiblioteket vara påslagen och ansluten till samma nätverk som SoundTouch™-systemet.

# **Spela upp ett förval**

När du anpassat dina förval väljer du ett av dem med fjärrkontrollen eller appen för att använda dig av det.

**Obs!** Om du inte hör musik ska läsa ["Ställa in ett förval".](#page-249-2)

## <span id="page-249-2"></span>**Ställa in ett förval**

- **1.** Strömma musik till underhållningssystemet med hjälp av appen eller SoundTouch™-källenheten.
- **2.** Tryck och håll ned ett förvalsnummer på fjärrkontrollen i cirka två sekunder medan musiken spelas.

**Obs!** Information om hur du använder SoundTouch™-appen för att ställa in och ändra dina förval finns i hjälpen för appen.

## <span id="page-250-1"></span><span id="page-250-0"></span>**Hitta det senast spelade innehållet**

Listan med de senast spelade visar de 50 senast spelade låtarna i SoundTouch™.

**1.** Välj **Gå till senaste**.

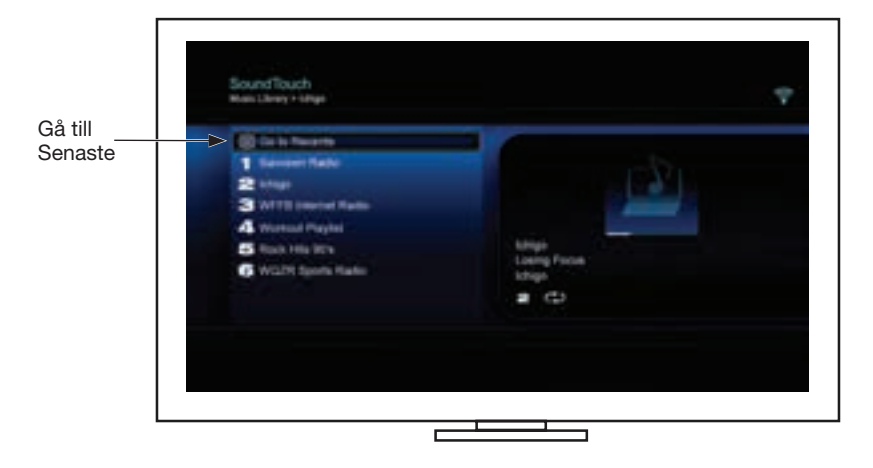

Panelen SENASTE öppnas.

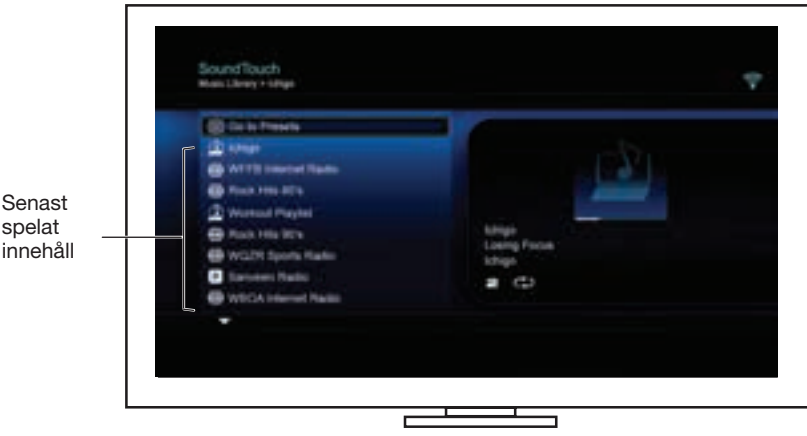

**2.** Välj ett av alternativen.

## <span id="page-251-0"></span>**Använda** *Bluetooth***®**

Du öppnar *Bluetooth* med hjälp av menyn KÄLLA på underhållningssystemet eller via SoundTouch™-appen.

### **Använda** *Bluetooth***®-källenheten**

Med *Bluetooth*-källenheten kan du synkronisera och kontrollera dina *Bluetooth*aktiverade enheter med hjälp av systemets fjärrkontroll.

- **1.** Sätt på systemet.
- 2. Tryck på knappen source på fjärrkontrollen.

Källmenyn öppnas.

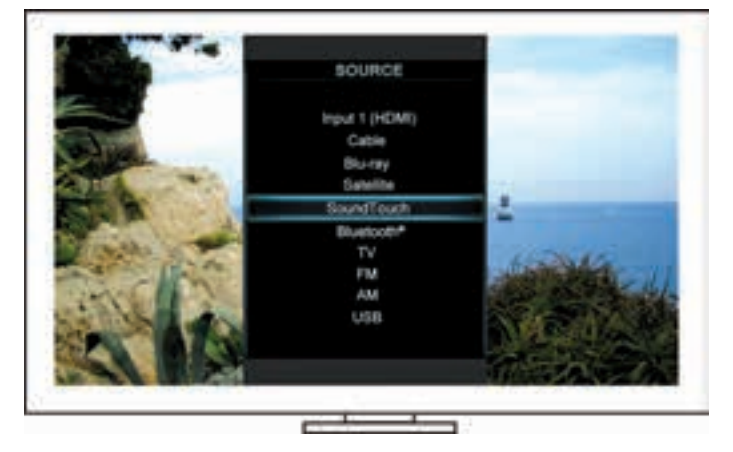

**Tips!** Du kan även trycka på SOURCE-knappen på kontrollkonsolen.

**3.** Välj **Bluetooth**®
#### <span id="page-252-0"></span>**Använda skärmen på källenheten för** *Bluetooth***®**

Via fjärrkontrollen får du tillgång till ett antal *Bluetooth*-funktioner via källenhetens skärm.

#### **Vad du kan göra**

- Synkronisera och ansluta *Bluetooth*-aktiverade enheter.
- Visa tillgänglig information om artister på panelen SPELAS NU.
- Visa anslutna enheter.
- Kontrollera uppspelning (spela upp, pausa, stoppa, hoppa till nästa spår, osv.)
- Rensa synkroniseringslistan.

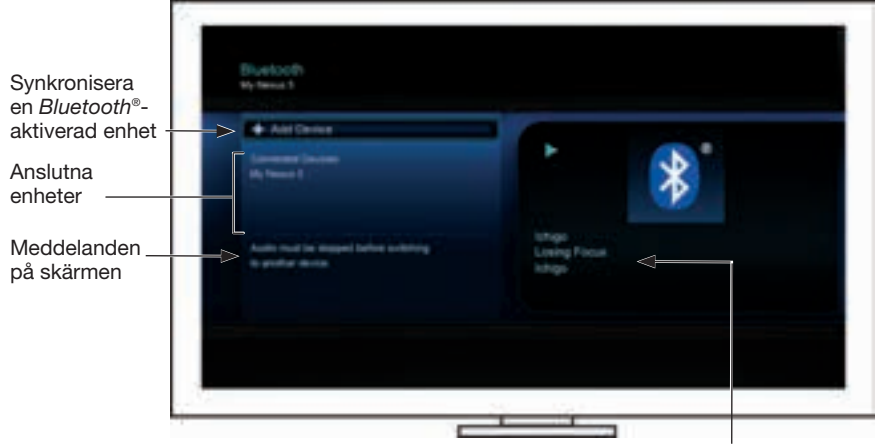

Tillgänglig artist-/ uppspelningsinformation

#### <span id="page-252-1"></span>**Rensa systemets synkroniseringslista för** *Bluetooth***®**

När du synkroniserar en *Bluetooth*-aktiverad enhet till systemet, sparas anslutningen i systemets synkroniseringslista. Du kanske måste rensa synkroniseringslistan om det inte går att ansluta en enhet. När du rensat listan måste du göra om synkroniseringen för tidigare synkroniserade enheter.

- **1.** Tryck på knappen **på fjärrkontrollen**.
- **2.** Väli

Ett meddelande om att *synkroniseringslistan har rensats* visas på skärmen. Systemet är nu klart för att synkroniseras med en enhet.

### **Använda SoundTouch**™**-appen**

SoundTouch™-appen använder du för att ställa in och kontrollera SoundTouch™ från datorn, smarttelefonen eller surfplattan. Appen fungerar som en smart fiärrkontroll för SoundTouch™-systemet.

Med appen är det möjligt att göra SoundTouch™-inställningar, lägga till musiktjänster, utforska lokala och globala webbradiostationer, ställa in och ändra förval, direktuppspela (strömma) musik till systemet, visa vad som spelas samt mycket mera.

När du ställt in systemet i nätverket med SoundTouch™-appen kan du spela upp strömmande musik och anpassa förvalen.

#### **Hämta hjälp**

#### **SoundTouch.com**

Ger åtkomst till ett supportcenter där du kan hitta: bruksanvisningar, artiklar, tips, självstudier, ett videobibliotek och ett ägarforum där du kan ställa frågor och få svar.

- **1.** Öppna en webbläsare.
- **2.** I adressfältet skriver du SoundTouch.com

#### **Hjälpen i appen**

Innehåller hjälptexter för hur du använder SoundTouch™.

- **1.** Välj ikonen **ich på din enhet för att starta appen.**
- **2.** Välj **HJÄLP** på panelen UTFORSKA.

#### **Kontrollera systemet från annan smarttelefon, surfplatta eller dator**

När du installerat SoundTouch™-systemet i det trådlösa Wi-Fi® nätverket kan du kontrollera systemet från en valfri smarttelefon, surfplatta eller dator i samma nätverk.

- **1.** Anslut enheten till samma nätverk som systemet.
- **2.** På enheten laddar du ned och installerar SoundTouch™-appen:
	- iOS-användare: Ladda ned från App Store
	- Android™-användare: Ladda ned från Google Play™ Store
	- Amazon Kindle Fire-användare: Ladda ned Amazon Appstore för Android
	- Om du använder en dator ska du öppna webbläsaren och gå till:

#### **SoundTouch.com/app**

### **Kontrollknappen**

Den trådlösa SoundTouch™-adaptern ger dig tillgång till avancerad tryckfunktionalitet via kontrollknappen.

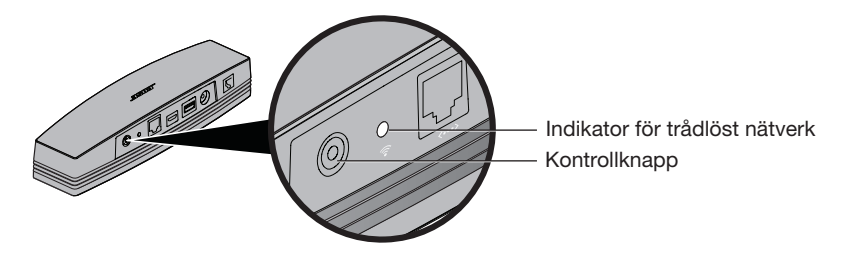

### **Indikator för trådlöst Wi-Fi**®**-nätverk**

Indikatorn på baksidan av systemet visar det trådlösa nätverkets status.

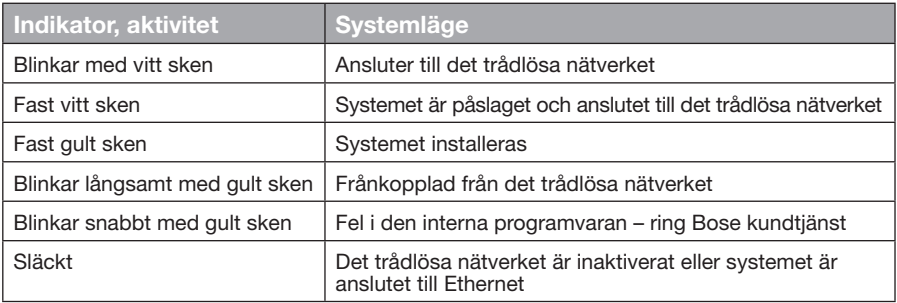

### **Inaktivera det trådlösa Wi-Fi®-nätverket**

Om du inaktiverar den trådlösa Wi-Fi-funktionen inaktiveras även *Bluetooth*® funktionen.

- **1.** Sätt på underhållningssystemet.
- **2.** Tryck ned kontrollknappen på adaptern i 8 till 10 sekunder.
- **3.** När indikatorn för det trådlösa nätverket släcks släpper du upp kontrollknappen.

### **Återaktivera det trådlösa Wi-Fi®-nätverket**

Om du återaktiverar den trådlösa Wi-Fi-funktionen återaktiveras även *Bluetooth*® funktionen.

- **1.** Sätt på underhållningssystemet.
- **2.** Tryck på adapterns kontrollknapp.

### **Återställa adaptern**

Vid en fabriksåterställning rensas alla källenhets- och nätverksinställningar från systemet och de ursprungliga inställningarna kommer åter att gälla.

- **Obs!** Med den här återställningen raderas dina SoundTouch™-förval och sparade inloggningsuppgifter för nätverket.
- **1.** Sätt på underhållningssystemet.
- **2.** Dra ut Bose® link-kabeln.
- **3.** Håll kontrollknappen nedtryckt när du sätter tillbaka kabeln.
- **4.** Starta SoundTouch™-appen på datorn och lägg till systemet i nätverket.

### **Felsökning**

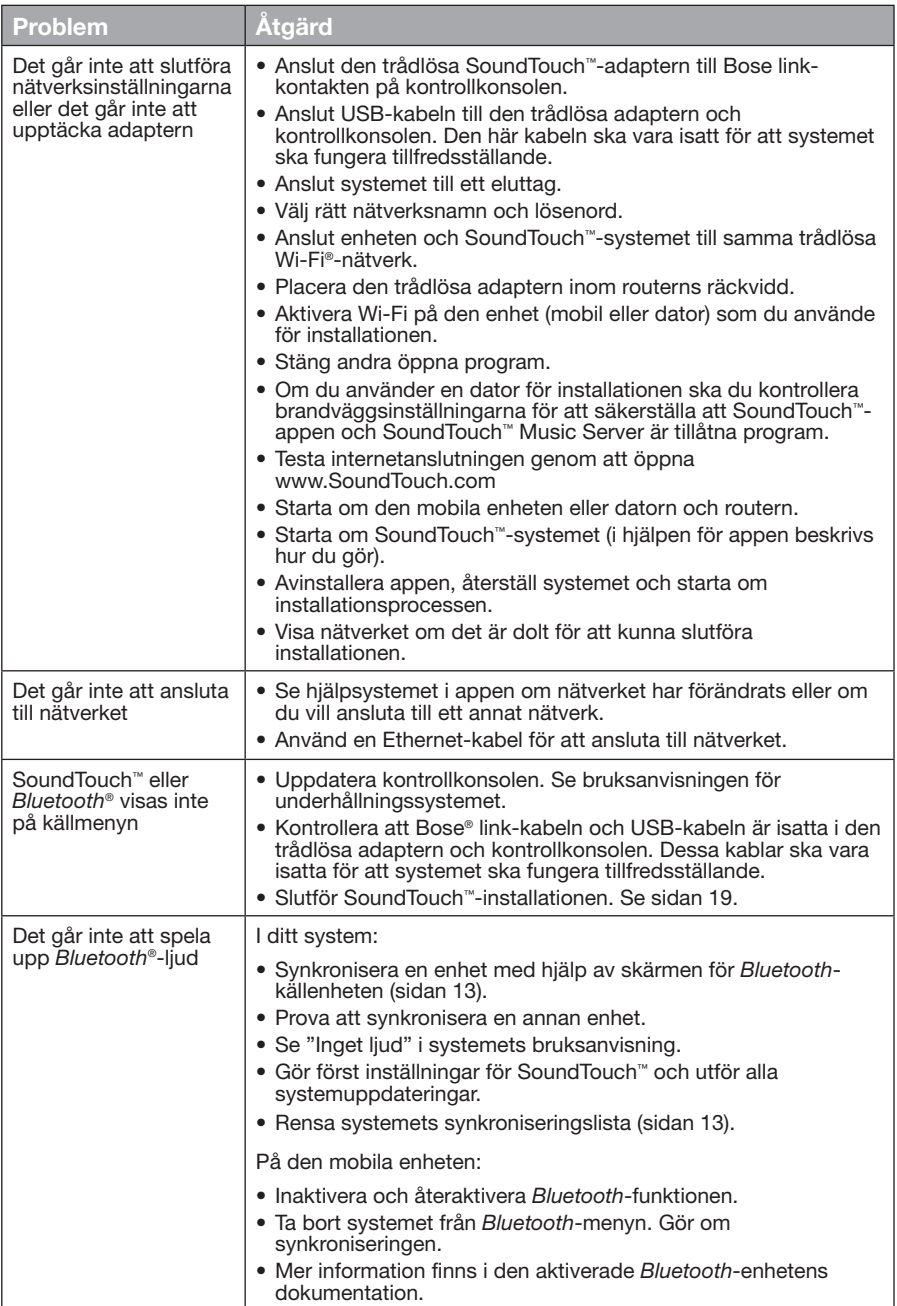

### Skötsel och underhåll

### **Lägga till ett trådlöst nätverk**

Om nätverksinformationen har ändrats eller om du vill ansluta till ett annat nätverk måste du lägga till den nya nätverksinformationen i Nätverksinställningar på UNIFY®-menyn i underhållningssystemet.

- **1.** Sätt på underhållningssystemet.
- **2.** Tryck på knappen **Setup** på kontrollkonsolens knappanel. UNIFY-menyn öppnas.
- **3.** Välj **Nätverksinställningar**.
- **4.** Följ anvisningarna på skärmen för hur du ändrar nätverket.

### **Rengöring**

Du rengör SoundTouch™-systemet genom att torka av utsidan med en mjuk och torr trasa.

- Använd inte lösningsmedel, kemikalier eller sprejer.
- Låt ingen vätska eller några föremål komma in i några öppningar.

### **Kundtjänst**

Om du behöver veta mer om hur du använder systemet ska du:

- Gå till SoundTouch.com
- Kontakta Bose® kundtjänst. Se adresslistan som finns i kartongen.

## **Begränsad garanti**

Din trådlösa SoundTouch™-adapter omfattas av en begränsad garanti. Mer information om den begränsade garantin finns i Viktiga säkerhetsanvisningar i förpackningen. I Viktiga säkerhetsanvisningar finns information om hur du registrerar dig. Dina garantirättigheter påverkas inte om du inte gör det.

Den garantiinformation som medföljer den här produkten gäller inte i Australien och Nya Zeeland. På webbplatsen www.Bose.com.au/warranty och www.Bose.co.nz/warranty finns information om vilka garantier som gäller för Australien och Nya Zeeland.

### **Teknisk information**

**Storlek:** 5,1 cm H x 6,4 cm B x 23,8 cm D **Vikt:** 0,34 kg

### <span id="page-258-0"></span>**Använda SoundTouch™-appen**

Om du inte kan slutföra nätverksinställningarna med UNIFY® eller om du inte slutfört installationen med SoundTouch™-appen, måste du ladda ned och installera kontrollappen för Bose® SoundTouch™ till en smarttelefon, surfplatta eller dator som är ansluten till nätverket. I appen får du hjälp med att göra de inställningar som krävs för att ansluta systemet till nätverket.

#### **Aktivera adaptern**

- **1.** På baksidan av den trådlösa SoundTouch™-adaptern trycker du ned kontrollknappen en till åtta sekunder.
- **2.** När den gula indikatorn för trådlöst Wi-Fi®-nätverk börjar blinka släpper du upp kontrollknappen. Indikatorn för trådlöst nätverk ska nu lysa med fast gult sken.

#### **Lägga till systemet i ett befintligt SoundTouch™-konto**

Om du redan ställt in SoundTouch™ för ett annat system behöver du inte ladda ned SoundTouch™-appen en gång till.

- **1.** Välj ikonen SoundTouch™  $\left|\sum_{n=1}^{\infty} a_n\right|$  på din smarttelefon eller surfplatta för att starta appen.
- **2.** Välj **UTFORSKA > INSTÄLLNINGAR > System > LÄGG TILL SYSTEM** för att lägga till ett nytt system.

Appen vägleder dig igenom förloppet.

#### **Ladda ned och installera SoundTouch™-appen**

Ladda ned **SoundTouch**™**-kontrollappen** till smarttelefonen, datorn eller surfplattan.

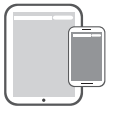

**Bose® SoundTouch® controller app**

- iOS-användare: Ladda ned från App Store
- Android™-användare: Ladda ned från Google Play™ Store
- Amazon Kindle Fire-användare: Ladda ned Amazon Appstore för Android
- Om du använder en dator ska du öppna webbläsaren och gå till:

#### **SoundTouch.com/app**

#### **Ansluta systemet till det trådlösa nätverket hemma**

När du har installerat appen ska du lägga till systemet i nätverket:

**1.** Välj ikonen **ich somarttelefonen, surfplattan eller datorn för att starta appen.** I appen får du hjälp med att göra de inställningar som krävs för att ansluta

systemet till det trådlösa nätverket.

**2.** Följ anvisningarna i appen för hur du slutför inställningarna, inklusive hur du skapar ett SoundTouch™-konto samt hur du lägger till musikbibliotek och musiktjänster.

### Bilaga B: Väggmontering av den trådlösa adaptern

### **Montera adaptern**

Du kan montera adaptern på väggen (tillbehör för detta medföljer ej). Om instruktionerna som medföljer tillbehöret inte är desamma som dessa, ska du följa instruktionerna för tillbehöret.

I tabellen nedan finns monteringsanvisningar.

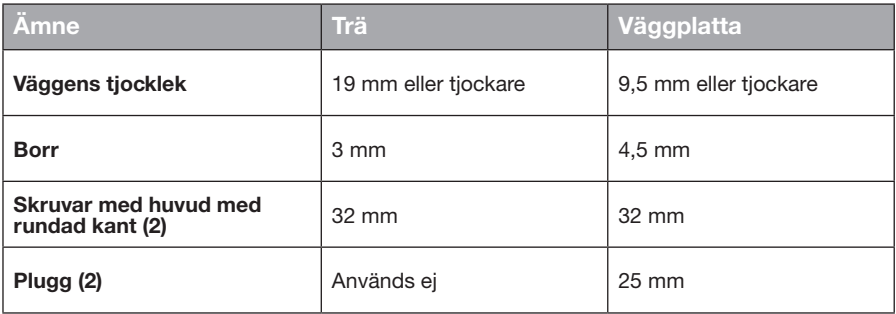

### **Monteringsalternativ**

Det finns två sätt att montera adaptern:

- Lodrätt; med anslutningspanelen åt vänster
- Vågrätt; med anslutningspanelen vänd uppåt

#### **Montera adaptern**

**1.** Borra två hål med ett centrumavstånd på 159 mm.

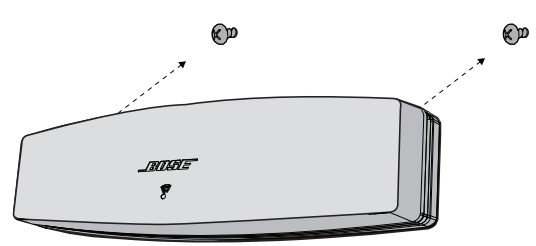

- **2.** Använd plugg om du monterar på väggplatta.
- **3.** Skruva in koniska skruvar.

**Obs!** Skruva inte ända ned utan stanna cirka 6 mm från väggen.

**4.** Placera adaptern på skruvarna.

## **คำ�แนะนำ�ด้านความปลอดภัยที่สำ�คัญ**

โปรดสละเวลาอ่านคู่มือนี้โดยละเอียดและปฏิบัติตามคำ แนะนำ เพื่อความปลอดภัยที่สำ คัญ

สัญลักษณ์รูปลูกศรสายฟ้าในกรอบสามเหลี่ยมด้านเท่า เป็นการเตือนผู้ใช้ถึงอันตรายจากกระแสไฟฟ้าในบริเวณที่ไม่มี ฉนวนหุ้มภายในเครื่อง ซึ่งอาจมีแรงดันสูงพอที่จะทำ ให้เสี่ยงต่อการถูกไฟฟ้าช็อคได้

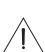

เครื่องหมายตกใจในกรอบสามเหลี่ยมด้านเท่าที่ติดอยู่บนเครื่อง เป็นการเตือนผู้ใช้ให้ปฏิบัติตามคำ แนะนำ ในการใช้งาน และการดูแลรักษาที่สำ คัญในคู่มือผู้ใช้นี้

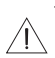

#### **ข้อควรระวัง:**

- โปรดอย่าดัดแปลงผลิตภัณฑ์หรืออุปกรณ์เสริม
- การดัดแปลงแก้ไขโดยไม่ได้รับอนุญาตอาจกระทบต่อความปลอดภัย ความสอดคล้องตามระเบียบข้อบังคับ และประสิทธิภาพ ของระบบ

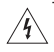

#### **คำ�เตือน:**

- เพื่อลดความเสี่ยงต่อการเกิดเพลิงไหม้หรือไฟฟ้าช็อค อย่าให้ผลิตภัณฑ์ถูกฝนหรือความชื้น
- อย่าวางเครื่องนี้ในบริเวณที่มีนํ้าหยดหรือกระเด็น และไม่ควรวางภาชนะบรรจุของเหลว เช่น แจกัน ไว้บนหรือใกล้กับเครื่อง เช่นเดียวกับเครื่องใช้ไฟฟ้าอื่นๆ โปรดระมัดระวังอย่าให้ของเหลวกระเด็นลงในส่วนประกอบของผลิตภัณฑ์หากสัมผัสของเหลว อาจทำ ให้การทำ งานล้มเหลว และ/หรือ เกิดอันตรายจากเพลิงไหม้ได้
- อย่าวางสิ่งที่ลุกไหม้ใดๆ เช่น เทียนไขที่จุดไฟ ไว้บนหรือใกล้กับผลิตภัณฑ์
- 1. โปรดอ่านคำ แนะนำ เหล่านี้
- 2. จดจำ คำ แนะนำ เหล่านี้ไว้
- 3. ใส่ใจในคำ เตือนทั้งหมด
- 4. ปฏิบัติตามคำ แนะนำ ทั้งหมด
- 5. อย่าใช้อุปกรณ์นี้ใกล้กับนํ้า
- 6. ทำ ความสะอาดด้วยผ้าแห้งเท่านั้น
- 7. อย่ากีดขวางช่องระบายอากาศ ติดตั้งตามคำแนะนำของผู้ผลิต
- 8. อย่าตั้งใกล้กับแหล่งที่ก่อให้เกิดความร้อนใดๆ เช่น หม้อนํ้า เครื่องปั่นไฟ เตา หรืออุปกรณ์อื่นๆ (รวมถึงเครื่องขยายเสียง) ที่ก่อให้เกิดความร้อน
- 9. ใช้แต่อุปกรณ์ต่อ/อุปกรณ์เสริมที่ผู้ผลิตระบุเท่านั้น
- 10. นำ ผลิตภัณฑ์เข้ารับการซ่อมแซมทั้งหมดจากช่างผู้ชำ นาญเท่านั้น การเข้ารับบริการซ่อมแซมเป็นสิ่งจำ เป็นเมื่ออุปกรณ์ เกิดความเสียหายไม่ว่าทางใดทางหนึ่ง เช่น สายไฟหรือปลั๊กเสียหาย ของเหลวหกรดหรือวัสดุแปลกปลอมตกหล่นเข้าไป ในอุปกรณ์อุปกรณ์ถูกฝนหรือความชื้น ไม่ทำ งานตามปกติหรืออุปกรณ์ตกหล่น

#### **หมายเหตุ:**

- ป้ายกำ กับผลิตภัณฑ์จะติดอยู่ข้างใต้ผลิตภัณฑ์
- ผลิตภัณฑ์นี้จะต้องใช้ภายในอาคารเท่านั้น ผลิตภัณฑ์นี้ไม่ได้รับการออกแบบหรือทดสอบสำ หรับใช้งานภายนอกอาคาร ในยานพาหนะ หรือบนเรือ

#### **ข้อมูลด้านความสอดคล้องที่สำ�คัญ**

- **หมายเหตุ:** อุปกรณ์นี้ผ่านการทดสอบและพบว่าตรงตามข้อจำ กัดสำ หรับอุปกรณ์ดิจิตอล คลาส B ตามส่วน 15 ของระเบียบ FCC ข้อจำ กัดนี้กำ หนดขึ้นเพื่อให้การป้องกันที่เหมาะสมจากการรบกวนที่เป็นอันตรายในการติดตั้งในที่พักอาศัย อุปกรณ์นี้ ก่อให้เกิด ใช้และสามารถแผ่พลังงานความถี่วิทยุและหากติดตั้งและใช้งานไม่ตรงตามคำ แนะนำ อาจเป็นสาเหตุให้เกิด การรบกวนที่เป็นอันตรายกับการสื่อสารทางวิทยุอย่างไรก็ตาม ไม่มีการรับประกันว่าการรบกวนนี้จะไม่เกิดขึ้นในการติดตั้ง แบบใดแบบหนึ่ง หากอุปกรณ์นี้ก่อให้เกิดการรบกวนที่เป็นอันตรายกับการรับสัญญาณวิทยุหรือโทรทัศน์ซึ่งสามารถ พิจารณาได้จากการลองปิดและเปิดอุปกรณ์ขอแนะนำ ให้ผู้ใช้ลองแก้ไขการรบกวนดังกล่าว ด้วยวิธีการต่อไปนี้
	- เปลี่ยนทิศทางหรือตำ แหน่งของเสาอากาศ
	- เพิ่มระยะห่างระหว่างอุปกรณ์และเครื่องรับสัญญาณ
	- เสียบปลั๊กอุปกรณ์นี้กับเต้ารับไฟฟ้าที่ไม่ได้ใช้สายร่วมกับเครื่องรับสัญญาณ
	- ติดต่อขอรับความช่วยเหลือจากตัวแทนจำ หน่ายหรือช่างเทคนิคด้านวิทยุ/โทรทัศน์ที่มีประสบการณ์

#### **คำ�เตือนของ FCC**

การแก้ไขหรือดัดแปลงอื่นใดที่ไม่ได้รับอนุญาตโดยตรงจาก Bose Corporation อาจทำให้ผ้ใช้ไม่มีสิทธิ์ใช้งานอุปกรณ์นี้อีกต่อไป

#### **ในสหรัฐฯ และแคนาดา**

อุปกรณ์นี้สอดคล้องตามส่วน 15 ของระเบียบ FCC การทำงานของอุปกรณ์ขึ้นอยู่กับเงื่อนไข 2 ประการ ดังนี้ (1) อุปกรณ์นี้ต้องไม่ก่อ ให้เกิดสัญญาณรบกวนที่เป็นอันตราย และ (2) อุปกรณ์นี้ต้องยอมรับสัญญาณรบกวนทุกชนิดที่ได้รับ รวมถึงสัญญาณรบกวนที่อาจทำ ให้ เกิดการทำ งานที่ไม่พึงประสงค์

อุปกรณ์คลาส B นี้สอดคล้องตามข้อกำ หนด ICES-003 / CAN ICES-3 (B) / NMB-3 (B) ของแคนาดา

อุปกรณ์นี้สอดคล้องตามข้อจำ กัดความเสี่ยงต่ออันตรายจากรังสีของ FCC และ Canada RF ตามที่ประกาศไว้สำ หรับประชาชนทั่วไป

- ต้องไม่วางอุปกรณ์นี้ร่วมกับหรือทำ งานร่วมกับเสาอากาศหรือเครื่องส่งวิทยุอื่นใด
- $\bullet$  อุปกรณ์นี้สอดคล้องตามมาตรฐาน Industry Canada license-exempt RSS การทำงานของอุปกรณ์ขึ้นอยู่กับเงื่อนไข 2 ประการ ดังนี้(1) อุปกรณ์นี้ต้องไม่ก่อให้เกิดสัญญาณรบกวน และ (2) อุปกรณ์นี้ต้องยอมรับสัญญาณรบกวนทุกชนิด รวมถึงสัญญาณรบกวนที่อาจทำ ให้เกิดการทำ งานที่ไม่พึงประสงค์
- อุปกรณ์นี้สอดคล้องตามข้อจำ กัดความเสี่ยงต่ออันตรายจากรังสีของ FCC และอุตสาหกรรมแคนาดา ตามที่ประกาศไว้สำ หรับ สภาพแวดล้อมที่ไม่มีการควบคุม ควรติดตั้งและใช้งานอุปกรณ์นี้ในระยะห่างอย่างน้อย 20 ซม. ระหว่างเครื่องกำ เนิดรังสีและ ร่างกายของคุณ

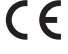

Bose Corporation ขอประกาศในที่นี้ว่าผลิตภัณฑ์นี้สอดคล้องตามข้อกำ หนดที่จำ เป็นและข้อบังคับที่เกี่ยวข้องอื่นๆ ของข้อกำกับ Directive 1999/5/EC และข้อบังคับที่เกี่ยวข้องอื่นๆ ของข้อกำกับ EU ประกาศฉบับสมบูรณ์เกี่ยวกับ ความสอดคล้อง สามารถอ่านได้ที่ www.Bose.com/compliance

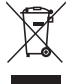

สัญลักษณ์นี้หมายความว่าไม่ควรทิ้งผลิตภัณฑ์นี้เหมือนเป็นขยะตามบ้านทั่วไป และควรจัดการทิ้งให้กับสถานจัดเก็บขยะ ที่เหมาะสมเพื่อการนำ ไปรีไซเคิล การจัดการทิ้งและการรีไซเคิลอย่างเหมาะสมช่วยปกป้องทรัพยากรธรรมชาติสุขภาพ ของมนุษย์และสิ่งแวดล้อม สำ หรับข้อมูลเพิ่มเติมเกี่ยวกับการทิ้งและการรีไซเคิลผลิตภัณฑ์นี้ให้ติดต่อเทศบาลในท้องถิ่น ของคุณ บริการกำ จัดขยะ หรือร้านค้าที่คุณซื้อผลิตภัณฑ์นี้

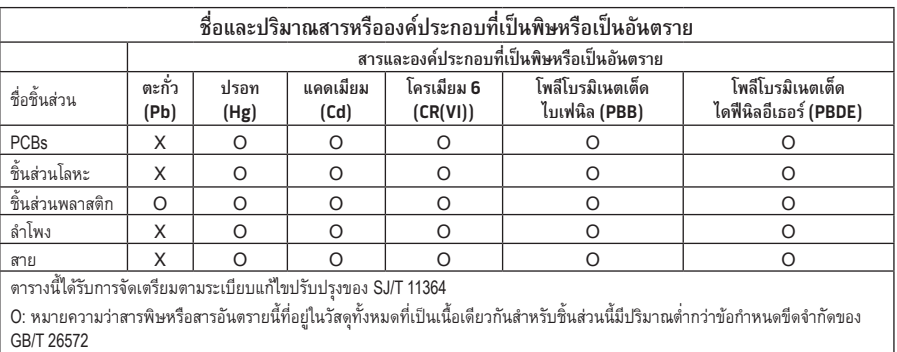

. X: หมายความว่าสารพิษหรือสารอันตรายนี้ที่อยู่ในวัสดุที่เป็นเนื้อเดียวกันอย่างน้อยหนึ่งชิ้นที่ใช้สำหรับชิ้นส่วนนี้มีปริมาณสูงกว่าข้อกำหนด ขีดจำ กัดของ GB/T 26572

## **ข้อมูลเกี่ยวกับระเบียบข้อบังคับ**

#### **โปรดกรอกข้อมูลและเก็บไว้เป็นบันทึกของคุณ:**

หมายเลขซีเรียลและหมายเลขรุ่นจะอยู่ที่ด้านล่างของระบบ

หมายเลขซีเรียล:

หมายเลขร่น:  $\rule{1em}{0.15mm}$ 

วันที่ซื้อ: \_\_\_\_\_\_\_\_\_\_\_\_\_\_\_\_\_\_\_\_\_\_\_\_\_\_\_\_\_\_\_\_\_\_\_\_\_\_\_\_\_\_\_\_\_\_\_\_\_\_\_\_\_\_\_\_\_\_\_\_\_\_\_\_\_\_\_\_\_\_\_\_

ขอแนะนำ ให้คุณเก็บใบเสร็จรับเงินไว้กับคู่มือผู้ใช้นี้

App Store เป็นเครื่องหมายบริการของ Apple Inc.

Amazon, Kindle และ Fire เป็นเครื่องหมายการค้าของ Amazon.com, Inc. หรือบริษัทในเครือ

Android และ Google Play เป็นเครื่องหมายการค้าของ Google Inc.

ข้อความแสดงชื่อและโลโก้*Bluetooth*® เป็นเครื่องหมายการค้าจดทะเบียนของ Bluetooth SIG, Inc. และการใช้เครื่องหมายเหล่านั้น โดย Bose Corporation อยู่ภายใต้การอนุญาต

#### **<sup><sup>@</sup>iHeartRADIO**</sup>

iHeartRadio เป็นเครื่องหมายการค้าจดทะเบียนของ iHeartMedia, Inc. iTunes เป็นเครื่องหมายการค้าของ Apple Inc. ที่จดทะเบียนในสหรัฐฯ และประเทศอื่นๆ คำ ว่า HDMI และ HDMI High-Definition Multimedia Interface และโลโก้HDMI เป็นเครื่องหมายการค้าหรือเครื่องหมายการค้า จดทะเบียนของ HDMI Licensing, LLC ในสหรัฐฯ และประเทศอื่นๆ ผลิตภัณฑ์นี้มีซอฟต์แวร์Spotify รวมอยู่ ซึ่งเป็นไปตามสิทธิการใช้งานของบริษัทอื่น ที่สามารถอ่านได้จากที่นี่: www.spotify.com/connect/third-party-license Spotify เป็นเครื่องหมายการค้าจดทะเบียนของ Spotify AB SoundTouch และงานออกแบบตัวโน๊ตระบบไร้สาย เป็นเครื่องหมายการค้าของ Bose Corporation ในสหรัฐฯ และประเทศอื่นๆ Wi-Fi เป็นเครื่องหมายการค้าจดทะเบียนของ Wi-Fi Alliance® Windows เป็นเครื่องหมายการค้าจดทะเบียนของ Microsoft Corporation ในสหรัฐอเมริกาและประเทศอื่นๆ ©2015 Bose Corporation ห้ามทำซ้ำ แก้ไข เผยแพร่ ส่วนหนึ่งส่วนใดของเอกสารนี้ หรือนำไปใช้งานใดๆ โดยไม่ได้รับอนุญาต เป็นลายลักษณ์อักษร

#### บทนำ

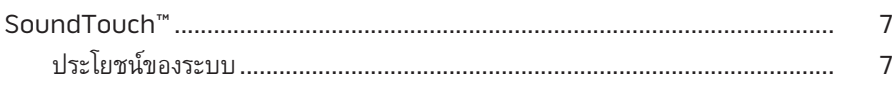

### SoundTouch™

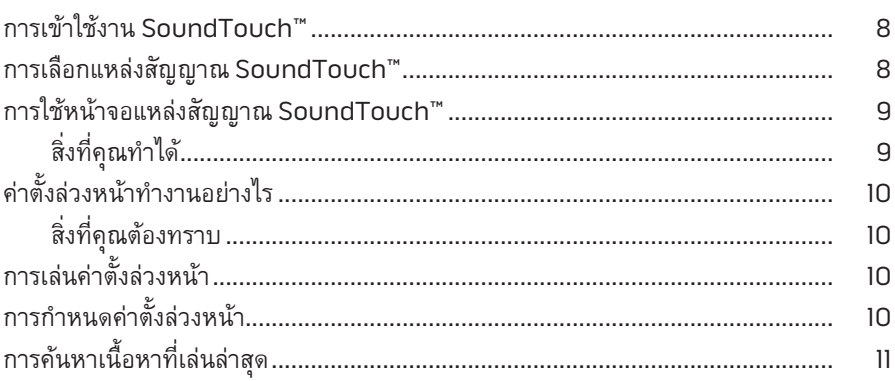

#### **Bluetooth®**

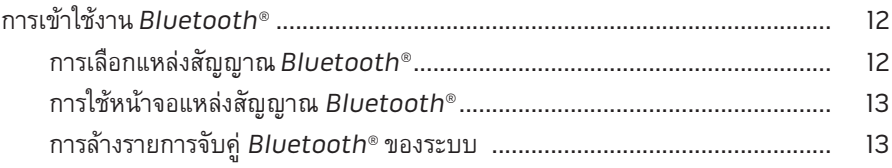

# การควบคุมระบบโดยใช้แอพพลิเคชั่น

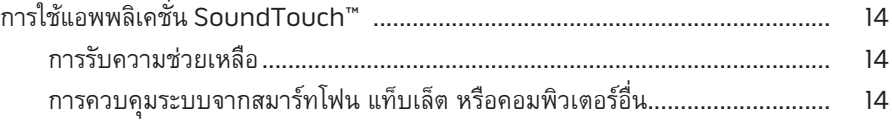

### สารบัญ

## คุณสมบัติชั้นสูง

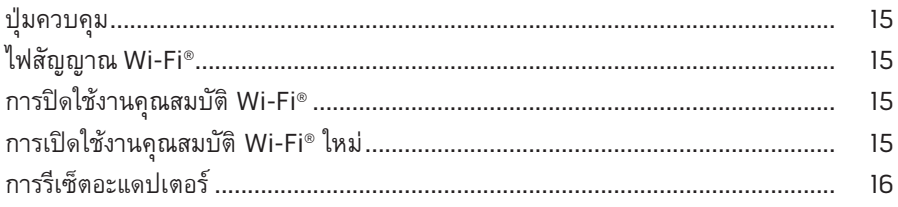

### การดูแลรักษา

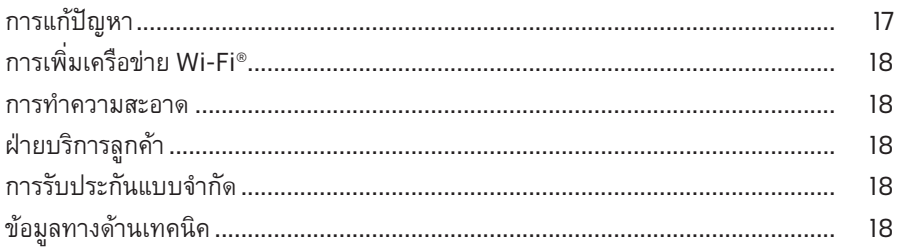

## ์<br>ภาคผนวก A: การตั้งค่า SoundTouch™

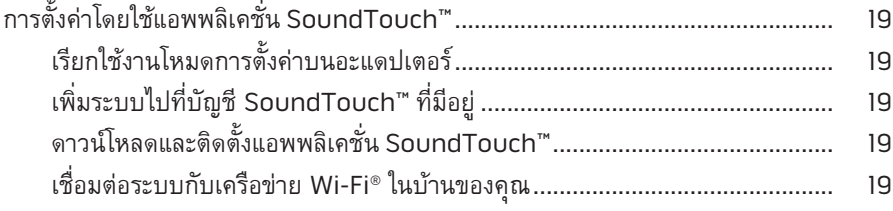

## ภาคผนวก B: การติดตั้งอะแดปเตอร์ไร้สาย

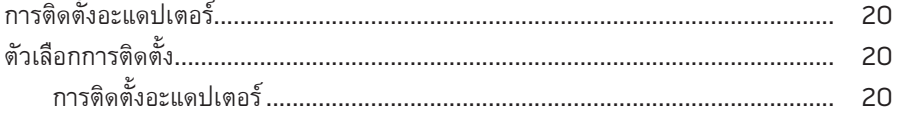

### <span id="page-266-0"></span>**SoundTouch™**

ระบบเพลงไร้สาย SoundTouch™ ของคุณช่วยให้คุณเพลิดเพลินกับเสียงที่แจ่มชัด เต็มพื้นที่ ของการสตรีมสัญญาณเสียงไร้สายผ่านทางเครือข่าย Wi-Fi ในบ้านของคุณ ด้วย SoundTouch™ คุณสามารถสตรีมวิทยุอินเทอร์เน็ต บริการเพลง และไลบรารีเพลงของคุณ

หากคุณมีเครือข่าย Wi-Fi® ที่บ้าน และระบบความบันเทิง SoundTouch™ คุณก็พร้อมที่จะ เพลิดเพลินกับเพลงโปรดของคุณได้จากทุกห้องที่คุณต้องการ ดูคู่มือผู้ใช้ของระบบของคุณสำ หรับ คำ แนะนำ ในการตั้งค่า

**หมายเหตุ:** หากคุณซื้ออะแดปเตอร์เป็นอุปกรณ์เสริม โปรดดูคู่มือการเริ่มต้นอย่างรวดเร็ว สำ หรับคำ แนะนำ ในการติดตั้ง

### **ประโยชน์ของระบบ**

- ช่วยให้ระบบความบันเทิง Bose ของคุณสามารถสตรีมเพลงแบบไร้สายโดยใช้SoundTouch™
- เพลิดเพลินกับการเข้าถึงวิทยุอินเทอร์เน็ต บริการเพลง และไลบรารีเพลงของคุณในแบบไร้สาย
- เพิ่มแหล่งสัญญาณ SoundTouch™ เพื่อให้คุณสามารถดูและควบคุมค่าตั้งล่วงหน้า รายการล่าสุด และเนื้อหาที่กำ ลังเล่นบนทีวีของคุณ
- แอพพลิเคชั่น SoundTouch™ ฟรีช่วยให้คุณค้นหาวิทยุอินเทอร์เน็ต บริการเพลง และไลบรารีเพลง ของคุณจากคอมพิวเตอร์สมาร์ทโฟน หรือแท็บเล็ตของคุณ
- ตั้งค่าล่วงหน้าหกค่าเพื่อช่วยให้คุณฟังเพลงได้ด้วยการกดรีโมทคอนโทรลของคุณเพียงครั้งเดียว
- ตั้งค่าแบบไร้สายโดยใช้สมาร์ทโฟนหรือแท็บเล็ต
- ทำ งานกับเครือข่าย Wi-Fi ในบ้านที่มีอยู่แล้วของคุณ
- สตรีมเพลงจากอุปกรณ์ที่เปิดใช้งาน *Bluetooth*®
- เพิ่มระบบเพิ่มเติมได้ง่ายๆ ทุกเมื่อเพื่อประสบการณ์การรับฟังได้จากหลายห้อง
- ระบบเสียงจาก Bose® ที่มีให้เลือกหลากหลายช่วยให้คุณสามารถเลือกโซลูชันที่เหมาะสม สำ หรับทุกห้อง

# <span id="page-267-0"></span>**การเข้าใช้งาน SoundTouch™**

คุณสามารถเข้าถึง SoundTouch™ ผ่านเมนูแหล่งสัญญาณ บนระบบความบันเทิงของคุณหรือผ่าน แอพพลิเคชั่น SoundTouch™

- แหล่งสัญญาณ SoundTouch™: นำ เสนอชุดย่อยของคุณสมบัติต่างๆ ของ SoundTouch™ ที่ทำ ให้คุณสามารถเล่นรายการล่าสุดและปรับแต่งค่าตั้งล่วงหน้าได้
- แอพพลิเคชั่น SoundTouch™: นำ เสนอการควบคุมเต็มรูปแบบของ SoundTouch™ ที่ทำ ให้คุณ สามารถจัดการการตั้งค่าระบบของคุณ ค้นหาวิทยุอินเทอร์เน็ต ตั้งและเปลี่ยนการตั้งค่าล่วงหน้า สตรีมเพลงมายังระบบ ดูสิ่งที่กำ ลังเล่นอยู่และอื่นๆ อีกมาก

## **การเลือกแหล่งสัญญาณ SoundTouch™**

แหล่งสัญญาณ SoundTouch™ ทำ ให้คุณสามารถควบคุมค่าตั้งล่วงหน้า รายการล่าสุดและเนื้อหา ที่กำ ลังเล่นโดยใช้รีโมทคอนโทรลของระบบของคุณ

- **1.** เปิดระบบของคุณ
- **2.** กดป่ม source บนรีโมท เมนูแหล่งสัญญาณจะปรากฏขึ้น

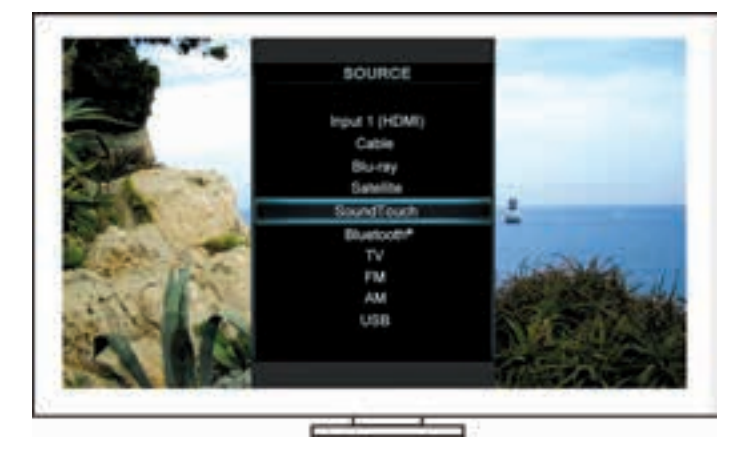

**เคล็ดลับ:** นอกจากนี้คุณยังสามารถกดปุ่ม SOURCE บนชุดควบคุมของคุณได้อีกด้วย

**3.** เลือก **SoundTouch**™

# <span id="page-268-0"></span>**การใช้หน้าจอแหล่งสัญญาณ SoundTouch™**

คุณสามารถเข้าถึงชุดย่อยของคุณสมบัติSoundTouch™ จากหน้าจอแหล่งสัญญาณโดยใช้ รีโมทคอนโทรล

## **สิ่งที่คุณทำ�ได้**

- ปรับแต่งและเล่นค่าตั้งล่วงหน้า ([หน้า](#page-269-1) 10)
- เล่นรายการล่าสุด ([หน้า](#page-270-1) 11)
- ดูข้อมูลศิลปินที่มีในแผงกำ ลังเล่น
- ควบคุมการเล่น (เล่น หยุดเล่นชั่วคราว หยุด ข้ามไปยังเพลงถัดไป ฯลฯ)
- ดูแหล่งสัญญาณเพลงของเนื้อหาบนแผงกำ ลังเล่น

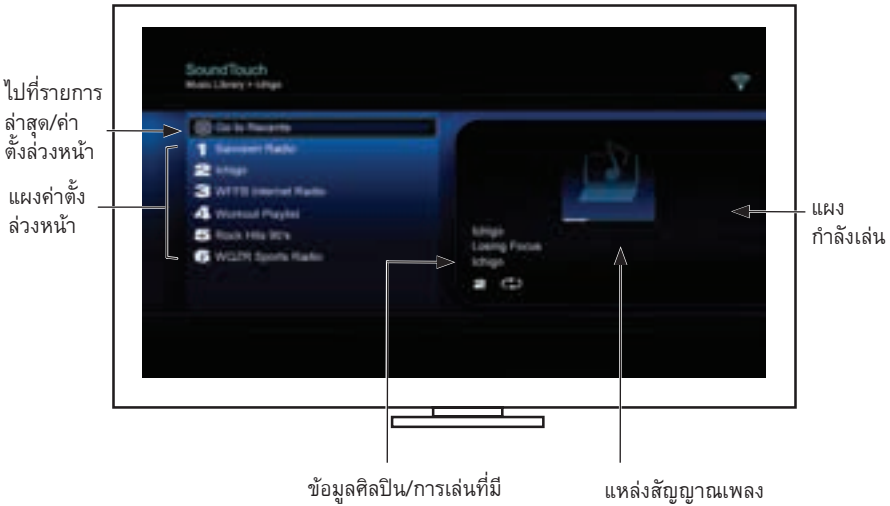

เพื่อการควบคุม SoundTouch™ ของคุณให้ดียิ่งขึ้น โปรดดู "[การใช้แอพพลิเคชั่น](#page-273-1) SoundTouch™" [ที่หน้า](#page-273-1) 14

### <span id="page-269-0"></span>SoundTouch™

# <span id="page-269-1"></span>**ค่าตั้งล่วงหน้าทำ�งานอย่างไร**

คุณสามารถปรับแต่งค่าตั้งล่วงหน้าหกค่าให้เป็นบริการการสตรีมเพลงโปรด สถานีรายการเล่น ศิลปิน อัลบั้ม หรือเพลงจากไลบรารีเพลงของคุณ คุณสามารถเข้าถึงเพลงของคุณได้ทุกเวลาโดยใช้ แอพพลิเคชั่น SoundTouch™ บนคอมพิวเตอร์สมาร์ทโฟน แท็บเล็ต หรือแหล่งสัญญาณ SoundTouch™ บนระบบความบันเทิงของคุณ

## **สิ่งที่คุณต้องทราบ**

- คุณสามารถกำ หนดค่าตั้งล่วงหน้าจากแอพพลิเคชั่นและระบบความบันเทิงของคุณ
- หากแหล่งสัญญาณที่ตั้งค่าล่วงหน้าคือไลบรารีเพลงใน iTunes หรือ Windows Media Player ของคุณ โปรดแน่ใจว่าเปิดคอมพิวเตอร์ที่จัดเก็บไลบรารีเพลงของคุณแล้วและเชื่อมต่อกับเครือข่าย เดียวกันกับระบบ SoundTouch™

# **การเล่นค่าตั้งล่วงหน้า**

เมื่อคุณปรับแต่งค่าตั้งล่วงหน้าของคุณ เลือกค่าตั้งล่วงหน้าโดยใช้รีโมทคอนโทรลหรือแอพพลิเคชั่น เพื่อเล่น

**หมายเหตุ:** หากเพลงไม่เล่น โปรดดู"การกำ [หนดค่าตั้งล่วงหน้า](#page-269-2)"

# <span id="page-269-2"></span>**การกำ�หนดค่าตั้งล่วงหน้า**

- **1.** สตรีมเพลงไปยังระบบความบันเทิงของคุณโดยใช้แอพพลิเคชั่นหรือแหล่งสัญญาณ SoundTouch™
- **2.** ขณะที่เพลงเล่นอยู่ กดค้างไว้ที่หมายเลขค่าตั้งล่วงหน้าโดยใช้รีโมทคอนโทรล (ประมาณ 2 วินาที) **หมายเหตุ:** สำ หรับข้อมูลเกี่ยวกับการใช้แอพพลิเคชั่น SoundTouch™ เพื่อตั้งและเปลี่ยน การตั้งค่าล่วงหน้า โปรดดูวิธีใช้ในแอพพลิเคชั่น

# <span id="page-270-1"></span><span id="page-270-0"></span>**การค้นหาเนื้อหาที่เล่นล่าสุด**

รายการล่าสุดจะแสดงรายการ SoundTouch™ ที่เล่นล่าสุด 50 รายการของคุณ

**1.** เลือก **ไปที่รายการล่าสุด**

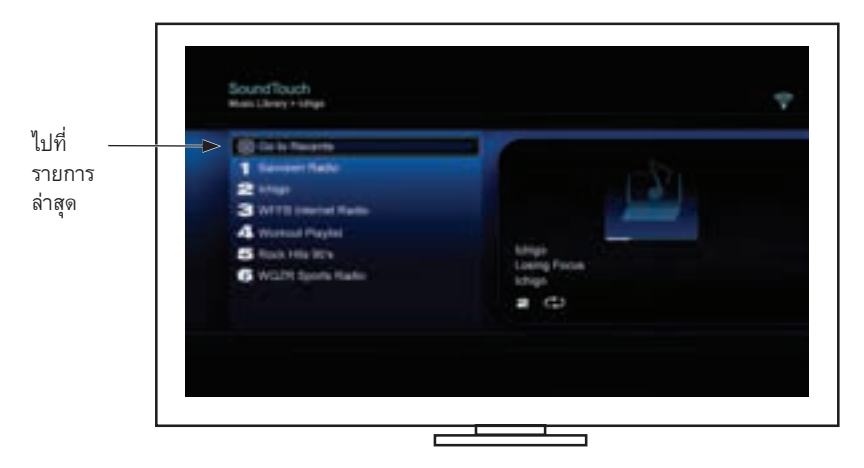

แผงรายการล่าสุดจะปรากฏขึ้น

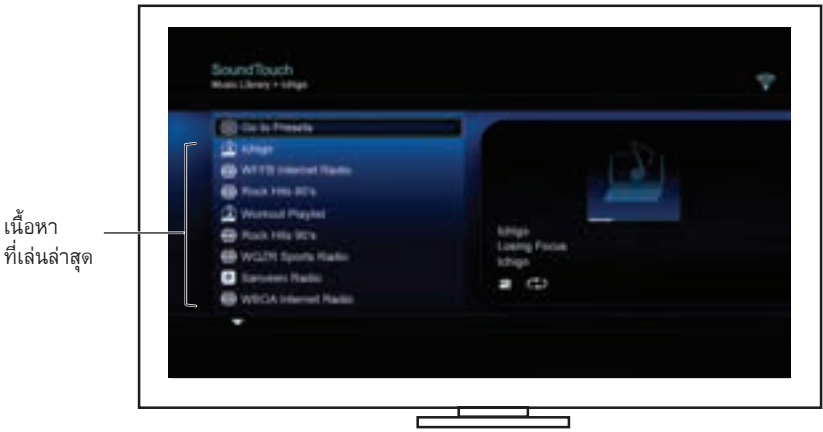

**2.** เลือกรายการ

### <span id="page-271-0"></span>*Bluetooth*®

## **การเข้าใช้งาน** *Bluetooth***®**

คุณสามารถเข้าใช้งาน *Bluetooth* ผ่านเมนูแหล่งสัญญาณบนระบบความบันเทิงของคุณ หรือ ผ่านแอพพลิเคชั่น SoundTouch™

#### **การเลือกแหล่งสัญญาณ** *Bluetooth***®**

แหล่งสัญญาณ *Bluetooth* ช่วยให้คุณสามารถจับคู่และควบคุมอุปกรณ์ที่เปิดใช้งาน *Bluetooth* โดยใช้รีโมทคอนโทรลของระบบของคุณ

- **1.** เปิดระบบของคุณ
- **2.** กดป่ม <sup>source</sup> บนรีโมท

เมนูแหล่งสัญญาณจะปรากฏขึ้น

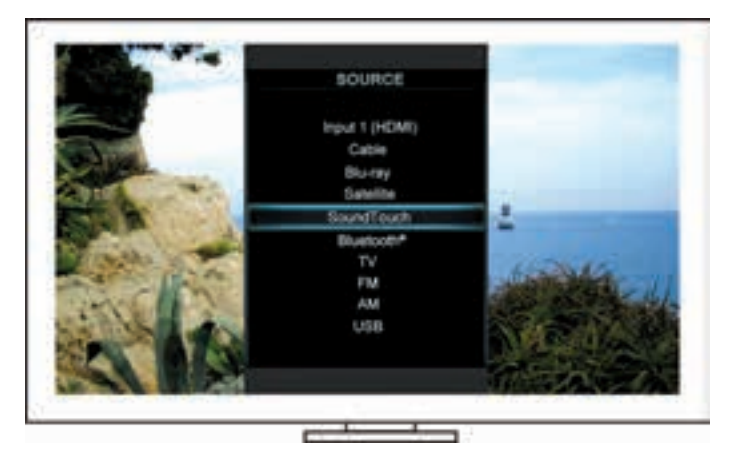

**เคล็ดลับ:** นอกจากนี้คุณยังสามารถกดปุ่ม SOURCE บนชุดควบคุมของคุณได้อีกด้วย

**3.** เลือก **Bluetooth**®

### <span id="page-272-1"></span><span id="page-272-0"></span>**การใช้หน้าจอแหล่งสัญญาณ** *Bluetooth***®**

การใช้รีโมทคอนโทรลจะทำ ให้คุณสามารถเข้าใช้งานชุดย่อยของคุณสมบัติของ *Bluetooth* จากหน้าจอ แหล่งสัญญาณ

## **สิ่งที่คุณทำ�ได้**

- จับคู่และเชื่อมต่ออุปกรณ์ที่เปิดทำ งาน *Bluetooth*
- ดูข้อมูลศิลปินที่มีในแผงกำ ลังเล่น
- ดูอุปกรณ์ที่เชื่อมต่อ
- ควบคุมการเล่น (เล่น หยุดเล่นชั่วคราว หยุด ข้ามไปยังเพลงถัดไป ฯลฯ)
- ล้างรายการจับคู่

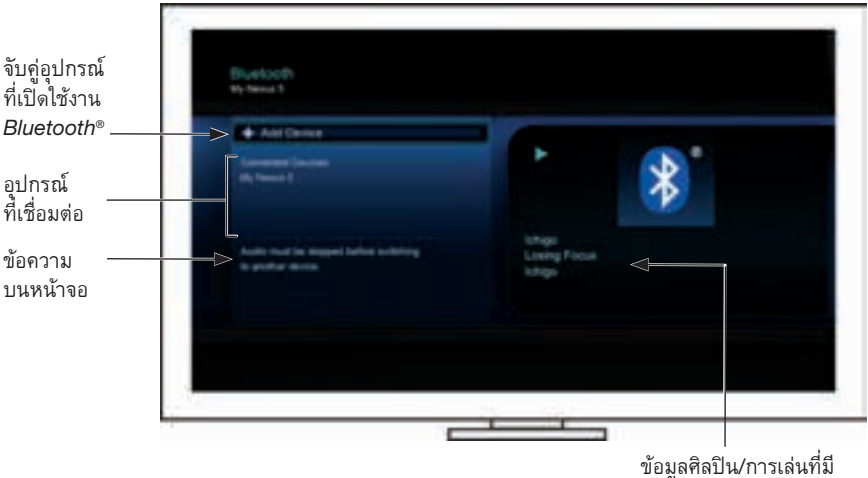

### <span id="page-272-2"></span>**การล้างรายการจับคู่** *Bluetooth***® ของระบบ**

เมื่อคุณจับคู่อุปกรณ์ที่เปิดใช้งาน *Bluetooth* กับระบบของคุณ การเชื่อมต่อจะถูกจัดเก็บในรายการ การจับคู่ของระบบ คุณอาจจำ เป็นต้องล้างรายการจับคู่ หากคุณไม่สามารถเชื่อมต่ออุปกรณ์ได้ เมื่อคุณล้างรายการแล้ว คุณจำ เป็นต้องจับคู่อุปกรณ์ที่เคยจับคู่ไว้ก่อนหน้านี้อีกครั้ง

- **1.** กดปุ่ม บนรีโมท
- **2.** เลือก

ข้อความที่คล้ายกับข้อความ *ล้างรายการจับคู่แล้ว* จะปรากฏบนหน้าจอ ระบบพร้อมสำ หรับจับคู่กับอุปกรณ์

## <span id="page-273-0"></span>**การควบคุมระบบโดยใช้แอพพลิเคชั่น**

# <span id="page-273-1"></span>**การใช้แอพพลิเคชั่น SoundTouch™**

แอพพลิเคชั่น SoundTouch™ คือแอพพลิเคชั่นซอฟต์แวร์ที่ช่วยให้คุณสามารถตั้งค่าและควบคุม ระบบ SoundTouch™ จากสมาร์ทโฟน แท็บเล็ต หรือคอมพิวเตอร์ของคุณ ด้วยการใช้แอพพลิเคชั่นนี้ อุปกรณ์อัจฉริยะของคุณจะทำ หน้าที่เป็นรีโมทที่สมบูรณ์ครบถ้วนสำ หรับระบบ SoundTouch™ ของคุณ

แอพพลิเคชั่นนี้ช่วยให้คุณสามารถจัดการการตั้งค่าระบบ SoundTouch™ เพิ่มบริการเพลง สำ รวจ สถานีวิทยุทางอินเทอร์เน็ตในประเทศและทั่วโลก ตั้งและเปลี่ยนค่าตั้งล่วงหน้า สตรีมเพลงมายังระบบ ดูสิ่งที่กำ ลังเล่นอยู่และอื่นๆ อีกมาก

หลังจากคุณตั้งค่าระบบบนเครือข่ายของคุณโดยใช้แอพพลิเคชั่น SoundTouch™ คุณพร้อมแล้ว ที่จะสำ รวจการสตรีมเพลงและปรับแต่งค่าตั้งล่วงหน้าของคุณ

#### **การรับความช่วยเหลือ**

#### **SoundTouch.com**

เป็นช่องทางเข้าถึงศูนย์บริการสนับสนุนเจ้าของเครื่อง ซึ่งรวมถึง คู่มือผู้ใช้บทความ กลเม็ด บทแนะนำ คลังวิดีโอ และชุมชนเจ้าของเครื่อง ซึ่งคุณสามารถโพสต์คำ ถามและคำ ตอบได้

- **1.** เปิดเบราเซอร์
- **2.** ในช่องที่อยู่ พิมพ์ SoundTouch.com

#### **วิธีใช้ในแอพพลิเคชั่น**

แสดงบทความช่วยเหลือสำหรับการใช้ SoundTouch™

- **1.** บนอุปกรณ์ของคุณ เลือก เพื่อเปิดแอพพลิเคชั่น
- **2.** จากแผง สำ รวจค้นหา เลือก **วิธีใช้**

### **การควบคุมระบบจากสมาร์ทโฟน แท็บเล็ต หรือคอมพิวเตอร์อื่น**

เมื่อคุณตั้งค่าระบบ SoundTouch™ บนเครือข่าย Wi-Fi® ในบ้านแล้ว คุณจะสามารถควบคุมระบบ จากสมาร์ทโฟน แท็บเล็ต หรือคอมพิวเตอร์ทุกเครื่องบนเครือข่ายเดียวกันได้่

- **1.** เชื่อมต่ออุปกรณ์กับเครือข่ายเดียวกันกับระบบของคุณ
- **2.** บนอุปกรณ์ดาวน์โหลดและติดตั้งแอพพลิเคชั่น SoundTouch™:
	- ผู้ใช้iOS: ดาวน์โหลดจาก App Store
	- ผู้ใช้Android™: ดาวน์โหลดบน Google Play™ store
	- ผู้ใช้Amazon Kindle Fire: ดาวน์โหลดจาก Amazon Appstore for Android
	- หากคุณใช้คอมพิวเตอร์เปิดเบราเซอร์และไปที่:

#### **SoundTouch.com/app**

## <span id="page-274-0"></span>**ปุ่มควบคุม**

อะแดปเตอร์ไร้สาย SoundTouch™ มีฟังก์ชันการใช้งานขั้นสูงโดยสามารถใช้งานได้โดยการกดปุ่ม ควบคุมค้างไว้

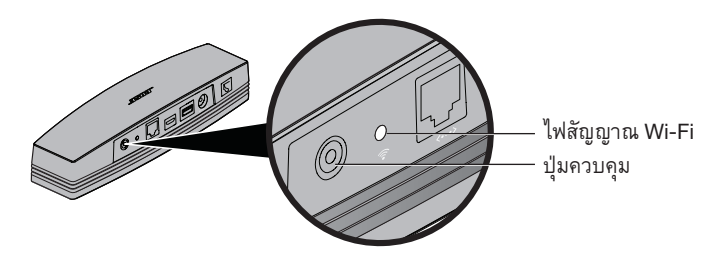

## **ไฟสัญญาณ Wi-Fi®**

ไฟสัญญาณ Wi-Fi ที่ด้านหลังของอะแดปเตอร์จะระบุสถานะของ Wi-Fi

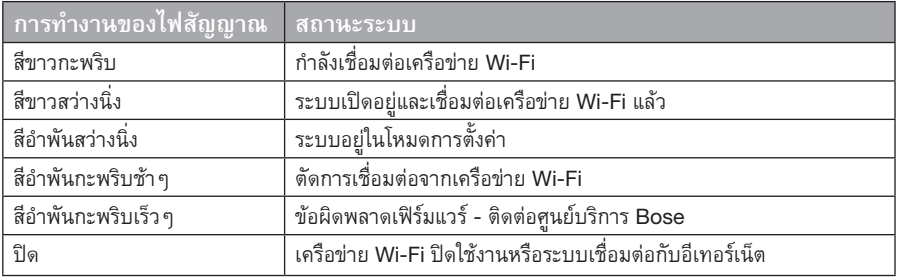

## **การปิดใช้งานคุณสมบัติ Wi-Fi®**

นอกจากนี้การปิดใช้งาน Wi-Fi ยังเป็นการปิดใช้งานคุณสมบัติ*Bluetooth*® อีกด้วย

- **1.** เปิดระบบความบันเทิงของคุณ
- **2.** กดปุ่มควบคุมของอะแดปเตอร์ค้างไว้(8-10 วินาที)
- **3.** เมื่อไฟสัญญาณ Wi-Fi ดับ ให้ปล่อยปุ่มควบคุม

# **การเปิดใช้งานคุณสมบัติ Wi-Fi® ใหม่**

นอกจากนี้การเปิดใช้งาน Wi-Fi ใหม่ยังเป็นการเปิดใช้งานคุณสมบัติ*Bluetooth*® อีกด้วย

- **1.** เปิดระบบความบันเทิงของคุณ
- **2.** กดปุ่มควบคุมของอะแดปเตอร์

## <span id="page-275-0"></span>**คุณสมบัติชั้นสูง**

## **การรีเซ็ตอะแดปเตอร์**

การรีเซ็ตเป็นค่าจากโรงงานจะล้างการตั้งค่าแหล่งสัญญาณและเครือข่ายทั้งหมดออกจากระบบ และกลับสู่การตั้งค่าดั้งเดิมจากโรงงาน

**หมายเหตุ:** ฟังก์ชันรีเซ็ตนี้จะลบค่าตั้งล่วงหน้าใน SoundTouch™ และข้อมูลรับรองเครือข่าย ที่บันทึกไว้ของคุณ

- **1.** เปิดระบบความบันเทิงของคุณ
- **2.** ถอดสายเคเบิล Bose® link
- **3.** กดปุ่มควบคุมค้างไว้ขณะเชื่อมต่อสายเคเบิลอีกครั้ง
- **4.** เรียกใช้งานแอพพลิเคชั่น SoundTouch™ บนคอมพิวเตอร์และเพิ่มระบบลงในเครือข่ายของคุณ

# <span id="page-276-0"></span>**การแก้ปัญหา**

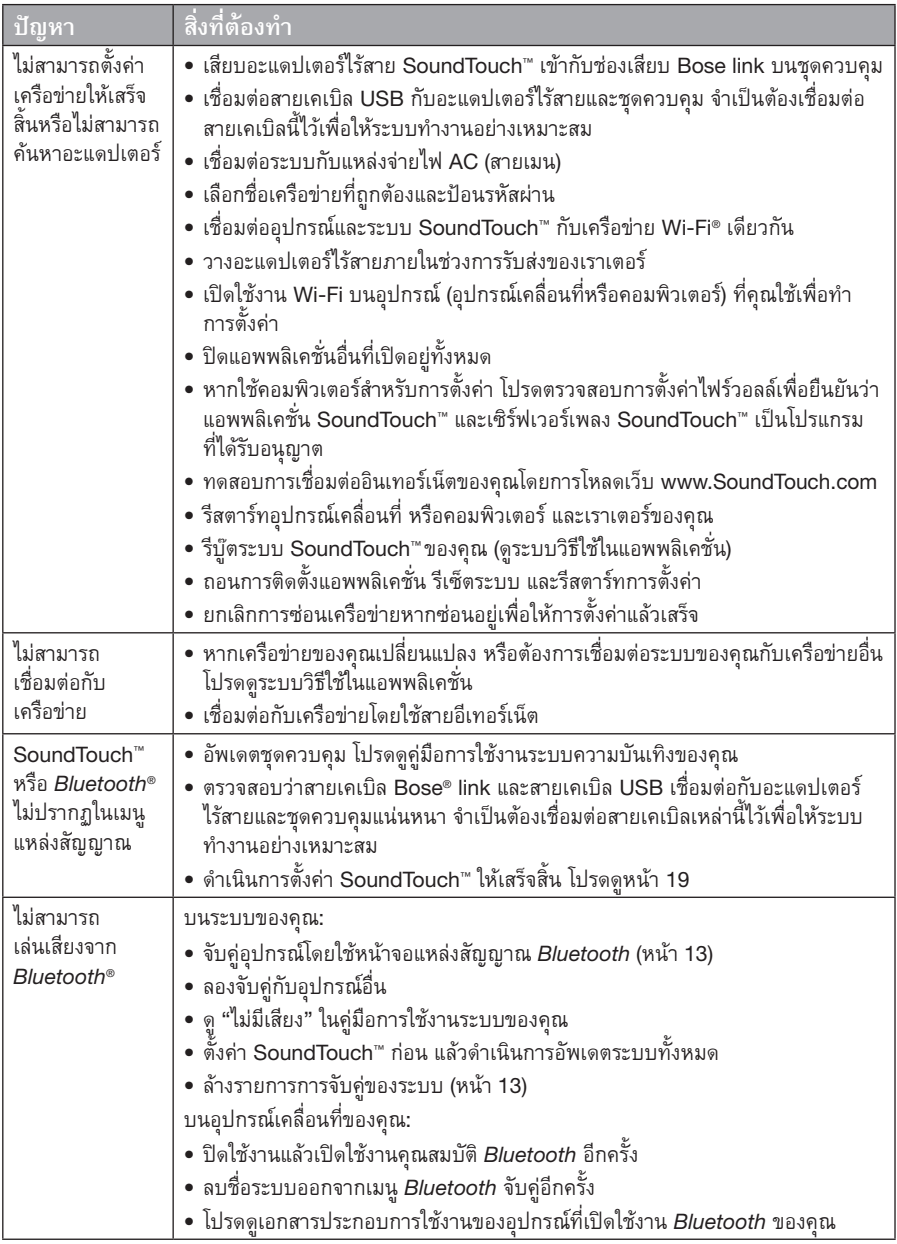

## <span id="page-277-0"></span>**การเพิ่มเครือข่าย Wi-Fi®**

หากข้อมูลเครือข่ายของคุณเปลี่ยนแปลงไป หรือหากต้องการเชื่อมต่อระบบของคุณกับเครือข่ายอื่น คุณต้องเพิ่มข้อมูลเครือข่ายใหม่ภายใต้การตั้งค่าเครือข่ายในเมนูUNIFY® บนระบบความบันเทิง ของคุณ

- **1.** เปิดระบบความบันเทิงของคุณ
- **2.** กดปุ่ม **Setup** บนแผงปุ่มกดของชุดควบคุม เมนูUNIFY จะปรากฏขึ้น
- **3.** เลือก **การตั้งค่าเครือข่าย**
- **4.** ทำ ตามคำ แนะนำ บนหน้าจอเพื่อเปลี่ยนเครือข่ายของคุณ

### **การทำ�ความสะอาด**

ในการทำ ความสะอาดอะแดปเตอร์ไร้สาย SoundTouch™ ให้เช็ดทำ ความสะอาดด้านนอกของ ผลิตภัณฑ์ด้วยผ้าแห้ง นุ่ม

- อย่าใช้สารละลาย สารเคมี หรือสเปรย์
- อย่าให้ของเหลวหรือวัตถุตกลงไปในช่องเปิดใดๆ

## **ฝ่ายบริการลูกค้า**

สำ หรับความช่วยเหลือเพิ่มเติมในการใช้ระบบ:

- เยี่ยมชม SoundTouch.com
- โปรดติดต่อฝ่ายบริการลูกค้าของ Bose® โปรดดูรายชื่อติดต่อในกล่อง

## **การรับประกันแบบจำ�กัด**

อะแดปเตอร์ไร้สาย SoundTouch™ ของคุณได้รับความคุ้มครองตามการรับประกันแบบจำ กัด รายละเอียดของการรับประกันแบบจำ กัดระบุไว้ในเอกสารคำ แนะนำ เพื่อความปลอดภัยที่สำ คัญ ที่อยู่ในกล่องบรรจุนี้โปรดดูเอกสารคำ แนะนำ เพื่อความปลอดภัยที่สำ คัญสำ หรับคำ แนะนำ ในการ ลงทะเบียน แม้จะไม่ดำ เนินการดังกล่าวก็จะไม่มีผลต่อการรับประกันแบบจำ กัดของคุณ ข้อมูลการรับประกันที่ให้มาพร้อมกับผลิตภัณฑ์นี้ไม่มีผลบังคับใช้ในออสเตรเลียและนิวซีแลนด์ ดูรายละเอียดการรับประกันในออสเตรเลียและนิวซีแลนด์จากเว็บไซต์ของเราที่ www.Bose.com.au/warranty หรือ www.Bose.co.nz/warranty

## **ข้อมูลทางด้านเทคนิค**

**ขนาด:** สูง 5.1 ซม. x กว้าง 6.4 ซม. x ลึก 23.8 ซม. **นํ้าหนัก:** 0.34 กก.

# <span id="page-278-1"></span><span id="page-278-0"></span>**การตั้งค่าโดยใช้แอพพลิเคชั่น SoundTouch™**

หากคุณไม่สามารถตั้งค่าเครือข่ายให้เสร็จสิ้นด้วย UNIFY® หรือหากคุณไม่ได้ตั้งค่าเครือข่ายให้ เสร็จสิ้นด้วยแอพพลิเคชั่น SoundTouch™ คุณต้องดาวน์โหลดและติดตั้งแอพพลิเคชั่นชุดควบคุม Bose® SoundTouch™ ลงในสมาร์ทโฟน แท็บเล็ต หรือคอมพิวเตอร์ที่เชื่อมต่อกับเครือข่ายของคุณ แอพพลิเคชั่นจะช่วยแนะนำ คุณตลอดขั้นตอนการเชื่อมต่อระบบกับเครือข่ายของคุณ

### **เรียกใช้งานโหมดการตั้งค่าบนอะแดปเตอร์**

- **1.** ที่ด้านหลังของอะแดปเตอร์ไร้สาย SoundTouch™ กดปุ่มควบคุมค้างไว้1-8 วินาที
- **2.** เมื่อไฟสัญญาณ Wi-Fi® สีอำ พันกะพริบ ให้ปล่อยปุ่มควบคุม ณ ตอนนี้ไฟสัญญาณ Wi-Fi ควรเป็นสีอำ พันสว่างนิ่ง

## **เพิ่มระบบไปที่บัญชี SoundTouch™ ที่มีอยู่**

หากคุณตั้งค่า SoundTouch™ สำ หรับระบบอื่นแล้ว คุณจะไม่ต้องดาวน์โหลดแอพพลิเคชั่น SoundTouch™ อีก

- **1.** บนสมาร์ทโฟนหรือแท็บเล็ตของคุณ เลือกไอคอน SoundTouch™ <mark>( โร๊อ</mark> เพื่อเรียกใช้งาน แอพพลิเคชั่น
- **2.** เลือก **สำ�รวจค้นหา > การตั้งค่า > ระบบ > เพิ่มระบบ** เพื่อเพิ่มระบบอื่น แอพพลิเคชั่นจะแนะนำ คุณตลอดการตั้งค่า

## **ดาวน์โหลดและติดตั้งแอพพลิเคชั่น SoundTouch™**

บนสมาร์ทโฟน แท็บเล็ต หรือคอมพิวเตอร์ของคุณ ดาวน์โหลด**แอพพลิเคชั่นชุดควบคุม SoundTouch**™

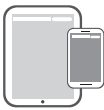

 $\mathsf{Bose}^{\circ}$  SoundTouch $\check{\ }$ **controller app**

- ผู้ใช้iOS: ดาวน์โหลดจาก App Store
- ผู้ใช้Android™: ดาวน์โหลดบน Google Play™ store
- ผู้ใช้Amazon Kindle Fire: ดาวน์โหลดจาก Amazon Appstore for Android
- หากคุณใช้คอมพิวเตอร์เปิดเบราเซอร์และไปที่: **SoundTouch.com/app**

### **เชื่อมต่อระบบกับเครือข่าย Wi-Fi® ในบ้านของคุณ**

หลังจากคุณติดตั้งแอพพลิเคชั่นแล้ว ให้เพิ่มระบบในเครือข่ายของคุณ

- **1.** บนสมาร์ทโฟน แท็บเล็ต หรือคอมพิวเตอร์ของคุณ เลือก <mark>เรื่อ</mark> เพื่อเรียกใช้งานแอพพลิเคชั่น แอพพลิเคชั่นจะช่วยแนะนำ คุณตลอดขั้นตอนการเชื่อมต่อระบบกับเครือข่ายของคุณ
- **2.** ทำ ตามคำ แนะนำ ในแอพพลิเคชั่นเพื่อดำ เนินขั้นตอนตั้งค่าให้เสร็จสิ้น รวมถึงการสร้างบัญชี SoundTouch™ การเพิ่มไลบรารีเพลงและบริการเพลง

## <span id="page-279-0"></span>**ภาคผนวก** B: **การติดตั้งอะแดปเตอร์ไร้สาย**

# **การติดตั้งอะแดปเตอร์**

คุณสามารถติดอะแดปเตอร์บนผนัง (อุปกรณ์ติดตั้งไม่ได้ให้มาด้วย) หากคำ แนะนำ ในการใช้อุปกรณ์ ติดตั้งแตกต่างจากคำ แนะนำ ในคู่มือนี้ให้ทำ ตามคำ แนะนำ การใช้งานของอุปกรณ์ติดตั้ง ตารางนี้อธิบายข้อมูลจำ เพาะของอุปกรณ์ติดตั้ง

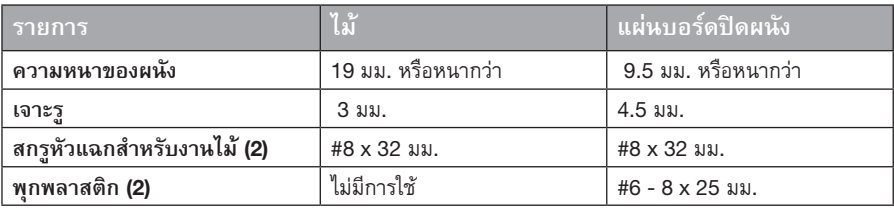

# **ตัวเลือกการติดตั้ง**

วิธีติดอะแดปเตอร์มีสองวิธีดังนี้

- แนวตั้ง แผงสำ หรับเชื่อมต่อหันไปทางซ้าย
- แนวนอน แผงสำ หรับเชื่อมต่อหงายขึ้น

### **การติดตั้งอะแดปเตอร์**

**1.** เจาะรูสองรูให้ศูนย์กลางห่างกัน 159 มม.

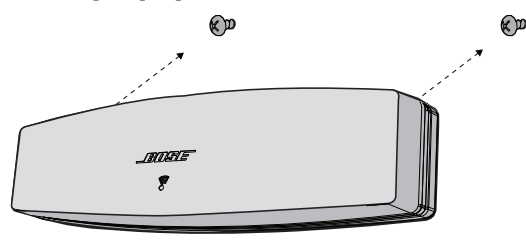

- **2.** เสียบพุกพลาสติกลงไปในรู(หากติดตั้งกับแผ่นบอร์ดปิดผนัง)
- **3.** ติดสกรูหัวแฉกสำ หรับงานไม้ **หมายเหตุ:** ปล่อยให้หัวสกรูยื่นออกมาจากผนัง 6.35 มม.
- **4.** สวมอะแดปเตอร์เข้ากับสกรู

### 중요 안전 지침

시간을 내어 이 안내서를 주의 깊게 읽고 중요 안전 지침을 따르십시오.

정삼각형 안의 화살표 번개 모양의 표시는 시스템에 감전을 일으킬 만큼 대량의 비절연 위험 전압이  $\sqrt{r}$ 흐르고 있다는 경고입니다.

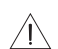

시스템 상에 표시된 대로, 정삼각형 안의 느낌표는 본 사용자 안내서에 중요한 조작 및 유지보수 지침이 들어있음을 의미합니다.

주의**:** /I`

• 시스템 또는 액세서리를 변경하지 마십시오.

• 허가 없이 변경하면 안전, 규정 준수 및 시스템 성능에 문제가 발생할 수 있습니다.

#### 경고**:**

- $\langle \psi \rangle$ • 화재나 감전의 위험을 줄이려면 본 제품이 비나 물에 젖지 않게 하십시오.
	- 기기에 물을 떨어뜨리거나 튀기지 마십시오. 기기 위에 또는 기기 근처에 물병 등, 물이 담긴 물건을 올려놓지 마십시오. 다른 전자 제품을 사용할 때와 마찬가지로 제품에 액체를 흘리지 않도록 주의하십시오. 액체에 노출되면 고장이나 화재 위험이 발생할 수 있습니다.
	- 촛불과 같은 무방비 상태의 불꽃을 제품 위나 근처에 두지 마십시오.
- 1. 본 지침을 읽으십시오.
- 2. 본 지침을 준수하십시오.
- 3. 모든 경고에 유의하십시오.
- 4. 모든 지침을 따르십시오.
- 5. 본 장비를 물 가까이에서 사용하지 마십시오.
- 6. 마른 헝겊으로만 닦으십시오.
- 7. 환기구가 막히지 않도록 하십시오. 제조업체의 지침에 따라 설치하십시오.
- 8. 방열기나 난방기, 전기 난로 또는 열을 발생시키는 기타 기기(앰프 포함) 근처에 설치하지 마십시오.
- 9. 제조업체에서 지정한 부품이나 액세서리만 사용하십시오.
- 10. 자격 있는 기사에게만 서비스를 의뢰하십시오. 전원 코드 또는 플러그가 손상되었을 때, 액체가 흘러 들어갔을 때, 물체가 떨어져 기기 안에 들어갔을 때, 기기가 비나 물에 젖었을 때, 정상적으로 작동하지 않을 때, 또는 기기를 떨어뜨렸을 때 등, 어느 경우라도 기기가 손상되었을 때는 서비스를 받으셔야 합니다.

#### 참고**:**

- 제품 라벨은 제품 밑면에 위치해 있습니다.
- 이 제품은 실내에서만 사용해야 합니다. 이 제품은 레저용 차량이나 선박 등의 야외에서 사용하도록 설계되거나 테스트되지 않았습니다.

#### 중요 준수 정보

- 참고**:** 이 장치는 시험 결과 FCC 규정 15부에 근거한 B급 디지털 장치에 대한 제한을 준수합니다. 이러한 제한은 거주 지역에 설치할 때 발생하는 유해한 방해 전파를 적절한 수준에서 방지할 목적으로 만들었습니다. 이 장치는 무선 주파수 에너지를 생성하고 사용하고 방출할 수 있습니다. 지침에 따라 올바르게 설치 및 사용하지 않은 경우에는 무선 통신에 대한 유해한 방해 전파를 일으킬 수도 있습니다. 그러나 특정 설치에서 방해 전파가 발생하지 않는다고 보장할 수는 없습니다. 이 장치를 켜거나 끌 때 라디오 또는 텔레비전 수신에 유해한 방해 전파를 발생시키는 경우 다음 방법 중 하나로 방해 전파를 제거할 수 있습니다.
	- 수신 안테나의 방향 또는 위치를 조정합니다.
	- 장치와 수신기 사이의 공간을 늘립니다.
	- 장비를 수신기가 연결된 것과 다른 회로의 전기 소켓에 연결합니다.
	- 판매업체 또는 숙련된 라디오/TV 기술자에게 도움을 요청합니다.

#### **FCC** 경고

Bose Corporation에서 명시적으로 승인하지 않은 변경 또는 수정은 이 장비를 작동할 수 있는 사용자의 권한을 무효화할 수 있습니다.

#### 미국 및 캐나다

이 장치는 FCC 규정 15 부를 준수합니다. 다음 두 상태에서 작동되어야 합니다 (1) 이 장치는 유해한 방해 전파를 일으키지 않으며 (2) 장치의 오작동을 일으킬 수 있는 방해 전파를 포함하여 수신되는 모든 방해 전파를 수용해야 합니다.

이 B 등급 디지털 기기는 캐나다 ICES-003 / CAN ICES-3 (B) / NMB-3 (B)를 준수합니다.

이 장치는 일반 대중을 위해 규정된 FCC 및 산업 캐나다 RF 방사 물질 노출 제한을 준수합니다.

- 이 장치에 다른 안테나 또는 송신기를 함께 설치하거나 작동해서는 안됩니다.
- 이 장치는 산업 캐나다 라이센스 면제 RSS 표준을 준수합니다. 다음 두 상태에서 작동되어야 합니다. (1) 이 장치는 유해한 방해 전파를 일으키지 않으며 (2) 장치의 오작동을 일으킬 수 있는 방해 전파를 포함하여 수신되는 모든 방해 전파를 수용해야 합니다.
- 이 장비는 통제되지 않은 환경에 대해 규정된 FCC 및 산업 캐나다 방사 물질 노출 제한을 준수합니다. 이 장비는 방출기와 신체 사이의 거리를 최소 20cm로 하여 설치 및 작동해야 합니다.

Bose Corporation은 이 제품이 지침서 1999/5/EC 및 기타 모든 적용 가능한 EU 지침의 필수 요건과 관련 조항을 주수하고 있음을 여기에서 선언합니다. 표준 부합 신고서 전문은 www.Bose.com/compliance를 참조하십시오.

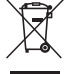

이 표시는 제품을 가정용 쓰레기처럼 폐기해서는 안 되며 적합한 수거 시설에 보내 재생해야 함을 의미합니다. 올바른 폐기와 재생을 통해 천연 자원, 인류 건강 및 환경을 보호하는 데 일조할 수 있습니다. 이 제품의 폐기 및 재생에 대한 자세한 정보는 지방 자치체, 폐기물 수거 업체 또는 이 제품을 구입한 매장에 문의하십시오.

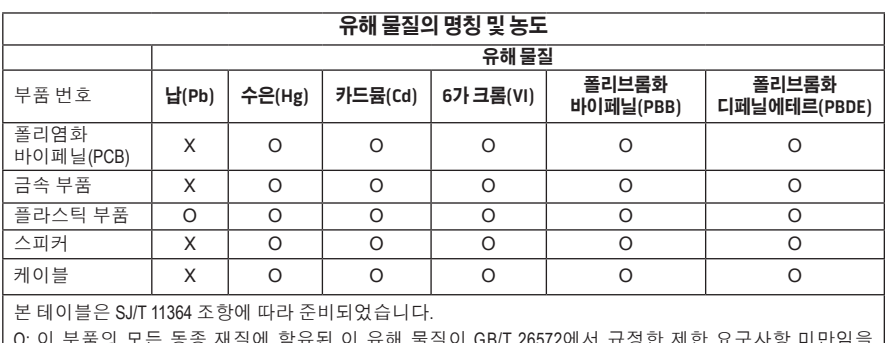

O: 이 부품의 모든 동종 재질에 함유된 이 유해 물질이 GB/T 26572에서 규정한 제한 요구사항 미만임을 나타냅니다.

X: 이 부품에 사용된 동종 재질 중 최소한 하나에 함유된 이 유해 물질이 GB/T 26572에서 규정한 제한 요구사항을 초과함을 의미합니다.

#### 기록용으로 작성하여 보관하십시오**.**

일련 번호와 모델 번호는 시스템 바닥에 있습니다.

일련 번호: \_\_\_\_\_\_\_\_\_\_\_\_\_\_\_\_\_\_\_\_\_\_\_\_\_\_\_\_\_\_\_\_\_\_\_\_\_\_\_\_\_\_\_\_\_\_\_\_\_\_\_\_\_\_\_\_\_\_\_\_\_\_\_\_\_\_\_\_\_

모델 번호:

구입일: \_\_\_\_\_\_\_\_\_\_\_\_\_\_\_\_\_\_\_\_\_\_\_\_\_\_\_\_\_\_\_\_\_\_\_\_\_\_\_\_\_\_\_\_\_\_\_\_\_\_\_\_\_\_\_\_\_\_\_\_\_\_\_\_\_\_\_\_\_\_\_\_

영수증을 사용자 안내서와 함께 보관하십시오.

App Store는 Apple Inc.의 서비스 표시입니다.

Amazon, Kindle 및 Fire는 Amazon.com, Inc. 또는 그 자회사의 상표입니다.

Android 및 Google Play는 Google, Inc.의 상표입니다.

Bluetooth® 단어 표시와 로고는 Bluetooth SIG, Inc.의 등록 상표이며 Bose Corporation은 사용권 계약에 따라 해당 표시를 사용합니다.

#### **<sup>@D</sup>iHeart**RADIO

iHeartRadio는 iHeartMedia, Inc.의 등록 상표입니다.

iTunes는 미국 및 기타 국가에 등록된 Apple Inc.의 상표입니다.

용어 HDMI 및 HDMI High-Definition Multimedia Interface 및 HDMI 로고는 미국 및 기타 국가에서 HDMI Licensing LLC의 상표 또는 등록 상표입니다.

이 제품은 타사 라이센스의 적용을 받는 Spotify 소프트웨어를 사용하며 다음에서 확인할 수 있습니다. www.spotify.com/connect/third-party-license

Spotify는 Spotify AB의 등록 상표입니다.

SoundTouch 및 무선 음표 디자인은 미국 및 기타 국가에서 Bose Corporation의 상표입니다.

Wi-Fi는 Wi-Fi Alliance®의 등록 상표입니다.

Windows는 미국과 기타 국가에서 Microsoft Corporation의 등록 상표입니다.

©2015 Bose Corporation. 사전 서면 승인 없이 본 설명서의 특정 부분을 복제, 변경, 배포 또는 사용할 수 없습니다.

### 소개

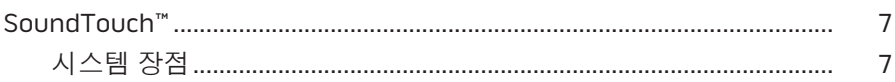

#### SoundTouch™

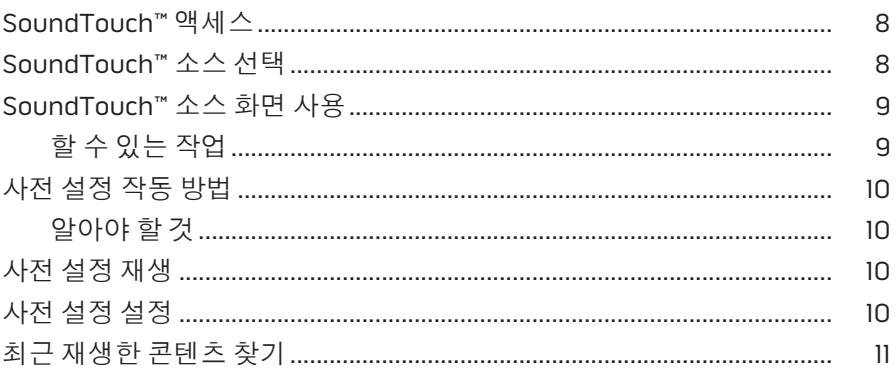

#### **Bluetooth®**

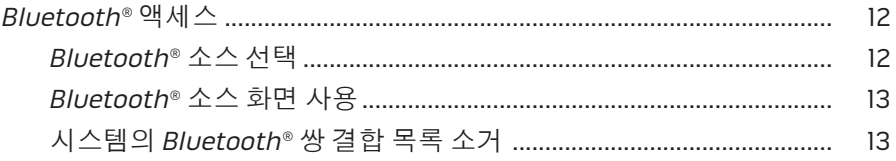

### 앱을 사용한 시스템 조작

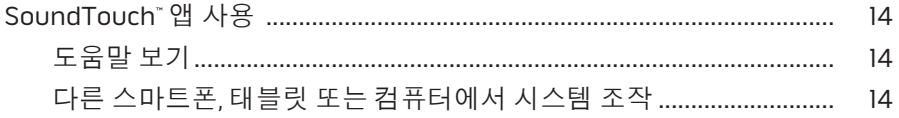

### 고급 기능

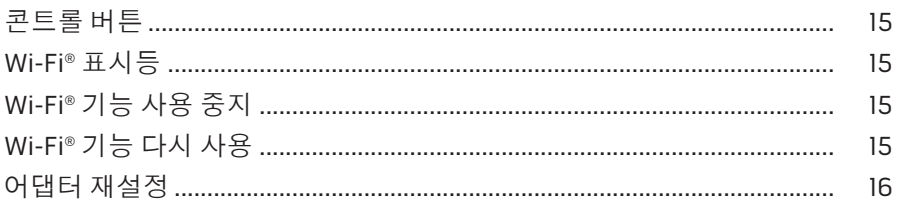

## 목차

### 관리 및 유지보수

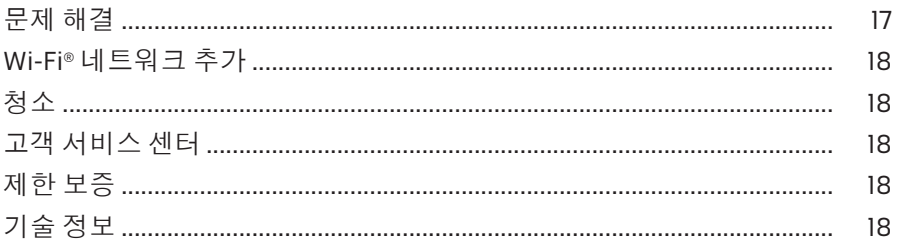

#### 부록 A: SoundTouch™ 설치

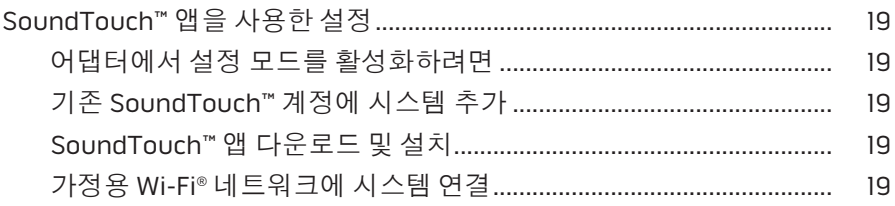

### 부록 B: 무선 어댑터 마운팅

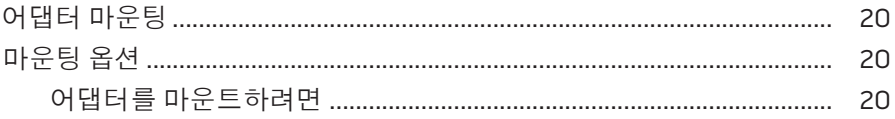

#### <span id="page-286-0"></span>**SoundTouch™**

SoundTouch™ 무선 뮤직 시스템은 가정용 Wi-Fi 네트워크를 통해 룸을 가득 채우는 명료한 사운드를 무선으로 스트리밍합니다. SoundTouch™를 사용하여 인터넷 라디오, 뮤직 서비스 및 뮤직 라이브러리를 스트리밍할 수 있습니다.

가정용 Wi-Fi®와 SoundTouch™ 사용 엔터테인먼트 시스템이 있다면 원하는 룸에서 좋아하는 음악을 즐길 준비가 되었습니다. 설치 지침은 시스템 사용자 안내서를 참조하십시오.

참고**:** 어댑터를 액세서리로 구입한 경우 빠른 시작 안내서에서 설치 지침을 참조하십시오.

#### 시스템 장점

- SoundTouch™를 사용하여 Bose 엔터테인먼트 시스템에서 무선으로 음악을 스트리밍할 수 있습니다.
- 인터넷 라디오, 뮤직 서비스와 뮤직 라이브러리에 무선 액세스합니다.
- SoundTouch™ 소스를 추가하여 TV에 사전 설정, 최근 항목 및 지금 재생 중 콘텐츠를 표시하고 조작할 수 있습니다.
- 무료 SoundTouch™ 앱을 사용하면 컴퓨터, 스마트폰 또는 태블릿에서 인터넷 라디오, 뮤직 서비스 또는 사용자의 뮤직 라이브러리를 탐색할 수 있습니다.
- 사전 설정을 최대 6개 개인화하여 리모콘에서 원터치로 음악을 들을 수 있습니다.
- 스마트폰 또는 태블릿을 사용하여 무선으로 설치합니다.
- 기존의 가정용 Wi-Fi 네트워크를 사용합니다.
- Bluetooth® 사용 장치에서 음악을 스트리밍합니다.
- 다른 룸에도 시스템을 추가하면 여러 룸에서 음악을 청취할 수 있습니다.
- 폭넓은 다양한 Bose® 오디오 시스템 중에서 선택할 수 있기 때문에 어떤 방이라도 올바른 솔루션을 선택할 수 있습니다.

#### <span id="page-287-0"></span>SoundTouch™

### **SoundTouch™** 액세스

사용자 엔터테인먼트 시스템의 SOURCE 메뉴 또는 SoundTouch™ 앱을 통해 SoundTouch™에 액세스할 수 있습니다.

- SoundTouch ™ 소스: 최근 항목을 재생하고 사전 설정을 개인화해주는 SoundTouch™ 기능의 하위 집합을 제공합니다.
- SoundTouch™ 앱: 시스템 설정 관리, 인터넷 라디오 탐색, 사전 설정 설정 및 변경, 시스템에 뮤직 스트리밍, 재생 중인 항목 표시 등, SoundTouch™의 모든 조작이 가능합니다.

### **SoundTouch™** 소스 선택

SoundTouch™ 소스에서 시스템 리모콘을 사용하여 사전 설정, 최근 항목 및 지금 재생 중 콘텐츠를 조작할 수 있습니다.

- **1.** 시스템 전원을 켭니다.
- 2. 리모콘의 source 버튼을 누릅니다.

소스 메뉴가 나타납니다.

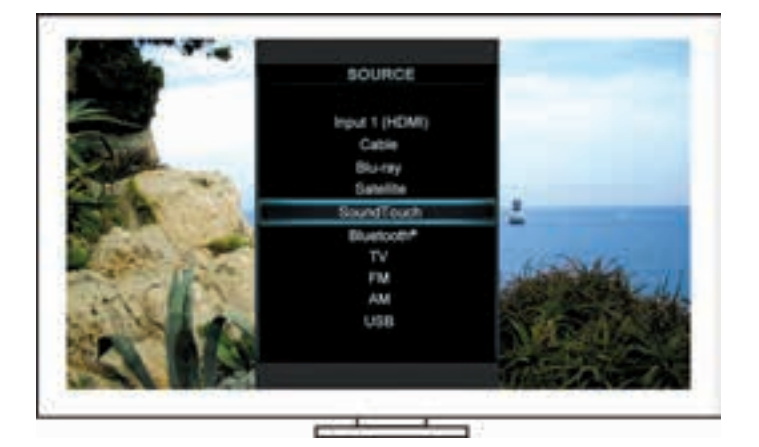

정보**:** 제어 콘솔에서 SOURCE 버튼을 눌러도 됩니다.

**3. SoundTouch**™를 선택합니다.
## **SoundTouch™** 소스 화면 사용

리모콘을 사용하여 소스 화면에서 SoundTouch™ 기능의 하위 집합에 액세스할 수 있습니다.

### 할 수 있는 작업

- 사전 설정을 개인화 및 재생합니다(10[페이지](#page-289-0)).
- 최근 항목을 재생합니다(11[페이지](#page-290-0)).
- 지금 재생 중 패널에서 가용한 아티스트 정보를 봅니다.
- 재생을 조작합니다(재생, 일시 중지, 정지, 다음 트랙으로 건너뛰기 등).
- 지금 재생 중 패널에서 콘텐츠의 뮤직 소스를 봅니다.

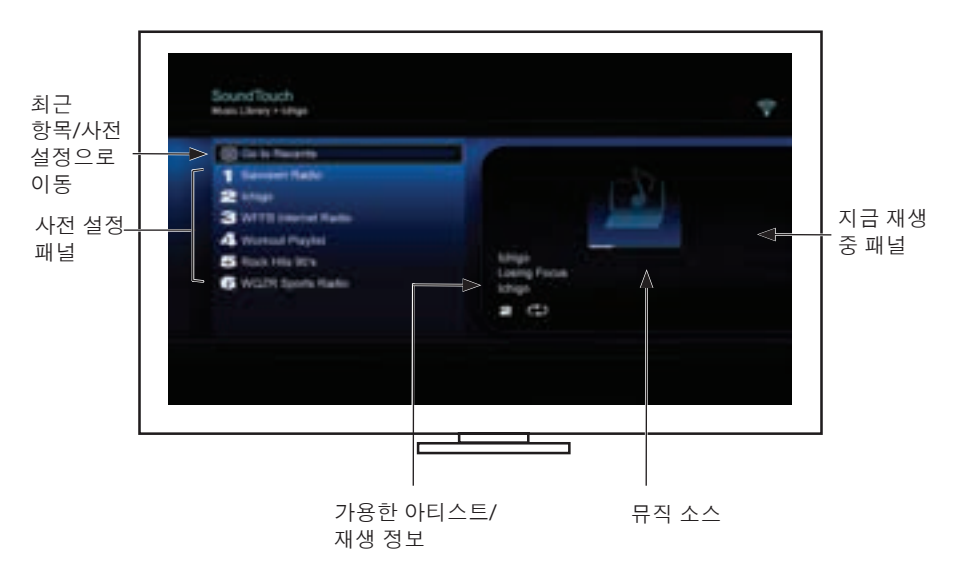

SoundTouch ™ 시스템을 보다 광범위하게 조작하는 방법은 14[페이지의](#page-293-0) ["SoundTouch™](#page-293-0) 앱 사용"을 참조하십시오.

### SoundTouch™

# <span id="page-289-0"></span>사전 설정 작동 방법

뮤직 라이브러리에서 좋아하는 스트리밍 음악 채널, 방송국, 재생목록, 아티스트, 앨범 또는 노래로 사전 설정 6개를 개인화할 수 있습니다. 컴퓨터, 스마트폰, 태블릿에서 SoundTouch™ 앱을 사용하여 또는 사용자 엔터테인먼트 시스템의 SoundTouch™ 소스를 사용하여 언제든 음악에 액세스할 수 있습니다.

### 알아야 할 것

- 앱과 사용자 엔터테인먼트 시스템에서 사전 설정을 설정할 수 있습니다.
- 사전 설정 소스가 iTunes 또는 Windows Media Player 뮤직 라이브러리인 경우 뮤직 라이브러리를 저장한 컴퓨터가 켜져 있고 SoundTouch™ 시스템과 동일한 네트워크에 연결되어 있는지 확인하십시오.

## 사전 설정 재생

사전 설정을 개인화하고 나서 리모콘 또는 앱을 사용하여 사전 설정을 선택하고 재생합니다.

참고**:** 음악이 재생되지 않을 경우 "[사전](#page-289-1) 설정 설정"을 참조하십시오.

# <span id="page-289-1"></span>사전 설정 설정

- **1.** 앱 또는 SoundTouch™ 소스를 사용하여 음악을 사용자의 엔터테인먼트 시스템에 스트리밍합니다.
- **2.** 음악이 재생되는 동안 리모콘으로 사전 설정 번호를 길게 누릅니다(약 2초).
	- 참고**:** SoundTouch™ 앱을 사용한 사전 설정 설정과 변경에 대한 정보는 앱 도움말을 참조하십시오.

## <span id="page-290-0"></span>최근 재생한 콘텐츠 찾기

최근 항목 목록은 가장 최근 재생한 SoundTouch™ 항목 50개를 표시합니다.

#### **1.** 최근 항목으로 이동을 선택합니다.

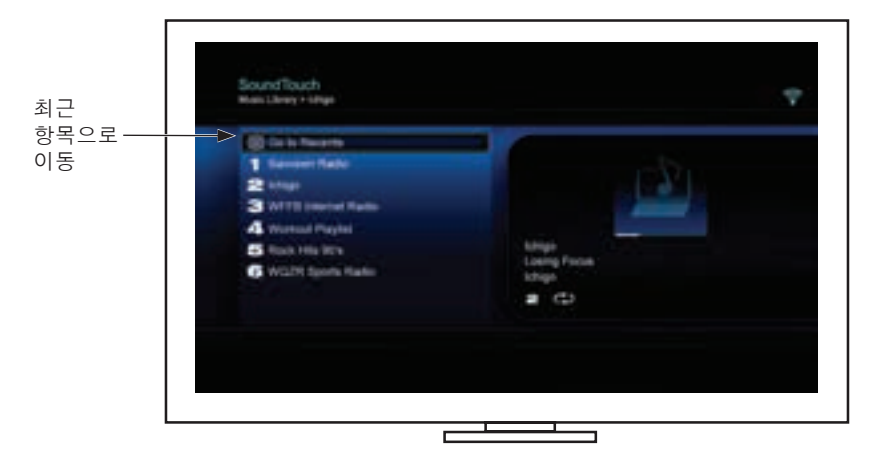

최근 항목 패널이 표시됩니다.

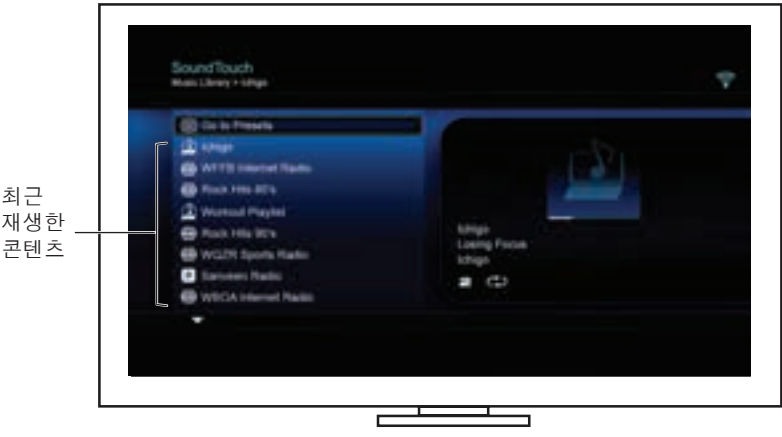

**2.** 항목을 선택합니다.

## **Bluetooth®** 액세스

사용자 엔터테인먼트 시스템의 SOURCE 메뉴 또는 SoundTouch™ 앱을 통해 Bluetooth에 액세스할 수 있습니다.

### **Bluetooth®** 소스 선택

Bluetooth 소스를 사용하면 시스템 리모콘을 사용하여 Bluetooth 사용 장치를 쌍 결합하고 조작할 수 있습니다.

- **1.** 시스템 전원을 켭니다.
- 2. 리모콘의 source 버튼을 누릅니다.

소스 메뉴가 나타납니다.

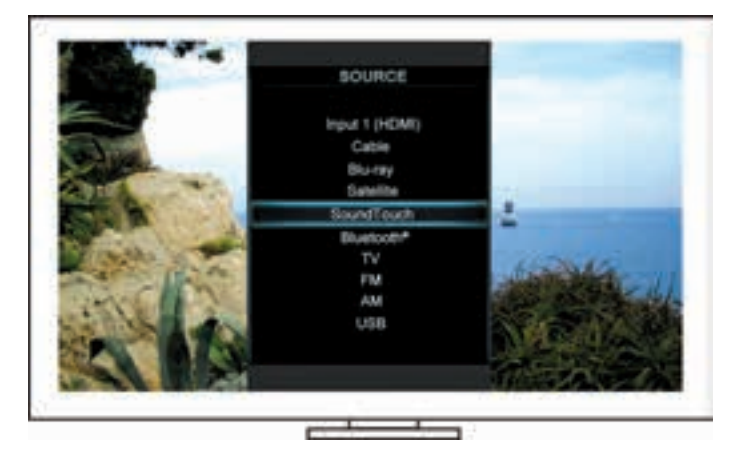

정보**:** 제어 콘솔에서 SOURCE 버튼을 눌러도 됩니다.

**3. Bluetooth**®를 선택합니다.

#### <span id="page-292-0"></span>**Bluetooth®** 소스 화면 사용

리모콘을 사용하여 소스 화면에서 Bluetooth 기능의 하위 집합에 액세스할 수 있습니다.

#### 할 수 있는 작업

- Bluetooth 사용 장치와 쌍 결합 및 연결합니다.
- 지금 재생 중 패널에서 가용한 아티스트 정보를 봅니다.
- 연결된 장치를 봅니다.
- 재생을 조작합니다(재생, 일시 중지, 정지, 다음 트랙으로 건너뛰기 등).
- 쌍 결합 목록을 소거합니다.

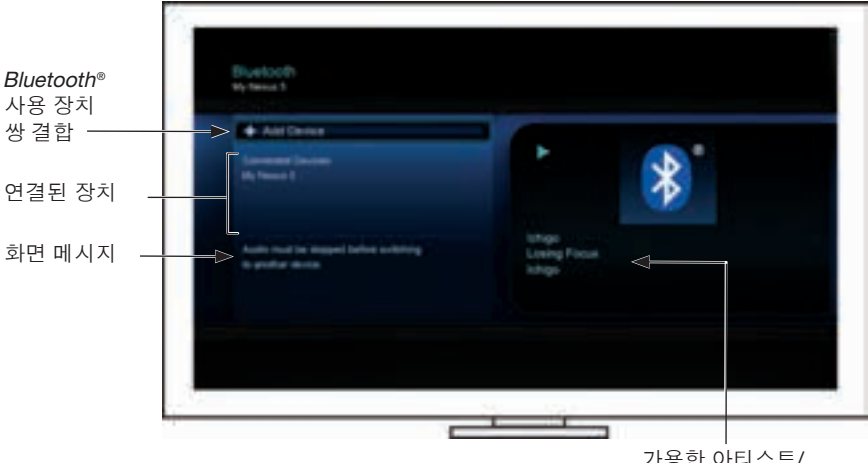

가풍한 아니스 재생 정보

#### <span id="page-292-1"></span>시스템의**Bluetooth®** 쌍 결합 목록 소거

Bluetooth 사용 장치를 시스템에 쌍 결합할 때 연결이 시스템의 쌍 결합 목록에 저장됩니다. 장치에 연결할 수 없을 경우 쌍 결합 목록을 소거해야 할 수 있습니다. 목록을 소거하면 이전에 쌍 결합된 장치들을 다시 쌍 결합해야 합니다.

- **1.** 리모콘의 버튼을 누릅니다.
- 2. **Adding 등 선택합니다.**

Pairing List Cleared(쌍 결합 목록이 소거되었습니다)와 유사한 메시지가 디스플레이에 나타납니다.

시스템이 장치와 쌍 결합 준비가 되었습니다.

# 앱을 사용한 시스템 조작

# <span id="page-293-0"></span>**SoundTouch**™ 앱 사용

SoundTouch™ 앱은 스마트폰, 태블릿 또는 컴퓨터에서 SoundTouch™를 설치하고 조작할 수 있게 해주는 소프트웨어 응용 프로그램입니다. 앱을 사용하면 스마트 장치가 SoundTouch™ 시스템의 강력한 리모콘 역할을 합니다.

앱을 통해 SoundTouch™ 설정을 관리하고, 뮤직 서비스를 추가하고, 국내 및 국제 인터넷 라디오 방송국을 탐색하고, 사전 설정을 설정 또는 변경하고, 시스템에 음악을 스트리밍하고 재생 중인 곡을 보는 등, 많은 기능을 수행할 수 있습니다.

SoundTouch™ 앱을 사용하여 네트워크에서 시스템을 설치하고 나면 스트리밍 음악을 탐색하고 사전 설정을 개인화할 준비를 마친 것입니다.

### 도움말 보기

#### **SoundTouch.com**

사용자 지원 센터 액세스를 제공하여 사용자 설명서, 문서, 팁, 자습서, 비디오 라이브러리를 사용할 수 있으며 사용자 그룹을 지원하여 질문과 대답을 게시할 수 있습니다.

- **1.** 브라우저를 엽니다.
- **2.** 주소란에 SoundTouch.com을 입력합니다.

#### 앱 도움말

SoundTouch™ 사용에 대한 도움말 문서를 제공합니다.

- **1.** 장치에서 <mark>도</mark>를 선택하여 앱을 엽니다.
- **2.** 탐색 패널에서 도움말을 선택합니다.

### 다른 스마트폰**,** 태블릿 또는 컴퓨터에서 시스템 조작

가정용 Wi-Fi® 네트워크에 SoundTouch™ 시스템을 설치하고 나면 동일한 네트워크의 모든 스마트폰, 태블릿, 컴퓨터에서 시스템을 조작할 수 있습니다.

- **1.** 장치를 시스템과 동일한 네트워크에 연결합니다.
- **2.** 장치에서 SoundTouch™ 앱을 다운로드하고 설치합니다.
	- iOS 사용자: App Store에서 다운로드
	- Android™ 사용자: Google Play™ 스토어에서 다운로드
	- Amazon Kindle Fire 사용자: Amazon Appstore for Android에서 다운로드
	- 컴퓨터를 사용할 경우 브라우저를 열고 다음으로 이동합니다.

#### **SoundTouch.com/app**

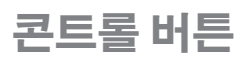

SoundTouch™ 무선 어댑터는 콘트롤 버튼을 길게 눌러 고급 기능을 사용할 수 있습니다.

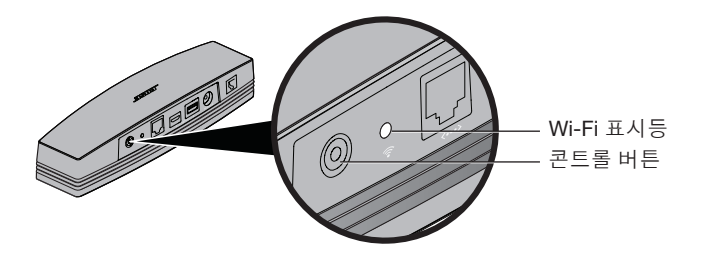

## **Wi-Fi**® 표시등

어댑터 뒷면에 있는 Wi-Fi 표시등은 Wi-Fi 상태를 나타냅니다.

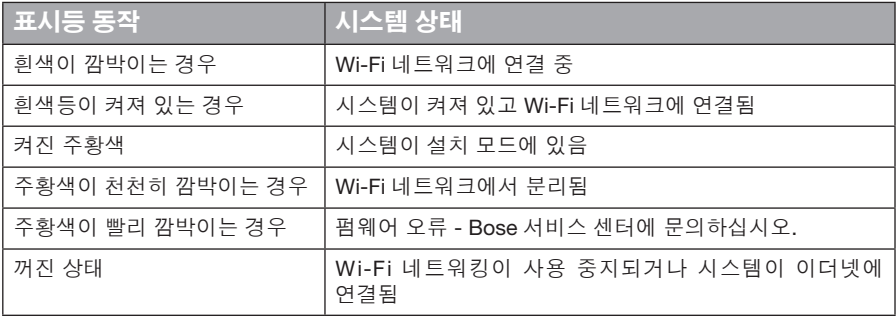

# **Wi-Fi®** 기능 사용 중지

Wi-Fi를 사용 해제하면 Bluetooth® 기능도 사용 해제됩니다.

- **1.** 엔터테인먼트 시스템의 전원을 켭니다.
- **2.** 어댑터의 콘트롤 버튼을 길게 누릅니다(8-10초).
- **3.** Wi-Fi 표시등이 꺼지면 "콘트롤" 버튼을 놓습니다.

## **Wi-Fi®** 기능 다시 사용

Wi-Fi를 다시 사용 설정하면 Bluetooth® 기능도 다시 사용 설정됩니다.

- **1.** 엔터테인먼트 시스템의 전원을 켭니다.
- **2.** 어댑터의 콘트롤 버튼을 누릅니다.

# 고급 기능

# 어댑터 재설정

기본 설정을 재설정하면 시스템의 모든 소스 및 네트워크 설정을 소거하고 원래 기본 설정값으로 되돌립니다.

- 참고**:** 이 재설정 기능은 SoundTouch™ 사전 설정과 저장된 네트워크 자격 증명을 삭제합니다.
- **1.** 엔터테인먼트 시스템의 전원을 켭니다.
- **2.** Bose® link 케이블을 분리합니다.
- **3.** 케이블을 다시 연결하는 동안 콘트롤 버튼을 길게 누릅니다.
- **4.** 컴퓨터에서 SoundTouch™ 앱을 시작하고 시스템을 네트워크에 연결합니다.

# 문제 해결

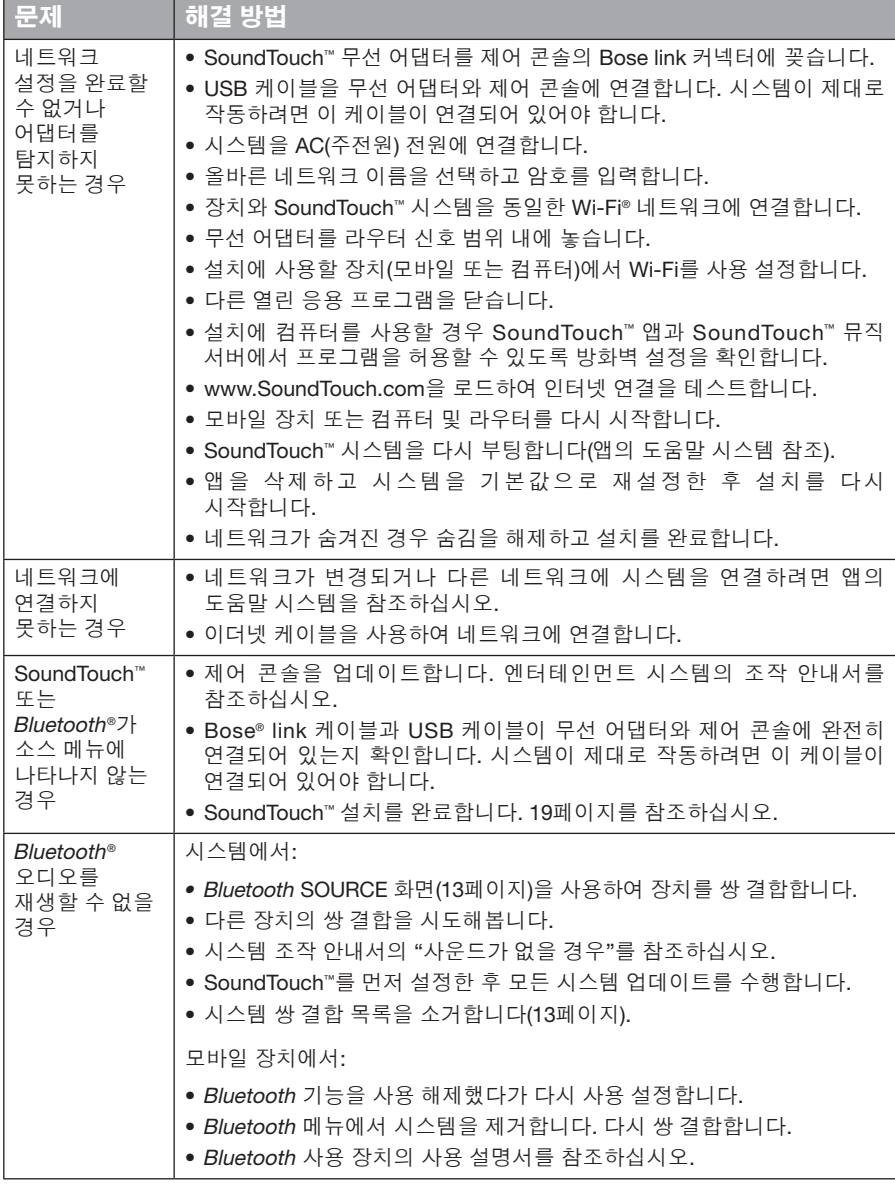

# 관리 및 유지보수

## **Wi-Fi®** 네트워크 추가

네트워크 정보가 변경되었거나, 시스템을 다른 네트워크에 연결하려면 사용자 엔터테인먼트 시스템의 UNIFY® 메뉴의 네트워크 설치에서 네트워크 정보를 추가해야 합니다.

- **1.** 엔터테인먼트 시스템의 전원을 켭니다.
- **2.** 제어 콘솔 버튼 패널에서 **Setup** 버튼을 누릅니다. UNIFY 메뉴가 나타납니다.
- **3.** 네트워크 설치를 선택합니다.
- **4.** 화면 지침을 따라 네트워크를 변경합니다.

# 청소

SoundTouch™ 무선 어댑터를 청소하려면 부드럽고 마른 천을 사용하여 제품 외부를 닦으십시오.

- 용제나 화학 약품 또는 스프레이를 사용하지 마십시오.
- 기기에 액체가 흘러 들어가거나 물체가 떨어져 들어가지 않도록 주의하십시오.

## 고객 서비스 센터

시스템 사용에 관한 추가 도움말:

- SoundTouch.com을 방문하십시오.
- Bose® 고객 서비스 센터에 문의하십시오. 포장 상자에 있는 연락처 목록을 참조하십시오.

# 제한 보증

SoundTouch™ 무선 어댑터는 제한 보증의 적용을 받습니다. 제한 보증의 자세한 내용은 제품 포장에 포함된 중요 안전 지침에 포함되어 있습니다. 등록 방법은 중요 안전 지침을 참조하십시오. 보내시지 않더라도 제한 보증에 대한 권리에는 영향이 없습니다.

이 제품에 제공된 보증 정보는 오스트레일리아와 뉴질랜드에는 적용되지 않습니다. 오스트레일리아와 뉴질랜드 보증에 대한 자세한 정보는 웹사이트 www.Bose.com.au/warranty 또는 www.Bose.co.nz/warranty를 참조하십시오.

## 기술 정보

크기**:** 5.1cm H x 6.4cm W x 23.8cm D

중량**:** 0.34kg

# <span id="page-298-0"></span>**SoundTouch™** 앱을 사용한 설정

UNIFY®를 통해 네트워크 설정을 완료할 수 없을 경우 또는 SoundTouch™ 앱을 사용하여 설치를 완료하지 않은 경우 Bose® SoundTouch™ 콘트롤러 앱을 네트워크에 연결된 스마트폰, 태블릿 또는 컴퓨터에 다운로드하고 설치해야 합니다. 앱이 시스템의 네트워크 연결을 안내합니다.

### 어댑터에서 설정 모드를 활성화하려면

- **1.** SoundTouch™ 무선 어댑터 뒷면에서 "콘트롤" 버튼을 1-8초간 길게 누릅니다.
- **2.** 주황색 Wi-Fi® 표시등이 깜박이면 "콘트롤" 버튼을 놓습니다. Wi-Fi 표시등이 켜진 주황색이어야 합니다.

### 기존 **SoundTouch™** 계정에 시스템 추가

다른 시스템에 이미 SoundTouch™를 설치한 경우 SoundTouch™ 앱을 다시 다운로드할 필요는 없습니다.

- **1.** 스마트폰 또는 태블릿에서 SoundTouch™ 아이콘 Sea de 선택하여 앱을 시작합 니다.
- **2.** 탐색 **>** 설정 **>** 시스템 **>** 시스템 추가를 선택하여 다른 시스템을 추가합니다. 앱이 설치를 안내합니다.

#### **SoundTouch™** 앱 다운로드 및 설치

스마트폰, 태블릿 또는 컴퓨터에서 **SoundTouch**™ 콘트롤러 앱을 다운로드합니다.

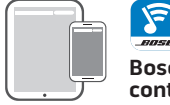

**Bose® SoundTouch® controller app**

- iOS 사용자: App Store에서 다운로드
- Android™ 사용자: Google Play™ 스토어에서 다운로드
- Amazon Kindle Fire 사용자: Amazon Appstore for Android에서 다운로드
- 컴퓨터를 사용할 경우 브라우저를 열고 다음으로 이동합니다.

#### **SoundTouch.com/app**

### 가정용 **Wi-Fi®** 네트워크에 시스템 연결

앱을 설치한 후 네트워크에 시스템을 추가합니다.

- 1. 스마트폰, 태블릿 또는 컴퓨터에서 S 를 선택하여 앱을 시작합니다. 앱이 시스템의 Wi-Fi 연결 과정을 안내합니다.
- **2.** 앱의 지침에 따라 SoundTouch™ 계정을 만들고, 뮤직 라이브러리 및 뮤직 서비스를 추가하는 등 설치를 완료합니다.

# 부록 B: 무선 어댑터 마운팅

# 어댑터 마운팅

벽에 어댑터를 장착할 수 있습니다(하드웨어는 제공되지 않음). 마운팅 하드웨어에 본 지침과 다른 지침이 제공될 경우 하드웨어에 제공된 지침을 따르십시오.

이 표는 마운팅 하드웨어 사양을 설명합니다.

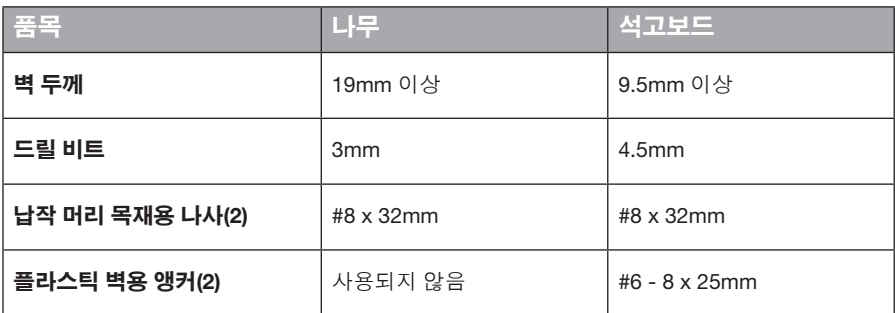

# 마운팅 옵션

두 가지 방법으로 어댑터를 마운트할 수 있습니다.

- 수직: 커넥터 패널이 왼쪽을 향하게
- 수평: 커넥터 패널이 위를 향하게

### 어댑터를 마운트하려면

**1.** 중심간 거리 159mm를 유지하여 2개의 구멍을 뚫습니다.

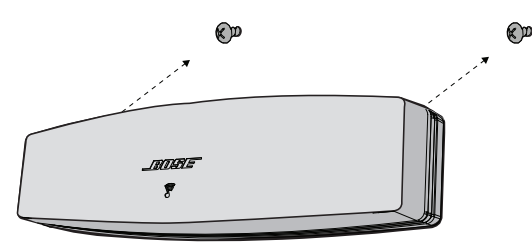

- **2.** 플라스틱 벽 앵커를 삽입합니다(석고보드에 마운팅한 경우).
- **3.** 냄비 머리 목재용 나사를 설치합니다.

참고**:** 나사 머리를 벽 표면 위로 6.35mm 남깁니다.

**4.** 나사 위로 어댑터를 배치합니다.

## 重要安全性指示

请花时间认真阅读本指南并遵守重要安全性指示。

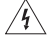

等边三角形内的箭头状电闪标志警示用户:系统外壳内存在未绝缘的危险电压,它可能足以构成电击 危险。

系统上标示的等边三角形内的感叹号标志旨在警示用户,在本用户指南中有相应的重要操作和维修指示。

小心: • 不要改装本系统或配件。

• 未经授权的改装可能会对系统的安全性、合规性和性能造成负面影响。

#### 警告 **:**  $\sqrt{4}$

- 为减少着火或电击的危险, 请勿使本产品受淋或受潮。
	- 本产品不得受液体淋溅或喷洒,不得将装有液体的物体(如花瓶等)置于本产品上或本产品附近。 如同任何电子产品,谨防将液体溅入本产品的任何部分。使其接触液体可能会造成故障和/或火灾。
	- 请勿将明火火源(如点燃的蜡烛)置于本产品上或靠近本产品。
- 1. 请阅读这些指示。
- 2. 请保留这些指示。
- 3. 请注意所有警告。
- 4. 请遵守所有指示。
- 5. 请勿在水附近使用本设备。
- 6. 请只使用干布进行清洁。
- 7. 请勿堵塞任何通风口。请按照制造商的说明安装。
- 8. 请勿安装在任何热源旁,例如暖气片、热调节装置、火炉或可产生热量的其他设备(包括扩音器)。
- 9. 只能使用制造商指定的附件/配件。
- 10. 任何维修事宜均请向合格的人员咨询。如果本设备在任何方面受到损坏均需进行维修,例如电源线或插头 受损、液体溅入或物体落入设备内、本设备受淋或受潮、不能正常工作或跌落。

#### 注意:

- 本产品的标志位于产品底部。
- 必须在室内使用本产品。在室外、旅游汽车或船舶上使用本产品均不符合本产品的设计或测试初衷。

#### 重要合规信息

- 注意:本设备已经过测试,符合 FCC 规则第 15 部分有关 B 类数字设备的各项限制。这些限制性规定旨在防 范安装在住宅中的设备产生有害干扰。本设备产生、使用并可能辐射无线电频率能量,如果不按照指示 安装和使用,则可能会对无线电通讯造成有害干扰。然而,按照指示安装也不能保证某些安装不会发生 干扰。如果本设备确实对无线电或电报接收造成有害干扰(可通过关闭和打开本设备来确定),用户可 尝试采取以下一种或多种措施来纠正干扰:
	- 调整接收天线的方向或位置。
	- 增大本设备和接收器的间距。
	- 将本设备和接收器电源线插入不同线路上的插座中。
	- 请咨询经销商或有经验的无线电/电视技术人员以获得帮助。

#### **FCC** 警告

未经 Bose Corporation 明确批准,擅自更改或修改本设备会使用户运行本设备的权利失效。

#### 在美国和加拿大

本设备符合 FCC 规则的第 15 部分。本设备的工作情况可能出现下列两种情形:

(1) 本设备不会造成有害干扰 (2) 本设备必须承受任何接收到的干扰,包括造成设备工作不正常的干扰。

此 B 类数字设备符合加拿大 ICES-003 / CAN ICES-3 (B) / NMB-3 (B) 规范。

本设备符合为公众阐明的 FCC 和加拿大工业 RF 辐射限制。

- 本设备不能与其他天线或发射器位于同一地点或与这些设备一起使用。
- 这些设备符合加拿大工业免许可证 RSS 标准。本设备的工作情况可能出现下列两种情形: (1) 本设备不会造 成干扰。(2) 本设备必须承受任何干扰,包括造成设备工作不正常的干扰。
- 本设备符合非受控环境下的 FCC 和加拿大工业 RF 辐射限制。您在安装和操作本设备时,身体应距离辐射 体至少 8 英寸(20 厘米)。

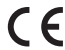

Bose Corporation 在此声明,本产品严格遵守 1999/5/EC 指令和其他所有适用的欧盟指令要求中 的基本要求和其他相关规定。符合声明全文载于 www.Bose.com/compliance

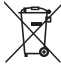

此标志表示本产品不得作为生活垃圾丢弃,必须送至相关回收部门循环利用。适当的处理和回收有 助于保护自然资源、人类健康以及自然环境。想了解更多有关本产品和回收的信息,请与当地民政 部门、处理服务部或购买本产品的商店联系。

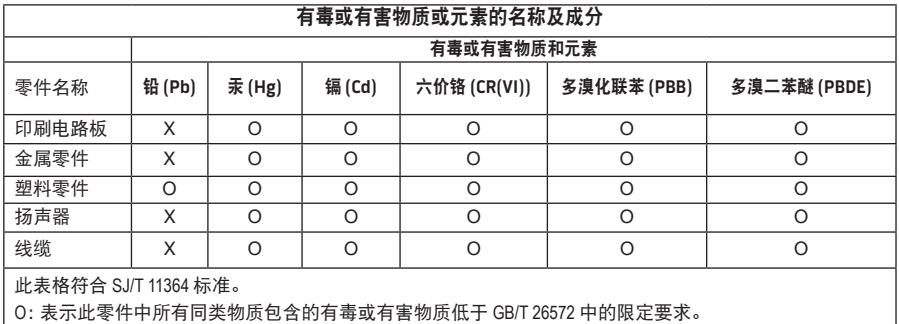

X:表示此零件使用的同类物质中至少有一种包含的有毒或有害物质高于 GB/T 26572 中的限定要求

#### 请填写以下内容,留作记录:

可以在系统底部上找到序列号和型号。

序列号: \_\_\_\_\_\_\_\_\_\_\_\_\_\_\_\_\_\_\_\_\_\_\_\_\_\_\_\_\_\_\_\_\_\_\_\_\_\_\_\_\_\_\_\_\_\_\_\_\_\_\_\_\_\_\_\_\_\_\_\_\_\_\_\_\_\_\_\_\_\_\_

型号: \_\_\_\_\_\_\_\_\_\_\_\_\_\_\_\_\_\_\_\_\_\_\_\_\_\_\_\_\_\_\_\_\_\_\_\_\_\_\_\_\_\_\_\_\_\_\_\_\_\_\_\_\_\_\_\_\_\_\_\_\_\_\_\_\_\_\_\_\_\_\_\_\_

购买日期:

建议您将发票和本用户指南保存在一起。

App Store 是 Apple Inc. 的服务标志。

Amazon、Kindle 和 Fire 是 Amazon.com, Inc. 或其附属公司的商标。

Android 和 Google Play 是 Google Inc. 的商标。

蓝牙®文字标记和徽标是由 Bluetooth SIG, Inc. 所拥有的注册商标, Bose Corporation 根据许可协定使用上 述标记。

#### **<sup><sup>@</sup>iHeartRADIO**</sup>

iHeartRadio 是 iHeartMedia, Inc. 的注册商标。

iTunes 是 Apple Inc. 在美国及其他国家/地区的注册商标。

HDMI、HDMI High-Definition Multimedia Interface 和 HDMI 徽标是 HDMI Licensing, LLC 在美国及其他国 家/地区的商标或注册商标。

本产品采用了 Spotify 软件,所需第三方许可见: www.spotify.com/connect/third-party-license Spotify 是 Spotify AB 公司的注册商标。

SoundTouch 和无线符号设计是 Bose Corporation 在美国和其他国家的注册商标。

Wi-Fi 是 Wi-Fi Alliance® 的注册商标。

Windows 是 Microsoft Corporation 在美国及其他国家/地区的注册商标。

©2015 Bose Corporation。未经事先书面许可,不得复制、修改、发行或以其他方式使用本资料的任何部分。

## 简介

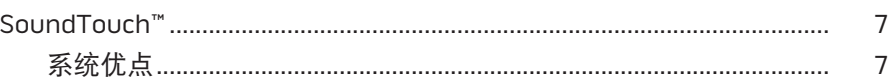

### SoundTouch™

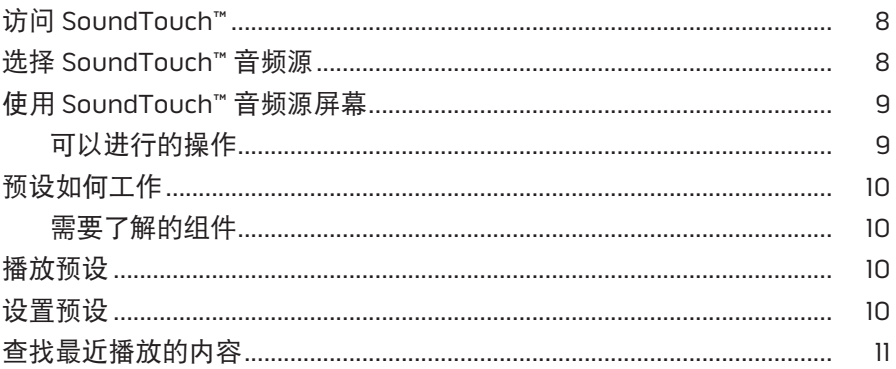

### 蓝牙®

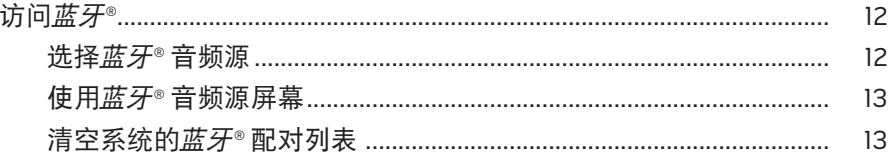

### 使用应用程序控制系统

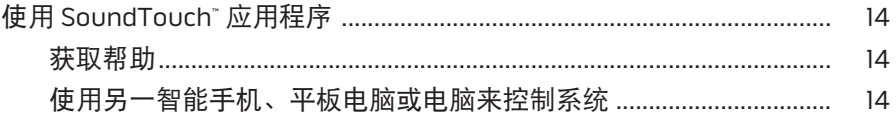

### 先进功能

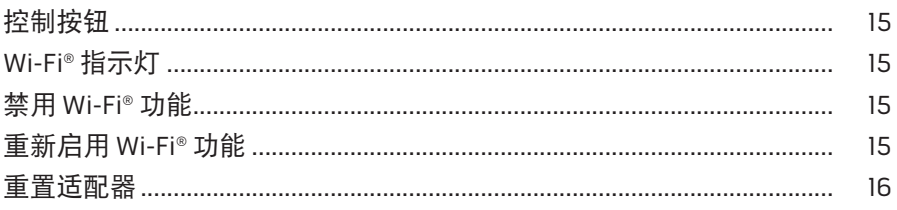

## 目录

### 维护与保养

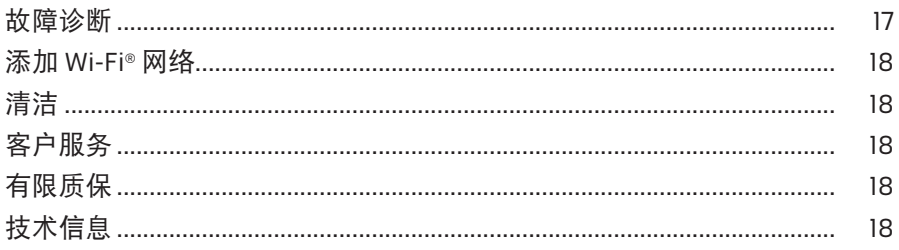

### 附录 A: 设置 SoundTouch™

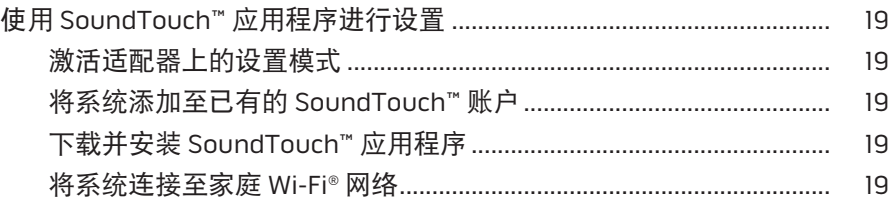

### 附录 B: 安装无线适配器

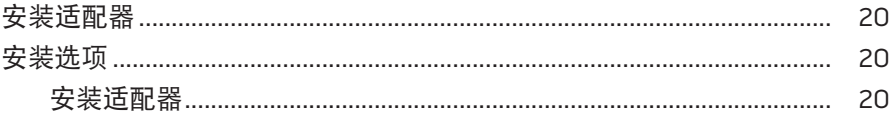

## <span id="page-306-0"></span>**SoundTouch™**

SoundTouch™ 无线音乐系统通过家庭 Wi-Fi 网络无线传输提供清晰、震撼的音响效 果。使用 SoundTouch™,您可以传输 Internet 无线电台、音乐服务和音乐库。

如果您家中已有 Wi-Fi® 和一套 SoundTouch™ 娱乐系统,那您便可在任意房间畅享您 所喜爱的音乐。请参阅音频系统的用户指南,了解设置说明。

注意:如果您购买了适配器配件,请参阅快速入门指南了解设置说明。

### 系统优点

- 使用 SoundTouch™ 使您的 Bose 娱乐系统可以无线传输音乐。
- 享受以无线方式访问 Internet 无线电台、音乐服务和音乐库。
- 添加 SoundTouch™ 音频源, 使您可以通过电视查看和控制您的预设、最近播放和 正在播放的内容。
- 免费的 SoundTouch™ 应用程序使您能够通过电脑、智能手机或平板电脑浏览 Internet 无线电台、音乐服务和音乐库。
- 可以个性化设置多达六个预设,使用遥控器只需一键即可传输您的音乐。
- 使用智能手机或平板电脑进行无线设置。
- 使用现有的家庭 Wi-Fi 网络。
- 从启用*蓝牙*® 的设备传输音乐。
- 可随时而便捷地增加其它系统以获得多房间收听体验。
- 多样化的 Bose® 音频系统可使您可为任何房间选择适合的解决方案。

### <span id="page-307-0"></span>SoundTouch™

## 访问 **SoundTouch™**

您 可 以 通 过 娱 乐 系 统 中 的" 音 频 源 " 菜 单 或 SoundTouch™ 应用程序访问 SoundTouch™。

- SoundTouch™ 来源: 提供 SoundTouch™的一部分功能, 使您可以播放 "最近播放" 和个性化设置预设。
- SoundTouch™ 应用程序: 提供 SoundTouch™ 的全部控制功能, 您可以管理您的系 统设置、浏览 Internet 无线电台、设置并更改预设、向系统传输音乐、查看正在播 放的内容以及使用其他更多功能。

## 选择 **SoundTouch™** 音频源

您可以通过系统遥控器使用 SoundTouch™ 音频源控制您的预设、最近播放和正在播 放的内容。

- **1.** 打开系统电源。
- 2. 按遥控器上的 source 按钮。 显示"音频源"菜单。

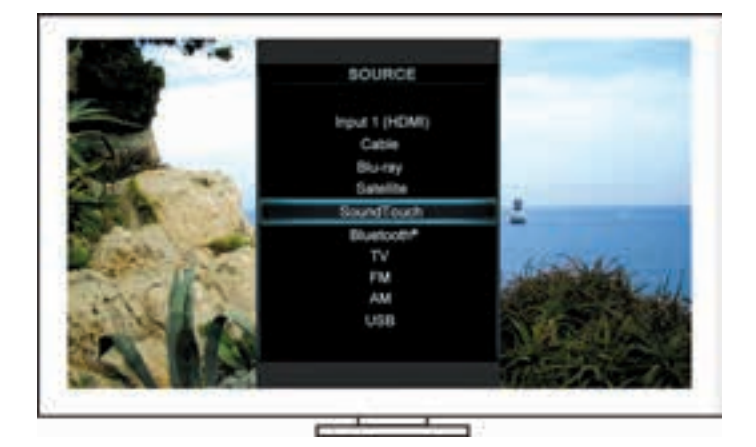

提示:您也可以按控制台上的 SOURCE 按钮。

**3.** 选择 **SoundTouch**™。

## <span id="page-308-0"></span>使用 **SoundTouch™** 音频源屏幕

使用遥控器,您可以通过音频源屏幕访问 SoundTouch™ 的一部分功能。

#### 可以进行的操作

- 个性化设置预设和播放预设 ( 第 [10](#page-309-1) 页 )。
- 播放"最近播放"( 第 [11](#page-310-1) 页 )。
- 在"正在播放"面板查看可用的艺术家信息。
- 控制回放(播放、暂停、停止、跳至下一首等)。
- 在"正在播放"面板查看内容的音频源。

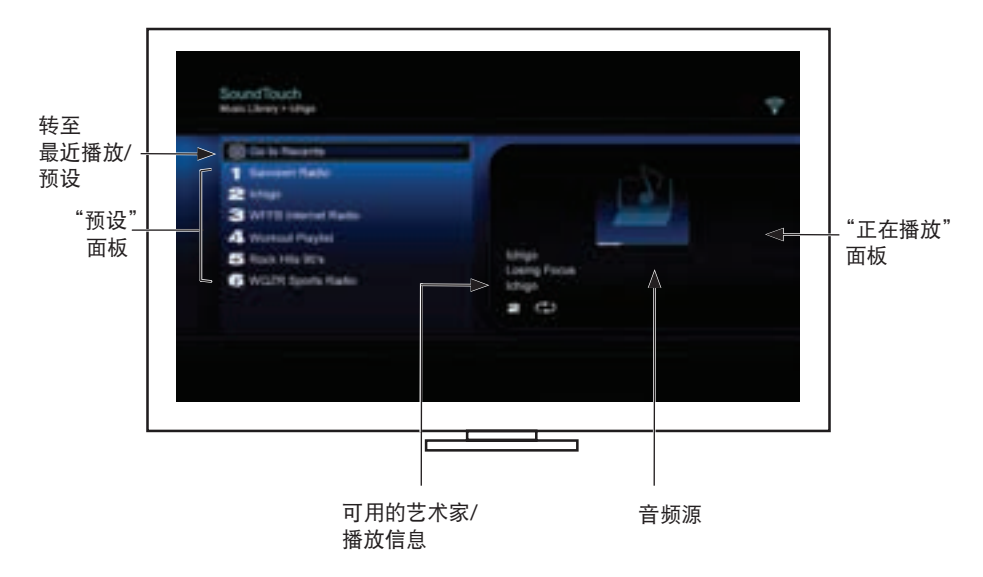

想要更好地控制您的 SoundTouch™系统,请参阅第 14 页上的"使用 SoundTouch™ [应用程序"。](#page-313-1)

### <span id="page-309-0"></span>SoundTouch™

## <span id="page-309-1"></span>预设如何工作

您可以按照音乐库中收藏的流音乐服务、电台、播放列表、艺术家、专辑或歌曲来个 性化设置六个预设。您可以使用电脑、智能手机、平板电脑上的 SoundTouch™ 或娱 乐系统中的 SoundTouch™ 音频源随时访问您的音乐。

#### 需要了解的组件

- 您可以通过应用程序和娱乐系统设置预设。
- 如果预设音频源为您的 iTunes 或 Windows Media Player 音乐库,请确保存储音乐 库的电脑处于打开状态并与 SoundTouch™ 系统连接至相同的网络。

### 播放预设

个性化设置完预设后,使用遥控器或应用程序选择一个预设进行播放。 注意:如果没有播放音乐,请参阅["设置预设"](#page-309-2)。

### <span id="page-309-2"></span>设置预设

- **1.** 使用应用程序或 SoundTouch™ 音频源向您的娱乐系统传输音乐。
- **2.** 正在播放音乐时,按住遥控器上的一个预设数字(约 2 秒钟)。
	- 注意:有关使用 SoundTouch™ 应用程序进行设置和更改预设的信息,请参阅应 用程序中的"帮助"。

## <span id="page-310-1"></span><span id="page-310-0"></span>查找最近播放的内容

最近播放列表最多显示最近播放的 50 个 SoundTouch™ 条目。

#### **1.** 选择转至最近播放。

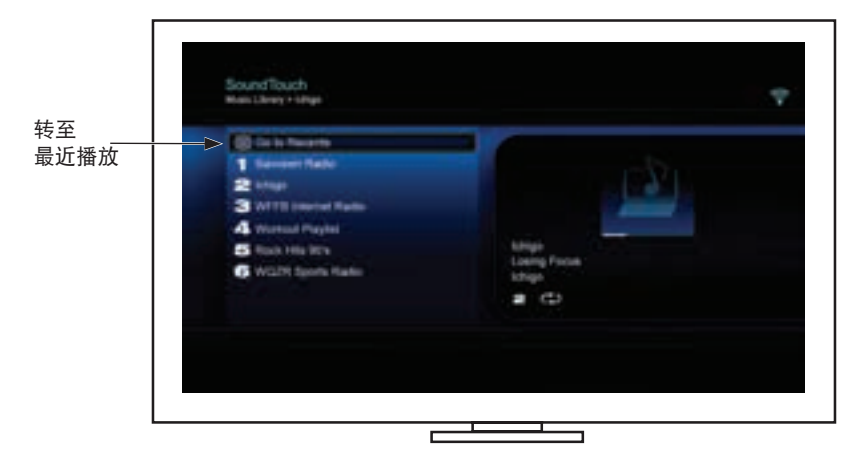

显示"最近播放"面板。

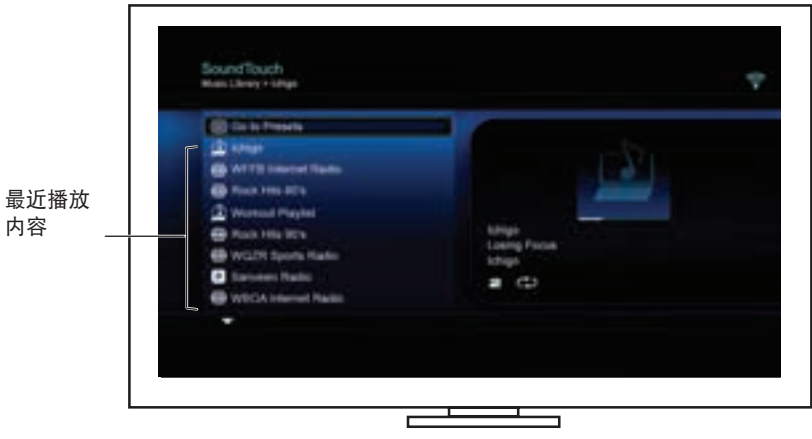

**2.** 选择一个条目。

<span id="page-311-0"></span>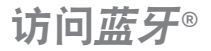

您可以通过娱乐系统中的"音频源"菜单或 SoundTouch™ 应用程序访问蓝牙。

#### 选择蓝牙**®** 音频源

借助蓝牙音频源,您可以使用系统遥控器配对和控制已启用蓝牙的设备。

- **1.** 打开系统电源。
- 2. 按遥控器上的 source 按钮。 显示"音频源"菜单。

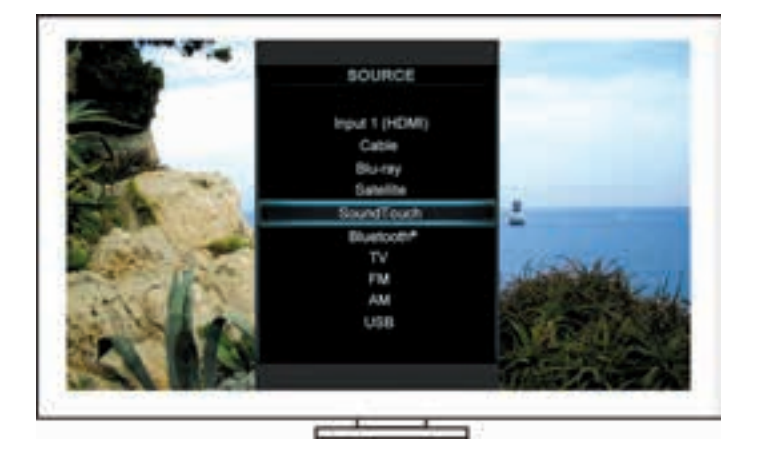

提示:您也可以按控制台上的 SOURCE 按钮。

**3.** 选择蓝牙®。

### <span id="page-312-1"></span><span id="page-312-0"></span>使用蓝牙**®** 音频源屏幕

使用遥控器,您可以通过音频源屏幕访问蓝牙的一部分功能。

#### 可以进行的操作

- 配对并连接您的蓝牙设备。
- 在"正在播放"面板查看可用的艺术家信息。
- 查看连接的设备。
- 控制回放(播放、暂停、停止、跳至下一首等)。
- 清空配对列表。

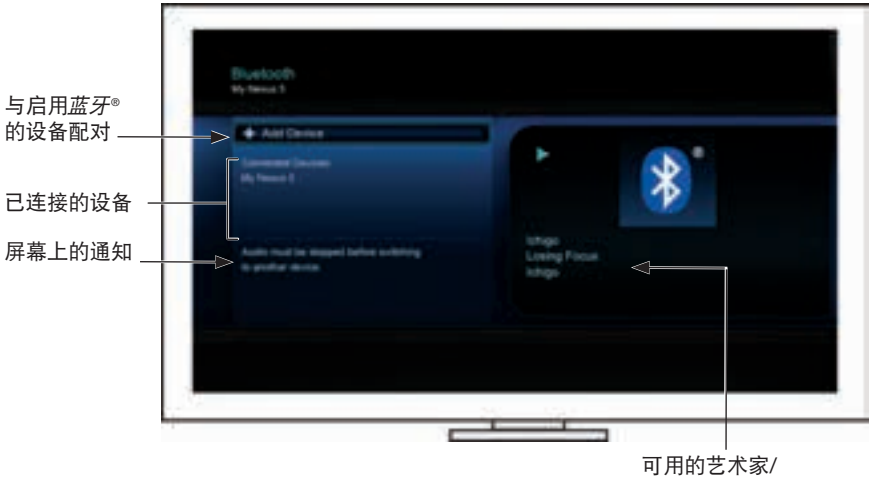

播放信息

#### <span id="page-312-2"></span>清空系统的蓝牙**®** 配对列表

将启用蓝牙的设备与您的系统进行配对时,连接将保存在系统的配对列表中。如果您 无法连接设备,可能需要清空配对列表。清空列表后,需要再次配对之前已配对的设备。

- **1.** 按下遥控器上的 按钮。
- 2. 选择

将在屏幕上显示类似于配对列表已清空的消息。 系统已准备好与设备配对。

## <span id="page-313-0"></span>使用应用程序控制系统

## <span id="page-313-1"></span>使用 **SoundTouch**™ 应用程序

SoundTouch™软件应用程序通过智能手机、平板电脑和计算机设置和控制 SoundTouch™。使用此应用程序,您的智能设备就像是 SoundTouch™ 系统的一个功 能强大的遥控器。

您可以通过此应用程序管理 SoundTouch™ 设置、添加音乐服务、浏览本地和全球 Internet 无线电台、设置和更改预设、将音乐传输至系统、查看正在播放的内容等更 多功能。

使用 SoundTouch™ 应用程序完成网络系统安装后,就可以浏览流媒体音乐和个性化 预设。

#### 获取帮助

#### **SoundTouch.com**

您可以访问用户支持中心,其中包括用户手册、文章、提示、教程、视频库以及用户 社区,您可以在其中贴出问题和回答。

- **1.** 打开浏览器。
- **2.** 在地址栏中,输入 SoundTouch.com

#### 应用程序中的"帮助"

提供使用 SoundTouch™ 的帮助文档。

- 1. 在您的设备上,选择 S 打开应用程序。
- **2.** 在"浏览"面板上,选择帮助。

#### 使用另一智能手机、平板电脑或电脑来控制系统

在您的家庭 Wi-Fi® 网络中设置好 SoundTouch™ 系统之后,即可从同一网络的任意一 台智能手机、平板电脑或电脑上控制此系统。

- **1.** 将设备连接到与系统相同的网络上。
- **2.** 在设备上下载并安装 SoundTouch™ 应用程序:
	- iOS 用户:从应用程序商店下载
	- Android™ 用户: 从 Google Play™ 商店下载
	- Amazon Kindle Fire 用户:从 Amazon Appstore 下载供 Android 系统使用的 应用程序
	- 如果使用电脑,打开浏览器并转到:

#### **SoundTouch.com/app**

## <span id="page-314-0"></span>控制按钮

按住 Control 按钮可访问 SoundTouch™ 无线适配器的高级功能。

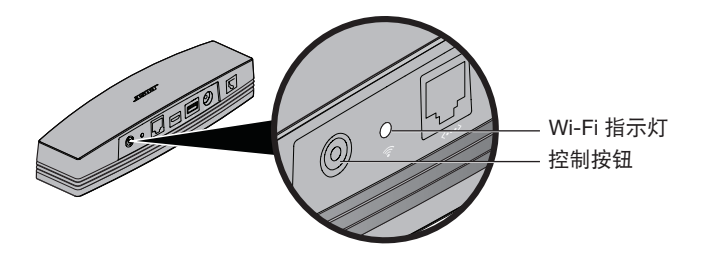

## **Wi-Fi**® 指示灯

适配器背面的 Wi-Fi 指示灯指示 Wi-Fi 状态。

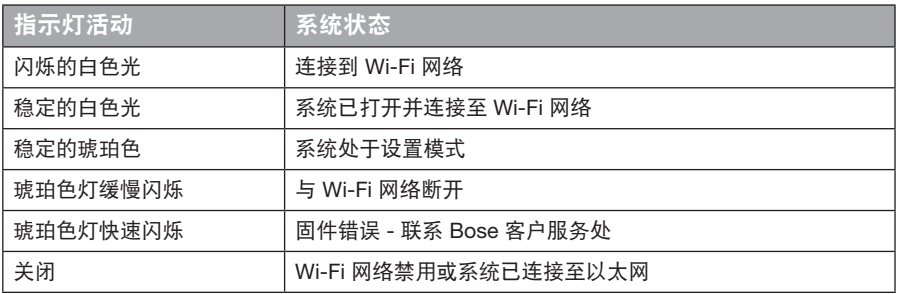

## 禁用 **Wi-Fi®** 功能

禁用 Wi-Fi 还会禁用蓝牙® 功能。

- **1.** 打开娱乐系统电源。
- **2.** 按住适配器的 Control 按钮 8-10 秒。
- **3.** 当 Wi-Fi 指示灯关闭时,松开 Control 按钮。

## 重新启用 **Wi-Fi®** 功能

重新启用 Wi-Fi 还会重新启用蓝牙® 功能。

- **1.** 打开娱乐系统电源。
- **2.** 按适配器的 Control 按钮。

## <span id="page-315-0"></span>先进功能

## 重置适配器

出厂复位会清除系统的所有音频源和网络设置,并将其恢复为最初的出厂设置。 注意:此重设功能会清除您的 SoundTouch™ 预设和已保存网络凭证。

- **1.** 打开娱乐系统电源。
- **2.** 断开 Bose® link 连接线。
- **3.** 重新连接线时按住控制按钮。
- **4.** 在电脑上启动 SoundTouch™ 应用程序并将系统添加至网络。

# <span id="page-316-0"></span>故障诊断

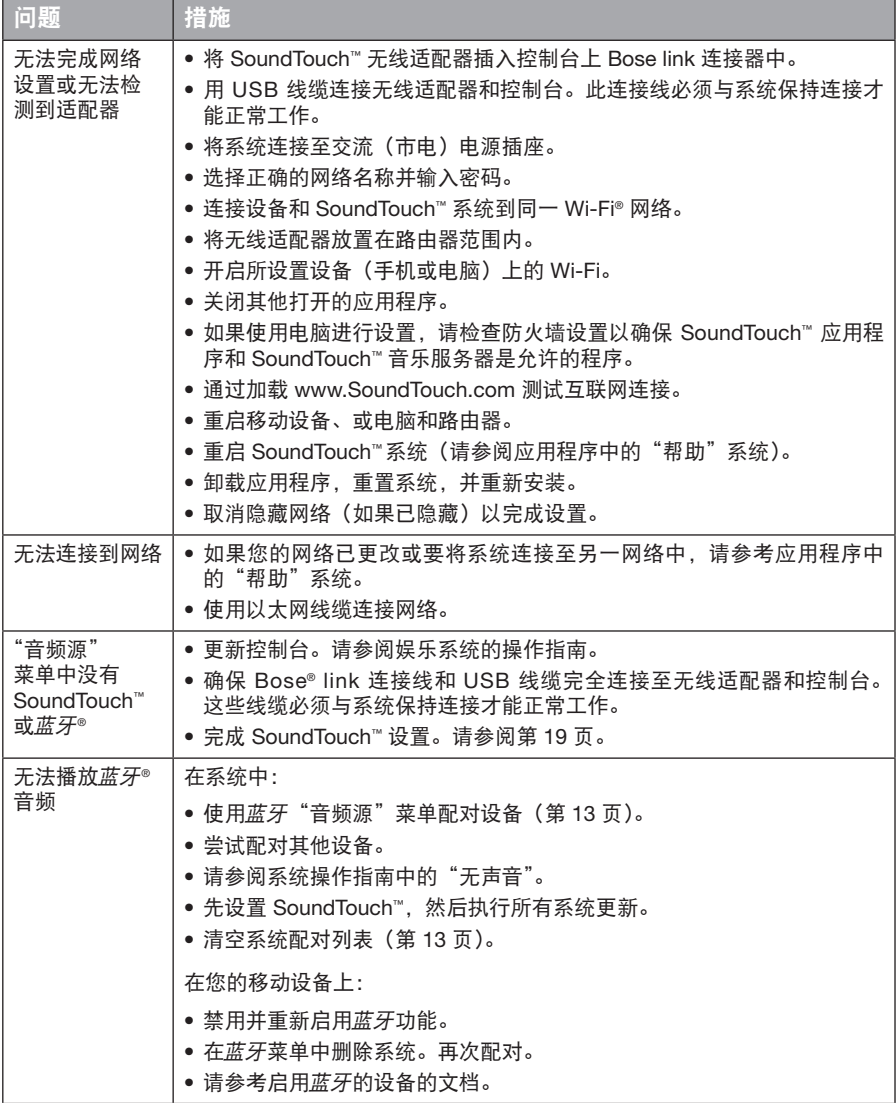

### <span id="page-317-0"></span>维护与保养

### 添加 **Wi-Fi®** 网络

如果您的网络信息发生变化,或者需要将您的系统连接到其它网络,那么必须在娱乐 系统 UNIFY® 菜单的网络设置中添加新的网络信息。

- **1.** 打开娱乐系统电源。
- **2.** 按控制台按钮面板上的 **Setup** 按钮。 出现 UNIFY 菜单。
- **3.** 选择网络设置。
- **4.** 按照屏幕上的说明更改您的网络。

### 清洁

清洁 SoundTouch™ 无线适配器时,请用柔软的干布擦拭外壳。

- 请勿使用溶剂、化学品或喷雾剂。
- 请勿使液体溅入或者物品落入任何开口中。

## 客户服务

有关使用系统的其他帮助:

- 请访问 SoundTouch.com
- 请联系 Bose® 客户服务处。请参阅包装箱内的联系方式列表。

## 有限质保

SoundTouch™ 无线适配器享受有限质保。包装箱中重要安全性指示表中提供了有限 质保的详细内容。有关如何注册的说明,请参阅重要安全性指示表。没有完成这一过 程并不影响您的有限质保权利。

此产品的质保信息不适用于澳大利亚和新西兰。有关澳大利亚和新西兰的保修信息, 请浏览 www.Bose.com.au/warranty 或 www.Bose.co.nz/warranty。

## 技术信息

尺寸: 2" H x 2 1 ⁄ 2" W x 9 3 ⁄ 8" D (5.1 cm x 6.4 cm x 23.8 cm)

重量: .75 lb (.34 kg)

## <span id="page-318-1"></span><span id="page-318-0"></span>使用 **SoundTouch™** 应用程序进行设置

如果您无法通过 UNIFY® 完成网络设置,或者您未完成 SoundTouch™ 应用程序 设置, 您必须在已连接到网络的智能手机、平板电脑或电脑上下载并安装 Bose® SoundTouch™ 控制器应用程序。此应用程序引导您将系统连接至网络。

#### 激活适配器上的设置模式

- **1.** 在 SoundTouch™ 无线适配器的背面,按住 Control 按钮 1-8 秒。
- **2.** Wi-Fi® 指示灯闪烁琥珀色时,松开 Control 按钮。Wi-Fi 指示灯应为稳定的琥珀色。

#### 将系统添加至已有的 **SoundTouch™** 账户

如果已经为另一系统设置了 SoundTouch™, 则无需再次下载 SoundTouch™ 应用程序。

- 1. 在智能手机或平板电脑上选择 SoundTouch™ 图标 Sand 启动应用程序。
- **2.** 选择浏览 **>** 设置 **>** 系统 **>** 添加系统添加另一个系统。 应用程序将帮助您完成设置。

#### 下载并安装 **SoundTouch™** 应用程序

在您的智能手机、平板电脑或电脑上,下载 **SoundTouch**™ 控制器应用程序。

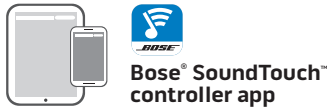

- iOS 用户:从应用程序商店下载
- Android™ 用户:从 Google Play™ 商店下载
- Amazon Kindle Fire 用户: 从 Amazon Appstore 下载供 Android 系统使用的应用 程序
- 如果使用电脑,打开浏览器并转到:

**SoundTouch.com/app**

#### 将系统连接至家庭 **Wi-Fi®** 网络

安装应用程序后,将系统添加至网络:

- 1. 在智能手机、平板电脑或电脑上,选择 Sang 来启动应用程序。 该应用将帮助您将系统连接到 Wi-Fi 网络。
- **2.** 按照应用程序中的说明来完成设置,包括创建 SoundTouch™ 账户、添加音乐库 和音乐服务。

### <span id="page-319-0"></span>附录 B:安装无线适配器

### 安装适配器

可将适配器安装到墙上(不包括硬件)。如果您的安装硬件的配备的说明与这些说明 不同,请遵循硬件提供的说明。

此表为安装硬件规格。

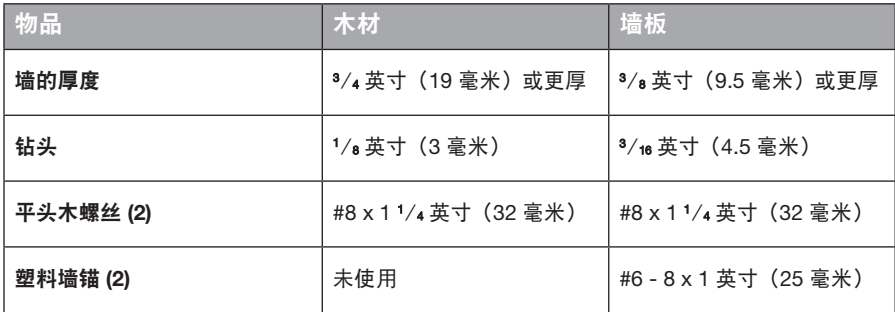

安装选项

有两种安装适配器的方法:

- 垂直安装;连接板朝左
- 水平安装;连接板朝上

#### 安装适配器

**1.** 钻两个孔,中心距为 6¼ 英寸(159 毫米)。

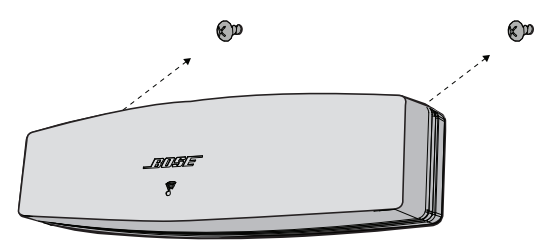

**2.** 插入塑料墙锚(如果在墙板上安装)。

**3.** 安装平头木螺丝。

注意: 在螺丝头与墙面之间留出 ¼ 英寸 (6.35 毫米) 的距离。

**4.** 将适配器定位到螺丝上。

### 重要安全性指示

請花時間認真閱讀本指南並遵守重要安全性指示。

等邊三角形內的箭頭狀電閃標誌警示使用者:系統外殼內存在未絕緣的危險電壓,它可能足以構成電 擊危險。

 $\sqrt{r}$ 

系統上標示的等邊三角形內的感歎號標誌旨在警示使用者,本使用者指南中有相應的重要操作和維護 說明。

#### 小心:

• 請勿改裝本系統或配件。

• 未經授權的改裝可能會對安全性、合規性和系統效能造成負面影響。

#### 警告: 小

- 為減少著火或電擊的危險,請勿使本產品受淋或受潮。
	- 本產品不得受液體淋濺或噴灑,不得將裝有液體的物體(如花瓶等)置於本產品上或本產品附近。 如同任何電子產品,謹防將液體濺入本產品的任何部分。使其接觸液體可能會造成故障和/或火災。
	- 請勿將明火火源(如點燃的蠟燭)置於本產品上或靠近本產品。
- 1. 閱讀這些指示。
- 2. 保留這些指示。
- 3. 注意所有警告。
- 4. 請遵守所有指示。
- 5. 不要在水邊使用此裝置。
- 6. 只能用乾布清潔。
- 7. 請勿堵塞任何通風口。請按照製造商的說明安裝。
- 8. 請勿安裝在任何熱源旁,例如暖氣片、熱調節裝置、火爐或可產生熱量的其他設備(包括擴音器)。
- 9. 只能使用製造商指定的附件/配件。
- 10. 任何維修事官均請向合格的人員諮詢。如果本裝置在任何方面受到損壞均需進行維修,例如電源線或插 頭受損;液體濺入或物體落入裝置內;本裝置受淋或受潮、不能正常工作或跌落。

#### 備註:

- 產品標籤位於產品底部。
- 必須在室內使用本產品。在室外、旅遊汽車或船舶上使用本產品均不符合本產品的設計或測試初衷。

#### 重要合規資訊

- 備註:本設備已經過測試,符合 FCC 規則第 15 部分有關 B 類數位裝置的各項限制。這些限制性規定旨在 防範安裝在住宅中的裝置產生有害干擾。本設備產生、使用並可能輻射無線電頻率能量,如果不按照 指示安裝和使用,則可能會對無線電通訊造成有害干擾。然而,按照指示安裝並不能保證某些安裝不 會發生干擾。如果本設備確實對無線電或電視接收造成有害干擾(可透過關閉和打開本設備來確定), 使用者可嘗試採取以下一種或多種措施來糾正干擾:
	- 調整接收天線的方向或位置。
	- 增大本設備和接收器的間距。
	- 將本裝置和接收器電源線插入不同線路上的插座中。
	- 請諮詢經銷商或有經驗的無線電/電視技術人員以獲得協助。

#### **FCC** 警告

未經 Bose Corporation 明確批准,擅自變更或修改本裝置會使使用者運行本裝置的權利失效。

#### 在美國和加拿大

本裝置符合 FCC 規則的第 15 部分。本裝置的工作情況可能出現下列兩種情形: (1) 本裝置不會造成有害干擾 (2) 本裝置必須承受任何接收到的干擾,包括造成裝置工作不正常的干擾。 此 B 類數位設備符合加拿大 ICES-003 / CAN ICES-3 (B) / NMB-3 (B) 規範。

本裝置符合為公眾闡明的 FCC 和加拿大工業 RF 輻射限制。

- 本裝置不能與其他天線或發射器位於同一地點或與這些裝置一起使用。
- 此裝置符合加拿大工業免許可證 RSS 標準。本裝置的工作情況可能出現下列兩種情形: (1) 本裝置不會造 成干擾。(2) 本裝置必須承受任何干擾,包括造成本裝置工作不正常的干擾。
- 本設備符合為失控環境闡明的 FCC 和加拿大工業輻射限制。您在安裝和操作本設備時,身體應距離輻射體 至少 8 英吋(20 公分)。

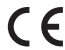

Bose Corporation 在此聲明本產品嚴格遵守 1999/5/EC 指令和其他所有適用於歐盟指令要求中的 基本要求和其他相關規定。符合聲明全文載於 www.Bose.com/compliance

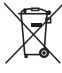

此標誌表示本產品不得作為生活垃圾丟棄,必須送至相關回收部門迴圈利用。適當的處理和回收有 助於保護自然資源、人類健康以及自然環境。想了解更多有關本產品和回收的資訊,請與當地民政 部門、處理服務部或購買本產品的商店聯絡。

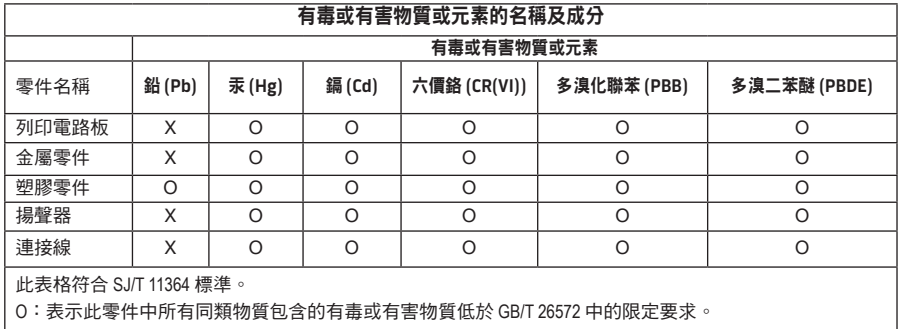

X:表示此零件使用的同類物質中至少有一種包含的有毒或有害物質高於 GB/T 26572 中的限定要求。

#### 請填寫以下內容,留作記錄:

可以在系統底部找到序號和型號。

序號: \_\_\_\_\_\_\_\_\_\_\_\_\_\_\_\_\_\_\_\_\_\_\_\_\_\_\_\_\_\_\_\_\_\_\_\_\_\_\_\_\_\_\_\_\_\_\_\_\_\_\_\_\_\_\_\_\_\_\_\_\_\_\_\_\_\_\_\_\_\_\_\_\_

型號: \_\_\_\_\_\_\_\_\_\_\_\_\_\_\_\_\_\_\_\_\_\_\_\_\_\_\_\_\_\_\_\_\_\_\_\_\_\_\_\_\_\_\_\_\_\_\_\_\_\_\_\_\_\_\_\_\_\_\_\_\_\_\_\_\_\_\_\_\_\_\_\_\_

購買日期: \_\_\_\_\_\_\_\_\_\_\_\_\_\_\_\_\_\_\_\_\_\_\_\_\_\_\_\_\_\_\_\_\_\_\_\_\_\_\_\_\_\_\_\_\_\_\_\_\_\_\_\_\_\_\_\_\_\_\_\_\_\_\_\_\_\_\_\_\_

建議您將發票和本使用者指南保存在一起。

App Store 是 Apple Inc. 的服務標記。

Amazon、Kindle 和 Fire 是 Amazon.com, Inc. 或其附屬公司的商標。

Android 和 Google Play 是 Google Inc. 的商標。

藍芽®文字標記和徽標是由 Bluetooth SIG, Inc. 所擁有的註冊商標, Bose Corporation 對上述標記的任何使 用都遵守許可規定。

#### **<sup>@</sup>iHeartRADIO**

iHeartRadio 是 iHeartMedia, Inc. 的注冊商標。

iTunes 是 Apple Inc. 在美國及其他國家/地區的注冊商標。

HDMI、HDMI High-Definition Multimedia Interface 和 HDMI 徽標是 HDMI Licensing, LLC 在美國及其他國 家/地區的商標或注冊商標。

本產品採用了 Spotify 軟體,所需協力廠商授權見: www.spotify.com/connect/third-party-license Spotify 是 Spotify AB 公司的注冊商標。

SoundTouch 和無線符號設計是 Bose Corporation 在美國和其他國家的注冊商標。

Wi-Fi 是 Wi-Fi Alliance® 的注冊商標。

Windows 是 Microsoft Corporation 在美國及其他國家/地區的注冊商標。

©2015 Bose Corporation。未經事先書面許可,不得複製、修改、發行或以其他方式使用本資料的任何部分。
## 簡介

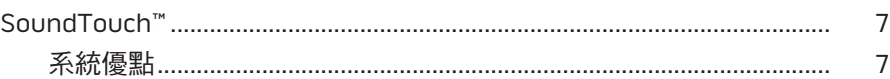

### SoundTouch™

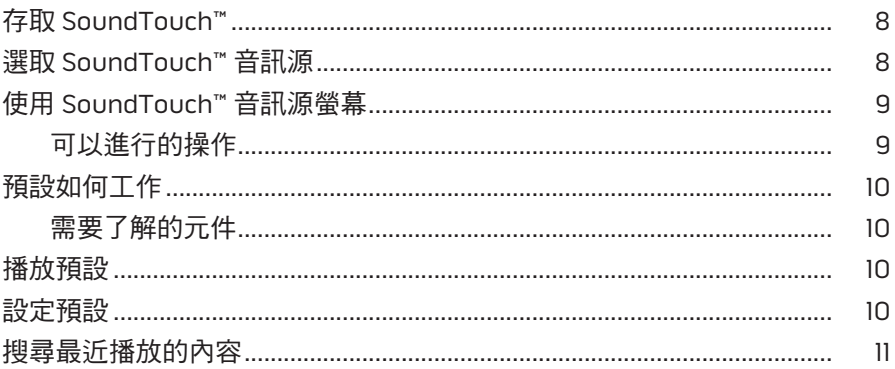

## 藍芽®

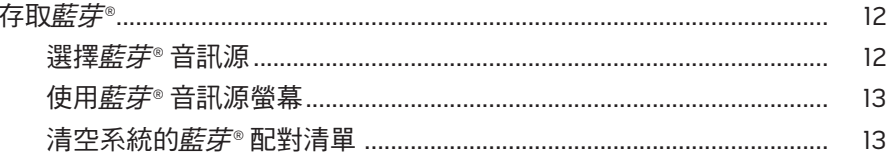

### 使用應用程式控制系統

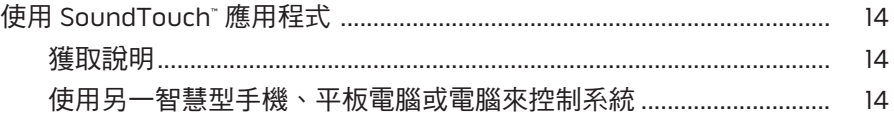

### 進階功能

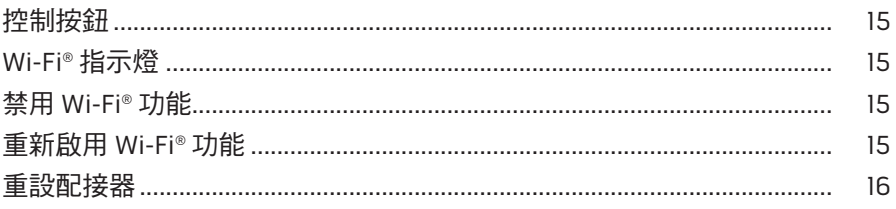

## 目錄

### 維護與保養

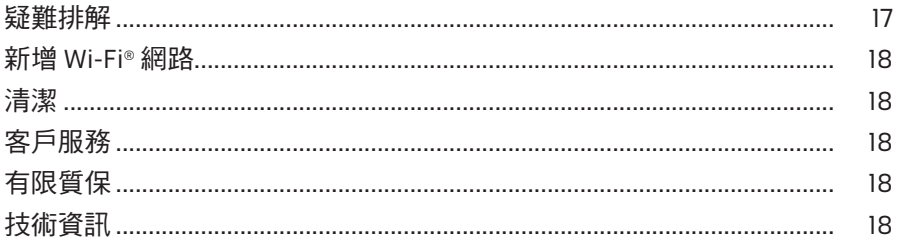

## 附錄 A: 設定 SoundTouch™

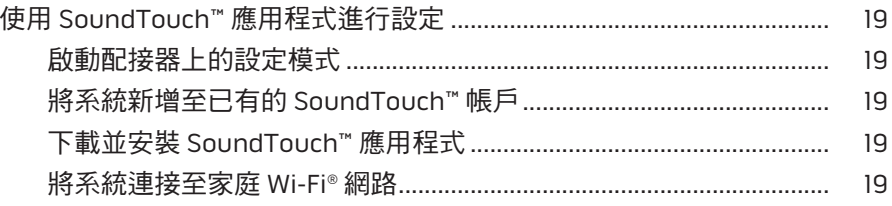

### 附錄 B: 安裝無線配接器

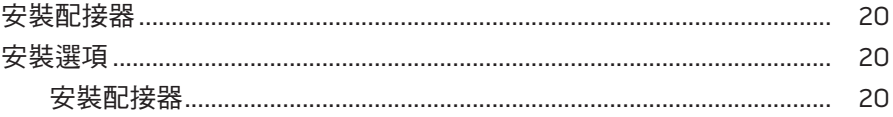

## <span id="page-326-0"></span>**SoundTouch™**

SoundTouch™ 無線音樂系統透過家庭 Wi-Fi 網路無線傳輸提供清晰、震撼的音響效 果。使用 SoundTouch™,您可以傳輸網際網路廣播、音樂服務和音樂庫。

如果您家中已有 Wi-Fi® 和一套 SoundTouch™ 娛樂系統,那您便可在任意房間暢享您 所喜愛的音樂。請參閱音訊系統的使用者指南,了解設定說明。

備註:如果您購買了配接器配件,請參閱快速入門指南了解設定說明。

### 系統優點

- 使用 SoundTouch™ 使您的 Bose 娛樂系統可以無線傳輸音樂。
- 享受以無線方式存取網際網路廣播、音樂服務和音樂庫。
- 新增 SoundTouch™ 音訊源,使您可以透過雷視查看和控制您的預設、最沂播放和 正在播放的內容。
- 免費的 SoundTouch™ 應用程式使您能夠透過電腦、智慧型手機和平板電腦流覽 Internet 無線電臺、音樂服務和音樂庫。
- 可以個人化設定多達六個預設,使用遙控器只需一鍵即可傳輸您的音樂。
- 使用智慧型手機或平板電腦進行無線設定。
- 使用現有的家庭 Wi-Fi 網路。
- 從啟用*藍芽*® 的裝置傳輸音樂。
- 可隨時而便捷地增加其他系統以獲得多房間收聽體驗。
- 多樣化的 Bose® 音訊系統可使您可為任何房間選擇適合的解決方案。

### <span id="page-327-0"></span>SoundTouch™

# 存取 **SoundTouch™**

您可以透過娛樂系統中的「音訊源」功能表或 SoundTouch™ 應用程式存取 SoundTouch™。

- SoundTouch™ 音訊源: 提供 SoundTouch™ 的一部分功能, 使您可以播放「最近播 放」和個性化設定預設。
- SoundTouch™ 應用程式 : 提供 SoundTouch™ 的全部控制功能, 您可以管理您的系 統設定、瀏覽 Internet 無線電台、設定並變更預設、向系統傳輸音樂、檢視正在播 放的內容以及使用其他更多功能。

# 選取 **SoundTouch™** 音訊源

您可以透過系統遙控器使用 SoundTouch™ 音訊源控制您的預設、最近播放和正在播 放的內容。

- **1.** 打開系統電源。
- 2. 按遙控器上的 source 按鈕。

顯示「音訊源」功能表。

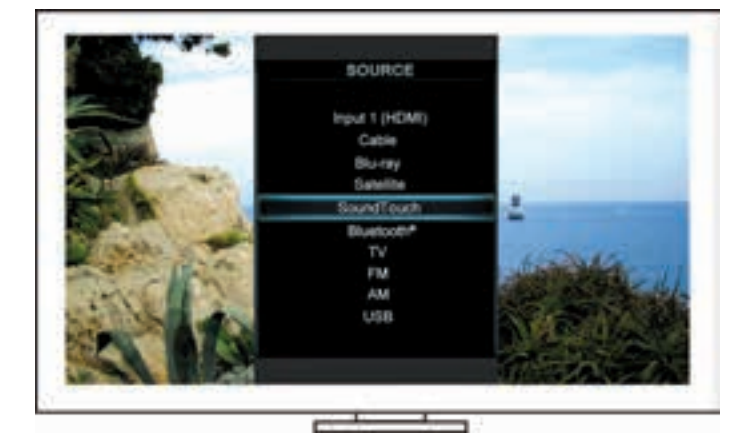

提示:您也可以按控制台上的 SOURCE 按鈕。

**3.** 選取 **SoundTouch**™。

# <span id="page-328-0"></span>使用 **SoundTouch™** 音訊源螢幕

使用遙控器,您可以透過音訊源螢幕存取 SoundTouch™ 的一部分功能。

### 可以進行的操作

- 個性化設定預設和播放預設(第 [10](#page-329-1) 頁)。
- 播放「最近播放」(第 [11](#page-330-1) 頁)。
- 在「正在播放」面板查看可用的藝術家資訊。
- 控制重播(播放、暫停、停止、跳至下一首等)。
- 在「正在播放」面板查看內容的音訊源。

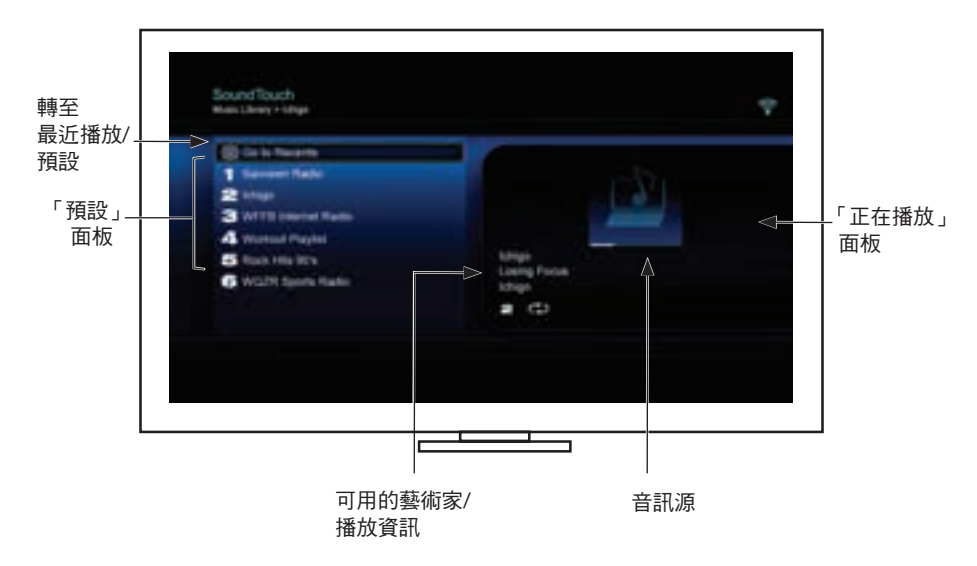

想要更好地控制您的 [SoundTouch™](#page-333-1) 系統,請參閱第 14 頁上的「使用 SoundTouch™ [應用程式」。](#page-333-1)

### <span id="page-329-0"></span>SoundTouch™

## <span id="page-329-1"></span>預設如何工作

您可以依據音樂庫中最愛的流音樂服務、電台、播放清單、藝術家、專輯或歌曲來個 性化設定六個預設。您可以使用電腦、智慧型手機、平板電腦上的 SoundTouch™ 或 娛樂系統中的 SoundTouch™ 音訊源隨時存取您的音樂。

### 需要了解的元件

- 您可以透過應用程式和娛樂系統設定預設。
- 若預設音訊源為您的 iTunes 或 Windows Media Player 音樂庫,請確保存儲音樂庫 的電腦處於打開狀態並與 SoundTouch™ 系統連接至相同的網路。

## 播放預設

個性化設定預設後,使用遙控器或應用程式選取一個預設進行播放。 備註:如果沒有播放音樂,請參閱[「設定預設」。](#page-329-2)

## <span id="page-329-2"></span>設定預設

- **1.** 使用應用程式或 SoundTouch™ 音訊源向您的娛樂系統傳輸音樂。
- **2.** 正在播放音樂時,按住遙控器上的一個預設數字(約 2 秒鐘)。
	- 備註:有關使用 SoundTouch™ 應用程式進行設定和更改預設的資訊,請參閱應 用程式中的「說明」。

# <span id="page-330-1"></span><span id="page-330-0"></span>搜尋最近播放的內容

最近播放清單最多顯示最近播放的 50 個 SoundTouch™ 條目。

#### **1.** 選取轉至最近播放。

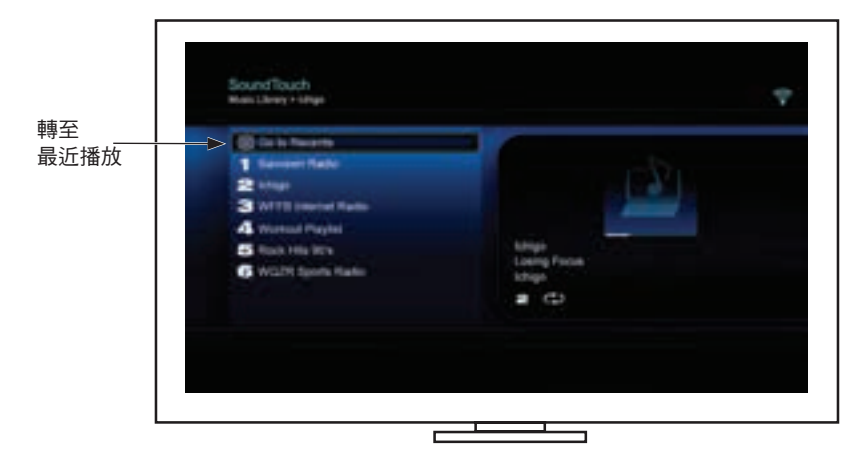

顯示「最近播放」面板。

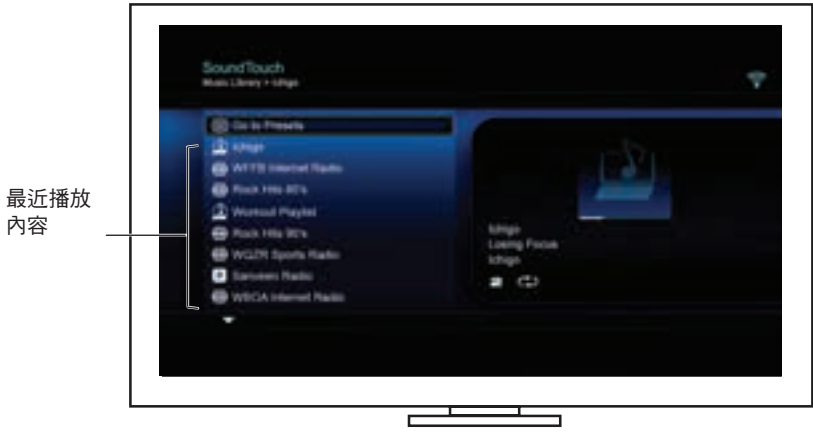

**2.** 選取一個條目。

<span id="page-331-0"></span>藍芽®

# 存取藍芽**®**

您可以透過娛樂系統中的「音訊源」功能表或 SoundTouch™ 應用程式存取藍芽。

### 選擇藍芽**®** 音訊源

借助*藍芽*音訊源,您可以使用系統遙控器配對和控制已啟用*藍芽*的裝置。

- **1.** 打開系統電源。
- 2. 按遙控器上的 source 按鈕。 顯示「音訊源」功能表。

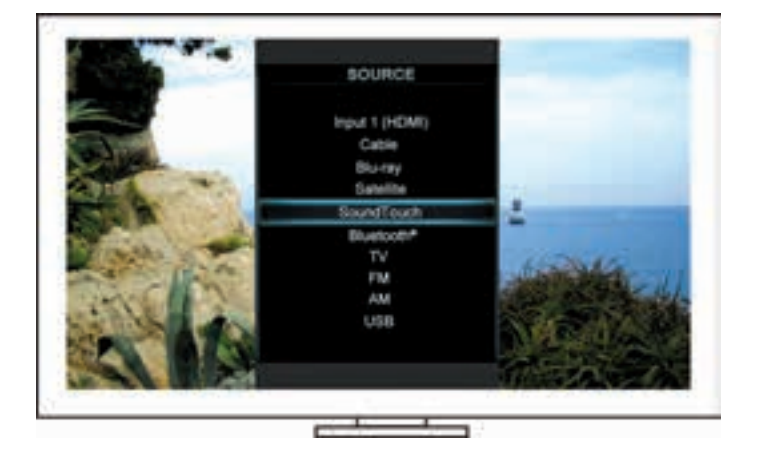

提示:您也可以按控制台上的 SOURCE 按鈕。

**3.** 選取藍芽®。

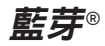

### <span id="page-332-1"></span><span id="page-332-0"></span>使用藍芽**®** 音訊源螢幕

使用遙控器,您可以透過音訊源螢幕存取藍芽的一部分功能。

#### 可以進行的操作

- 配對並連接您的*藍芽*裝置。
- 在「正在播放」面板查看可用的藝術家資訊。
- 查看連接的裝置。
- 控制重播(播放、暫停、停止、跳至下一首等)。
- 清空配對清單。

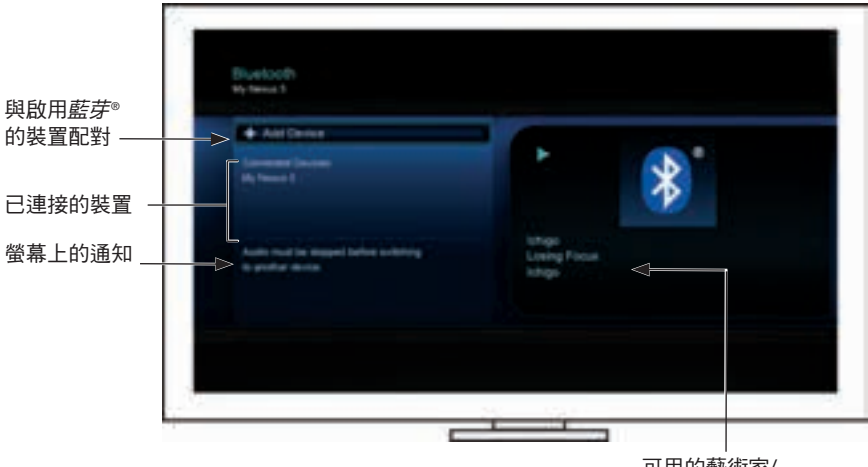

可用的藝術家/ 播放資訊

#### <span id="page-332-2"></span>清空系統的藍芽**®** 配對清單

將啟用*藍芽*的裝置與您的系統進行配對時,連接將存儲在系統的配對清單中。如果您無 法連接裝置,可能需要清空配對清單。清空清單後,需要再次配對之前已配對的裝置。

- **1.** 按下遙控器上的 按鈕。
- 2. 選取

將在螢幕上顯示類似於配對清單已清空的消息。 系統已準備好與裝置配對。

## <span id="page-333-0"></span>使用應用程式控制系統

# <span id="page-333-1"></span>使用 **SoundTouch**™ 應用程式

SoundTouch™ 應用程式是一款軟體應用程式,可讓您使用智慧型手機、平板電 腦或電腦來設定並控制 SoundTouch™。使用此應用程式,您的智慧裝置就像是 SoundTouch™ 系統的一個功能強大的遙控器。

您可以透過此應用程式管理 SoundTouch™ 設定、新增音樂服務、瀏覽本地和全球 Internet 無線電台、設定和更改預設、將音樂傳輸至系統、檢視正在播放的內容等更 多功能。

使用 SoundTouch™ 應用程式完成網路系統安裝後,就可以瀏覽流媒體音樂和個人化 預設。

### 獲取說明

#### **SoundTouch.com**

您可以存取使用者支援中心,其中包括使用者手冊、文章、提示、教程、視訊庫以及 使用者社區,您可以在其中貼出問題和回答。

- **1.** 開啟瀏覽器。
- **2.** 在地址欄位中,輸入 SoundTouch.com

#### 應用程式中的「說明」

提供使用 SoundTouch™ 的說明文件。

1. 在您的裝置上,選擇 F 打開應用程式。

2. 在「瀏覽」面板上,選擇**說明**。

### 使用另一智慧型手機、平板電腦或電腦來控制系統

一日在您的家庭 Wi-Fi® ® 網路中設定好 SoundTouch™ 系統,即可從同一網路的任意 一台智慧型手機、平板電腦或電腦上控制此系統。

- **1.** 將裝置連接到您系統所用的同一網路。
- **2.** 在此裝置上,下載並安裝 SoundTouch™ 應用程式:
	- iOS 使用者:從應用程式商店下載
	- Android™ 使用者:從 Google Play™ 商店下載
	- Amazon Kindle Fire 使用者:從 Amazon Appstore 下載供 Android 系統使用 的應用程式
	- 如果使用電腦,打開瀏覽器並轉到:

#### **SoundTouch.com/app**

## <span id="page-334-0"></span>控制按鈕

按住 Control 按鈕可存取 SoundTouch™ 無線配接器的高級功能。

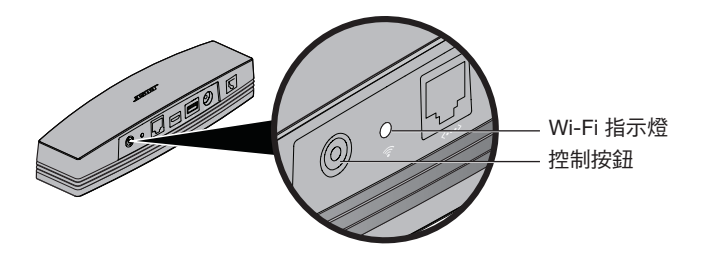

## **Wi-Fi**® 指示燈

配接器背面的 Wi-Fi 指示燈指示 Wi-Fi 狀態。

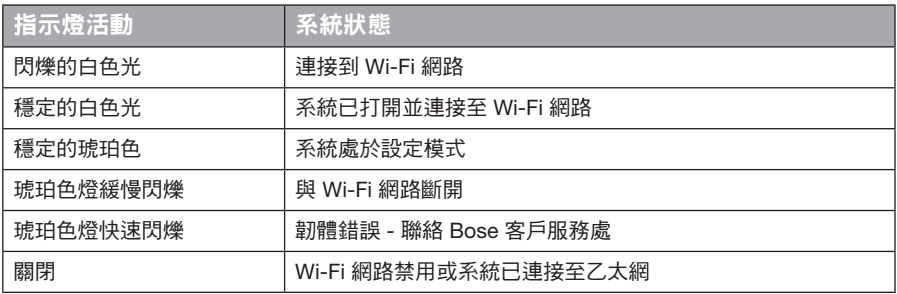

## 禁用 **Wi-Fi®** 功能

禁用 Wi-Fi 還會禁用藍芽® 功能。

- **1.** 打開娛樂系統電源。
- **2.** 按住配接器的 Control 按鈕(8-10 秒)。
- **3.** 當 Wi-Fi 指示燈關閉時,鬆開 Control 按鈕。

# 重新啟用 **Wi-Fi®** 功能

重新啟用 Wi-Fi 還會重新啟用藍芽® 功能。

- **1.** 打開娛樂系統電源。
- **2.** 按一下配接器的 Control 按鈕。

# <span id="page-335-0"></span>進階功能

## 重設配接器

原廠重設會清除系統的所有音訊源和網路設定,並將其恢復為最初的出廠設定。

備註:該重設功能可清除您的 SoundTouch™ 預設和已存儲的網路憑證。

- **1.** 打開娛樂系統電源。
- **2.** 斷開 Bose® link 連接線。
- **3.** 重新連接接線時要按住控制按鈕。
- **4.** 在電腦上啟動 SoundTouch™ 應用程式並將系統新增至網路。

# <span id="page-336-0"></span>疑難排解

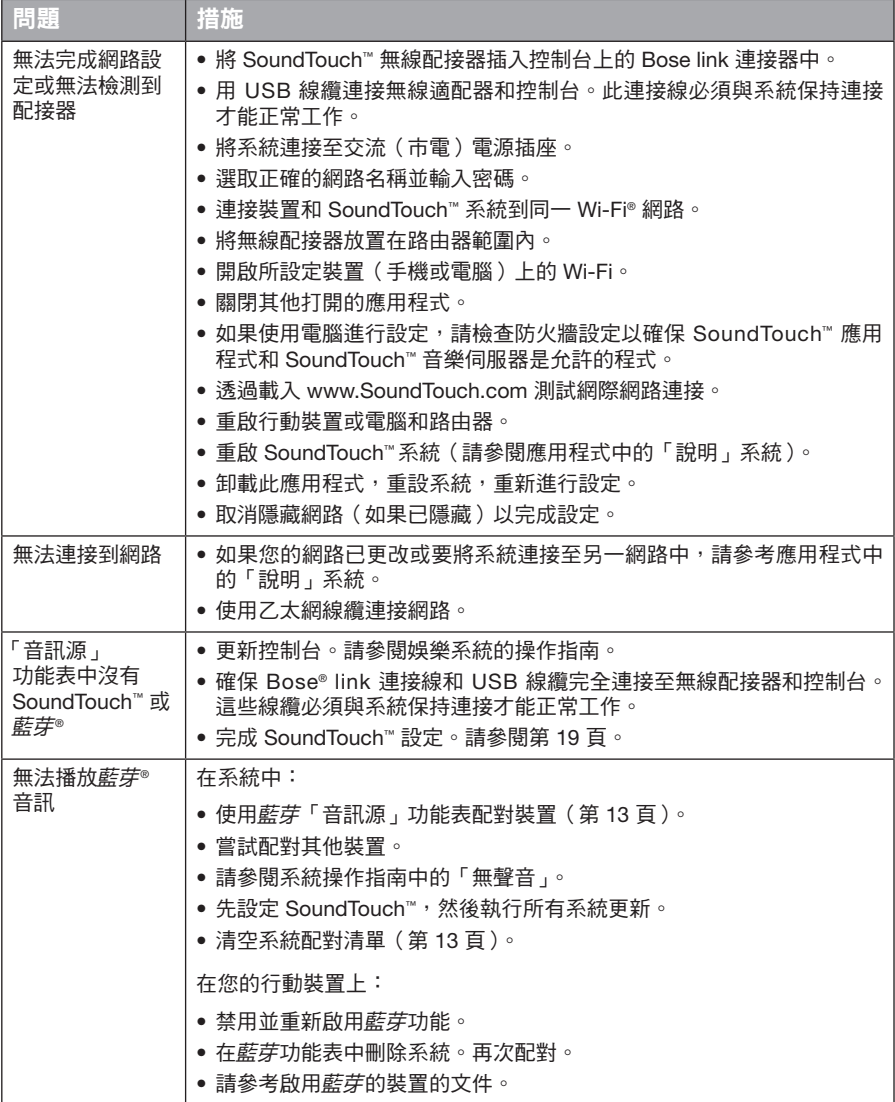

## <span id="page-337-0"></span>維護與保養

## 新增 **Wi-Fi®** 網路

若您的網路資訊發生變化,或者需要將您的系統連接到其他網路,那麼必須在娛樂系 統 UNIFY® 功能表的網路設定中新增網路資訊。

- **1.** 打開娛樂系統電源。
- **2.** 按控制台按鈕面板上的 **Setup** 按鈕。 顯示 UNIFY 功能表。
- **3.** 選取網路設定。
- **4.** 按照螢幕上的說明變更您的網絡。

## 清潔

清潔 SoundTouch™ 無線配接器時,請用柔軟的幹布擦拭外殼。

- 請勿使用溶劑、化學品或噴霧劑。
- 請勿使液體濺入或者物品落入任何開口中。

# 客戶服務

有關使用系統的其他說明:

- 請到訪 SoundTouch.com
- 請聯絡 Bose® 客戶服務處。請參閱包裝箱內的連絡方式清單。

# 有限質保

SoundTouch™ 無線配接器享有有限質保。包裝箱中重要安全性指示表中提供了有限 質保的詳細內容。有關如何註冊的說明,請參閱重要安全性指示表。沒有完成這一過 程並不影響您的有限質保權利。

本產品的質保資訊並不適用於澳大利亞和紐西蘭。有關澳大利亞和紐西蘭的保修資 訊,請瀏覽 www.Bose.com.au/warranty 或 www.Bose.co.nz/warranty。

## 技術資訊

 $\mathbf{\mathcal{R}}$ 寸: 2" H x 2  $\frac{1}{2}$ " W x 9  $\frac{3}{8}$ " D (5.1 cm x 6.4 cm x 23.8 cm)

 $\mathbf{H} \equiv \mathbf{F}$  .75 lb (.34 kg)

## <span id="page-338-1"></span><span id="page-338-0"></span>使用 **SoundTouch™** 應用程式進行設定

如果您無法透過 UNIFY® 完成網路設定,或者您未完成 SoundTouch™ 應用程式設 定,您必須在已連接到網路的智慧型手機、平板電腦或電腦上下載並安裝 Bose® SoundTouch™ 控制器應用程式。此應用程式引導您將系統連接至網路。

### 啟動配接器上的設定模式

- 1. 在 SoundTouch™ 無線配接器的背面,按住 Control 按鈕 1-8 秒。
- **2.** Wi-Fi® 指示燈閃爍琥珀色時,鬆開 Control 按鈕。Wi-Fi 指示燈應為穩定的琥珀色

### 將系統新增至已有的 **SoundTouch™** 帳戶

如果已經為另一系統設定了 SoundTouch™,則無需再次下載 SoundTouch™ 應用程式。

- 1. 在智慧型手機或平板電腦上選取 SoundTouch 圖標 Saah應用程式。
- **2.** 選取瀏覽 **>** 設定 **>** 系統 **>** 新增系統增加另一個系統。

應用程式將幫助您完成設定。

### 下載並安裝 **SoundTouch™** 應用程式

在智慧型手機、平板電腦或電腦上,下載 **SoundTouch**™ 控制器應用程式。

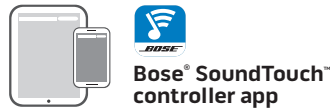

- iOS 使用者:從應用程式商店下載
- Android™ 使用者:從 Google Play™ 商店下載
- Amazon Kindle Fire 使用者:從 Amazon Appstore 下載供 Android 系統使用的應 用程式
- 如果使用電腦,打開瀏覽器並轉到:

**SoundTouch.com/app**

### 將系統連接至家庭 **Wi-Fi®** 網路

安裝應用程式後,將系統新增至網路:

- **1.** 在智慧型手機、平板電腦或電腦上,選取 來啟動應用程式。 此應用程式引導您將系統連接至 Wi-Fi 網路。
- **2.** 按照應用程式中的說明來完成設定,包括建立 SoundTouch™ 帳戶、新增音樂庫 和音樂服務。

### <span id="page-339-0"></span>附錄 B:安裝無線配接器

## 安裝配接器

可將配接器安裝到牆上(不包括五金件)。如果安裝五金件的說明與此說明不同, 請遵循五金件所提供的說明。

此表說明安裝五金件的規格。

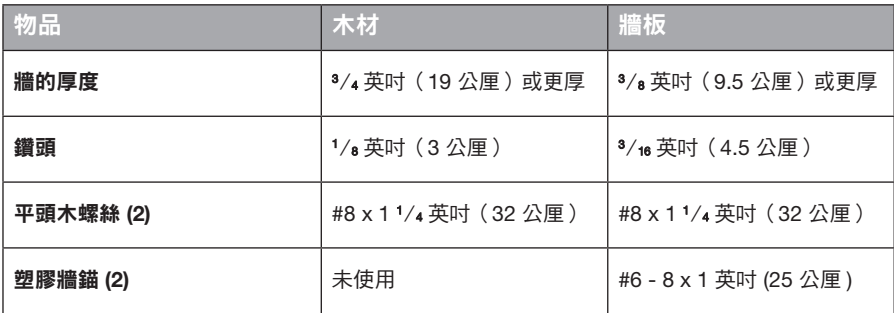

### 安裝選項

有兩種安裝配接器的方法:

- 垂直安裝;連接板朝左
- 水平安裝;連接板朝上

### 安裝配接器

**1.** 鑽兩個孔,中心距為 6¼ 英吋(159 公厘)。

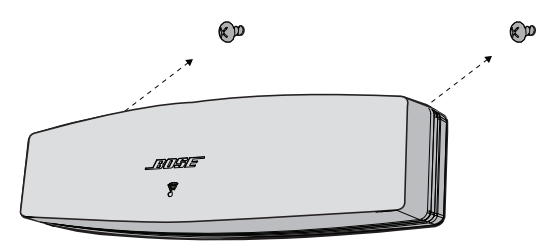

- **2.** 插入塑膠牆錨(如果在牆板上安裝)。
- **3.** 安裝平頭木螺絲。

備註:在螺絲頭與牆面之間留出 ¼ 英吋 (6.35 公厘 ) 的距離。

**4.** 將配接器定位到螺絲上。

# **安全上の留意項目**

このガイドに記載された安全上の留意項目をよく読み、それに従ってください。

正三角形に矢印付き稲妻マークが入った表示は、製品内部に電圧の高い危険な部分があり、感電の  $\sqrt{r}$ ーー・・・・・・・・・。<br>原因となる可能性があることをお客様に注意喚起するものです。

正三角形に感嘆符が入った表示は、製品本体にも表示されている通り、このオーナーズガイドの中 に製品の取り扱いとメンテナンスに関する重要な項目が記載されていることをお客様に注意喚起す るものです。

#### **注意:**

- システムやアクセサリーを改造しないでください。
- 許可なく製品を改造すると、安全性、法令の遵守、およびシステムパフォーマンスを損なう原因と なる場合があります。

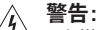

- 火災や感電を避けるため、雨の当たる場所や湿度の高い場所で製品を使用しないでください。
- 水漏れやしぶきがかかるような場所でこの製品を使用しないでください。また、花瓶などの液体が 入った物品を製品の上や近くに置かないでください。他の電気製品と同様、製品内に液体が侵入し ないように注意してください。液体が侵入すると、故障や火災の原因となることがあります。
- 火の付いたろうそくなどの火気を、製品の上や近くに置かないでください。
- 1. 本書をよくお読みください。
- 2. 必要なときにご覧になれるよう、本書を保管してください。
- 3. すべての注意と警告に留意してください。
- 4. すべての指示に従ってください。
- 5. この製品を水の近くで使用しないでください。
- 6. お手入れは乾いた布を使用し、ボーズ社の指示に従って行ってください。
- 7. 通気孔は塞がないでください。ボーズ社の指示に従って設置してください。
- 8. ラジエータ、暖房送風口、ストーブ、その他の熱を発する装置(アンプを含む)の近くには設置しないで ください。
- 9. 必ずメーカーにより指定された付属品、あるいはアクセサリーのみをご使用ください。
- 10. 修理が必要な際には、サービスセンターにお問い合わせください。製品に何らかの損傷が生じた場合、 例えば電源コードやプラグの損傷、液体や物の内部への落下、雨や湿気などによる水濡れ、動作の異常、 製品本体の落下などの際には、直ちに電源プラグを抜き、修理をご依頼ください。

#### **注記:**

- 製品ラベルは本体底面にあります。
- この製品は屋内専用機器です。屋外、RV車内、船上などで使用するようには設計されていません。また、 そのような使用環境におけるテストも行われていません。

#### **Important Compliance Information**

- **Note:** This equipment has been tested and found to comply with the limits for a Class B digital device, pursuant to Part 15 of the FCC Rules. These limits are designed to provide reasonable protection against harmful interference in a residential installation. This equipment generates, uses, and can radiate radio frequency energy and, if not installed and used in accordance with the instructions, may cause harmful interference to radio communications. However, there is no guarantee that interference will not occur in a particular installation. If this equipment does cause harmful interference to radio or television reception, which can be determined by turning the equipment off and on, the user is encouraged to try to correct the interference by one or more of the following measures:
	- Reorient or relocate the receiving antenna.
	- Increase the separation between the equipment and receiver.
	- Connect the equipment into an outlet on a circuit different from that to which the receiver is connected.
	- Consult the dealer or an experienced radio/TV technician for help.

#### **FCC WARNING**

Changes or modifications not expressly approved by Bose Corporation could void the user's authority to operate this equipment.

#### **In USA and Canada**

This device complies with part 15 of the FCC Rules. Operation is subject to the following two conditions: (1) This device may not cause harmful interference, and (2) this device must accept any interference received, including interference that may cause undesired operation.

This Class B digital apparatus complies with Canadian ICES-003 / CAN ICES-3 (B) / NMB-3 (B).

This device complies with FCC and Industry Canada RF radiation exposure limits set forth for general population.

- This device must not be co-located or be operating in conjunction with any other antennas or transmitters
- This device complies with Industry Canada license-exempt RSS standard(s). Operation is subject to the following two conditions: (1) This device may not cause interference, and (2) this device must accept any interference, including interference that may cause undesired operation.
- This equipment complies with FCC and Industry Canada radiation exposure limits set forth for an uncontrolled environment. This equipment should be installed and operated with a minimum distance of 8 inches (20 cm) between radiator and your body.

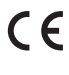

 Bose Corporation hereby declares that this product is in compliance with the essential requirements and other relevant provisions of Directive 1999/5/EC and all other applicable EU directive requirements. The complete Declaration of Conformity can be found at www.Bose.com/ compliance

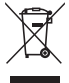

This symbol means the product must not be discarded as household waste, and should be delivered to an appropriate collection facility for recycling. Proper disposal and recycling helps protect natural resources, human health and the environment. For more information on disposal and recycling of this product, contact your local municipality, disposal service, or the shop where you bought this product.

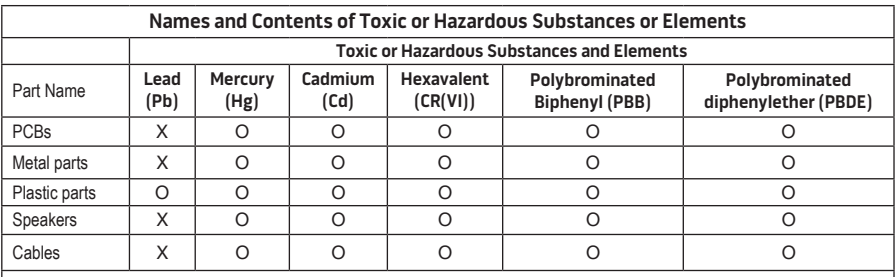

This table is prepared in accordance with the provisions of SJ/T 11364.

O: Indicates that this toxic or hazardous substance contained in all of the homogeneous materials for this part is below the limit requirement of GB/T 26572.

X: Indicates that this toxic or hazardous substance contained in at least one of the homogeneous materials used for this part is above the limit requirement of GB/T 26572

#### **控えとして、製品のシリアル番号を下の欄にご記入ください。**

シリアル番号とモデル番号は、システムの底面に記載されています。

シリアル番号:

モデル番号: \_\_\_\_\_\_\_\_\_\_\_\_\_\_\_\_\_\_\_\_\_\_\_\_\_\_\_\_\_\_\_\_\_\_\_\_\_\_\_\_\_\_\_\_\_\_\_\_\_\_\_\_\_\_\_\_\_\_\_\_\_\_\_\_\_\_\_\_

購入日: \_\_\_\_\_\_\_\_\_\_\_\_\_\_\_\_\_\_\_\_\_\_\_\_\_\_\_\_\_\_\_\_\_\_\_\_\_\_\_\_\_\_\_\_\_\_\_\_\_\_\_\_\_\_\_\_\_\_\_\_\_\_\_\_\_\_\_\_\_\_\_\_

このガイドとともに、ご購入時の領収証と保証書を保管することをおすすめします。

App StoreはApple Inc.のサービスマークです。

Amazon、Kindle、およびFireはAmazon.com, Inc.またはその関連会社の商標です。

AndroidおよびGoogle PlayはGoogle Inc.の商標です。

Bluetooth®のワードマークとロゴは、Bluetooth SIG, Inc.が所有する登録商標で、Bose Corporationはこれ らの商標を使用する許可を受けています。

### **<sup>©®</sup> i Heart**RADIO

iHeartRadioはiHeartMedia, Inc.の登録商標です。

iTunesは、米国および他の国々におけるApple Inc.の商標です。

HDMI、HDMI High-Definition Multimedia Interface、およびHDMIのロゴはHDMI Licensing, LLCの米国 および他の国々における商標または登録商標です。

この製品にはSpotifyソフトウェアが組み込まれており、次のサイトに掲載されたサードパーティのライセ ンスが適用されます。 www.spotify.com/connect/third-party-license

SpotifyはSpotify ABの登録商標です。

SoundTouchおよび音符と無線電波を組み合わせたデザインは、米国および他の国々におけるBose Corporationの商標です。

Wi-FiはWi-Fi Alliance®の登録商標です。

Windowsは、アメリカ合衆国および他の国々におけるMicrosoft Corporationの登録商標です。

©2015 Bose Corporation. 本書のいかなる部分も、書面による事前の許可のない複写、変更、配布、その他 の使用は許可されません。

## はじめに

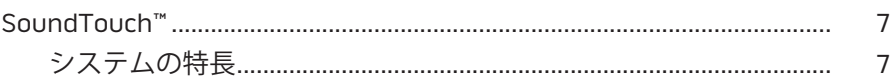

### SoundTouch™

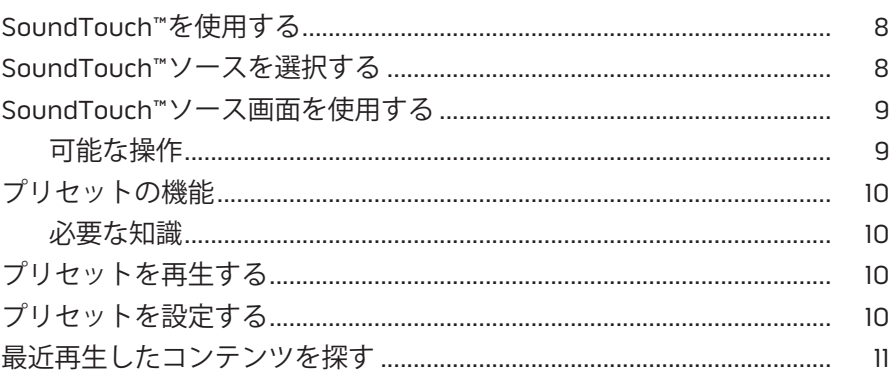

### **Bluetooth®**

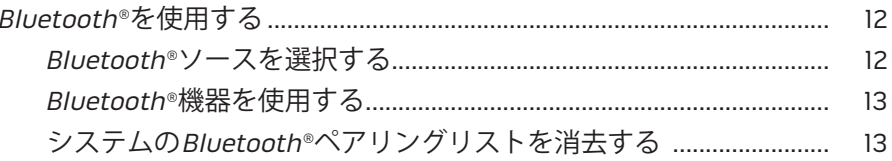

## アプリを使用したシステムの操作

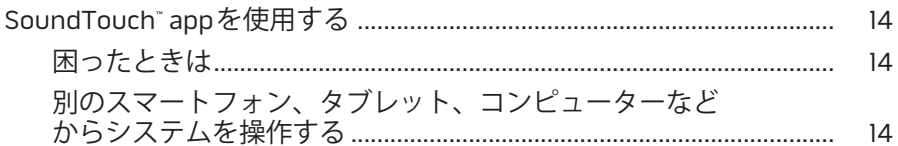

### 高度な機能

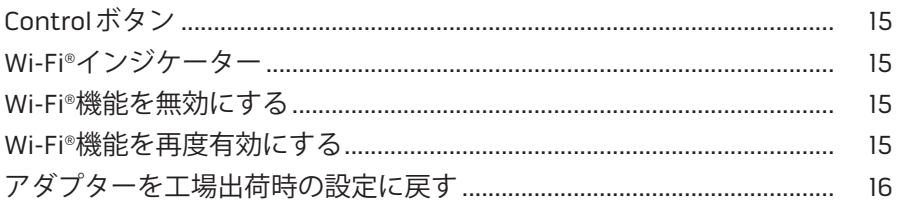

## お手入れについて

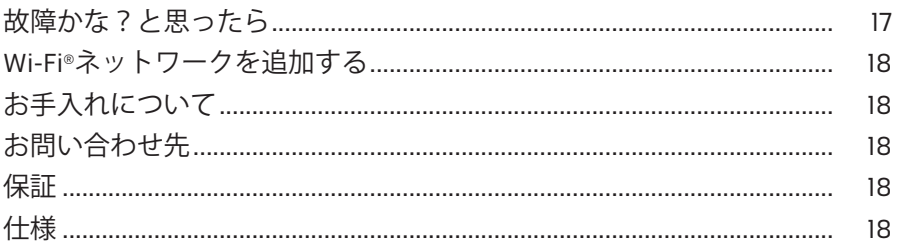

## 付録A: SoundTouch™のセットアップ

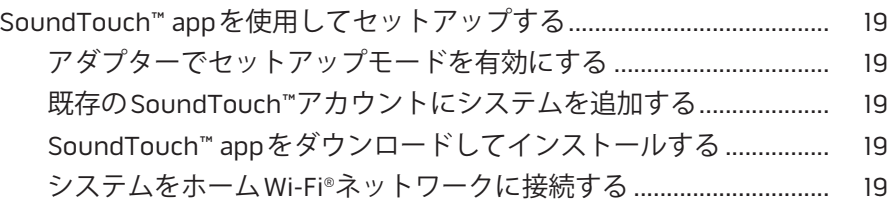

## 付録B: ワイヤレスアダプターを壁に取り付けるには

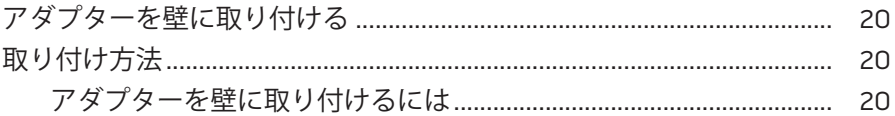

## <span id="page-346-0"></span>**SoundTouch™**

SoundTouch™ wireless music systemは、ホームWi-Fiネットワークを通じて、 お部屋を満たすクリアなサウンドで音楽をお楽しみいただけるスピーカーシステム です。SoundTouch™を使用すると、インターネットラジオ、音楽サービス、コンピュー ターの音楽ライブラリなどをストリーミング配信できます。

Wi-Fi®とSoundTouch™対応エンターテイメントシステムがあれば、お気に入りの音 楽を家の中のどの場所でもすぐに再生できます。セットアップ手順については、シ ステムのオーナーズガイドをご覧ください。

**注記:** アクセサリーとしてアダプターを購入した場合、セットアップ手順について はクイックスタートガイドをご覧ください。

### **システムの特長**

- SoundTouch™を使用すると、Boseエンターテイメントシステムからの音楽をワ イヤレスで再生できます。
- インターネットラジオ、音楽サービス、コンピューターの音楽ライブラリなどを ワイヤレスで利用できます。
- SoundTouch™ソースを追加して、プリセット、最近再生したソース、再生中のソー スなどの情報をテレビ画面に表示できます。
- 無料のSoundTouch™ appを使用して、インターネットラジオ、音楽サービス、 コンピューターやスマートフォン、タブレットなどに保存されている音楽ライブ ラリなどを検索できます。
- 6つのプリセットに音楽を自由に保存し、リモコンを使用してワンタッチで再生 できます。
- スマートフォンやタブレットからワイヤレスをセットアップできます。
- 自宅のWi-Fiネットワークにすぐに接続できます。
- Bluetooth®対応機器から音楽をストリーミング再生できます。
- 接続機器をいつでも簡単に追加して、自宅のどの部屋でも再生できます。
- さまざまな種類のBose®オーディオシステムに対応しているので、再生環境に合 わせた機器を選択できます。

# <span id="page-347-0"></span>**SoundTouch™を使用する**

SoundTouch™には、お使いのエンターテイメントシステムのSOURCEメニューま たはSoundTouch™ appからアクセスできます。

- SoundTouch™のソース: 最近再生したソースやプリセットの設定など、 SoundTouch™の機能の一部を使用できます。
- SoundTouch™ app: システム設定の管理、インターネットラジオの検索、プリ セットの設定と変更、音楽のストリーミング再生、再生中のソースの表示など、 SoundTouch™のさまざまな機能をすべて操作できます。

# **SoundTouch™ソースを選択する**

SoundTouch™ソースを使用して、プリセット、最近再生したソース、再生中のソー スなどのコンテンツをシステムのリモコンで操作できます。

- **1.** システムの電源をオンにします。
- 2. リモコンの source ボタンを押します。

SOURCEメニューが表示されます。

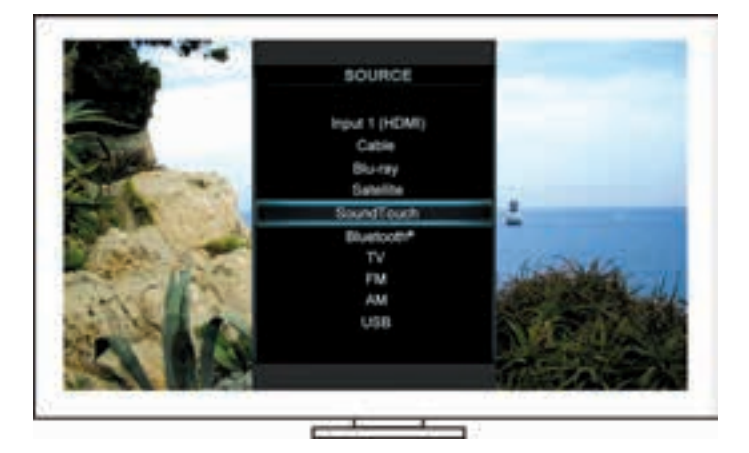

**ヒント:** コンソールのSOURCEボタンを押してもかまいません。

**3.** [**SoundTouch**™]を選択します。

## <span id="page-348-0"></span>**SoundTouch™ソース画面を使用する**

リモコンを使用して、ソース画面からSoundTouch™の一部の機能を操作できます。

### **可能な操作**

- プリセットを設定し、設定したソースを再生できます(10[ページ](#page-349-1))。
- 最近再生したソースを再生できます(11[ページ](#page-350-1))。
- [NOW PLAYING]パネルにアーティスト情報を表示できます。
- 音楽の再生に関する操作を行えます(再生、一時停止、停止、次のトラックへの スキップなど)。
- [NOW PLAYING]パネルに再生中のコンテンツのソース情報を表示できます。

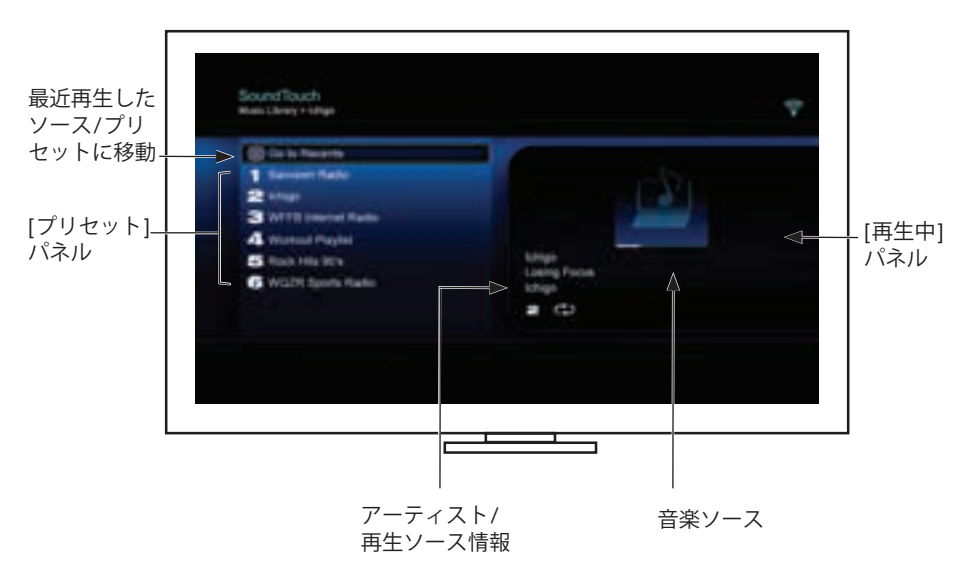

SoundTouch™システムの詳しい操作方法については、「[SoundTouch™ app](#page-353-1)を使用 [する」](#page-353-1)(14ページ)をご覧ください。

# <span id="page-349-1"></span><span id="page-349-0"></span>**プリセットの機能**

6つのプリセットには、お気に入りの音楽ストリーミングサービス、放送局、音楽 ライブラリのプレイリスト、アーティスト、アルバム、曲などを自由に保存できます。 コンピューターやスマートフォン、タブレットなどのSoundTouch™ appや、お使 いのエンターテイメントシステムのSoundTouch™ソースを使用して、音楽をいつで も簡単に再生できます。

### **必要な知識**

- プリセットは、アプリ、エンターテイメントシステムのどちらからでも設定でき ます。
- iTunesやWindows Media Playerの音楽ライブラリをプリセットに保存している 場合は、音楽ライブラリを保存しているコンピューターの電源がオンになってい て、SoundTouch™システムと同じネットワークに接続されている必要があります。

# **プリセットを再生する**

プリセットを設定し、リモコンのプリセットボタンやアプリを使用して再生できます。 **注記:** 音楽が再生されない場合は[、「プリセットを設定する」を](#page-349-2)ご覧ください。

# <span id="page-349-2"></span>**プリセットを設定する**

- **1.** アプリやSoundTouch™ソースを使用して、エンターテイメントシステムで音楽 をストリーミング再生します。
- **2.** 音楽を再生しているときに、リモコンのプリセット番号ボタンを2秒間長押し します。
	- **注記:** SoundTouch™ appを使用してプリセットの設定と変更を行う方法につい ては、アプリのヘルプを参照してください。

<span id="page-350-1"></span><span id="page-350-0"></span>**最近再生したコンテンツを探す**

最近再生したソースには、SoundTouch™で最近再生した項目が50件表示されます。 **1.** [**最近再生したソースに移動**]を選択します。

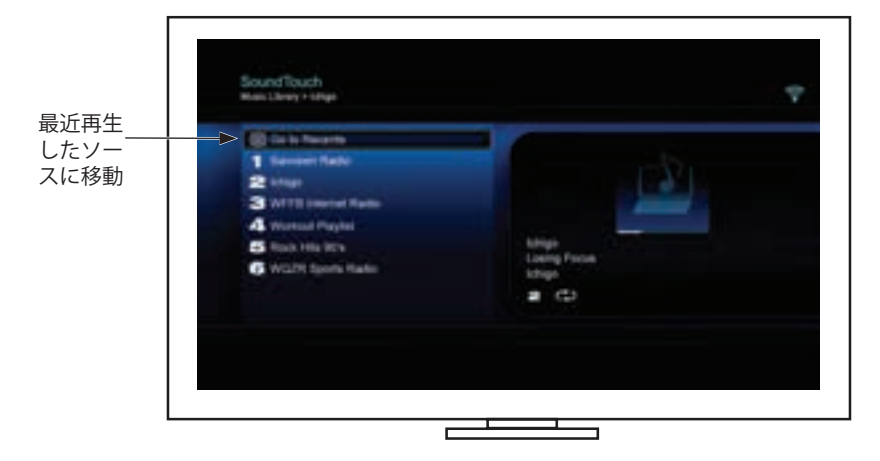

[RECENTS]パネルが表示されます。

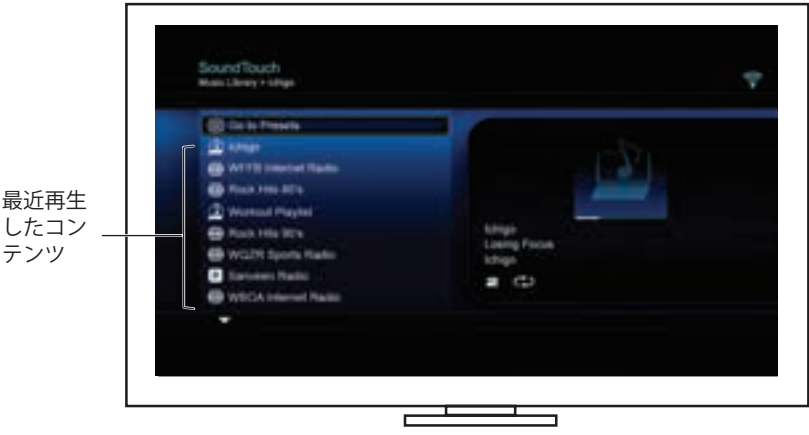

**2.** 項目を選択します。

# <span id="page-351-0"></span>**Bluetooth®を使用する**

Bluetooth には、お使いのエンターテイメントシステムのSOURCEメニューまたは SoundTouch™ appからアクセスできます。

### **Bluetooth®ソースを選択する**

Bluetooth ソース画面を表示して、システムのリモコンでBluetooth 対応機器のペア リングと操作を行えます。

- **1.** システムの電源をオンにします。
- 2. リモコンの source ボタンを押します。

SOURCEメニューが表示されます。

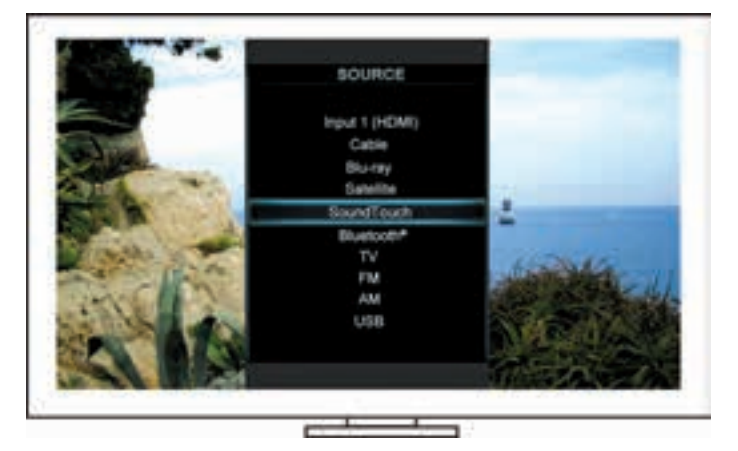

**ヒント:** コンソールのSOURCEボタンを押してもかまいません。

**3. Bluetooth**®を選択します。

### <span id="page-352-1"></span><span id="page-352-0"></span>**Bluetooth®機器を使用する**

リモコンを使用して、ソース画面からBluetooth の一部の機能を操作できます。 **可能な操作**

- Bluetooth 対応機器をペアリングして接続します。
- [NOW PLAYING]パネルにアーティスト情報を表示できます。
- 接続されている機器を確認できます。
- 音楽の再生に関する操作を行えます(再生、一時停止、停止、次のトラックへの スキップなど)。
- ペアリングリストを消去できます。

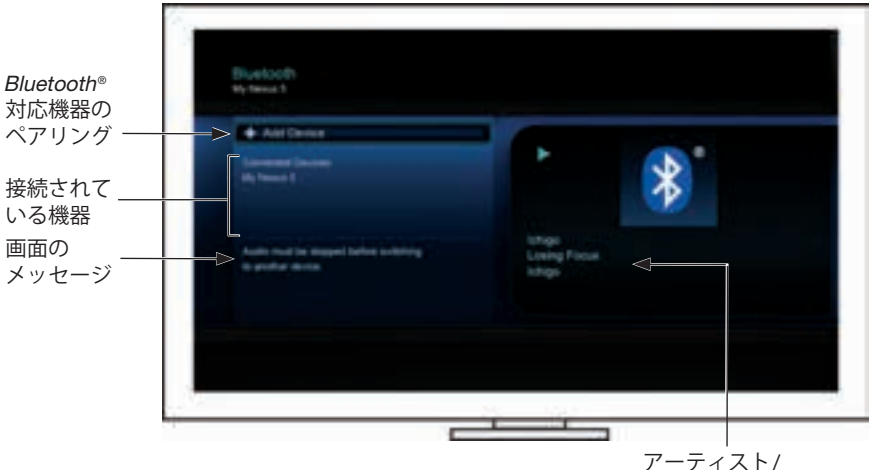

アーティスト/ 再生ソース情報

### <span id="page-352-2"></span>**システムのBluetooth®ペアリングリストを消去する**

Bluetooth 対応機器とシステムをペアリングすると、接続情報がシステムのペアリ ングリストに保存されます。機器に接続できない場合、ペアリングリストの消去が 必要となることがあります。リストを消去したら、ペアリングしていた機器を再度 ペアリングする必要があります。

- 1. リモコンの **mined** ボタンを押します。
- 2.  **を選択します。**

「Pairing List Cleared」というメッセージが画面に表示されます。 システムが機器をペアリング可能な状態になります。

# <span id="page-353-1"></span><span id="page-353-0"></span>**SoundTouch**™ **appを使用する**

SoundTouch™ appは、スマートフォンやタブレット、コンピューターなどから SoundTouch™をセットアップして操作するためのソフトウェアです。このアプリを 使用すると、スマートフォンやタブレットなどでSoundTouch™システムの機能を遠 隔操作できます。

SoundTouch™の設定の管理、音楽サービスの追加、世界中のインターネットラジオ 局の選局、プリセットの設定と変更、音楽のストリーミング再生、再生中のソース 情報の表示などが行えます。

SoundTouch™ appを使用してネットワーク上のシステムをセットアップしたら、ス トリーミング音楽の検索やプリセットの変更が行えます。

### **困ったときは**

### **SoundTouch.com**

オーナーサポートセンターにアクセスできます。このサイトには、オーナーズマニュ アルや製品に関する記事、ヒント、チュートリアル、ビデオライブラリなどが用意 されており、オーナー同士で質問を投稿したり回答したりできるコミュニティがあ ります。

- **1.** ブラウザーを開きます。
- **2.** アドレス領域に「SoundTouch.com」と入力します。

### **アプリのヘルプ**

SoundTouch™の使用に関するヘルプを提供します。

- **1.** お使いの機器で、 Sou を選択してアプリを起動します。
- **2.** [EXPLORE]パネルで、[**ヘルプ**]を選択します。

### **別のスマートフォン、タブレット、コンピューターなどから システムを操作する**

SoundTouch™ systemをホームWi-Fi®ネットワークに接続すると、同じネットワー ク上の任意のスマートフォン、タブレット、コンピューターなどからシステムを操 作できます。

- **1.** デバイスをシステムと同じネットワークに接続します。
- **2.** デバイスにSoundTouch™ appをダウンロードしてインストールします。
	- iOSユーザーの場合: App Storeからダウンロードします。
	- Android™ユーザーの場合: Google Play™ストアからダウンロードします。
	- Amazon Kindle Fireユーザーの場合: Amazon Androidアプリストアからダウ ンロードします。
	- コンピューターを使用する場合は、Webブラウザーを開いて次のアドレスに アクセスします。

#### **SoundTouch.com/app**

# <span id="page-354-0"></span>**Controlボタン**

SoundTouch™ワイヤレスアダプターのControlボタンを長押しすることで、高度な 機能を操作できます。

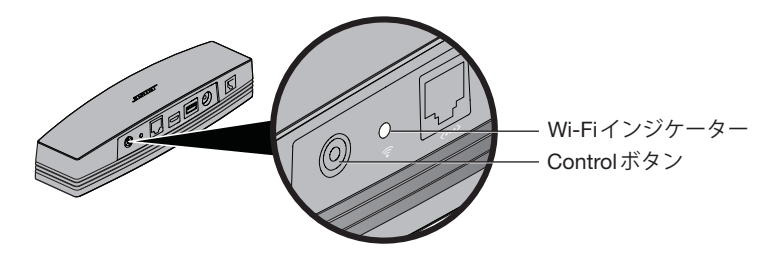

**Wi-Fi**®**インジケーター**

アダプター背面のWi-Fiインジケーターには、Wi-Fiの状態が表示されます。

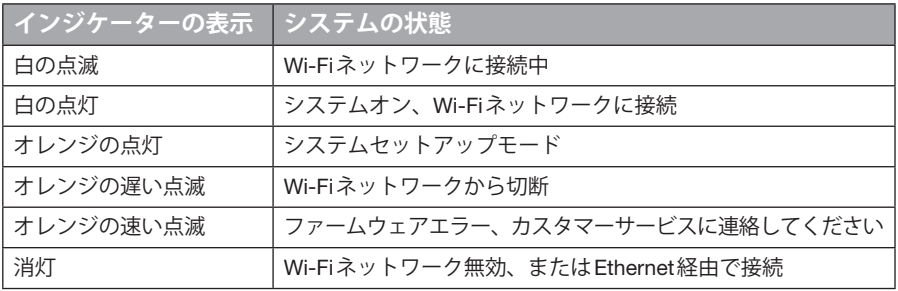

## **Wi-Fi®機能を無効にする**

Wi-Fi機能を無効にすると、Bluetooth®機能も無効になります。

- **1.** エンターテイメントシステムの電源をオンにします。
- **2.** アダプターのControlボタンを8 ~ 10秒間長押しします。
- **3.** Wi-Fiインジケーターが消灯したら、Controlボタンを放します。

## **Wi-Fi®機能を再度有効にする**

Wi-Fi機能を再度有効にすると、Bluetooth®機能も再度有効になります。

- **1.** エンターテイメントシステムの電源をオンにします。
- **2.** アダプターのControlボタンを押します。

# <span id="page-355-0"></span>**高度な機能**

# **アダプターを工場出荷時の設定に戻す**

工場出荷時の設定にリセットすると、ソースとネットワーク設定のすべての設定が 消去され、システムが工場出荷状態となります。

- **注記:** リセット操作を行うと、SoundTouch™のプリセットと保存したネットワーク 情報は消去されます。
- **1.** エンターテイメントシステムの電源をオンにします。
- **2.** Bose® linkケーブルを取り外します。
- **3.** Controlボタンを長押ししたままケーブルを再度接続します。
- **4.** コンピューターでSoundTouch™ appを起動し、システムをネットワークに追 加します。

# <span id="page-356-0"></span>**故障かな?と思ったら**

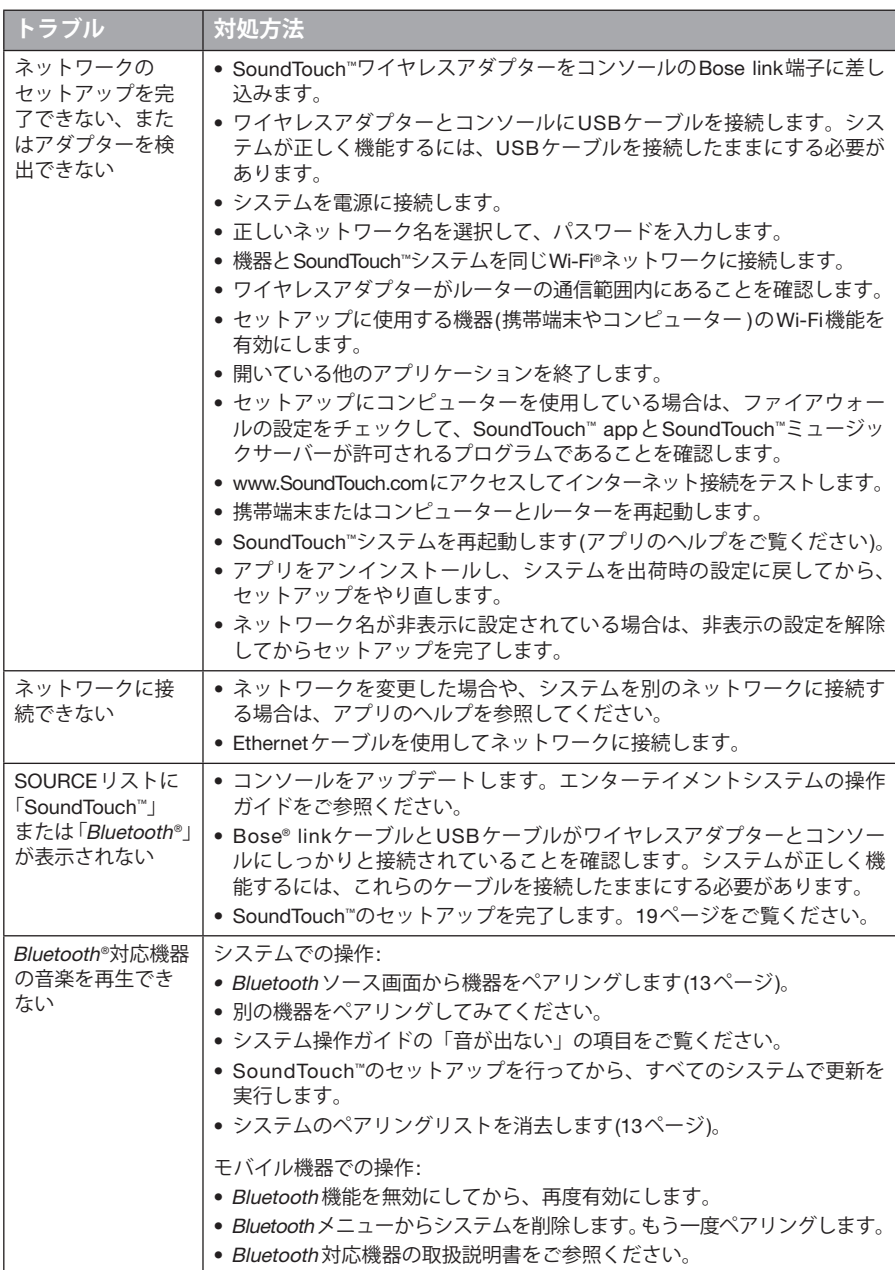

# <span id="page-357-0"></span>**Wi-Fi®ネットワークを追加する**

ネットワークの設定情報を変更した場合や、システムを別のネットワークに接続す る場合は、エンターテイメントシステムのUNIFY®メニューでネットワークのセッ トアップを行い、アプリに新しいネットワーク情報を追加する必要があります。

- **1.** エンターテイメントシステムの電源をオンにします。
- **2.** コンソールの操作パネルにある**Setup**ボタンを押します。 UNIFYメニューが表示されます。
- **3.** [**ネットワーク設定**]を選択します。
- **4.** 画面に表示される手順に従って、ネットワークを変更します。

# **お手入れについて**

SoundTouch™ワイヤレスアダプターの外装は、乾いた柔らかい布でから拭きしてく ださい。

- アルコール、ベンジン、シンナー、あるいはスプレー式殺虫剤、消臭剤、芳香剤 などの揮発性のものをかけないでください。
- 本機の開口部に液体をこぼしたり、物を入れたりしないでください。

# **お問い合わせ先**

トラブル解決のための詳細情報は、以下の方法で入手できます。

- SoundTouch.comにアクセスします。
- カスタマーサービスへお問い合わせください。専用ナビダイヤル 0570-080-021

## **保証**

製品保証の詳細は (http://bose.co.jp/rep)をご覧ください。製品のご登録をお願いい たします。登録は、http://global.Bose.com/registerから簡単に行えます。製品を登 録されない場合でも、保証の内容に変更はありません。

本製品の保証内容は、オーストラリアおよびニュージーランドでは適用されません。 オーストラリアおよびニュージーランドでの保証の詳細については、弊社Webサイ ト(www.Bose.com.au/warrantyまたはwww.Bose.co.nz/warranty)をご覧ください。

# **仕様**

 $\bigwedge$ 形寸法: 高さ5.1 cm x 幅6.4 cm x 奥行23.8 cm (2" x 2 1/<sub>2</sub>" x 9 <sup>3</sup>/s") **質量:** 約0.34 kg (0.75 lb)

# <span id="page-358-1"></span><span id="page-358-0"></span>**SoundTouch™ appを使用してセットアップする**

UNIFY®からネットワークのセットアップを完了できない場合、または SoundTouch™ appでセットアップ操作を完了しなかった場合は、ネットワーク に接続しているスマートフォンやタブレット、またはコンピューターにBose® SoundTouch™ controller appをダウンロードしてインストールする必要があります。 アプリを起動すると、システムをネットワークに接続する手順が表示されます。

### **アダプターでセットアップモードを有効にする**

- **1.** SoundTouch™ワイヤレスアダプターの背面にあるControlボタンを1 ~ 8秒間 長押しします。
- **2.** Wi-Fi®インジケーターがオレンジで点滅したら、Controlボタンを放します。 Wi-Fiインジケーターがオレンジの点灯に変わります。

### **既存のSoundTouch™アカウントにシステムを追加する**

別のシステム用にSoundTouch™をセットアップしてある場合は、SoundTouch™ appを再度ダウンロードする必要はありません。

- **1.** スマートフォンやタブレットで、SoundTouch™アイコン <mark>↓</mark> をタップしてア プリを起動します。
- **2.** [**EXPLORE**] > [**設定**] > [**システム**] > [**システムの追加**]の順にタップして、別の システムを追加します。

セットアップの手順はアプリに表示されます。

### **SoundTouch™ appをダウンロードしてインストールする**

スマートフォン、タブレット、またはコンピューターに**SoundTouch**™ **controller app**をダウンロードします。

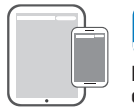

 $\mathsf{Bose}^{\circ}$  SoundTouch $\check{\ }$ 

**controller app**

- iOSユーザーの場合: App Storeからダウンロードします。
- Android™ユーザーの場合: Google Play™ストアからダウンロードします。
- Amazon Kindle Fireユーザーの場合: Amazon Androidアプリストアからダウン ロードします。
- コンピューターを使用する場合は、Webブラウザーを開いて次のアドレスにアク セスします。

#### **SoundTouch.com/app**

### **システムをホームWi-Fi®ネットワークに接続する**

アプリをインストールしたら、次の手順でシステムをネットワークに追加します。

- 1. スマートフォン、タブレット、またはコンピューターで、 So をタップして アプリを起動します。 アプリを起動すると、システムを Wi-Fi ネットワークに接続する手順が表示さ れます。
- **2.** アプリに表示される手順に従い、SoundTouch™アカウントの作成、音楽ライブ ラリや音楽サービスの追加などのセットアップを完了します。

# <span id="page-359-0"></span>**付録**B: **ワイヤレスアダプターを壁に取り付けるには**

# **アダプターを壁に取り付ける**

アダプターは壁に取り付けて使用できます(取り付けるための部品は付属していま せん)。取り付け用部品に記載された指示が本書の指示と異なる場合は、部品の指 示に従ってください。

次の表には、取り付け用部品の仕様が記載されています。

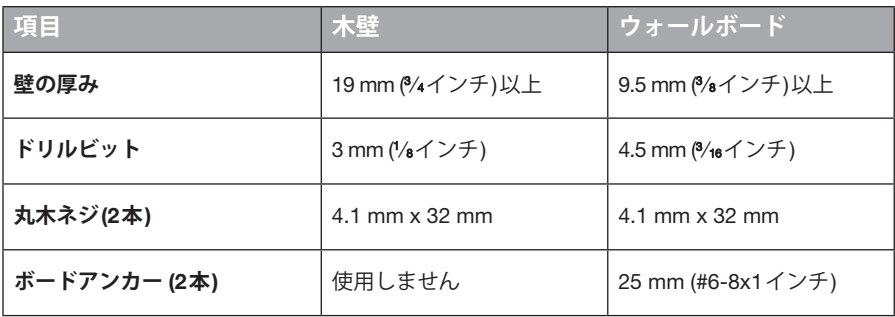

## **取り付け方法**

アダプターを壁に取り付ける方法には次の2通りがあります。

- 縦向きに取り付ける方法(端子パネルが左)
- 横向きに取り付ける方法(端子パネルが上)

### **アダプターを壁に取り付けるには**

**1.** 中心間の距離159 mm (6¼インチ)の位置で壁に印を付けて、ドリルで下穴を2 つ開けます。

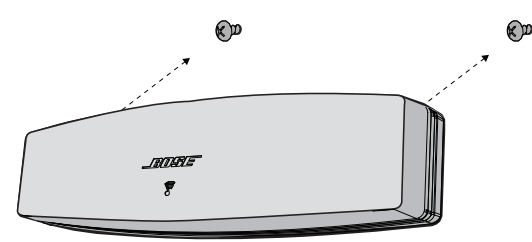

- **2.** 必要な場合は樹脂製ボードアンカーを使用してください。
- **3.** 丸木ネジを挿し込みます。 **注記:** ネジの頭を壁から6.35 mm (¼インチ)突き出したままにします。
- **4.** アダプターをネジの位置に合わせます。
# **تركيب المحول**

<span id="page-362-0"></span>يمكنك تركيب المحول على حائط (الأجهزة غير مضمنة). إذا كانت أجهزة التركيب تأتي ومعها تعليمات تختلف عن هذه التعليمات، اتبع التعليمات المرفقة مع األجهزة.

يصف هذا الجدول مواصفات أجهزة التركيب.

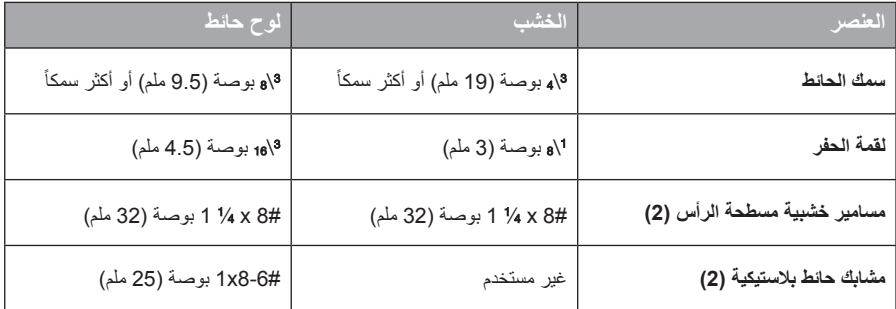

# **خيارات التركيب**

هنالك طريقتان لتركيب المحول:

- :ً لوحة الموصالت التي تتجه لليسار عموديا
	- أفقيأ: لوحة الموصلات التي تتجه لأعلى

#### **لتركيب المحول**

**.1** احفر ثقبين 61/4 بوصة )159 ملم( من المركز إلى المركز.

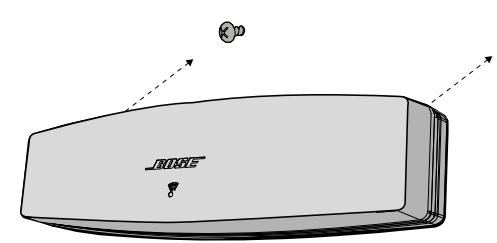

- **.2** أدخل مشابك حائط بالستيكية )إذا تم التركيب على ألواح حائطية(.
- **.3** قم بتركيب مسامير خشبية مسطحة الرأس. **ملاحظة:** اترك رؤوس المسامير 1⁄4 بوصة (6.35 ملم) فوق سطح الحائط.
	- **.4** اضبط وضع المحول على المسامير.

# **اإلعداد باستخدام التطبيق TMSoundTouch**

<span id="page-363-1"></span>إذا كنت غير قادر على إكمال إعداد الشبكة من خالل RUNIFY أو إذا لم تستكمل اإلعداد مع تطبيق TMSoundTouch، فيجب تنزيل وتثبيت تطبيق وحدة التحكم TMSoundTouch® Bose على هاتف ذكي أو كمبيوتر لوحي أو كمبيوتر موصل بشبكتك. يرشدك التطبيق خالل توصيل النظام بالشبكة الخاصة بك.

### <span id="page-363-0"></span>**تنشيط وضع اإلعداد على المحول**

- اضغط مع االستمرار على زر التحكم لمدة 8-1 ثانية خلف المحول الالسلكي الخاص بـ TM **.1** SoundTouch.
- اترك زر التحكم عندما يومض مؤشر R **.2** Fi-Wi بلون كهرماني. يجب أن يضيء مؤشر Fi-Wi بلون كهرماني ثابت.

# **إضافة النظام لحساب TMSoundTouch موجود**

إذا كنت قد قمت بالفعل بإعداد "SoundTouch لنظام آخر ، فلن تحتاج لتنزيل ا<u>لتطبي</u>ق "SoundTouch مرة أخرى.

- في الهاتف الذكي أو الكمبيوتر اللوحي، اختر رمز TM **.1** SoundTouch لتشغيل التطبيق.
- **.2** اختر **EXPLORE( استكشاف( < SETTINGS( اإلعدادات( < Systems( األنظمة( < ADD SYSTEM( إضافة نظام(** إلضافة نظام آخر.

يقوم التطبيق بتوجيهك خالل اإلعداد.

# **تنزيل وتثبيت وتشغيل التطبيق TMSoundTouch**

في الهاتف الذكي أو الكمبيوتر اللوحي، أو الكمبيوتر، قم بتنزيل تطبيق التحكم **controller**™ **SoundTouch .app**

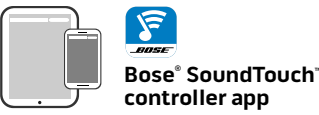

- 
- لمستخدمي نظام IOS: قم بالتنزيل من App Store<br>• لمستخدمي نظام ™Android: قم بالتنزيل من Google Play و "Google Play
- Android لنظام Amazon Appstore من بالتنزيل قم :Amazon Kindle Fire لمستخدمي
	- **app/com.SoundTouch** إذا كنت تستخدم كمبيوتر، افتح المتصفح واذهب إلى:

## **توصيل النظام بشبكة RFi-Wi المنزلية**

بعد تثبيت التطبيق، أضف النظام إلى شبكتك:

**.1** في الهاتف الذكي أو الكمبيوتر اللوحي أو الكمبيوتر، اختر لتشغيل التطبيق. يرشدك التطبيق خالل توصيل النظام بشبكة Fi-Wi.

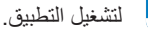

اتبع التعليمات في التطبيق الستكمال اإلعداد، بما في ذلك إنشاء حساب TM **.2** SoundTouch وإضافة مكتبة موسيقى وخدمات الموسيقى.

#### العناية و الصيانة

# **إضافة شبكة RFi-Wi**

<span id="page-364-0"></span>إذا تغيرت معلومات شبكتك أو لتوصيل النظام بشبكة أخرى، يجب إضافة المعلومات الجديدة للشبكة من قائمة RUNIFY تحت إعداد الشبكة في نظام الترفيه الخاص بك.

- **.1** تشغيل نظام الترفيه الخاص بك.
- **.2** اضغط على زر **Setup**( اإلعداد( في لوحة أزرار وحدة التحكم. تظهر قائمة UNIFY
	- **.3** اختر **setup Network**( إعداد الشبكة(.
	- **.4** اتبع اإلرشادات التي تظهر على الشاشة لتغيير الشبكة.

#### **التنظيف**

لتنظيف محول TMSoundTouch الالسلكي، امسح العلبة باستخدام قطعة قماش ناعمة وجافة.

- ال تستخدم مذيبات أو مواد كيمائية أو سوائل رش.
- يجب عدم سكب سوائل أو دخول أجسام في أي فتحة من الفتحات.

#### **خدمة العمالء**

لمزيد من المساعدة عن استخدام النظام:

- 
- قم بزيارة SoundTouch.com<br>• اتصل بخدمة العملاء بشركة ®Bose. ارجع إلى ورقة العناوين في العلبة الكرتونية.

#### **الضمان المحدود**

يتم تغطية محول TMSoundTouch الالسلكي بضمان محدود. يتم تقديم تفاصيل الضمان المحدود في ورقة تعليمات السالمة الهامة الموجود في العلبة الكرتونية. يرجى الرجوع لورقة تعليمات السالمة الهامة لالطالع على التعليمات الخاصة بكيفية التسجيل. وسوف يؤثر عدم القيام بذلك على الحقوق المكفولة لك بموجب الضمان المحدود.

ال تنطبق معلومات الضمان المقدمة مع هذا المنتج في أستراليا ونيوزيلندا. راجع موقع الويب الخاص بنا على www.Bose.co.nz/warranty أو www.Bose.com.au/warranty للحصول على تفاصيل عن الضمان في أستراليا ونيوزيلندا.

#### **المعلومات الفنية**

- <sup>3</sup> 9" عمق )5.1 سم x 6.4 سم x 23.8 سم( <sup>1</sup> 2" عرض x ⁄<sup>8</sup> **الحجم:** 2" ارتفاع x ⁄<sup>2</sup>
	- **الوزن:** 0.75 رطل )0.34 كجم(

# **استكشاف األعطال وإصالحها**

<span id="page-365-0"></span>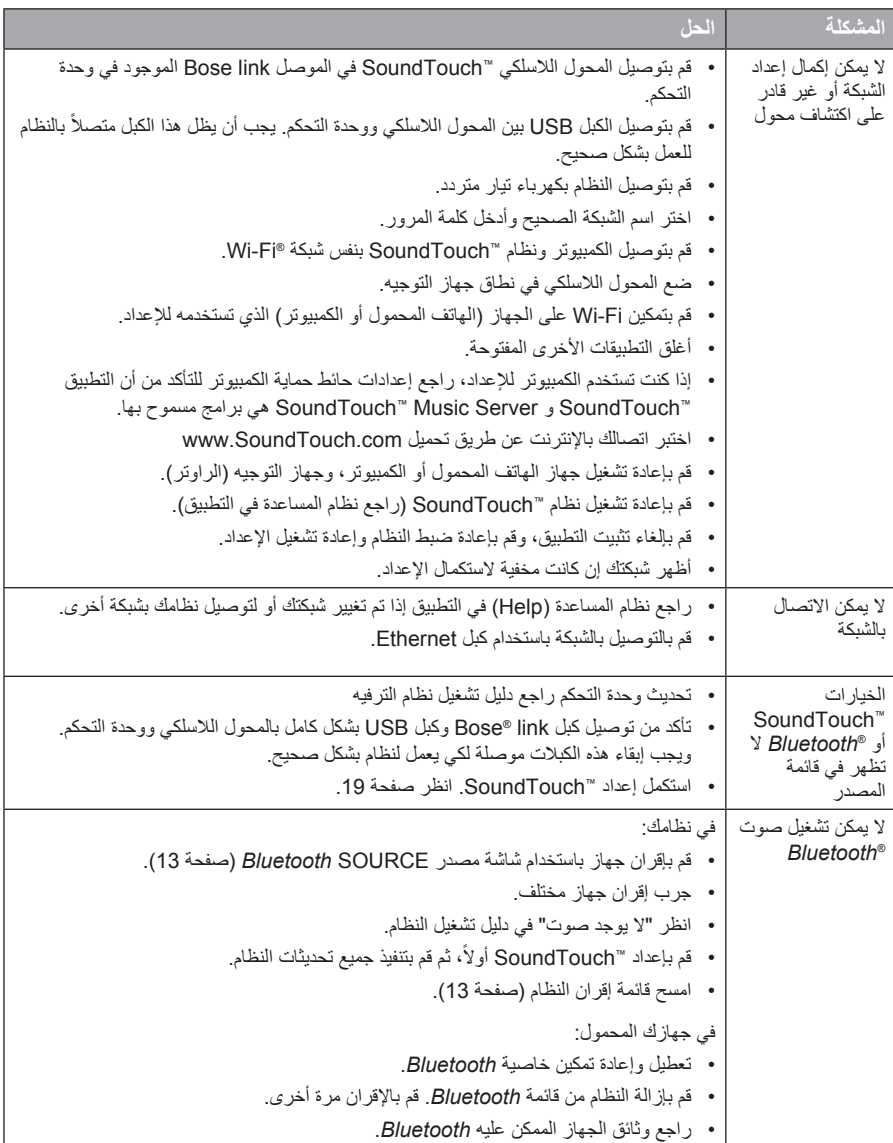

# **إعادة ضبط المحول**

<span id="page-366-0"></span>تزيل استعادة إعدادات المصنع جميع إعدادات المصدر والشبكة من النظام ونعيدها إلى إعدادات المصنع األصلية. وتمسح وظيفة إعادة الضبط هذه إعدادات TM **:ةظحالم**SoundTouch المسبقة وبيانات اعتماد شبكتك المحفوظة.

- **.1** تشغيل نظام الترفيه الخاص بك.
	- افصل كبل توصيل R **.2** Bose.
- **.3** اضغط مع االستمرار على زر التحكم أثناء إعادة توصيل الكبل.
- قم بتشغيل التطبيق TM **.4** SoundTouch على الكمبيوتر وقم بإضافة النظام إلى شبكتك.

**زر التحكم**

<span id="page-367-0"></span>المحول اللاسلكي الخاص بـ ™SoundTouch يتيح لك وظائف متقدمة من خلال الضغط والاستمرار في الضغط على زر التحكم.

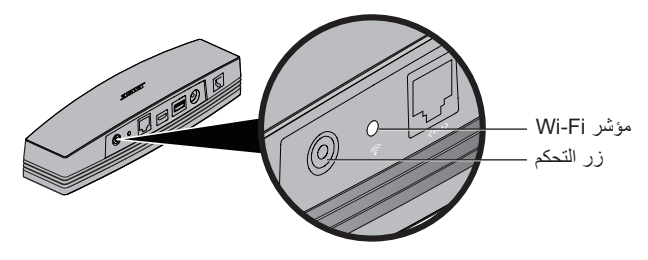

### **Wi-Fi® مؤشر**

يبين مؤشر Fi-Wi على الجانب الخلفي للمحول حالة Fi-Wi.

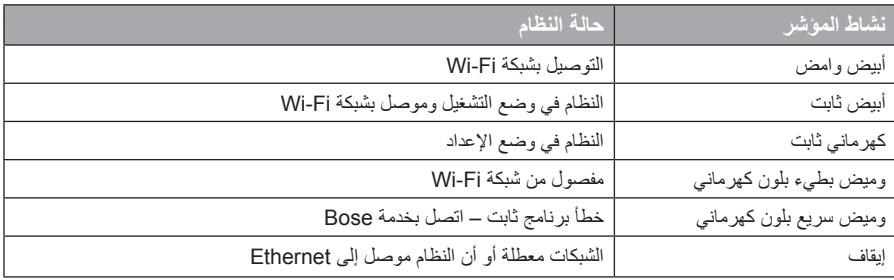

# **تعطيل قدرة RFi-Wi**

ً خاصية R*Bluetooth*. تعطيل Fi-Wi يعطل أيضا **.1** تشغيل نظام الترفيه الخاص بك. **.2** اضغط مع االستمرار في الضغط على زر التحكم في المحول )10-8 ثانية(. **.3** اترك زر التحكم عندما ينطفئ مؤشر Fi-Wi.

# **إعادة تمكين إمكانية RFi-Wi**

ً خاصية R*Bluetooth*. ّ تمكين Fi-Wi يمكن أيضا **.1** تشغيل نظام الترفيه الخاص بك. **.2** اضغط على زر التحكم في المحول.

# **استخدام التطبيق** TM**SoundTouch**

<span id="page-368-1"></span>التطبيق TMSoundTouch هو تطبيق برامج يمكنك من التحكم في نظام TMSoundTouch من الهاتف الذكي أو الكمبيوتر اللوحي او الكمبيوتر. وباستخدام التطبيق، يعمل هاتفك الذكي كجهاز ريموت غني لنظام ™SoundTouch.

يمكنك التطبيق من إدارة إعدادات نظام TMSoundTouch واستكشاف محطات راديو اإلنترنت المحلية والعالمية ووضع وتغيير اإلعدادات المسبقة وبث الموسيقى إلى النظام وعرض ما تقوم بتشغيله باإلضافة إلى كثير غير ذلك.

بعد إعداد النظام على الشبكة باستخدام التطبيق "SoundTouch، تكون جاهزاً لاستكشاف بث الموسيقى وتخصيص إعداداتك المسبقة.

#### **الحصول على مساعدة**

#### **SoundTouch.com**

يوفر الوصول إلى مركز دعم المالك، ويشمل ذلك: ملفات دليل المالك، ومقاالت، ونصائح، ودروس، ومكتبة الفيديو، والاشتراك في مجتمع المالك حيث يمكنك نشر الأسئلة والأجوبة.

- <span id="page-368-0"></span>**.1** افتح المتصفح.
- **.2** في حقل العنوان، اكتب com.SoundTouch

#### **المساعدة داخل التطبيق**

يوفر مقالات التعليمات الخاصة باستخدام ™SoundTouch.

- **.1** على الجهاز الخاص بك، اختر لفتح التطبيق.
	- **.2** من لوحة EXPLORE اختر **HELP**.

# **التحكم في النظام من هاتف ذكي أو كمبيوتر لوحي أو كمبيوتر آخر**

بمجرد إعداد نظام TMSoundTouch على شبكة RFi-Wi المنزلية، يمكنك التحكم في النظام من أي هاتف ذكي أو كمبيوتر لوحي أو كمبيوتر على نفس الشبكة.

- **.1** قم بتوصيل الجهاز بنفس الشبكة مثل نظامك.
- في الجهاز، قم بتنزيل وتثبيت التطبيق TM **.2** SoundTouch:
	-
- لمستخدمي نظام IOS: قم بالتنزيل من App Store<br>• لمستخدمي نظام ™Android: قم بالتنزيل من Google Play و Google Play
- لمستخدمي Amdroid ، كم المتصومي: Android ، التنزيل من Amazon Appstore لنظام Android<br>• إذا كنت تستخدم كمبيوتر ، افتح المتصفح واذهب إلى:<br>**SoundTouch.com/app** 
	-

## **استخدام شاشة مصدر <sup>R</sup>***Bluetooth*

<span id="page-369-2"></span>باستخدام جهاز الريموت كنترول، يمكنك الوصول إلى مجموعة فرعية من ميزات Bluetooth من شاشة المصدر.

#### <span id="page-369-0"></span>**ما الذي يمكنك فعله**

- ّ قم بإقران وتوصيل األجهزة الممك ن عليها *Bluetooth*.
- -
- عرض المعلومات المتوفرة عن الفنان في لوحة التشغيل الأن (NOW PLAYING).<br>• عرض الأجهزة الموصلة.<br>• التحكم في التشغيل (تشغيل، ايقاف مؤقت، ايقاف، تخطي إلى المقطوعة التالية، الخ).<br>• امسح قائمة الإقران.
	-

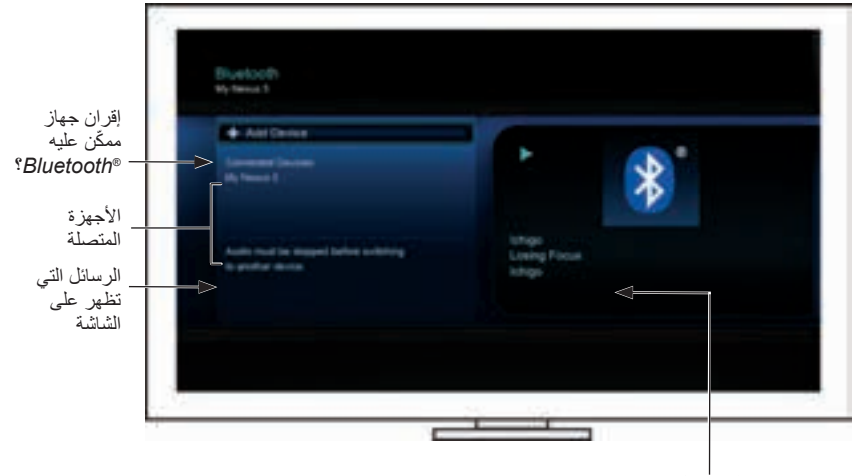

<span id="page-369-1"></span>معلومات الفنان/ التشغيل المتوفرة

### **مسح قائمة إقران <sup>R</sup>***Bluetooth* **للنظام**

ً عندما تقوم بإقران جهاز ممكن عليه Bluetooth إلى النظام الخاص بك، يتم تخزين االتصال في قائمة األقران للنظام. قد تحتاج لمسح قائمة اإلقران إذا لم تستطع توصيل جهاز. بمجرد مسح القائمة، ستحتاج إلى إقران األجهزة التي كانت مقترنة سابقأ مرة أخرى.

- **.1** اضغط على زر في جهاز الريموت.
- **.2** اختر . ستظهر على الشاشة رسالة مثل *الأجهزة المقترنة تم مسحها*. النظام جاهز إلقران جهاز.

## *Bluetooth***®**

**الوصول إلى R***Bluetooth*

<span id="page-370-0"></span>يمكنك الوصول إلى Bluetooth من خالل قائمة المصادر SOURCE على نظام الترفيه الخاص بك أو عن طريق تطبيق ™SoundTouch.

#### **اختيار مصدر <sup>R</sup>***Bluetooth*

يسمح لك مصدر Bluetooth ّ بإقران والتحكم في األجهزة الممكن عليها *Bluetooth* باستخدام جهاز ريموت كنترول النظام.

- **.1** تشغيل نظامك.
- **.2** اضغط على زر في جهاز الريموت.

تظهر قائمة SOURCE.

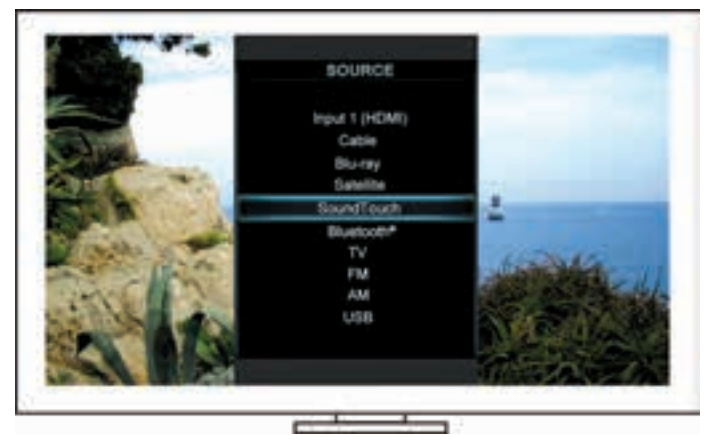

**يحة:** يمكنك أيضاً الضغط على زر المصدر على وحدة التحكم.

اختر R **.3 Bluetooth**.

# **العثور على المحتويات التي تم تشغيلها مؤخرا**

تعرض قائمة Recents أحدث 50 عنصر ™SoundTouch تم تشغيله.

<span id="page-371-0"></span>1. اختر **Go To Recents** (اذهب إلى الأحدث).

<span id="page-371-1"></span>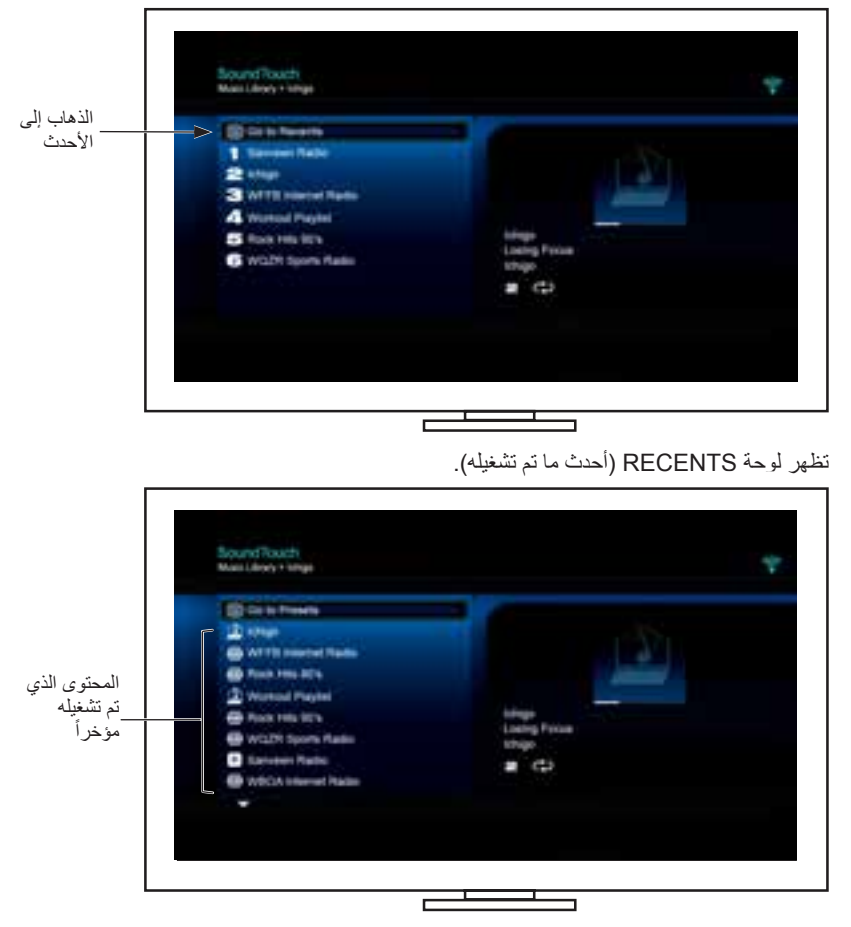

**.2** قم بتحديد عنصر.

**كيفية عمل اإلعدادات المسبقة**

<span id="page-372-2"></span>يمكنك تخصيص الستة إعدادات المسبقة المفضلة لبث خدمات أو محطات الموسيقى أو قوائم التشغيل أو الفنانين أو الألبومات أو الأغاني. من مكتبة الموسيقي. يمكنك الوصول إلى الموسيقى الخاصة بك في أي وقت، باستخدام تطبيق TMSoundTouch على الكمبيوتر، أو الهاتف الذكي، أو الجهاز اللوحي، أو مصدر TMSoundTouch على نظام الترفيه الخاص بك.

#### <span id="page-372-1"></span>**ما تحتاج لمعرفته**

- 
- يمكنك تعيين الإعدادات المسبقة من التطبيق ومن نظام الترفيه الخاص بك.<br>• إذا كان مصدر الإعداد المسبق هو Tunes أو مكتبة موسيقى Windows Media Player، تأكد من تشغيل<br>الكمبيوتر الذي يقوم بتخزين مكتبة الموسيقى ومن توصيله بنفس ال

**تشغيل إعداد مسبق**

بمجرد تخصيص إعداداتك المسبقة، اختر أحد اإلعدادات المسبقة باستخدام جهاز الريموت كنترول أو التطبيق لتشغيله. **:ةظحالم**إذا لم تعمل الموسيقى، انظر ["ضبط إعداد مسبق"](#page-372-0).

## <span id="page-372-0"></span>**ضبط إعداد مسبق**

- **1. ق**م ببث الموسيقى إلى نظام الترفيه الخاص بك باستخدام التطبيق أو مصدر ™SoundTouch.
- **.2** أثناء تشغيل الموسيقى، اضغط مع االستمرار على رقم اإلعداد المسبق باستخدام جهاز الريموت كنترول )حوالي 2 ثانية).

للحصول على معلومات حول استخدام تطبيق TM **:ةظحالم**SoundTouch لضبط وتغيير إعداداتك المسبقة، ارجع إلى المساعدة داخل التطبيق.

# **استخدام شاشة المصدر TMSoundTouch**

<span id="page-373-0"></span>باستخدام جهاز الريموت كنترول، يمكنك الوصول إلى الميزات الفرعية في TMSoundTouch من خالل شاشة المصدر. **ما الذي يمكنك فعله**

- -
- 
- تخصيص وتشغيل الإعدادات المسبقة ([صفحة](#page-371-0) 10).<br>• تشغيل آخر ما تم تشغيله (صفحة 11).<br>• عرض المعلومات المتوفرة عن الفنان في لوحة التشغيل الأن (NOW PLAYING).<br>• عرض مصدر الموسيقى لمحتويات لوحة التشغيل الأن (NOW PLAYING).<br>• عرض م
	-

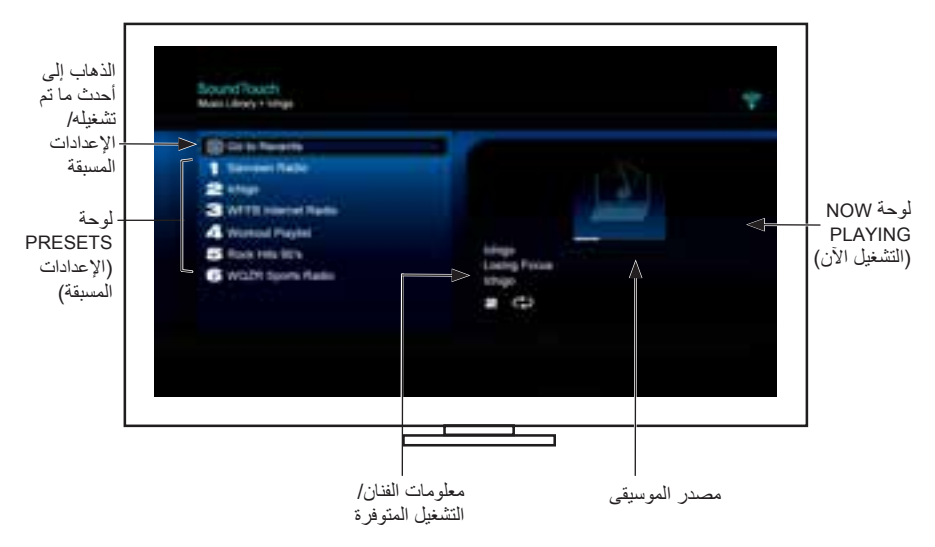

للحصول على تحكم أفضل في نظام TMSoundTouch الخاص بك، انظر ["استخدام التطبيق TMSoundTouch "في](#page-368-0)  [صفحة](#page-368-0) 14.

# **الوصول إلى TMSoundTouch**

<span id="page-374-0"></span>يمكنك الوصول إلى TMSoundTouch من خالل قائمة المصادر SOURCE على نظام الترفيه الخاص بك أو عن طريق تطبيق ™SoundTouch.

- مصدر TMSoundTouch: يقدم مجموعة ميزات فرعية TM SoundTouch تمكنك من تشغيل أحدث اإلعدادات المسبقة وتخصيصها.
- تطبيق'''SoundTouch: يقدم لك التحكم الكامل في "SoundTouch، مما يتيح لك إدارة إعدادات النظام الخاصة بك، واستكشاف راديو اإلنترنت، وضبط وتغيير اإلعدادات المسبقة )الضبط المسبق، وبث الموسيقى إلى النظام، وعرض ما يتم تشغيله، والمزيد غير ذلك.

# **اختيار مصدر TMSoundTouch**

مصدر "SoundTouch يسمح لك بالتحكم في الإعدادات المسبقة (الضبط المسبق، وآخر ما تم تشغيله، والمحتويات التي يتم تشغيلها اآلن باستخدام جهاز الريموت كنترول الخاص بنظامك.

- **.1** تشغيل نظامك.
- **.2** اضغط على زر في جهاز الريموت.

تظهر قائمة SOURCE.

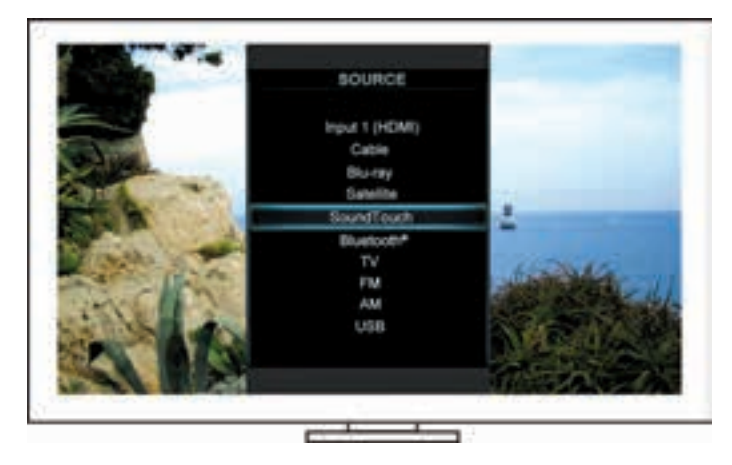

**يحة:** يمكنك أيضاً الضغط على زر المصدر على وحدة التحكم.

اختر TM **.3 SoundTouch**.

<span id="page-375-0"></span>بوفر نظام الموسيقى اللاسلكي ™SoundTouch صوتاً واضحاً يملأ الغرفة يبث لاسلكياً عبر شبكة Wi-Fi المنزلية. باستخدام TMSoundTouch، يمكنك بث محطات راديو اإلنترنت وخدمات الموسيقى، ومكتبتك الموسيقية.

إذا كان لديك Vi-Fi® في المنزل ونظام ترفيه "SoundTouch يمكنك الاستمتاع بالموسيقى المفضلة لديك في اي غرفة تريدها. راجع دليل مالك النظام للحصول على إرشادات اإلعداد.

**:ةظحالم**إذا قمت بشراء المحول كملحق، راجع دليل البدء السريع للحصول على تعليمات اإلعداد.

#### **مزايا النظام**

- ً باستخدام TM SoundTouch. ّ يمكن نظام الترفيه المنزلي Bose من بث الموسيقى السلكيا
- استمتع بالوصول لاسلكياً إلى راديو الإنترنت وخدمات الموسيقى ومكتبة الموسيقى الخاصة بك.
- يضيف مصدر TM SoundTouch، مما يمكنك من عرض محتوى Presets و Recents و Playing Now في التلفزيون والتحكم فيه.
- تطبيق TM SoundTouch المجاني يمكنك من استكشاف محطات راديو اإلنترنت، وخدمات الموسيقى، ومكتبتك الموسيقية من أجهزة الكمبيوتر والهاتف الذكي والكمبيوتر اللوحي الخاصة بك.
	- يمكنك تخصيص ما يصل إلى ستة إعدادات مسبقة تقدم الموسيقى بلمسة واحدة فقط من جهاز الريموت كنترول.<br>● الإعداد اللاسلكي باستخدام هاتفك الذكي أو الكمبيوتر اللوحي.<br>● يعمل مع شبكة Wi-Fi المنزلية الموجودة.<br>● قم ببث الموسي
		- -
		-
		- ه مجرد أضف أنظمة إضافية في أي وقت للحصول على تجربة استماع لغرف متعددة.<br>• تشكيلة واسعة من أنظمة ®Bose الصوتية تتيح لك اختيار الحل الصحيح لأية غرفة.
		-

#### المحتويات

## الخصائص المتقدمة

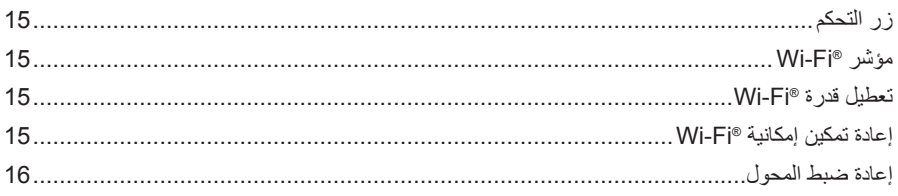

#### العناية والصيانة

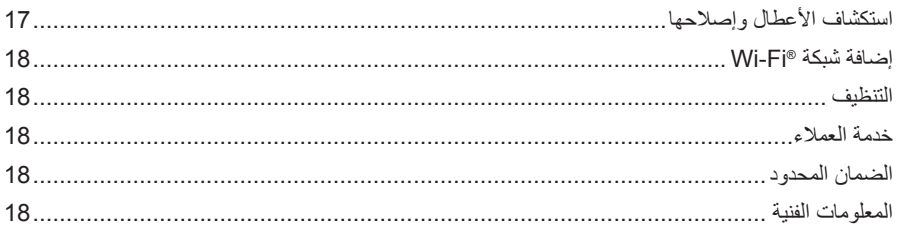

## الملحق A: إعداد ™SoundTouch

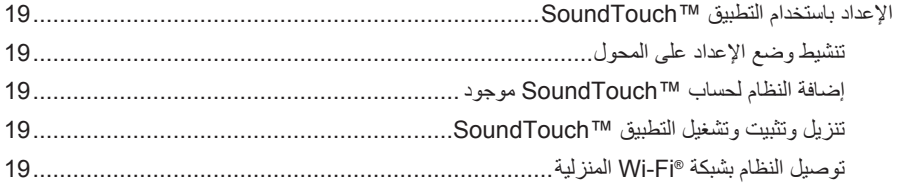

## الملحق B: تركيب المحول اللاسلكي

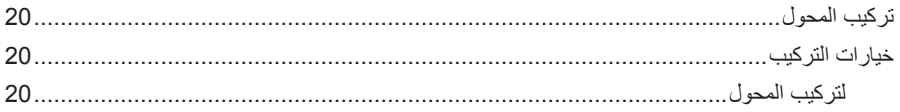

#### المقدمة

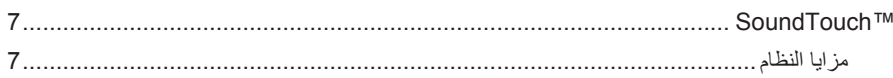

#### SoundTouch™

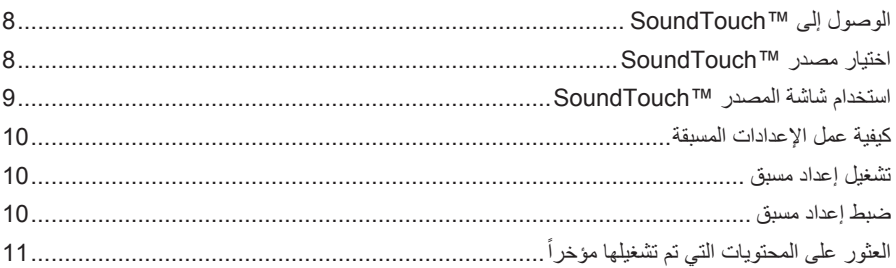

#### **Bluetooth®**

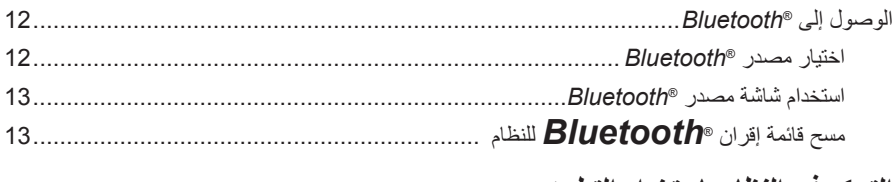

## التحكم في النظام باستخدام التطبيق

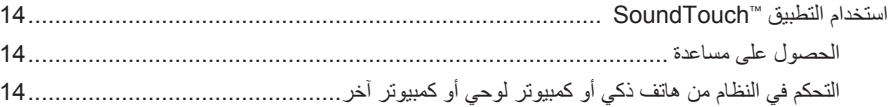

**يرجى استكمال سجالتك واالحتفاظ بها:** يمكن العثور على الرقم المسلسل ورقم الموديل أسفل النظام. الر قم المسلسل: رقم الموديل: تاريخ الشراء:

نحن نقترح عليك االحتفاظ بإيصال المبيعات مع دليل المالك هذا.

App Store هي علامة خدمة لشركة Apple Inc.

Amazon و Kindle و Fire هي عالمات تجارية لشركة .Inc ,com.Amazon أو الشركات التابعة لها. Android و Play Google هي عالمات تجارية لشركة Inc ,Google.

عالمة وشعارات كلمة R*Bluetooth* هي عالمات تجارية مسجلة مملوكة لشركة Inc ,SIG Bluetooth ويتم استخدام هذه العالمات بموجب ترخيص من شركة Corporation Bose.

#### **<sup>@}</sup>iHeart**RADIO

iHeartMedia, Inc. هي علامة تجارية مسجلة لشركة .iHeartMedia, Inc

iTunes هي عالمة تجارية لشركة Inc Apple مسجلة في الواليات المتحدة ودول أخرى. HDMI و Interface Multimedia Definition-High HDMI وشعار HDMI هي عالمات تجارية أو عالمات تجارية مسجلة لشركة LLC Licensing HDMI في الواليات المتحدة ودول أخرى.

> يتضمن هذا المنتج برمجيات Spotify والتي تخضع لتراخيص الطرف الثالث الموجودة هنا: www.spotify.com/connect/third-party-license

> > Spotify هي عالمة تجارية مسجلة لشركة AB Spotify.

SoundTouch وتصميم note الالسلكي هي عالمات تجارية مسجلة لشركة Corporation Bose في الواليات المتحدة ودول أخرى.

Wi-Fi هي علامة تجارية مسجلة لشركة ®Wi-Fi Alliance .

Windows هي عالمة تجارية مسجلة لشركة Corporation Microsoft في الواليات المتحدة ودول أخرى.

©2015 Corporation Bose. ال يجوز استنساخ أي جزء من هذا الدليل أو تعديله أو توزيعه أو استخدامه على نحو مخالف بدون إذن كتابي مسبق.

#### **تحذير FCC**

قد يؤدي القيام بأية تغييرات أو تعديالت دون موافقة صريحة من شركة Corporation Bose إلى إلغاء ترخيص المستخدم لتشغيل هذا الجهاز.

#### **في الواليات المتحدة وكندا**

يخضع هذا الجهاز للجزء 15 من قواعد FCC. يخضع التشغيل للشرطين التاليين: )1( أن هذا الجهاز قد ال يتسبب في حدوث تداخل ضار و)2( أن هذا الجهاز يجب أن يقبل أي تداخل يتم استقباله بما في ذلك التداخل

> الذي قد يتسبب في تشغيل غير مرغوب فيه. يتوافق هذا الجهاز الرقمي من الفئة B مع المعيار الكندي )B (-3NMB /) B (-3ICES CAN / -003ICES.

يتفق هذا الجهاز مع حدود التعرض إلشعاع تردد الراديو RF للجنة FCC و Canada Industry المبينة لعامة الناس.

- يجب عدم تحديد موضع مشترك لهذا الجهاز أو تشغيله باالرتباط مع أي هوائي أو جهاز إرسال آخر.
- يخضع هذا الجهاز لمعايير ترخيص Canada Industry فيما عدا معاييرRSS. يخضع التشغيل للشرطين التاليين: )1( أن هذا الجهاز قد ال يتسبب في حدوث تداخل ضار و )2(أن يقبل هذا الجهاز أي تداخل يتم استقباله بما في ذلك التداخل الذي قد يتسبب في تشغيل غير مرغوب فيه.
- يتفق هذا الجهاز مع حدود التعرض لإلشعاع للجنة FCC و Canada Industry المنصوص عليها لبيئة غير منضبطة. يجب تركيب وتشغيل هذا الجهاز على مسافة 20 سم (8 بوصة) على الأقل عن بين المبرد وجسمك.

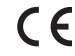

تعلن شركة Bose بموجبه أن هذا المنتج يخضع للمتطلبات األساسية لتوجيه EC1999/5/ والشروط األخرى ذات الصلة والتوجيهات األخرى المعمول بها. ويمكن العثور على البيان الكامل للتطابق في موقع www.Bose.com/compliance

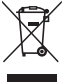

هذا الرمز يعني أنه يجب عدم تجاهل المنتج كنفايات المنزلية ويجب تسليمه إلى مرفق جمع مناسب إلعادة تدويره. ويساعد التخلص السليم وإعادة التدوير على حماية الموارد الطبيعية وصحة اإلنسان والبيئة. لمزيد من المعلومات حول التخلص من هذا المنتج وإعادة تدويره، اتصل بالبلدية المحلية أو خدمة التخلص أو المتجر الذي اشتريت منه هذا المنتج.

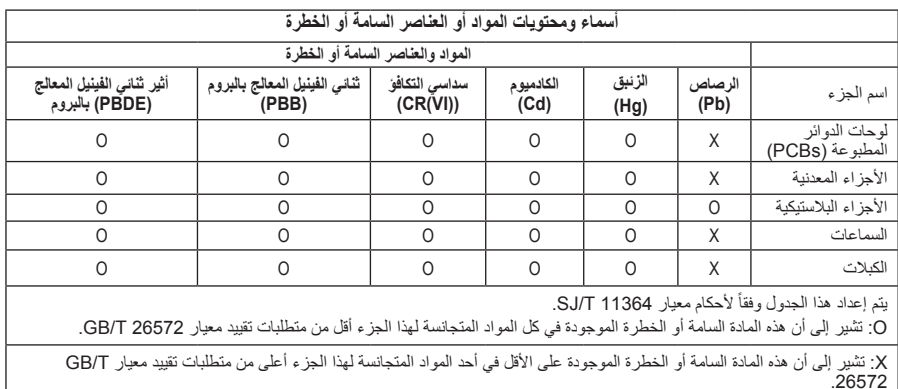

#### **معلومات السالمة الهامة**

يرجى تخصيص الوقت الكافي لقراءة هذا الدليل بعناية واتباع تعليمات السالمة الهامة.

يقوم المثلث متساوي األضالع الذي يوجد بداخله رسم على شكل وميض برق ورأس سهم بتنبيه المستخدم بوجود فولتية خطيرة  $\mathscr{A}_\setminus$ غير معزولة داخل علبة النظام قد تكون من الكبر بحيث فد تتسبب في صدمة كهربائية.

تقوم علامة التعجب الموجودة داخل مثلث متساوي الأضلاع، كما هو مبين على النظام، بتنبيه المستخدم إلى وجود تعليمات تشغيل وصيانة هامة في دليل المالك هذا.

تنبيهات:  $\sqrt{N}$  ال تقم بإجراء أية تعديالت على النظام أو الملحقات.

 حيث أن التعديالت غير المصرح بها قد تخل بالسالمة وااللتزام بالقواعد التنظيمية وبأداء النظام.

تحذيرات:  $\sqrt{4}$ 

- لتقليل مخاطر الحريق أو الصدمة الكهربائية، يجب عدم تعريض هذا المنتج للمطر أو الرطوبة.
- يجب عدم تعريض الجهاز لقطرات السوائل المتساقطة أو المتناثرة ويجب عدم وضع أوعية ممتلئة بالسوائل، مثل آنية الزهور، على الجهاز أو بالقرب منه. وكما هو الحال مع أية منتجات إلكترونية، احرص على عدم سكب السوائل داخل أي جزء من المنتج. التعرض للسوائل قد يؤدي إلى عطل و/أو خطر الحريق.
	- يجب عدم وضع أية مصادر للهب المكشوف، مثل الشموع المشتعلة، فوق الجهاز أو بالقرب من المنتج.
		- .1 اقرأ هذه التعليمات.
		- .2 احتفظ بهذه التعليمات.
		- .3 انتبه إلى جميع التحذيرات.
			- .4 اتبع جميع التعليمات.
		- .5 ال تستخدم هذا الجهاز بالقرب من الماء.
		- .6 ال تستخدم سوي قطعة قماش جافة في التنظيف.
		- .7 ال تقم بسد أية فتحات للتهوية. قم بالتركيب حسب تعليمات جهة الصنع.
- 8. لا تقم بتركيب المنتج بالقرب من أي مصدر للحرارة مثل شبكات التدفئة أو ممرات الحرارة أو المواقد أو أي جهاز آخر (بما في ذلك مكبرات الصوت) ينتج عنه حرارة.
	- .9 ال تستخدم سوى الملحقات/المرفقات التي تحددها جهة الصنع.
- 1010قم بإجراء جميع أعمال الصيانة بواسطة أفراد صيانة مؤهلين. يجب إجراء صيانة عند تلف الجهاز بأي شكل من األشكال، مثل تلف سلك التغذية الكهربائية أو القابس أو انسكاب سائل أو سقوط أشياء على الجهاز أو تعرضه للمطر أو الرطوبة أو عدم عمله بشكل اعتيادي أو سقوطه.

#### **مالحظات:**

- توجد بطاقة المنتج أسفل المنتج.
- يجب استخدام المنتج في الأماكن المغلقة فقط. حيث أنه لم يُصمم أو يُختبر للاستخدام في الأماكن المفتوحة أو في السيارات الترفيهية أو القوارب.

#### **معلومات هامة عن االمتثال**

- : تم اختبار هذا الجهاز ووجد انه يتوافق مع حدود جهاز رقمي من الفئة B وفقا للجز ء رقم ١٥ من قواعد لجنة الاتصالات الفيدرالية<br> FCC وقد تم تصميم هذه الحدود بحيث تضمن الحماية المعقولة ضد التداخل الضار عند تركيب الجهاز في هذا الجهاز يقوم بتوليد واستخدام وبث طاقة موجات السلكية، وقد يتسبب في حدوث تداخل ضار مع االتصاالت الالسلكية إذا لم يتم تركيبه واستخدامه حسب التعليمات. ومع ذلك فال يوجد ضمان بعدم حدوث تداخل عند التركيب بطريقة معينة. وإذا تسبب هذا الجهاز في حدوث تداخل ضار مع استقبال الراديو أو التلفزيون والذي يمكن تحديده من خالل تشغيل وإيقاف الجهاز، يرجى منك محاولة تصحيح هذا التداخل بالقيام بإجراء أو أكثر من اإلجراءات التالية:
	- تغيير اتجاه أو موضع هوائي االستقبال.
	- زيادة المسافة بين الجهاز وجهاز االستقبال.
	- توصيل الجهاز بمأخذ كهربائي موجود على دائرة كهربية مختلفة عن الدائرة التي تم توصيل جهاز االستقبال بها.
		- قم باستشارة الموزع المعتمد أو أحد الفنيين من ذوى الخبرة بأجهزة الراديو أو التلفزيون لطلب المساعدة.

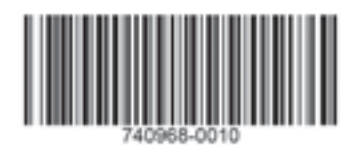

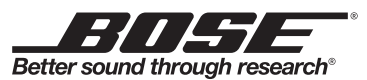

©2015 Bose Corporation, The Mountain, Framingham, MA 01701-9168 USA AM740968 Rev. 00